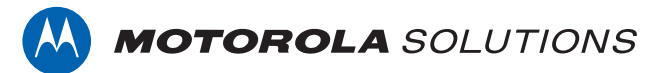

# **PROFESSIONAL DIGITAL TWO-WAY RADIO MOTOTRBO™**

**XiR P6620/XiR P6620i Series LIMITED KEYPAD PORTABLE RADIO**

### **USER GUIDE**

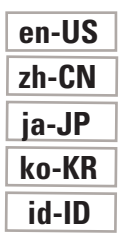

**MARCH 2022 © 2022 Motorola Solutions, Inc. All rights reserved.**

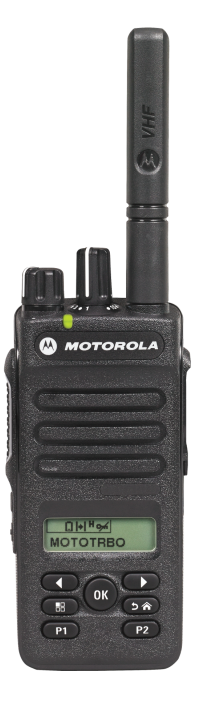

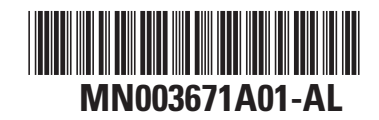

This is to declare that MSI products comply with the EU Directive 2011/65/EU (Restriction of Hazardous Substance or RoHS-2) and India RoHS, including applicable exemptions, with respect to the following substances:

Lead  $(Pb) < 0.1\%$  by weight (1000 ppm) Mercury (Hg) < 0.1% by weight (1000 ppm) Cadmium  $(Cd) < 0.01\%$  by weight (100 ppm) Hexavalent Chromium (Cr6+) < 0.1% by weight (1000 ppm) Polybrominated Biphenyls (PBB) < 0.1% by weight (1000 ppm) Polybrominated Diphenyl Ethers (PBDE) < 0.1% by weight (1000 ppm)

## **Contents**

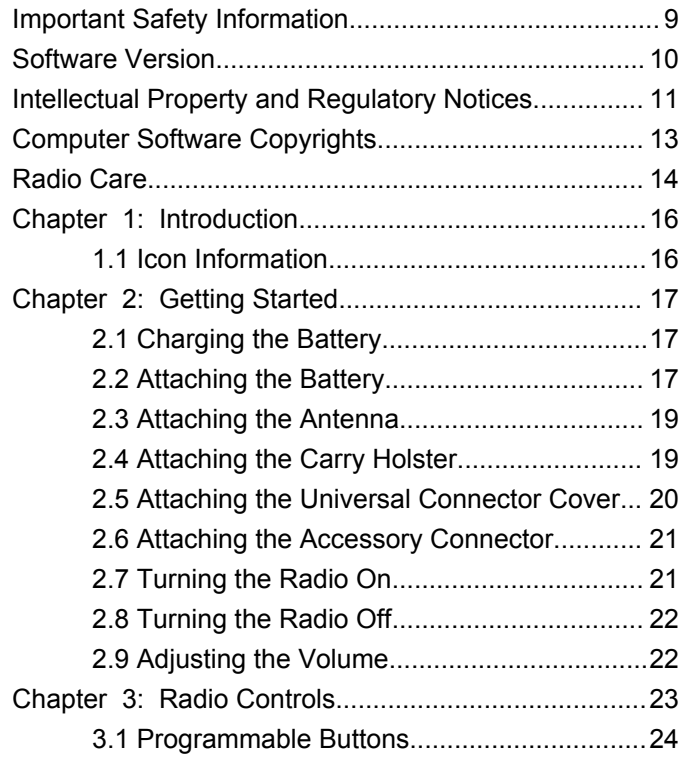

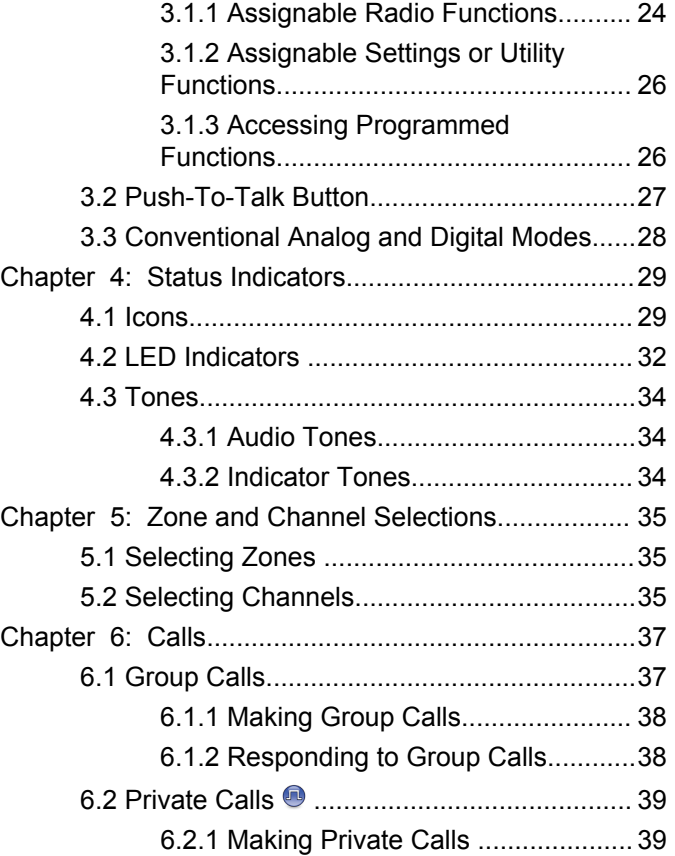

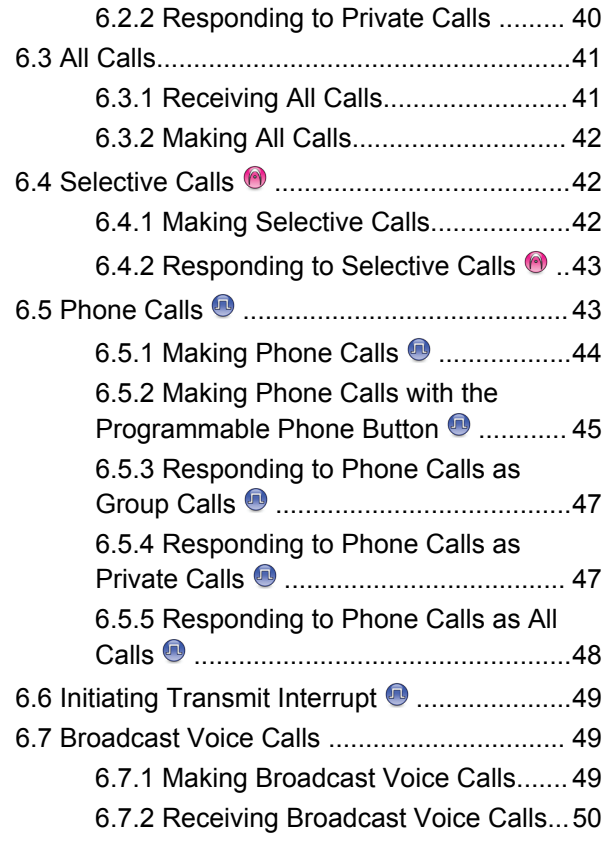

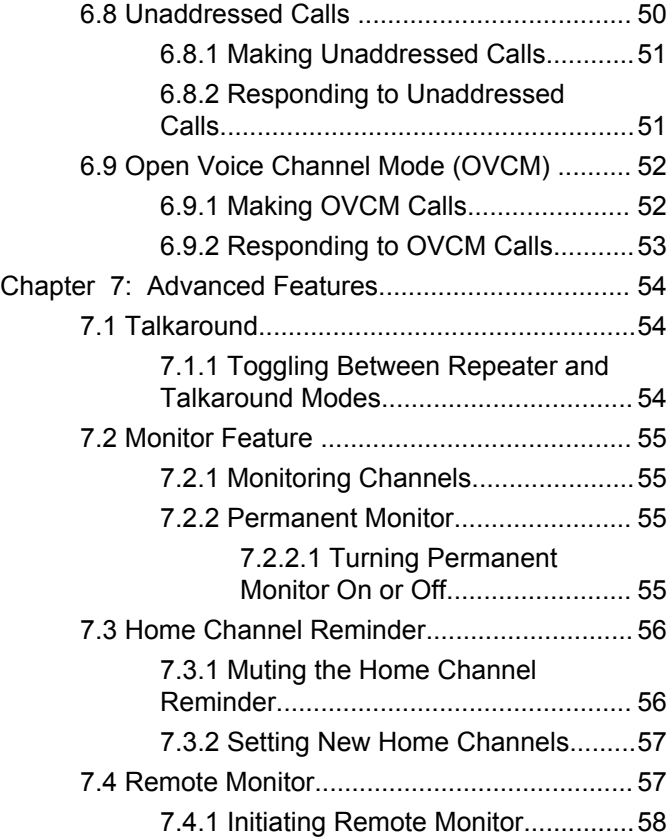

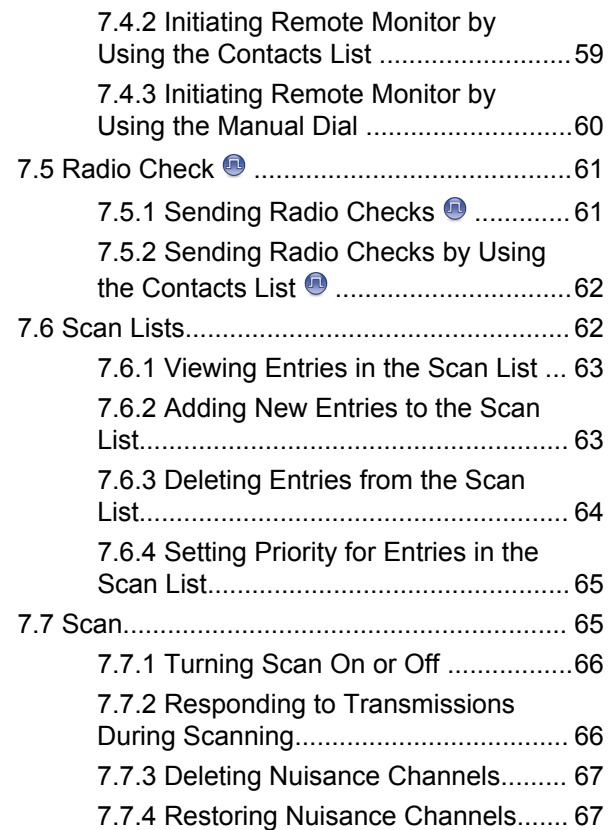

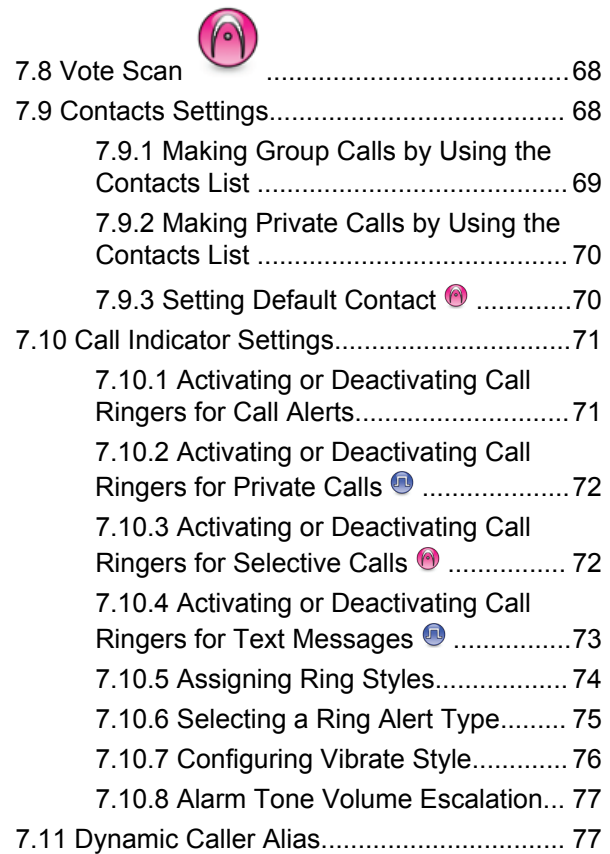

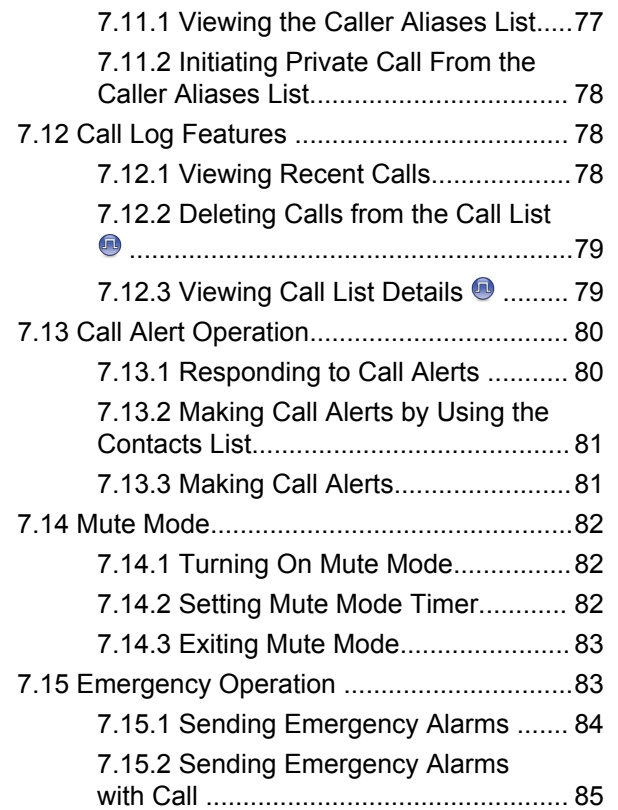

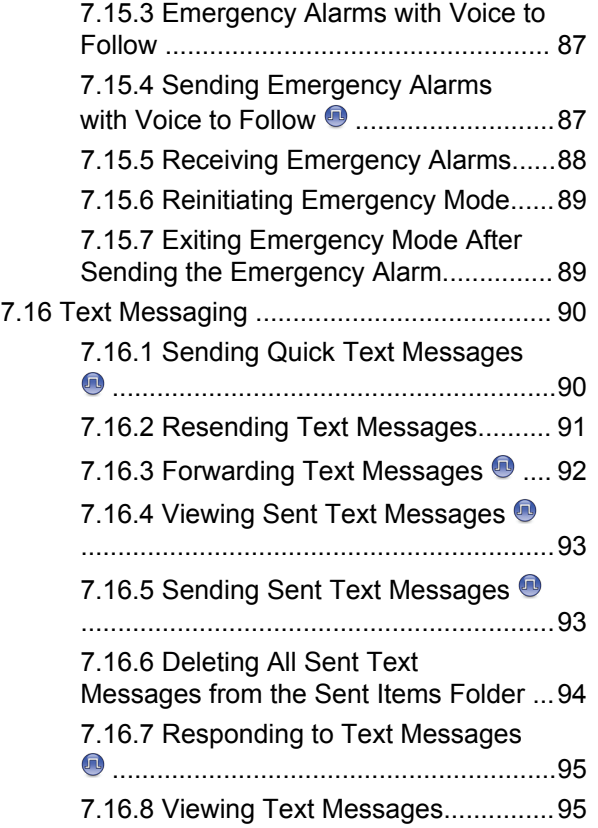

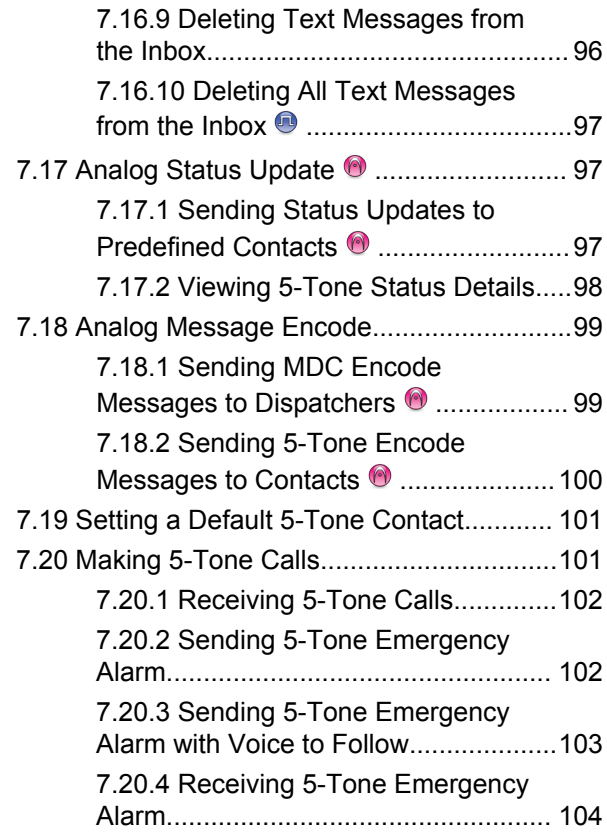

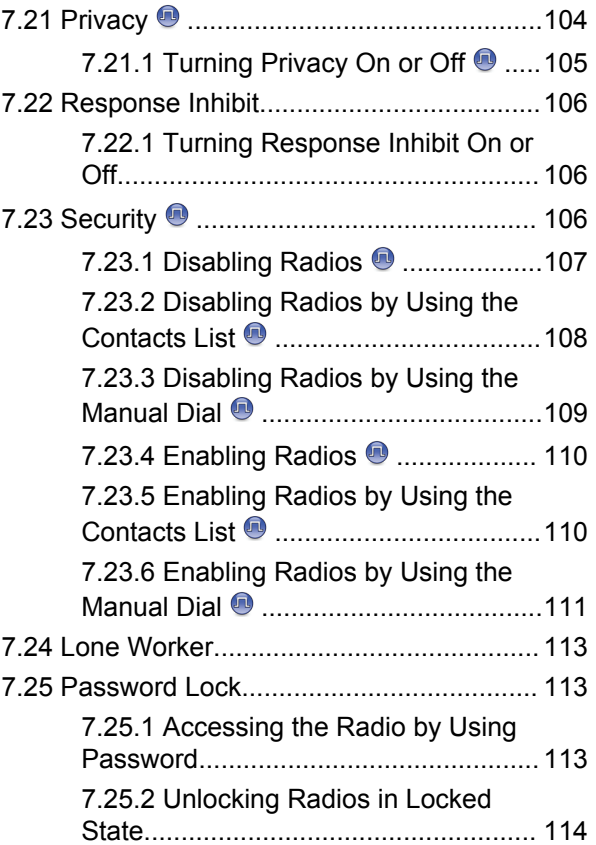

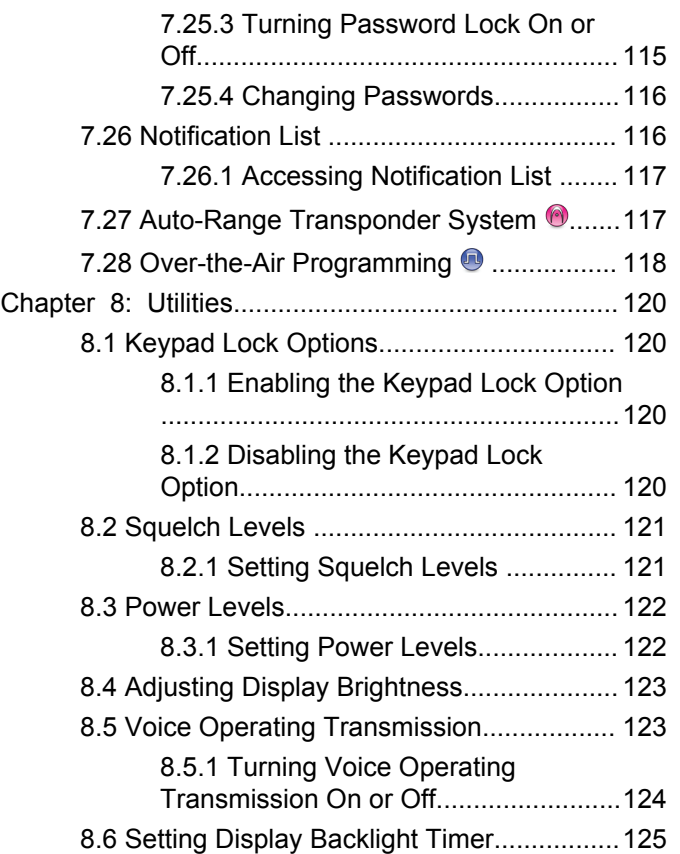

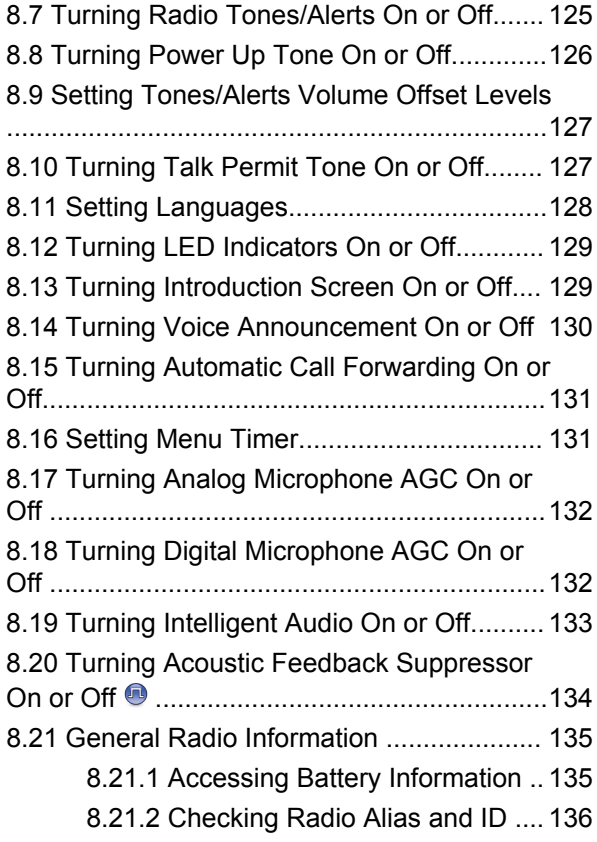

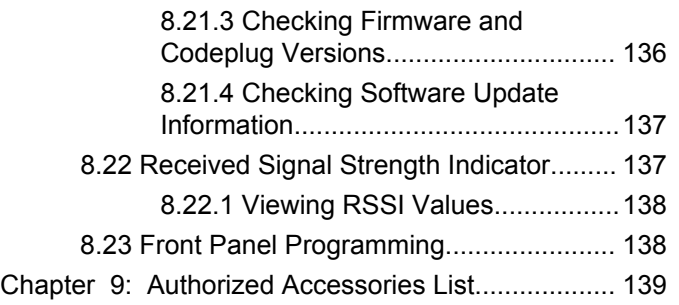

## <span id="page-9-0"></span>**Important Safety Information**

#### **RF Energy Exposure and Product Safety Guide for Portable Two-Way Radios**

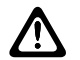

### **CAUTION:**

**This radio is restricted to Occupational use only.** Before using the radio, read the RF Energy Exposure and Product Safety Guide that comes with the radio. This guide contains operating instructions for safe usage, RF energy awareness, and control for compliance with applicable standards and regulations.

For models that are available in Thailand:

อปกรณ์โทรคมนาคมนี้ได้ปฏิบัติตามข้อกำหนดของคณะกรรมการกิจการ โทรคมนาคมแหงชาติ

This telecommunication equipment conforms to the requirements of the National Telecommunications Commission.

## <span id="page-10-0"></span>**Software Version**

All the features described in the following sections are supported by the software version **R02.21.01.0000** or later.

Contact your dealer or administrator for more information.

## <span id="page-11-0"></span>**Intellectual Property and Regulatory Notices**

### **Copyrights**

The Motorola Solutions products described in this document may include copyrighted Motorola Solutions computer programs. Laws in the United States and other countries preserve for Motorola Solutions certain exclusive rights for copyrighted computer programs. Accordingly, any copyrighted Motorola Solutions computer programs contained in the Motorola Solutions products described in this document may not be copied or reproduced in any manner without the express written permission of Motorola Solutions.

No part of this document may be reproduced, transmitted, stored in a retrieval system, or translated into any language or computer language, in any form or by any means, without the prior written permission of Motorola Solutions, Inc.

### **Trademarks**

MOTOROLA, MOTO, MOTOROLA SOLUTIONS, and the Stylized M Logo are trademarks or registered trademarks of Motorola Trademark Holdings, LLC and are used under license. All other trademarks are the property of their respective owners.

### **License Rights**

The purchase of Motorola Solutions products shall not be deemed to grant either directly or by implication, estoppel or otherwise, any license under the copyrights, patents or patent applications of Motorola Solutions, except for the normal non-exclusive, royalty-free license to use that arises by operation of law in the sale of a product.

### **Open Source Content**

This product may contain Open Source software used under license. Refer to the product installation media for full Open Source Legal Notices and Attribution content.

#### **European Union (EU) and United Kingdom (UK) Waste of Electrical and Electronic Equipment (WEEE) Directive**

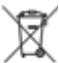

 The European Union's WEEE directive and the UK's WEEE regulation require that products sold into EU countries and the UK must have the crossed-out wheelie bin label on the product (or the package in some cases).

As defined by the WEEE directive, this crossed-out wheelie bin label means that customers and end-users in EU and UK countries should not dispose of electronic and electrical equipment or accessories in household waste.

Customers or end-users in EU and UK countries should contact their local equipment supplier representative or service centre for information about the waste collection system in their country.

#### **Disclaimer**

Please note that certain features, facilities, and capabilities described in this document may not be applicable to or licensed for use on a specific system, or may be dependent upon the characteristics of a specific mobile subscriber unit or configuration of certain parameters. Please refer to your Motorola Solutions contact for further information.

#### **© 2022 Motorola Solutions, Inc. All Rights Reserved**

## <span id="page-13-0"></span>**Computer Software Copyrights**

The Motorola Solutions products described in this manual may include copyrighted Motorola Solutions computer programs stored in semiconductor memories or other media. Laws in the United States and other countries preserve for Motorola Solutions certain exclusive rights for copyrighted computer programs including, but not limited to, the exclusive right to copy or reproduce in any form the copyrighted computer program. Accordingly, any copyrighted Motorola Solutions computer programs contained in the Motorola Solutions products described in this manual may not be copied, reproduced, modified, reverse-engineered, or distributed in any manner without the express written permission of Motorola Solutions. Furthermore, the purchase of Motorola Solutions products shall not be deemed to grant either directly or by implication, estoppel, or otherwise, any license under the copyrights, patents or patent applications of Motorola Solutions, except for the normal non-exclusive license to use that arises by operation of law in the sale of a product.

The AMBE+2™ voice coding Technology embodied in this product is protected by intellectual property rights including patent rights, copyrights and trade secrets of Digital Voice Systems, Inc.

This voice coding Technology is licensed solely for use within this Communications Equipment. The user of this Technology is explicitly prohibited from attempting to decompile, reverse engineer, or disassemble the Object Code, or in any other way convert the Object Code into a human-readable form.

U.S. Pat. Nos. #5,870,405, #5,826,222, #5,754,974, #5,701,390, #5,715,365, #5,649,050, #5,630,011, #5,581,656, #5,517,511, #5,491,772, #5,247,579, #5,226,084 and #5,195,166.

## <span id="page-14-0"></span>**Radio Care**

This section describes the basic handling precaution of the radio.

#### **Table 1: IP Specification**

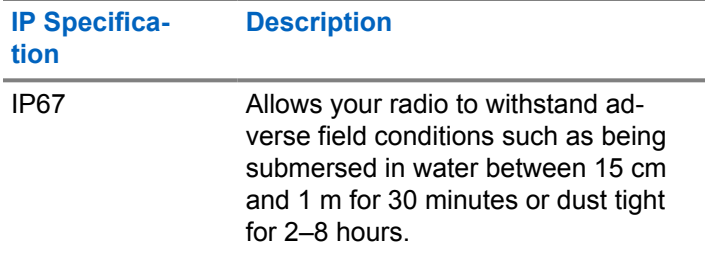

#### **CAUTION:**

- Do not disassemble your radio. This could damage radio seals and result in leak paths into the radio. Radio maintenance should only be done in service depot that is equipped to test and replace the seal on the radio.
- If your radio has been submersed in water, shake your radio well to remove any water that may be trapped inside the speaker grille and microphone port. Trapped water could cause decreased audio performance.
- If your radio's battery contact area has been exposed to water, clean and dry battery contacts on both your radio and the battery before attaching the battery to radio. The residual water could short-circuit the radio.
- If your radio has been submersed in a corrosive substance (for example, saltwater), rinse radio and battery in fresh water then dry radio and battery.
- To clean the exterior surfaces of your radio, use a diluted solution of mild dishwashing detergent and fresh water (for example, one teaspoon of detergent to one gallon of water).
- Never poke the vent (hole) located on the radio chassis below the battery contact. This vent allows for pressure equalization in the radio. Doing so may create a leak path into radio and your radio's submersibility may be lost.
- Never obstruct or cover the vent, even with a label.
- Ensure that no oily substances come in contact with the vent.
- Your radio with antenna attached properly is designed to be submersible to a maximum depth of 1 m (3.28 ft) and a maximum submersion time of 30 minutes. Exceeding either maximum limit or use without antenna may result in damage to your radio.

• When cleaning your radio, do not use a high pressure jet spray on radio as this will exceed the 1 m depth pressure and may cause water to leak into your radio.

## <span id="page-16-0"></span>**Introduction**

This user guide covers the operation of your radios.

Your dealer or system administrator may have customized your radio for your specific needs. Check with your dealer or system administrator for more information.

You can consult your dealer or system administrator about the following:

- Is your radio programmed with any preset conventional channels?
- Which buttons have been programmed to access other features?
- What optional accessories may suit your needs?
- What are the best radio usage practices for effective communication?
- What maintenance procedures that helps promote longer radio life?

## **Icon Information**

Throughout this publication, the icons described are used to indicate features supported in either the conventional analog or conventional digital mode.

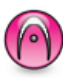

Indicates a conventional **Analog Mode-Only** feature.

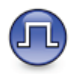

Indicates a conventional **Digital Mode-Only** feature.

For features that are available in **both** conventional analog and digital modes, both icons are **not** shown.

**1.1**

# <span id="page-17-0"></span>**Getting Started**

Getting Started provides instructions to prepare your radio for use.

### **2.1 Charging the Battery**

Your radio is powered by a Nickel Metal-Hydride (NiMH) or Lithium-Ion (Li-Ion) battery.

Turn off your radio when charging.

- To comply with warranty terms and avoid damage, charge the battery using a Motorola Solutions authorized charger as described in the charger user guide.
- Charge a new battery 14 to 16 hours before initial use for best performance.

Batteries charge best at room temperature.

• Charge your IMPRES™ battery with an IMPRES charger for optimized battery life and valuable battery data. IMPRES batteries charged exclusively with IMPRES chargers receive a 6-month capacity

warranty extension over the standard Motorola Solutions Premium battery warranty duration.

### **2.2 Attaching the Battery**

Follow the procedure to attach the battery to your radio.

- **1** Align the battery with the rails on the back of the radio.
- **2** Press the battery firmly, and slide upwards until the latch snaps into place.

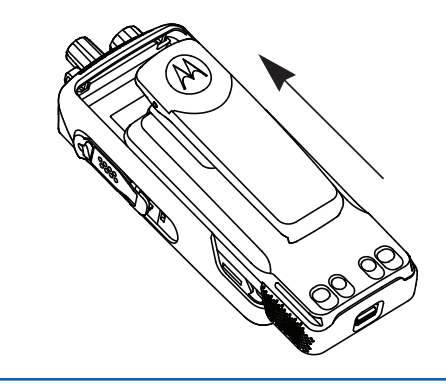

- **3** Slide battery latch into lock position.
- **4** To remove the battery, turn the radio off. Move the battery latch marked **A** into unlock position and hold, and slide the battery down and off the rails.

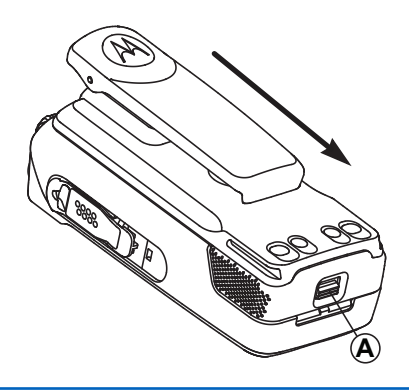

#### **NOTE:**

This battery mismatch alert feature is only applicable for IMPRES battery and Non‑IMPRES battery with kit number programmed in Erasable Programmable Read Only Memory (EPROM).

When the radio is attached with the wrong battery, a low pitched warning tone sounds, the LED blinks in red, display shows Wrong Battery, and the Voice Announcement/Text-to-Speech sounds Wrong Battery if the Voice Announcement/ Text-to-Speech is loaded by using CPS or RM.

When the radio is attached with a non-supported battery, an alert tone sounds, display shows Unknown Battery, and battery icon is disabled.

The certification of the radio is voided if you attach a UL battery to an FM approved radio or vice versa. Your radio can be preprogrammed in CPS to alert you if this battery mismatch occurs. Check with your dealer or system administrator to determine how your radio has been programmed.

If your radio is attached with a non-supported or wrong battery, immediately swap with the correct battery.

### <span id="page-19-0"></span>**2.3 Attaching the Antenna**

Turn off your radio.

Set the antenna in the receptacle and turn clockwise.

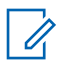

### **NOTE:**

To protect best against water and dust, ensure that antenna is tightly fitted.

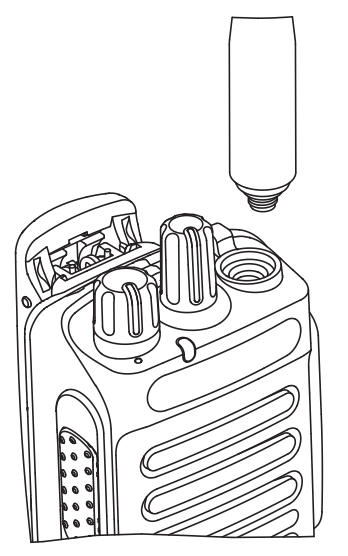

### **NOTE:**

To remove the antenna, turn the antenna counterclockwise.

#### **CAUTION:**

To prevent damages, replace the faulty antenna with only MOTOTRBO antennas.

### **2.4 Attaching the Carry Holster**

- **1** Align the rails on the carry holster with the grooves on the battery.
- **2** Press downwards until you hear a click.

<span id="page-20-0"></span>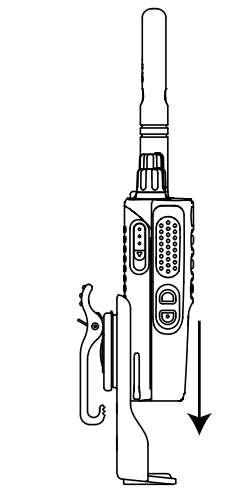

**Figure 1: Attaching the Carry Holster**

**2.5**

## **Attaching the Universal Connector Cover**

The universal connector is located on the antenna side of the radio. It is used to connect MOTOTRBO accessories to the radio.

Replace the universal connector cover or dust cover when the universal connector is not in use.

- **1** Insert the slanted end of the cover into the slots above the universal connector.
- **2** Press downwards on the cover to seat the dust cover properly on the universal connector.

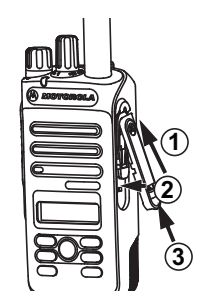

<span id="page-21-0"></span>**3** Secure the dust cover to the radio by pushing the latch upwards.

## **2.6**

### **Attaching the Accessory Connector**

The accessory connector is to be secured to the universal connector on the antenna side of the radio. Follow the procedure to attach the accessory connector to your radio.

- **1** Insert the slanted end into the slots above the universal connector.
- **2** Push connector upward.
- **3** Press downwards on the accessory connector until you hear a click.

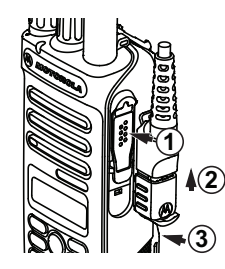

### **2.7 Turning the Radio On**

Rotate the **On/Off/Volume Control** knob clockwise until it clicks.

If successful, your radio shows the following indications:

• A tone sounds.

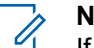

#### **NOTE:**

If the Tones/Alerts function is disabled, there is no tone upon powering up.

- The green LED lights up.
- The display shows MOTOTRBO (TM), followed by a welcome message or image.
- The Home screen lights up.

If your radio does not power up, check your battery. Make sure that the battery is charged and properly attached. Contact your dealer if your radio still does not power up.

### <span id="page-22-0"></span>**2.8 Turning the Radio Off**

Rotate the **On/Off/Volume Control** knob counterclockwise until it clicks.

The display shows Powering Down.

### **2.9 Adjusting the Volume**

To adjust the volume of your radio, perform one of the following actions:

- To increase the volume, turn the **On/Off/Volume Control** knob clockwise.
- To decrease the volume, turn the **On/Off/Volume Control** knob counterclockwise.

### **NOTE:**

Your radio can be programmed to have a minimum volume offset where the volume level cannot be lowered past the programmed minimum volume.

## <span id="page-23-0"></span>**Radio Controls**

This chapter explains the buttons and functions to control the radio.

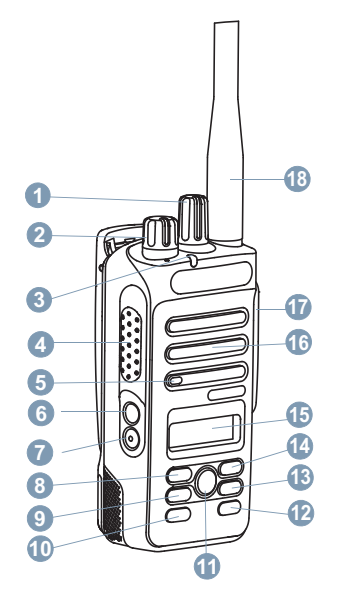

Channel Selector Knob

- On/Off/Volume Control Knob
- LED Indicator
- Push-to-Talk (PTT) Button
- Microphone
- Side Button 1<sup>1</sup>
- Side Button 2<sup>1</sup>
- Left Navigation Button
- Menu Button
- Front Button P1<sup>1</sup>
- OK Button
- Front Button P2<sup>1</sup>
- Back/Home Button
- Right Navigation Button
- Display
- Speaker
- Universal Connector for Accessories
- Antenna

These buttons are programmable.

### <span id="page-24-0"></span>**3.1 Programmable Buttons**

Depending on the duration of a button press, your dealer can program the programmable buttons as shortcuts to radio functions.

#### **Short press**

Pressing and releasing rapidly.

#### **Long press**

Pressing and holding for the programmed duration.

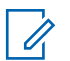

### **NOTE:**

See [Emergency Operation on page 83](#page-83-0) for more information on the programmed duration of the **Emergency** button.

#### **3.1.1 Assignable Radio Functions**

The following radio functions can be assigned to the programmable buttons.

#### **Audio Profiles**

Allows the user to select the preferred audio profile.

#### **Audio Toggle**

Toggles audio routing between the internal radio speaker and the speaker of a wired accessory.

#### **Contacts**

Provides direct access to the Contacts list.

#### **Call Alert**

Provides direct access to the contacts list for you to select a contact to whom a Call Alert can be sent.

### **Call Forwarding**

Toggles Call Forwarding on or off.

#### **Call Log**

Selects the call log list.

#### **Channel Announcement**

Plays zone and channel announcement voice messages for the current channel.

#### **Emergency**

Depending on the programming, initiates or cancels an emergency.

#### **Intelligent Audio**

Toggles intelligent audio on or off.

#### <span id="page-25-0"></span>**Manual Site Roam <sup>2</sup>**

Starts the manual site search.

#### **Mic AGC**

Toggles the internal microphone automatic gain control (AGC) on or off.

#### **Monitor**

Monitors a selected channel for activity.

#### **Notifications**

Provides direct access to the Notifications list.

#### **Nuisance Channel Delete<sup>2</sup>**

Temporarily removes an unwanted channel, except for the Selected Channel, from the scan list. The Selected Channel refers to the selected zone or channel combination of the user from which scan is initiated.

#### **One Touch Access**

Directly initiates a predefined Private, Phone or Group Call, a Call Alert, a Quick Text message, or Home Revert.

#### **Permanent Monitor<sup>2</sup>**

Monitors a selected channel for all radio traffic until function is disabled.

#### <sup>2</sup> Not applicable in Capacity Plus.

#### **Phone**

Provides direct access to the Phone Contacts list.

#### **Privacy**

Toggles privacy on or off.

#### **Radio Alias and ID**

Provides radio alias and ID.

#### **Radio Check**

Determines if a radio is active in a system.

#### **Radio Enable**

Allows a target radio to be remotely enabled.

#### **Radio Disable**

Allows a target radio to be remotely disabled.

#### **Repeater/Talkaround<sup>2</sup>**

Toggles between using a repeater and communicating directly with another radio.

#### **Reset Home Channel**

Sets a new home channel.

#### **Silence Home Channel Reminder**

Mutes the Home Channel Reminder.

#### <span id="page-26-0"></span>**Scan <sup>3</sup>**

Toggles scan on or off.

#### **Site Lock[2](#page-25-0)**

When toggled on, the radio searches the current site only. When toggled off, the radio searches other sites in addition to the current site.

#### **Text Message**

Selects the text message menu.

#### **Transmit Interrupt Remote Dekey**

Stops an ongoing interruptible call to free the channel.

#### **Trill Enhancement**

Toggles trill enhancement on or off.

#### **Voice Announcement On/Off**

Toggles voice announcement on or off.

#### **Voice Operating Transmission (VOX)**

Toggles VOX on or off.

#### **Zone Selection**

Allows selection from a list of zones.

## **Assignable Settings or Utility Functions**

The following radio settings or utility functions can be assigned to the programmable buttons.

#### **Tones/Alerts**

Toggles all tones and alerts on or off.

#### **Backlight**

Toggles display backlight on or off.

#### **Backlight Brightness**

Adjusts the brightness level.

#### **Power Level**

Toggles transmit power level between high and low.

### **3.1.3**

## **Accessing Programmed Functions**

Follow the procedure to access programmed functions in your radio.

**3.1.2**

<sup>3</sup> Not applicable in Capacity Plus–Single-Site.

<span id="page-27-0"></span>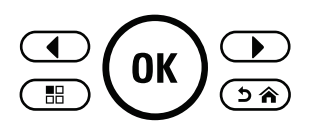

- **1** Do one of the following:
	- Press the programmed button. Proceed to step 3.
	- Press  $(x)$  to access the menu.
- **2** Press  $\bigcirc$  or  $\bigcirc$  to the menu function. and press  $\left(\infty\right)$  to select a function or enter a sub-menu.
- **3** Do one of the following:
	- Press  $\circledcirc$  to return to the previous screen.
	- Long press  $(2a)$  to return to the Home screen.

Your radio automatically exits the menu after a period of inactivity and returns to the Home screen.

### **Push-To-Talk Button**

The Push-to-Talk **(PTT)** button serves two basic purposes:

- While a call is in progress, the **PTT** button allows the radio to transmit to other radios in the call. The microphone is activated when the **PTT** button is pressed.
- While a call is not in progress, the **PTT** button is used to make a new call (see [Calls on page 37\)](#page-37-0).

Long press the **PTT** button to talk. Release the **PTT** button to listen.

If the Talk Permit Tone or the PTT Sidetone  $\bullet$  is enabled. wait until the short alert tone ends before talking.

**If the Channel Free Indication feature is enabled on your** radio (programmed by your dealer), you hear a short alert tone the moment the target radio (the radio that is receiving your call) releases the **PTT** button, indicating the channel is free for you to respond.

**•** You hear a continuous Talk Prohibit Tone if your call is interrupted. You should release the **PTT** button if you hear a continuous Talk Prohibit Tone.

### <span id="page-28-0"></span>**3.3 Conventional Analog and Digital Modes**

Each channel in your radio can be configured as a conventional analog or conventional digital channel.

#### **1 : Channel Selector Knob**

Certain features are unavailable when switching from digital to analog mode. The icons for digital features reflect this change by appearing "grayed out". The disabled features are hidden in the menu.

Your radio also has features available in both analog and digital modes. The minor differences in the way each feature works do **not** affect the performance of your radio.

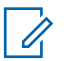

#### **NOTE:**

Your radio also switches between digital and analog modes during a dual mode scan. See [Scan on page](#page-65-0) [65](#page-65-0) for more information.

# <span id="page-29-0"></span>**Status Indicators**

This chapter explains the status indicators and audio tones used in the radio.

#### **4.1 Icons**

The Liquid Crystal Display (LCD) of your radio shows the radio status, text entries, and menu entries

#### **Table 2: Display Icons**

<u>to the top the </u>

The following icons appear on the status bar at the top of the radio display. The icons are arranged left most in order of appearance or usage, and are channel-specific.

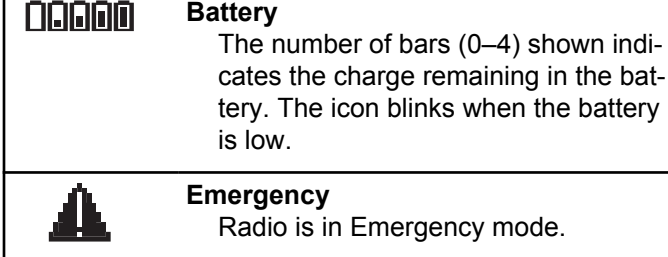

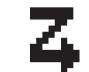

### **Flexible Receive List** Flexible receive list is enabled. **High Volume Data** Radio is receiving high volume data and channel is busy. **Monitor** Selected channel is being monitored. **Mute Mode** Mute Mode is enabled and speaker is muted. **Notification** Notification List has one or more missed events. **Over-the-Air Programming Delay Tim-**(45 **er** Indicates time left before automatic restart of radio. **Power High** Radio is set at High power. **Power Low** Radio is set at Low power.

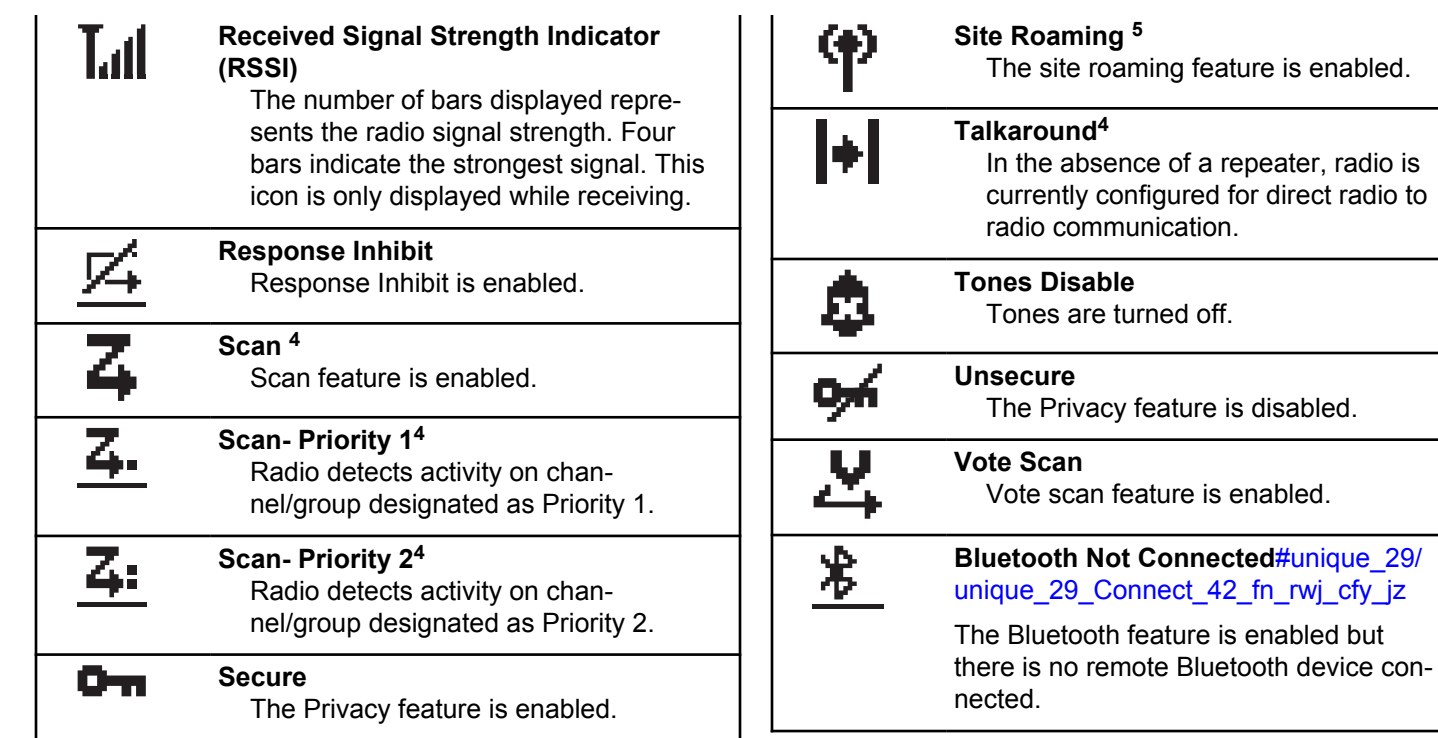

<sup>&</sup>lt;sup>4</sup> Not applicable in Capacity Plus.

<sup>&</sup>lt;sup>5</sup> Not applicable in Capacity Plus–Single-Site.

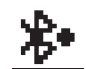

#### **Bluetooth Connected #unique 29/** unique 29 Connect 42 fn rwj cfy jz

The Bluetooth feature is enabled. The icon stays lit when a remote Bluetooth device is connected.

#### **Table 3: Advance Menu Icons**

The following icons appear beside menu items that offer a choice between two options or as an indication that there is a sub-menu offering two options.

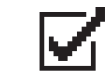

**Checkbox (Checked)**

Indicates that the option is selected.

#### **Checkbox (Empty)**

Indicates that the option is selected.

#### **Solid Black Box**

Indicates that the option selected for the menu item with a sub-menu.

#### **Table 4: Call Icons**

The following icons appear on the display during a call. These icons also appear in the Contacts list to indicate alias or ID type.

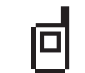

#### **Private Call**

Indicates a Private Call in progress. In the Contacts list, it indicates a subscriber alias (name) or ID (number).

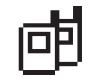

#### **Group Call/All Call**

Indicates a Group Call or All Call in progress. In the Contacts list, it indicates a group alias (name) or ID (number).

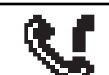

#### **Phone Call as Group/All Call**

Indicates a Phone Call as Group Call or All Call in progress. In the Contacts list, it indicates a group alias (name) or ID (number).

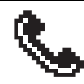

#### **Phone Call as Private Call**

Indicates a Phone Call as Private Call in progress. In the Contacts list, it indicates a phone alias (name) or ID (number).

#### <span id="page-32-0"></span>**Table 5: Mini Notice Icons**

The following icons appear momentarily on the display after an action to perform a task is taken.

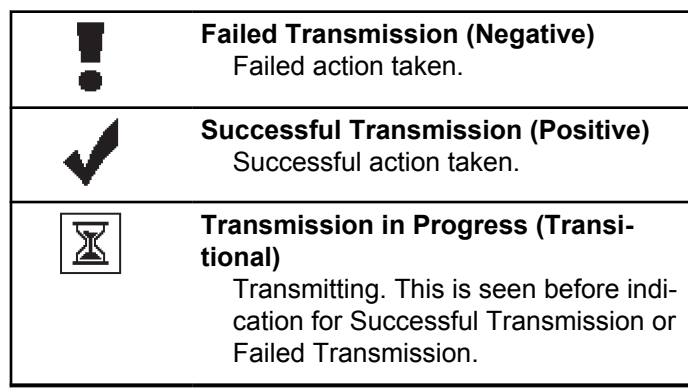

#### **Table 6: Sent Items Icons**

The following icons appear at the top right corner of the display in the Sent Items folder.

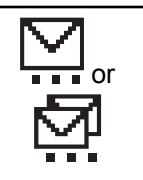

#### **In Progress**

The text message to a subscriber alias or ID is pending transmission, followed by waiting for acknowledgment. The text message to a group alias or ID is pending transmission.

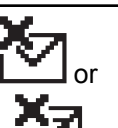

#### **Send Failed**

The text message cannot be sent.

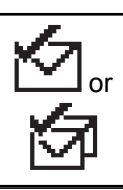

### **Sent Successfully**

The text message has been successfully sent.

### **4.2 LED Indicators**

LED indicators show the operational status of your radio.

#### **Blinking Red**

Radio is indicating a battery mismatch.<sup>6</sup>

Radio has failed the self-test upon powering up.

Radio is receiving an emergency transmission.

Radio is transmitting in low battery state.

Radio has moved out of range if Auto-Range Transponder System is configured.

Mute Mode is enabled.

#### **Solid Green**

Radio is powering up.

Radio is transmitting.

Radio is sending a Call Alert or an emergency transmission.

#### **Blinking Green**

Radio is receiving a call or data.

Radio is retrieving Over-the-Air Programming transmissions.

Radio is detecting activity over the air.

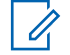

### **NOTE:**

This activity may or may not affect the programmed channel of the radio due to the nature of the digital protocol.

There is no LED indication when the radio is detecting activity over the air in Capacity Plus.

#### **Double Blinking Green**

Radio is receiving a privacy-enabled call or data.

#### **Solid Yellow**

Radio is monitoring a conventional channel.

#### **Blinking Yellow**

Radio is scanning for activity.

Radio has yet to respond to a Call Alert.

Radio has Flexible Receive List enabled.

All Capacity Plus–Multi-Site channels are busy.

#### **Double Blinking Yellow**

Radio has Auto Roaming enabled.

Radio is actively searching for a new site.

Radio has yet to respond to a Group Call Alert. Radio is locked.

 $6$  Only applicable to models with the latest software and hardware.

<span id="page-34-0"></span>Radio is not connected to the repeater while in Capacity Plus.

All Capacity Plus channels are busy.

### **4.3 Tones**

The following are the tones that sound through on the radio speaker.

High Pitched Tone

Low Pitched Tone

### **4.3.1 Audio Tones**

Audio tones provide you with audible indications of the status, or response to data received on the radio.

#### **Continuous Tone**

A monotone sound. Sounds continuously until termination.

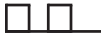

#### **Periodic Tone**

Sounds periodically depending on the duration set by the radio. Tone starts, stops, and repeats itself.

#### **Repetitive Tone**

A single tone that repeats itself until it is terminated by the user.

#### **Momentary Tone**

Sounds once for a short duration set by the radio.

### **4.3.2**

### **Indicator Tones**

Indicator tones provide you with audible indications of the status after an action to perform a task is taken.

Positive Indicator Tone

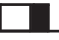

Negative Indicator Tone

# <span id="page-35-0"></span>**Zone and Channel Selections**

This chapter explains the operations to select a zone or channel on your radio. A zone is a group of channels.

Your radio supports up to 128 channels and 50 zones, with a maximum of 16 channels per zone.

Each channel can be programmed with different features and/or support different groups of users.

### **5.1 Selecting Zones**

Follow the procedure to select the required zone on your radio.

- **1** Do one of the following:
	- Press the programmed **Zone Selection** button. Proceed to step 3.
	- Press  $<sup>(0K)</sup>$  to access the menu.</sup>

**2** Press  $\overline{(\bullet)}$  or  $\overline{(\bullet)}$  to Zone. Press  $\overline{(\mathbb{R})}$  to select.

The display shows  $\checkmark$  and the current zone.

**3** Press  $\bigcirc$  or  $\bigcirc$  to the required zone. Press  $(x)$  to select

The display shows <Zone> Selected momentarily and returns to the selected zone screen.

**5.2**

## **Selecting Channels**

Follow the procedure to select the required channel on your radio.

> Turn the **Channel Selector** Knob to select the channel, subscriber ID, or group ID once the
required zone is displayed (if you have multiple zones in your radio).

 $\overline{\mathscr{A}}$ 

**NOTE:**

If **Virtual Channel Stop** is enabled, your radio stops proceeding beyond the first or the last channel, and a tone is heard.

# **Calls**

This chapter explains the operations to receive, respond to, make, and stop calls.

You can select a subscriber alias or ID, or group alias or ID after you have selected a channel by using one of these features:

#### **Alias Search**

This method is used for Group, Private, and All Calls only with a keypad microphone.

#### **Contacts List**

This method provides direct access to the Contacts list.

#### **Manual Dial (by using Contacts)**

This method is used for Private and Phone Calls only with a keypad microphone.

#### **Programmed Number Keys**

This method is used for Group, Private, and All Calls only with a keypad microphone.

# **NOTE:**

You can only have one alias or ID assigned to a number key, but you can have more than one number key associated to an alias or ID. All the number keys on a keypad microphone can be assigned. See [Assigning](#page-175-0) [Entries to Programmable Number Keys](#page-175-0) for more information.

#### **Programmed One Touch Access Button**

This method is used for Group, Private, and Phone Calls only.

You can only have one ID assigned to a **One Touch Access** button with a short or long programmable button press. Your radio can have multiple **One Touch Access** buttons programmed.

#### **Programmable Button**

This method is used for Phone Calls only.

# **6.1**

# **Group Calls**

Your radio must be configured as part of a group to receive a call from or make a call to the group of users.

# **6.1.1 Making Group Calls**

Follow the procedure to make Group Calls on your radio.

- **1** Do one of the following:
	- Select a channel with the active group alias or ID.
	- Press the programmed **One Touch Access** button.
- **2** Press the **PTT** button to make the call.

The green LED lights up. The display shows the **Group Call** icon and the group call alias.

**3** Release the **PTT** button to listen.

The green LED lights up when the target radio responds. The display shows the **Group Call** icon, the group alias or ID, and the transmitting radio alias or ID.

**4 If the Channel Free Indication feature is enabled.** you hear a short alert tone the moment the transmitting radio releases the **PTT** button, indicating the channel is free for you to respond. Press the **PTT** button to respond to the call.

The call ends when there is no voice activity for a predetermined period. The radio returns to the screen you were on prior to initiating the call.

**6.1.2**

# **Responding to Group Calls**

To receive a call from a group of users, your radio must be configured as part of that group. Follow the procedure to respond to Group Calls on your radio.

When you receive a Group Call:

- The green LED blinks.
- The display shows the **Group Call** icon at the top right corner.
- The first text line shows the caller alias.
- The second text line displays the group call alias.
- Your radio unmutes and the incoming call sounds through the speaker.
	- **1** Do one of the following:
- **If the Channel Free Indication feature is** enabled, you hear a short alert tone the moment the transmitting radio releases the **PTT** button, indicating the channel is free for you to respond. Press the **PTT** button to respond to the call.
- **If the Voice Interrupt feature is enabled, press** the **PTT** button to interrupt the audio from the transmitting radio and free the channel for you to respond.

The green LED lights up.

- **2** Do one of the following:
	- Wait for the Talk Permit Tone to end and speak clearly into the microphone if enabled.
	- Wait for the **PTT** Sidetone to end and speak clearly into the microphone if enabled.
- **3** Release the **PTT** button to listen.

The call ends when there is no voice activity for a predetermined period.

If the radio receives a Group Call while not on the Home screen, it remains on its current screen prior to answering the call.

Long press  $\circled{a}$  to return to the Home screen to view the caller alias before replying.

#### **6.2 Private Calls**

A Private Call is a call from an individual radio to another individual radio.

There are two ways to set up a Private Call. The first type sets up the call after performing a radio presence check, while the second type sets up the call immediately. Only one of these types can be programmed to your radio by your dealer.

#### **6.2.1**

# **Making Private Calls**

Your radio must be programmed to initiate a Private Call. If this feature is not enabled, a negative indicator tone sounds when you initiate the call. Follow the procedure to make Private Calls on your radio.

**1** Do one of the following:

- Select a channel with the active subscriber alias or ID.
- Press the programmed **One Touch Access** button.
- **2** Press the **PTT** button to make the call.

The green LED lights up. The display shows the **Private Call** icon and the private call alias.

- **3** Wait for the Talk Permit Tone to end and speak clearly into the microphone if enabled.
- **4** Release the **PTT** button to listen.
- **5 If the Channel Free Indication feature is enabled,** you hear a short alert tone the moment the transmitting radio releases the **PTT** button, indicating the channel is free for you to respond. Press the **PTT** button to respond to the call.

The call ends when there is no voice activity for a predetermined period. A tone sounds. The display shows Call Ended.

# **6.2.2 Responding to Private Calls**

Follow the procedure to respond to Private Calls on your radio.

When you receive a Private Call:

- The green LED blinks.
- The first text line shows the **Private Call** icon.
- The second text line displays the Private Call alias.
- Your radio unmutes and the incoming call sounds through the speaker.
	- **1** Do one of the following:
		- **If the Channel Free Indication feature is** enabled, you hear a short alert tone the moment the transmitting radio releases the **PTT** button, indicating the channel is free for you to respond. Press the **PTT** button to respond to the call.
		- **If the Transmit Interrupt Remote Dekey feature** is enabled, press the **PTT** button to stop an

ongoing interruptible call and free the channel for you to respond.

The green LED lights up.

- **2** Wait for the Talk Permit Tone to end and speak clearly into the microphone if enabled.
- **3** Release the **PTT** button to listen.

The call ends when there is no voice activity for a predetermined period. The display shows Call Ended.

# **6.3 All Calls**

An All Call is a call from an individual radio to every radio on the channel. An All Call is used to make important announcements, requiring full attention from the user. The users on the channel cannot respond to an All Call.

### **6.3.1 Receiving All Calls**

When you receive an All Call:

- A tone sounds.
- The green LED blinks.
- The display shows the caller ID information at the top right corner.
- The first text line shows the **Group Call** icon and All Call.
- Your radio unmutes and the incoming call sounds through the speaker.

The radio returns to the screen before receiving the All Call when the call ends.

An All Call does not wait for a predetermined period before ending.

If the Channel Free Indication feature is enabled, you hear a short alert tone when the transmitting radio releases the **PTT** button, indicating the channel is free for you to use.

You cannot respond to an All Call.

- **NOTE:**
	- The radio stops receiving the All Call if you switch to a different channel while receiving the call. You are not able to continue with any menu navigation or editing until the end of an All Call.

# **6.3.2 Making All Calls**

Your radio must be programmed for you to make an All Call. Follow the procedure to make All Calls on your radio.

- **1** Select a channel with the active All Call group alias or ID.
- **2** Press the **PTT** button to make the call.

The green LED lights up. The display shows the **All Call** icon and All Call.

- **3** Do one of the following:
	- Wait for the Talk Permit Tone to end and speak clearly into the microphone if enabled.
	- Wait for the **PTT** Sidetone to end and speak clearly into the microphone if enabled.

Users on the channel cannot respond to an All Call.

# **Selective Calls**

A Selective Call is a call from an individual radio to another individual radio. It is a Private Call on an analog system.

### **6.4.1 Making Selective Calls**

Your radio must be programmed for you to initiate a Selective Call. Follow the procedure to make Selective Calls on your radio.

- **1** Select a channel with the active subscriber alias or ID.
- **2** Press the **PTT** button to make the call.

The green LED lights up. The display shows the **Private Call** icon, the subscriber alias, and call status.

- **3** Do one of the following:
	- Wait for the Talk Permit Tone to end and speak clearly into the microphone if enabled.

**6.4**

- Wait for the **PTT** Sidetone to end and speak clearly into the microphone if enabled.
- **4** Release the **PTT** button to listen.

The green LED lights up when the target radio responds.

**5 If the Channel Free Indication feature is enabled.** you hear a short alert tone the moment the transmitting radio releases the **PTT** button, indicating the channel is free for you to respond. Press the **PTT** button to respond to the call.

The call ends when there is no voice activity for a predetermined period.

**The display shows Call Ended.** 

#### **6.4.2**

# **Responding to Selective Calls**

Follow the procedure to respond to Selective Calls on your radio.

When you receive a Selective Call:

• The green LED blinks.

- The first text line shows the **Private Call** icon and the caller alias or Selective Call or Alert with Call.
- Your radio unmutes and the incoming call sounds through the speaker.
	- **1** Press the **PTT** button to respond to the call. The green LED lights up.
	- **2** Wait for the Talk Permit Tone to end and speak clearly into the microphone if enabled.
	- **3** Release the **PTT** button to listen.

The call ends when there is no voice activity for a predetermined period. A tone sounds. The display shows Call Ended.

# **6.5**

# **Phone Calls**

A Phone Call is a call from an individual radio to a telephone.

If Phone Call capability is not enabled in your radio:

• The display shows Unavailable.

- Your radio mutes the call.
- Your radio returns to the previous screen when the call ends.

During the Phone Call, your radio attempts to end the call when:

- You press the **One Touch Access** button with the deaccess code preconfigured.
- You enter the deaccess code as the input for extra digits.

During channel access, access or deaccess code, or extra digits transmission, your radio responds to the **On/Off** , **Volume Control**, and **Channel Selector** buttons or knobs only. A tone sounds for every invalid input.

During channel access, press  $\circledcirc$  to dismiss the call attempt. A tone sounds.

# **NOTE:**

The access or deaccess code cannot be more than 10 characters.

Check with your dealer or system administrator for more information.

**6.5.1**

# **Making Phone Calls**

Follow the procedure to make Phone Calls on your radio.

**1** Press the programmed **One Touch Access** button to the predefined alias or ID.

If the entry for the **One Touch Access** button is empty, a negative indicator tone sounds. If the access code is not preconfigured in the Contact List, the display shows Access Code:.

**2** Enter the access code, and press  $(x)$  to proceed.

The green LED lights up. The display shows the **Phone Call** icon at the top right corner. The first text line shows the subscriber alias. The second text line shows the call status. If the call is successful:

- The DTMF Tone sounds.
- You hear the dialing tone of the telephone user.

If the call is unsuccessful:

- A tone sounds.
- The display shows Phone Call Failed and then, Access Code:.
- If the access code has been preconfigured in the Contacts list, your radio returns to the screen you were on before initiating the call.
- **3** Press the **PTT** button to respond to the call. Release the **PTT** button to listen.
- **4** Press  $(5\hat{a})$  to end the call.
- **5** Do one of the following:
	- If the deaccess code was not preconfigured, enter the deaccess code when the display shows

De-Access Code:, and press  $(x)$  to proceed. The radio returns to the previous screen.

• Press the programmed **One Touch Access** button.

If the entry for the **One Touch Access** button is empty, a negative indicator tone sounds.

The DTMF Tone sounds and the display shows Ending Phone Call. If the call ends successfully:

• A tone sounds.

• The display shows Call Ended.

If the call fails to end, the radio returns to the Phone Call screen. Repeat the last two steps or wait for the telephone user to end the call.

**6.5.2**

# **Making Phone Calls with the Programmable Phone Button**

Follow the procedure to make a phone call with the programmable phone button.

- **1** Press the programmed **Phone** button to enter into the Phone Entry list.
- **2** Press  $\bigcirc$  or  $\bigcirc$  to the required alias or ID.  $P$ ress  $\left(\overline{\text{OK}}\right)$  to select.
	- The green LED lights up. The **Phone Call** icon appears in the top right corner. The first text line shows the subscriber alias. The second text line displays the call status.

- If the call-setup is successful, the Dual Tone Multi Frequency (DTMF) tone sounds. You hear the dialing tone of the telephone user. The first text line shows the subscriber alias. The **Phone Call** icon remains in the top right corner.
- If call-setup is unsuccessful, a tone sounds and the display shows Phone Call Failed. Your radio returns to the Access Code input screen. If the access code was preconfigured in the Contacts list, the radio returns to the screen you were on prior to initiating the call.
- **3** Press the **PTT** button to talk. Release the **PTT** button to listen.
- **4** To enter extra digits, if requested by the Phone Call:
	- Press **One Touch Access** button. If the entry for the **One Touch Access** button is empty, a negative indicator tone sounds.

**5** Press  $\circledcirc$  to end the call.

The display shows Ending Phone Call.

- If the end-call-setup is successful, a tone sounds and the display shows Call Ended .
- If the end-call-setup is unsuccessful, your radio returns to the Phone Call screen. Repeat step 5 or wait for the telephone user to end the call.
- When you press **PTT** button while in the Phone Contacts screen, a tone sounds and the display shows Press OK to Place Phone Call.
- When the telephone user ends the call, a tone sounds and the display shows Phone Call Ended.
- If the call ends while you are entering the extra digits requested by the Phone Call, your radio

returns to the screen you were on prior to initiating the call.

# **NOTE:**

During channel access, press  $(2^*)$  to dismiss the call attempt and a tone sounds.

During the call, when you press **One Touch Access** button with the deaccess code preconfigured or enter the deaccess code as the input for extra digits, your radio attempts to end the call.

#### **6.5.3**

# **Responding to Phone Calls as Group Calls**

Follow the procedure to respond to Phone Calls as Group Calls on your radio.

When you receive a Phone Call as a Group Call:

- The display shows the **Phone Call** icon at the top right corner.
- The display shows the group alias and Phone Call.

If Phone Call capability is not enabled on your radio, the first line of the display shows Unavailable and your radio mutes the call. Your radio returns to the previous screen when the call ends.

- **1** Press the **PTT** button to respond to the call. Release the **PTT** button to listen.
- **2** Press  $(5\hat{a})$  to end the call.

The display shows Ending Phone Call. If the call ends successfully:

- A tone sounds.
- The display shows Call Ended.

If the call fails to end, the radio returns to the Phone Call screen. Repeat this step or wait for the telephone user to end the call.

#### **6.5.4**

# **Responding to Phone Calls as Private Calls**

Follow the procedure to respond to Phone Calls as Private Calls on your radio.

<span id="page-48-0"></span>When you receive a Phone Call as a Private Call:

- The display shows the **Phone Call** icon at the top right corner.
- The display shows the caller alias or Phone Call.

If Phone Call capability is not enabled on your radio, the first line of the display shows Unavailable and your radio mutes the call. Your radio returns to the previous screen when the call ends.

**1** Press the **PTT** button to respond to the call. Release the **PTT** button to listen.

#### **2** Press  $\circledcirc$  to end the call.

The display shows Ending Phone Call. If the call ends successfully:

- A tone sounds.
- The display shows Call Ended.

If the call fails to end, the radio returns to the Phone Call screen. Repeat this step or wait for the telephone user to end the call.

# **Responding to Phone Calls as All Calls**

When you receive a Phone Call as an All Call, you can respond to or end the call, only if an All Call type is assigned to the channel. Follow the procedure to respond to Phone Calls as All Calls on your radio.

When you receive a Phone Call as an All Call:

- The display shows the **Phone Call** icon at the top right corner.
- The display shows All Call and Phone Call.

If Phone Call capability is not enabled on your radio, the first line of the display shows Unavailable and your radio mutes the call.

Your radio returns to the previous screen when the call ends.

- **1** Press the **PTT** button to respond to the call.
- **2** Release the **PTT** button to listen.
- **3** Press  $\circledcirc$  to end the call.

The display shows Ending Phone Call.

**6.5.5**

If the call ends successfully:

- A tone sounds.
- The display shows All Call and Call Ended.

If the call fails to end, the radio returns to the Phone Call screen. Repeat [step 3](#page-48-0) or wait for the telephone user to end the call.

# **6.6 Initiating Transmit Interrupt**

An ongoing call is interrupted, when you perform the following actions:

- Press the **Voice PTT** button.
- Press the **Emergency** button.
- Perform data transmission.
- Press the programmed **TX Interrupt Remote Dekey** button.

The recipient radio displays Call Interrupted.

# **Broadcast Voice Calls**

A Broadcast Voice Call is a one-way voice call from any user to an entire talkgroup.

The Broadcast Voice Call feature allows only the call initiating user to transmit to the talkgroup, while the recipients of the call cannot respond (no Call Hang Time).

Your radio must be programmed to allow you to use this feature. Check with your dealer or system administrator for more information.

#### **6.7.1**

# **Making Broadcast Voice Calls**

Program your radio to make Broadcast Voice Calls.

- **1** Select a channel with the active group alias or ID.
- **2** Do one of the following:
	- Select a channel with the active group alias or ID.
	- Press the programmed **One Touch Access** button.

**3** Press the **PTT** button to make the call.

The green LED lights up. The display shows Broadcast Call, the **Group Call** icon and alias.The display shows the **Group Call** icon and alias.

- **4** Do one of the following:
	- Wait for the Talk Permit Tone to end and speak clearly into the microphone if enabled.
	- Wait for the **PTT** Sidetone to end and speak clearly into the microphone if enabled.

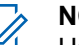

#### **NOTE:**

Users on the channel cannot respond to Broadcast Voice Calls.

The radio returns to the previous menu after the call ends.

### **6.7.2 Receiving Broadcast Voice Calls**

When you receive a Broadcast Voice Call:

- A tone sounds.
- The green LED blinks.
- The display shows the caller ID information in the top right corner.
- The first text line shows the **Group Call** icon and Broadcast Call.
- Your radio unmutes and the incoming call sounds through the speaker.

When the call ends, the radio returns to the previous screen.

A Broadcast Voice Call does not wait for a predetermined period before ending.

You cannot respond to a Broadcast Voice Call.

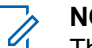

#### **NOTE:**

The radio stops receiving the Broadcast Voice Call if you switch to a different channel while receiving the call. You cannot continue with any menu navigation or editing until the end of the Broadcast Voice Call.

#### **6.8**

# **Unaddressed Calls**

An Unaddressed Call is a group call to one of the 16 predefined group IDs.

This feature is configured using CPS-RM. A contact for one of the predefined IDs is required to initiate and/or receive an Unaddressed Call. Check with your dealer or system administrator for more information.

# **6.8.1 Making Unaddressed Calls**

- **1** Select a channel with the active group alias or ID.
- **2** Do one of the following:
	- Select a channel with the active group alias or ID.
	- Press the programmed **One Touch Access** button.
- **3** Press the **PTT** button to make the call. The green LED lights up.
- **4** Release the **PTT** button to listen.

The green LED lights up when the target radio responds. A momentary tone sounds.

**5** If the Channel Free Indication feature is enabled, you hear a short alert tone the moment the transmitting radio releases the **PTT** button, indicating that the channel is free for you to respond. Press the **PTT** button to respond to the call.

The call ends when there is no voice activity for a predetermined period.

#### **6.8.2**

# **Responding to Unaddressed Calls**

When you receive an Unaddressed Call:

- The green LED blinks.
- A momentary tone sounds.
- The text line shows Unaddress Call, the caller alias, and the group call alias.
- Your radio unmutes and the incoming call sounds through the speaker.
	- **1** Do one of the following:
		- If the Channel Free Indication feature is enabled. you hear a short alert tone the moment the transmitting radio releases the **PTT** button,

indicating the channel is free for you to respond. Press the **PTT** button to respond to the call.

If the Voice Interrupt feature is enabled, press the **PTT** button to interrupt the audio from the transmitting radio and free the channel for you to respond.

The green LED lights up.

- **2** Do one of the following:
	- Wait for the Talk Permit Tone to end and speak clearly into the microphone if enabled.
	- Wait for the **PTT** Sidetone to end and speak clearly into the microphone if enabled.
- **3** Release the **PTT** button to listen.

The call ends when there is no voice activity for a predetermined period.

# **6.9**

# **Open Voice Channel Mode (OVCM)**

An Open Voice Channel Mode (OVCM) allows a radio that is not preconfigured to work in a particular system to both receive and transmit during a group or individual call.

The OVCM group call also supports broadcast calls. Program your radio to use this feature. Check with your dealer or system administrator for more information.

# **6.9.1 Making OVCM Calls**

Your radio must be programmed for you to make an OVCM Call. Follow the procedure to make OVCM Calls on your radio.

- **1** Select a channel with the active group alias or ID.
- **2** Do one of the following:
	- Select a channel with the active group alias or ID.
	- Press the programmed **One Touch Access** button.
- **3** Press the **PTT** button to make the call.

The green LED lights up.

The text line shows the call type icon, OVCM and alias. indicating that the radio has entered OVCM State.

- **4** Do one of the following:
	- Wait for the Talk Permit Tone to end and speak clearly into the microphone if enabled.
	- Wait for the **PTT** Sidetone to end and speak clearly into the microphone if enabled.

#### **6.9.2 Responding to OVCM Calls**

When you receive an OVCM Call:

- The green LED blinks.
- The text line shows the call type icon, OVCM, and alias.
- Your radio unmutes and the incoming call sounds through the speaker.

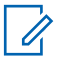

#### **NOTE:**

Recipient users are not allowed to Talkback during a Broadcast Call. If the **PTT** button is pressed during a Broadcast Call, the Talkback Prohibit Tone sounds momentarily.

- **1** Do one of the following:
	- If the Channel Free Indication feature is enabled. you hear a short alert tone the moment the

transmitting radio releases the **PTT** button, indicating the channel is free for you to respond. Press the **PTT** button to respond to the call.

If the Voice Interrupt feature is enabled, press the **PTT** button to interrupt the audio from the transmitting radio and free the channel for you to respond.

The green LED lights up.

- **2** Do one of the following:
	- Wait for the Talk Permit Tone to end and speak clearly into the microphone if enabled.
	- Wait for the **PTT** Sidetone to end and speak clearly into the microphone if enabled.
- **3** Release the **PTT** button to listen.

The call ends when there is no voice activity for a predetermined period.

# **Advanced Features**

This chapter explains the operations of the features available in your radio.

Your dealer or system administrator may have customized your radio for your specific needs. Check with your dealer or system administrator for more information.

# **7.1 Talkaround**

This feature allows you to continue communicating when your repeater is non-operational, or when your radio is out of range from the repeater but within the talk range of other radios.

The talkaround setting is retained even after powering down.

**NOTE:**

This feature is not applicable in Capacity Plus– Single-Site, Capacity Plus–Multi-Site, and Citizens Band channels that are in the same frequency.

**7.1.1**

# **Toggling Between Repeater and Talkaround Modes**

Follow the procedure to toggle between Repeater and Talkaround modes on your radio.

- **1** Do one of the following:
	- Press the programmed **Repeater/Talkaround** button. Skip the following steps.
	- Press  $<sup>(0K)</sup>$  to access the menu.</sup>
- **2** Press  $\bigodot$  or  $\bigodot$  to Utilities. Press  $\overset{\text{\tiny{(N)}}}{\bullet}$  to select.
- **3 Press**  $\bigodot$  **or**  $\bigodot$  **to Radio Settings. Press**  $(x)$  to select.
- **4** Press  $\bigodot$  or  $\bigodot$  to Talkaround. Press  $\overset{\text{\tiny{(W)}}}{\circ}$  to select.

If enabled,  $\checkmark$  appears beside Enabled.

If disabled,  $\checkmark$  disappears beside Enabled.

The screen automatically returns to the previous screen.

### **7.2 Monitor Feature**

The feature allows you to remotely activate the microphone of a target radio. You can use this feature to monitor any audible activity surrounding the target radio.

### **7.2.1 Monitoring Channels**

Follow the procedure to monitor channels.

**1** Long press the programmed **Monitor** button.

The **Monitor** icon appears on the display and the LED lights up solid yellow. If the channel is in use:

- You hear radio activity or total silence.
- The yellow LED lights up.

If the monitored channel is free, you hear a "white noise".

**2** Press the **PTT** button to talk. Release the **PTT** button to listen.

# **7.2.2 Permanent Monitor**

The Permanent Monitor feature is used to continuously monitor a selected channel for activity.

#### **7.2.2.1**

# **Turning Permanent Monitor On or Off**

Follow the procedure to turn Permanent Monitor on or off on your radio.

Press the programmed **Permanent Monitor** button.

When the radio enters the mode:

- An alert tone sounds.
- The yellow LED lights up.

• The display shows Permanent Monitor On and the **Monitor** icon.

When the radio exits the mode:

- An alert tone sounds.
- The yellow LED turns off.
- The display shows Permanent Monitor Off.

# **7.3 Home Channel Reminder**

This feature provides a reminder when the radio is not set to the home channel for a period of time.

If this feature is enabled through CPS, when your radio is not set to the home channel for a period of time, the following occurs periodically:

- The Home Channel Reminder tone and announcement sound.
- The first line of the display shows Non.
- The second line shows Home Channel.

You can respond to the reminder by performing one of the following actions:

- Return to the home channel.
- Mute the reminder temporarily using the programmable button.
- Set a new home channel using the programmable button.

# **7.3.1**

# **Muting the Home Channel Reminder**

When the Home Channel Reminder sounds, you can temporarily mute the reminder.

> Press the programmed **Silence Home Channel Reminder** button.

The display shows HCR Silenced.<sup>7</sup>

### **7.3.2 Setting New Home Channels**

When the Home Channel Reminder occurs, you can set a new home channel.

- **1** Do one of the following:
	- Press the **Reset Home Channel** programmable button to set the current channel as the new Home Channel. Skip the following steps. The first line of the display shows the channel alias and the second line shows New Home Ch.
	- **Press**  $\Box$  to access the menu.
- **2** Press  $\bigodot$  or  $\bigodot$  to Utilities. Press  $\overset{\text{(R)}}{ }$  to select.
- **3** Press  $\bigodot$  or  $\bigodot$  to Radio Settings. Press (ок) to select.
- **4** Press  $\bigodot$  or  $\bigodot$  to Home Channel. Press  $($ <sup>ok</sup>) to select.

**5** Press  $\bigodot$  or  $\bigodot$  to the desired new home channel alias. Press  $\left(\alpha\right)$  to select.

The display shows  $\checkmark$  beside the selected home channel alias.

### **7.4 Remote Monitor**

This feature is used to turn on the microphone of a target radio with a subscriber alias or ID. You can use this feature to remotely monitor any audible activity surrounding the target radio.

There are two types of Remote Monitor:

- Remote Monitor without Authentication
- Remote Monitor with Authentication.

Authenticated Remote Monitor is a purchasable feature. In Authenticated Remote Monitor, verification is required when your radio turns on the microphone of a target radio.

When your radio initiates this feature on a target radio with User Authentication, a passphrase is required. The passphrase is preprogrammed into the target radio through CPS.

Both your radio and the target radio must be programmed to allow you to use this feature.

This feature stops after a programmed duration or when there is any user operation on the target radio.

# **7.4.1 Initiating Remote Monitor**

Follow the procedure to initiate Remote Monitor on your radio.

- **1** Press the programmed **Remote Monitor** button.
- **2** Press  $\bigcirc$  or  $\bigcirc$  to the required alias or ID.
- **3** Press  $\frac{w}{x}$  to select. One of the following scenarios occurs:
	- The display shows a transitional mini notice, indicating the request is in progress. The green LED lights up.
	- A passphrase screen appears.
- If the passphrase is correct, the display shows a transitional mini notice, indicating the request is in progress. The green LED lights up.
- If the passphrase is incorrect, the display shows a negative mini notice, and returns to the previous screen.
- **4** Wait for acknowledgment.

If successful:

- A positive indicator tone sounds.
- The display shows a positive mini notice.
- The audio from the monitored radio starts playing for a programmed duration, and the display shows Rem. Monitor. Once the timer expires, an alert tone sounds, and the LED turns off.

If unsuccessful:

- A negative indicator tone sounds.
- The display shows a negative mini notice.

# **7.4.2**

# **Initiating Remote Monitor by Using the Contacts List**

Follow the procedure to initiate Remote Monitor on your radio by using the Contacts list.

- **1** Press  $<sup>(0K)</sup>$  to access the menu.</sup>
- **2** Press  $\bigodot$  or  $\bigodot$  to Contacts. Press  $\overset{\text{\tiny{(W)}}}{\bullet}$  to select.
- **3** Press  $\bigcirc$  or  $\bigcirc$  to the required alias or ID. Press  $(x)$  to select.
- **4** Press  $\bigodot$  or  $\bigodot$  to Remote Mon...
- **5** Press  $\frac{(x)}{x}$  to select. One of the following scenarios occurs:
	- The display shows a transitional mini notice, indicating the request is in progress. The green LED lights up.

• A passphrase screen appears.

Enter the passphrase. Press  $\left(\alpha\right)$  to proceed.

- If the passphrase is correct, the display shows a transitional mini notice, indicating the request is in progress. The green LED lights up.
- If the passphrase is incorrect, the display shows a negative mini notice, and returns to the previous screen.
- **6** Wait for acknowledgment.

If successful:

- A positive indicator tone sounds.
- The display shows a positive mini notice.
- The audio from the monitored radio starts playing for a programmed duration, and the display shows Rem. Monitor. Once the timer expires, an alert tone sounds, and the LED turns off.

If unsuccessful:

• A negative indicator tone sounds.

• The display shows a negative mini notice.

# **7.4.3 Initiating Remote Monitor by Using the Manual Dial**

Follow the procedure to initiate Remote Monitor on your radio by using the manual dial.

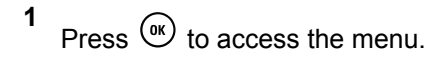

- **2** Press  $\overline{(\cdot)}$  or  $\overline{(\cdot)}$  to Contacts. Press  $\overset{\text{(R)}}{}}$  to select.
- **3** Press  $\bigodot$  or  $\bigodot$  to Manual Dial. Press  $\overset{\text{\tiny{(N)}}}{\otimes}$  to select.
- **4** Press  $\bigodot$  or  $\bigodot$  to Radio Number. Press  $\overset{\text{(sk)}}{\sim}$ to select.
- **5** Do one of the following:
- Enter the subscriber alias or ID, and press  $\frac{w}{x}$  to proceed.
- Edit the previously dialed ID, and press  $\frac{w}{x}$  to proceed.
- **6** Press  $\bigodot$  or  $\bigodot$  to Remote Mon...
- **7** Press  $(x)$  to select. One of the following scenarios occurs:
	- The display shows a transitional mini notice, indicating the request is in progress. The green LED lights up.
	- A passphrase screen appears.

Enter the passphrase. Press  $\left(\infty\right)$  to proceed.

• If the passphrase is correct, the display shows a transitional mini notice, indicating the request is in progress. The green LED lights up.

- If the passphrase is incorrect, the display shows a negative mini notice, and returns to the previous screen.
- **8** Wait for acknowledgment.

If successful:

- A positive indicator tone sounds.
- The display shows a positive mini notice.
- The audio from the monitored radio starts playing for a programmed duration, and the display shows Rem. Monitor. Once the timer expires, an alert tone sounds, and the LED turns off.

If unsuccessful:

- A negative indicator tone sounds.
- The display shows a negative mini notice.

#### **7.5 Radio Check**

This feature allows you to determine if another radio is active in a system without disturbing the radio user. No audible or visual notification is shown on the target radio.

This feature is only applicable for subscriber aliases or IDs. Your radio must be programmed to allow you to use this feature.

#### **7.5.1**

# **Sending Radio Checks**

Follow the procedure to send radio checks on your radio.

- **1** Press the programmed **Radio Check** button.
- **2** Press  $\bigcirc$  or  $\bigcirc$  to the required alias or ID.

Press  $(x)$  to select.

The display shows a transitional mini notice, indicating the request is in progress.The green LED lights up.

Wait for acknowledgment.

If you press  $\frac{w}{x}$  when the radio is waiting for acknowledgment, a tone sounds, the radio terminates all retries, and exits Radio Check mode.

The radio returns to the subscriber alias or ID screen.

#### **7.5.2**

# **Sending Radio Checks by Using the Contacts List**

Follow the procedure to send radio checks on your radio by using the Contacts list.

- **1** Press  $\boxed{m}$  to access the menu.
- **2** Press  $\bigodot$  or  $\bigodot$  to Contacts. Press  $\overset{\text{\tiny{(M)}}}{\bullet}$  to select.
- **3** Press  $\bigcirc$  or  $\bigcirc$  to the required alias or ID. Press  $\overset{\text{(ok)}}{=}$  to select.
- **4** Press  $\bigodot$  or  $\bigodot$  to Radio Check. Press  $\binom{0k}{k}$  to select.

The green LED lights up.

**5** Wait for acknowledgment.

If you press  $(2a)$  when the radio is waiting for acknowledgement, a tone sounds, the radio terminates all retries, and exits Radio Check mode. The radio returns to the subscriber alias or ID screen.

### **7.6 Scan Lists**

Scan lists are created and assigned to individual channels or groups. Your radio scans for voice activity by cycling through the channel or group sequence specified in the scan list for the current channel or group.

Your radio can support up to 250 scan lists, with a maximum of 16 members in a list.

Each scan list supports a mixture of both analog and digital entries.

You can add, delete, or prioritize channels by editing a scan list.

The **Priority** icon appears on the left of the member alias, if set, to indicate whether the member is on a Priority 1 or Priority 2 channel list. You cannot have multiple Priority 1 or

<span id="page-63-0"></span>Priority 2 channels in a scan list. There is no **Priority** icon if priority is set to **None**.

#### **7.6.1**

# **Viewing Entries in the Scan List**

Follow the procedure to view the entries in the Scan list on your radio.

- **1** Press  $\overline{w}$  to access the menu.
- **2** Press  $\bigcirc$  or  $\bigcirc$  to Scan. Press  $\overset{\text{(sk)}}{ }$  to select.
- **3** Press  $\overline{(\cdot)}$  or  $\overline{(\cdot)}$  to Scan List. Press  $\overset{\text{(ik)}}{ }$  to select.
- **4** Press  $\bigcirc$  or  $\bigcirc$  to view each member on the list.

#### **7.6.2 Adding New Entries to the Scan List**

Follow the procedure to add new entries to the Scan list on your radio.

- **1** Press  $\left( \frac{m}{n} \right)$  to access the menu.
- **2** Press  $\bigodot$  or  $\bigodot$  to Scan. Press  $\overset{\text{(sk)}}{w}$  to select.
- **3** Press  $\bigodot$  or  $\bigodot$  to Scan List. Press  $\overset{(0K)}{\sim}$  to select.
- **4** Press  $\bigcirc$  or  $\bigcirc$  to Add Member. Press  $\overset{\text{(sc)}}{ }$  to select.
- **5** Press  $\bigcirc$  or  $\bigcirc$  to the required alias or ID. Press  $\circledcirc$  to select.
- **6** Press  $\bigodot$  or  $\bigodot$  to the required priority level. Press  $\overset{\text{(ok)}}{=}$  to select.

The display shows a positive mini notice and then, Add Another?.

**7** Do one of the following:

- Press  $\bigcirc$  or  $\bigcirc$  to Yes to add another entry. Press  $\frac{w}{x}$  to select. Repeat [step 5](#page-63-0) and [step 6](#page-63-0).
- Press  $\bigodot$  or  $\bigodot$  to No to save the current list. Press  $\overset{\text{(ok)}}{=}$  to select.

#### **7.6.3 Deleting Entries from the Scan List**

Follow the procedure to delete entries from the Scan list.

- **1** Press  $<sup>(0K)</sup>$  to access the menu.</sup>
- **2** Press  $\overline{(\bullet)}$  or  $\overline{(\bullet)}$  to Scan. Press  $\overset{\text{\tiny{(W)}}}{\circ}$  to select.
- **3** Press  $\overline{(\bigbullet)}$  or  $\overline{(\bigbullet)}$  to Scan List. Press  $\overset{(\aleph)}{=}$  to select.
- **4** Press  $\bigcirc$  or  $\bigcirc$  to the required alias or ID. Press  $\overset{\text{(ok)}}{=}$  to select.

**5** Press  $\overline{(\bullet)}$  or  $\overline{(\bullet)}$  to Delete. Press  $\overset{\text{(ik)}}{=}$  to select. The display shows Delete Entry?.

- **6** Do one of the following:
	- Press  $\bigcirc$  or  $\bigcirc$  to Yes to delete the entry. Press  $(x)$  to select. The display shows a positive mini notice.
	- Press  $\bigcirc$  or  $\bigcirc$  to No to return to the previous screen. Press  $\left(\infty\right)$  to select.
- **7** Repeat step 4 to step 6 to delete other entries.
- **8** Long press  $\circled{?}$  to return to the Home screen after deleting all required aliases or IDs.

# **7.6.4 Setting Priority for Entries in the Scan List**

Follow the procedure to set priorities for entries in the Scan list on your radio.

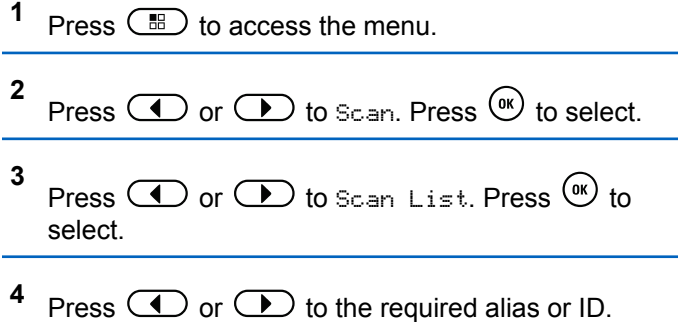

Press  $(x)$  to select.

**5** Press  $\bigodot$  or  $\bigodot$  to Edit Priority. Press  $\overset{\text{(ok)}}{=}$ to select.

**6** Press  $\bigodot$  or  $\bigodot$  to the required priority level.

 $Press \space$  ( $\alpha$ ) to select.

The display shows a positive mini notice before returning to the previous screen. The **Priority** icon appears on the left of the member alias.

#### **7.7 Scan**

Your radio cycles through the programmed scan list for the current channel looking for voice activity when you start a scan.

There are two ways of initiating scan:

#### **Main Channel Scan (Manual)**

Your radio scans all the channels or groups in your scan list. On entering scan, your radio may, depending on the settings, automatically start on the last scanned active channel or group, or on the channel where scan was initiated.

#### <span id="page-66-0"></span>**Auto Scan (Automatic)**

Your radio automatically starts scanning when you select a channel or group that has Auto Scan enabled.

# **NOTE:**

When you configure **Receive Group Message In Scan**, your radio is able to receive group messages from non-home channels. Your radio is able to reply the group messages on home channel but is not able to reply on non-home channels. Check with your dealer or system administrator for more information.

# **7.7.1 Turning Scan On or Off**

Follow the procedure to turn scan on or off on your radio.

- **1** Turn the **Channel Selector Knob** to select a channel programmed with a scan list.
- **2** Press  $\binom{m}{n}$  to access the menu.

**3** Press  $\overline{(\bullet)}$  or  $\overline{(\bullet)}$  to Scan. Press  $\overset{(0K)}{)}$  to select.

- **4** Press  $\overline{(\P)}$  or  $\overline{(\P)}$  to Scan State. Press  $\overset{(\mathbb{R})}{\rightarrow}$  to select.
- **5** Press  $\bigcirc$  or  $\bigcirc$  to the required scan state and press  $\circledast$  to select.

If scan is enabled:

- The display shows Scan On and **Scan** icon.
- The yellow LED blinks.

If scan is disabled:

- The display shows Scan Off.
- The **Scan** icon disappears.
- The LED turns off

#### **7.7.2**

# **Responding to Transmissions During Scanning**

During scanning, your radio stops on a channel or group where activity is detected. The radio stays on that channel for a programmed duration known as hang time. Follow the procedure to respond to transmissions during scanning.

**1 If the Channel Free Indication feature is enabled,** you hear a short alert tone the moment the transmitting radio releases the **PTT** button, indicating the channel is free for you to respond. Press the **PTT** button during hang time.

The green LED lights up.

- **2** Do one of the following:
	- Wait for the Talk Permit Tone to end and speak clearly into the microphone if enabled.
	- Wait for the **PTT** Sidetone to end and speak clearly into the microphone if enabled.
- **3** Release the **PTT** button to listen.

The radio returns to scanning other channels or groups if you do not respond within the hang time.

#### **7.7.3 Deleting Nuisance Channels**

If a channel continually generates unwanted calls or noise, (termed a "nuisance" channel), you can temporarily remove the unwanted channel from the scan list. This capability does not apply to the channel designated as the Selected

Channel. Follow the procedure to delete nuisance channels on your radio.

- **1** When your radio locks on to an unwanted or nuisance channel, press the programmed **Nuisance Channel Delete** button until you hear a tone.
- **2** Release the programmed **Nuisance Channel Delete** button.

The nuisance channel is deleted.

**7.7.4**

# **Restoring Nuisance Channels**

Follow the procedure to restore nuisance channels on your radio.

Do one of the following:

- Turn the radio off and then power it on again.
- Stop and restart a scan using the programmed **Scan** button or menu.
- Change the channel using the **Channel Selector Knob**.

#### **7.8**

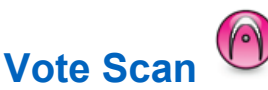

Vote Scan provides you with wide area coverage in areas where there are multiple base stations transmitting identical information on different analog channels.

Your radio scans analog channels of multiple base stations and performs a voting process to select the strongest received signal. Once that is established, your radio receives transmissions from that base station.

During a vote scan, the yellow LED blinks and the display shows the **Vote Scan** icon.

To respond to a transmission during a vote scan, see [Responding to Transmissions During Scanning on page](#page-66-0) [66](#page-66-0).

#### **7.9 Contacts Settings**

Contacts provides address book capabilities on your radio. Each entry corresponds to an alias or ID that you use to initiate a call. The entries are alphabetically sorted.

Each entry, depending on context, associates with the different call types: Group Call, Private Call, All Call, PC Call, or Dispatch Call.

PC Call and Dispatch Call are data-related. They are only available with the applications. Refer to the data applications documentation for further details.

#### **NOTE:**

You see a checkmark before each number key that is assigned to an entry. If the checkmark is before Empty, you have not assign a number key to the entry.

Your radio supports two Contacts lists, each for Analog contacts and Digital contacts, with a maximum of 500 members for each Contacts list.

Each entry within Contacts displays the following information:

- Call Type
- Call Alias

• Call ID

#### **NOTE:**

You can add, or edit subscriber IDs for the Digital Contacts list. Deleting subscriber IDs can only be performed by your dealer.

You can only view the subscriber IDs, edit the subscriber IDs, and initiate a Call Alert for the Analog Contacts list. Adding and deleting capabilities can only be performed by your dealer.

If the Privacy feature is enabled on a channel, you can make privacy-enabled Group Calls, Private Calls, and All Calls on that channel. Only target radios with the same Privacy Key, or the same Key Value and Key ID as your radio will be able to decrypt the transmission.

#### **7.9.1**

# **Making Group Calls by Using the Contacts List**

Follow the procedure to make Group Calls on your radio by using the Contacts list.

- **2** Press  $\bigodot$  or  $\bigodot$  to Contacts. Press  $\overset{\text{(ok)}}{ }$  to select.
- **3** Press  $\bigcirc$  or  $\bigcirc$  to the required alias or ID.
- **4** Press the **PTT** button to make the call. The green LED lights up.
- **5** Do one of the following:
	- Wait for the Talk Permit Tone to end and speak clearly into the microphone if enabled.
	- Wait for the **PTT** Sidetone to end and speak clearly into the microphone if enabled.
- **6** Release the **PTT** button to listen.

The green LED blinks when any user in the group responds. The display shows the **Group Call** icon, and alias or ID, and the transmitting radio alias or ID.

**<sup>1</sup>** If the Channel Free Indication feature is enabled, you hear a short alert tone the moment the transmitting radio releases the **PTT** button, indicating

**<sup>1</sup>** Press  $\left(\mathbb{B}\right)$  to access the menu.

the channel is free for you to respond. Press the **PTT** button to respond to the call.

The call ends when there is no voice activity for a predetermined period.

# **7.9.2 Making Private Calls by Using the Contacts List**

- **2** Press  $\circ$  or  $\circ$  to Contacts. Press  $(x)$  to select.
- **3** Press  $\bigcirc$  or  $\bigcirc$  to the required alias or ID. Press  $\overset{\text{(ok)}}{=}$  to select.
- **4** Press the **PTT** button to make the call.

The green LED lights up. The display shows the destination alias.

- **5** Wait for the Talk Permit Tone to end and speak clearly into the microphone if enabled.
- **6** Release the **PTT** button to listen.

The display shows the transmitting user alias or ID.

**<sup>4</sup>** If the Channel Free Indication feature is enabled. you hear a short alert tone the moment the transmitting radio releases the **PTT** button, indicating the channel is free for you to respond. Press the **PTT** button to respond to the call.

The call ends when there is no voice activity for a predetermined period. A tone sounds. The display shows Call Ended.

# **7.9.3**

**1**

# **Setting Default Contact**

Follow the procedure to set the default contact on your radio.

# Press  $\left(\mathbb{B}\right)$  to access the menu.

**<sup>1</sup>** Press  $\overline{\mathbb{CD}}$  to access the menu.

**2** Press  $\bigodot$  or  $\bigodot$  to Contacts. Press  $\overset{(w)}{\longrightarrow}$  to select.

- **3** Press  $\bigcirc$  or  $\bigcirc$  to the required alias or ID. Press  $\circledast$  to select.
- **4** Press  $\bigodot$  or  $\bigodot$  to Set as Default. Press  $(x)$  to select.

A positive indicator tone sounds. The display shows a positive mini notice. The display shows  $\checkmark$  beside the selected default alias or ID.

# **7.10 Call Indicator Settings**

This feature allows you to configure call or text message ringing tones.

**7.10.1**

# **Activating or Deactivating Call Ringers for Call Alerts**

- **1** Press  $(x)$  to access the menu
- **2** Press  $\bigcirc$  or  $\bigcirc$  to Utilities. Press  $\overset{(w)}{\circ}$  to select.
- **3** Press  $\bigodot$  or  $\bigodot$  to Radio Settings. Press  $(x)$  to select.
- **4** Press  $\bigodot$  or  $\bigodot$  to Tones/Alert. Press  $\overset{\text{\tiny{(M)}}}{\bullet}$  to select.
- **5** Press  $\bigodot$  or  $\bigodot$  to Call Ringers. Press  $\overset{\text{\tiny{(W)}}}{\sim}$ to select.
- **6** Press  $\bigodot$  or  $\bigodot$  to Call Alert. Press  $\overset{\textcircled{\tiny{(N)}}}{\longrightarrow}$  to select.
#### **7.10.2**

# **Activating or Deactivating Call Ringers for Private Calls**

Follow the procedure to activate or deactivate call ringers for Private Calls on your radio.

- **1** Press  $\frac{(n)}{n}$  to access the menu.
- **2** Press  $\bigodot$  or  $\bigodot$  to Utilities. Press  $\overset{(w)}{\longrightarrow}$  to select.
- **3** Press  $\bigodot$  or  $\bigodot$  to Radio Settings. Press  $(x)$  to select.
- **4** Press  $\bigodot$  or  $\bigodot$  to Tones/Alerts. Press  $\overset{\text{(ok)}}{=}$ to select.
- **5** Press  $\bigodot$  or  $\bigodot$  to Call Ringers. Press  $\overset{(w)}{\sim}$ to select.

Press  $\bigodot$  or  $\bigodot$  to Private Call. Press  $\overset{\text{(ok)}}{=}$ to select.

The display shows  $\checkmark$  beside On if Private Call ringing tones are enabled.

The display shows  $\checkmark$  beside Off if Private Call ringing tones are disabled.

#### **7.10.3**

**6**

# **Activating or Deactivating Call Ringers for Selective Calls**

Follow the procedure to activate or deactivate call ringers for Selective Calls on your radio.

- **1** Press  $<sup>(0K)</sup>$  to access the menu.</sup>
- **2** Press  $\bigodot$  or  $\bigodot$  to Utilities. Press  $\overset{(0K)}{\sim}$  to select.
- **3** Press  $\bigodot$  or  $\bigodot$  to Radio Settings. Press  $<sup>(0K)</sup>$  to select.</sup>
- **4** Press  $\bigodot$  or  $\bigodot$  to Tones/Alerts. Press  $\overset{\text{(ok)}}{=}$ to select.
- **5** Press  $\bigodot$  or  $\bigodot$  to Call Ringers. Press  $\overset{(0K)}{)}$ to select.
- **6** Press  $\bigodot$  or  $\bigodot$  to Selective Call. Press  $<sup>(0K)</sup>$  to select.</sup>

The display shows  $\checkmark$  and the current tone.

- **7** Do one of the following:
	- Press  $\bigcirc$  or  $\bigcirc$  to the required tone. Press  $(x)$  to select.

The display shows  $\checkmark$  and the selected tone.

• Press  $\bigodot$  or  $\bigodot$  to  $0$ ff. Press  $\stackrel{(w)}{=}$  to select.

If the ringing tones were earlier enabled, the display shows  $\checkmark$  beside Off.

If the ringing tones were earlier disabled, the display does not show  $\checkmark$  beside Off.

#### **7.10.4**

# **Activating or Deactivating Call Ringers for Text Messages**

Follow the procedure to activate or deactivate call ringers for text messages on your radio.

**1** Press  $(x)$  to access the menu

- **2** Press  $\bigcirc$  or  $\bigcirc$  to Utilities. Press  $\overset{\text{\tiny{(W)}}}{\bullet}$  to select.
- **3** Press  $\bigodot$  or  $\bigodot$  to Radio Settings. Press  $(x)$  to select.

- **4** Press  $\bigcirc$  or  $\bigcirc$  to Tones/Alerts. Press  $\overset{\text{(ok)}}{=}$ to select.
- **5** Press  $\bigodot$  or  $\bigodot$  to Call Ringers. Press  $\overset{(w)}{\sim}$ to select.
- **6** Press  $\bigodot$  or  $\bigodot$  to Text Message. Press  $\overset{(w)}{\sim}$ to select.

The display shows  $\checkmark$  and the current tone.

- **7** Do one of the following:
	- Press  $\bigcirc$  or  $\bigcirc$  to the required tone. Press  $(x)$  to select.

The display shows  $\checkmark$  and the selected tone.

• Press  $\bigodot$  or  $\bigodot$  to  $0$ ff. Press  $\stackrel{\text{(ik)}}{=}$  to select. If the ringing tones were earlier enabled, the display shows  $\checkmark$  beside Off.

If the ringing tones were earlier disabled, the display does not show  $\checkmark$  beside Off.

# **7.10.5 Assigning Ring Styles**

The radio can be programmed to sound one of eleven predefined ringing tones when receiving a Private Call, a Call Alert, or a Text Message from a particular contact.The radio sounds out each ring style as you navigate through the list.

#### **1** Press  $<sup>(0K)</sup>$  to access the menu.</sup>

**2** Press  $\bigodot$  or  $\bigodot$  to Contacts. Press  $\overset{\text{(sc)}}{ }$  to select.

The entries are alphabetically sorted.

- **3** Press  $\bigcirc$  or  $\bigcirc$  to the required alias or ID. Press  $(x)$  to select.
- **4** Press  $\overline{(\cdot)}$  or  $\overline{(\cdot)}$  to View/Edit. Press  $\overline{(\cdot)}$  to select.

#### **5** Press  $\left(\infty\right)$  until display shows Ringer menu

 $A \nightharpoonup$  indicates the current selected tone.

**6** Press  $\bigcirc$  or  $\bigcirc$  to the required tone. Press  $\overset{\text{(ok)}}{=}$ to select.

The display shows Contact Saved.

# **7.10.6 Selecting a Ring Alert Type**

# **NOTE:**

The programmed **Ring Alert Type** button is assigned by your dealer or system administrator. Check with your dealer or system administrator to determine how your radio has been programmed.

You can program the radio calls to one predetermined vibrate call. If All Tones status is disabled, the radio displays the All Tone Mute icon. If All Tones status is enabled, the related ring alert type is displayed.

The radio vibrates once if it is a momentary ring style. The radio vibrates repetitively if it is a repetitive ring style. When set to Ring and Vibrate, the radio sounds a specific ring tone if there is any incoming radio transaction (for example, Call Alert or Message). It sounds like a positive indicator tone or missed call.

For radios with batteries that support the vibrate feature and are attached to a vibrating belt clip, the available Ring Alert Type options are Silent, Ring, Vibrate, and Ring and Vibrate.

For radios with batteries that do not support the vibrate feature and are not attached to a vibrating belt clip, Ring Alert Type is automatically set to Ring. The available Ring Alert Type options are Silent and Ring.

You can select a Ring Alert Type by performing one of the following actions.

- Press the programmed **Ring Alert Type** button to access the Ring Alert Type menu.
	- a. Press  $\bigodot$  or  $\bigodot$  to Ring, Vibrate, Ring &

Vibrate or Silent and press  $\overline{(}^{\alpha}$  to select.

- Access this feature through the menu.
	- a. Press  $\binom{m}{k}$  to access the menu.

- b. Press  $\bigcirc$  or  $\bigcirc$  to Utilities and press  $(x)$  to select.
- c. Press  $\bigodot$  or  $\bigodot$  to Radio Settings and press  $\overset{\text{(ok)}}{=}$  to select.
- d. Press  $\bigodot$  or  $\bigodot$  to Tones/Alerts and press  $(x)$  to select.
- e. Press  $\bigcirc$  or  $\bigcirc$  to Ring Alert Type and press  $\overset{\text{(ok)}}{=}$  to select.
- f. Press  $\bigodot$  or  $\bigodot$  to Ring, Vibrate, Ring & Vibrate or Silent and press  $\overset{\text{\tiny{(W)}}}{\bullet}$  to select.

#### **7.10.7**

# **Configuring Vibrate Style**

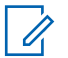

#### **NOTE:**

The programmed **Vibrate Style** button is assigned by your dealer or system administrator. Check with your dealer or system administrator to determine how your radio has been programmed.

Vibrate Style is enabled when the Vibrating Belt Clip is attached to the radio with a battery that supports the vibrate feature.

You can configure the vibrate style by performing one of the following actions.

- Press the programmed **Vibrate Style** button to access the Vibrate Style menu.
	- a. Press  $\bigodot$  or  $\bigodot$  to Short, Medium, or Long and press  $\overset{\text{(ok)}}{=}$  to select.
- Access this feature via the menu.
	- a. Press  $\circled{f}$  to access the menu.
	- b. Press  $\bigodot$  or  $\bigodot$  to Utilities and press  $(x)$  to select.
	- c. Press  $\bigodot$  or  $\bigodot$  to Radio Settings and press  $\circledast$  to select.
	- d. Press  $\bigodot$  or  $\bigodot$  to Tones/Alerts and press  $\overset{\text{(ok)}}{=}$  to select.
- e. Press  $\bigodot$  or  $\bigodot$  to Vibrate Style and press  $\overset{\text{(ok)}}{=}$  to select.
- f. Press  $\bigodot$  or  $\bigodot$  to Short, Medium, or Long and press  $\overset{\text{(n)}}{=}$  to select.

### **7.10.8 Alarm Tone Volume Escalation**

Your radio can be programmed by your dealer to continually alert you when a radio call remains unanswered. This is done by automatically increasing the alarm tone volume over time. This feature is known as Escalert.

# **7.11 Dynamic Caller Alias**

This feature allows a Caller Alias to be configured in the radio.

When in a call, the receiving radio displays the Caller Alias of the transmitting radio.

The Caller Aliases list can store up to 500 Caller Aliases of transmitting radio. You can view or make Private Calls from the Caller Aliases list. When you turn off your radio, the history of receiving Caller Aliases is removed from the Caller Aliases list.

#### **7.11.1**

# **Viewing the Caller Aliases List**

You can access the Caller Aliases list to view the transmitting Caller Alias details.

**1** Press  $(x)$  to access the menu.

- **2** Press  $\overline{(\cdot)}$  or  $\overline{(\cdot)}$  to Caller Aliases. Press  $(x)$  to select.
- **3** Press  $\bigcirc$  or  $\bigcirc$  to the preferred list. Press  $\overset{\text{(sk)}}{=}$ to select.

**4** Press  $\bigodot$  or  $\bigodot$  to View Details. Press  $\overset{\text{\tiny{(M)}}}{\longleftrightarrow}$ to select.

#### <span id="page-78-0"></span>**7.11.2**

# **Initiating Private Call From the Caller Aliases List**

You can access the Caller Aliases list to initiate Private Call.

- **1** Press  $\circledast$  to access the menu.
- **2** Press  $\bigodot$  or  $\bigodot$  to Caller Aliases. Press  $<sup>(0K)</sup>$  to select.</sup>
- **3** Press  $\bigodot$  or  $\bigodot$  to the *<required Caller Alias>*.
- **4** To call, press and hold the **PTT** button.

### **7.12 Call Log Features**

Your radio keeps track of all recent outgoing, answered, and missed Private Calls. The call log feature is used to view and manage recent calls.

Missed Call Alerts may be included in the call logs, depending on the system configuration on your radio. You can perform the following tasks in each of your call lists:

- Delete Call
- View Details

# **7.12.1 Viewing Recent Calls**

- **1** Press  $(x)$  to access the menu
- **2** Press  $\bigcirc$  or  $\bigcirc$  to Call Log. Press  $\overset{\text{\tiny{(W)}}}{\bullet}$  to select.
- **3** Press  $\bigcirc$  or  $\bigcirc$  to the preferred list. The options are Missed, Answered, and Outgoing lists.

 $Press \space$  ( $\alpha$ ) to select.

The display shows the most recent entry.

**4** Press  $\bigcirc$  or  $\bigcirc$  to view the list. You can start a call with the alias or ID the display is currently showing by pressing the **PTT** button.

#### **7.12.2 Deleting Calls from the Call List**

Follow the procedure to delete calls from the Call list.

- **1** Press  $(x)$  to access the menu.
- **2** Press  $\bigcirc$  or  $\bigcirc$  to Call Log. Press  $\overset{\textup{(M)}}{}}$  to select.
- **3** Press  $\bigcirc$  or  $\bigcirc$  to the required list. Press  $\overset{\text{(ok)}}{=}$ to select.

If the list is empty:

- A tone sounds.
- The display shows List Empty.
- **4** Press  $\bigcirc$  or  $\bigcirc$  to the required alias or ID. Press  $\overset{\text{(ok)}}{=}$  to select.
- **5** Press  $\bigodot$  or  $\bigodot$  to Delete Entry?. Press  $\overset{(w)}{\longrightarrow}$ to select.
- **6** Do one of the following:
	- Press  $\overset{\text{(ok)}}{=}$  to select Yes to delete the entry. The display shows Entry Deleted.
	- Press  $\overline{(\cdot)}$  or  $\overline{(\cdot)}$  to No. Press  $\overset{\text{(ik)}}{=}$  to select.

The radio returns to the previous screen.

### **7.12.3 Viewing Call List Details**

**1**

Follow the procedure to view call details on your radio.

# Press  $<sup>(0K)</sup>$  to access the menu.</sup>

- **2** Press  $\bigodot$  or  $\bigodot$  to Call Log. Press  $\stackrel{(w)}{\circ}$  to select.
- **3** Press  $\bigcirc$  or  $\bigcirc$  to the required list. Press  $\circ$ to select.
- **4** Press  $\bigcirc$  or  $\bigcirc$  to the required alias or ID. Press  $\circledcirc$  to select.
- **5** Press  $\bigodot$  or  $\bigodot$  to View Details. Press  $^{(0K)}$ to select.

The display shows the call details.

### **7.13 Call Alert Operation**

Call Alert paging enables you to alert a specific radio user to call you back.

This feature is applicable for subscriber aliases or IDs only and is accessible through the menu using Contacts or a programmed **One Touch Access** button.

# **7.13.1 Responding to Call Alerts**

When you receive a Call Alert:

- A repetitive tone sounds.
- The yellow LED blinks.
- The display shows the notification list listing a Call Alert with the alias or ID of the calling radio.

Depending on the configuration by your dealer or system administrator, you can respond to a Call Alert by doing one of the following:

- Press the **PTT** button and respond with a Private Call directly to the caller.
- Press the **PTT** button to continue normal talkgroup communication. The Call Alert is moved to the Missed Call option at the Call Log menu. You can respond to the caller from the Missed Called log.

See [Notification List on page 116](#page-116-0) and [Call Log Features on](#page-78-0) [page 78](#page-78-0) for more information.

# **7.13.2 Making Call Alerts by Using the Contacts List**

- **1** Press  $\left(\overline{\mathbb{B}}\right)$  to access the menu.
- **2** Press  $\bigodot$  or  $\bigodot$  to Contacts. Press  $\overset{\text{(R)}}{ }$  to select.
- **3** Press  $\bigcirc$  or  $\bigcirc$  to the required alias or ID. Press  $(x)$  to select.
- **4** Press  $\overline{(\bullet)}$  or  $\overline{(\bullet)}$  to Call Alert. Press  $\overset{(w)}{\circ}$  to select.

The display shows  $Call$  Alert and the subscriber alias or ID. The green LED lights up.

- **5** Wait for acknowledgment.
	- If the acknowledgment is received, the display shows a positive mini notice.

• If the acknowledgment is not received, the display shows a negative mini notice.

### **7.13.3 Making Call Alerts**

Follow the procedure to make Call Alerts on your radio.

**1** Press the programmed **One Touch Access** button.

The display shows Call Alert and the subscriber alias or ID. The green LED lights up.

#### **2** Wait for acknowledgment.

If the Call Alert acknowledgment is received, the display shows a positive mini notice.

If the Call Alert acknowledgment is not received, the display shows a negative mini notice.

# **7.14 Mute Mode**

Mute Mode provides an option to silence all audio indicators on your radio.

When Mute Mode is initiated, all audio indicators are muted except higher priority features such as emergency operations.

When Mute Mode is exited, your radio resumes playing ongoing tones and audio transmissions.

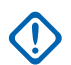

#### **IMPORTANT:**

You can only enable either Face Down or Man Down one at a time. Both features cannot be enabled together.

### **7.14.1 Turning On Mute Mode**

Follow the procedure to turn on Mute Mode.

Access this feature by using the programmed **Mute Mode** button.

The following occurs when Mute mode is enabled:

• Positive Indicator Tone sounds.

- Display shows Mute Mode On.
- The red LED light starts blinking and remains blinking until Mute Mode is exited.
- Display shows **Mute Mode** icon on home screen.
- Radio is muted.
- Mute Mode Timer begins counting down the duration that is configured.

### **7.14.2 Setting Mute Mode Timer**

Mute Mode feature can be enabled for a pre-configured amount of time by setting the Mute Mode Timer. The timer duration is configured in the radio menu and can range between 0.5–6 hours. Mute Mode is exited once the timer expires.

If the timer is left at 0, the radio remains in Mute mode for an indefinite period until the programmed **Mute Mode** button is pressed.

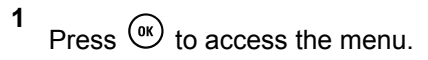

- **2** Press  $\overline{(\bullet)}$  or  $\overline{(\bullet)}$  to Utilities. Press  $\overset{\text{(R)}}{=}$  to select.
- **3** Press  $\bigodot$  or  $\bigodot$  to Radio Settings. Press  $<sup>(0K)</sup>$  to select.</sup>
- **4** Press  $\bigodot$  or  $\bigodot$  to Mute Timer. Press  $\stackrel{(or)}{ }$  to select.
- **5** Press  $\bigcirc$  or  $\bigcirc$  to edit the numeric value of each digit, and press  $<sup>(0K)</sup>$ .</sup>

### **7.14.3 Exiting Mute Mode**

This feature can be exited automatically once the Mute Mode Timer expires.

Do one of the following to exit Mute mode manually:

• Press the programmed **Mute Mode** button.

• Press the **PTT** button on any entry.

The following occurs when Mute mode is disabled:

- Negative Indicator Tone sounds.
- Display shows Mute Mode Off.
- The blinking red LED turns off.
- **Mute Mode** icon disappears from home screen.
- Your radio unmutes and speaker state is restored.
- If the timer has not expired, Mute mode timer is stopped.

#### **NOTE:**  $\mathscr{U}$

Mute Mode is also exited if the user transmits voice or switches to an unprogrammed channel.

### **7.15 Emergency Operation**

An Emergency Alarm is used to indicate a critical situation. You are able to initiate an Emergency at any time even when there is activity on the current channel.

Your dealer can set the duration of a button press for the programmed **Emergency** button, except for long press, which is similar with all other buttons:

#### **Short Press**

Duration between 0.05 seconds and 0.75 seconds.

### **Long Press**

Duration between 1.00 second and 3.75 seconds.

The **Emergency** button is assigned with the Emergency On/Off feature. Check with your dealer for the assigned operation of the **Emergency** button.

#### **NOTE:**

If a short press to the **Emergency** button initiates Emergency mode, then a long press to the same enables the radio to exit Emergency mode.

If a long press to the **Emergency** button initiates Emergency mode, then a short press to the same enables the radio to exit Emergency mode.

Your radio supports three Emergency Alarms:

- Emergency Alarm
- Emergency Alarm with Call
- Emergency Alarm with Voice to Follow

# **NOTE:**

Only one of the Emergency Alarms above can be assigned to the programmed **Emergency** button.

In addition, each alarm has the following types:

#### **Regular**

Radio transmits an alarm signal and shows audio and/or visual indicators.

#### **Silent**

Radio transmits an alarm signal without any audio or visual indicators. Radio receives calls without any sound through the speaker, until the programmed *hot mic* transmission period is over and/or you press the **PTT** button.

#### **Silent with Voice**

Radio transmits an alarm signal without any audio or visual indicators, but allow incoming calls to sound through the speaker. If *hot mic* is enabled, the incoming calls sound through the speaker after the programmed *hot mic* transmission period is over. The indicators only appear once you press the **PTT** button.

### **7.15.1**

# **Sending Emergency Alarms**

This feature allows you to send an Emergency Alarm, a non-voice signal, which triggers an alert indication on a group of radios. Your radio does not display any audio or visual indicators during Emergency mode when it is set to Silent.

Follow the procedure to send Emergency Alarms on your radio.

**1** Press the programmed **Emergency On** button.

You see one of these results:

- The display shows  $Tx$  Alarms and the destination alias.
- $\bullet$  The display shows  $Tx$  Telegram and the destination alias.

The green LED lights up. The **Emergency** icon appears.

# **NOTE:**

If programmed, the Emergency Search tone sounds. This tone is muted when the radio transmits or receives voice, and stops when the radio exits Emergency mode. The Emergency Search tone can be programmed through CPS.

**2** Wait for acknowledgment.

If successful:

The Emergency tone sounds.

- The red LED blinks.
- The display shows Alarm Sent.

If unsuccessful after all retries have been exhausted:

- A tone sounds.
- The display shows Alarm Failed.

The radio exits the Emergency Alarm mode and returns to the Home screen.

# **7.15.2**

# **Sending Emergency Alarms with Call**

This feature allows you to send an Emergency Alarm with Call to a group of radios. Upon acknowledgement by a radio within the group, the group of radios can communicate over a programmed Emergency channel. Follow the procedure to send Emergency Alarms with call on your radio.

**1** Press the programmed **Emergency On** button.

You see the following:

• The display shows  $Tx$  Telegram and the destination alias.

The green LED lights up. The **Emergency** icon appears.

### **NOTE:**

If programmed, the Emergency Search tone sounds. This tone is muted when the radio transmits or receives voice, and stops when the radio exits Emergency mode. The Emergency Search tone can be programmed by your dealer or system administrator.

**2** Wait for acknowledgment.

If successful:

- The Emergency tone sounds.
- The red LED blinks.
- The display shows Alarm Sent.
- Your radio enters the Emergency call mode when the display shows Emergency and the destination group alias.

**3** Press the **PTT** button to make the call.

The green LED lights up. The display shows the **Group Call** icon.

- **4** Do one of the following:
	- Wait for the Talk Permit Tone to end and speak clearly into the microphone if enabled.
	- Wait for the **PTT** Sidetone to end and speak clearly into the microphone if enabled.
- **5** Release the **PTT** button to listen.
- **6 If the Channel Free Indication feature is enabled.** you hear a short alert tone the moment the transmitting radio releases the **PTT** button, indicating the channel is free for you to respond. Press the **PTT** button to respond to the call.
- **7** To exit the Emergency mode once the call ends, press the **Emergency Off** button.

If you do not press the **Emergency Off** button to exit the Emergency mode, the red LED blinks and the radio stays in Emergency mode.

The radio returns to the Home screen.

# **7.15.3 Emergency Alarms with Voice to Follow**

This feature allows you to send an Emergency Alarm with Voice to Follow to a group of radios. Your radio microphone is automatically activated, allowing you to communicate with the group of radios without pressing the **PTT** button. This activated microphone state is also known as *hot mic*.

If your radio has Emergency Cycle Mode enabled, repetitions of *hot mic* and receiving period are made for a programmed duration. During Emergency Cycle Mode, received calls sound through the speaker.

If you press the **PTT** button during the programmed receiving period, you hear a prohibit tone, indicating that you should release the **PTT** button. The radio ignores the **PTT** button press and remains in Emergency mode.

If you press the **PTT** button during *hot mic*, and continue to press it after the *hot mic* duration expires, the radio continues to transmit until you release the **PTT** button.

If the Emergency Alarm request fails, the radio does not retry to send the request, and enters the *hot mic* state directly.

**NOTE:**

Some accessories may not support *hot mic*. Check with your dealer or system administrator for more information.

# **7.15.4**

# **Sending Emergency Alarms with Voice to Follow**

- **1** Press the programmed **Emergency On** button. You see one of these results:
	- The display shows  $Tx$  Alarm and the destination alias.

The green LED lights up. The **Emergency** icon appears.

**2** Once the display shows Alarm Sent, speak clearly into the microphone.

The radio automatically stops transmitting when:

- The cycling duration between *hot mic* and receiving calls expires, if Emergency Cycle Mode is enabled.
- The *hot mic* duration expires, if Emergency Cycle Mode is disabled.

The red LED blinks. The radio remains in Emergency mode.

**3** Press the **Emergency Off** button to exit the Emergency mode.

The radio returns to the Home screen.

#### **7.15.5 Receiving Emergency Alarms**

When you receive an Emergency Alarm:

- A tone sounds.
- The red LED blinks.
- The display shows the **Emergency** icon, and the Emergency caller alias or if there is more than one alarm, all emergency caller aliases are displayed in an Alarm List.
	- **1** Do one of the following:
		- If only one alarm, press  $\overset{\text{\tiny{(M)}}}{\longrightarrow}$  to view more details.
		- If more than one alarm, press  $\bigcirc$  or  $\bigcirc$  to the required alias, and press  $(x)$  to view more details.
	- **2** Press  $(x)$  to view the action options.
	- **3** Press  $\circledcirc$  and select Yes to exit the Alarm list.
	- **4** Press  $(0K)$  to access the menu
	- **5** Select Alarm List to revisit the Alarm list.
	- **6** To return to home screen, perform the following actions:
- **a** Press  $\begin{pmatrix} 5 \\ 2 \end{pmatrix}$
- **b** Press  $\triangle$  or  $\triangledown$  to Yes.
- **c** Press  $\begin{bmatrix} \mathbb{B} \\ \mathbb{C} \end{bmatrix}$  to select.

The radio returns to the home screen and the display shows the Emergency icon.

# **7.15.6 Reinitiating Emergency Mode**

Perform one of the following actions:

• Change the channel while the radio is in Emergency mode.

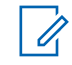

# **NOTE:**

You can reinitiate emergency mode only if you enable emergency alarm on the new channel.

• Press the programmed **Emergency On** button during an emergency initiation or transmission state.

The radio exits the Emergency mode, and reinitiates Emergency.

**7.15.7**

# **Exiting Emergency Mode After Sending the Emergency Alarm**

This feature is only applicable to the radio sending the Emergency Alarm.

Your radio exits Emergency mode when:

- An acknowledgment is received (for Emergency Alarm only).
- All retries to send the alarm have been exhausted.

#### **NOTE:**

If your radio is powered off, it exits the Emergency mode. The radio does not reinitiate the Emergency mode automatically when it is turned on again.

Follow the procedure to exit Emergency mode on your radio.

Do one of the following:

- Press the programmed **Emergency Off** button.
- Change the channel to a new channel that has no emergency system configured. The display shows No Emergency.

# **7.16 Text Messaging**

Your radio is able to receive data, for example a text message, from another radio or a text message application.

There are two types of text messages, Digital Mobile Radio (DMR) Short Text Message and text message. The maximum length of a DMR Short Text Message is 23 characters. The maximum length of a text message is 280 characters, including the subject line. The subject line only appears when you receive messages from e-mail applications.

# **NOTE:**

The maximum character length is only applicable for models with the latest software and hardware. For radio models with older software and hardware, the maximum length of a text message is 140 characters. Contact your dealer for more information.

#### **7.16.1**

# **Sending Quick Text Messages**

Follow the procedure to send predefined Quick Text messages on your radio to a predefined alias.

- **1** Do one of the following:
	- Press the programmed **One Touch Access** button.

The display shows a transitional mini notice, confirming your message is being sent.

Proceed to [step 4.](#page-91-0)

- Press  $\circled{H}$  to access the menu.
- **2** Press  $\overline{(\bullet)}$  or  $\overline{(\bullet)}$  to Quick Text. Press  $\overset{\text{(R)}}{=}$  to select.

<span id="page-91-0"></span>**3** Press  $\bigcirc$  or  $\bigcirc$  to the required Quick Text message. Press  $\overset{\text{(R)}}{=}$  to select.

The display shows a transitional mini notice, confirming that your message is being sent.

**4** Wait for acknowledgment.

If successful:

- A positive indicator tone sounds.
- The display shows a positive mini notice.

If unsuccessful:

- A negative indicator tone sounds.
- The display shows a negative mini notice.
- The radio proceeds to the Resend option screen. See Resending Text Messages on page 91 for more information.

**7.16.2**

# **Resending Text Messages**

When you are at the Resend option screen:

Press  $(x)$  to resend the same message to the same subscriber or group alias or ID.

If successful:

- A positive indicator tone sounds.
- The display shows a positive mini notice. If unsuccessful:
- A negative indicator tone sounds.
- The display shows a negative mini notice.
- The radio returns to the Resend option screen.

### **NOTE:**

Changing the volume, and pressing any buttons,

except for  $\left(\overline{\bullet}\right)$ ,  $\left(\overline{\bullet}\right)$  or  $\left(\overline{\bullet}\right)$  returns you to the message.

The radio exits the Resend option screen if you press the **PTT** button to initiate a Private or Group Call, or to respond to a Group Call. The radio also exits the screen when it

receives a text message, an emergency call or alarm, or a call alert.

If you exit the message sending screen while the message is being sent, the radio updates the status of the message in the Sent Items folder without providing any audio or visual indication.

If the radio changes mode or powers down before the status of the message in Sent Items is updated, the radio cannot complete any In-Progress messages and automatically marks it with a **Send Failed** icon.

The radio supports a maximum of five In-Progress messages at one time. During this period, the radio cannot send any new message and automatically marks it with a **Send Failed** icon.

### **7.16.3 Forwarding Text Messages**

Follow the procedure to forward text messages on your radio.

When you are at the Resend option screen:

- **1** Press  $\bigcirc$  or  $\bigcirc$  to Forward, and press  $\overset{\text{(ok)}}{=}$ to send the same message to another subscriber or group alias or ID.
- **2** Press  $\bigcirc$  or  $\bigcirc$  to the required alias or ID. Press  $(x)$  to select.

The display shows a transitional mini notice, confirming your message is being sent.

**3** Wait for acknowledgment.

If successful:

- A positive indicator tone sounds.
- The display shows a positive mini notice.

If unsuccessful:

- A negative indicator tone sounds.
- The display shows a negative mini notice.

### **7.16.4 Viewing Sent Text Messages**

Follow the procedure to view sent text messages on your radio.

- **1** Do one of the following:
	- Press the programmed **Text Message** button. Proceed to step 3.
	- Press  $(x)$  to access the menu.
- **2** Press  $\bigodot$  or  $\bigodot$  to Messages. Press  $\overset{(w)}{\circ}$  to select.
- **3** Press  $\overline{\bigodot}$  or  $\overline{\bigodot}$  to Sent Items. Press  $\overset{(ok)}{\longrightarrow}$  to select.

If the Sent Items folder is empty:

- The display shows List Empty.
- A low tone sounds, if the Keypad Tone is turned on.

**4** Press  $\bigcirc$  or  $\bigcirc$  to the required message.

Press  $\overset{\text{(ok)}}{=}$  to select.

The display shows a subject line if the message is from an e-mail application.

#### **7.16.5**

**1**

# **Sending Sent Text Messages**

Follow the procedure to send a sent text message on your radio.

When you are viewing a Sent message:

Press  $<sup>(0K)</sup>$  while viewing the message.</sup>

**2** Press  $\overline{(\bullet)}$  or  $\overline{(\bullet)}$  to Resend. Press  $\overset{(0K)}{)}$  to select.

The display shows a transitional mini notice, confirming your message is being sent.

**3** Wait for acknowledgment. If successful:

- A positive indicator tone sounds.
- The display shows a positive mini notice.

If unsuccessful:

- A negative indicator tone sounds.
- The display shows a negative mini notice.
- The radio proceeds to the Resend option screen. See [Resending Text Messages on page 91](#page-91-0) for more information.

### **7.16.6**

# **Deleting All Sent Text Messages from the Sent Items Folder**

Follow the procedure to delete all sent text messages from the Sent Items folder on your radio.

- **1** Do one of the following:
	- Press the programmed **Text Message** button. Proceed to step 3.
	- Press  $<sup>(0K)</sup>$  to access the menu.</sup>
- **2** Press  $\bigcirc$  or  $\bigcirc$  to Messages. Press  $\overset{\text{(sc)}}{ }$  to select.
- **3** Press  $\bigodot$  or  $\bigodot$  to Sent Items. Press  $\overset{\text{\tiny{(N)}}}{\circ}$  to select.

If the Sent Items folder is empty:

- The display shows List Empty.
- A tone sounds.
- **4** Press  $\bigodot$  or  $\bigodot$  to Delete All. Press  $\overset{(w)}{\circ}$  to select.
- **5** Do one of the following:
	- Press  $\bigodot$  or  $\bigodot$  to Yes. Press  $\stackrel{(w)}{\sim}$  to select. The display shows a positive mini notice.
	- Press  $\left(\begin{matrix} \bullet \end{matrix}\right)$  or  $\left(\begin{matrix} \bullet \end{matrix}\right)$  to No. Press  $\left(\begin{matrix} 0K \end{matrix}\right)$  to select. The radio returns to the previous screen.

### **7.16.7 Responding to Text Messages**

Follow the procedure to respond to text messages on your radio.

When you receive a text message:

- The display shows the Notification list with the alias or ID of the sender.
- The display shows the **Message** icon.

#### **NOTE:**

The radio exits the Text Message alert screen and sets up a Private or Group Call to the sender of the message if the **PTT** button is pressed.

- **1** Do one of the following:
	- Press  $\bigodot$  or  $\bigodot$  to Read. Press  $\stackrel{\text{\tiny{(N)}}}{\bullet}$  to select.

The display shows the text message. The display shows a subject line if the message is from an e-mail application.

• Press  $\bigodot$  or  $\bigodot$  to Read Later. Press  $\overset{\text{(ok)}}{=}$ to select.

The radio returns to the screen you were on prior to receiving the text message.

- Press  $\bigodot$  or  $\bigodot$  to Delete. Press  $\stackrel{\text{(ik)}}{ }$  to select.
- **2** Press  $(5\hat{r})$  to return to the Inbox.

### **7.16.8 Viewing Text Messages**

**1** Press  $^{(0K)}$  to access the menu.

- **2** Press **1** or **D** to Messages. Press  $\overset{(w)}{\leq}$  to select.
- **3** Press  $\overline{\bigodot}$  or  $\overline{\bigodot}$  to Inbox. Press  $\overset{\text{(sk)}}{ }$  to select. If the Inbox is empty:
	- The display shows List Empty.
	- A tone sounds, if the Keypad Tone is turned on.

**4** Press  $\bigcirc$  or  $\bigcirc$  to the required message.

Press  $\circledcirc$  to select.

The display shows a subject line if the message is from an e-mail application.

# **7.16.9**

# **Deleting Text Messages from the Inbox**

Follow the procedure to delete text messages from the Inbox on your radio.

- **1** Do one of the following:
	- Press the programmed **Text Message** button. Proceed to step 3.
	- Press  $<sup>(0K)</sup>$  to access the menu.</sup>
- **2** Press  $\bigodot$  or  $\bigodot$  to Messages. Press  $\overset{(w)}{\circ}$  to select.
- **3** Press  $\left(\begin{matrix}\bullet\end{matrix}\right)$  or  $\left(\begin{matrix}\bullet\end{matrix}\right)$  to Inbox. Press  $\left(\begin{matrix}\!\!\mathbb{R}\!\!\\ \!\!\mathbb{R}\!\!\end{matrix}\right)$  to select. If the Inbox is empty:
- The display shows List Empty.
- A tone sounds.
- **4** Press  $\bigcirc$  or  $\bigcirc$  to the required message. Press  $\circledcirc$  to select.

The display shows a subject line if the message is from an e-mail application.

- **5** Press  $<sup>(0K)</sup>$  to access the sub-menu.</sup>
- **6** Press  $\overline{(\bullet)}$  or  $\overline{(\bullet)}$  to Delete. Press  $\overset{\text{(ik)}}{=}$  to select.
- **7** Press  $\overline{(\bullet)}$  or  $\overline{(\bullet)}$  to Yes. Press  $\overline{(\alpha)}$  to select.

The display shows a positive mini notice. The screen returns to the Inbox.

### **7.16.10**

# **Deleting All Text Messages from the Inbox**

Follow the procedure to delete all text messages from the Inbox on your radio.

- **1** Do one of the following:
	- Press the programmed **Text Message** button. Proceed to step 3.
	- Press  $(x)$  to access the menu.
- **2** Press  $\bigcirc$  or  $\bigcirc$  to Messages. Press  $\overset{(w)}{\circ}$  to select.
- **3** Press  $\overline{(\bullet)}$  or  $\overline{(\bullet)}$  to Inbox. Press  $\overset{\text{(ik)}}{=}$  to select. If the Inbox is empty:
	- The display shows List Empty.
	- A tone sounds.
- **4** Press  $\overline{(\bullet)}$  or  $\overline{(\bullet)}$  to Delete All. Press  $\overset{(w)}{\circ}$  to select.
- **5** Press  $\overline{(\bullet)}$  or  $\overline{(\bullet)}$  to Yes. Press  $\overline{(\mathbb{R})}$  to select.

The display shows a positive mini notice.

### **7.17 Analog Status Update**

Your radio is able to send preprogrammed messages from the Status list indicating your current activity to a radio contact (for 5-Tone systems) or the dispatcher (for Motorola Data Communication systems).

The last acknowledged message is kept at the top of the Status list. The other messages are arranged in alphanumeric order.

### **7.17.1**

# **Sending Status Updates to Predefined Contacts**

Follow the procedure to send status updates to predefined contacts on your radio.

- **1** Press  $\overline{\bigodot}$  or  $\overline{\bigodot}$  to Status. Press  $\overset{\textcircled{\textrm{w}}}{\textrm{}}$  to select.
- **2** Press  $\bigcirc$  or  $\bigcirc$  to the required status. Press  $(x)$  to select.

When you press the **PTT** button while in the Status list for 5-Tone systems, the radio sends the selected status update, and returns to the Home screen to initiate a voice call.

**3** Press  $\bigodot$  or  $\bigodot$  to Set as Default. Press  $<sup>(0K)</sup>$  to select.</sup>

The display shows a transitional mini notice, confirming the status update is being sent.

**4** Wait for acknowledgment.

If successful:

- A positive indicator tone sounds.
- The display shows a positive mini notice.
- The display shows  $\checkmark$  beside the acknowledged status.

If unsuccessful:

- A negative indicator tone sounds.
- The display shows a negative mini notice.
- The display shows  $\checkmark$  beside the previous status.

See [Setting Default Contact on page 70](#page-70-0) for more information on setting the default contact for 5-Tone systems.

### **7.17.2 Viewing 5-Tone Status Details**

Follow the procedure to view 5-tone status details on your radio.

It is assumed that you have purchased the Software License Key.

- **1** Press  $\overline{\text{ } }$  or  $\overline{\text{ } }$  to Status. Press  $\overset{\text{\tiny{(R)}}}{\text{}}$  to select.
- **2** Press  $\bigcirc$  or  $\bigcirc$  to the required status. Press  $(x)$  to select.

**3**

Press  $\overline{(\bullet)}$  or  $\overline{(\bullet)}$  to View Details. Press  $\overset{\text{(ik)}}{=}$ to select.

The display shows details of the selected status.

# **7.18 Analog Message Encode**

Your radio can send preprogrammed messages from the Message list to a radio alias or the dispatcher.

# **7.18.1 Sending MDC Encode Messages to Dispatchers**

Follow the procedure to send MDC Encode messages to dispatchers on your radio.

**1** Press  $(x)$  to access the menu.

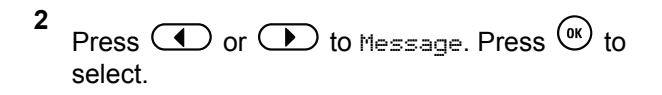

- **3** Press  $\overline{(\bigbullet)}$  or  $\overline{(\bigbullet)}$  to Quick Text. Press  $\overset{\text{(R)}}{=}$  to select.
- **4** Press  $\bigcirc$  or  $\bigcirc$  to the required message. Press  $(x)$  to select.

The display shows a transitional mini notice, confirming the message is being sent.

**5** Wait for acknowledgment.

If successful:

- A positive indicator tone sounds.
- The display shows a positive mini notice.

If unsuccessful:

- A negative indicator tone sounds.
- The display shows a negative mini notice.

#### **7.18.2**

# **Sending 5-Tone Encode Messages to Contacts**

Follow the procedure to send 5-Tone Encode messages to contacts on your radio.

- **1** Press  $(x)$  to access the menu.
- **2** Press  $\bigodot$  or  $\bigodot$  to Message. Press  $\stackrel{(w)}{\sim}$  to select.
- **3** Press  $\bigodot$  or  $\bigodot$  to Quick Text. Press  $\overset{\text{(w)}}{ }$  to select.
- **4** Press  $\bigcirc$  or  $\bigcirc$  to the required message. Press  $(x)$  to select.

**5** Press  $\bigcirc$  or  $\bigcirc$  to the required contact. Press  $(\alpha)$  to select.

The display shows a transitional mini notice, confirming the message is being sent.

**6** Wait for acknowledgment.

If successful:

- A positive indicator tone sounds.
- The display shows a positive mini notice.

If unsuccessful:

- A negative indicator tone sounds.
- The display shows a negative mini notice.

#### **NOTE:**

Check with your dealer or system administrator for more information.

# **7.19 Setting a Default 5-Tone Contact**

A Software License Key sold separately is required to use this feature.

Follow the procedure to set a default 5-Tone contact:

- **1** Press  $\left(\mathbb{B}\right)$  to access the menu.
- **2** Press  $<sup>(0K)</sup>$  to select Contacts.</sup>
- **3** Press  $\bigcirc$  or  $\bigcirc$  to the desired contact. Press  $(x)$  to select.
- **4** Press  $\binom{m}{i}$  to select Set as Default.
- **5** The following occurs:
	- A positive indicator tone sounds.
	- The display shows a positive mini notice.
	- The display shows  $\checkmark$  beside the selected contact.

# **7.20 Making 5-Tone Calls**

A Software License Key sold separately is required to use this feature.

Follow the procedure to make a 5-Tone Call:

- **1** Select the 5-Tone channel with the required contact or status list.
- **2** Do one of the following:
	- Press the **PTT** button to call the default contact. Skip the following steps.
	- Press  $\circled{=}$  to access the menu.
- **3** Press (<sup>ok</sup>) to select Contacts.
- **4** Press  $\bigodot$  or  $\bigodot$  to the desired contact.
- **5** Press the **PTT** button to make the call.
- **6** Wait for acknowledgment. If successful:

- A positive indicator tone sounds.
- The display shows  $Tx$  Telegram momentarily.
- The display shows the **Private Call** icon and the caller alias.
- Wait for the Talk Permit Tone to end and speak clearly into the microphone if enabled.

### If unsuccessful:

• A negative indicator tone sounds.

The call ends when there is no voice activity for a predetermined period. A tone sounds.The display shows Call Ended.

# **7.20.1**

# **Receiving 5-Tone Calls**

A Software License Key sold separately is required to use this feature.

When you receive a 5-Tone Call:

- The green LED blinks.
- A tone sounds.
- The display shows the **Private Call** icon and the caller alias.
- Your radio unmutes and the incoming call sounds through the speaker.
	- **1** Press the **PTT** button to respond to the call. The green LED lights up.
	- **2** Wait for the Talk Permit Tone to end and speak clearly into the microphone if enabled.
	- **3** Release the **PTT** button to listen.

The call ends when there is no voice activity for a predetermined period. A tone sounds. The display shows Call Ended.

### **7.20.2 Sending 5-Tone Emergency Alarm**

A Software License Key sold separately is required to use this feature.

Follow the procedure to send an Emergency Alarm:

**1** Press the programmed **Emergency On** button.

You see the following:

- The display shows  $Tx$  Alarm and the channel alias momentarily.
- The green LED lights up.
- The **Emergency** icon appears.
- The Emergency tone sounds.
- The display shows Alarm Sent.
- **2** The radio exits the Emergency Alarm mode and returns to the Home screen.

# **7.20.3 Sending 5-Tone Emergency Alarm with Voice to Follow**

A Software License Key sold separately is required to use this feature.

Follow the procedure to send an Emergency Alarm on your radio.

**1** Press the programmed **Emergency On** button.

You see the following:

- The green LED lights up.
- The display shows  $Tx$  Alarm and the channel alias momentarily.
- The **Emergency** icon appears.
- The Emergency tone sounds.
- The display shows Alarm Sent.
- Your radio enters the Emergency call mode when the display shows Emergency.
- **2** Once the display shows Alarm Sent, speak clearly into the microphone.

The radio automatically stops transmitting when the cycling duration between *hot mic* and receiving calls expires, if Emergency Cycle Mode is enabled.

The red LED blinks. The radio remains in Emergency mode.

- **3** Release the **PTT** button to listen.
- **4** To exit the Emergency mode once the call ends, press the **Emergency Off** button.

If you do not press the **Emergency Off** button to exit the Emergency mode, the red LED blinks and the radio stays in Emergency mode.

The radio returns to the Home screen.

#### **7.20.4**

# **Receiving 5-Tone Emergency Alarm**

A Software License Key sold separately is required to use this feature.

When you receive an Emergency Alarm:

- A tone sounds.
- The red LED blinks.
- The display shows the **Emergency** icon, and the Emergency caller alias or if there is more than one alarm, all emergency caller aliases are displayed in an Alarm List.
	- **1** Do one of the following:
- If only one alarm, press  $\overset{\text{(ok)}}{=}$  to view more details.
- If more than one alarm, press  $\bigcirc$  or  $\bigcirc$  to the required alias, and press  $\overset{\text{\tiny{(M)}}}{\bullet}$  to view more details.

**2** Press  $(x)$  to view the action options.

**3** Press  $(5\hat{a})$  and select  $Y_{\hat{e}}$  to exit the Notification list.

### **7.21 Privacy**

This feature helps to prevent eavesdropping by unauthorized users on a channel by the use of a software-based scrambling solution. The signaling and user identification portions of a transmission are not scrambled.

Your radio must have privacy enabled on the channel to send a privacy-enabled transmission, although this is not a necessary requirement for receiving a transmission. While on a privacy-enabled channel, the radio is still able to receive clear or unscrambled transmissions.

Some radio models may not offer Privacy feature, or may have a different configuration. Check with your dealer or system administrator for more information.

Your radio supports two types of privacy, but only one can be assigned to your radio. They are:

- Basic Privacy
- Enhanced Privacy

To unscramble a privacy-enabled call or data transmission, your radio must be programmed to have the same Privacy Key for Basic Privacy, or the same Key Value and Key ID for Enhanced Privacy as the transmitting radio.

If your radio receives a scrambled call that is of a different Privacy Key, or different Key Value and Key ID, you either hear a garbled transmission for Basic Privacy or nothing at all for Enhanced Privacy.

On a privacy-enabled channel, your radio is able to receive clear or unscrambled calls, depending on how your radio is programmed. In addition, your radio may play a warning tone or not, depending on how it is programmed.

If the radio has a privacy type assigned, the Home Screen shows the **Secure** or **Unsecure** icon, except when the radio is sending or receiving an Emergency call or alarm.

The green LED lights up when the radio is transmitting, and blinks rapidly when the radio is receiving an ongoing privacy-enabled transmission.

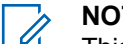

#### **NOTE:**

This feature is not applicable in Citizens Band channels that are in the same frequency.

## **7.21.1 Turning Privacy On or Off**

Follow the procedure to turn privacy on or off on your radio.

- **1** Do one of the following:
	- Press the programmed **Privacy** button. Skip the proceeding steps.
	- Press  $(\alpha)$  to access the menu.
- **2** Press  $\bigcirc$  or  $\bigcirc$  to Utilities. Press  $\overset{\text{\tiny{(W)}}}{\bullet}$  to select.
- **3** Press  $\bigodot$  or  $\bigodot$  to Radio Settings. Press  $(\alpha)$  to select.

- **4** Press  $\bigcirc$  or  $\bigcirc$  to *<required privacy>*. Press  $\circledcirc$  to select.
	- If privacy is on, display shows  $\checkmark$  beside Enabled.
	- If privacy is off, display shows empty box beside Enabled.

# **7.22 Response Inhibit**

This feature helps prevent your radio from responding to any incoming transmissions.

**NOTE:**

Contact your dealer to determine how your radio has been programmed.

If enabled, your radio does not generate any outgoing transmissions in respond to incoming transmissions, such as Radio Check, Call Alert, Radio Disable, Remote Monitor, Automatic Registration Service (ARS), and responding to Private Messages.

Your radio cannot receive Confirmed Private Calls when this feature is enabled. However, your radio is able to manually send transmission.

#### **7.22.1**

# **Turning Response Inhibit On or Off**

Follow the procedure to enable or disable Response Inhibit on your radio.

Press the programmed **Response Inhibit** button.

If successful:

- A positive indicator tone sounds.
- The display shows a momentary positive mini notice. If unsuccessful:
- A negative indicator tone sounds.
- The display shows a momentary negative mini notice.

# **7.23 Security**

This feature allows you to enable or disable any radio in the system.

For example, you may want to disable a stolen radio to prevent unauthorized users from using it, and enable the radio when it is recovered.

There are two ways to enable or disable a radio, with authentication and without authentication.

Authenticated Radio Disable is a purchasable feature. In Authenticated Radio Disable, verification is required when you enable or disable a radio. When your radio initiates this feature on a target radio with User Authentication, a passphrase is required. The passphrase is preprogrammed in the target radio through CPS.

You will not receive an acknowledgment if you press  $(2a)$ during Radio Enable or Radio Disable operation.

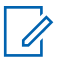

#### **NOTE:**

Check with your dealer or system administrator for more information.

### **7.23.1 Disabling Radios**

Follow the procedure to disable your radio.

**1** Press the programmed **Radio Disable** button.

- **2** Press  $\bigcirc$  or  $\bigcirc$  to the required alias or ID.
- **3** Press  $\frac{(x)}{x}$  to select. One of the following scenarios occurs:
	- The display shows a transitional mini notice, indicating the request is in progress. The green LED blinks.
	- A passphrase screen appears.

Enter the passphrase. Press  $\left(\alpha\right)$  to proceed.

- If the passphrase is correct, the display shows a transitional mini notice, indicating the request is in progress. The green LED lights up.
- If the passphrase is incorrect, the display shows a negative mini notice, and returns to the previous screen.
- **4** Wait for acknowledgment.

If successful:

- A positive indicator tone sounds.
- The display shows a positive mini notice.
If unsuccessful:

- A negative indicator tone sounds.
- The display shows a negative mini notice.

## **7.23.2 Disabling Radios by Using the Contacts List**

Follow the procedure to disable your radio by using the Contacts list.

- **1** Press  $^{(0K)}$  to access the menu.
- **2** Press  $\bigodot$  or  $\bigodot$  to Contacts. Press  $\overset{\text{\tiny{(W)}}}{\longrightarrow}$  to select.
- **3** Press  $\bigcirc$  or  $\bigcirc$  to the required alias or ID. Press  $(x)$  to select.
- **4** Press  $\bigodot$  or  $\bigodot$  to Radio Disable.

Press  $\circledast$  to select. One of the following scenarios occurs:

- The display shows a transitional mini notice. indicating the request is in progress. The green LED blinks.
- A passphrase screen appears.

Enter the passphrase. Press  $(x)$  to proceed.

- If the passphrase is correct, the display shows a transitional mini notice, indicating the request is in progress. The green LED lights up.
- If the passphrase is incorrect, the display shows a negative mini notice, and returns to the previous screen.
- **6** Wait for acknowledgment.

If successful:

**5**

- A positive indicator tone sounds.
- The display shows a positive mini notice.

If unsuccessful:

• A negative indicator tone sounds.

The display shows a negative mini notice.

## **7.23.3 Disabling Radios by Using the Manual Dial**

Follow the procedure to disable your radio by using the manual dial.

**1** Press  $<sup>(0K)</sup>$  to access the menu.</sup>

- **2** Press  $\overline{(\cdot)}$  or  $\overline{(\cdot)}$  to Contacts. Press  $\overset{\text{(R)}}{ }$  to select.
- **3** Press  $\bigcirc$  or  $\bigcirc$  to Manual Dial. Press  $\overset{\textup{(w)}}{ }$  to select.
- **4** Enter the subscriber ID, and press  $\left(\alpha\right)$  to proceed.
- **5** Press  $\bigodot$  or  $\bigodot$  to Radio Disable.

**6** Press  $\circledast$  to select. One of the following scenarios occurs:

- The display shows a transitional mini notice. indicating the request is in progress. The green LED blinks.
- A passphrase screen appears.

Enter the passphrase. Press  $(x)$  to proceed.

- If the passphrase is correct, the display shows a transitional mini notice, indicating the request is in progress. The green LED lights up.
- If the passphrase is incorrect, the display shows a negative mini notice, and returns to the previous screen.
- **7** Wait for acknowledgment.

If successful:

- A positive indicator tone sounds.
- The display shows a positive mini notice.

If unsuccessful:

• A negative indicator tone sounds.

• The display shows a negative mini notice.

## **7.23.4 Enabling Radios**

Follow the procedure to enable your radio.

- **1** Press the programmed **Radio Enable** button.
- **2** Press  $\bigcirc$  or  $\bigcirc$  to the required alias or ID.
- **3** Press  $(x)$  to select. One of the following scenarios occurs:
	- The display shows Radio Enable and the subscriber alias or ID. The green LED lights up.
	- A passphrase screen appears.

Enter the passphrase. Press  $\left(\alpha\right)$  to proceed.

If the passphrase is correct, the display shows a transitional mini notice, indicating the request is in progress. The green LED lights up.

- If the passphrase is incorrect, the display shows a negative mini notice, and returns to the previous screen.
- **4** Wait for acknowledgment.

If successful:

- A positive indicator tone sounds.
- The display shows a positive mini notice.

If unsuccessful:

- A negative indicator tone sounds.
- The display shows a negative mini notice.

## **7.23.5 Enabling Radios by Using the Contacts List**

Follow the procedure to enable your radio by using the Contacts list.

**1** Press  $<sup>(0K)</sup>$  to access the menu.</sup> **2** Press  $\overline{\text{ } }$  or  $\overline{\text{ } }$  to Contacts. Press  $\overset{\text{\tiny{(W)}}}{\text{}}$  to select.

**3** Press  $\bigcirc$  or  $\bigcirc$  to the required alias or ID. Press  $(x)$  to select.

- **4** Press  $\bigodot$  or  $\bigodot$  to Radio Enable.
- **5** Press  $\frac{(x)}{x}$  to select. One of the following scenarios occurs:
	- The green LED blinks. The display shows  $Ratio$ Enable and the subscriber alias or ID. The green LED lights up.
	- A passphrase screen appears.

Enter the passphrase. Press  $(x)$  to proceed.

If the passphrase is correct, the display shows a transitional mini notice, indicating the request is in progress. The green LED lights up.

- If the passphrase is incorrect, the display shows a negative mini notice, and returns to the previous screen.
- **6** Wait for acknowledgment.

If successful:

- A positive indicator tone sounds.
- The display shows a positive mini notice.

If unsuccessful:

- A negative indicator tone sounds.
- The display shows a negative mini notice.

#### **7.23.6**

# **Enabling Radios by Using the Manual Dial**

Follow the procedure to enable your radio by using the manual dial.

#### **1** Press  $(0K)$  to access the menu

- **2** Press  $\bigodot$  or  $\bigodot$  to Contacts. Press  $\overset{(w)}{\longrightarrow}$  to select.
- **3** Press  $\bigodot$  or  $\bigodot$  to Manual Dial. Press  $\overset{(n)}{\bullet}$  to select.
- **4** Press  $\bigodot$  or  $\bigodot$  to Private Call. Press  $\overset{(M)}{=}$ to select.

The first text line shows Radio Number:

- **5** Enter the subscriber ID, and press  $\left(\mathbb{R}\right)$  to proceed.
- **6** Press  $\bigodot$  or  $\bigodot$  to Radio Enable.
- **7** Press  $\frac{(x)}{x}$  to select. One of the following scenarios occurs:
	- The green LED blinks. The display shows Radio Enable and the subscriber alias or ID. The green LED lights up.
	- A passphrase screen appears.

Enter the passphrase. Press  $\left(\alpha k\right)$  to proceed.

- If the passphrase is correct, the display shows a transitional mini notice, indicating the request is in progress. The green LED lights up.
- If the passphrase is incorrect, the display shows a negative mini notice, and returns to the previous screen.
- **8** Wait for acknowledgment.

If successful:

- A positive indicator tone sounds.
- The display shows a positive mini notice.

If unsuccessful:

- A negative indicator tone sounds.
- The display shows a negative mini notice.

## <span id="page-113-0"></span>**7.24 Lone Worker**

This feature prompts an emergency to be raised if there is no user activity, such as any radio button press or channel selection, for a predefined time.

Following no user activity for a programmed duration, the radio pre-warns you using an audio indicator once the inactivity timer expires.

If there is still no acknowledgment by you before the predefined reminder timer expires, the radio initiates an Emergency Alarm.

Only one of the following Emergency Alarms is assigned to this feature:

- Emergency Alarm
- Emergency Alarm with Call
- Emergency Alarm with Voice to Follow

The radio remains in the emergency state, allowing voice messages to proceed until action is taken. See [Emergency](#page-83-0) [Operation on page 83](#page-83-0) for more information on ways to exit Emergency.

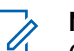

# **NOTE:**

Check with your dealer or system administrator for more information.

## **7.25 Password Lock**

You can set a password to restrict access to your radio. Each time you turn on your radio, you are asked to enter the password.

Your radio supports a 4-digit password input.

Your radio is unable to receive calls in locked state.

**7.25.1**

# **Accessing the Radio by Using Password**

Turn on your radio.

- **1** Enter the four-digit password.
	- **a** To edit the numeric value of each digit, press
		- $\circlearrowleft$  or  $\circlearrowright$ . To enter and move to the next

digit, press  $\left(\infty\right)$ .

**2** Press  $\overset{\text{(ok)}}{=}$  to confirm the password.

If you enter the password correctly, the radio powers up.

If you enter the wrong password after the first and second attempt, your radio shows the following indications:

- A continuous tone sounds.
- The display shows Wrong Password.

#### Repeat [step 1](#page-113-0).

If you enter the wrong password after the third attempt, your radio shows the following indications:

- A tone sounds.
- The yellow LED double blinks.
- The display shows Wrong Password and then, Radio Locked.
- Your radio enters into locked state for 15 minutes.

## **NOTE:**

In locked state, your radio responds to inputs from the **On/Off/Volume Control Knob** and programmed **Backlight** button only.

Wait for the 15-minute locked state timer to end and then repeat [step 1](#page-113-0).

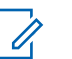

## **NOTE:**

If you turn off and turn your radio on again, the 15-minute timer restarts.

## **7.25.2**

# **Unlocking Radios in Locked State**

Your radio is unable to receive calls in locked state. Follow the procedure to unlock your radio in locked state.

Do one of the following:

- If the radio is powered on, wait for 15 minutes and then repeat the steps in [Accessing the Radio by Using](#page-113-0) [Password on page 113](#page-113-0) to access the radio.
- If the radio is powered off, power up the radio. Your radio restarts the 15-minute timer for locked state. A tone sounds. The yellow LED double blinks. The display shows Radio Locked.

Wait for 15 minutes and then repeat the steps in [Accessing the Radio by Using Password on page 113](#page-113-0) to access the radio.

#### **7.25.3**

# **Turning Password Lock On or Off**

Follow the procedure to turn password lock on or off on your radio.

**1** Press  $(x)$  to access the menu

- **2** Press  $\bigodot$  or  $\bigodot$  to Utilities. Press  $\overset{\text{\tiny{(W)}}}{\bullet}$  to select.
- **3 Press**  $\bigcirc$  **or**  $\bigcirc$  to Radio Settings. Press  $(x)$  to select.
- **4** Press  $\bigodot$  or  $\bigodot$  to Passwd Lock. Press  $\overset{\textcircled{\textcirc}}{\bullet}$  to select.
- **5** Enter the current four-digit password.
	- Use a keypad microphone.
- Press  $\bigodot$  or  $\bigodot$  to edit the numeric value of each digit, and press  $\overset{\text{(sk)}}{=}$  to enter and move to the next digit. A positive indicator tone sounds for every digit pressed.
- **6** Press  $\left(\infty\right)$  to enter the password.

If the password is incorrect, the display shows  $Wronq$ Password and automatically returns to the previous menu.

- **7** Do one of the following:
	- Press  $\bigodot$  or  $\bigodot$  to Turn On. Press  $\overset{(w)}{\circ}$  to select. The display shows  $\checkmark$  beside Turn On.
	- Press  $\bigcirc$  or  $\bigcirc$  to Turn Off. Press  $\mathscr{F}$  to select. The display shows  $\checkmark$  beside Turn Off.

## **7.25.4 Changing Passwords**

Follow the procedure to change passwords on your radio.

- **1** Press  $(x)$  to access the menu.
- **2** Press  $\bigcirc$  or  $\bigcirc$  to Utilities. Press  $\overset{\text{\tiny{(W)}}}{\bullet}$  to select.
- **3** Press  $\bigcirc$  or  $\bigcirc$  to Radio Settings. Press  $(x)$  to select.
- **4** Press  $\bigcirc$  or  $\bigcirc$  to Passwd Lock. Press  $\overset{\textup{(w)}}{ }$  to select.
	- Enter the current four-digit password, and press  $(w)$ to proceed.

If the password is incorrect, the display shows Wrong Password and automatically returns to the previous menu.

- **6** Press  $\bigcirc$  or  $\bigcirc$  to Change PWD. Press  $\overset{(w)}{\circ}$  to select.
- **7** Enter a new four-digit password, and press  $(x)$  to proceed.
- **8** Re-enter the new four-digit password, and press  $(0K)$ to proceed.

If successful, the display shows Password Changed. If unsuccessful, the display shows Passwords Do Not Match.

The screen automatically returns to the previous menu.

## **7.26 Notification List**

Your radio has a Notification list that collects all your unread events on the channel, such as unread text messages, telemetry messages, missed calls, and call alerts.

**5**

The display shows the **Notification** icon when the Notification list has one or more events.

The list supports a maximum of 40 unread events. When the list is full, the next event automatically replaces the oldest event. After the events are read, they are removed from the Notification list.

For text messages, missed calls, and call alert events, the maximum number of notifications are 30 text messages and 10 missed calls or call alerts. This maximum number depends on individual feature (job tickets or text messages or missed calls or call alerts) list capability.

#### **NOTE:**

Your radio suspends Scan when the Notification list is displayed. Scanning resumes when your radio

exits the Notification list. Press  $(2a)$ , or wait for the menu timer to expire to exit the Notification list.

## **7.26.1 Accessing Notification List**

Follow the procedure to access the Notification list on your radio.

**1** Do one of the following:

- Press the programmed **Notification** button. Skip the steps below.
- Press  $<sup>(0K)</sup>$  to access the menu.</sup>
- **2** Press  $<sup>(0K)</sup>$  to access the menu.</sup>
- **3** Press  $\bigodot$  or  $\bigodot$  to Notification. Press  $\overset{\text{(ok)}}{=}$ to select.
- **4** Press  $\bigcirc$  or  $\bigcirc$  to the required event. Press  $<sup>(0K)</sup>$  to select.</sup>

Long press  $(2 \hat{m})$  to return to the Home screen.

## **7.27**

## **Auto-Range Transponder System**

The Auto-Range Transponder System (ARTS) is an analog-only feature designed to inform you when your radio is out-of-range of other ARTS-equipped radios.

<span id="page-118-0"></span>ARTS-equipped radios transmit or receive signals periodically to confirm that they are within range of each other.

Your radio provides indications of states as follows:

## **First-Time Alert**

A tone sounds.

The display shows channel alias and In Range.

### **ARTS-in-Range Alert**

A tone sounds, if programmed.

The display shows channel alias and In Range.

## **ARTS-Out-of-Range Alert**

A tone sounds. The red LED rapidly blinks.

The display shows Out of Range alternating with the Home screen.

## **NOTE:**

Check with your dealer or system administrator for more information.

#### **7.28**

# **Over-the-Air Programming**

Your dealer can remotely update your radio through Over-the-Air Programming (OTAP) without any physical connection. Additionally, some settings can also be configured by using OTAP.

When your radio undergoes OTAP, the green LED blinks. When your radio receives high volume data:

- The display shows the **High Volume Data** icon.
- The channel becomes busy.
- A negative tone sounds if you press the **PTT** button.

When OTAP completes, depending on the configuration:

- A tone sounds. The display shows Updating Restarting. Your radio restarts by powering off and on again.
- You can select Restart Now or Postpone. When you select Postpone, your radio returns to the previous screen. The display shows the **OTAP Delay Timer** icon until the automatic restart occurs.

When your radio powers up after automatic restart:

If successful, the display shows  $\mathbb{S}^{w}$  Update Completed.

• If the program update is unsuccessful, a tone sounds, the red LED blinks once, and the display shows Sw Update Failed.

## **NOTE:**

If the programming update is unsuccessful, the software update failure indications appear every time you turn on your radio. Contact your dealer to reprogram your radio with the latest software to eliminate the software update failure indications.

See [Checking Software Update Information on page 137](#page-137-0) for the updated software version.

# **Utilities**

This chapter explains the operations of the utility functions available in your radio.

## **8.1 Keypad Lock Options**

With this feature, you can avoid accidentally pressing buttons or changing channels when your radio is not in use. You can choose to either lock your keypad, channel selector knob, or both; depending on your requirements.

Your dealer can use CPS/RM to configure one of the following options:

- Lock Keypad
- Lock Channel Selector Knob
- Lock Keypad and Channel Selector Knob

Contact your dealer to determine how your radio has been programmed.

# **Enabling the Keypad Lock Option**

The following steps are applicable for either Lock Keypad, Lock Channel Selector Knob, or Lock Keypad and Channel Selector Knob option depending on how your radio has been configured.

Press the programmed **Keypad Lock** button.

The display shows Locked.

## **8.1.2 Disabling the Keypad Lock Option**

The following steps are applicable for either Lock Keypad, Lock Channel Selector Knob, or Lock Keypad and Channel Selector Knob option depending on how your radio has been configured.

Press the programmed **Keypad Lock** button.

The display shows Unlocked.

**8.1.1**

## **8.2 Squelch Levels**

You can adjust the squelch level to filter out unwanted calls with low signal strength or channels with noise higher than normal background.

#### **Normal**

This is the default setting.

## **Tight**

This setting filters out unwanted calls and/or background noise. Calls from remote locations may also be filtered out.

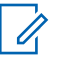

#### **NOTE:**

This feature is not applicable in Citizens Band channels that are in the same frequency.

#### **8.2.1**

# **Setting Squelch Levels**

Follow the procedure to set the squelch levels on your radio.

- **1** Do one of the following:
	- Press the programmed **Squelch** button. Skip the following steps.

• Press  $(\omega)$  to access the menu.

- **2** Press  $\bigodot$  or  $\bigodot$  to Utilities. Press  $\binom{0k}{k}$  to select.
- **3** Press  $\bigodot$  or  $\bigodot$  to Radio Settings. Press  $(x)$  to select.
- **4** Press  $\bigodot$  or  $\bigodot$  to Squelch. Press  $\overset{\textcircled{\tiny{(N)}}}{\longrightarrow}$  to select.
- **5** Do one of the following:
	- Press  $\bigodot$  or  $\bigodot$  to Normal. Press  $\stackrel{\text{(sc)}}{ }$  to select.

The display shows  $\checkmark$  beside Normal.

• Press  $\bigodot$  or  $\bigodot$  to Tight. Press  $\stackrel{(w)}{=}$  to select.

The display shows  $\checkmark$  beside Tight.

The screen automatically returns to the previous menu.

## **8.3 Power Levels**

You can customize the power setting to high or low for each channel.

#### **High**

This enables communication with radios located at a considerable distance from you.

#### **Low**

This enables communication with radios in closer proximity.

## **NOTE:**

This feature is not applicable in Citizens Band channels that are in the same frequency.

# **8.3.1**

## **Setting Power Levels**

Follow the procedure to set the power levels on your radio.

- **1** Do one of the following:
	- Press the programmed **Power Level** button. Skip the steps below.

• Press  $\left( \infty \right)$  to access the menu.

- **2** Press  $\bigodot$  or  $\bigodot$  to Utilities. Press  $\binom{0k}{k}$  to select.
- **3** Press  $\bigodot$  or  $\bigodot$  to Radio Settings. Press  $(x)$  to select.
- **4** Press  $\overline{(\bullet)}$  or  $\overline{(\bullet)}$  to Power. Press  $\overset{\text{(ik)}}{=}$  to select.
- **5** Do one of the following:
	- Press  $\bigodot$  or  $\bigodot$  to High. Press  $\stackrel{(w)}{\sim}$  to select. The display shows  $\checkmark$  beside High.
	- **Press**  $\bigodot$  **or**  $\bigodot$  **to Low. Press**  $^{(0K)}$  **to select.** The display shows  $\checkmark$  beside Low.
- **6** Long press  $\circledcirc$  to return to the Home screen.

## **8.4 Adjusting Display Brightness**

Follow the procedure to adjust the display brightness on your radio.

- **1** Do one of the following:
	- Press the programmed **Brightness** button. Skip the following steps.
	- Press  $(x)$  to access the menu.
- **2** Press  $\overline{(\bullet)}$  or  $\overline{(\bullet)}$  to Utilities. Press  $\overset{\text{(ik)}}{=}$  to select.
- **3** Press  $\bigodot$  or  $\bigodot$  to Radio Settings. Press  $<sup>(0K)</sup>$  to select.</sup>
- **4** Press  $\bigodot$  or  $\bigodot$  to Brightness. Press  $\overset{(w)}{\sim}$  to select.

The display shows the progress bar.

**5** Press  $\bigcirc$  or  $\bigcirc$  to decrease or increase the display brightness. Press  $(x)$  to select. The setting value is varied from 1 to 8.

## **8.5**

# **Voice Operating Transmission**

The Voice Operating Transmission (VOX) allows you to initiate a hands-free voice-activated call on a programmed channel. The radio automatically transmits, for a programmed period, whenever the microphone on the VOX-capable accessory detects voice.

## **NOTE:**

This feature is not applicable in Citizens Band channels that are in the same frequency.

You can enable or disable VOX by doing one of the following:

- Turn the radio off and then power it on again to enable VOX.
- Change the channel by using the **Channel Selector** knob to enable VOX.

- Turn VOX on or off by using the programmed **VOX** button or menu to enable or disable VOX.
- Press the **PTT** button during radio operation to disable VOX.

#### **NOTE:**

Turning this feature on or off is limited to radios with this function enabled. Check with your dealer or system administrator for more information.

## **8.5.1**

# **Turning Voice Operating Transmission On or Off**

Follow the procedure to turn VOX on or off on your radio.

- **1** Do one of the following:
	- Press the programmed **VOX** button. Skip the steps below.
	- Press  $^{(0K)}$  to access the menu.
- **2** Press  $\overline{(\cdot)}$  or  $\overline{(\cdot)}$  to Utilities. Press  $\overset{\text{(R)}}{=}$  to select.

**3 Press**  $\bigodot$  **or**  $\bigodot$  **to Radio Settings. Press**  $\left(\begin{matrix} \alpha k \end{matrix}\right)$  to select.

**4** Press  $\overline{(\bullet)}$  or  $\overline{(\bullet)}$  to VOX. Press  $\overset{\text{(ik)}}{=}$  to select.

- **5** Do one of the following:
	- Press  $\left(\begin{matrix} \bullet \end{matrix}\right)$  or  $\left(\begin{matrix} \bullet \end{matrix}\right)$  to  $\left(\begin{matrix} \bullet \\ \bullet \end{matrix}\right)$  ress  $\left(\begin{matrix} 0K \\ 0 \end{matrix}\right)$  to select. The display shows  $\checkmark$  beside On.
	- Press  $\bigodot$  or  $\bigodot$  to  $\bigcirc$  ff. Press  $\stackrel{\textcircled{\tiny{W}}}{\longrightarrow}$  to select. The display shows  $\checkmark$  beside Off.

## **NOTE:**

If the Talk Permit Tone is enabled, use a trigger word to initiate the call. Wait for the Talk Permit Tone to finish before speaking clearly into the microphone. See [Turning Talk Permit Tone On or](#page-127-0) [Off on page 127](#page-127-0) for more information.

## **8.6 Setting Display Backlight Timer**

You can set the display backlight timer of the radio as needed. The setting also affects the Menu Navigation Buttons and keypad backlighting accordingly. Follow the procedure to set the backlight timer on your radio.

- **1** Do one of the following:
	- Press the programmed **Backlight** button. Skip the following steps.
	- Press  $(x)$  to access the menu.
- **2** Press  $\bigodot$  or  $\bigodot$  to Utilities. Press  $\overset{\text{\tiny{(W)}}}{\bullet}$  to select.
- **3** Press  $\bigodot$  or  $\bigodot$  to Radio Settings. Press  $(x)$  to select.

**4** Press  $\bigodot$  or  $\bigodot$  to Display. Press  $\stackrel{(w)}{ }$  to select.

**5** Press  $\bigodot$  or  $\bigodot$  to Backlight Timer. Press  $<sup>(0K)</sup>$  to select.</sup>

The display backlight and keypad backlighting are automatically turned off as the LED indicator is disabled. See [Turning LED Indicators On or Off on page 129](#page-129-0) for more information.

#### **8.7**

# **Turning Radio Tones/Alerts On or Off**

You can enable and disable all radio tones and alerts, if needed, except for incoming Emergency alert tone . Follow the procedure to turn tones and alerts on or off on your radio.

- **1** Do one of the following:
	- Press the programmed **Tones/Alerts** button. Skip the following steps.
	- Press  $<sup>(0K)</sup>$  to access the menu.</sup>

- **2** Press  $\overline{(\bigbullet)}$  or  $\overline{(\bigbullet)}$  to Utilities. Press  $\overset{(w)}{=}$  to select.
- **3** Press  $\bigodot$  or  $\bigodot$  to Radio Settings. Press  $<sup>(0K)</sup>$  to select.</sup>
- **4** Press  $\bigodot$  or  $\bigodot$  to Tones/Alerts. Press  $\overset{\text{(ok)}}{=}$ to select.
- **5** Press  $\bigodot$  or  $\bigodot$  to All Tones. Press  $\overset{(w)}{\longrightarrow}$  to select.
- **6** Press  $\left(\alpha\right)$  to enable or disable all tones and alerts. The display shows one of the following results:
	- If enabled,  $\checkmark$  appears beside Enabled.
	- If disabled,  $\checkmark$  disappears beside Enabled.

# **Turning Power Up Tone On or Off**

Follow the procedure to turn Power Up Tone on or off on your radio.

- **1** Press  $\frac{(nk)}{k}$  to access the menu.
- **2** Press  $\bigodot$  or  $\bigodot$  to Utilities. Press  $\overset{\text{\tiny{(M)}}}{\bullet}$  to select.
- **3** Press  $\bigodot$  or  $\bigodot$  to Radio Settings. Press  $(x)$  to select.
- **4** Press  $\bigodot$  or  $\bigodot$  to Tones/Alerts. Press  $\overset{\text{(ok)}}{=}$ to select.
- **5** Press  $\bigcirc$  or  $\bigcirc$  to Power Up. Press  $\overset{(w)}{\longrightarrow}$  to select.
- **6** Press  $\mathbb{C}$  to enable or disable the Power Up Tone. The display shows one of the following results:
- <span id="page-127-0"></span>If enabled,  $\checkmark$  appears beside Enabled.
- If disabled,  $\checkmark$  disappears beside Enabled.

## **8.9 Setting Tones/Alerts Volume Offset Levels**

This feature adjusts the volume of the tones or alerts, allowing it to be higher or lower than the voice volume. Follow the procedure to set the tones and alerts volume offset levels on your radio.

**1** Press  $(x)$  to access the menu.

- **2** Press  $\bigodot$  or  $\bigodot$  to Utilities. Press  $\overset{\textcircled{\tiny{(N)}}}{\longrightarrow}$  to select.
- **3** Press  $\bigodot$  or  $\bigodot$  to Radio Settings. Press  $<sup>(0K)</sup>$  to select.</sup>
- **4** Press  $\bigcirc$  or  $\bigcirc$  to Tones/Alerts. Press  $\overset{\text{\tiny{(M)}}}{\sim}$ to select.
- **5** Press  $\overline{(\bullet)}$  or  $\overline{(\bullet)}$  to Vol. Offset. Press  $\overset{\text{(R)}}{ }$  to select.
- **6** Press  $\bigcirc$  or  $\bigcirc$  to the required volume offset level.

A feedback tone sounds with each corresponding volume offset level.

- **7** Do one of the following:
	- Press  $(x)$  to select. The required volume offset level is saved.
	- Press  $\circledcirc$  to exit. The changes are discarded.

#### **8.10**

## **Turning Talk Permit Tone On or Off**

Follow the procedure to turn Talk Permit Tone on or off on your radio.

- **1** Press  $(x)$  to access the menu.
- **2** Press  $\overline{(\bullet)}$  or  $\overline{(\bullet)}$  to Utilities. Press  $\overset{(w)}{\circ}$  to select.
- **3** Press  $\bigodot$  or  $\bigodot$  to Radio Settings. Press  $(x)$  to select.
- **4** Press  $\bigcirc$  or  $\bigcirc$  to Tones/Alerts. Press  $\overset{\text{(ok)}}{=}$ to select.
- **5** Press  $\bigodot$  or  $\bigodot$  to Talk Permit. Press  $\overset{(w)}{\leq}$  to select.
- **6** Press  $(x)$  to enable or disable the Talk Permit Tone. The display shows one of the following results:
	- If enabled,  $\checkmark$  appears beside Enabled.
	- $\cdot$  If disabled,  $\checkmark$  disappears beside Enabled.

## **8.11 Setting Languages**

Follow the procedure to set the languages on your radio.

- **1** Press  $(x)$  to access the menu.
- **2** Press  $\bigodot$  or  $\bigodot$  to Utilities. Press  $\overset{\text{\tiny{(M)}}}{\bullet}$  to select.
- **3** Press  $\bigodot$  or  $\bigodot$  to Radio Settings. Press  $(x)$  to select.
- **4** Press  $\bigodot$  or  $\bigodot$  to Languages. Press  $\overset{(w)}{\circ}$  to select.
- **5** Press  $\bigcirc$  or  $\bigcirc$  to the required language. Press  $\overset{\text{(ok)}}{=}$  to select.

The display shows  $\checkmark$  beside the selected language.

## <span id="page-129-0"></span>**8.12 Turning LED Indicators On or Off**

Follow the procedure to turn the LED indicators on or off on your radio.

- **1** Press  $\frac{(nk)}{k}$  to access the menu.
- **2** Press  $\overline{(\bullet)}$  or  $\overline{(\bullet)}$  to Utilities. Press  $\overset{(w)}{\circ}$  to select.
- **3** Press  $\bigodot$  or  $\bigodot$  to Radio Settings. Press  $<sup>(0K)</sup>$  to select.</sup>
- **4** Press  $\bigodot$  or  $\bigodot$  to LED Indicator. Press  $\overset{\text{(ok)}}{=}$ to select.
- **5** Press  $(x)$  to enable or disable the LED indicator. The display shows one of the following results:
	- If enabled,  $\checkmark$  appears beside Enabled.

If disabled,  $\checkmark$  disappears beside Enabled.

## **8.13 Turning Introduction Screen On or Off**

You can enable and disable the Introduction Screen by following the procedure.

**1** Press  $(x)$  to access the menu.

- **2** Press  $\bigodot$  or  $\bigodot$  to Utilities. Press  $\overset{(w)}{\leq}$  to select.
- **3** Press  $\bigodot$  or  $\bigodot$  to Radio Settings. Press  $(x)$  to select.
- **4** Press  $\bigcirc$  or  $\bigcirc$  to Display. Press  $\overset{\textup{(M)}}{ }$  to select.

**5** Press  $\bigodot$  or  $\bigodot$  to Intro Screen. Press  $\overset{\text{(ok)}}{=}$ to select.

## **8.14 Turning Voice Announcement On or Off**

This feature enables the radio to audibly indicates the current zone or channel the user has just assigned, or the programmable button the user has just pressed.

This is typically useful when the user has difficulty reading the content shown on the display.

This audio indicator can be customized according to customer requirements. Follow the procedure to turn Voice Announcement on or off on your radio.

## **NOTE:**

The Voice Announcement feature can only be enabled through CPS. If enabled, the Text-to-Speech feature is automatically disabled.

**1** Do one of the following:

- Press the programmed **Voice Announcement** button. Skip the following steps.
- Press  $<sup>(0K)</sup>$  to access the menu.</sup>
- **2** Press  $\bigodot$  or  $\bigodot$  to Utilities. Press  $\overset{\text{\tiny{(M)}}}{\bullet}$  to select.
- **3 Press**  $\bigodot$  **or**  $\bigodot$  **to Radio Settings. Press**  $<sup>(0K)</sup>$  to select.</sup>
- **4** Press  $\bigodot$  or  $\bigodot$  to Voice Announcement. Press  $(x)$  to select.
- **5** Press  $<sup>(0K)</sup>$  to enable or disable Voice</sup> Announcement.
	- If enabled,  $\checkmark$  appears beside Enabled.
	- If disabled,  $\checkmark$  disappears beside Enabled.

## **8.15**

# **Turning Automatic Call Forwarding On or Off**

You can enable your radio to automatically forward voice calls to another radio.

- **1** Press  $(x)$  to access the menu
- **2** Press  $\bigcirc$  or  $\bigcirc$  to Utilities. Press  $\overset{(w)}{\leq}$  to select.
- **3** Press  $\bigodot$  or  $\bigodot$  to Radio Settings. Press  $(x)$  to select.
- **4** Press  $\bigodot$  or  $\bigodot$  to Call Forward. Press  $\overset{\text{(ok)}}{=}$ to select.
- **5** Do one of the following:
	- Press  $\bigcirc$  or  $\bigcirc$  to enable Call Forwarding. If enabled,  $\checkmark$  appears beside Enabled.

• Press  $\bigcirc$  or  $\bigcirc$  to disable Call Forwarding. If disabled,  $\checkmark$  disappears beside Enabled.

## **8.16 Setting Menu Timer**

You can set the time your radio stays in the menu before it automatically switches to the Home screen. Follow the procedure to set the menu timer.

**1** Press  $\left(\begin{matrix} 0 & x \\ y & z \end{matrix}\right)$  to access the menu.

- **2** Press  $\bigcirc$  or  $\bigcirc$  to Utilities. Press  $\overset{\textup{(R)}}{ }$  to select.
- **3** Press  $\bigodot$  or  $\bigodot$  to Radio Settings. Press  $(x)$  to select.
- **4** Press  $\bigodot$  or  $\bigodot$  to Display. Press  $\stackrel{(w)}{\leq}$  to select.
- **5** Press  $\bigodot$  or  $\bigodot$  to Menu Timer. Press  $\overset{\text{\tiny{(W)}}}{\circ}$  to select.
- **6** Press  $\bigcirc$  or  $\bigcirc$  to the required setting. Press  $(x)$  to select.

## **8.17**

# **Turning Analog Microphone AGC On or Off**

The Analog Microphone Automatic Gain Control (AGC) controls the microphone gain of the radio automatically while transmitting on an analog system.

This feature suppresses loud audio or boosts soft audio to a preset value in order to provide a consistent level of audio. Follow the procedure to turn Analog Microphone AGC on or off on your radio.

**1** Press  $<sup>(0K)</sup>$  to access the menu.</sup>

**2** Press  $\overline{(\bullet)}$  or  $\overline{(\bullet)}$  to Utilities. Press  $\overset{(w)}{\circ}$  to select.

- **3 Press**  $\bigcirc$  **or**  $\bigcirc$  **to Radio Settings. Press**  $\left(\begin{matrix} \alpha k \end{matrix}\right)$  to select.
- **4** Press  $\overline{(\bullet)}$  or  $\overline{(\bullet)}$  to Mic AGC-A. Press  $\overset{\text{(sc)}}{ }$  to select.
- **5** Press  $\frac{w}{x}$  to enable or disable Analog Microphone AGC.

The display shows one of the following results:

- If enabled,  $\checkmark$  appears beside Enabled.
- If disabled,  $\checkmark$  disappears beside Enabled.

#### **8.18**

# **Turning Digital Microphone AGC On or Off**

The Digital Microphone Automatic Gain Control (AGC) controls the microphone gain of the radio automatically while transmitting on a digital system.

This feature suppresses loud audio or boosts soft audio to a preset value in order to provide a consistent level of audio. Follow the procedure to turn Digital Microphone AGC on or off on your radio.

- **1** Press  $(x)$  to access the menu.
- **2** Press  $\bigodot$  or  $\bigodot$  to Utilities. Press  $\overset{\text{\tiny{(M)}}}{\circ}$  to select.
- **3** Press  $\bigodot$  or  $\bigodot$  to Radio Settings. Press  $<sup>(0K)</sup>$  to select.</sup>
- **4** Press  $\bigodot$  or  $\bigodot$  to Mic AGC-D. Press  $\overset{\textcircled{\textrm{w}}}{\textrm{}}$  to select.
- **5** Press  $\frac{w}{x}$  to enable or disable Digital Microphone AGC.

The display shows one of the following results:

If enabled,  $\checkmark$  appears beside Enabled.

If disabled,  $\checkmark$  disappears beside Enabled.

#### **8.19**

# **Turning Intelligent Audio On or Off**

Your radio automatically adjusts the audio volume to overcome current background noise in the environment, inclusive of both stationary and non-stationary noise sources. This is a receive-only feature and does not affect transmission audio. Follow the procedure to turn Intelligent Audio on or off on your radio.

- **1** Do one of the following:
	- Press the programmed **Intelligent Audio** button. Skip the steps below.
	- Press  $(x)$  to access the menu.
- **2** Press  $\bigcirc$  or  $\bigcirc$  to Utilities. Press  $\circledast$  to select.

- **3** Press  $\bigodot$  or  $\bigodot$  to Radio Settings. Press  $\left(\begin{matrix} \alpha k \end{matrix}\right)$  to select.
- **4** Press  $\bigodot$  or  $\bigodot$  to Intelligent Audio. Press  $<sup>(0K)</sup>$  to select.</sup>
- **5** Do one of the following:
	- Press  $\overline{(\cdot)}$  or  $\overline{(\cdot)}$  to Dn. Press  $\overline{(\cdot)}$  to select. The display shows  $\checkmark$  beside On.
	- Press  $\overline{(\bullet)}$  or  $\overline{(\bullet)}$  to  $\overline{0}$  fress  $\overset{\text{(ik)}}{=}$  to select. The display shows  $\checkmark$  beside Off.

## **8.20 Turning Acoustic Feedback Suppressor On or Off**

The feature allows you to minimize acoustic feedback in received calls. Follow the procedure to turn Acoustic Feedback Suppressor on or off on your radio.

- **1** Do one of the following:
	- Press the programmed **AF Suppressor** button. Skip the following steps.
	- Press  $(x)$  to access the menu.
- **2** Press  $\bigodot$  or  $\bigodot$  to Utilities. Press  $\overset{\textcircled{\tiny{\textsf{W}}}}{\textcircled{\tiny{\textsf{H}}}}$  to select.
- **3** Press  $\bigodot$  or  $\bigodot$  to Radio Settings. Press  $(x)$  to select.
- **4** Press  $\bigcirc$  or  $\bigcirc$  to AF Suppressor. Press  $\overset{\text{(ok)}}{=}$ to select.
- **5** Do one of the following:
	- Press  $\overset{\text{(ok)}}{ }$  to enable Acoustic Feedback Suppressor.

• Press  $\left( \begin{matrix} \bullet\ \mathsf{K} \end{matrix} \right)$  to disable Acoustic Feedback Suppressor.

If enabled,  $\checkmark$  appears beside Enabled. If disabled,

 $\checkmark$  disappears beside Enabled.

## **8.21 General Radio Information**

Your radio contains information on various general parameters.

The general information of your radio is as follows:

- Battery information.
- Radio alias and ID.
- Firmware and Codeplug versions.
- Software update. **NOTE:**

Press  $(2\hat{m})$  to return to the previous screen. Long press  $\circledcirc$  to return to the Home screen. The radio exits the current screen once the inactivity timer expires.

#### **8.21.1**

# **Accessing Battery Information**

Displays information of your radio battery.

- **1** Press  $(x)$  to access the menu.
- **2** Press  $\bigodot$  or  $\bigodot$  to Utilities. Press  $\overset{\text{\tiny{(M)}}}{\bullet}$  to select.
- **3** Press  $\bigodot$  or  $\bigodot$  to Radio Info. Press  $\overset{\text{\tiny{(N)}}}{\bullet}$  to select.
- **4** Press  $\bigodot$  or  $\bigodot$  to Battery Info. Press  $\overset{(ok)}{=}$ to select.
	-

## **NOTE:**

For **IMPRES** batteries only: The display reads Recondition Battery when the battery requires reconditioning in an IMPRES charger. After the reconditioning process, the display then shows the battery information.

The display shows the battery information.

# **NOTE:**

For non-supported battery, the display shows Unknown Battery.

# • Press  $<sup>(0K)</sup>$  to access the menu.</sup>

- **2** Press  $\bigodot$  or  $\bigodot$  to Utilities. Press  $\binom{0k}{k}$  to select.
- **3** Press  $\bigodot$  or  $\bigodot$  to Radio Info. Press  $\stackrel{(M)}{=}$  to select.

**4** Press  $\bigcirc$  or  $\bigcirc$  to My ID. Press  $\overset{\textcircled{\tiny{(W)}}}{\longrightarrow}$  to select.

The first text line shows the radio alias. The second text line shows the radio ID.

## **8.21.2 Checking Radio Alias and ID**

- **1** Do one of the following:
	- Press the programmed **Radio Alias and ID** button. Skip the following steps. A positive indicator tone sounds.

You can press the programmed **Radio Alias and ID** button to return to the previous screen.

#### **8.21.3**

# **Checking Firmware and Codeplug Versions**

**1** Press  $\binom{m}{n}$  to access the menu.

**2** Press  $\bigodot$  or  $\bigodot$  to Utilities. Press  $\overset{\text{(w)}}{ }$  to select.

- <span id="page-137-0"></span>**3** Press  $\bigodot$  or  $\bigodot$  to Radio Info. Press  $\overset{\textcircled{\textcirc}}{\bullet}$  to select.
- **4** Press  $\overline{(\bullet)}$  or  $\overline{(\bullet)}$  to Versions. Press  $\overset{\text{\tiny{(W)}}}{\bullet}$  to select.

The display shows the current firmware and codeplug versions.

**8.21.4**

# **Checking Software Update Information**

This feature shows the date and time of the latest software update. Follow the procedure to check the software update information on your radio.

- **1** Press  $(x)$  to access the menu.
- **2** Press  $\overline{(\bullet)}$  or  $\overline{(\bullet)}$  to Utilities. Press  $\overset{(w)}{=}$  to select.
- **3** Press  $\overline{(\bullet)}$  or  $\overline{(\bullet)}$  to Radio Info. Press  $\overset{(w)}{\circ}$  to select.
- **4** Press  $\bigodot$  or  $\bigodot$  to SW Update. Press  $\overset{(w)}{\vee}$  to select.

The display shows the date and time of the latest software update.

Software Update menu is only available after at least one successful OTAP. See [Over-the-Air Programming on page](#page-118-0) [118](#page-118-0) for more information.

#### **8.22**

# **Received Signal Strength Indicator**

This feature allows you to view the Received Signal Strength Indicator (RSSI) values.

The display shows the **RSSI** icon at the top right corner. See [Display Icons](#page-262-0) for more information on the **RSSI** icon.

## **8.22.1 Viewing RSSI Values**

At the home screen, press  $\bigodot$  three times and immediately press  $\bigcirc$  three times, all in 5 seconds.

The display shows the current RSSI values.

To return to the home screen, press and hold  $\circ$ .

#### **8.23**

# **Front Panel Programming**

You are able to customize certain feature parameters in Front Panel Programming (FPP) to enhance the use of your radio.

The following buttons are used as required while navigating through the feature parameters.

#### **Left/Right Navigation Button**

Press to navigate through options horizontally or vertically, or increase or decrease values.

#### **Menu/OK Button**

Press to select the option or enter a sub-menu.

#### **Return/Home Button**

Short press to return to the previous menu or exit the selection screen.

Long press at any time to return to the Home screen.

# **Authorized Accessories List**

Motorola Solutions provides a list of accessories to improve the productivity of your radio.

#### **Table 7: Antenna**

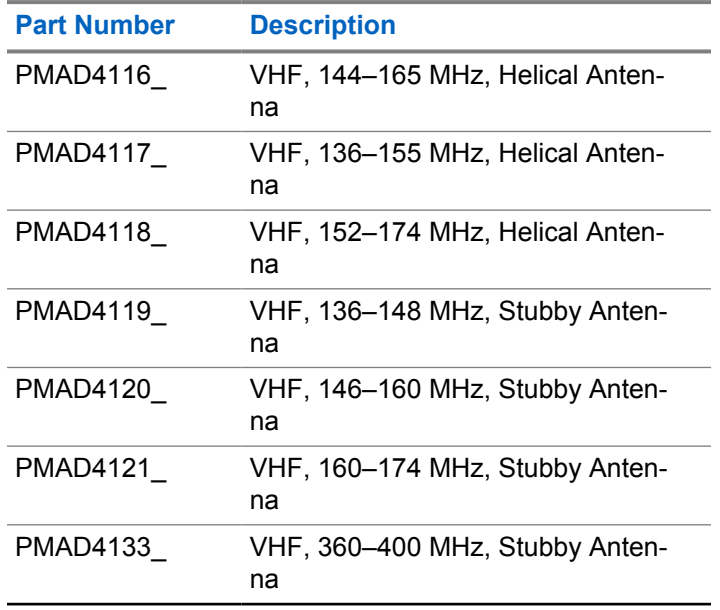

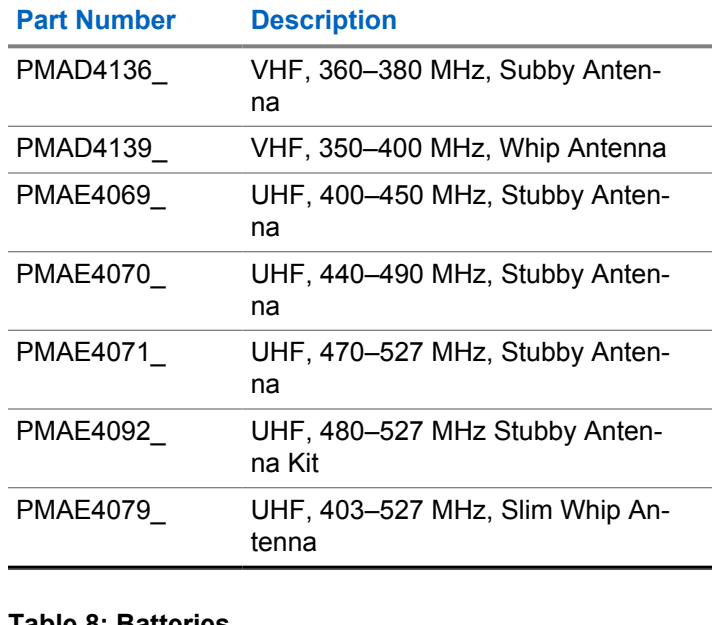

#### **Table 8: Batteries**

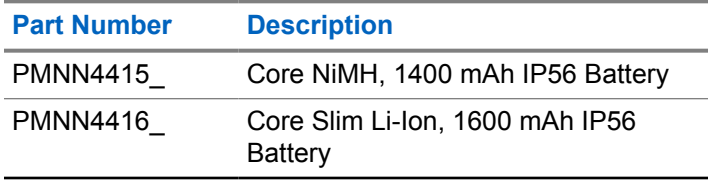

| <b>Part Number</b> | <b>Description</b>                                                      | <b>Table 9: Carry Devices</b> |                                                                                        |
|--------------------|-------------------------------------------------------------------------|-------------------------------|----------------------------------------------------------------------------------------|
| <b>PMNN4417</b>    | IMPRES Li-Ion Slim, 1600 mAh<br><b>IP56 Battery</b>                     | <b>Part Number</b>            | <b>Description</b>                                                                     |
|                    |                                                                         | <b>PMLN4651</b>               | Belt Clip for 2 in. Belt Width                                                         |
| PMNN4418           | IMPRES Li-Ion Non-FM, 2250 mAh<br><b>IP56 Battery</b>                   | <b>PMLN5610</b>               | 2.5 in. Replacement Leather Swivel<br>Belt Loop                                        |
| <b>PMNN4435 R</b>  | Li-Mn 1400 mAh low temp -30 °C<br>IP67 Submersible Battery              | <b>PMLN5611</b>               | 3 in. Replacement Leather Swivel<br>Belt Loop                                          |
| PMNN4463_          | Battery Li-Ion, IP57 2050 mAh                                           | <b>PMLN5863</b>               | Hard Leather Carry Case with 3 in.<br>Fixed Belt Loop for Limited Keypad<br>Radio      |
| PMNN4488           | IMPRES Li-Ion, 3000 mAh, IP68<br><b>Battery for Vibrating Belt Clip</b> |                               |                                                                                        |
| PMNN4490 8         | IMPRES Li-Ion, 2900 mAh TIA4950<br><b>HAZLOC IP68 Battery</b>           | <b>PMLN5865</b>               | Hard Leather Carry Case with 3 in.<br>Swivel Belt for Limited Keypad Ra-<br>dio        |
| <b>PMNN4491</b>    | IMPRES Slim Li-Ion, 2100 mAh<br><b>IP68 Battery</b>                     |                               |                                                                                        |
|                    |                                                                         | <b>PMLN5867</b>               | Hard Leather Carry Case with 2.5<br>in. Swivel Belt Loop for Limited Key-<br>pad Radio |
| PMNN4493           | IMPRES Li-Ion, 3000 mAh IP68<br>Battery, low voltage                    |                               |                                                                                        |
| <b>PMNN4543</b>    | Core Li-Ion, 2450 mAh IP68 Battery                                      | <b>PMLN5869</b>               | Nylon Carry Case with 3 in. Fixed<br>Belt Loop for Limited Keypad Radio                |
| PMNN4544           | IMPRES Li-Ion, 2450 mAh IP68<br><b>Battery</b>                          | <b>PMLN7008</b>               | Belt Clip for 2.5 in. Belt Width                                                       |

Replacement Leather Swivel Loop Leather Carry Case with 3 in. d Belt Loop for Limited Keypad Radio Leather Carry Case with 3 in. el Belt for Limited Keypad Ra-Leather Carry Case with 2.5 wivel Belt Loop for Limited Key-Radio n Carry Case with 3 in. Fixed Loop for Limited Keypad Radio Clip for 2.5 in. Belt Width

<sup>8</sup> Applicable to XiR P6620i and XiR P6600i only.

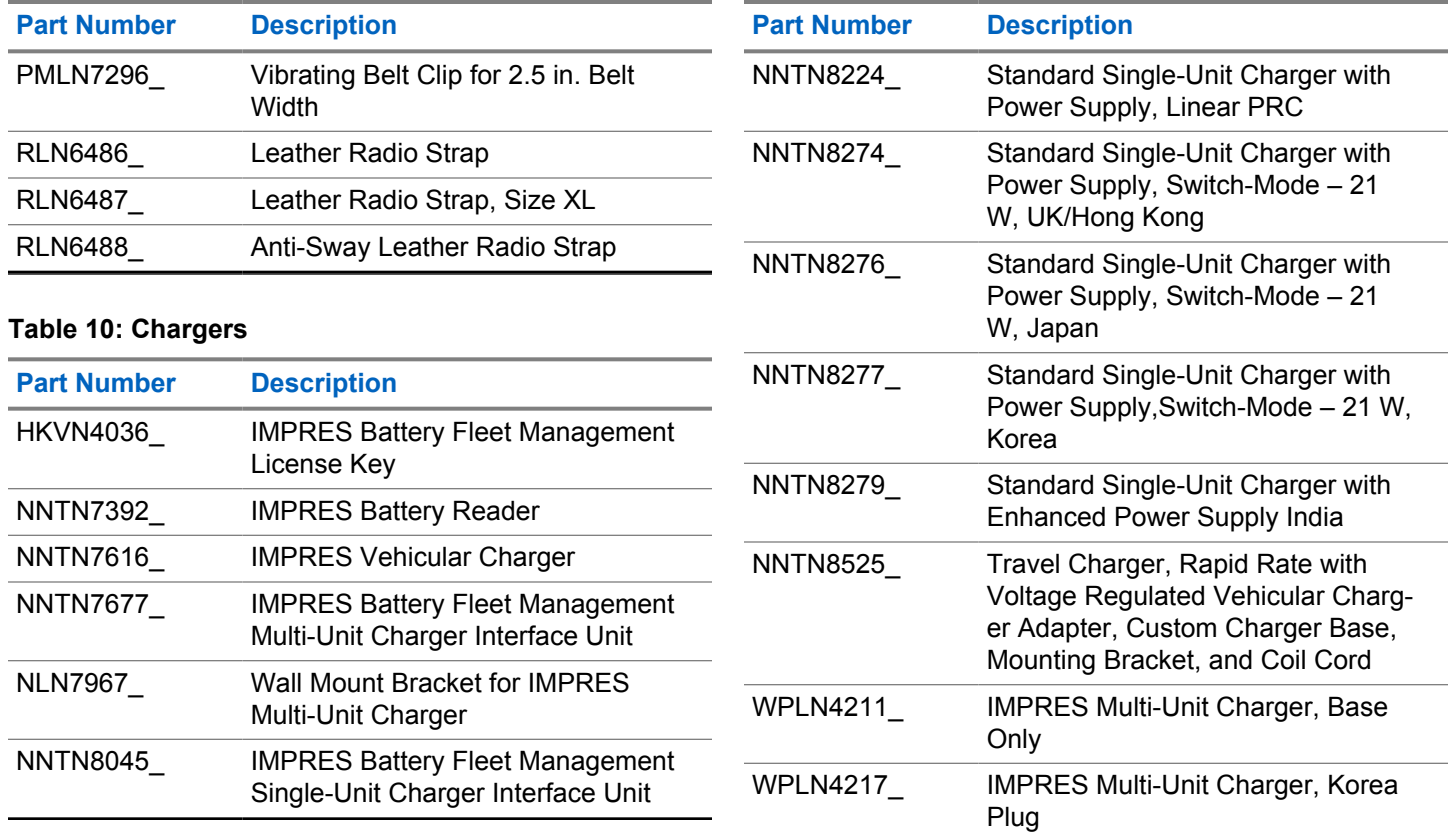

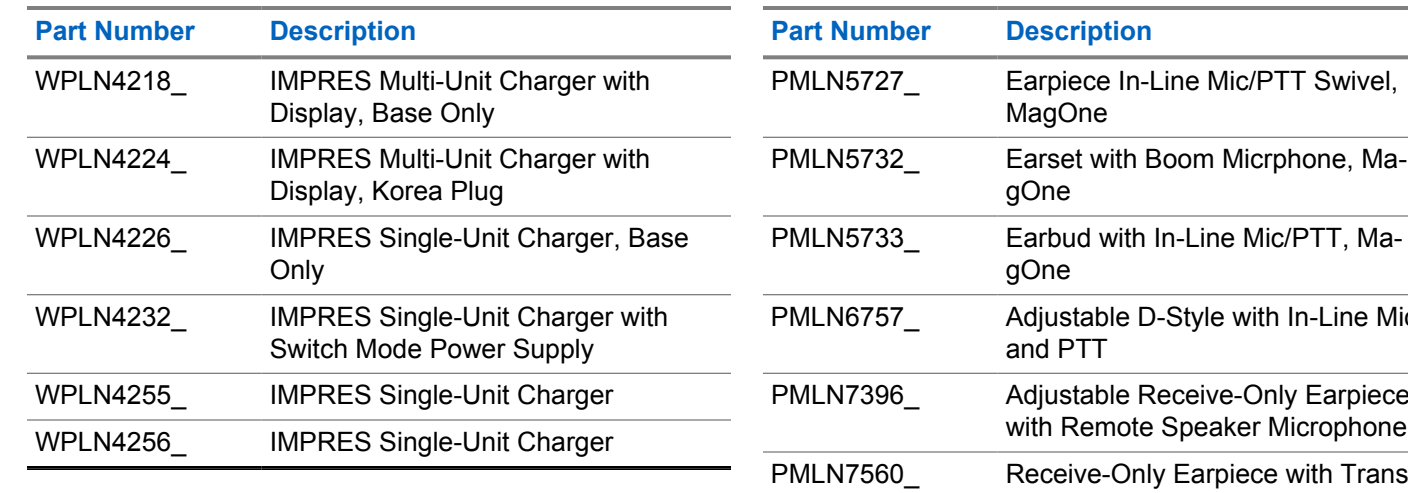

## **Table 11: Earbuds and Earpieces**

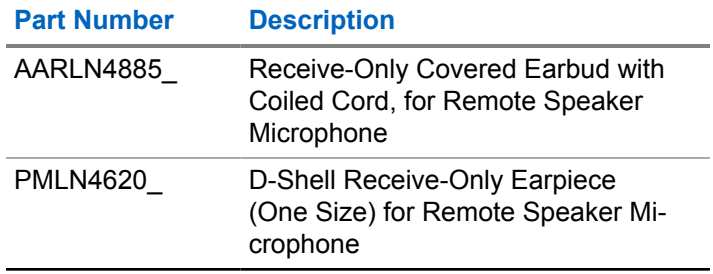

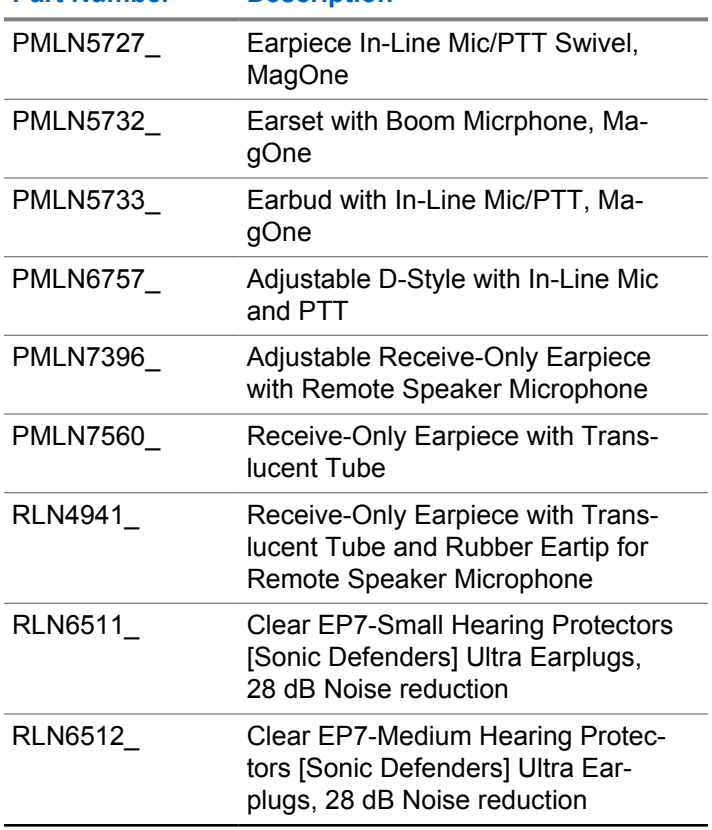

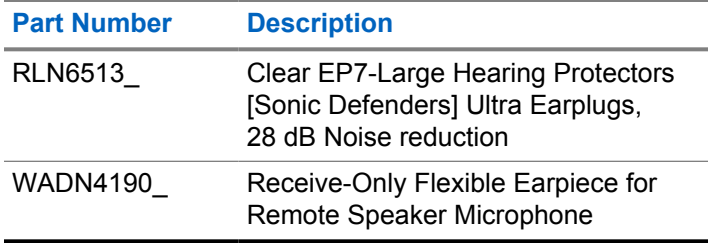

#### **Table 12: Headsets and Headset Accessories**

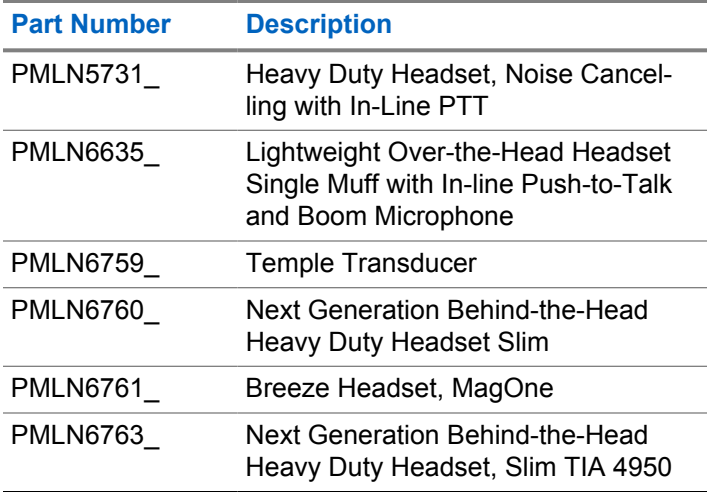

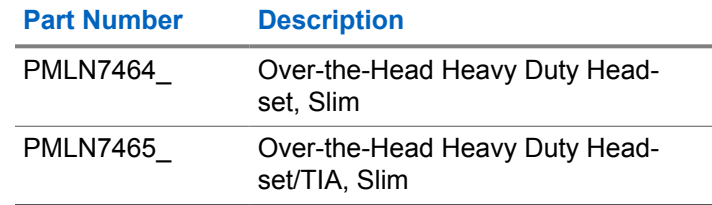

## **Table 13: Remote Speaker Microphones**

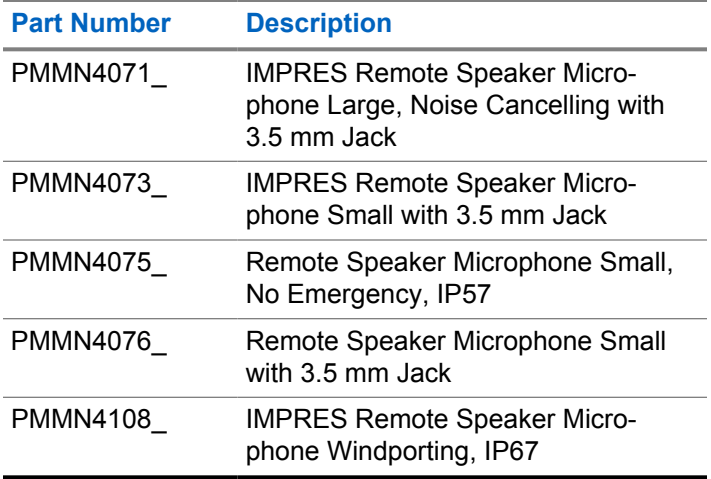
## **English**

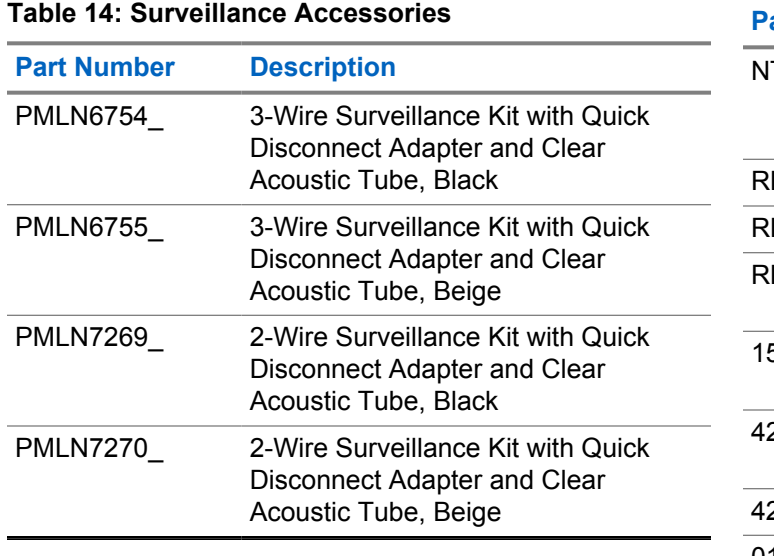

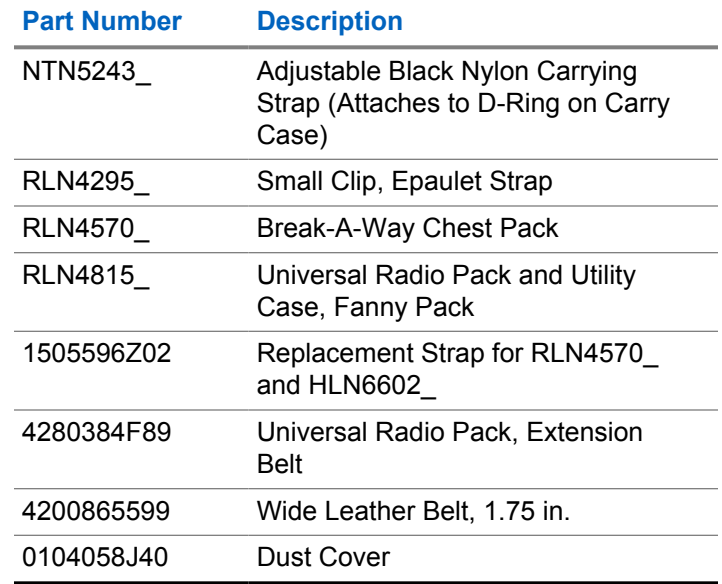

#### **Table 15: Miscellaneous Accessories**

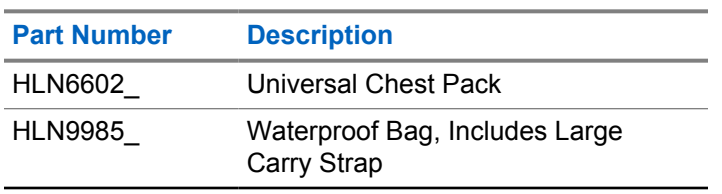

## 目录

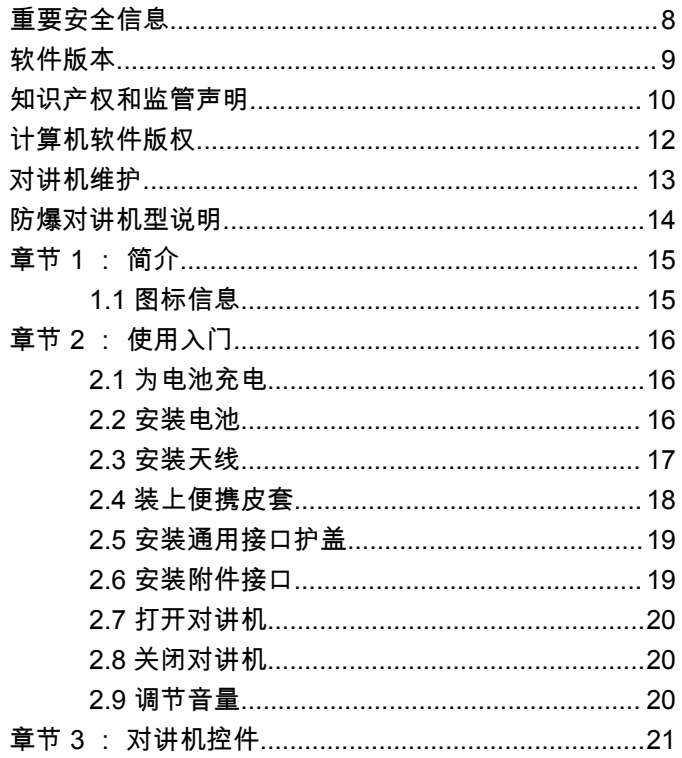

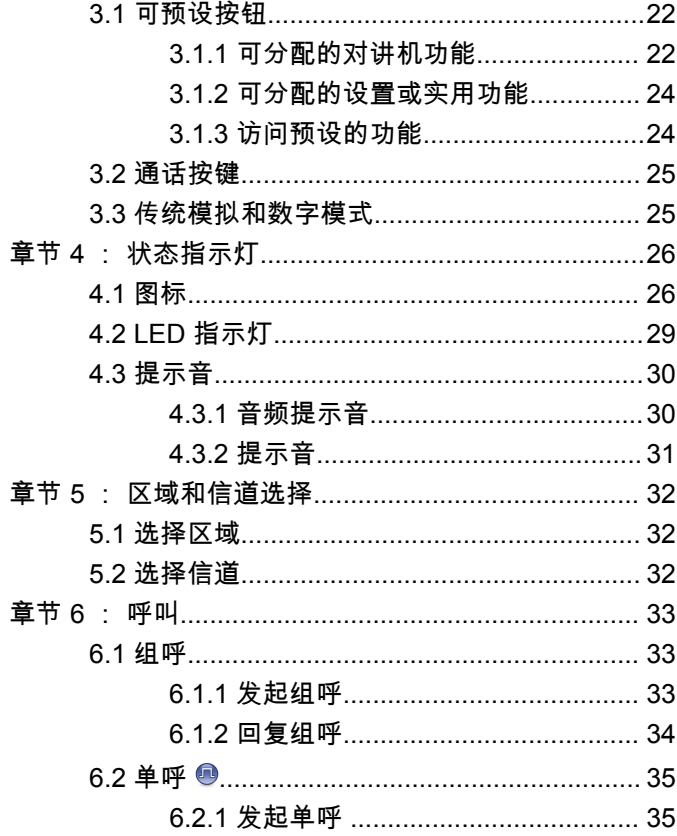

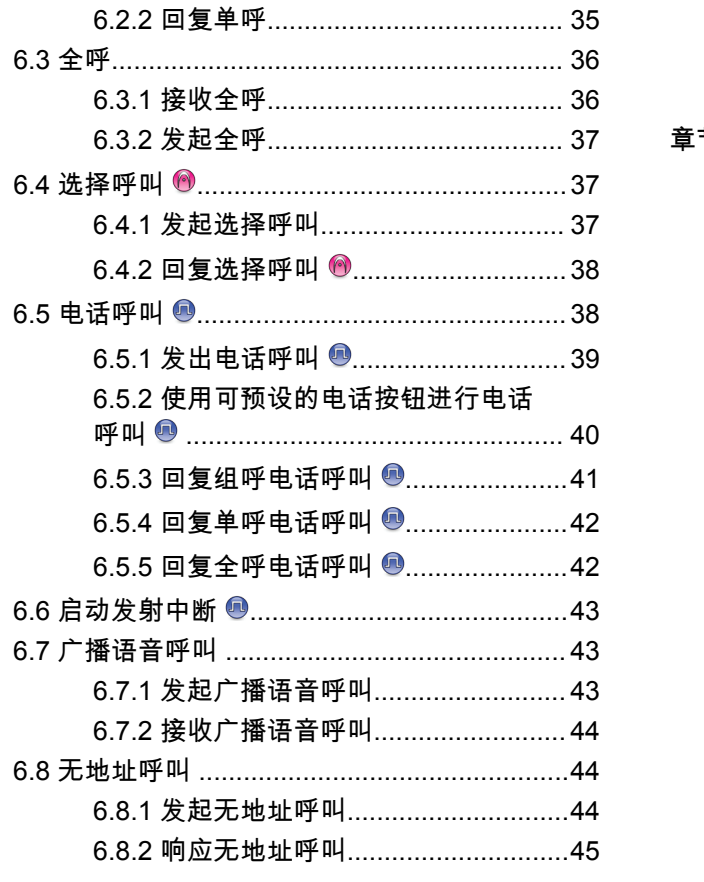

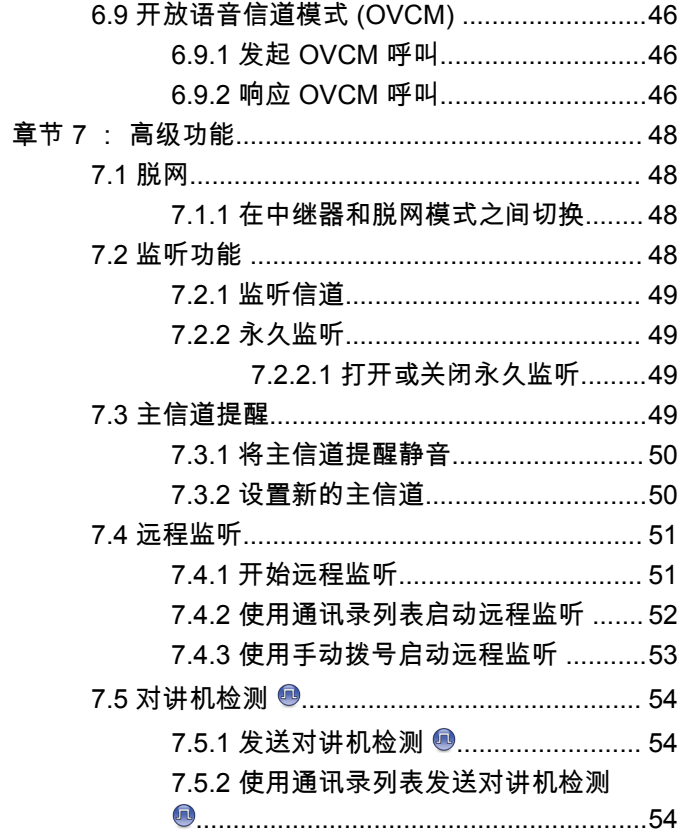

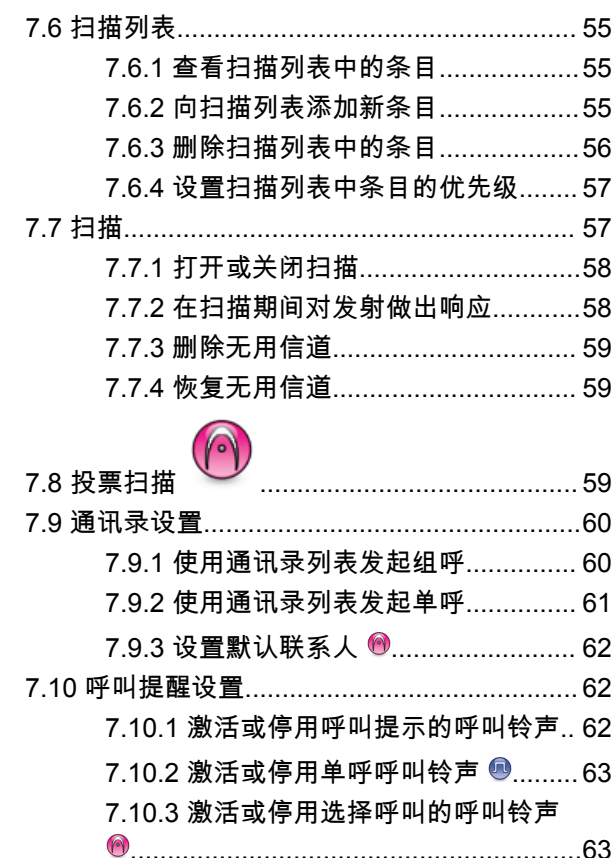

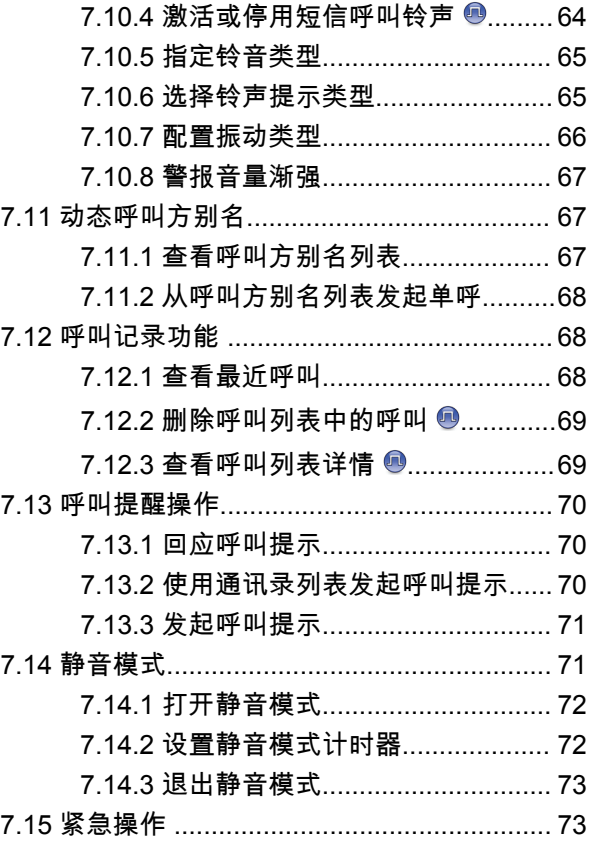

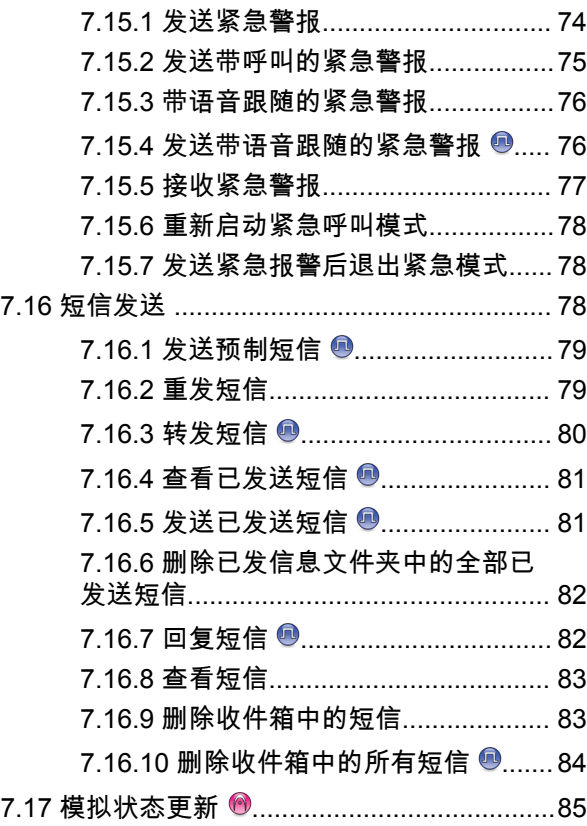

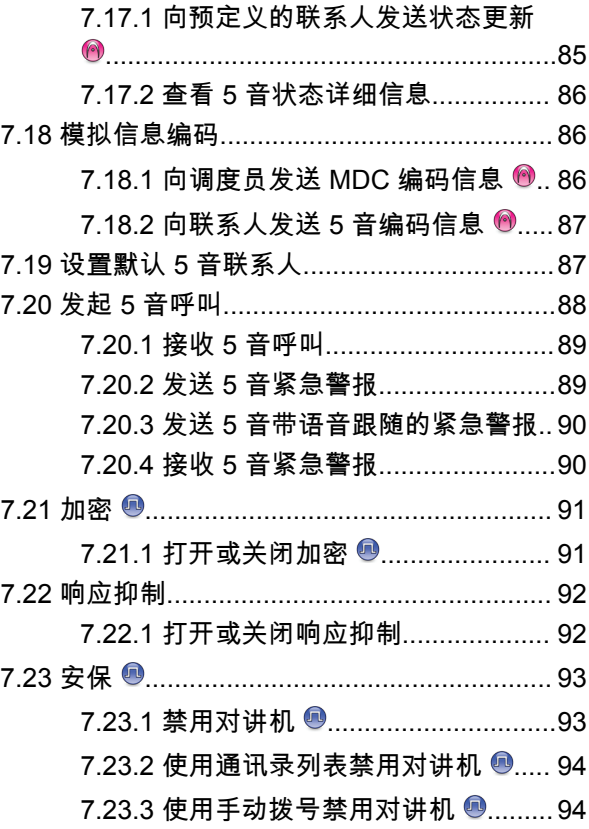

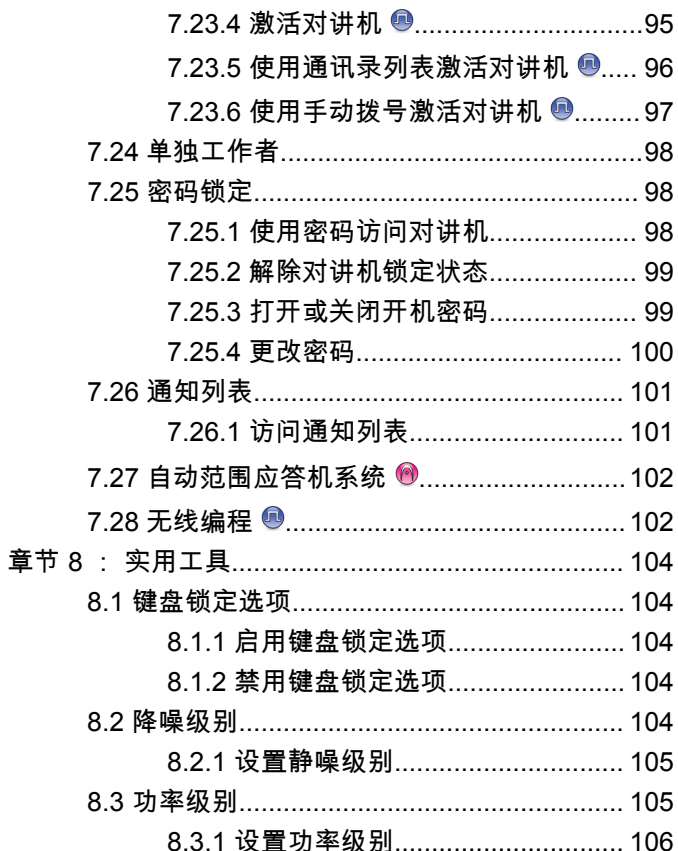

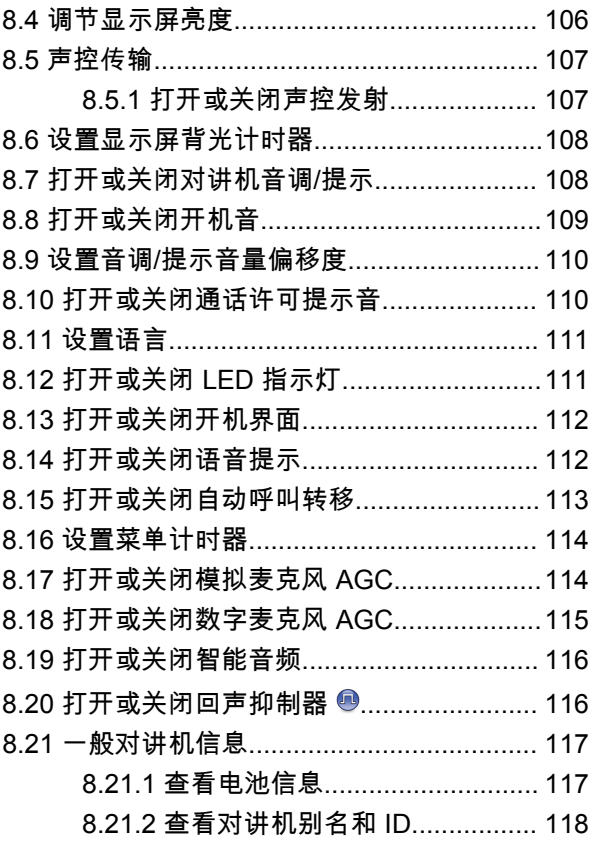

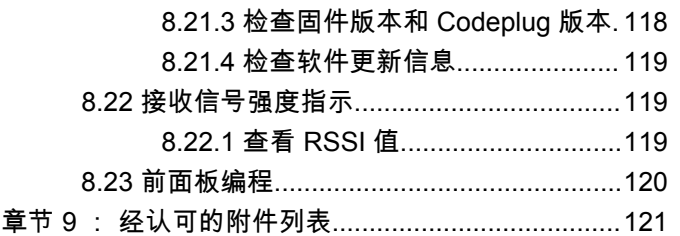

## <span id="page-151-0"></span>重要安全信息

## 便携式双向对讲机的射频能量辐射和产品安全指南

#### 小心**: /\**

此对讲机仅限职业使用。使用对讲机之前,请阅读对 讲机随附的射频能量辐射和产品安全指南。本指南包 含安全使用操作说明,以及符合适用标准与法规的射 频能量信息和控制。

对于泰国市场上出售的型号:

้อุปกรณ์โทรคมนาคมนี้ได้ปฏิบัติตามข้อกำหนดของคณะกรรมการกิจการ โทรคมนาคมแห่งชาติ

此电信设备符合泰国国家电信委员会的要求。

<span id="page-152-0"></span>软件版本

软件版本 **R02.21.01.0000** 或更高版本支持以下章节中介绍 的所有功能。

请联系您的经销商或管理员了解详细信息。

## <span id="page-153-0"></span>知识产权和监管声明

## 版权

本文档中介绍的 Motorola Solutions 产品可能包含受版权保 护的 Motorola Solutions 计算机程序。美国和其他国家/地区 的法律为 Motorola Solutions 保留受版权保护的计算机程序 的某些专有权利。因此,在未经 Motorola Solutions 明确书 面许可的情况下,不得以任何方式对本文档中介绍的 Motorola Solutions 产品所包含的任何受版权保护的 Motorola Solutions 计算机程序进行拷贝或复制。

在未经 Motorola Solutions, Inc. 事先书面许可的情况下,不 得以任何形式或通过任何方式来复制、传播、在检索系统中 存储本文档的任何部分,或将其翻译为任何语言或计算机语 言。

## 商标

MOTOROLA、MOTO、MOTOROLA SOLUTIONS 和标志 性的 M 徽标是 Motorola Trademark Holdings, LLC 的商标 或注册商标,必须获得授权方可使用。所有其他商标均为其 各自所有者的财产。

## 许可权利

购买 Motorola Solutions 的产品不应视为直接或通过暗示、 禁止反言或其他方式授予 Motorola Solutions 的版权、专利 或专利申请的任何许可,但产品销售过程中因法律实施所引 起的普通非专有免版税许可除外。

## 开源内容

本产品可能包含经许可使用的开源软件。请参阅产品安装介 质,了解完整的"开源法律声明和归属"内容。

### 欧盟 **(EU)** 和英国 **(UK)** 废弃电子电气设备 **(WEEE)** 指令

 $\boxtimes$ 

欧盟的 WEEE 指令和英国的 WEEE 法规要求销售到欧 盟国家/地区和英国的产品必须在产品上(有时是在包装上) 张贴带交叉号的垃圾箱标签。根据 WEEE 指今的定义,此 带叉号的带轮垃圾箱标签表示欧盟国家/地区和英国的客户和 最终用户不得将此电子电气设备或附件作为生活垃圾处置。

欧盟国家/地区和英国的客户或最终用户应联系当地的设备供 应商代表或服务中心,以了解有关所在国家/地区废物收集系 统的相关信息。

## 免责声明

请注意,此文档中介绍的某些特性、设备和功能可能不适用 于或未授权给特定系统使用,或者取决于特定移动订阅用户 设备的特性或特定参数的配置。请联系 Motorola Solutions 联系人获取详细信息。

**© 2022 Motorola Solutions, Inc.** 保留所有权利

## <span id="page-155-0"></span>计算机软件版权

本手册所介绍的 Motorola Solutions 可能包括存储于半导体 存储器或其他介质中的受版权保护的 Motorola Solutions 计 算机程序。美国和其他国家/地区的法律保护 Motorola Solutions 的某些有版权的计算机程序的专有权利,包括但不 限于以任何形式拷贝或复制有版权的计算机程序的权利。因 此,在未经 Motorola Solutions 书面允许的情况下,不得以 任何形式对本手册所介绍的 Motorola Solutions 产品所包含 的任何受版权保护的 Motorola Solutions 计算机程序进行拷 贝、复制、修改、反向工程或分发。此外,购买 Motorola Solutions 的产品未以禁止反言或其他方式,直接或暗示授予 Motorola Solutions 的版权、专利或者专利申请许可,产品 销售过程中法律运用所引起的普通非专有许可除外。

本产品中嵌入的 AMBE+2™ 语音编码技术受知识产权保护, 包括 Digital Voice Systems, Inc. 的专利权、版权和商业秘 密。

该语音编码技术单独授权供该通信设备使用。明确禁止该技 术用户对其进行反编译、逆向工程或反汇编结果代码,或以 任何其他方式将结果代码转换成人类可阅读的格式。

美国专利号:#5,870,405、#5,826,222、#5,754,974、 #5,701,390、#5,715,365、#5,649,050、#5,630,011、 #5,581,656、#5,517,511、#5,491,772、#5,247,579、 #5,226,084 和 #5,195,166。

<span id="page-156-0"></span>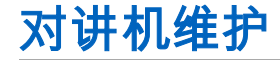

本节介绍对讲机的基本操作预防措施。

#### 表 **1** : **IP** 规格

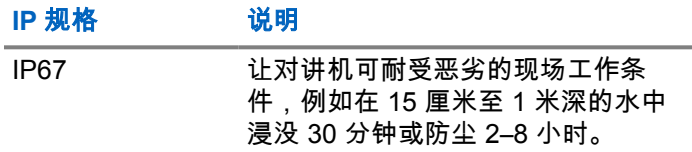

## 小心**:**

请勿拆卸对讲机。这样可能会损坏对讲机密封垫,并 出现通往对讲机内部的漏洞。只能在可以检测对讲机 的密封性和更换密封件的服务站进行对讲机维护。

- 如果对讲机被浸没在水中,请用力挥动对讲机,这样可 以将积留在扬声器网罩和麦克风接口内的水甩出。积留 的水分会导致音质降低。
- 如果对讲机的电池触点部位接触到水,则在装入电池 前,请将对讲机和电池的电池触点擦干净并晾干。残留 的水分会导致对讲机短路。
- 如果对讲机被浸没在腐蚀性液体中(例如盐水),请用 清水将对讲机和电池冲洗干净,然后将对讲机和电池凉 干。
- 清洁对讲机的外表面时,请使用中性餐洗剂与清水的稀 释溶液(例如一茶匙餐洗剂和一加仑水)。
- 切勿刺戳位于电池触点下方的对讲机壳上的孔(洞)。 该孔能够使对讲机内的压力保持平衡。如果刺戳该孔, 液体会渗漏进对讲机,从而可能会导致对讲机丧失防水 性能。
- 切勿堵塞或覆盖该孔,即使是标签也不可以。
- 确保不让油泥接触到该孔。
- 配备有适当天线的对讲机所设计的防水性能为:最大防 水深度为 1 米 (3.28 英尺), 最长浸没时间为 30 分 钟。超过最大限值或不使用天线可能会导致对讲机损 坏。
- 清洁对讲机时,请勿使用高压喷水,因为其压力会大于 1 米深的水压并可能会导致水渗漏进对讲机。

## <span id="page-157-0"></span>防爆对讲机型说明

使用防爆机时,请务必遵守如下操作指导所包含的相 关信息和安全规定,以保证在所描述的环境中实现安 全可靠的操作。否则,可能产生危险后果或违反适用 的规定。在使用本机之前,请认真阅读此用户说明 书。

#### • 本机防爆标志

注释**:**

防爆标志:Ex ib IIB T4 Gb/Ex ib D21 T130°C

Ex:防爆标志

ib:本质安全型 (b)

IIB:II 为 II 类气体防爆区,B 为气体类别

D21: 粉尘场所分类, 第 21 区

T4:设备最高表面温度组别

#### T130°C:设备最高表面温度

#### Gb:设备保护级别

- 本产品只能使用 PMNN4490A 以及 PMNN4490BC (7.4 V, 2900 mAh) 的锂离子电池组供电,其电池组由两节串 联 的、型号为:NCR18650B 电池芯及其保护板组成, 否则本对讲机将失去防爆功能。
- 使用环境:
- 正常工作环境条件
- 环境温度:-20°C ~ +55°C
- 相对湿度:<95% 不凝结
- 大气压力:<101.325 Kpa
- 储藏温度:-40°C ~ +85°C
- 污染等级:污染等级 3 级。

冲击和振动:在无显著摇动和剧烈振动的地方。

• 危险场所:

本产品可以使用在爆炸危险场所为 1 区、2 区,具 IIA、 IIB 类 T1 ~ T4 组爆炸性气体或蒸气混合物及粉尘性防爆 环境中。

<span id="page-158-0"></span>简介

本用户指南介绍了对讲机操作。

您的经销商或系统管理员可能已经针对您的具体需要对对讲 机进行了定制。请联系您的经销商或系统管理员了解详情。 您可以向您的经销商或系统管理员咨询以下事项:

- 您的对讲机是否带有预设传统信道?
- 哪些按钮已预设为访问其他功能?
- 哪些可选附件满足您的需求?
- 使用对讲机实现有效通信的最佳做法是什么?
- 怎样的维护过程有助于延长对讲机寿命?

## **1.1** 图标信息

在本手册中,所述的图标用于表示在传统模拟模式或传统数 字模式中支持的功能。

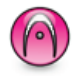

表示仅在传统模拟模式下有效的功能。

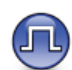

#### 表示仅在传统数字模式下有效的功能。

对于在传统模拟和数字模式下均可用的功能,两个图标均不 显示。

# <span id="page-159-0"></span>使用入门

"使用入门"提供有关为对讲机做好使用准备的说明。

## **2.1** 为电池充电

此款对讲机由镍氢电池 (NiMH) 或锂离子 (Li-Ion) 电池供 电。

充电时请关闭对讲机。

- 为了遵守保修条款和防止损坏,请务必使用充电器用 户指南中要求的 Motorola Solutions 认可的充电器为 电池充电。
- 为了获得最佳电池性能,初次使用时新电池充电时间 应为 14 到 16 小时。

电池最好在室温下进行充电。

• 为了获得最佳电池寿命和宝贵的电池数据,请使用 IMPRES™ 充电器为 IMPRES 电池充电。仅使用 IMPRES 充电器充电的 IMPRES 电池可以在标准的 Motorola Solutions 优质电池保修期之上得到 6 个月 的延长容量保证期。

安装电池

按照步骤将电池安装到您的对讲机。

- **1** 将电池与对讲机背面的电池滑轨对齐。
- **2** 按牢电池,将电池往上滑动,直到锁片锁到正确位 置。

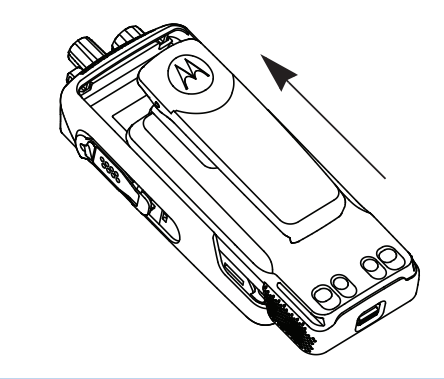

- **3** 将电池锁拨到锁定位置。
- **4** 要取出电池,请先关闭对讲机。将标记为 **A** 的电池锁 拨到解锁位置并按住,然后将电池向下滑动脱离电池 滑轨。

**2.2**

<span id="page-160-0"></span>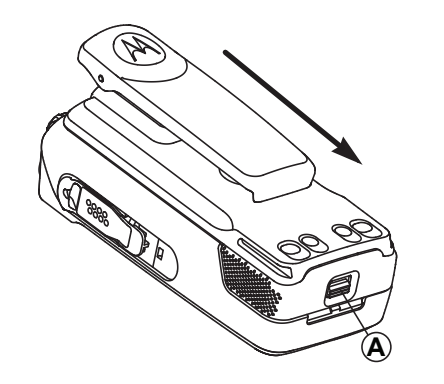

注释**:**

此电池不匹配提醒功能仅适用于 IMPRES 电池和套 件编号已编入可擦除可编程只读存储器 (EPROM) 内 的非 IMPRES 电池。

如果在对讲机中装入错误的电池,则系统会发出低音 调警告音,LED 红灯闪烁,显示屏将显示错误的电 池,并且"语音提示"/"文本转语音"将发出"错误的电 池"提示(如果已使用 CPS 或对讲机管理加载"语音 提示"/"文本转语音")。

如果在对讲机中装入不受支持的电池,则对讲机会发 出提示音,显示屏将显示未知电池,且电池图标处于 禁用状态。

如果您将 UL 电池装入经过 FM 认证的对讲机(反之 亦然),则对讲机认证将失效。您可以在 CPS 中预 设对讲机,以便在出现电池不匹配时提醒您。请咨询 经销商或系统管理员以确定对讲机的预设情况。

如果您的对讲机安装了不支持的或错误的电池,请立 即换上正确的电池。

**2.3** 安装天线

关闭对讲机。

<span id="page-161-0"></span>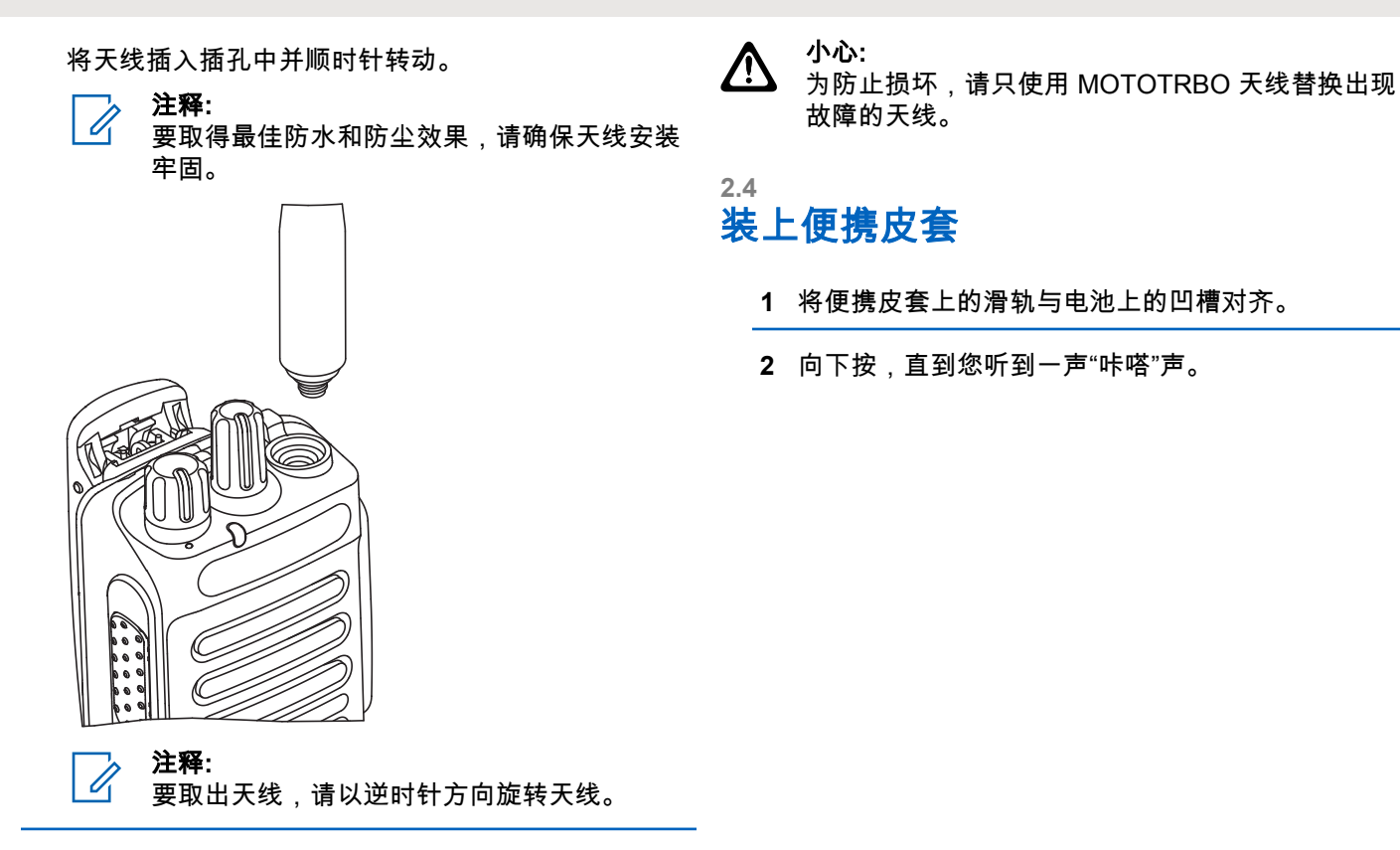

<span id="page-162-0"></span>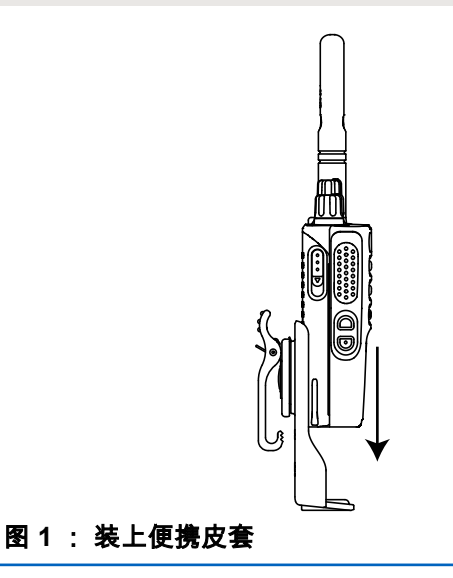

## **2.5** 安装通用接口护盖

通用接口位于对讲机的天线一侧。它用于将 MOTOTRBO 附 件连接到您的对讲机。

在不使用通用接口时,请装回通用接口护盖或防尘罩。

**1** 将护盖的倾斜端插入通用接口上方的卡槽中。

**2** 向下按护盖,使防尘罩正确卡在通用接口中。

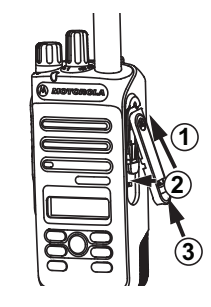

**3** 向上推动锁片,将防尘罩固定在对讲机上。

## **2.6** 安装附件接口

附件接口安装在对讲机天线一侧的通用接口中。按照步骤安 装附件连接器至您的对讲机。

**1** 请将倾斜端插入通用接口上的卡槽中。

**2** 向上推接口。

**3** 向下按附件接口,直到您听到一声"咔哒"声。

<span id="page-163-0"></span>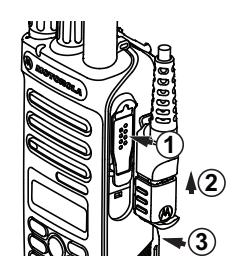

• 主屏幕亮起。

如果您的对讲机没有开机,请检查电池。确保电池已充电且 安装正确。如果对讲机仍没有开机,请与经销商联系。

## **2.8** 关闭对讲机

逆时针方向旋转开**/**关**/**音量控制旋钮,直到听到一声 "咔嗒"声。

#### 显示屏将显示关机。

## **2.7** 打开对讲机

顺时针旋转开**/**关**/**音量控制旋钮,直到听到一声"咔嗒" 声。

如果成功,对讲机会显示以下指示:

• 发出一声提示音。

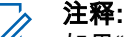

如果"提示音/提示"功能已禁用,则开机时没有提

示音。

- 绿色 LED 指示灯亮起。
- 显示屏显示 MOTOTRBO (TM),然后显示欢迎信息或图 像。

## **2.9** 调节音量

要调节对讲机音量,请执行以下操作之一:

- 要调高音量,请顺时针旋转开**/**关**/**音量控制旋钮。
- 要调低音量,请逆时针旋转开**/**关**/**音量控制旋钮。

#### 注释**:** 对讲机可通过预设来设置最低音量补偿,但音 量在这种情况下无法降低至预设最低音量以 下。

<span id="page-164-0"></span>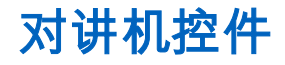

#### 本章介绍了控制对讲机的按钮和功能。

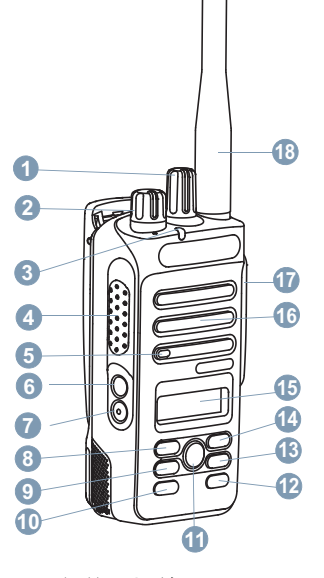

信道选择旋钮

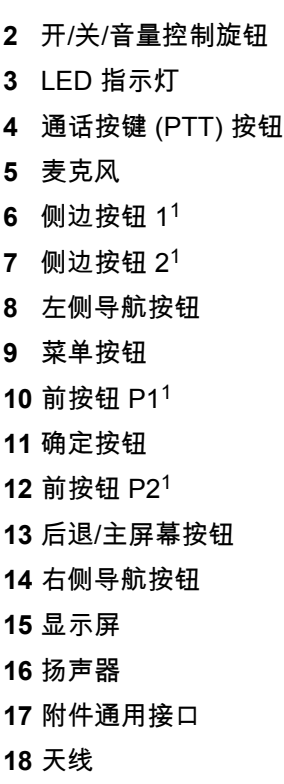

## <span id="page-165-0"></span>**3.1** 可预设按钮

根据按下按钮的持续时间,您的经销商可将可预设按钮设置 为对讲机功能的快捷键。

## 短按

快速按下并释放。

#### 长按

按住然后保持预设的时间。

## 注释**:**

请参阅[紧急操作](#page-216-0) 页号 73 详细了解紧急呼叫按钮的 预设持续时间。

#### **3.1.1**

## 可分配的对讲机功能

可将以下对讲机功能分配到可编程的按钮。

## 音频配置文件

允许用户选择首选音频配置文件。

#### 音频切换

在内部对讲机扬声器和有线附件扬声器之间切换音频路 由。

#### 通讯录

用于直接访问通讯录列表。

#### 呼叫提示

提供对通讯录列表的直接访问,以便您选择一个联系人 并向其发送呼叫提示。

#### 呼叫转移 ◎

打开或关闭呼叫转移。

#### 通话记录

选择通话记录列表。

#### 信道通知

播放当前信道的区域和信道语音通知信息。

#### 紧急呼叫

根据预设,发起或取消紧急呼叫。

#### 智能音频

打开或关闭智能音频。

#### 手动站点漫游<sup>20</sup>

启动手动站点搜索。

#### 麦克风 **AGC**

打开或关闭内部麦克风自动增益控制 (AGC) 功能。

<sup>2</sup> 在智能信道共享中不适用。

#### 监听

监听所选信道中的任何活动。

#### 通知

提供对通知列表的直接访问。

#### 无用信道删除 **[2](#page-165-0)**

除选定信道外,从扫描列表中暂时删除一个无用信道。 选定信道是指发起扫描的用户所选的区域或信道的组 合。

#### 单键接入®

直接发起预定义单呼、电话呼叫或组呼、呼叫提示、预 制短信或复原返回。

#### 永久监听 **[2](#page-165-0)**

监听一个选定信道的所有对讲机通信,直至禁用该功 能。

#### 电话

用于直接访问电话通讯录列表。

#### 加密®

打开或关闭加密。

#### 对讲机别名和 ID

提供对讲机别名和 ID。

#### 对讲机检测 ®

确定系统内的对讲机是否激活。

#### 对讲机激活 9

允许远程启用目标对讲机。

#### 对讲机遥毙 ®

允许远程禁用目标对讲机。

#### 中继器**/**脱网 **[2](#page-165-0)**

在使用中继器和直接与其他对讲机通信之间切换。

#### 重置主信道

设置新的主信道。

#### 将主信道提醒静音

静音主信道提醒。

#### 扫描 **<sup>3</sup>**

打开或关闭扫描。

#### 站点锁定 **[2](#page-165-0)**

切换为打开时,对讲机只搜索当前站点。切换为关闭 时,对讲机将搜索当前站点和其他站点。

#### 短信 ⑩

选择短信菜单。

<sup>3</sup> 在智能信道共享--单站点中不适用。

#### <span id="page-167-0"></span>发射中断远程停止

中止进行中的可中断呼叫以释放信道。

#### 颤音增强功能

打开或关闭颤音增强功能

#### 语音提示开**/**关

打开或关闭语音提示。

#### 声控传输 **(VOX)**

打开或关闭 VOX。

#### 区域选择

允许从区域列表中选择。

#### **3.1.2** 可分配的设置或实用功能

可将以下对讲机设置或实用功能分配到可编程的按钮。

#### 音调**/**提示

打开或关闭全部音调和提示。

#### 背光

打开或关闭屏幕背光。

#### 背光亮度

调整亮度。

#### 功率级别

在高低功率之间切换发射功率级别。

## **3.1.3** 访问预设的功能

按照步骤访问对讲机中预设的功能。

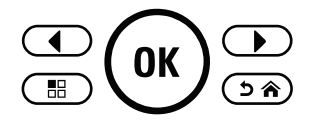

- **1** 执行以下操作之一:
	- 按预设的按钮。继续 步骤 3。
	- 按 $\left(\begin{smallmatrix} 0 & \cdots \end{smallmatrix}\right)$  访问菜单。
- **2** 按  $\left(\begin{matrix}\n\mathbf{I} \\
\mathbf{I}\n\end{matrix}\right)$  显示菜单功能,然后按  $\left(\begin{matrix}\n\mathbf{M}\n\end{matrix}\right)$  选择功 能或进入子菜单。

#### **3** 执行以下操作之一:

- 按 ② 个 返回前一屏幕。
- 长按 ② 俞 返回主屏幕。

<span id="page-168-0"></span>一段时间不活动后对讲机将自动退出菜单并返回主屏 幕。

## **3.2** 通话按键

通话按键 **(PTT)** 按钮有两个基本用途:

- 正在进行呼叫时,**PTT** 按钮可让对讲机向该呼叫中的其 他对讲机发射信号。按下 **PTT** 按钮时,可激活麦克风。
- 当不进行呼叫时,**PTT** 按钮用于发起一次新呼叫(请参 [阅呼叫页号](#page-176-0) 33 )。

长按 **PTT** 按钮开始讲话。释放 **PTT** 按钮接听。

如果启用了通话许可音或 PTT 侧音 ❶,则等待短提示音结 束后即可开始通话。

如果您的对讲机激活了"信道空闲提示"功能(经销商进行 了预设),则当目标对讲机(接收您呼叫的对讲机)释放 **PTT** 时,您将会听到一声短提示音,表示此信道空闲,等待 您回答。

**◎如果呼叫中断,您将听到一声连续的通话禁止提示音。如** 果您听到连续的通话禁止提示音,您应该释放 **PTT** 按钮。

## 传统模拟和数字模式

对讲机中的每个信道都可配置为传统模拟信道或传统数字信 道。

#### **1**:信道选择旋钮

从数字模式切换到模拟模式时,某些功能不可用。数字功能 的图标通过"变灰"来反应此变化。菜单会隐藏禁用功能。

对讲机也有在模拟和数字模式下均可使用的功能。各种功能 工作方式之间的微小差别不影响对讲机性能。

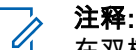

在双模扫描期间,对讲机也可以在数字模式和模拟模 式之间进行切换。有关详细信息,请参阅[扫描页号](#page-200-0) [57](#page-200-0) 。

<span id="page-169-0"></span>状态指示灯

本章介绍对讲机中使用的状态指示灯和音频提示音。

#### **4.1** 图标

对讲机的液晶显示屏 (LCD) 显示对讲机状态、文本条目和菜 单条目

#### 表 **2** : 显示屏图标

以下图标出现在对讲机显示屏顶部的状态栏中。图标按出现 或使用顺序排列在最左侧,并且是信道特定图标。

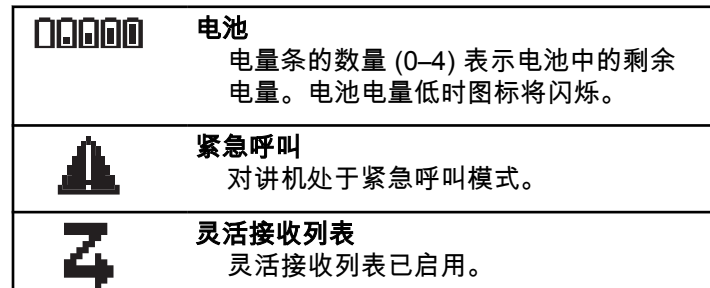

灵活接收列表已启用。

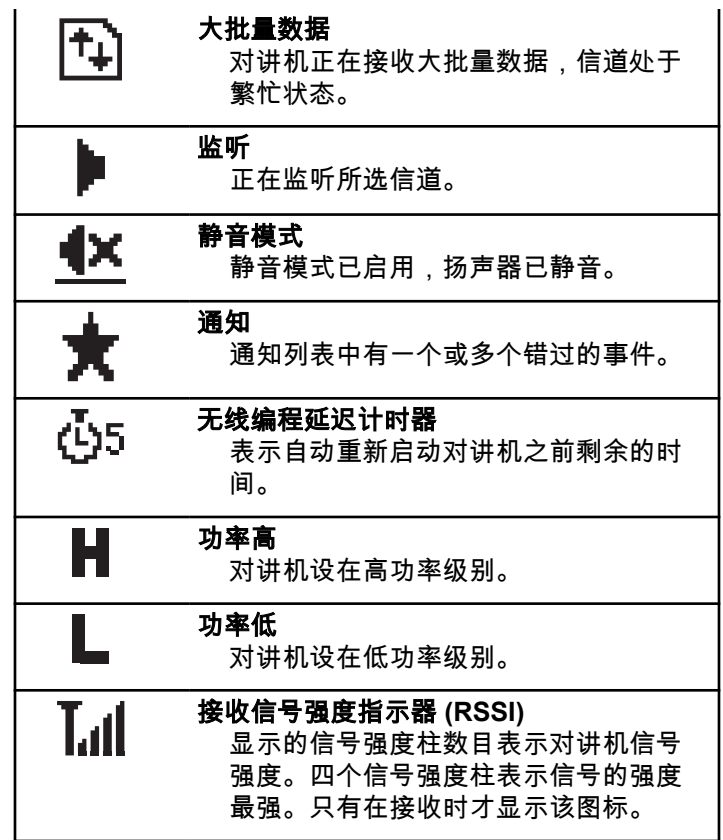

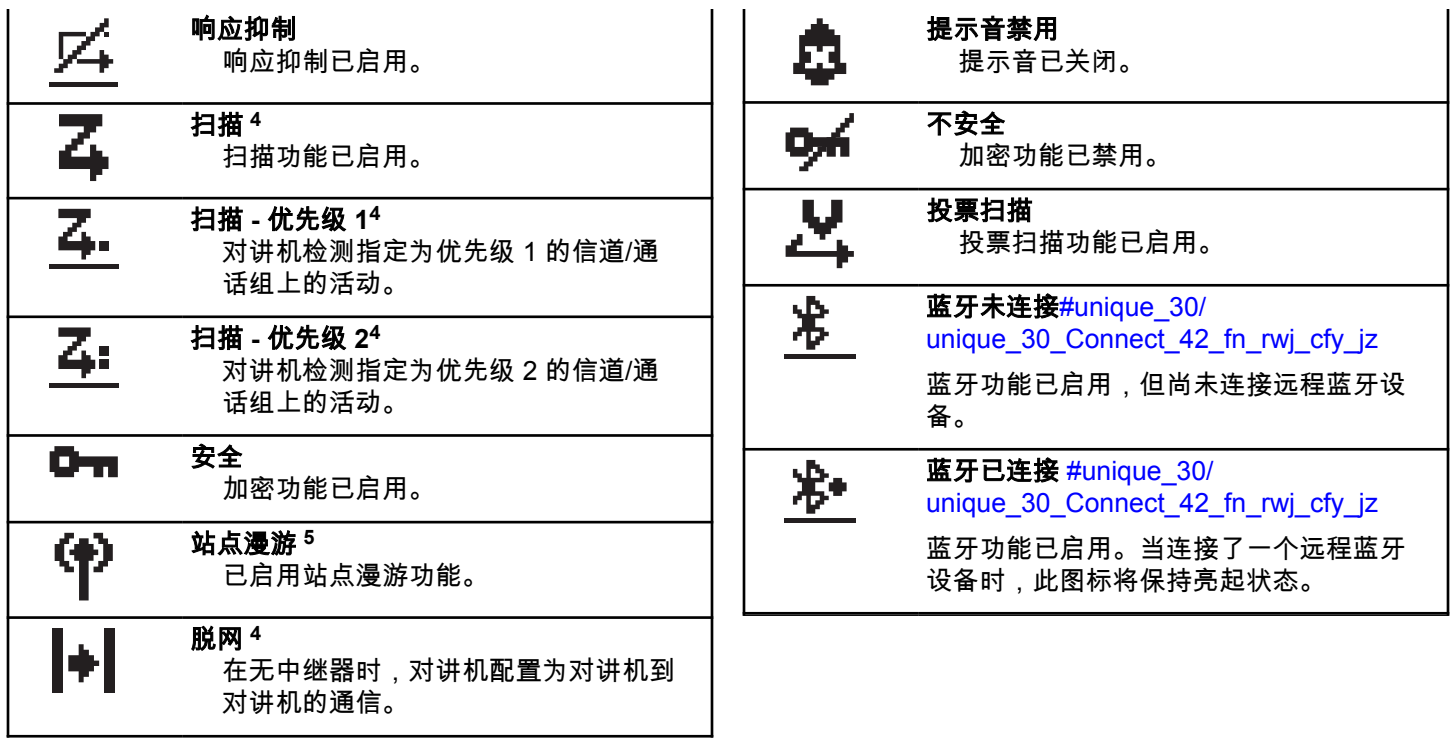

<sup>4</sup> 在智能信道共享中不适用。

<sup>5</sup> 在智能信道共享 - 单站点中不适用。

#### 表 **3** : 高级菜单图标 组呼**/**全呼 喞 表示正在进行组呼或全呼。在"通讯录" 以下图标显示在菜单项旁边,这些图标支持用户在两个选项 列表中,它表示通话组别名(名称)或 之间进行选择或者向用户表明有一个可提供两个选项的子菜 ID(编号)。 单。 组呼**/**全呼电话呼叫 复选框(选中) R F 表示正在进行组呼或全呼电话呼叫。在 表示已选择选项。 "通讯录"列表中,它表示通话组别名 复选框(未选中) (名称)或 ID(编号)。 表示已选择选项。 单呼电话呼叫 表示正在进行"单呼电话呼叫"。在"通讯 实心黑框 表示为包含子菜单的菜单项所选择的 录"列表中,它表示电话别名(名称) 或 ID(编号)。 选项。

#### 表 **4** : 呼叫图标

以下图标在呼叫过程中出现在显示屏上。这些图标也出现在 通讯录中,表示别名或 ID 类型。

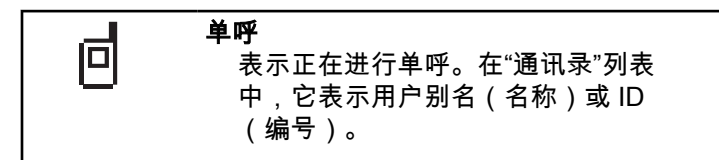

#### 表 **5** : 小型通知图标

在采取执行任务的操作后,显示屏上会短暂显示以下图标。

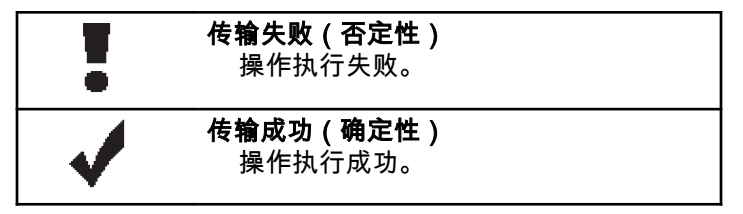

<span id="page-172-0"></span>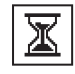

#### 正在传输(过渡性) 正在发射。在指示发射成功或发射失 败时显示。

## 表 **6** : 已发信息图标

以下图标显示在显示屏右上角的"已发信息"文件夹中。

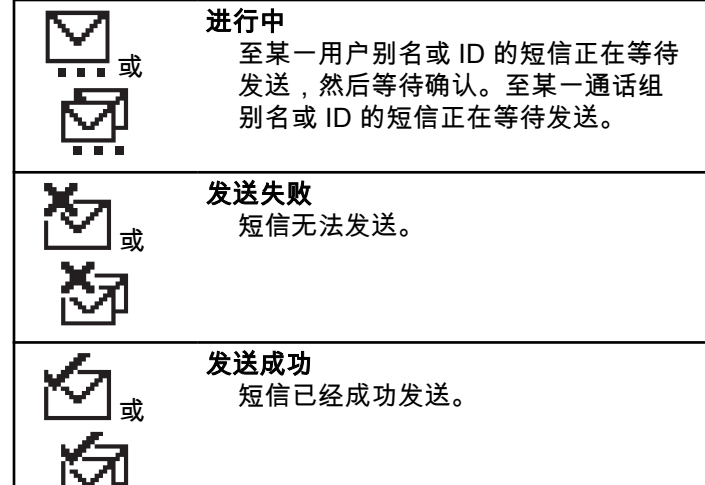

## **4.2 LED** 指示灯

LED 指示灯显示对讲机的工作状态。

### 呈红色闪烁

对讲机指明电池不匹配。<sup>6</sup>

开机后对讲机自检失败。

对讲机正在接收紧急传输信号。

对讲机正在低电池电量状态下发射。

如果配置了自动范围应答机系统,对讲机已移至范围以 外。

已启用静音模式。

#### 呈绿色长亮

对讲机正在开机。

对讲机正在传输信号。

对讲机正在发送呼叫提示或紧急呼叫传输。

### 呈绿色闪烁

对讲机正在接收呼叫或数据。

对讲机正在检索无线编程传输信号。

<sup>6</sup> 仅适用于含最新软件和硬件的型号。

<span id="page-173-0"></span>对讲机正在通过无线检测活动。

#### 注释**:**

由于数字协议的特性,此活动可能会也可能不会 影响对讲机的预设信道。

当对讲机在通过智能信道共享模式检测无线活动 时,没有 LED 指示。

#### 呈绿色双闪

对讲机正在接收加密呼叫或数据。

#### 呈黄色长亮

对讲机正在监听某个传统信道。

#### 呈黄色闪烁

对讲机正在扫描活动。

对讲机尚未响应呼叫提示。

对讲机已启用灵活接收列表。

所有智能信道共享--多站点的信道均处于繁忙状态。

#### 呈黄色双闪

对讲机已启用自动漫游功能。

对讲机正在主动搜索新站点。

对讲机尚未响应组呼提示。

对讲机被锁定。

智能信道共享模式下,对讲机不与中继器连接。

所有智能信道共享模式的信道均处于繁忙状态。

## **4.3** 提示音

以下是通过对讲机扬声器发出的提示音。

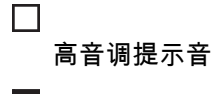

低音调提示音

## **4.3.1** 音频提示音

音频提示音通过声音向您发出有关对讲机状态或对讲机对所 接收的数据进行的响应的提示。

#### 连续音

发出单调音。连续发音直至终止。

## ПП

#### 周期音

根据对讲机设定的持续时间周期发音。铃音自我启动、 停止和重复。

## 重复音

<span id="page-174-0"></span> $\Box$ 

自我重复的单音,直至用户将其终止。

## 瞬间音

根据对讲机设定的短持续时间发出一次。

**4.3.2**

## 提示音

在采取执行任务的操作后,提示音为您提供状态的声音提 示。

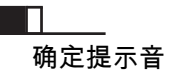

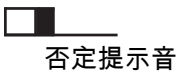

<span id="page-175-0"></span>区域和信道选择

本章介绍了在对讲机上选择区域或信道的操作。区域是一个 信道组。

此款对讲机最多支持 128 个信道和 50 个区域,每个区域最 多 16 个信道。

每个信道均可使用不同的功能预设和/或支持不同的用户组。

## **5.1** 选择区域

按照步骤在对讲机上选择所需的区域。

- **1** 执行以下操作之一:
	- 按预设的**区域选择**按钮。继续 <del>步骤</del> 3。
	- 按 $\left(\begin{smallmatrix} 0\end{smallmatrix}\right)$  访问菜单。

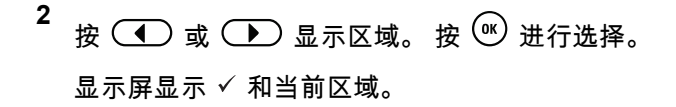

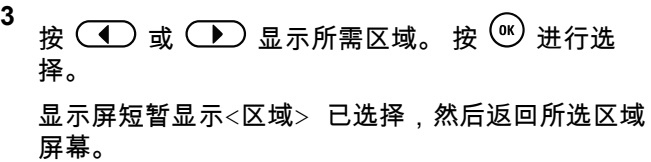

## **5.2** 选择信道

按照步骤在对讲机上选择所需的信道。

所需区域显示后(如果对讲机中有多个区域),旋转 信道选择旋钮选择信道、用户 ID 或组 ID。

注释**:**

如果虚拟信道停止功能已启用,您的对讲机会 在跨越第一个或最后一个信道后停止, **而且您** 会听到提示音。

<span id="page-176-0"></span>呼叫

本章介绍了接收、回复、发出和停止呼叫的操作。

在使用以下一种功能选择了信道后,您可以选择一个用户别 名或 ID、或通话组别名或 ID:

#### 别名搜索

此方法用于仅使用键盘麦克风的组呼、单呼和全呼。

#### 通讯录列表

此方法用于直接访问通讯录列表。

#### 手动拨号(使用通讯录)

此方法用于仅使用键盘麦克风的单呼和电话呼叫。

#### 预设的数字键

此方法用于仅使用键盘麦克风的组呼、单呼和全呼。

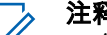

注释**:**

一个数字键只能分配有一个别名或 ID,但您可以 使多个数字键与一个别名或 ID 相关联。可以分配 键盘麦克风上的所有数字键。有关详细信息,请 参阅[将条目分配至可编程数字键](#page-37-0)。

#### 预设的单键接入按钮

此方法仅用于组呼、单呼和电话呼叫。

通过短按或长按可预设的按钮,您只能将一个 ID 分配给 一个单键接入按钮。对讲机可以有多个预设的单键接入 按钮。

#### 可预设按钮

此方法仅用于电话呼叫。

**6.1**

## 组呼

您的对讲机必须配置为通话组的一部分,才能从用户通话组 接收呼叫或向用户通话组发起呼叫。

#### **6.1.1** 发起组呼

按照步骤在对讲机上发起组呼。

- **1** 执行以下操作之一:
	- 选择具有活动通话组别名或 ID 的信道。
	- 按预设的单键接入按钮。
- **2** 按 **PTT** 按钮发起呼叫。 LED 绿灯亮起。 显示屏将显示组呼图标和组呼别 名。

<span id="page-177-0"></span>**3** 释放 **PTT** 按钮接听。

当目标对讲机做出响应时,LED 绿灯亮起。 显示屏 显示**组呼**图标、组别名或 ID,以及发射对讲机别名或 ID。

4 <sup>●</sup> 如果启用"信道空闲提示"功能,则当发射对讲机释 放 **PTT** 按钮时,您将会听到一声短的提示音,表示此 信道空闲,您可以应答。 按 **PTT** 按钮来回复该呼 叫。

在预定时间内无语音活动时,呼叫结束。 对讲机将返 回至发起呼叫前的屏幕。

#### **6.1.2** 回复组呼

要接收来自用户组的呼叫,对讲机必须配置为属于该通话 组。按照步骤在对讲机上回复组呼。

当您接收组呼时:

- LED 绿灯闪烁。
- 显示屏右上角显示组呼图标。
- 第一行文字显示呼叫方别名。
- 第二行文字显示组呼别名。
- 对讲机取消静音,呼入电话会通过扬声器发出声音。
	- **1** 执行以下操作之一:
		- ● 如果启用"信道空闲提示"功能,则当发射对讲机 释放 **PTT** 按钮时,您将会听到一声短的提示音, 表示此信道空闲,您可以应答。 按 **PTT** 按钮来回 复该呼叫。
		- <sup>◎</sup>如果语音中断功能已启用,则按 PTT 按钮中止 来自发射对讲机的音频,以释放信道供您应答。

LED 绿灯亮起。

- **2** 执行以下操作之一:
	- 等通话许可提示音结束后(启用该功能时)对着麦 克风清楚地讲话。
	- ◎ 等 PTT 侧音结束后(启用该功能时)对着麦克 风清楚地讲话。
- **3** 释放 **PTT** 按钮接听。

在预定时间内无语音活动时,呼叫结束。

如果对讲机接收到一个组呼,而此时不在主屏幕,它在回复 该呼叫之前保持在当前屏幕。

<span id="page-178-0"></span>长按 ◯ ଈ 以返回到主屏幕,在回复之前查看呼叫方别名。

**6.2** 单呼。

单呼是一台对讲机对另一台对讲机的呼叫。

有两种单呼设置方法。第一种是在执行对讲机存在检测后设 置呼叫,第二种是立即设置呼叫。经销商只可将其中的一种 预设到对讲机中。

## **6.2.1** 发起单呼

您的对讲机必须经过预设才能发起单呼。如果未启用此功 能,则当您发起呼叫时,会发出一声否定提示音。按照步骤 在对讲机上发起单呼。

- **1** 执行以下操作之一:
	- 选择具有活动用户别名或 ID 的信道。
	- 按预设的单键接入按钮。

**2** 按 **PTT** 按钮发起呼叫。

- LED 绿灯亮起。 显示屏显示**单呼**图标和单呼别名。
- **3** 等通话许可提示音结束后(启用该功能时)对着麦克 风清楚地讲话。
- **4** 释放 **PTT** 按钮接听。
- 5 <sup>●</sup> 如果启用"信道空闲提示"功能,则当发射对讲机释 放 **PTT** 按钮时,您将会听到一声短的提示音,表示此 信道空闲,您可以应答。 按 **PTT** 按钮来回复该呼 叫。

在预定时间内无语音活动时,呼叫结束。 将发出一声 提示音。 屏幕显示呼叫结束。

**6.2.2**

## 回复单呼

按照步骤在对讲机上回复单呼。 当您接收单呼时:

- LED 绿灯闪烁。
- 第一行文字显示**单呼**图标。
- 第二行文字显示单呼别名。

- <span id="page-179-0"></span>• 对讲机取消静音,呼入电话会通过扬声器发出声音。
	- **1** 执行以下操作之一:
		- ❶ 如果启用"信道空闲提示"功能,则当发射对讲机 释放 **PTT** 按钮时,您将会听到一声短的提示音, 表示此信道空闲,您可以应答。 按 **PTT** 按钮来回 复该呼叫。
		- <sup>❶</sup> 如果发射中断远程停止功能已启用,则按 PTT 按钮停止进行中的可中断呼叫以释放信道供您做出 响应。

LED 绿灯亮起。

- **2** 等通话许可提示音结束后(启用该功能时)对着麦克 风清楚地讲话。
- **3** 释放 **PTT** 按钮接听。

在预定时间内无语音活动时,呼叫结束。 屏幕显示呼 叫结束。

**6.3**

## 全呼

全呼是由一台个体对讲机对信道上所有对讲机的呼叫。全呼 用于做出需要用户充分注意的重要通告。信道上的用户无法 回复全呼。

**6.3.1**

## 接收全呼

当您接收全呼时:

- 将发出一声提示音。
- LED 绿灯闪烁。
- 显示屏右上角显示呼叫方 ID 信息。
- 第一行文字显示组呼图标和全呼。
- 对讲机取消静音,呼入电话会通过扬声器发出声音。 在呼叫结束时,对讲机返回接收全呼前的屏幕。

全呼不会等待预定时间,会直接终止。

<u></u>❶ 如果启用"信道空闲提示"功能,则当发射对讲机释放**通话 按键**时,您将会听到一声短提示音,表示此信道可供您使 用。
#### 您无法回复全呼。

### 注释**:**

在接收全呼时,如果您切换至另一个信道,则对讲机 停止接收该全呼。您无法继续任何菜单导航或编辑, 直至全呼结束。

### **6.3.2** 发起全呼

- 您的对讲机必须经过预设才能发起全呼。按照步骤在对讲机 上发起全呼。
	- **1** 选择具有活动全呼通话组别名或 ID 的信道。
	- **2** 按 **PTT** 按钮发起呼叫。

LED 绿灯亮起。 显示屏将显示**全呼**图标和全呼。

- **3** 执行以下操作之一:
	- 等通话许可提示音结束后(启用该功能时)对着麦 克风清楚地讲话。
	- <sup>6</sup> 等 PTT 侧音结束后(启用该功能时)对着麦克 风清楚地讲话。

信道上的用户无法回复全呼。

**6.4** 选择呼叫 ◎

选择性呼叫是由一台个体对讲机对另一台个体对讲机的呼 叫。它是在模拟系统中进行的单呼。

### **6.4.1** 发起选择呼叫

对讲机必须经过预设才能发起选择呼叫。按照步骤在对讲机 上发起选择呼叫。

- **1** 选择具有活动用户别名或 ID 的信道。
- **2** 按 **PTT** 按钮发起呼叫。 LED 绿灯亮起。 显示屏显示**单呼**图标、用户别名和 呼叫状态。
- **3** 执行以下操作之一:
	- 等通话许可提示音结束后(启用该功能时)对着麦 克风清楚地讲话。
	- <sup>●</sup> 等 PTT 侧音结束后 ( 启用该功能时 ) 对着麦克 风清楚地讲话。

**4** 释放 **PTT** 按钮接听。

当目标对讲机做出响应时,LED 绿灯亮起。

5  <sup>❶</sup> 如果启用"信道空闲提示"功能,则当发射对讲机释 放 **PTT** 按钮时,您将会听到一声短的提示音,表示此 信道空闲,您可以应答。 按 **PTT** 按钮来回复该呼 叫。

在预定时间内无语音活动时,呼叫结束。

**6** 屏幕显示呼叫结束。

#### **6.4.2** 回复选择呼叫 ◎

按照步骤在对讲机上回复选择呼叫。

当您接收选择性呼叫时:

- LED 绿灯闪烁。
- 第一行文字显示**单呼**图标和呼叫方别名或选择性呼叫或 语音呼叫提示。
- 对讲机取消静音,呼入电话会通过扬声器发出声音。
	- **1** 按 **PTT** 按钮来回复该呼叫。 LED 绿灯亮起。
	- **2** 等通话许可提示音结束后(启用该功能时)对着麦克 风清楚地讲话。
	- **3** 释放 **PTT** 按钮接听。

在预定时间内无语音活动时,呼叫结束。 将发出一声 提示音。屏幕显示呼叫结束。

### **6.5** 电话呼叫 ®

电话呼叫是从单个对讲机到电话的呼叫。 如果对讲机中未启用电话呼叫功能:

- 显示屏显示不可用。
- 对讲机会使呼叫静音。
- 呼叫结束时,对讲机将返回到前一屏幕。

在电话呼叫过程中,如果发生以下情况,对讲机将尝试结束 呼叫:

- 在预配置取消接入代码的情况下,按**单键接入**按钮。
- 在输入额外数字时,输入取消接入代码。

在信道接入、摘机码或取消接入代码或其他数字传输期间, 对讲机仅对开**/**关、音量控制和信道选择器按钮或旋钮作出响 应。每次无效输入均会发出提示音。

在信道接入时,请按 ② 俞 取消呼叫尝试。 将发出一声提示 音。

#### 注释**:**

摘机码或取消接入代码不可超过 10 个字符。 请联系您的经销商或系统管理员了解详细信息。

#### **6.5.1** 发出电话呼叫 ◉

按照以下过程操作,在对讲机上发出电话呼叫。

**1** 按预设的单键接入按钮显示预设的别名或 ID。

如果**单键接入**按钮的输入为空,将响起一声否定提示 音。如果没有在通讯录列表中预配置摘机码,则显示 屏显示摘机码:。

**2** 输入摘机码,然后按 <sup>(w)</sup> 继续。

LED 绿灯亮起。显示屏右上角显示**电话呼叫**图标。第 一行文字显示用户机别名。第二行文字显示呼叫状 态。 如果呼叫成功:

- DTMF 提示音将响起。
- 您将听到电话用户的拨号提示音。 如果呼叫失败 ·
- 将发出一声提示音。
- 显示屏显示电话呼叫失败,然后显示摘机码:。
- 如果在通讯录列表中预配置了摘机码,则对讲机会 返回到您发起呼叫之前所在的屏幕。
- **3** 按 **PTT** 按钮来回复该呼叫。 释放 **PTT** 按钮接听。
- 按 (5) 以结束通话。

**5** 执行以下操作之一:

- <span id="page-183-0"></span>• 如果未预配置取消接入代码,则在显示屏显示取消 接入代码:时输入取消接入代码,然后按 <sup>(w)</sup> 继 续。 对讲机返回到前一屏幕。
- 按预设的单键接入按钮。 如果单键接入按钮的输入为空,将响起一声否定提 示音。

对讲机发出 DTMF 提示音,且屏幕显示正在结束通 话。 如果呼叫成功结束:

- 将发出一声提示音。
- 屏幕显示呼叫结束。

如果呼叫无法结束,对讲机将返回到电话呼叫屏幕。 重复后两个步骤或等待电话用户结束呼叫。

### **6.5.2** 使用可预设的电话按钮进行电话呼叫 .

按照步骤使用可预设的电话按钮进行电话呼叫。

**1** 按预设的电话按钮进入电话条目列表。

- **2** 按  $\circledcirc$  或  $\circledcirc$  显示所需的别名或 ID。按  $\circledcirc$  进 行选择。
	- LED 绿灯亮起。 **电话呼叫**图标出现在右上角。第 一行文字显示用户别名。第二行文字显示呼叫状 态。
	- 如果呼叫设置成功,双音多频 (DTMF) 提示音响 起。您将听到电话用户的拨号提示音。第一行文字 显示用户别名。**电话呼叫**图标保持在右上角。
	- 如果呼叫设置不成功,将发出一声提示音,且显示 屏显示打电话失败。对讲机返回到接入代码输入屏 幕。如果在通讯录列表中预配置了接入代码,则对 讲机会返回到您发起呼叫之前所在的屏幕。
- **3** 按 **PTT** 按钮开始讲话。释放 **PTT** 按钮接听。
- **4** 要输入外加数字(如果电话呼叫要求):
	- 按单键接入按钮。如果单键接入按钮的输入为空, 将响起一声否定提示音。
- 5 按 (5个) 以结束通话。
	- 显示屏显示通话结束中。
- 如果结束通话设置成功,将发出一声提示音,显示 屏将显示呼叫结束。
- 如果结束通话设置不成功,您的对讲机将返回到电 话呼叫屏幕。重[复步骤](#page-183-0) 5,或等待电话用户结束呼 叫。
- 如果在"电话通讯录"屏幕中按 **PTT** 按钮,一声提 示音响起,且显示屏显示按 OK 键发起呼叫。
- 当电话用户结束呼叫时,一声提示音响起,且屏幕 显示通话结束。
- 如果在输入电话呼叫要求的其他数字时呼叫结束, 对讲机返回至发起呼叫前的屏幕。

#### 注释**:**

 $\mathscr{U}$ 

信道接入期间,按 (5) 可取消呼叫尝试并会 发出一声提示音。

通话期间,在预配置取消接入代码的情况下 按**单键接入**按钮时,或在输入取消接入代码作 为其他数字的输入时,对讲机均会尝试结束通 话。

### 回复组呼电话呼叫 .●

按照步骤在对讲机上回复组呼电话呼叫。

当您收到组呼电话呼叫时:

- 显示屏右上角显示**电话呼叫**图标。
- 显示屏显示组别名和电话呼叫。

如果对讲机中未启用"电话"功能,则屏幕第一行会显示不可 用,且对讲机会使呼叫静音。 呼叫结束时,对讲机将返回到 前一屏幕。

**1** 按 **PTT** 按钮来回复该呼叫。 释放 **PTT** 按钮接听。

- 2 按 (5) 以结束通话。 显示屏显示通话结束中。 如果呼叫成功结束:
	- 将发出一声提示音。
	- 屏幕显示呼叫结束。

如果呼叫无法结束,对讲机将返回到电话呼叫屏幕。 重复此步骤或等待电话用户结束呼叫。

**6.5.3**

#### <span id="page-185-0"></span>**6.5.4** 回复单呼电话呼叫 ◎

按照步骤在对讲机上回复单呼电话呼叫。 当您收到单呼电话呼叫时:

- 显示屏右上角显示**电话呼叫**图标。
- 显示屏显示呼叫方别名或电话呼叫。

如果对讲机中未启用"电话"功能,则屏幕第一行会显示不可 用,且对讲机会使呼叫静音。呼叫结束时,对讲机将返回到 前一屏幕。

- **1** 按 **PTT** 按钮来回复该呼叫。 释放 **PTT** 按钮接听。
- 2 按 (5) 以结束通话。

显示屏显示通话结束中。 如果呼叫成功结束:

- 将发出一声提示音。
- 屏幕显示呼叫结束。

如果呼叫无法结束,对讲机将返回到电话呼叫屏幕。 重复此步骤或等待电话用户结束呼叫。

**6.5.5** 回复全呼电话呼叫 ◎

当您收到全呼电话呼叫时,仅当全呼类型已分配至该信道时 您才可回复或结束呼叫。按照步骤在对讲机上回复全呼电话 呼叫。

当您收到全呼电话呼叫时:

- 显示屏右上角显示**电话呼叫**图标。
- 显示屏显示全呼和电话呼叫。

如果对讲机中未启用"电话"功能,则屏幕第一行会显示不可 用,且对讲机会使呼叫静音。

呼叫结束时,对讲机将返回到前一屏幕。

- **1** 按 **PTT** 按钮来回复该呼叫。
- **2** 释放 **PTT** 按钮接听。
- 3 按 (5) 以结束通话。

显示屏显示通话结束中。 如果呼叫成功结束:

- 将发出一声提示音。
- 显示屏显示全呼和呼叫结束。

**42**

如果呼叫无法结束,对讲机将返回到电话呼叫屏幕。 重[复步骤](#page-185-0) 3 或等待电话用户结束呼叫。

### **6.6 启动发射中断** ®

An ongoing call is interrupted, when you perform the following actions:

- 按语音 **PTT** 按钮。
- 按紧急呼叫按钮。
- 执行数据发射。
- 按已预设的 **TX** 中断远程停止按钮。

接收者的对讲机显示呼叫中断。

### **6.7** 广播语音呼叫

广播语音呼叫是从任何用户到整个通话组的单向语音呼叫。 广播语音呼叫功能仅允许呼叫发起用户传输至通话组,而呼 叫接收者无法响应(无呼叫闲置时间)。

您的对讲机必须进行预设才允许您使用该功能。 请联系您的 经销商或系统管理员了解详细信息。

# **6.7.1**

## 发起广播语音呼叫

设置对讲机以发起广播语音呼叫。

- **1** 选择具有活动通话组别名或 ID 的信道。
- **2** 执行以下操作之一:
	- 选择具有活动通话组别名或 ID 的信道。
	- 按预设的单键接入按钮。
- **3** 按 **PTT** 按钮发起呼叫。 LED 绿灯亮起。 显示屏显示广播呼叫、组呼图标和 别名。显示屏显示**组呼**图标和别名。
- **4** 执行以下操作之一:
	- 等通话许可提示音结束后(启用该功能时)对着麦 克风清楚地讲话。

- 等 **PTT** 侧音结束后(启用该功能时)对着麦克风 清楚地讲话。
	- 注释**:**

信道上的用户无法响应广播语音呼叫。

呼叫结束时,对讲机将返回到前一菜单。

#### **6.7.2** 接收广播语音呼叫

当您接收广播语音呼叫时:

- 将发出一声提示音。
- LED 绿灯闪烁。
- 显示屏右上角显示呼叫方 ID 信息。
- 第一行文字显示**组呼**图标和广播呼叫。
- 对讲机取消静音,呼入电话会通过扬声器发出声音。 当呼叫结束时,对讲机会返回到前一屏幕。 广播呼叫不会等待预定义的时间,会直接终止。 您无法响应广播语音呼叫。

#### 注释**:**  $\mathscr{U}$

在接收广播呼叫时,如果您切换至另一个信道,则对 讲机停止接收该站点全呼。您无法继续任何菜单导航 或编辑,直至广播呼叫结束。

### **6.8** 无地址呼叫

无地址呼叫是对 16 个预定义组 ID 的组呼。

此功能通过 CPS-RM 进行配置。需要一个预定义 ID 的联系 人才能发起和/或接收无地址呼叫。 请联系您的经销商或系 统管理员了解详细信息。

#### **6.8.1** 发起无地址呼叫

- **1** 选择具有活动通话组别名或 ID 的信道。
- **2** 执行以下操作之一:
	- 选择具有活动通话组别名或 ID 的信道。
	- 按预设的单键接入按钮。

**3** 按 **PTT** 按钮发起呼叫。

LED 绿灯亮起。

**4** 释放 **PTT** 按钮接听。

当目标对讲机做出响应时,LED 绿灯亮起。 将发出 一声瞬间音。

**5** 如果启用"信道空闲提示"功能,则当发射对讲机释放 **PTT** 按钮,您将会听到一声短的提示音,表示此信道 空闲,您可以应答。 按 **PTT** 按钮来回复该呼叫。

在预定时间内无语音活动时,呼叫结束。

#### **6.8.2** 响应无地址呼叫

当您接收到无地址呼叫时:

- LED 绿灯闪烁。
- 将发出一声瞬间音。
- 文本行显示无地址呼叫、呼叫方别名和组呼别名。
- 对讲机取消静音,呼入电话会通过扬声器发出声音。
	- **1** 执行以下操作之一:
- 如果启用"信道空闲提示"功能,则当发射对讲机释 放 **PTT** 时,您将会听到一声短的提示音,表示此 信道空闲,您可以应答。 按 **PTT** 按钮来回复该呼 叫。
- 如果语音中断功能已启用,则按 **PTT** 按钮中止来 自发射对讲机的音频,以释放信道供您应答。

LED 绿灯亮起。

- **2** 执行以下操作之一:
	- 等通话许可提示音结束后(启用该功能时)对着麦 克风清楚地讲话。
	- 等 **PTT** 侧音结束后(启用该功能时)对着麦克风 清楚地讲话。
- **3** 释放 **PTT** 按钮接听。

在预定时间内无语音活动时,呼叫结束。

## **6.9** 开放语音信道模式 **(OVCM)**

在开放语音信道模式 (OVCM) 下,未预配置为在特定系统中 工作的对讲机也可以进行个呼和组呼的接收和发送。

OVCM 组呼也支持广播呼叫。预设您的对讲机以使用此功 能。 请联系您的经销商或系统管理员了解详细信息。

### **6.9.1** 发起 **OVCM** 呼叫

您的对讲机必须经过预设才能发起 OVCM 呼叫。按照以下 过程操作,在对讲机上发起 OVCM 呼叫。

- **1** 选择具有活动通话组别名或 ID 的信道。
- **2** 执行以下操作之一:
	- 选择具有活动通话组别名或 ID 的信道。
	- 按预设的单键接入按钮。
- **3** 按 **PTT** 按钮发起呼叫。

LED 绿灯亮起。

文本行显示呼叫类型图标、OVCM 和别名。这表示对 讲机已进入 OVCM 状态。

- **4** 执行以下操作之一:
	- 等通话许可提示音结束后(启用该功能时)对着麦 克风清楚地讲话。
	- 等 **PTT** 侧音结束后(启用该功能时)对着麦克风 清楚地讲话。

### **6.9.2** 响应 **OVCM** 呼叫

当您接收 OVCM 呼叫时:

- LED 绿灯闪烁。
- 文本行显示呼叫类型图标、OVCM 和别名。
- 对讲机取消静音,呼入电话会通过扬声器发出声音。

### 注释**:**

- 接收用户在广播呼叫期间不允许使用对讲功能。如果 在广播呼叫期间按下了 **PTT** 按钮,会发出一声短暂 的对讲禁止提示音。
- **1** 执行以下操作之一:
	- 如果启用"信道空闲提示"功能,则当发射对讲机释 放 **PTT** 时,您将会听到一声短的提示音,表示此 信道空闲,您可以应答。 按 **PTT** 按钮来回复该呼 叫。

• 如果语音中断功能已启用,则按 **PTT** 按钮中止来 自发射对讲机的音频,以释放信道供您应答。

LED 绿灯亮起。

- **2** 执行以下操作之一:
	- 等通话许可提示音结束后(启用该功能时)对着麦 克风清楚地讲话。
	- 等 **PTT** 侧音结束后(启用该功能时)对着麦克风 清楚地讲话。
- **3** 释放 **PTT** 按钮接听。

在预定时间内无语音活动时,呼叫结束。

高级功能

本章介绍对讲机中可用的功能的操作。

您的经销商或系统管理员可能已经针对您的具体需要对对讲 机进行了定制。 请联系您的经销商或系统管理员了解详细信 息。

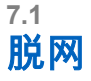

此功能可让您在下列情况下继续通信:中继器不工作时,或 对讲机超出中继器范围但位于其他对讲机的通话范围内时。

即使在关机后,仍保持脱网设置。

### 注释**:**

此功能不适用于频率相同的"智能信道共享--单站 点"、"智能信道共享--多站点"和民用频段信道。

### **7.1.1** 在中继器和脱网模式之间切换

按照步骤在对讲机的中继器和脱网模式之间切换。

- **1** 执行以下操作之一:
	- 按预设的中继器**/**脱网按钮。跳过以下步骤。

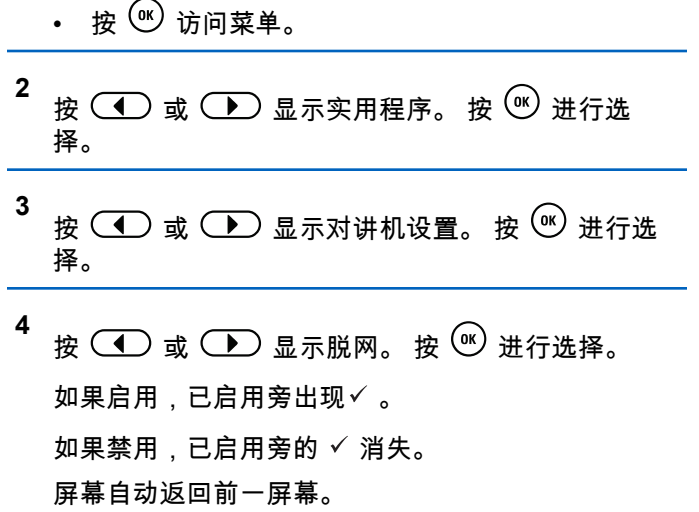

### **7.2** 监听功能

该功能允许您远程激活目标对讲机的麦克风。您可以使用该 功能监听目标对讲机四周的任何声音活动。

### **7.2.1** 监听信道

按照步骤监听信道。

**1** 长按预设的监听按钮。

屏幕显示监听图标,LED 黄灯长亮。 如果信道正在使用:

- 您会听到对讲机活动或没有声音。
- 黄色 LED 指示灯亮起。

如果所监听信道空闲,您会听到一声"白噪声"。

按下预设的**永久监听**按钮。 当对讲机进入模式时:

- 发出一声提示音。
- 黄色 LED 指示灯亮起。
- 显示屏显示永久监听开和**监听**图标。 当对讲机退出模式时:
- 发出一声提示音。
- 黄色 LED 指示灯关闭。
- 显示屏显示永久监听关。

**2** 按 **PTT** 按钮开始讲话。释放 **PTT** 按钮接听。

**7.2.2** 永久监听

使用永久监听功能来持续监听选定信道的活动。

### **7.2.2.1** 打开或关闭永久监听

按照步骤打开或关闭对讲机上的永久监听。

#### **7.3** 主信道提醒

此功能在对讲机一段时间内未设置为主信道时提供一个提 醒。

如果通过 CPS 启用了此功能,当对讲机一段时期内未设置 为主信道时,将定期发生以下现象:

- 主信道提醒和提示音响起。
- 显示屏第一行显示无。
- 第二行显示主信道。

您可以通过执行以下操作之一回复提醒:

- 返回主信道。
- 使用可预设按钮使提醒暂时静音。
- 使用可预设按钮设置一个新主信道。

### **7.3.1** 将主信道提醒静音

发出主信道提醒时,您可以暂时将提醒静音。

#### 按预设的将主信道提醒静音按钮。

The display shows HCR Silenced.<sup>7</sup>

#### **7.3.2** 设置新的主信道

发生主信道提醒时,您可以设置新的主信道。

#### **1** 执行以下操作之一:

• 按重置主信道可预设按钮, 以将当前信道设置为新 的主信道。跳过以下步骤。

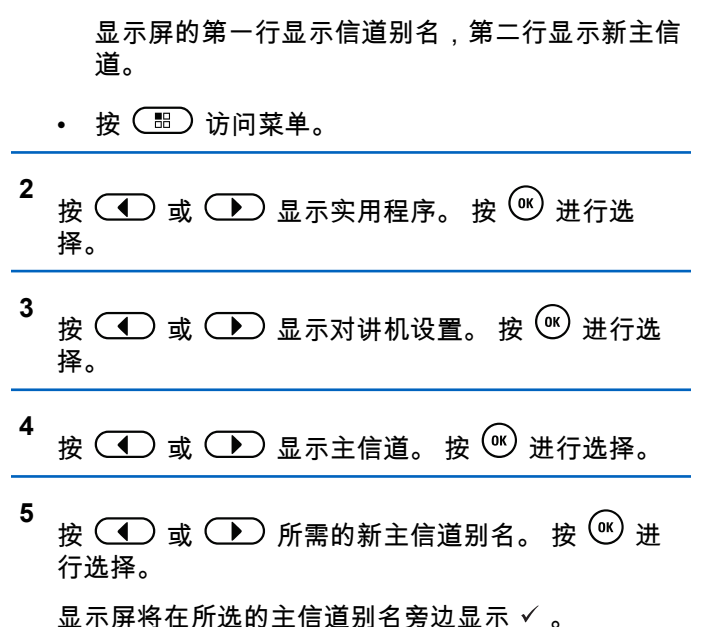

7

### **7.4** 远程监听

此功能用于打开具有用户别名或 ID 的目标对讲机的麦克 风。您可以使用该功能远程监听目标对讲机四周的任何声音 活动。

有两种类型的远程监听:

- 无身份验证的远程监听
- 带身份验证的远程监听。

带身份验证的远程监听是一项可购买功能。在身份验证远程 监听中,当对讲机打开目标对讲机的麦克风时,需要验证。 当您的对讲机利用用户身份验证在目标对讲机上发起此功能 时,需要口令。该口令通过 CPS 预设到目标对讲机中。

您的对讲机和目标对讲机必须进行预设才允许您使用该功 能。

在预设的持续时间后或者当目标对讲机上执行了任何用户操 作时,该功能将停止。

### **7.4.1** 开始远程监听

按照步骤在对讲机上启动远程监听。

- **1** 按预设的远程监听按钮。
- 2 按 ◯ 或 ◯ 显示所需的别名或 ID。
- **3** 按 <sup>(ac</sup>) 进行选择。会发生以下情况之一:
	- 显示屏显示过渡性的小型通知,指示正在处理该请 求。 LED 绿灯亮起。
	- 出现口令屏幕。

输入口今。按  $\left( \begin{smallmatrix} 0 & \mathbf{k} \end{smallmatrix} \right)$ 继续。

- 如果口令正确,显示屏显示过渡性的小型通 知,指示正在处理该请求。 LED 绿灯亮起。
- 如果口令错误,显示屏将显示否定性的小型通 知,并返回上一个屏幕。
- **4** 等待确认。

如果成功:

- 发出一声确定提示音。
- 显示屏显示确定性的小型通知。
- 开始在预设持续时间内播放来自被监听对讲机的音 频,并且显示屏显示远程监听。计时器超时后,对 讲机发出一声提示音,且 LED 指示灯熄灭。

如果失败:

- 发出一声否定提示音。
- 显示屏显示否定性的小型通知。

### **7.4.2** 使用通讯录列表启动远程监听

按照步骤使用通讯录列表在对讲机上启动远程监听。

**1** 按 3 访问菜单。

- **2** 按  $\circ$  ) 或  $\circ$  ) 显示通讯录。 按  $\circ$  进行选择。
- **3** 按  $\circ$  ) 或  $\circ$  ) 显示所需的别名或 ID。 按  $\circ$  进 行选择。
- **<sup>4</sup>** <sup>按</sup> <sup>或</sup> 显示远程监听。
- **5** 按<sup>(ov)</sup> 进行选择。会发生以下情况之一:
	- 显示屏显示过渡性的小型通知,指示正在处理该请 求。 LED 绿灯亮起。

• 出现口令屏幕。

## 输入口今。按 $\left(\begin{smallmatrix} 0 \\ 1 \end{smallmatrix}\right)$  继续。

- 如果口令正确,显示屏显示过渡性的小型通 知,指示正在处理该请求。 LED 绿灯亮起。
- 如果口令错误,显示屏将显示否定性的小型通 知,并返回上一个屏幕。
- **6** 等待确认。 如果成功:
	- 发出一声确定提示音。
	- 显示屏显示确定性的小型通知。
	- 开始在预设持续时间内播放来自被监听对讲机的音 频,并且显示屏显示远程监听。计时器超时后,对 讲机发出一声提示音,且 LED 指示灯熄灭。

如果失败:

- 发出一声否定提示音。
- 显示屏显示否定性的小型通知。

### **7.4.3** 使用手动拨号启动远程监听

按照步骤使用手动拨号在对讲机上启动远程监听。

**1** 按 $\left( 0\kappa\right)$  访问菜单。

- **2** 按  $\circled{1}$ 或 $\circled{1}$  显示通讯录。 按 $\circled{w}$  进行选择。
- **3** 按  $\circ$  ) 或  $\circ$  ) 显示手动拨号。 按  $\circ$  进行选 择。
- **4** 按  $\circled{C}$  或  $\circled{D}$  显示对讲机号码。 按  $\circled{w}$  进行选 择。
- **5** 执行以下操作之一:
	- 输入用户别名或 ID,然后按 <sup>(ox)</sup> 继续。
	- 编辑之前拨叫的 ID,然后按 <sup>(w)</sup> 继续。
- 按 ◯ <u>● )或</u> ◯ ▶ 〕显示远程监听。

**7** 按 <sup>(or)</sup> 进行选择。会发生以下情况之一:

- 显示屏显示过渡性的小型通知,指示正在处理该请 求。 LED 绿灯亮起。
- 出现口令屏幕。

输入口今。按 $\left(\begin{smallmatrix} 0 & 1 \\ 0 & 0 \end{smallmatrix}\right)$  继续。

- 如果口令正确,显示屏显示过渡性的小型通 知,指示正在处理该请求。 LED 绿灯亮起。
- 如果口令错误,显示屏将显示否定性的小型通 知,并返回上一个屏幕。
- **8** 等待确认。

如果成功:

- 发出一声确定提示音。
- 显示屏显示确定性的小型通知。
- 开始在预设持续时间内播放来自被监听对讲机的音 频,并且显示屏显示远程监听。计时器超时后,对 讲机发出一声提示音,且 LED 指示灯熄灭。

如果失败:

• 发出一声否定提示音。

• 显示屏显示否定性的小型通知。

### **7.5** 对讲机检测 ◉

此功能使您可以在不干扰对讲机用户的情况下,确定系统中 的另一台对讲机是否为活动状态。无语音或可视通知出现在 目标对讲机上。 该功能仅对用户别名或 ID 适用。您的对讲 机必须进行预设才允许您使用该功能。

### **7.5.1** 发送对讲机检测 @

按照步骤在对讲机上发送对讲机检测。

- **1** 按预设的对讲机检测按钮。
- **2** 按  $\circled{1}$ 或  $\circled{1}$  显示所需的别名或 ID。 按 $\circled{0}$  进 行选择。

显示屏显示过渡性的小型通知,指示正在处理该请 求。LED 绿灯亮起。

等待确认。

如果在等待确认时按 <sup>(ox)</sup> ,对讲机将发出一声提示音,终止 所有重试并退出对讲机检测模式。 对讲机返回用户别名或 ID 屏幕。

#### **7.5.2**

## 使用通讯录列表发送对讲机检测 .●

按照步骤使用通讯录列表在对讲机上发送对讲机检测。

- 按 ( H ) 访问菜单。
- **2** 按  $\circled{C}$  或  $\circled{L}$  显示通讯录。 按  $\circled{w}$  进行选择。
- **3** 按  $\circled{1}$ 或  $\circled{1}$  显示所需的别名或 ID。 按  $\circled{0}$  进 行选择。
- **4** 按  $\left(\begin{matrix}\n\mathbf{I} \\
\mathbf{I}\n\end{matrix}\right)$  或  $\left(\begin{matrix}\n\mathbf{I} \\
\mathbf{I}\n\end{matrix}\right)$  显示对讲机检测。 按  $\left(\begin{matrix}\n\mathbf{I} \\
\mathbf{I}\n\end{matrix}\right)$  进行选 择。 LED 绿灯亮起。
- **5** 等待确认。

如果在对讲机等待确认时按 <sup>( o  $\hat{\bullet}$  ) ,对讲机会发出一</sup> 声提示音,终止所有重试,并退出对讲机检测模式。 对讲机返回用户别名或 ID 屏幕。

## **7.6** 扫描列表

创建扫描列表并分配给单个信道或通话组。对于当前信道或 通话组,通过循环其扫描列表中的指定信道或通话组序列, 对讲机可以扫描是否有语音活动。

您的对讲机可支持多达 250 个扫描列表,每个列表最多 16 个成员。

每个扫描列表支持模拟和数字条目的混合。

您可以通过编辑扫描列表来添加、删除信道或为信道排定优 先级。

如果设定了优先级,则**优先级**图标显示在成员别名左侧,指 示该成员位于优先级 1 还是优先级 2 信道列表。在一个扫描 列表中,不能有多个优先级 1 或优先级 2 信道。如果优先级 设置为**无**,则不会显示**优先级**图标。

# 查看扫描列表中的条目

按照步骤查看对讲机扫描列表中的条目。

- **<sup>1</sup>** <sup>按</sup> 访问菜单。
- **2** 按  $\circled{1}$ 或 $\circlearrowleft$  显示扫描。 按 $\circlearrowleft$  进行选择。
- **3** 按  $\circled{1}$  或  $\circled{1}$  显示扫描列表。 按  $\circled{e}$  进行选 择。
- 按 **(1)** 或 → 查看列表上的各个成员。

#### **7.6.2** 向扫描列表添加新条目

按照步骤向对讲机上的扫描列表添加新条目。

- 按 ( H ) 访问菜单。
- **2** 按  $\left(\begin{matrix}\n\mathbf{I} \\
\mathbf{I}\n\end{matrix}\right)$  或  $\left(\begin{matrix}\n\mathbf{I}\n\end{matrix}\right)$  显示扫描。 按  $\left(\begin{matrix}\n\mathbf{I}\n\end{matrix}\right)$  进行选择。

**7.6.1**

- <span id="page-199-0"></span>**3** 按  $\circled{1}$  或  $\circled{1}$  显示扫描列表。 按  $\circled{e}$  进行选 择。
- **4** 按  $\circled{C}$  或  $\circled{D}$  显示添加扫描信道。 按  $\circled{w}$  进行 选择。
- **5** 按  $\circ$  ) 或  $\circ$  ) 显示所需的别名或 ID。 按  $\circ$  进 行选择。
- **6** 按  $\left(\begin{matrix}\n\mathbf{I} \\
\mathbf{I}\n\end{matrix}\right)$  或  $\left(\begin{matrix}\n\mathbf{I}\n\end{matrix}\right)$  显示所需的优先级。 按  $\left(\begin{matrix}\n\mathbf{M}\n\end{matrix}\right)$  进行 选择。 显示屏显示确定性的小型通知,然后显示继续添 加?。
- **7** 执行以下操作之一:
	- 按 ◯◯ 或 ◯◯ 显示是, 以添加其他条目。 按 ◎ 进行选择。 重复步骤 5 和步骤 6。
	- 按 ◯◯ 或 ◯◯ 显示否,以保存当前列表。 按 进行选择。

**7.6.3** 删除扫描列表中的条目

按照步骤删除扫描列表中的条目。

- **1** 按 $\left(\begin{smallmatrix} 0\\ \infty \end{smallmatrix}\right)$  访问菜单。
- **2** 按  $\circled{I}$  或  $\circled{I}$  显示扫描。 按  $\circled{w}$  进行选择。
- **3** 按  $\circled{1}$  或  $\circled{1}$  显示扫描列表。 按  $\circled{v}$  进行选 择。
- **4** 按  $\circ$  ) 或  $\circ$  ) 显示所需的别名或 ID。 按  $\circ$  进 行选择。
- **5** 按  $\circled{1}$ 或 $\circlearrowleft$  显示删除。 按 $\circlearrowleft$  进行选择。 显示屏显示删除条目?。

**6** 执行以下操作之一:

• 按  $\overline{(\bullet)}$  或  $\overline{(\bullet)}$  显示是以删除该条目。 按  $\overset{(w)}{)}$ 进行选择。

显示屏显示确定性的小型通知。

- 按 ◯ 動 ◯ ♪ 显示否以返回前一屏幕。 按 进行选择。
- **7** 重复步骤 [步骤](#page-199-0) 4 至[步骤](#page-199-0) 6 删除其他条目。
- 8 删除所需的所有别名或 ID 后,长按<sup>(</sup>3<sup>6</sup>)返回主屏 幕。

### **7.6.4** 设置扫描列表中条目的优先级

按照步骤设置对讲机扫描列表中条目的优先级。

- 按 ( <sub>■</sub> ) 访问菜单。
- **2** 按  $\circ$  ) 或  $\circ$  ) 显示扫描。 按  $\circ$  进行选择。
- **3** 按  $\left(\begin{matrix}\n\mathbf{I} \\
\mathbf{I}\n\end{matrix}\right)$  或  $\left(\begin{matrix}\n\mathbf{I}\n\end{matrix}\right)$  显示扫描列表。 按  $\left(\begin{matrix}\n\mathbf{I}\n\end{matrix}\right)$  进行选 择。

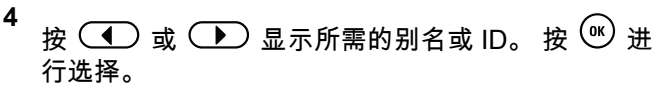

- **5** 按  $\circled{C}$  或  $\circled{D}$  显示编辑优先级。 按  $\circled{w}$  进行选 择。
- **6** 按  $\left(\begin{matrix}\n\mathbf{I} \\
\mathbf{I}\n\end{matrix}\right)$  或  $\left(\begin{matrix}\n\mathbf{I}\n\end{matrix}\right)$  显示所需的优先级。 按  $\left(\begin{matrix}\n\mathbf{I}\n\end{matrix}\right)$  进行 选择。

在返回前一屏幕前,显示屏显示确定性的小型通知。 优先级图标将出现在成员别名的左侧。

### **7.7** 扫描

在启动扫描时,对讲机循环当前信道的预设扫描列表来查看 是否有语音活动。

有两种方法启动扫描:

#### 主信道扫描(手动)

对讲机可扫描您的扫描列表中的所有信道或通话组。在 进入扫描时,根据设置不同,对讲机可自动从最后一个 被扫描的活动信道或通话组开始或从开启扫描的信道开 始。

#### <span id="page-201-0"></span>自动扫描(自动)

当您选择一个已经激活自动扫描的信道或通话组时,对 讲机自动开始扫描。

### 注释**:**

当您配置**扫描时接收组信息**时,您的对讲机能够从非 主信道接收组信息。您的对讲机能够在主信道回复组 信息,但不能在非主信道回复。请联系您的经销商或 系统管理员了解详情。

### **7.7.1** 打开或关闭扫描

按照步骤开启或关闭对讲机上的扫描。

- **1** 旋转信道选择旋钮选择一个预设有扫描列表的信道。
- 2 <sub>按</sub>(圖)访问菜单。
- **3** 按  $\left(\begin{matrix}\n\mathbf{I} \\
\mathbf{I}\n\end{matrix}\right)$  或  $\left(\begin{matrix}\n\mathbf{I}\n\end{matrix}\right)$  显示扫描。 按  $\left(\begin{matrix}\n\mathbf{I}\n\end{matrix}\right)$  进行选择。
- **4** 按  $\circ$  ) 或  $\circ$  ) 显示扫描状态。 按  $\circ$  进行选 择。

**5** 按  $\left(\begin{matrix}\n\mathbf{I} \\
\mathbf{I}\n\end{matrix}\right)$  这  $\left(\begin{matrix}\n\mathbf{I}\n\end{matrix}\right)$  访问所需的扫描状态,然后按 $\left(\begin{matrix}\n\mathbf{I}\n\end{matrix}\right)$ 进行选择。

如果扫描已启用:

- 显示屏显示扫描开和**扫描**图标。
- 黄色 LED 指示灯闪烁。

如果扫描被禁用:

- 显示屏显示扫描关。
- **扫描**图标消失。
- LED 指示灯熄灭。

### **7.7.2** 在扫描期间对发射做出响应

在扫描过程中,若检测到活动的信道或通话组,对讲机将停 止。对讲机在预设的时限内保持在该信道,该时限被称为"闲 置时间"。按照步骤在扫描期间对发射做出响应。

**1** 如果启用"信道空闲提示"功能,则当发射对讲机释 放通话按键时,您将会听到一声短提示音,表示此信 道空闲,您可以应答。在闲置时间内,按**通话按键**。 LED 绿灯亮起。

- **2** 执行以下操作之一:
	- 等通话许可提示音结束后(启用该功能时)对着麦 克风清楚地讲话。
	- <sup>●</sup> 等 PTT 侧音结束后 ( 启用该功能时 ) 对着麦克 风清楚地讲话。
- **3** 释放 **PTT** 按钮接听。

如果在闲置时间内未做出响应,对讲机将返回以扫描 其他信道或通话组。

**7.7.4**

### 恢复无用信道

按照步骤在对讲机上恢复无用信道。

执行以下操作之一:

- 关闭并重新打开对讲机。
- 使用预设的扫描按钮或菜单停止并重启扫描。
- 使用**信道选择旋钮**更改信道。

**7.7.3** 删除无用信道

如果某个信道连续出现无用呼叫或噪声(称为"无用"信 道),您可以暂时将无用信道从扫描列表中删除。该功能不 适用于指定为所选信道的信道。按照步骤删除对讲机上的无 用信道。

- **1** 当对讲机"锁住"一个无用信道时,按预设的无用信道 **删除**按钮,直到您听到一声提示音。
- **2** 释放预设的无用信道删除按钮。

无用信道被删除。

#### **7.8**

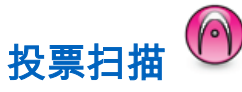

如果某个区域具备多个在不同模拟信道发射相同信息的基 站,投票扫描可以为您提供较大的覆盖范围。

您的对讲机将扫描多个基站的模拟信道,然后执行投票过 程,以选择最强的接收信号。选择了最强的信号后,您的对 讲机将接收来自该基站的发射信号。

投票扫描期间,黄色 LED 指示灯闪烁且显示屏显示**投票扫** 描图标。

要在投票扫描期间响应发射信号,请参见[在扫描期间对发射](#page-201-0) [做出响应页号](#page-201-0) 58 。

## **7.9** 通讯录设置

对讲机上的通讯录提供地址簿功能。每个条目对应于一个用 于启动呼叫的别名或 ID。条目按字母顺序排列。

根据上下文的不同,每个条目都会关联不同的呼叫类型:组 呼、单呼、全呼、PC 呼叫或调度呼叫。

PC 呼叫和调度呼叫是与数据相关的。这两种呼叫只能与数 据应用一起使用。有关详细信息,请参阅数据应用文档。

# 注释**:**

您会在每个被分配至某个条目的数字按钮之前看到一 个复选标记。如果复选标记位于空置之前,则说明您 未对该条目分配一个数字键。

您的对讲机支持两种通讯录列表,一种是模拟通讯录,另一 种是数字通讯录,每个通讯录列表最多包含 500 个成员。 通讯录中的每个条目会显示以下信息:

- 呼叫类型
- 呼叫别名
- 呼叫 ID

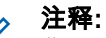

您可以在数字通讯录列表中添加或编辑用户 ID。删 除用户 ID 的操作只能由您的经销商来执行。

对于模拟通讯录列表,您只能查看用户 ID、编辑用 户 ID 以及启动呼叫提示。添加和删除功能只能由您 的经销商来执行。

如果启用了某个信道上的加密功能,您就可以在此信 道上发起加密组呼、单呼和全呼。只有当目标对讲机 和您的对讲机拥有相同的加密密钥或相同的密钥值和 密钥 ID 时,才能对发射信号进行解密。

### **7.9.1** 使用通讯录列表发起组呼

按照步骤使用通讯录列表在对讲机上发起组呼。

- 按 **( l** ) 访问菜单。
- **2** 按  $\left(\begin{matrix}\n\mathbf{I} \\
\mathbf{I}\n\end{matrix}\right)$  或  $\left(\begin{matrix}\n\mathbf{I}\n\end{matrix}\right)$  显示通讯录。按  $\left(\begin{matrix}\n\mathbf{M}\n\end{matrix}\right)$  进行选择。
- 按 ◯ 或 ◯ 显示所需的别名或 ID。

**4** 按 **PTT** 按钮发起呼叫。

LED 绿灯亮起。

- **5** 执行以下操作之一:
	- 等通话许可提示音结束后(启用该功能时)对着麦 克风清楚地讲话。
	- <sup>❸</sup> 等 PTT 侧音结束后(启用该功能时)对着麦克 风清楚地讲话。
- **6** 释放 **PTT** 按钮接听。

当组内任何用户回复时,LED 绿灯闪烁。显示屏显示 组呼图标、别名或 ID,以及发射对讲机别名或 ID。

7 <sup>●</sup> 如果启用"信道空闲提示"功能,则当发射对讲机释 放 **PTT** 按钮时,您将会听到一声短的提示音,表示此 信道空闲,您可以应答。按 **PTT** 按钮来回复该呼叫。 在预定时间内无语音活动时,呼叫结束。

**7.9.2**

# 使用通讯录列表发起单呼

- 按 **(** H ) 访问菜单。
- **2** 按  $\circled{1}$  或  $\circled{1}$  显示通讯录。 按  $\circled{e}$  进行选择。
- **3** 按  $\circled{1}$ 或  $\circled{1}$  显示所需的别名或 ID。 按  $\circled{1}$  进 行选择。
- **4** 按 **PTT** 按钮发起呼叫。 LED 绿灯亮起。 屏幕显示目标别名。
- **5** 等通话许可提示音结束后(启用该功能时)对着麦克 风清楚地讲话。
- **6** 释放 **PTT** 按钮接听。 显示屏显示发送用户别名或 ID。
- **7** 如果启用"信道空闲提示"功能,则当发射对讲机释 放 **PTT** 按钮时,您将会听到一声短的提示音,表示此 信道空闲,您可以应答。 按 **PTT** 按钮来回复该呼 叫。

在预定时间内无语音活动时,呼叫结束。 将发出一声 提示音。 屏幕显示呼叫结束。

### **7.9.3** 设置默认联系人®

按照步骤在对讲机上设置默认联系人。

- **<sup>1</sup>** <sup>按</sup> 访问菜单。
- **2** 按  $\circled{1}$ 或  $\circled{1}$  显示通讯录。 按  $\circled{8}$  进行选择。
- **3** 按  $\left(\begin{matrix}\n\mathbf{I} \\
\mathbf{I}\n\end{matrix}\right)$  或  $\left(\begin{matrix}\n\mathbf{I}\n\end{matrix}\right)$  显示所需的别名或 ID。按  $\left(\begin{matrix}\n\mathbf{w}\n\end{matrix}\right)$  进 行选择。
- **4** 按  $\circled{1}$  或  $\circled{1}$  显示设为默认值。 按  $\circled{e}$  进行选 择。

发出一声确定提示音。显示屏显示确定性的小型通  $\mathfrak{m}_{\circ}$  显示屏在所选的默认别名或 ID 旁边显示 ✓ 。

# 呼叫提醒设置

此功能允许您配置呼叫或短信铃声。

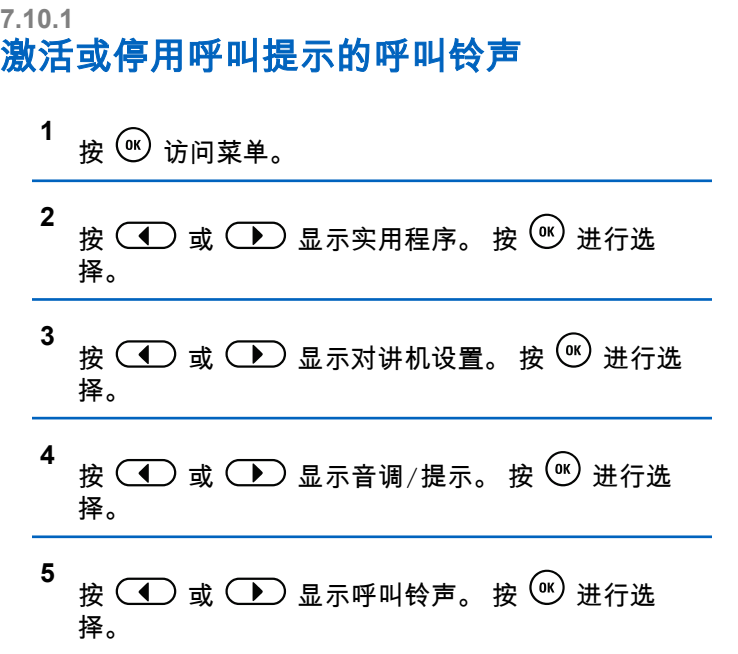

**7.10**

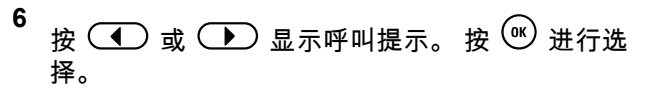

### **7.10.2** 激活或停用单呼呼叫铃声 ●

按照步骤在对讲机上激活或停用单呼呼叫铃声。

**1** 按 $\left(\begin{smallmatrix} 0\\ \end{smallmatrix}\right)$  访问菜单。

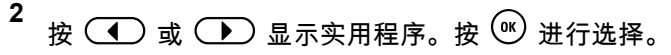

- **3** 按  $\circled{1}$  或  $\circled{1}$  显示对讲机设置。按  $\circled{e}$  进行选 择。
- **4** 按  $\left(\begin{matrix}\n\mathbf{I} \\
\mathbf{I}\n\end{matrix}\right)$  或  $\left(\begin{matrix}\n\mathbf{I}\n\end{matrix}\right)$  显示音调/提示。 按  $\left(\begin{matrix}\n\mathbf{w}\n\end{matrix}\right)$  进行选 择。
- **5** 按  $\left(\begin{matrix}\n\mathbf{I} \\
\mathbf{I}\n\end{matrix}\right)$  或  $\left(\begin{matrix}\n\mathbf{I}\n\end{matrix}\right)$  显示呼叫铃声。 按  $\left(\begin{matrix}\n\mathbf{w}\n\end{matrix}\right)$  进行选 择。

**6** 按  $\left(\begin{matrix}\n\mathbf{I} \\
\mathbf{I}\n\end{matrix}\right)$  显示单呼。 按  $\left(\begin{matrix}\n\mathbf{I} \\
\mathbf{I}\n\end{matrix}\right)$  进行选择。 如果启用单呼的呼叫铃声,显示屏在开旁边显示 ✓ 。 如果禁用单呼的呼叫铃声,显示屏在关旁边显示 ✓ 。

### **7.10.3** 激活或停用选择呼叫的呼叫铃声 ❺

择。

按照步骤在对讲机上激活或停用选择呼叫的呼叫铃声。

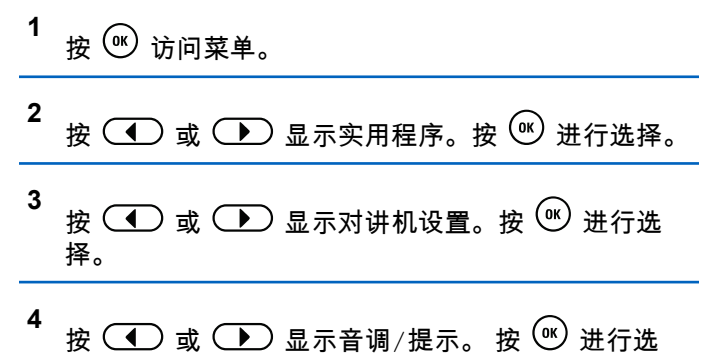

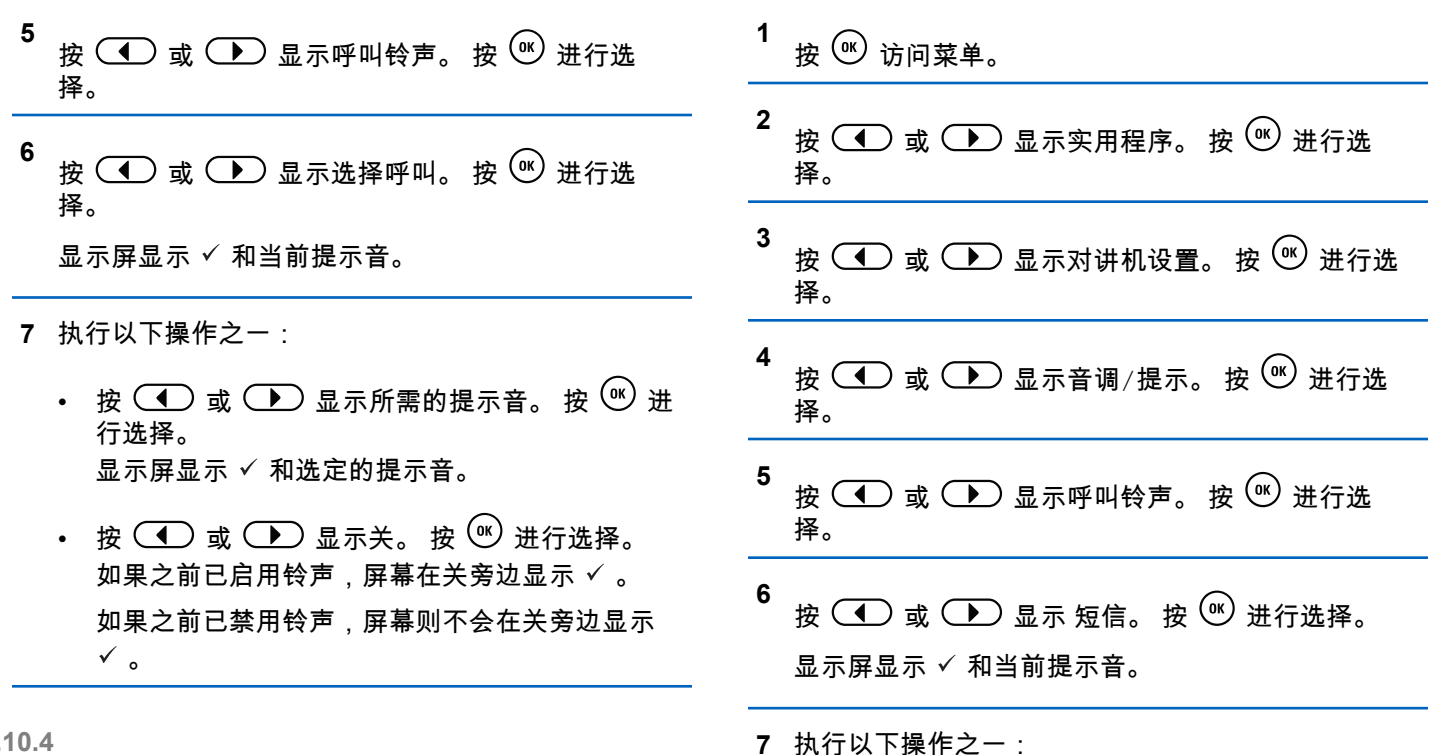

### **7.10.4** 激活或停用短信呼叫铃声 ●

按照步骤在对讲机上激活或停用短信呼叫铃声。

• 按  $\overline{(\bullet)}$  或  $\overline{(\bullet)}$  显示所需的提示音。 按  $\overset{(w)}{\circ}$  进 行选择。

显示屏显示 ✓ 和选定的提示音。

- 按  $\overline{(\P)}$  或  $\overline{(\P)}$  显示关。 按  $\overset{(w)}{w}$  进行选择。 如果之前已启用铃声,屏幕在关旁边显示 ✓ 。 如果之前已禁用铃声,屏幕则不会在关旁边显示  $\checkmark$ <sub>o</sub>
- **4** 按  $\left(\begin{matrix}\n\mathbf{I} \\
\mathbf{I}\n\end{matrix}\right)$  或  $\left(\begin{matrix}\n\mathbf{I}\n\end{matrix}\right)$  显示查看/编辑。 按  $\left(\begin{matrix}\n\mathbf{I}\n\end{matrix}\right)$  进行选 择。
- **5** 按 $\left(\begin{smallmatrix}\n\mathbf{0} & \mathbf{0} \\
\mathbf{0} & \mathbf{0}\n\end{smallmatrix}\right)$ . 直到显示屏显示铃声菜单
	- 一个 ✓ 指示当前所选提示音。

### **7.10.5** 指定铃音类型

接收特定联系人的单呼、呼叫提示或短信时,可以将对讲机 设置为发出 11 种预定义铃音中的任何一种。当您浏览该列 表时,对讲机播放各铃音类型的声音。

**1** 按 , 份 访问菜单。

- **2** 按  $\circled{1}$ 或  $\circled{1}$  显示通讯录。 按  $\circled{w}$  进行选择。 条目按字母顺序排列。
- **3** 按  $\circled{1}$ 或  $\circled{1}$  显示所需的别名或 ID。 按  $\circled{0}$  进 行选择。

**6** 按  $\circled{1}$  或  $\circled{1}$  显示所需的提示音。 按  $\circled{e}$  进行 选择。

显示屏显示联系人已保存。

**7.10.6**

### 选择铃声提示类型

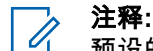

#### 预设的铃声提示类型按钮由您的经销商或系统管理员 分配。咨询经销商或系统管理员以确定对讲机的预设 情况。

您可以将对讲机呼叫预设为预定的振动呼叫。如果"全部音 调"状态为已禁用,则对讲机将显示"全部音调静音"图标。如 果"全部音调"状态为已启用,则将显示相关铃声提示类型。

如果铃声为瞬间铃声类型,则对讲机会振动一次。如果铃音 为重复铃音类型,则对讲机会重复振动。设置为"响铃并振 动"时,如果有任何呼入的对讲机事务(例如呼叫提醒或信 息),对讲机将发出特定的铃音。该铃音听起来像确定提示 音或未接听呼叫。

对于带电池的支持振动功能并且已装入振动皮带夹的对讲 机,可用的"铃声提示类型"选项包括"静音"、"响铃"、"振动" 以及"响铃并振动"。

对于带电池的不支持振动功能并且未装入振动皮带夹的对讲 机,"铃声提示类型"将自动设置为"响铃"。可用的"铃声提示 类型"选项包括"静音"和"响铃"。

您可以通过执行以下操作之一来选择"铃声提示类型"。

- 按预设的**铃声提示类型**按钮以访问"铃声提示类型"菜 单。
	- a. 按  $\textcircled{\textcircled{\small{\textsf{I}}}}$  或  $\textcircled{\textcircled{\textcircled{\textsf{I}}}}$  至铃声、振动、响铃与振动或 静音,然后按 按  $\overset{(n)}{\infty}$  进行选择。
- 通过菜单访问此功能。

a. 按 ( Hi ) 访问菜单。

b. 按  $\circled{1}$  或  $\circled{1}$  至实用程序,然后按  $\circled{0}$  进行 选择。

- c. 按  $\overline{(\bullet)}$  或  $\overline{(\bullet)}$  至对讲机设置,然后按  $\overline{(*)}$  进 行选择。
- d. 按  $\textcircled{\tiny{\textcircled{\tiny{\textcirc}}} }$  或  $\textcircled{\tiny{\textcircled{\tiny{\textcirc}}} }$  至音调/提示,然后按 按  $\textcircled{\tiny{\textcircled{\tiny{\textcirc}}} }$ 进行选择。
- e. 按  $\textcircled{\textbf{I}}$  或  $\textcircled{\textbf{I}}$  至铃声类型,然后按 按  $\textcircled{\textbf{w}}$  进 行选择。
- f. 按  $\left( \bigodot \right)$  或  $\left( \bigtriangledown \right)$  至铃声、振动、响铃与振动或 静音,然后按 按  $\overline{w}$  讲行选择。

#### **7.10.7** 配置振动类型

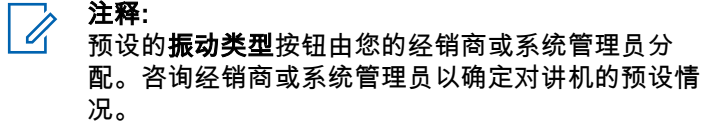

将振动皮带夹连接到带电池的支持振动功能的对讲机时,将 启用"振动类型"。

您可以通过执行以下操作之一来配置振动类型。

• 按预设的**振动类型**按钮以访问"振动类型"菜单。

- a. 按  $\circled{1}$ 或 $\circled{1}$  或  $\circled{1}$  至短、中或长,然后按 按  $\circled{0}$ 进行选择。
- 通过菜单访问此功能。
	- a. 按 ( H ) 访问菜单。
	- b. 按  $\circled{1}$  或  $\circled{1}$  至实用程序,然后按  $\circled{0}$  进行 选择。
	- c. 按  $\overline{(\bullet)}$  或  $\overline{(\bullet)}$  至对讲机设置,然后按  $\overline{(*)}$  进 行选择。
	- d. 按  $\textcircled{\tiny{\textsf{I}}}\textcircled{\tiny{\textsf{I}}}$  或  $\textcircled{\tiny{\textsf{I}}}\textcircled{\tiny{\textsf{I}}}$  2 音调/提示,然后按 按  $\textcircled{\tiny{\textsf{IV}}}$ 进行选择。
	- e. 按  $\overline{(-)}$  或  $\overline{(-)}$  至振动类型, 然后按 按  $\overline{(*)}$  进 行选择。
	- f. 按  $\circled{C}$  或  $\circled{D}$  至短、中或长,然后按 按  $\circled{v}$ 进行选择。

# 警报音量渐强

您的对讲机可由经销商预设为当尚未应答对讲机呼叫时,不 断提醒您。这由警报音量随时间自动增强来实现。此功能称 为渐强提示音。

### **7.11** 动态呼叫方别名

您可以通过此功能在对讲机中配置呼叫方别名。

在呼叫期间,接收对讲机会显示发射对讲机的呼叫方别名。

"呼叫方别名"列表最多可存储 500 个发射对讲机的呼叫方别 名。您可以查看"呼叫方别名"列表或在列表中发起单呼。关 闭对讲机时,接收呼叫方别名的历史记录将从呼叫方别名列 表中删除。

### **7.11.1** 查看呼叫方别名列表

**1**

您可以访问呼叫方别名列表以查看发射呼叫方别名的详细信 息。

**7.10.8**

- <span id="page-211-0"></span>**2** 按  $\circled{1}$  或  $\circled{1}$  显示呼叫方别名。 按  $\circled{e}$  进行选 择。
- **3** 按  $\left(\begin{matrix}\n\mathbf{I} \\
\mathbf{I}\n\end{matrix}\right)$  显示首选列表。 按  $\left(\begin{matrix}\n\mathbf{w}\n\end{matrix}\right)$  进行选 择。
- **4** 按  $\left(\begin{matrix}\n\mathbf{I} \\
\mathbf{I}\n\end{matrix}\right)$  显示查看详情。 按  $\left(\begin{matrix}\n\mathbf{I} \\
\mathbf{I}\n\end{matrix}\right)$  进行选 择。

## **7.11.2** 从呼叫方别名列表发起单呼

您可以进入呼叫方别名列表以发起单呼。

- **1** 按 ③ 访问菜单。
- **2** 按  $\circled{1}$ 或 $\circled{1}$  显示呼叫方别名。 按 $\circled{e}$  进行选 择。
- 3 按 ◯ 或 ◯ 显示*<所需的呼叫方别名*>。

**4** 如要呼叫,请按住 **PTT** 按钮。

### **7.12** 呼叫记录功能

您的对讲机将记录所有近期的已拨呼叫、已接来电和未接单 呼。使用呼叫记录功能查看和管理近期的呼叫。

"未接呼叫提示"可能包括在呼叫记录中,具体取决于对讲机 上的系统配置。您可以在各呼叫列表中执行以下任务:

• 删除呼叫

• 查看详情

### **7.12.1** 查看最近呼叫

#### **1** 按 $<sup>(05)</sup>$  访问菜单。</sup>

- **2** 按  $\left(\begin{matrix}\n\mathbf{0}\n\end{matrix}\right)$  或  $\left(\begin{matrix}\n\mathbf{0}\n\end{matrix}\right)$  显示呼叫记录。 按  $\left(\begin{matrix}\n\mathbf{0}\n\end{matrix}\right)$  进行选 择。
- **<sup>3</sup>** <sup>按</sup> <sup>或</sup> 显示首选列表。选项为未接呼叫、 已接呼叫和已拨呼叫列表。

按 $\left(\frac{0K}{2}\right)$ 进行选择。 显示屏显示最近期的条目。 4 按 ① 或 **●** 查看列表。 您可以按 **PTT** 按钮使用显示屏当前显示的别名或 ID 发起呼叫。 **7.12.2** 删除呼叫列表中的呼叫 ◉ 按照步骤删除呼叫列表中的呼叫。 **1** 按 $(v)$ 访问菜单。 **2** 按  $\circled{1}$ 或 $\circled{1}$  显示呼叫记录。 按 $\circled{w}$  进行选 择。 **3** 按  $\circ$  ) 或  $\circ$  ] 显示所需的列表。 按  $\circ$  进行选 择。 如果列表为空: • 将发出一声提示音。 • 显示屏显示列表为空。 **4** 按  $\circ$  ) 或  $\circ$  ) 显示所需的别名或 ID。按  $\circ$  进 行选择。 **5** 按  $\left(\begin{matrix}\n\mathbf{I} \\
\mathbf{I}\n\end{matrix}\right)$  显示删除条目 ?。 按  $\left(\begin{matrix}\n\mathbf{w}\n\end{matrix}\right)$  进行选 择。 **6** 执行以下操作之一: • 按 $\left(\begin{smallmatrix} 0 & \cdots \\ \cdots & \cdots \end{smallmatrix}\right)$ 洗择是以删除该条目。 屏幕显示条目已删除。 • 按  $\overline{(\P)}$  或  $\overline{(\P)}$  显示否。 按  $\overset{w}{\otimes}$  进行选择。 对讲机返回到前一屏幕。 **7.12.3** 查看呼叫列表详情 . 按照步骤在对讲机上查看呼叫详情。 **1** 按 $\left(\begin{smallmatrix}\n\omega\end{smallmatrix}\right)$  访问菜单。

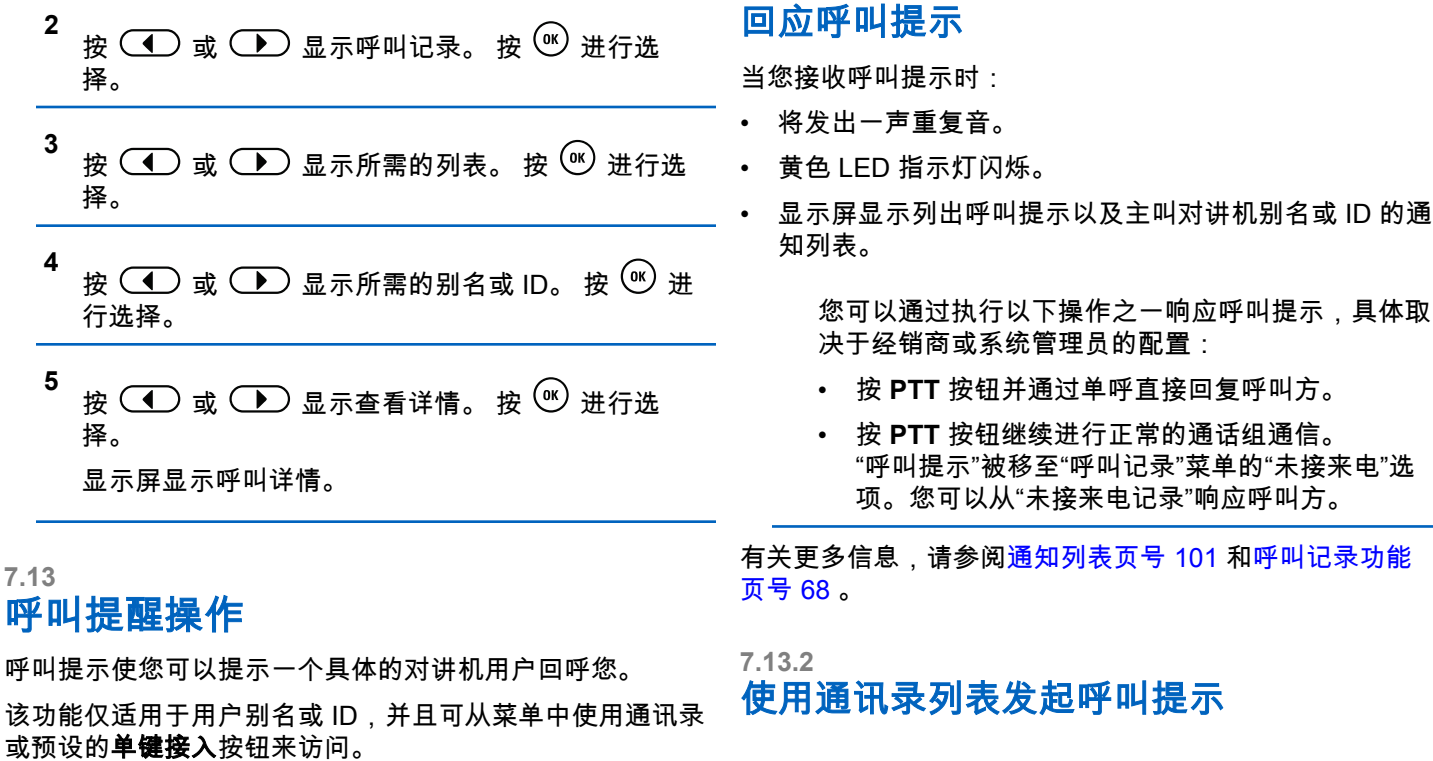

1 按 **1** 6 访问菜单。

**7.13.1**

**2** 按  $\circled{1}$  或  $\circlearrowright$  显示通讯录。 按  $\circlearrowleft$  进行选择。

- **3** 按  $\circledcirc$  或  $\circledcirc$  显示所需的别名或 ID。 按  $\circledcirc$  进 行选择。
- **4** 按  $\left(\begin{matrix}\n\mathbf{I} \\
\mathbf{I}\n\end{matrix}\right)$  显示呼叫提示。 按  $\left(\begin{matrix}\n\mathbf{w}\n\end{matrix}\right)$  进行选 择。

显示屏显示呼叫提示及用户别名或 ID。 LED 绿灯亮 起。

**1** 按预设的单键接入按钮。 显示屏显示呼叫提示及用户别名或 ID。 LED 绿灯亮 起。

**2** 等待确认。

如果接收到呼叫提示确认,显示屏会显示确定性的小 型通知。

如果未收到呼叫提示确认,显示屏会显示否定性的小 型通知。

- **5** 等待确认。
	- 如果接收到确认,显示屏会显示确定性的小型通 知。
	- 如果未收到确认,显示屏会显示否定性的小型通 知。

**7.14** 静音模式

静音模式可提供一个将对讲机上的所有音频指示器静音的选 项。

启用"静音模式"后,所有音频指示器都将静音,优先级更高 的功能除外(如紧急呼叫操作)。

退出"静音模式"后,您的对讲机将恢复播放正在进行的提示 音并恢复音频传输。

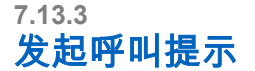

按照步骤在对讲机上发起呼叫提示。

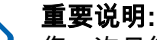

您一次只能启用"正面朝下"或"倒地警报"中的其中一 种功能。无法同时启用两种功能。

### **7.14.1** 打开静音模式

按照以下步骤打开静音模式。

使用预设的静音模式按钮访问此功能。

启用静音模式时,将发生以下情况:

- 发出一声确定提示音。
- 显示屏将显示静音模式开。
- 红色 LED 灯开始闪烁,直至退出静音模式。
- 显示屏主屏幕上显示静音模式图标。
- 对讲机处于静音状态。
- 静音模式计时器开始倒数配置的持续时间。

### **7.14.2** 设置静音模式计时器

可通过设置静音模式计时器在预配置的时间内启用静音模式 功能。该计时器持续时间在对讲机菜单中配置,可设范围介 于 0.5 至 6 小时。计时器到时后将退出静音模式。

如果计时器停留在 0 处,则对讲机将在无限期的时间段内保 持静音模式,直至按预设的**静音模式**按钮。

#### **1** 按 , 3 访问菜单。

- **2** 按  $\left(\begin{matrix}\n\mathbf{I} \\
\mathbf{I}\n\end{matrix}\right)$  显示实用程序。 按  $\left(\begin{matrix}\n\mathbf{w}\n\end{matrix}\right)$  进行选 择。
- **3** 按  $\left(\begin{matrix}\n\mathbf{I} \\
\mathbf{I}\n\end{matrix}\right)$  或  $\left(\begin{matrix}\n\mathbf{I}\n\end{matrix}\right)$  显示对讲机设置。 按  $\left(\begin{matrix}\n\mathbf{w}\n\end{matrix}\right)$  进行选 择。
- **4** 按  $\circ$  )或  $\circ$  显示静音计时器。 按  $\circ$  进行选 择。
- **<sup>5</sup>** <sup>按</sup> <sup>或</sup> 编辑每个数位的数值,然后按下  $\circledcirc$
### <span id="page-216-0"></span>**7.14.3** 退出静音模式

静音计时器到时后,此功能会自动退出。

执行以下任一操作手动退出静音模式:

- 按预设的**静音模式**按钮。
- 按任何条目上的 **PTT** 按钮。

禁用静音模式时,将发生以下情况:

- 发出一声否定提示音。
- 显示屏将显示静音模式关。
- 闪烁的红色 LED 指示灯关闭。
- 静音模式图标将从主屏幕上消失。
- 您的对讲机将取消静音并恢复扬声器状态。
- 如果计时器未到时,则静音模式计时器将被暂停。
- 注释**:**

如果用户传输语音或切换至未预设的信道,则将退出 静音模式。

紧急操作

紧急警报用于表示紧急状况。您可以在任何时候,甚至在当 前信道上有活动的情况下,发起紧急呼叫。

您的经销商可以设置预设**紧急呼叫**按钮的按下持续时间(除 了长按,长按的持续时间与所有其他按钮类似):

#### 短按

持续时间介于 0.05 秒至 0.75 秒之间。

#### 长按

持续时间介于 1.00 秒到 3.75 秒之间。

紧急呼叫按钮设有紧急呼叫开/关功能。有关紧急呼叫按钮所 设置的操作功能,请联系您的经销商。

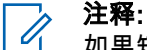

如果短按**紧急**呼叫按钮发起紧急模式,则长按相同按 钮将让对讲机可退出紧急模式。

如果长按紧急呼叫按钮发起紧急模式,则短按相同按 钮将让对讲机可退出紧急模式。

您的对讲机支持三种紧急报警:

- 紧急警报
- 带呼叫的紧急警报

**7.15**

- 带语音跟随的紧急警报 ●
- 注释**:**
- 仅可将上述紧急警报中的一种分配给预设的紧急呼 叫按钮。

此外,每种警报有以下类型:

#### 常规

对讲机发送警报信号并显示语音和/或视觉提示。

#### 静音

对讲机发送警报信号,无任何语音或视觉提示。对讲机 接收不通过扬声器发出提示音的呼叫,直到预设的*紧急* 麦克风传输周期结束,并且/或者按 **PTT** 按钮。

#### 带话音的静音

对讲机发送没有任何语音或视觉指示的警报信号,但允 许呼入电话通过扬声器发出声音。如果已启用*紧急麦克 风*,在预设的*紧急麦克风*传输周期结束时,呼入电话会 通过扬声器发出声音。仅当您按 **PTT** 按钮时,这些提示 才会出现。

**7.15.1** 发送紧急警报

该功能允许您发送非语音的紧急警报信号,它可以启动一组 对讲机上的警报指示。当设置为"静音"时,您的对讲机在紧 急呼叫模式下不会显示任何语音或视觉提示。

按照步骤在对讲机上发送紧急警报。

**1** 按预设的紧急呼叫开按钮。

您将看到下列结果之一:

- 显示屏显示发射警报和目标别名。
- 1 显示屏显示发射电报和目标别名。
- LED 绿灯亮起。 **紧急呼叫**图标出现。
	- 注释**:**
	- $\overline{\mathscr{U}}$ 如果已预设,紧急搜索提示音将响起。对讲机 发射或接收语音时,此提示音为静音,对讲机 退出紧急呼叫模式,此提示音将停止。 紧急搜 索音可通过 CPS 预设。
- **2** 等待确认。

如果成功:

- 紧急呼叫提示音将响起。
- 红色 LED 闪烁。
- 显示屏显示已发警报。

如果在已达到最大重试次数后仍不成功 ·

• 将发出一声提示音。

• 显示屏显示警报失败。

对讲机退出紧急警报模式并返回主屏幕。

#### **7.15.2** 发送带呼叫的紧急警报

该功能允许您向一组对讲机发送带呼叫的紧急警报。经该组 中的对讲机确认后,这一组对讲机可以通过预设的紧急信道 进行通信。 按照步骤在对讲机上发送带呼叫的紧急警报。

**1** 按预设的紧急呼叫开按钮。

您将看到以下内容:

注释**:**

• 显示屏显示发射电报和目标别名。

LED 绿灯亮起。 **紧急呼叫**图标出现。

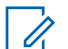

如果已预设,紧急搜索提示音将响起。对讲机 发射或接收语音时,此提示音为静音,对讲机 退出紧急呼叫模式,此提示音将停止。紧急搜 索提示音可由您的经销商或系统管理员预设。

**2** 等待确认。

如果成功:

- 紧急呼叫提示音将响起。
- 红色 LED 闪烁。
- 显示屏将显示已发警报。
- 显示屏显示紧急呼叫及目标通话组别名时,对讲机 将进入紧急呼叫模式。

**3** 按 **PTT** 按钮发起呼叫。 LED 绿灯亮起。 显示屏显示组呼图标。

- **4** 执行以下操作之一:
	- 等通话许可提示音结束后(启用该功能时)对着麦 克风清楚地讲话。
	- <sup>●</sup> 等 PTT 侧音结束后 ( 启用该功能时 ) 对着麦克 风清楚地讲话。

**5** 释放 **PTT** 按钮接听。

**6** 如果启用"信道空闲提示"功能,则当发射对讲机释 放 **PTT** 按钮时,您将会听到一声短的提示音,表示此

信道空闲,您可以应答。 按 **PTT** 按钮来回复该呼 叫。

**7** 要在呼叫结束后退出紧急呼叫模式,请按紧急呼叫关 按钮。

如果未按**紧急呼叫**关按钮退出紧急呼叫模式,则红色 LED 指示灯闪烁且对讲机保持紧急呼叫模式。

对讲机将返回主屏幕。

#### **7.15.3** 带语音跟随的紧急警报

该功能允许您向一组对讲机发送带语音跟随的紧急警报。对 讲机的麦克风会自动激活,您无需按 **PTT** 按钮即可与该组 对讲机进行通信。这种激活的麦克风状态又称为*紧急麦克* 风。

如果对讲机已启用紧急循环模式,则会在预设的持续时间内 重复*紧急麦克风*和接收时间段。在紧急循环模式期间, 通过 扬声器收到呼叫音。

如果在预设的接收时间段内按 **PTT** 按钮,您将听到一声禁 止提示音,指示您应释放 **PTT** 按钮。对讲机将忽略 **PTT** 按 钮按下操作并保持紧急呼叫模式。

如果您在紧急麦克风期间按 *PTT* 按钮,并在紧急麦克风持 续时间结束后继续按该按钮,则对讲机继续发射直至您释放 **PTT** 按钮。

如果紧急警报请求发送失败,对讲机不会再尝试发送请求, 而会直接进入*紧急麦克风*状态。

#### 注释**:**  $\mathscr{A}$

一些附件可能不支持紧急麦克风。 请联系您的经销 商或系统管理员了解详细信息。

# **7.15.4**

# 发送带语音跟随的紧急警报 .

- **1** 按预设的紧急呼叫开按钮。 您看到其中一个结果 :
	- 显示屏显示发射警报和目标别名。 LED 绿灯亮起。紧急呼叫图标出现。
- **2** 显示屏显示警报已发送后,对着麦克风清晰地讲话。 对讲机将在以下情况下自动停止发射:
	- 在启用了紧急循环模式时,*紧急麦克风*和接收呼叫 之间的循环持续时间结束。

• 在禁用紧急循环模式时, 紧*急麦克风*的持续时间结 束。

红色 LED 闪烁。对讲机会保持在紧急呼叫模式。

**3** 按紧急呼叫关按钮退出紧急呼叫模式。 对讲机将返回主屏幕。

**7.15.5** 接收紧急警报

当您收到紧急警报时:

- 将发出一声提示音。
- 红色 LED 闪烁。
- 显示屏显示**紧急呼叫**图标和紧急呼叫方别名,或如果存 在多个警报,警报列表中显示所有紧急呼叫方别名。
	- **1** 执行以下操作之一:
		- 如果只有一个警报,按 <sup>(®)</sup> 以查看更多详细信 息。
- 如果有多个警报,按  $\left( \begin{matrix} \bullet \end{matrix} \right)$  或  $\left( \begin{matrix} \bullet \end{matrix} \right)$  以显示所需 的别名,然后按 $\overset{(w)}{\longrightarrow}$  以查看更多详细信息。
- **2** 按 (6) 以查看操作选项。
- 3 按 (<u>5)</u> 并选择是以退出警报列表。
- **4** 按 $\left(\begin{smallmatrix} 0\\ \end{smallmatrix}\right)$  访问菜单。
- **5** 选择警报列表以重新访问警报列表。
- **6** 要返回主屏幕,请执行以下操作:
	- a 按 $(\frac{5}{3})$
	- **b** 按 ▲ 或 ▼ 显示是。
	- **c** 按  $\left(\begin{array}{c} \mathbb{H} \\ \mathbb{G} \end{array}\right)$  讲行选择。
	- 对讲机将返回主屏幕,且显示屏显示"紧急呼叫"图 标。

## **7.15.6** 重新启动紧急呼叫模式

执行以下操作之一:

• 当对讲机处于紧急呼叫模式时更改信道。

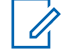

注释**:**

在新信道上启用紧急警报后,才能重新启 动紧急呼叫模式。

• 在紧急呼叫发起或传输状态下,按预设的**紧急呼叫** 开按钮。

对讲机将退出紧急呼叫模式,然后重新启动紧急呼叫。

#### **7.15.7** 发送紧急报警后退出紧急模式

该功能仅适用于发送紧急报警信号的对讲机。 在下列情况下,对讲机退出紧急呼叫模式:

- 收到确认(仅适用于紧急警报)。
- 已达到发送警报的最大尝试次数。

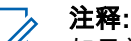

如果关机,对讲机将退出紧急呼叫模式。当对讲机再 次打开时,将不会自动重新进入紧急模式。

按照步骤在对讲机上退出紧急呼叫模式。

执行以下操作之一:

- 按预设的紧急呼叫关按钮。
- 将信道更改到一个未配置紧急呼叫系统的新信道。 显示屏显示无紧急呼叫。

**7.16**

# 短信发送

您的对讲机可以接收数据,例如来自另一对讲机或短信应用 程序的短信。

提供两种类型的短信,即数字车载台对讲机 (DMR) 短信和 普通短信。一条 DMR 短信的最大长度为 23 个字符。一条 普通短信的最大长度为 280 个字符,包括主题行。仅当从电 子邮件应用程序收到消息时,主题行才会出现。

### 注释**:**

最大字符长度仅适用于具有最新软件和硬件的型号。 对于具有较旧软件和硬件的对讲机型号,一条普通短 信的最大长度为 140 个字符。有关详细信息,请联 系您的经销商。

## <span id="page-222-0"></span>**7.16.1** 发送预制短信

按照步骤在对讲机上向预定义别名发送预制短信。

- **1** 执行以下操作之一:
	- 按预设的单**键接入**按钮。 显示屏显示过渡性的小型通知,确认正在发送短 信。

继续 步骤 4。

- 按 ( B ) 访问菜单。
- **2** 按  $\circled{1}$ 或  $\circled{1}$  显示预制短信。 按 $\circled{w}$  进行选 择。
- **3** 按  $\left(\begin{matrix}\n\mathbf{d}\n\end{matrix}\right)$  或  $\left(\begin{matrix}\n\mathbf{d}\n\end{matrix}\right)$  显示所需的预制短信。 按  $\left(\begin{matrix}\n\mathbf{d}\n\end{matrix}\right)$  进 行选择。

显示屏显示过渡性的小型通知,确认正在发送短信。

**4** 等待确认。

如果成功:

• 发出一声确定提示音。

- 显示屏显示确定性的小型通知。 如果失败:
- 发出一声否定提示音。
- 显示屏显示否定性的小型通知。
- 对讲机将转入重发选项屏幕。有关详细信息,请参 阅重发短信页号 79 。

**7.16.2** 重发短信

处于重发选项屏幕时:

- $\psi$  ( $\psi$ ) 将同一短信重发给同一用户或组别名或 ID。 如果成功:
- 发出一声确定提示音。
- 显示屏显示确定性的小型通知。 如果失败:
- 发出一声否定提示音。
- 显示屏显示否定性的小型通知。

• 对讲机返回重发选项屏幕。

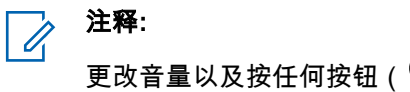

更改音量以及按任何按钮 ( $\overset{w}{\infty}$ ,  $\textcircled{\frown}$ ) 或 $\textcircled{\frown}$ ) 按 钮除外)都会返回到该短信。

如果您按 PTT 按钮发起单呼或组呼,或者回复组呼,对讲机 将退出**重发**选项屏幕。如果收到短信、紧急呼叫或警报,或 者收到呼叫提示,对讲机也将退出选项屏幕。

如果您在发送短信时退出短信发送屏幕,则对讲机将在"已发 信息"文件夹里对短信状态进行更新,而不提供任何音频或视 觉指示。

如果"已发信息"文件夹里的短信状态在更新之前,对讲机模 式发生改变或断电,则对讲机将无法完成正在进行的短信处 理,并自动将其标记为发送失败图标。

对讲机最多可以同时处理五条短信。在此阶段,对讲机不能 发送新的短信,并自动将其标记为**发送失败**图标。

**7.16.3** 转发短信 ◉

按照步骤在对讲机上转发短信。

**外干重发选项**屏幕时:

- **1** 按 ◯ 或 ◯ 显示转发,然后按 <sup>(6)</sup> 将同一短信 发送到另一个用户或通话组别名或 ID。
- **2** 按  $\left(\begin{matrix}\n\mathbf{I} \\
\mathbf{I}\n\end{matrix}\right)$  或  $\left(\begin{matrix}\n\mathbf{I}\n\end{matrix}\right)$  显示所需的别名或 ID。按  $\left(\begin{matrix}\n\mathbf{M}\n\end{matrix}\right)$  讲 行选择。

显示屏显示过渡性的小型通知,确认正在发送短信。

**3** 等待确认。

如果成功:

- 发出一声确定提示音。
- 显示屏显示确定性的小型通知。 如果失败 ·
- 发出一声否定提示音。
- 显示屏显示否定性的小型通知。

### **7.16.4** 查看已发送短信 .

按照步骤在对讲机上查看已发送短信。

- **1** 执行以下操作之一:
	- 按预设的短信按钮。继续 步骤 3。
	- 按 3 访问菜单。
- **2** 按  $\left(\begin{matrix}\n\mathbf{I} \\
\mathbf{I}\n\end{matrix}\right)$  显示信息。 按  $\left(\begin{matrix}\n\mathbf{I} \\
\mathbf{I}\n\end{matrix}\right)$  进行选择。
- **3** 按  $\circled{1}$ 或 $\circ$  ) 显示已发信息。 按 $\circ$  进行选 择。

如果已发信息文件夹为空:

- 显示屏显示列表为空。
- 如果键盘音开启,对讲机会发出一声较低的提示 音。

**4** 按  $\circled{1}$ 或  $\circled{1}$  显示所需的短信。 按  $\circled{e}$  进行选 择。 如果短信来自电子邮件应用程序,显示屏会显示主题 行。

### **7.16.5** 发送已发送短信

按照步骤在对讲机上发送已发送短信。 查看已发送短信时:

- **1** 当查看短信时,按 $\left(\overline{\mathbb{C}}\right)$ 。
- **2** 按  $\circled{I}$  或  $\circlearrowright$  显示重发。 按  $\circled{w}$  进行选择。 显示屏显示过渡性的小型通知,确认正在发送短信。
- **3** 等待确认。

如果成功:

- 发出一声确定提示音。
- 显示屏显示确定性的小型通知。

如果失败:

- 发出一声否定提示音。
- 显示屏显示否定性的小型通知。
- 对讲机将转入重发选项屏幕。有关详细信息,请参 [阅重发短信页号](#page-222-0) 79 。
- 显示屏显示列表为空。
- 将发出一声提示音。
- **4** 按  $\circled{1}$  或  $\circled{1}$  显示全部删除。 按  $\circled{e}$  进行选 择。
- **5** 执行以下操作之一:

### **7.16.6** 删除已发信息文件夹中的全部已发送短信

按照步骤删除对讲机已发信息文件夹中的全部已发送短信。

- **1** 执行以下操作之一:
	- 按预设的**短信**按钮。继续 步骤 3。
	- 按 ⑥ 访问菜单。
- **2** 按  $\circled{I}$  或  $\circled{I}$  显示信息。 按  $\circled{w}$  进行选择。
- **3** 按  $\left(\begin{matrix}\n\mathbf{I} \\
\mathbf{I}\n\end{matrix}\right)$  或  $\left(\begin{matrix}\n\mathbf{I}\n\end{matrix}\right)$  显示已发信息。 按  $\left(\begin{matrix}\n\mathbf{M}\n\end{matrix}\right)$  进行选 择。
- 按 ◯ 或 ◯ 显示是。 按 <sup>(w)</sup> 进行选择。 显示屏显示确定性的小型通知。
- 按  $\overline{(\P)}$  或  $\overline{(\P)}$  显示否。 按  $\overset{(0)}{w}$  进行选择。 对讲机返回到前一屏幕。

# **7.16.7** 回复短信 ◉

按照步骤在对讲机上回复短信。 当您收到短信时:

• 显示屏显示含有发送者别名或 ID 的通知列表。

如果已发信息文件夹为空:

• 显示屏显示消息图标。

#### 注释**:**

如果按 **PTT** 按钮,则对讲机将退出短信提示屏幕, 并对短信发送者设置单呼或组呼。

- **1** 执行以下操作之一:
	- 按 ◯ 或 ◯ 显示阅读。 按 <sup>(w)</sup> 进行选择。 显示屏显示短信。如果短信来自电子邮件应用程 序,显示屏会显示主题行。
	- 按 ◯ 或 ◯ 显示稍后阅读。 按 <sup>(%)</sup> 讲行洗 择。 对讲机返回到接收短信前您所在的屏幕。
	- 按 ◯ 或 ◯ 显示删除。 按 ® 进行选择。
- 2 按 (2) 返回收件箱。

#### **7.16.8** 查看短信

**1** 按 $\left(\begin{smallmatrix}\n\infty\end{smallmatrix}\right)$  访问菜单。

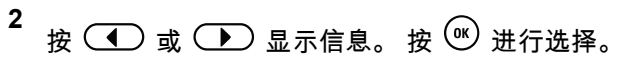

- **3** 按  $\left(\bigodot$  或  $\left(\bigtriangledown\right)$  显示收件箱。 按  $\left(\mathbb{R}\right)$  进行选择。 如果收件箱为空:
	- 显示屏显示列表为空。
	- 如果键盘音开启,对讲机会发出一声提示音。
- **4** 按  $\left(\begin{matrix}\n\mathbf{I} \\
\mathbf{I}\n\end{matrix}\right)$  成  $\left(\begin{matrix}\n\mathbf{I}\n\end{matrix}\right)$  显示所需的短信。 按  $\left(\begin{matrix}\n\mathbf{M}\n\end{matrix}\right)$  进行选 择。 如果短信来自电子邮件应用程序,显示屏会显示主题 行。

### **7.16.9** 删除收件箱中的短信

按照步骤删除对讲机收件箱中的短信。

- **1** 执行以下操作之一:
	- 按预设的短信按钮。继续 [步骤](#page-227-0) 3。
	- 按 $(w)$ 访问菜单。

- <span id="page-227-0"></span>**2** 按  $\left(\begin{matrix}\n\mathbf{I} \\
\mathbf{I}\n\end{matrix}\right)$  或  $\left(\begin{matrix}\n\mathbf{I}\n\end{matrix}\right)$  显示信息。 按  $\left(\begin{matrix}\n\mathbf{I}\n\end{matrix}\right)$  进行选择。
- **3** 按  $\left(\bigodot$  或  $\left(\bigtriangledown\right)$  显示收件箱。 按  $\left(\mathbb{N}\right)$  进行选择。 如果收件箱为空:
	- 显示屏显示列表为空。
	- 将发出一声提示音。
- **4** 按  $\left(\begin{matrix}\n\mathbf{I} \\
\mathbf{I}\n\end{matrix}\right)$  或  $\left(\begin{matrix}\n\mathbf{I}\n\end{matrix}\right)$  显示所需的短信。 按  $\left(\begin{matrix}\n\mathbf{I}\n\end{matrix}\right)$  进行选 择。 如果短信来自电子邮件应用程序,显示屏会显示主题 行。
- **5** 按 $(w)$  访问子菜单。
- **6** 按  $\left(\begin{matrix}\n\mathbf{I} \\
\mathbf{I}\n\end{matrix}\right)$  或  $\left(\begin{matrix}\n\mathbf{I}\n\end{matrix}\right)$  显示删除。 按  $\left(\begin{matrix}\n\mathbf{I}\n\end{matrix}\right)$  进行选择。
- **7** 按  $\left(\begin{matrix}\n\mathbf{I} \\
\mathbf{I}\n\end{matrix}\right)$  或  $\left(\begin{matrix}\n\mathbf{I}\n\end{matrix}\right)$  显示是。 按  $\left(\begin{matrix}\n\mathbf{M}\n\end{matrix}\right)$  进行选择。 显示屏显示确定性的小型通知。 屏幕返回到收件箱。

**7.16.10**

# 删除收件箱中的所有短信 ●

按照步骤删除对讲机收件箱中的全部短信。

- **1** 执行以下操作之一:
	- 按预设的短信按钮。继续 步骤 3。
	- 按 , ⑥ 访问菜单。
- **2** 按  $\circled{1}$  或  $\circled{1}$  显示信息。 按  $\circled{8}$  进行选择。
- **3** 按  $\left(\begin{matrix}\n\mathbf{I} \\
\mathbf{I}\n\end{matrix}\right)$  或  $\left(\begin{matrix}\n\mathbf{I}\n\end{matrix}\right)$  显示收件箱。 按  $\left(\begin{matrix}\n\mathbf{w}\n\end{matrix}\right)$  进行选择。 如果收件箱为空:
	- 显示屏显示列表为空。
	- 将发出一声提示音。
- **4** 按  $\circled{C}$  或  $\circled{D}$  显示全部删除。 按  $\circled{w}$  进行选 择。

5 
$$
\circledR
$$
  $\circledR$   $\circledR$   $\bullet$   $\bullet$   $\bullet$   $\circledR$   $\circledR$  

显示屏显示确定性的小型通知。

# **7.17** 模拟状态更新 ❺

您的对讲机可以从表示您的当前活动的状态列表中向对讲机 联系人(适用于 5 音系统)或调度员(适用于 Motorola 数 据通信系统)发送预设信息。

最新确认的信息将显示在状态列表的顶部。其他信息按字母 数字顺序排列。

#### **7.17.1**

# 向预定义的联系人发送状态更新 ❺

按照步骤向对讲机上预定义的联系人发送状态更新。

- **1** 按  $\circled{1}$  或  $\circled{1}$  显示状态。 按  $^{(0)}$  进行选择。
- **2** 按  $\circ$  或  $\circ$  显示所需的状态。 按  $\circ$  进行选 择。

当处于 5 音系统的状态列表中时按 **PTT** 按钮时,对 讲机将发送所选的状态更新,并返回主屏幕以发起语 音呼叫。

**3** 按  $\left(\begin{matrix}\n\mathbf{I} \\
\mathbf{I}\n\end{matrix}\right)$  或  $\left(\begin{matrix}\n\mathbf{I}\n\end{matrix}\right)$  显示设为默认值。 按  $\left(\begin{matrix}\n\mathbf{w}\n\end{matrix}\right)$  进行选 择。

显示屏显示过渡性的小型通知,确认正在发送状态更 新。

**4** 等待确认。

如果成功:

- 发出一声确定提示音。
- 显示屏显示确定性的小型通知。
- 显示屏在确认状态旁显示 ✔ 。 如果失败:
- 发出一声否定提示音。
- 显示屏显示否定性的小型通知。
- 显示屏在前一状态旁显示 ✔ 。

有关设置 5 音系统默认通讯录的信息,请参阅 [设置默认联系](#page-205-0) 人 [页号](#page-205-0) 62 。

**7.17.2** 查看 **5** 音状态详细信息

按照步骤在对讲机上查看 5 音状态详情。

假定您已购买软件许可证密钥。

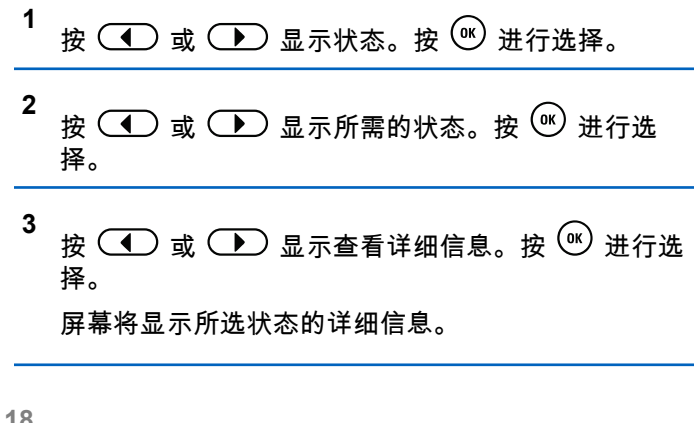

### **7.18** 模拟信息编码

您的对讲机可以从信息列表中向对讲机别名或调度员发送预 设信息。

**7.18.1**

# 向调度员发送 **MDC** 编码信息

按照步骤在对讲机上向调度员发送 MDC 编码信息。

**1** 按 , 3 访问菜单。

- **2** 按  $\left(\begin{matrix}\n\mathbf{I} \\
\mathbf{I}\n\end{matrix}\right)$  显示信息。 按  $\left(\begin{matrix}\n\mathbf{M}\n\end{matrix}\right)$  进行选择。
- **3** 按  $\circled{1}$  或  $\circled{1}$  显示预制短信。 按  $\circled{e}$  进行选 择。
- **4** 按  $\circled{C}$  或  $\circled{D}$  显示所需的短信。 按 $\circled{w}$  进行选 择。

显示屏显示过渡性的小型通知,确认正在发送短信。

**5** 等待确认。

如果成功:

- 发出一声确定提示音。
- 显示屏显示确定性的小型通知。 如果失败:
- 发出一声否定提示音。

• 显示屏显示否定性的小型通知。

#### **7.18.2**

# 向联系人发送 5 音编码信息 <sup>●</sup>

按照步骤在对讲机上向联系人发送 5 音编码信息。

- **1** 按 <sup>⑥</sup> 访问菜单。
- **2** 按  $\circled{I}$  或  $\circled{I}$  显示信息。 按  $\circled{w}$  进行选择。
- **3** 按  $\circ$  ) 或  $\circ$  ) 显示预制短信。 按  $\circ$  进行选 择。
- **4** 按  $\circ$  或  $\circ$  显示所需的短信。 按  $\circ$  进行选 择。
- **5** 按  $\circledR$  或  $\circledR$  显示所需的联系人。 按  $\circledR$  进行 选择。

显示屏显示过渡性的小型通知,确认正在发送短信。

**6** 等待确认。

如果成功:

- 发出一声确定提示音。
- 显示屏显示确定性的小型通知。 如果失败:
- 发出一声否定提示音。
- 显示屏显示否定性的小型通知。

### 注释**:**

**7.19**

请联系您的经销商或系统管理员了解详细信息。

# 设置默认 **5** 音联系人

该功能需要使用单独销售的软件许可证密钥。 按照步骤设置默认 5 音联系人:

按 **(** B ) 访问菜单。

**2** 按 选择通讯录。

- **3** 按  $\circled{1}$ 或  $\circled{1}$  显示所需的联系人。 按  $\circled{e}$  进行 选择。
- 4 按 **( HD 选择设为默认值**。
- **5** 发生下列情况:
	- 发出一声确定提示音。
	- 显示屏显示确定性的小型通知。
	- 显示屏在所选联系人旁边显示 ✓ 。

### **7.20** 发起 **5** 音呼叫

该功能需要使用单独销售的软件许可证密钥。 按照步骤发起 5 音呼叫:

**1** 使用所需联系人或状态列表选择 5 音信道。

**2** 执行以下操作之一:

• 按 **PTT** 按钮呼叫默认联系人。跳过以下步骤。

- 按 ( H ) 访问菜单。
- **3** 按 选择通讯录。
- 按 ◯ 或 ◯ 显示所需的联系人。
- **5** 按 **PTT** 按钮发起呼叫。
- **6** 等待确认。

如果成功:

- 发出一声确定提示音。
- 显示屏短暂显示 发射电报。
- 显示屏显示单呼图标和呼叫方别名。
- 等通话许可提示音结束后(启用该功能时)对着麦 克风清楚地讲话。

如果失败:

• 发出一声否定提示音。

在预定时间内无语音活动时,呼叫结束。 将发出一声提示 音。屏幕显示呼叫结束。

### **7.20.1** 接收 **5** 音呼叫

该功能需要使用单独销售的软件许可证密钥。 当您接收 5 音呼叫时:

- LED 绿灯闪烁。
- 将发出一声提示音。
- 显示屏显示单呼图标和呼叫方别名。
- 对讲机取消静音,呼入电话会通过扬声器发出声音。
	- **1** 按 **PTT** 按钮来回复该呼叫。

LED 绿灯亮起。

- **2** 等通话许可提示音结束后(启用该功能时)对着麦克 风清楚地讲话。
- **3** 释放 **PTT** 按钮接听。

在预定时间内无语音活动时,呼叫结束。 将发出一声 提示音。 屏幕显示呼叫结束。

# 发送 **5** 音紧急警报

该功能需要使用单独销售的软件许可证密钥。 按照步骤发送紧急警报:

- **1** 按预设的紧急呼叫开按钮。 您将看到以下内容:
	- 显示屏短暂显示发射警报和信道别名。
	- LED 绿灯亮起。
	- 紧急呼叫图标出现。
	- 紧急呼叫提示音将响起。
	- 显示屏显示已发警报。
- **2** 对讲机退出紧急警报模式并返回主屏幕。

**7.20.2**

# **7.20.3** 发送 **5** 音带语音跟随的紧急警报

该功能需要使用单独销售的软件许可证密钥。 按照步骤在对讲机上发送紧急警报。

**1** 按预设的紧急呼叫开按钮。

您将看到以下内容:

- LED 绿灯亮起。
- 显示屏短暂显示发射警报和信道别名。
- 紧急呼叫图标出现。
- 紧急呼叫提示音将响起。
- 显示屏显示已发警报。
- 显示屏显示紧急呼叫时,对讲机将进入紧急呼叫模 式。
- **2** 显示屏显示已发警报后,对着麦克风清晰地讲话。 当*紧急麦克风*和接收呼叫之间的循环持续时间结束 时,如果紧急循环模式被启用,对讲机将自动停止发 射信号。

LED 红灯闪烁。对讲机会保持在紧急呼叫模式。

- **3** 释放 **PTT** 按钮接听。
- **4** 要在呼叫结束后退出紧急呼叫模式,请按紧急呼叫关 按钮。

如果未按**紧急呼叫**关按钮退出紧急呼叫模式,则红色 LED 指示灯闪烁且对讲机保持紧急呼叫模式。

对讲机将返回主屏幕。

#### **7.20.4** 接收 **5** 音紧急警报

该功能需要使用单独销售的软件许可证密钥。 当您收到紧急警报时:

- 将发出一声提示音。
- LED 红灯闪烁。
- 显示屏显示**紧急呼叫**图标和紧急呼叫方别名,或如果存 在多个警报,警报列表中显示所有紧急呼叫方别名。
	- **1** 执行以下操作之一:
		- 如果只有一个警报,按 <sup>(ak)</sup> 以杳看更多详细信 息。
- 如果有多个警报,按 $\left( \begin{matrix} \bullet \end{matrix} \right)$  或 $\left( \begin{matrix} \bullet \end{matrix} \right)$  以显示所需 的别名,然后按 $\overset{(0)}{\infty}$ 以查看更多详细信息。
- **2** 按 $\left(\begin{smallmatrix}\mathsf{w}\end{smallmatrix}\right)$ 以查看操作选项。
- \_\_\_<br>3 按 (<u>5 e</u>)并选择是以退出通知列表。

# **7.21** 加密 ®

此功能有利于防止信道上未经授权的用户利用软件加密解决 方案进行窃听。发射的信令和用户识别部分未加密。

对讲机必须启用信道的加密功能才能发送加密发射信号,虽 然这不是接收发射的必需要求。在启用加密的信道上,对讲 机仍能接收清晰或未加密的传输信号。

一些对讲机型号可能不提供加密功能,或可能会有不同的配 置。 请联系您的经销商或系统管理员了解详细信息。

您的对讲机支持两种类型的加密,但只有一种类型可被分配 给您的对讲机。它们分别是:

- 基本加密
- 增强型加密

要对启用加密的呼叫或数据传输进行解密,必须对您的对讲 机进行预设,以与发射对讲机具有相同的密钥(基本加密) 或具有相同的密钥值和密钥 ID(增强型加密)。

如果对讲机接收到加密密匙不同或密钥值和密钥 ID 不同的 加密呼叫,您要么将听到混乱不清的传输信号(基本加 密),要么什么都听不到(增强型加密)。

您的对讲机可在加密信道上接收清晰或未加密的呼叫,具体 取决于对讲机的设定方式。此外,根据设定方式,您的对讲 机还可发出警告音。

如果对讲机已分配到了加密类型,除非对讲机正在发送或接 收紧急呼叫或者警报,否则主屏幕都会显示**安全**或**不安全**图 标。

当对讲机传输信号时,绿色 LED 指示灯亮起,而当对讲机 接收传入的加密传输信号时,绿色 LED 指示灯则快速闪 烁。

#### 注释**:**  $\mathscr{U}$

此功能不适用于频率相同的民用频段信道。

#### **7.21.1** 打开或关闭加密 ◉

按照步骤打开或关闭对讲机上的加密。

**1** 执行以下操作之一:

- 按预设的加密按钮。跳过前面的步骤。
- 按 3 访问菜单。
- **2** 按  $\circled{1}$  或  $\circled{1}$  显示实用程序。 按  $\circled{e}$  进行选 择。
- **3** 按  $\circled{I}$  或  $\circled{I}$  显示对讲机设置。 按  $\circled{w}$  进行选 择。
- **4** 按 ◯ 或 ◯ <u>D</u> 显示< 所需的加密>。 按 <sup>(w)</sup> 讲行 选择。
	- 如果加密处于打开状态,屏幕将在已启用旁边显示  $\checkmark$ <sub>o</sub>
	- 如果加密处于关闭状态,屏幕将在已启用旁边显示 空白框。

**7.22** 响应抑制

此功能有助于防止对讲机回应任何呼入传输。

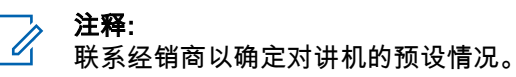

如果启用此功能,则您的对讲机将不会生成任何呼出传输来 回应呼入传输(如对讲机检测、呼叫提示、对讲机遥毙、远 程监听、自动注册服务 (ARS) ) 和回复私人消息。

如果启用此功能,则您的对讲机无法接收已确认单呼。但 是,您的对讲机可以手动发送传输信号。

#### **7.22.1**

# 打开或关闭响应抑制

按照步骤启用或禁用对讲机上的响应抑制。

#### 按预设的响应抑制按钮。

如果成功:

- 发出一声确定提示音。
- 显示屏显示确定性的小型瞬间通知。 如果失败:
- 发出一声否定提示音。
- 显示屏显示否定性的小型瞬间通知。

## **7.23** 安保 ◎

此功能允许您启用或禁用系统中的任何对讲机。

例如,您可能想要禁用被盗的对讲机以防止未经授权的用户 使用,并在对讲机恢复后启用它。

启用或禁用对讲机的方法有两种:利用身份验证或不利用身 份验证。

身份验证对讲机遥毙是一项可购买功能。在身份验证对讲机 遥毙中,当您启用或禁用对讲机时,需要进行验证。当您的 对讲机利用用户身份验证在目标对讲机上发起此功能时,需 要口令。该口令已通过 CPS 在目标对讲机中预设。

如果在对讲机激活或对讲机遥毙操作期间按 ,您将不 会收到确认。

注释**:**

请联系您的经销商或系统管理员了解详细信息。

**7.23.1**

禁用对讲机 ◉

按照步骤禁用对讲机。

**1** 按预设的对讲机遥毙按钮。

按 ◯ J 或 ◯ J 显示所需的别名或 ID。

- **3** 按 <sup>(or)</sup> 进行选择。会发生以下情况之一:
	- 显示屏显示过渡性的小型通知,指示正在处理该请 求。 LED 绿灯闪烁。

• 出现口令屏幕。

- 输入口令。按 $9^{\circ}$ 继续。
- 如果口令正确,显示屏显示过渡性的小型通 知,指示正在处理该请求。 LED 绿灯亮起。
- 如果口令错误,显示屏将显示否定性的小型通 知,并返回上一个屏幕。

**4** 等待确认。

如果成功:

- 发出一声确定提示音。
- 显示屏显示确定性的小型通知。

如果失败:

- 发出一声否定提示音。
- 显示屏显示否定性的小型通知。

# **7.23.2** 使用通讯录列表禁用对讲机 ●

按照步骤使用通讯录列表禁用对讲机。

**1** 按 ⑥ 访问菜单。

- **2** 按  $\circled{1}$ 或 $\circled{1}$  显示通讯录。按  $\circled{w}$  进行选择。
- **3** 按  $\left(\begin{matrix}\n\mathbf{I} \\
\mathbf{I}\n\end{matrix}\right)$  或  $\left(\begin{matrix}\n\mathbf{I} \\
\mathbf{I}\n\end{matrix}\right)$  易示所需的别名或 ID。按  $\left(\begin{matrix}\n\mathbf{M}\n\end{matrix}\right)$  讲 行选择。
- 4 按 ◯ 或 ◯ 显示对讲机遥毙。
- **5** 按 <sup>(w)</sup> 进行选择。会发生以下情况之一:
	- 显示屏显示过渡性的小型通知,指示正在处理该请 求。 LED 绿灯闪烁。
	- 出现口令屏幕。

# 输入口令。按 $\overset{\textup{(N)}}{0}$  继续。

• 如果口令正确,显示屏显示过渡性的小型通 知,指示正在处理该请求。 LED 绿灯亮起。

- 如果口令错误,显示屏将显示否定性的小型通 知,并返回上一个屏幕。
- **6** 等待确认。

如果成功:

- 发出一声确定提示音。
- 显示屏显示确定性的小型通知。 如果失败:
- 发出一声否定提示音。
- 显示屏显示否定性的小型通知。
- **7.23.3**

# 使用手动拨号禁用对讲机

按照步骤使用手动拨号禁用对讲机。

$$
\begin{array}{cc} \textbf{1} & \textbf{r} \\ & \textbf{p} \end{array} \text{ (m) } \overline{\textbf{b}} \textbf{p} \bar{\textbf{r}} \bar{\textbf{r}} \bar{\textbf{r}} \textbf{a}.
$$

**2** 按 或 显示通讯录。 按 进行选择。

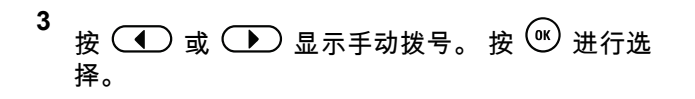

- **4** 输入用户 ID,然后按 $\left(\overline{\mathfrak{G}}\right)$  继续。
- **5** 按 ◯ 或 ◯ 显示对讲机遥毙。
- **6** 按  $\overset{(w)}{\sim}$  进行选择。会发生以下情况之一:
	- 显示屏显示过渡性的小型通知,指示正在处理该请 求。 LED 绿灯闪烁。
	- 出现口令屏幕。

输入口令。按 ® 继续。

- 如果口令正确,显示屏显示过渡性的小型通 知,指示正在处理该请求。 LED 绿灯亮起。
- 如果口令错误,显示屏将显示否定性的小型通 知,并返回上一个屏幕。
- **7** 等待确认。

如果成功:

• 发出一声确定提示音。

- 显示屏显示确定性的小型通知。 如果失败:
- 发出一声否定提示音。
- 显示屏显示否定性的小型通知。

**7.23.4** 激活对讲机 ◉

按照步骤激活对讲机。

**1** 按预设的对讲机激活按钮。

- 2 按 **◯ 或 ◯ 显示所需的别名或 ID。**
- **3** 按<sup>(ov)</sup> 进行选择。会发生以下情况之一:
	- 显示屏显示对讲机激活及用户别名或 ID。 LED 绿 灯亮起。
	- 出现口令屏幕。

输入口今。按  $\left($ <sup>ok</sup>) 继续。

- 如果口令正确,显示屏显示过渡性的小型通 知,指示正在处理该请求。 LED 绿灯亮起。
- 如果口令错误,显示屏将显示否定性的小型通 知,并返回上一个屏幕。
- **4** 等待确认。

如果成功:

- 发出一声确定提示音。
- 显示屏显示确定性的小型通知。 如果失败:
- 发出一声否定提示音。
- 显示屏显示否定性的小型通知。

### **7.23.5** 使用通讯录列表激活对讲机 .●

按照步骤使用通讯录列表激活对讲机。

**1** 按 $\left(\begin{smallmatrix}\n\infty\end{smallmatrix}\right)$  访问菜单。

**2** 按  $\circled{1}$  或  $\circled{1}$  显示通讯录。 按  $\circled{e}$  进行选择。

**3** 按  $\circled{1}$ 或  $\circlearrowright$  显示所需的别名或 ID。 按  $\circled{w}$  进 行选择。

# 按 **①** 或 ● 显示对讲机激活。

- **5** 按<sup>(ov)</sup> 进行选择。会发生以下情况之一:
	- LED 绿灯闪烁。显示屏显示对讲机激活及用户别 名或 ID。 LED 绿灯亮起。
	- 出现口令屏幕。

输入口今。按  $\left(\begin{smallmatrix} 0\\ \end{smallmatrix}\right)$  继续。

- 如果口令正确,显示屏显示过渡性的小型通 知,指示正在处理该请求。 LED 绿灯亮起。
- 如果口令错误,显示屏将显示否定性的小型通 知,并返回上一个屏幕。
- **6** 等待确认。

如果成功:

- 发出一声确定提示音。
- 显示屏显示确定性的小型通知。

如果失败:

- 发出一声否定提示音。
- 显示屏显示否定性的小型通知。

### **7.23.6** 使用手动拨号激活对讲机 ●

按照步骤使用手动拨号激活对讲机。

**1** 按 $(v)$  访问菜单。

- **2** 按  $\circled{C}$  或  $\circled{D}$  显示通讯录。 按  $\circled{w}$  进行选择。
- **3** 按  $\left(\begin{matrix}\n\mathbf{I} \\
\mathbf{I}\n\end{matrix}\right)$  显示手动拨号。 按  $\left(\begin{matrix}\n\mathbf{w}\n\end{matrix}\right)$  进行选 择。
- **4** 按  $\left(\begin{matrix}\n\mathbf{I} \\
\mathbf{I}\n\end{matrix}\right)$  显示单呼。 按  $\left(\begin{matrix}\n\mathbf{M}\n\end{matrix}\right)$  进行选择。 第一行文字显示对讲机号:。
- **5** 输入用户 ID,然后按 $\left(\overline{\mathfrak{G}}\right)$  继续。

按 **1** 或 ■ 显示对讲机激活。

- **7** 按<sup>(or)</sup> 进行选择。会发生以下情况之一:
	- LED 绿灯闪烁。显示屏显示对讲机激活及用户别 名或 ID。 LED 绿灯亮起。
	- 出现口令屏幕。
		- 输入口今。按  $\left( \begin{matrix} \infty \ \end{matrix} \right)$  继续。
		- 如果口令正确,显示屏显示过渡性的小型通 知,指示正在处理该请求。 LED 绿灯亮起。
		- 如果口令错误,显示屏将显示否定性的小型通 知,并返回上一个屏幕。

**8** 等待确认。

如果成功:

- 发出一声确定提示音。
- 显示屏显示确定性的小型通知。

如果失败:

- 发出一声否定提示音。
- 显示屏显示否定性的小型通知。

# <span id="page-241-0"></span>**7.24** 单独工作者

如果在预定义的时间内没有用户活动(例如按任何对讲机按 钮或选择信道),此功能将提示用户需要发出紧急警报。

在一段预设的持续时间内没有用户活动之后,一旦不活动计 时器到期,对讲机就使用语音提示向您发出预先警告。

如果在预定义的提醒计时器到期前您仍没有确认,对讲机将 启动紧急警报。

只能将以下紧急警报之一分配给此功能:

- 紧急警报
- 带呼叫的紧急警报
- 带语音跟随的紧急警报 ●

对讲机一直处于紧急状态,允许语音信息继续,直到用户采 取操作为止。有关退出紧急状态的方式的更多信息,请参阅 [紧急操作](#page-216-0) 页号 73 。

# 注释**:**

请联系您的经销商或系统管理员了解详细信息。

**7.25**

# 密码锁定

可以设置密码以限制对对讲机的访问。每次打开对讲机时, 都需要输入密码。

您的对讲机支持 4 位密码输入。

在锁定状态下,您的对讲机无法接收呼叫。

**7.25.1**

# 使用密码访问对讲机

关闭对讲机。

- **1** 输入一个四位数密码。
	- a 要编辑每个数位的数值,请按 (■ )或 → 。要 输入并移至下一位数,请按 $(\textcolor{red}{\text{m}})$ 。

**2** <sub>请按</sub> (ºK) 以确认密码。

如果密码输入正确,对讲机将开机。

如果前两次密码输入错误,对讲机将显示以下指示:

- 将发出连续的提示音。
- 显示屏显示错误密码。

#### 重复[步骤](#page-241-0) 1。

如果在第三次尝试后输入了错误的密码,对讲机将显示以下 指示:

- 将发出一声提示音。
- 黄色 LED 指示灯双闪。
- 显示屏显示密码错误,然后显示对讲机已锁定。
- 对讲机进入锁定状态持续 15 分钟。

# 注释**:**

- 在锁定状态下,对讲机仅对开**/**关**/**音量控制旋钮和预 设的**背光**按钮的输入作出响应。
- 等待 15 分钟的锁定状态计时器结束,然后重复<del>[步骤](#page-241-0)</del> 1。

### 注释**:**

如果关闭对讲机并再次打开,则 15 分钟计时器会重 新开始。

#### **7.25.2**

# 解除对讲机锁定状态

在锁定状态下,您的对讲机无法接收呼叫。按照步骤解锁处 于锁定状态的对讲机。

执行以下操作之一:

- 如果对讲机已开机,请等待 15 分钟,然后重复 [使用密码](#page-241-0) [访问对讲机页号](#page-241-0) 98 中的步骤以访问对讲机。
- 如果对讲机已关机,请将对讲机开机。您的对讲机将重 新启动计时器,锁定 15 分钟。 将发出一声提示音。 黄色 LED 指示灯双闪。显示屏将显 示对讲机已锁定。
	- 等待 15 分钟,然后重复 [使用密码访问对讲机页号](#page-241-0) 98 中 的步骤以访问对讲机。

### **7.25.3** 打开或关闭开机密码

择。

按照步骤打开或关闭对讲机上的密码锁。

**1** 按 访问菜单。 **2** 按 或 显示实用程序。 按 进行选 择。 **3** 按 或 显示对讲机设置。 按 进行选

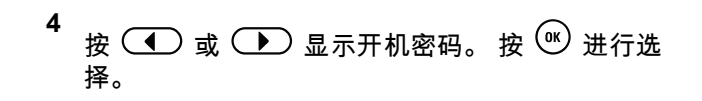

- **5** 输入当前的四位数密码。
	- 使用键盘麦克风。
	- 按  $\textcircled{\textcircled{\textcircled{\textcirc}}}$ 或  $\textcircled{\textcircled{\textcircled{\textcirc}}}$  编辑每个数位的数值,然后按 进入并移至下一数位。 每输入一位密码时,您都会听到一声确定提示音。
- **6** 按 3 输入密码。

如果密码不正确,显示屏会显示密码错误,并自动返 回上一级菜单。

- **7** 执行以下操作之一:
	- 按  $\circled{C}$  或  $\circled{D}$  显示打开。 按  $\circled{w}$  进行选择。 显示屏在打开旁显示✓。
	- 按  $\overline{(\P)}$  或  $\overline{(\P)}$  显示关闭。 按  $\overset{(0)}{w}$  进行选择。 显示屏在关闭旁显示 。

**7.25.4** 更改密码

按照步骤更改对讲机上的密码。

- **1** 按 $\left(\begin{smallmatrix} 0\\ \infty \end{smallmatrix}\right)$  访问菜单。
- **2** 按  $\circled{1}$ 或 $\circled{1}$  显示实用程序。 按 $\circled{w}$  进行选 择。
- **3** 按  $\circled{C}$  或  $\circled{D}$  显示对讲机设置。 按  $\circled{w}$  进行选 择。
- **4** 按  $\left(\begin{matrix}\n\mathbf{I} \\
\mathbf{I}\n\end{matrix}\right)$  或  $\left(\begin{matrix}\n\mathbf{I} \\
\mathbf{I}\n\end{matrix}\right)$  显示开机密码。 按  $\left(\begin{matrix}\n\mathbf{I} \\
\mathbf{I}\n\end{matrix}\right)$  进行选 择。
- **5** 输入当前的四位数密码,然后按 <sup>(w)</sup> 继续。 如果密码不正确,显示屏会显示密码错误,并自动返 回上一级菜单。
- **6** 按  $\circ$  ) 或  $\circ$  ) 显示改变开机密码。 按  $\circ$  进行 选择。

**7** 输入一个新的四位数密码,然后按 继续。

**8** 重新输入新的四位数密码,然后按  $\overset{(w)}{ }$  继续。 如果成功,显示屏显示密码更改成功。 如果失败,显示屏显示密码不匹配。

屏幕自动返回上一级菜单。

## **7.26** 通知列表

您的对讲机上有一个通知列表,该列表收集了信道上的所有 未读事件,例如未读的短信、遥感遥测信息、未接呼叫和呼 叫提示。

当通知列表中有一个或多个事件时,显示屏显示**通知**图标。

该列表支持最多 40 个未读事件。当列表已满时,下一个事 件会自动替换最早的事件。当读取了某个事件后,该事件会 从通知列表中移除。

对于短信、未接来电和呼叫提示事件,通知的最大数量为 30 条短信和 10 个未接呼叫或呼叫提示。此最大数量取决于各 个功能(任务、短信或未接来电或呼叫提示)列表功能。

#### 注释**:**  $\mathscr{A}$

显示通知列表时,对讲机会暂停扫描。退出通知列表 后,对讲机会恢复扫描。按 <sup>(5) 。</sup>或等待菜单计时 器超时以退出通知列表。

### **7.26.1** 访问通知列表

按照步骤访问对讲机上的通知列表。

- **1** 执行以下操作之一:
	- 按预设的通知按钮。跳过以下步骤。
	- 按 <sup>(ak)</sup> 访问菜单。
- **2** 按 $(v)$  访问菜单。

$$
\frac{3}{3} \circ \text{C} \quad \text{C} \quad \text{L} \quad \text{L} \quad \
$$

**4** 按  $\circled{1}$ 或  $\circled{1}$  显示所需的事件。 按 $\circled{0}$  进行选 择。

长按 ② ① 返回主屏幕。

# **7.27** 自动范围应答机系统

自动范围应答机系统 (ARTS) 是一种仅限模拟的功能,专用 于在您的对讲机超出其他配备 ARTS 的对讲机的范围时通知 您。

配备 ARTS 的对讲机定期发射或接收信号,以确认对讲机位 于彼此范围之内。

您的对讲机提供如下指示状态:

#### 首次提示

发出一声提示音。

显示屏显示信道别名和在信号区。

#### **ARTS** 在信号区提示

发出提示音(如果已预设)。

显示屏显示信道别名和在信号区。

#### **ARTS** 不在信号区提示

发出一声提示音。红色 LED 指示灯快速闪烁。

显示屏交替显示不在信号区和主屏幕。

# 注释**:**

请联系您的经销商或系统管理员了解详细信息。

# 无线编程 ®

您的经销商可通过不带任何物理连接的无线编程 (OTAP) 远 程更新您的对讲机。此外,某些设置还可使用 OTAP 配置。 当对讲机进行 OTAP 时,绿色 LED 闪烁。 当对讲机接收大批量数据时 ·

- 显示屏显示大批量数据图标。
- 信道变得繁忙。
- 如果您按 PTT 按钮,将发出一声否定提示音。

当 OTAP 完成时,根据配置:

- 将发出一声提示音。 显示屏显示更新重启。对讲机将通 过关机并再次打开来重新启动。
- 您可以选择立即重启或推迟。选择推迟时,您的对讲机 将返回到前一屏幕。显示屏显示 **OTAP** 延迟计时器图 标,直到发生自动重新启动。

当对讲机在自动重新启动后通电:

• 如果成功,显示屏显示软件更新完成。

**102**

**7.28**

• 如果程序更新失败,系统将发出一声提示音,红色 LED 指示灯闪烁一次,同时显示屏显示软件更新失败。

#### 注释**:**  $\mathscr{A}$

- 如果编程更新未成功,每次打开对讲机时都会显示 "软件更新失败"的指示。请联系您的经销商,使用最 新软件对您的对讲机进行重新编程,以消除软件更新 失败的指示。
- 有关已更新软件版本的信息,请参阅[检查软件更新信息页号](#page-262-0) [119](#page-262-0) 。

# 实用工具

本章介绍对讲机中可用的实用功能操作。

## **8.1** 键盘锁定选项

使用此功能,您可以避免在对讲机未在使用时意外按下按钮 或更改信道。您可以选择锁定键盘、信道选择旋钮或两者, 具体取决于您的要求。

您的经销商可以使用 CPS/对讲机管理配置以下选项之一:

- 键盘锁定
- 锁定信道选择旋钮
- 锁定键盘和信道选择旋钮

联系经销商以确定对讲机的预设情况。

#### **8.1.1**

# 启用键盘锁定选项

以下步骤适用于"锁定键盘"、"锁定信道选择旋钮"或"锁定键 盘和信道选择旋钮"选项,具体取决于对讲机的配置。

按预设的**键盘锁定**按钮。

显示屏显示已锁定。

**8.1.2**

# 禁用键盘锁定选项

以下步骤适用于"锁定键盘"、"锁定信道选择旋钮"或"锁定键 盘和信道选择旋钮"选项,具体取决于对讲机的配置。

#### 按预设的键盘锁定按钮。

显示屏显示已解锁。

**8.2**

# 降噪级别

您可以调整对讲机的降噪级别,过滤低信号强度的无用呼叫 或噪声高于正常背景的信道。

#### 正常

这是默认设置。

#### 强

该设置过滤无用呼叫和/或背景噪声。来自远程位置的呼 叫也可能被过滤掉。

#### 注释**:**

此功能不适用于频率相同的民用频段信道。

#### **8.2.1** 设置静噪级别

按照步骤在对讲机上设置降噪级别。

- **1** 执行以下操作之一:
	- 按下预设的静噪按钮。跳过以下步骤。
	- 按 3 访问菜单。
- **2** 按  $\circ$  ) 或  $\circ$  ) 显示实用程序。 按  $\circ$  进行选 择。
- **3** 按  $\circled{C}$  或  $\circled{D}$  显示对讲机设置。 按  $\circled{w}$  进行选 择。

**4** 按  $\left(\begin{matrix}\n\mathbf{I} \\
\mathbf{I}\n\end{matrix}\right)$  或  $\left(\begin{matrix}\n\mathbf{I}\n\end{matrix}\right)$  显示降噪。 按  $\left(\begin{matrix}\n\mathbf{I}'\n\end{matrix}\right)$  进行选择。

- **5** 执行以下操作之一:
	- 按 ◯ 或 ◯ 显示正常。 按 <sup>(w)</sup> 进行选择。 显示屏在正常旁边显示 ✓ 。
	- 按 ◯ 或 ◯ 显示严格。 按 ヅ 进行选择。 显示屏在严格旁边显示 ✓ 。

屏幕自动返回上一级菜单。

# **8.3** 功率级别

高

低

您可以将每个信道的功率设置自定义为高或低。

该设置用于与距离相对较远的对讲机进行通信。

# 该设置用于与较近处的对讲机进行通信。

注释**:**

此功能不适用于频率相同的民用频段信道。

### **8.3.1** 设置功率级别

按照步骤在对讲机上设置功率级别。

- **1** 执行以下操作之一:
	- 按下预设的**功率级别**按钮。跳过以下步骤。
	- 按 3 访问菜单。
- **2** 按  $\circled{1}$  或  $\circled{1}$  显示实用程序。 按  $\circled{e}$  进行选 择。
- **3** 按  $\circled{C}$  或  $\circled{D}$  显示对讲机设置。 按  $\circled{w}$  进行选 择。
- **4** 按  $\left(\begin{matrix}\n\mathbf{I} \\
\mathbf{I}\n\end{matrix}\right)$  显示功率。 按  $\left(\begin{matrix}\n\mathbf{M}\n\end{matrix}\right)$  进行选择。
- **5** 执行以下操作之一:
	- 按  $\circled{1}$  或  $\circled{1}$  显示高。按  $\circled{e}$  进行选择。 显示屏在高旁边显示 ✓ 。
	- 按  $\circledcirc$  或  $\circledcirc$  显示低。 按  $\circledcirc$  进行选择。

显示屏在低旁边显示 ✓ 。

**6** 长按 ① ? 返回主屏幕。

## **8.4** 调节显示屏亮度

按照步骤在对讲机上调节显示屏亮度。

- **1** 执行以下操作之一:
	- 按预设的亮度按钮。跳过以下步骤。
	- 按 3 访问菜单。
- **2** 按  $\circled{1}$  或  $\circled{1}$  显示实用程序。 按  $\circled{e}$  进行选 择。
- **3** 按  $\circled{1}$  或  $\circled{1}$  显示对讲机设置。 按  $\circled{e}$  进行选 择。

#### **4** 按  $\left(\begin{matrix}\n\mathbf{I} \\
\mathbf{I}\n\end{matrix}\right)$  显示亮度。 按  $\left(\begin{matrix}\n\mathbf{M}\n\end{matrix}\right)$  讲行选择。 显示屏显示进度条。

5 按 ◯◯ 或 ◯◯ 显示降低或增加显示屏亮度。 按 进行选择。

设置值的范围为 1 到 8。

## **8.5** 声控传输

声控发射 (VOX) 允许您在预设的信道上发起免提语音激活的 呼叫。只要具备声控发射功能的附件上的麦克风检测到语 音,对讲机就会自动发射,并在预设的时间内保持发射。

# 注释**:**

此功能不适用于频率相同的民用频段信道。

通过执行以下一项操作可启用或禁用声控发射:

- 关闭并重新打开对讲机可启用声控发射。
- 使用**信道选择**旋钮更改信道以启用声控发射。
- 使用预设的 **VOX** 按钮或菜单打开或关闭声控发射可启用 或禁用声控发射。

• 在对讲机操作过程中按 **PTT** 按钮可禁用声控发射。

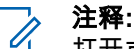

打开或关闭此功能仅限于已启用此功能的对讲机。 请联系您的经销商或系统管理员了解详细信息。

# **8.5.1**

# 打开或关闭声控发射

按照步骤开启或关闭对讲机上的 VOX。

- **1** 执行以下操作之一:
	- 按预设的 **VOX** 按钮。跳过以下步骤。
	- 按 <sup>(ac)</sup> 访问菜单。
- **2**  $\circled{C}$  或  $\circled{D}$  显示实用程序。 按 $\circled{w}$  进行选 择。
- **3** 按  $\left(\begin{matrix}\n\mathbf{I} \\
\mathbf{I}\n\end{matrix}\right)$  或  $\left(\begin{matrix}\n\mathbf{I}\n\end{matrix}\right)$  显示对讲机设置。 按  $\left(\begin{matrix}\n\mathbf{w}\n\end{matrix}\right)$  进行选 择。

$$
\begin{array}{c}\n 4 \\
 \hline\n \text{ } & \text{ } &
$$

- **5** 执行以下操作之一:
	- 按 ( ) 或 ( ▶ ) 显示开。 按 ( <sup>®</sup> ) 讲行选择。 显 示屏在开旁边显示 ✔ 。
	- 按 ◯ 或 ◯ 显示关。 按 <sup>®</sup> 进行选择。 显 示屏在关旁边显示 ✔ 。

#### 注释**:**

如果已启用通话许可提示音,使用触发词语可发起呼 叫。等待通话许可提示音结束,然后对着麦克风清晰 地讲话。有关详细信息,请参阅[打开或关闭通话许可](#page-253-0) [提示音页号](#page-253-0) 110 。

### **8.6** 设置显示屏背光计时器

您可以根据需要设置对讲机的显示屏背光计时器。此设置还 会相应地影响菜单导航按钮和键盘背光。按照步骤在对讲机 上设置背光计时器。

**1** 执行以下操作之一:

- 按预设的背光按钮。跳过以下步骤。
- 按 (36) 访问菜单。

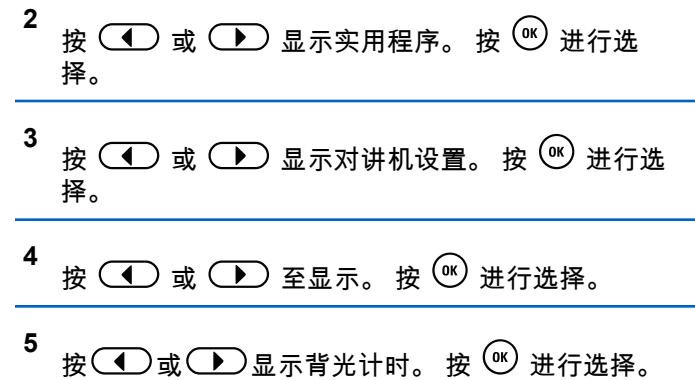

在停用 LED 指示灯的同时,屏幕背光和键盘背光自动关 闭。有关详细信息,请参阅[打开或关闭](#page-254-0) LED 指示灯页号 [111](#page-254-0) 。

### **8.7** 打开或关闭对讲机音调**/**提示

如果需要,您可以启用和禁用所有对讲机提示音和提示,但 传入紧急呼叫提示音除外。按照步骤打开或关闭对讲机上的 音调和提示。

**1** 执行以下操作之一:

• 按预设的提示音**/**提示按钮。跳过以下步骤。
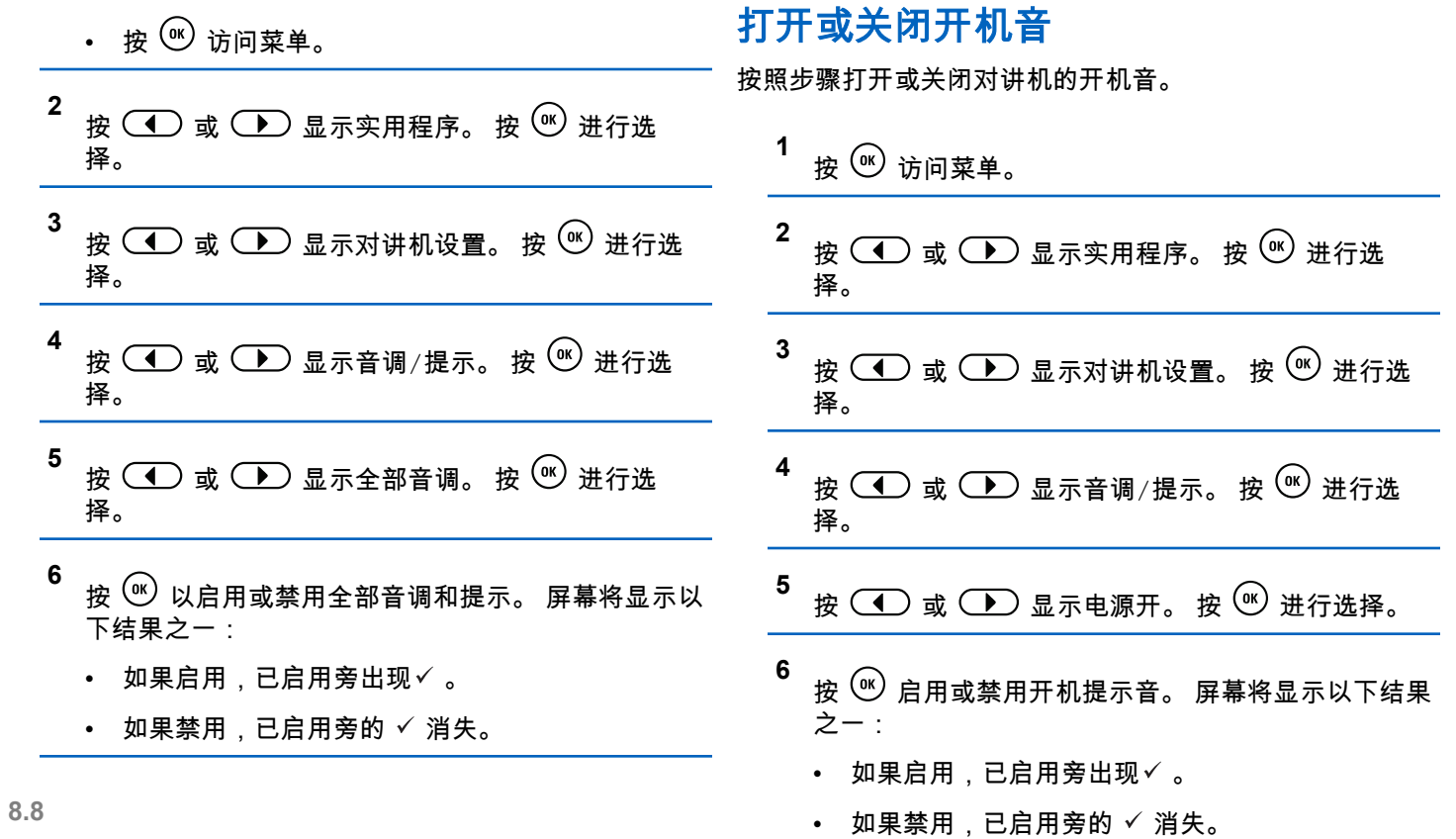

# **8.9** 设置音调**/**提示音量偏移度

此功能调节提示音或提示的音量,允许它比语音音量高一些 或低一些。按照步骤在对讲机上设置提示音和提示的音量偏 移度。

**1** 按 $\left( \begin{smallmatrix} \infty \ \end{smallmatrix} \right)$  访问菜单。

- **2** 按  $\circ$  ) 或  $\circ$  ) 显示实用程序。 按  $\circ$  进行选 择。
- **3** 按  $\circ$  ) 或  $\circ$  ) 显示对讲机设置。 按  $\circ$  进行选 择。
- **4** 按  $\circled{1}$  或  $\circlearrowleft$  显示音调/提示。 按  $\circlearrowright$  进行选 择。
- **5** 按  $\circ$  ) 或  $\circ$  ) 显示音量偏移。 按  $\circ$  进行选 择。

6 按 **(■)** 或 **■** 显示所需的音量偏移度。

反馈提示音随每个相应的音量偏移度响起。

#### **7** 执行以下操作之一:

- 按  $\left(\text{M}\right)$ 进行选择。 已保存所需的音量偏移度。
- 按 ② 俞 退出。放弃更改。

**8.10**

择。

# 打开或关闭通话许可提示音

按照步骤打开或关闭对讲机的通话许可提示音。

**1** 按 $\left(\begin{smallmatrix} 0\end{smallmatrix}\right)$  访问菜单。 **2** 按  $\circled{I}$  或  $\circled{I}$  显示实用程序。 按  $\circled{w}$  进行选 择。 **3** 按  $\circ$  ) 或  $\circ$  ) 显示对讲机设置。 按  $\circ$  进行选

简体中文

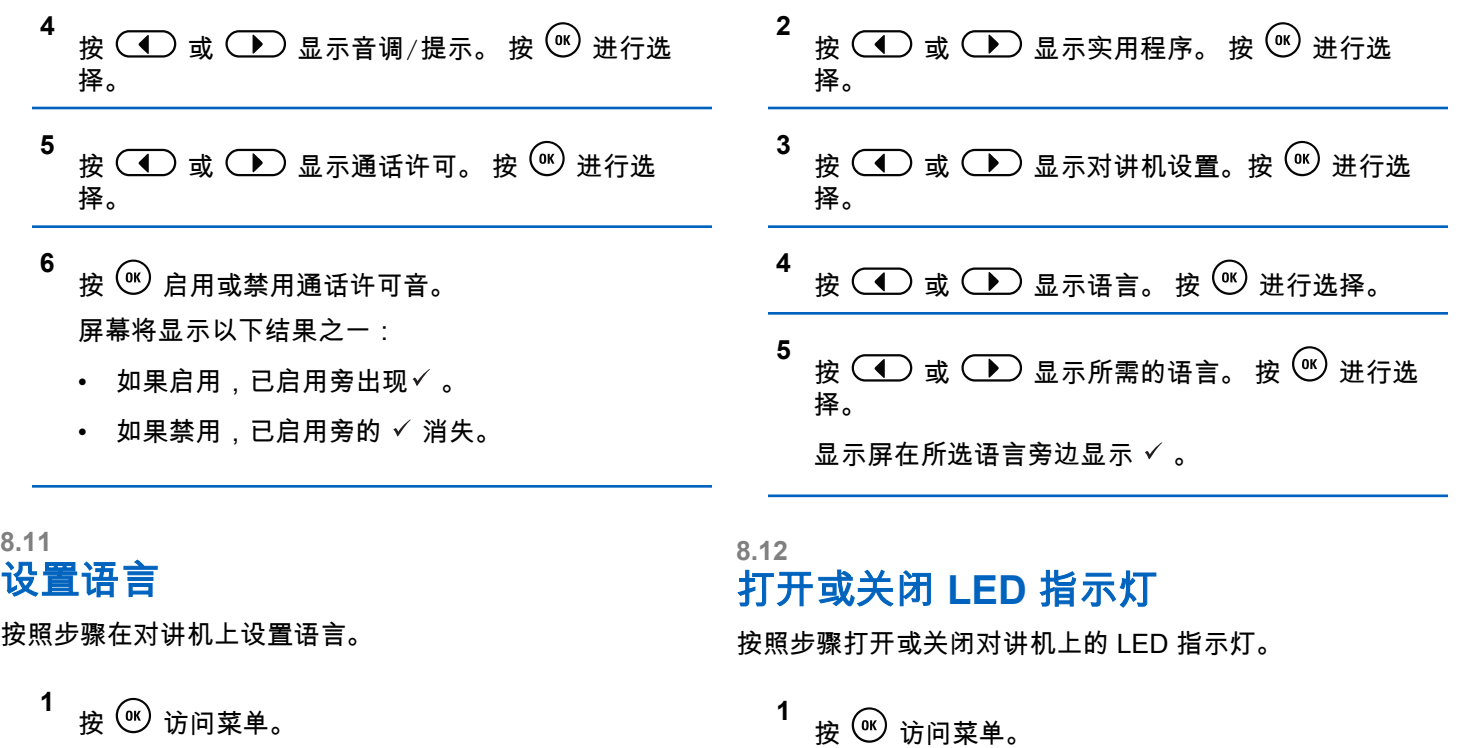

#### 简体中文

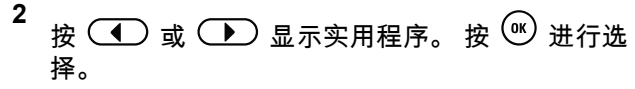

- **3** 按  $\left(\begin{matrix}\n\mathbf{I} \\
\mathbf{I}\n\end{matrix}\right)$  或  $\left(\begin{matrix}\n\mathbf{I}\n\end{matrix}\right)$  显示对讲机设置。 按  $\left(\begin{matrix}\n\mathbf{I}\n\end{matrix}\right)$  进行选 择。
- **4** 按  $\circled{1}$  或  $\circled{1}$  显示 LED 指示灯。按 $\circled{1}$  进行选 择。
- **5** 按 $\left(\frac{w}{m}\right)$  启用或禁用 LED 指示灯。 屏幕将显示以下结果之一:
	- 如果启用,已启用旁出现✓。
	- 如果禁用,已启用旁的 ✓ 消失。

### **8.13** 打开或关闭开机界面

您可按照步骤启用和禁用开机界面。

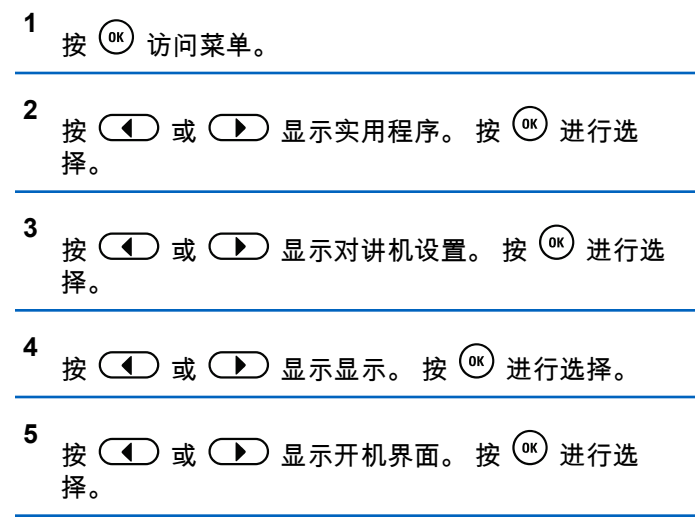

**8.14**

# 打开或关闭语音提示

此功能使对讲机可以通过语音方式指示用户刚刚分配的当前 区域或信道或者用户刚按下的可编程按钮。

当用户难以阅读屏幕上显示的内容时,此功能通常非常有 用。

可根据客户需求对此语音提示进行自定义。按照步骤打开或 关闭对讲机的语音提示。

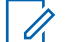

注释**:** 语音提示功能只能通过 CPS 启用。如果启用,将自 动禁用文本转语音功能。

- **1** 执行以下操作之一:
	- 按预设的语音提示按钮。跳过以下步骤。
	- 按 3 访问菜单。
- **5** 按 $\left(\begin{smallmatrix}\n\infty \\
\infty\n\end{smallmatrix}\right)$ 以启用或禁用语音提示。
	- 如果启用,已启用旁出现✓。
	- 如果禁用,已启用旁的 ✓ 消失。

### **8.15** 打开或关闭自动呼叫转移

您可以使您的对讲机自动将语音呼叫转发给另一对讲机。

- **2** 按  $\circled{1}$  或  $\circled{1}$  显示实用程序。 按  $\circled{e}$  进行选 择。
- **3** 按  $\circled{1}$  或  $\circled{1}$  显示对讲机设置。 按 $\circled{1}$  进行选 择。
- **4** 按  $\circled{1}$ 或 $\circ$  ) 显示语音提示。 按 $\circ$  进行选 择。

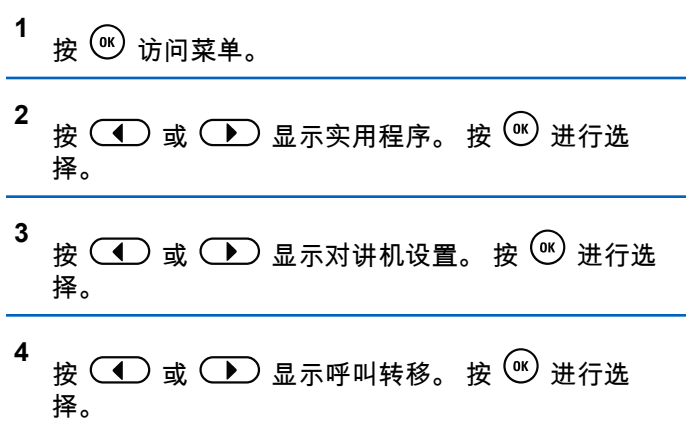

简体中文

- **5** 执行以下操作之一:
	- 按 ◯ ◯ 或 ◯ ◯ 启用呼叫转移。如果启用,已 启用旁出现✓。
	- 按 ◯ 或 ◯ 禁用呼叫转移。如果禁用,已 启用旁的 ✓ 消失。

**8.16** 设置菜单计时器

您可以设置对讲机在自动切换至主屏幕前在菜单中所停留的 时间。按照步骤设置菜单计时器。

**1** 按 ⑨ 访问菜单。

- **2** 按  $\circled{1}$ 或 $\circled{1}$  显示实用程序。 按 $\circled{1}$  进行选 择。
- **3** 按  $\circled{1}$ 或 $\circled{1}$  显示对讲机设置。 按 $\circled{1}$  进行选 择。

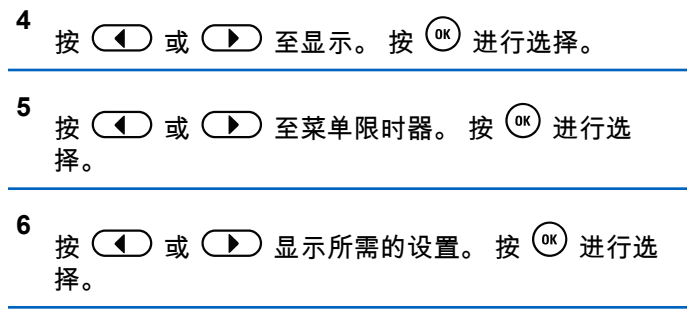

**8.17**

# 打开或关闭模拟麦克风 **AGC**

在模拟系统中发射信号时,模拟麦克风自动增益控制 (AGC) 自动控制对讲机的麦克风增益。 此功能会抑制高音频或提升低音频以将音频保持在预设的 值,从而实现一致的音频水平。按照步骤打开或关闭对讲机 上的模拟麦克风 AGC。

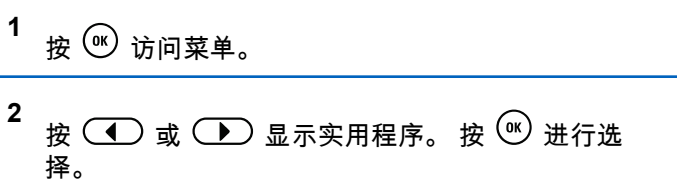

- **3** 按  $\left(\begin{matrix}\n\mathbf{I} \\
\mathbf{I}\n\end{matrix}\right)$  或  $\left(\begin{matrix}\n\mathbf{I}\n\end{matrix}\right)$  显示对讲机设置。 按  $\left(\begin{matrix}\n\mathbf{I}\n\end{matrix}\right)$  进行选 择。
- **4** 按 ◯ 或 ◯ 显示麦克风 AGC-A。按 <sup>(w)</sup> 进行 选择。
- **5** 按 $\left(\begin{smallmatrix}\n\infty \\
\infty\n\end{smallmatrix}\right)$ 启用或禁用模拟麦克风 AGC。 屏幕将显示以下结果之一:
	- 如果启用,已启用旁出现✓。
	- 如果禁用,已启用旁的 ✓ 消失。

### **8.18** 打开或关闭数字麦克风 **AGC**

在数字系统中发射信号时,数字麦克风自动增益控制 (AGC) 自动控制对讲机的麦克风增益。

此功能会抑制高音频或提升低音频以将音频保持在预设的 值,从而实现一致的音频水平。按照步骤打开或关闭对讲机 上的数字麦克风 AGC。

**1** 按 3 访问菜单。

- **2** 按  $\circled{1}$  或  $\circled{1}$  显示实用程序。 按  $\circled{0}$  进行选 择。
- **3** 按  $\circled{1}$  或  $\circled{1}$  显示对讲机设置。 按  $\circled{0}$  进行选 择。
- **4** 按 ◯ 或 ◯ 显示麦克风 AGC-D。 按 (®) 进行 选择。
- **5** 按 $(w)$ 启用或禁用数字麦克风 AGC。 屏幕将显示以下结果之一:
	- 如果启用,已启用旁出现✓。
	- 如果禁用,已启用旁的 ✓ 消失。

# **8.19** 打开或关闭智能音频

您的对讲机会自动调整音量以克服环境中当前存在的背景噪 音(包括静态和非静态噪音源)。此功能只对接收的音频有 效,不会影响发射的音频。按照步骤打开或关闭对讲机上的 智能音频。

- **5** 执行以下操作之一:
	- 按  $\overline{(\P)}$  或  $\overline{(\P)}$  显示开。 按  $\overline{(*)}$  讲行选择。 显 示屏在开旁边显示 ✔ 。
	- 按 ◯ 或 ◯ 显示关。 按 <sup>(w)</sup> 进行选择。 显 示屏在关旁边显示 ✓ 。

- **1** 执行以下操作之一:
	- 按预设的智能音频按钮。跳过以下步骤。
	- 按 ( ) 访问菜单。
- **2** 按  $\circled{1}$  或  $\circled{1}$  显示实用程序。 按  $\circled{e}$  进行选 择。
- **3** 按  $\circled{1}$ 或 $\circled{1}$  显示对讲机设置。 按 $\circled{w}$  进行洗 择。
- **4** 按  $\circ$  ) 或  $\circ$  ) 显示智能音频。 按  $\circ$  进行选 择。

### **8.20** 打开或关闭回声抑制器 ●

此功能可以最小化您在接听电话时遇到的回声。按照步骤打 开或关闭对讲机的回声抑制器。

- **1** 执行以下操作之一:
	- 按预设的 **AF** 抑制器按钮。跳过以下步骤。
	- 按 3 访问菜单。
- **2** 按  $\circled{1}$  或  $\circled{1}$  显示实用程序。 按  $\circled{e}$  进行选 择。
- 固件和 Codeplug 版本。 按  $\left(\begin{matrix}\n\mathbf{I} \\
\mathbf{I}\n\end{matrix}\right)$  或  $\left(\begin{matrix}\n\mathbf{I}\n\end{matrix}\right)$  显示对讲机设置。 按  $\left(\begin{matrix}\n\mathbf{I}\n\end{matrix}\right)$  进行选 • 软件更新。 择。 注释**:**  $\mathscr{U}_1$ 按 ② 2 函 返回前一屏幕。长按 ③ 2 函 返回主屏幕。 按  $\circled{I}$ 或  $\circled{I}$  显示 AF 抑制器。按 $\circled{w}$  进行选 不活动计时器超时后,对讲机退出当前屏幕。 择。 **5** 执行以下操作之一: **8.21.1** 查看电池信息 • 按  $\overset{\text{\tiny{(M)}}}{\otimes}$  启用回声抑制器。 显示对讲机电池信息。 • 按  $\overline{w}$  禁用回声抑制器。 **1** 按 $\left(\begin{smallmatrix}\n\infty\end{smallmatrix}\right)$  访问菜单。 如果启用,已启用旁出现✓ 。如果禁用,已启用旁的 消失。 **2** 按  $\circ$  ) 或  $\circ$  ) 显示实用程序。 按  $\circ$  进行选 择。 一般对讲机信息 **3** 按  $\circled{1}$  或  $\circled{1}$  显示对讲机信息。按  $\circled{e}$  进行选 对讲机包含有关各种常规参数的信息。 择。 对讲机的一般信息如下所示:
- 电池信息。

**8.21**

**3**

**4**

• 对讲机别名和 ID。

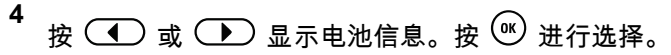

### 注释**:**

仅适用于 **IMPRES** 电池:当电池需要在 IMPRES 充电器中修复时,屏幕中会显示需要 恢复电池。修复过程结束后,屏幕中显示电池 信息。

屏幕中显示电池信息。

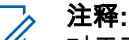

对于不支持的电池,显示屏会显示 未知电池。

### **2** 按  $\circled{1}$  或  $\circled{1}$  显示实用程序。 按  $\circled{e}$  进行选 择。 **3** 按  $\left(\begin{matrix}\n\mathbf{I} \\
\mathbf{I}\n\end{matrix}\right)$  显示对讲机信息。 按  $\left(\begin{matrix}\n\mathbf{w}\n\end{matrix}\right)$  进行选 择。 **4** 按  $\circled{1}$ 或  $\circlearrowright$  显示我的 ID。按  $\circled{e}$  进行选 择。

第一行文字显示对讲机别名。第二行文字显示对讲机 ID。

### **8.21.2** 查看对讲机别名和 **ID**

- **1** 执行以下操作之一:
	- 按预设的对讲机别名和 **ID** 按钮。跳过以下步骤。 发出一声确定提示音。

您可以按下预设的对讲机别名和 **ID** 按钮以返回前 一屏幕。

• 按 ( ) 访问菜单。

### **8.21.3** 检查固件版本和 **Codeplug** 版本

**<sup>1</sup>** <sup>按</sup> 访问菜单。 **2** 按 或 显示实用程序。 按 进行选 择。

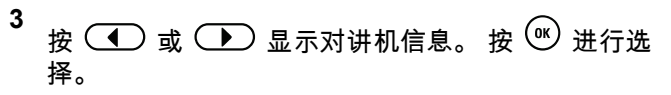

**4** 按  $\left(\begin{matrix}\n\mathbf{I} \\
\mathbf{I}\n\end{matrix}\right)$  显示版本。 按  $\left(\begin{matrix}\n\mathbf{0}\n\end{matrix}\right)$  进行选择。 屏幕显示当前固件和 Codeplug 版本。

### **8.21.4** 检查软件更新信息

此功能显示最新软件更新的日期和时间。按照步骤检查对讲 机上的软件更新信息。

**1** 按 $\left(\frac{w}{w}\right)$  访问菜单。

- **2** 按  $\circ$  ) 或  $\circ$  ) 显示实用程序。 按  $\circ$  进行选 择。
- **3** 按  $\left(\begin{matrix}\n\mathbf{I} \\
\mathbf{I}\n\end{matrix}\right)$  或  $\left(\begin{matrix}\n\mathbf{I}\n\end{matrix}\right)$  显示对讲机信息。 按  $\left(\begin{matrix}\n\mathbf{w}\n\end{matrix}\right)$  进行选 择。

**4** 按  $\circled{1}$ 或 $\circled{1}$  显示软件更新。 按 $\circled{w}$  进行选 择。

屏幕显示最新软件更新的日期和时间。

软件更新菜单仅在至少进行一次成功的 OTAP 后才可用。有 关详细信息,请参阅[无线编程](#page-245-0) 页号 102 。

### **8.22** 接收信号强度指示

此功能允许您查看接收信号强度指示 (RSSI) 值。 显示屏右上角显示 **RSSI** 图标。有关 **RSSI** 图标的更多信 息,请参见<u>显</u>示屏图标。

**8.22.1** 查看 **RSSI** 值

> 在主屏幕上,按  $\left(\begin{matrix} \bullet\end{matrix}\right)$  三次并立即按  $\left(\begin{matrix} \bullet\end{matrix}\right)$  三次,以 上操作需在 5 秒内完成。

屏幕显示当前 RSSI 值。

要返回主屏幕,请按住 ② ?。

# **8.23** 前面板编程

您可在前面板编程 (FPP) 中自定义某些功能参数,以增强您 的对讲机的用途。

在浏览各个功能参数时,根据需要使用以下按钮。

#### 左**/**右导航按钮

按下该按钮可横向或纵向浏览选项,或增大或减小数 值。

#### 菜单**/**确定按钮

按下该按钮可选择选项或进入子菜单。

#### 返回**/**主屏幕按钮

短按该按钮可返回上一级菜单或退出选择屏幕。

在任何时候长按都可以返回主屏幕。

# 经认可的附件列表

Motorola Solutions 提供一系列附件来提高对讲机的工作效 率。

### 表 **7** : 天线

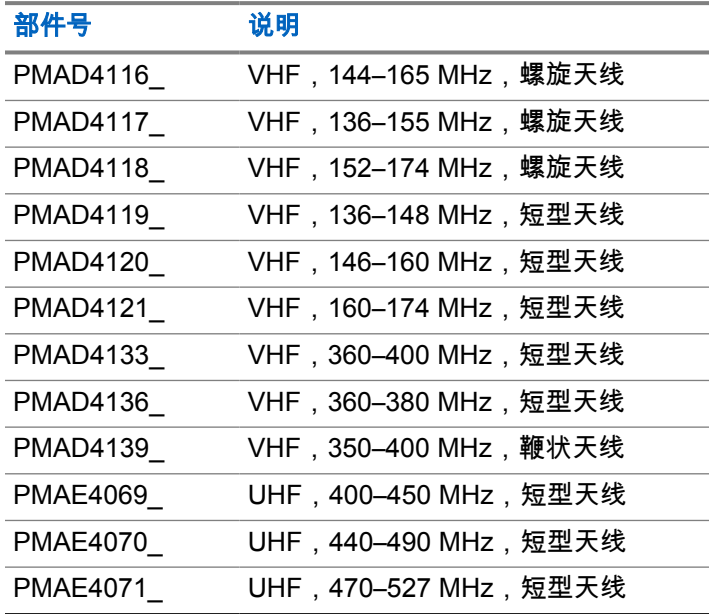

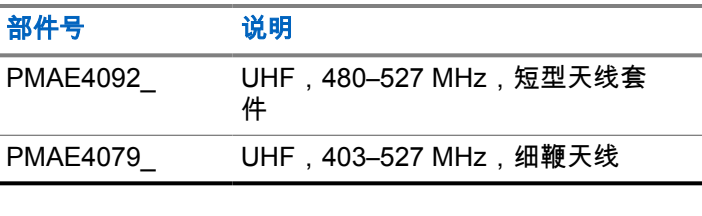

### 表 **8** : 电池

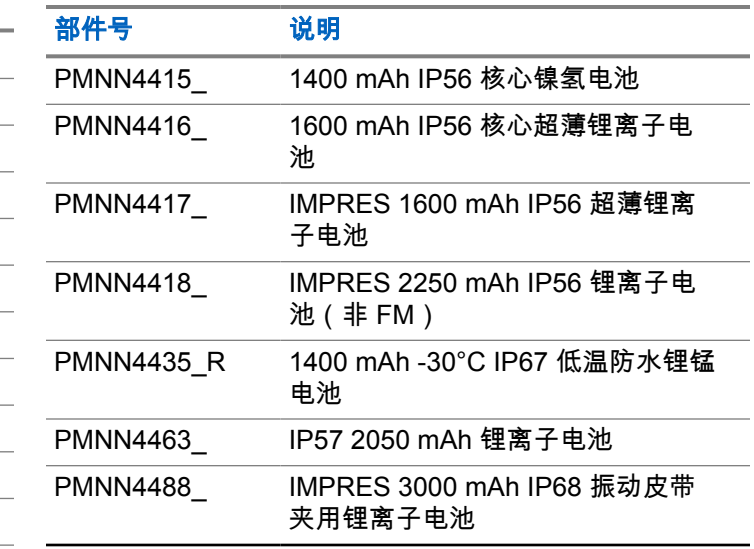

简体中文

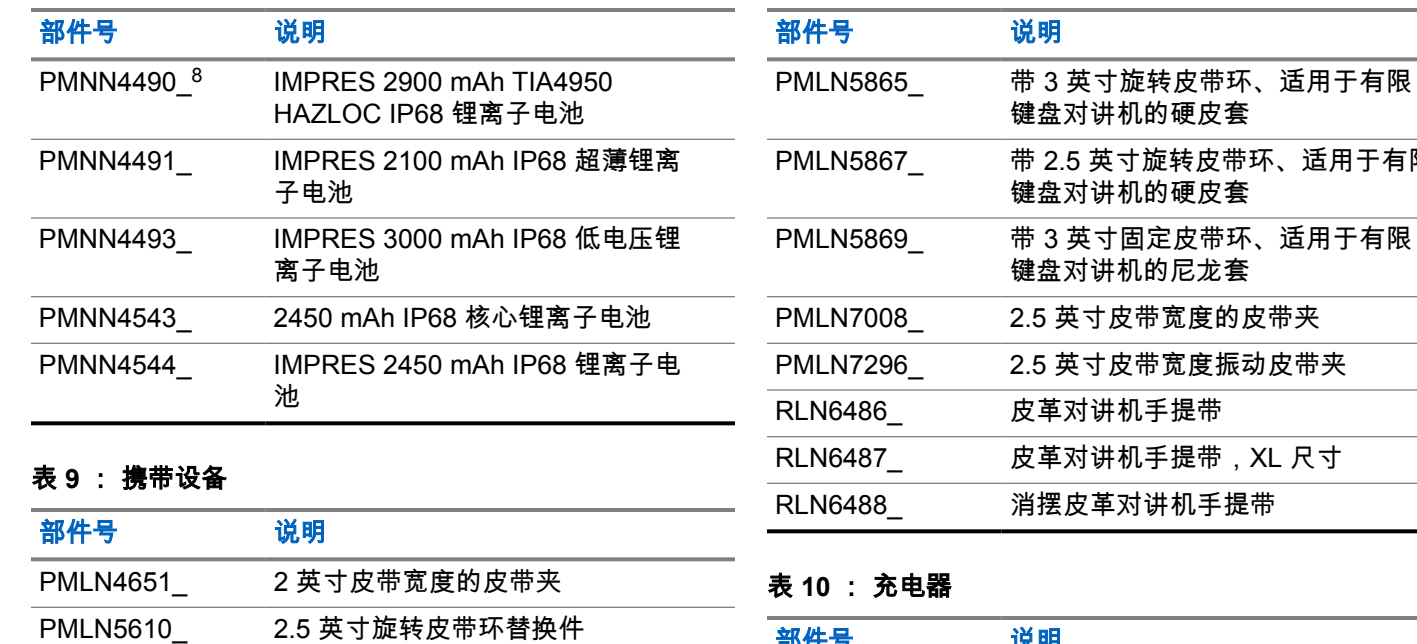

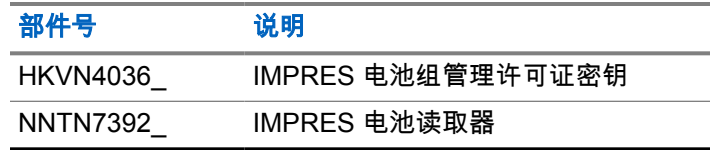

适用于有限

PMLN5863\_ 带 3 英寸固定皮带环、适用于有限 键盘对讲机的硬皮套

PMLN5611\_ 3 英寸旋转皮带环替换件

<sup>8</sup> Applicable to XiR P6620i and XiR P6600i only.

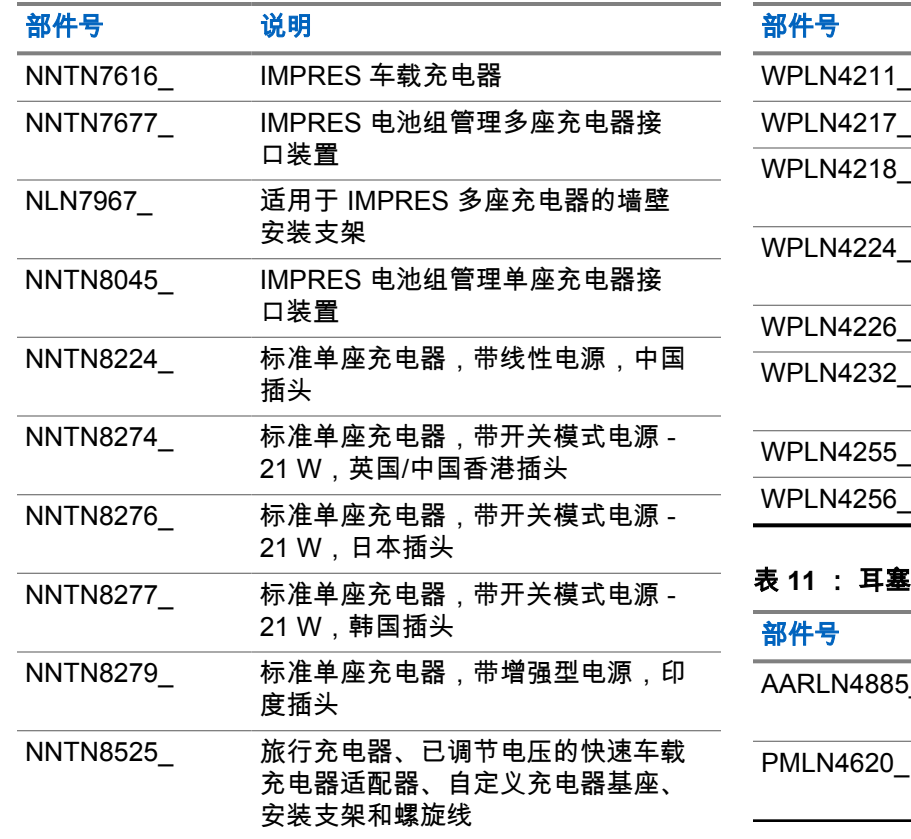

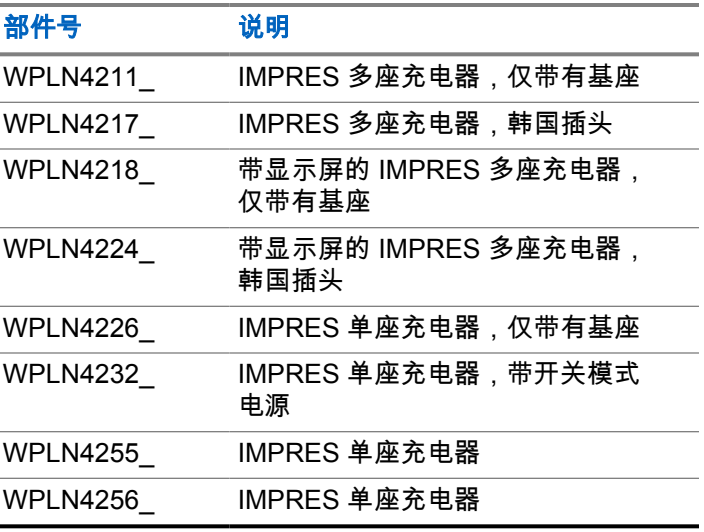

### 表 **11** : 耳塞和耳机

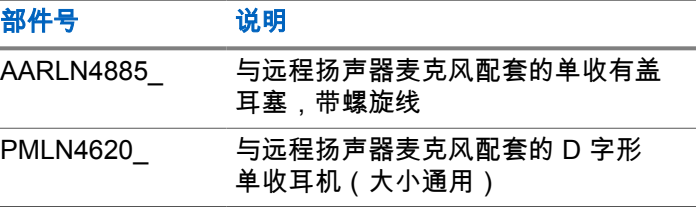

### 简体中文

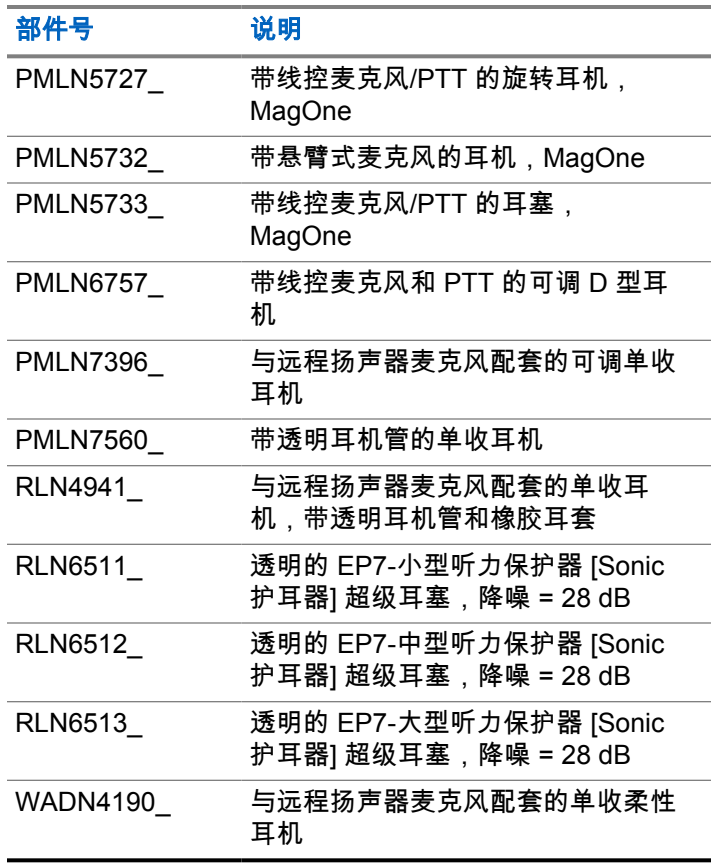

表 **12** : 耳机和耳机附件

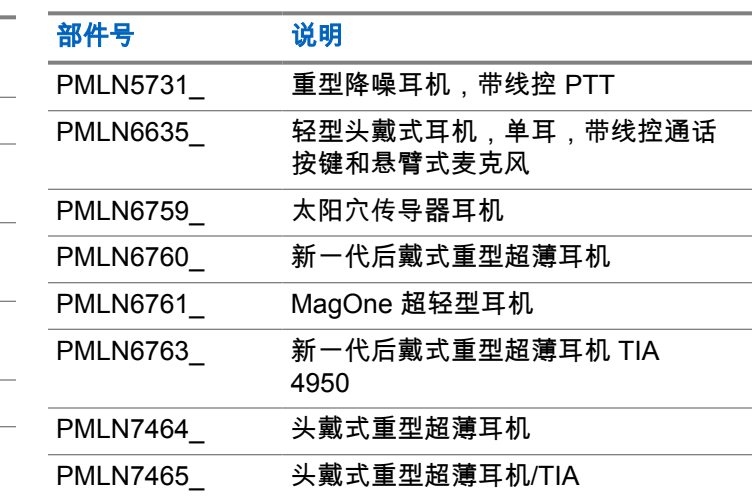

# \_\_\_表 13 : 远程扬声器麦克风<br>\_\_\_\_\_\_\_\_\_\_\_\_\_\_\_\_\_\_\_\_\_\_\_\_\_\_\_\_\_

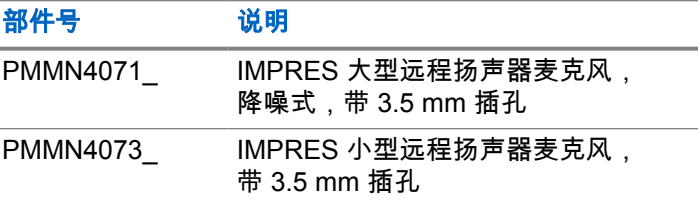

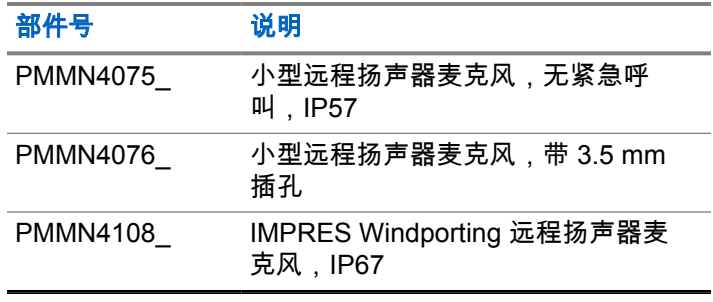

# 表 **14** : 监听附件

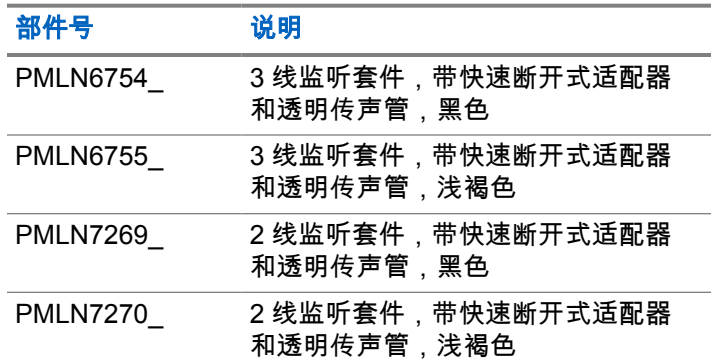

表 **15** : 其他附件

| 部件号        | 说明                             |
|------------|--------------------------------|
| HLN6602    | 通用胸包                           |
| HLN9985    | 带大携行带的防水袋                      |
| NTN5243    | 可调节黑色尼龙携行带(固定在对讲<br>机套的 D 型环上) |
| RLN4295    | 小夹子.肩带                         |
| RLN4570    | Break-A-Way 胸包                 |
| RLN4815    | 通用对讲机袋和工具包,Fanny<br>Pack       |
| 1505596Z02 | 适用于 RLN4570 和 HLN6602 的<br>替换带 |
| 4280384F89 | 通用对讲机袋延长带                      |
| 4200865599 | 宽皮带,1.75 英寸                    |
| 0104058J40 | 防尘罩                            |

# 目次

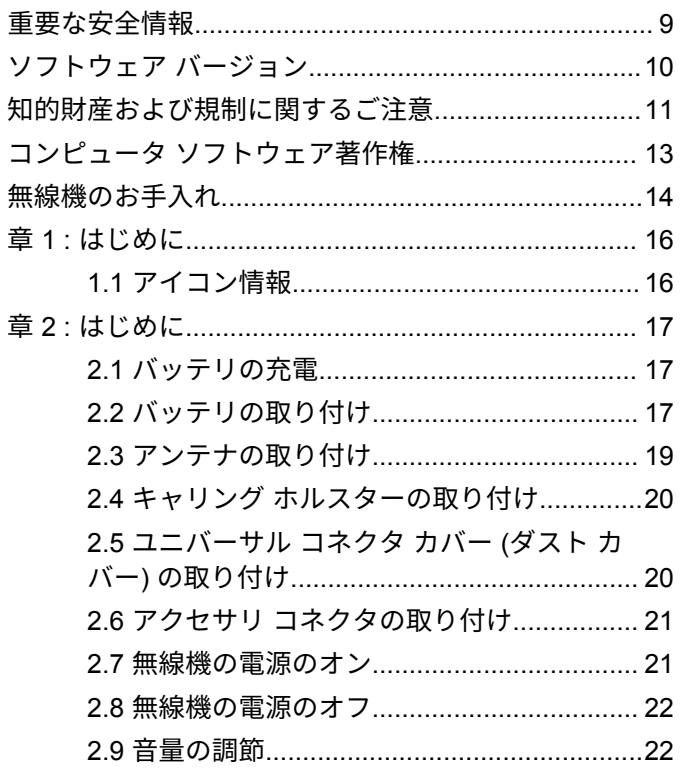

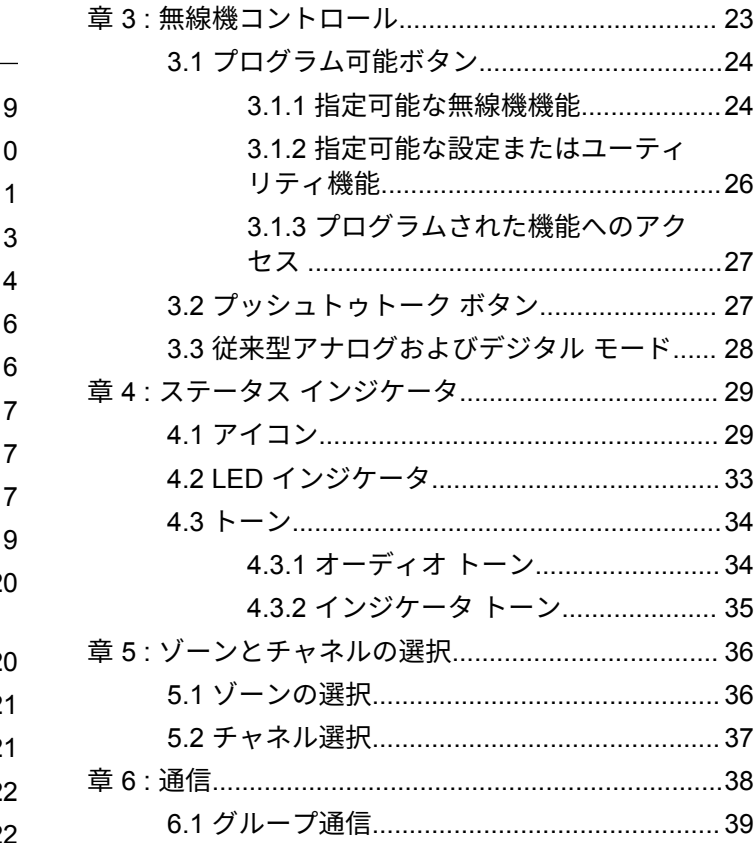

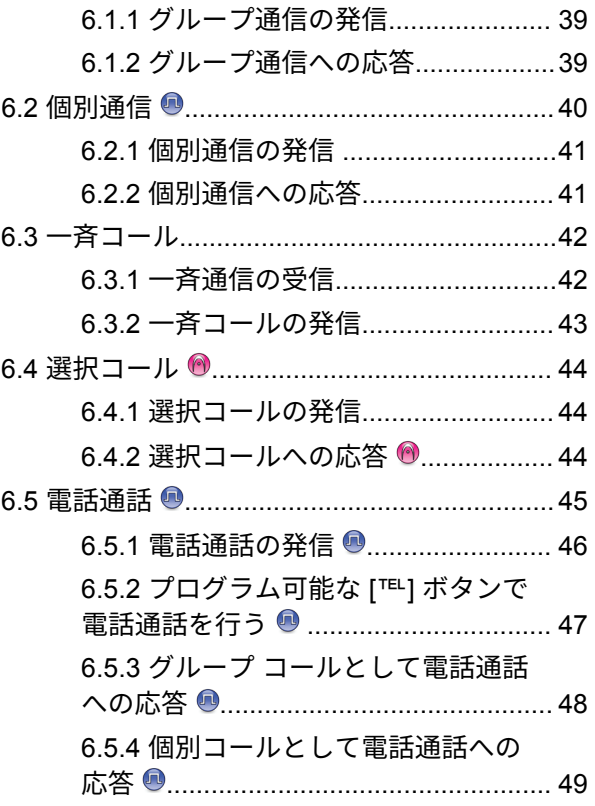

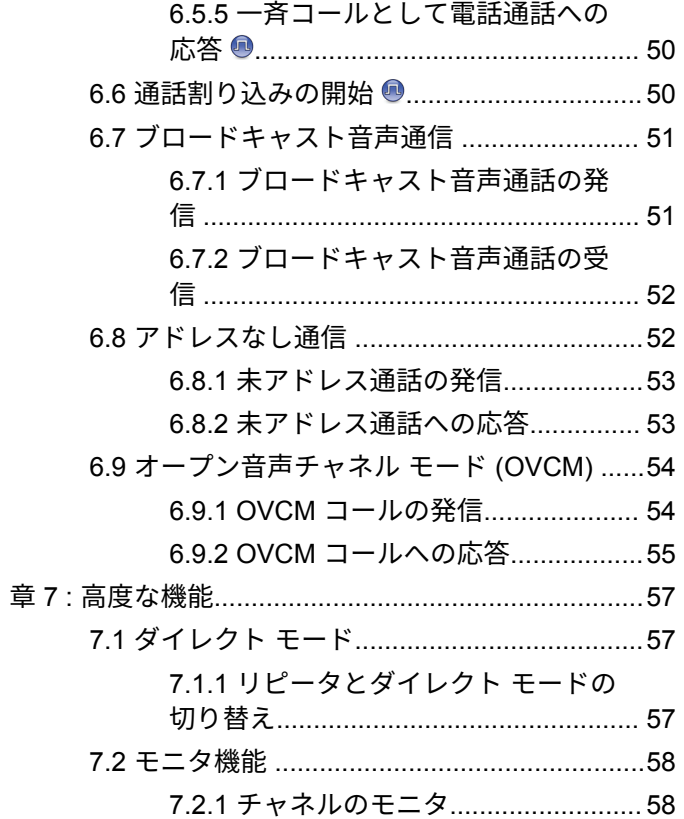

 $\overline{3}$ 

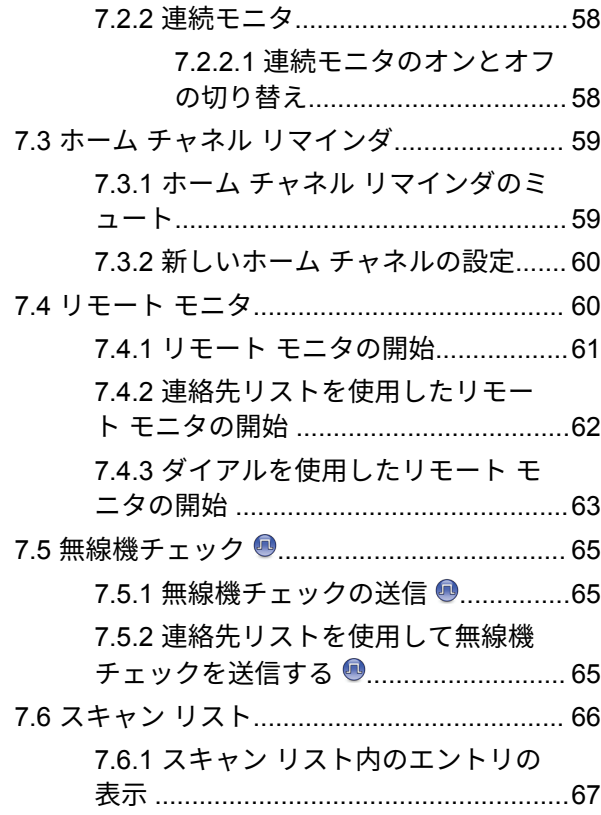

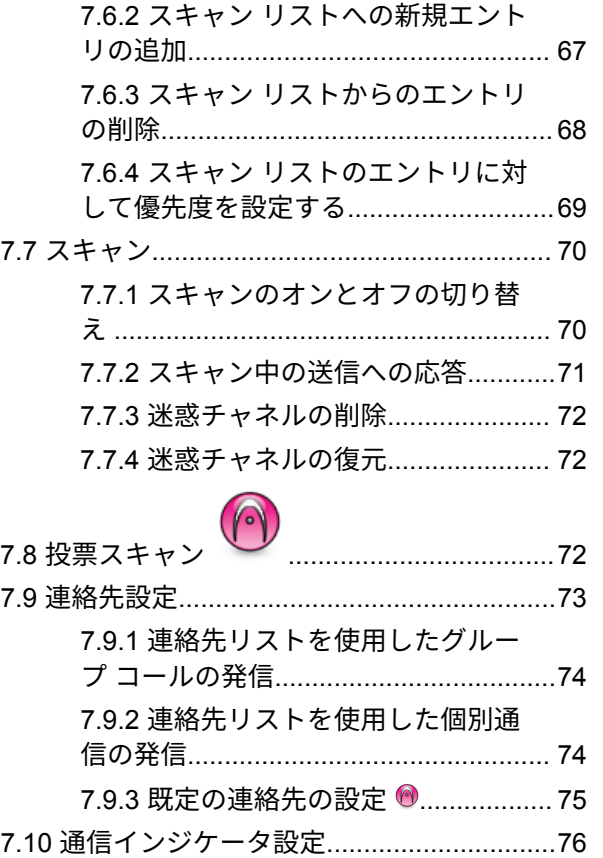

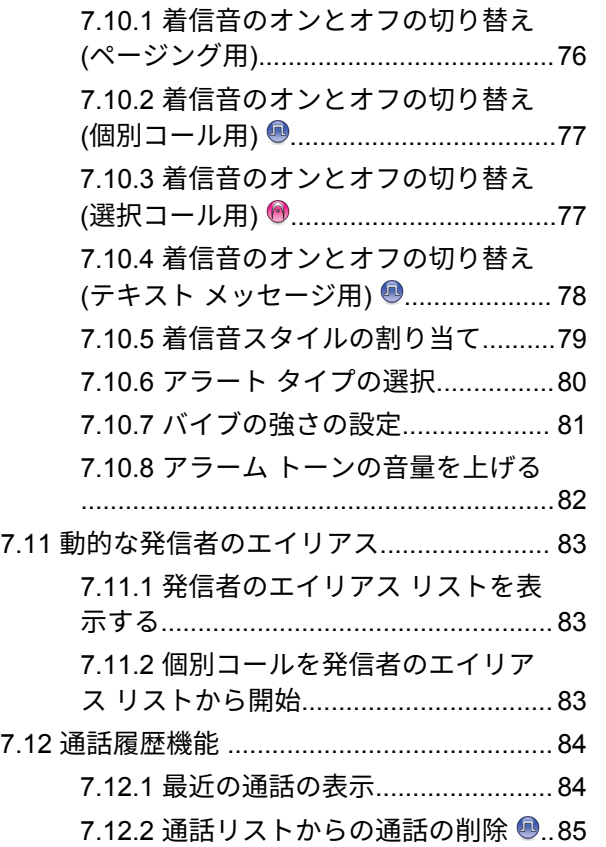

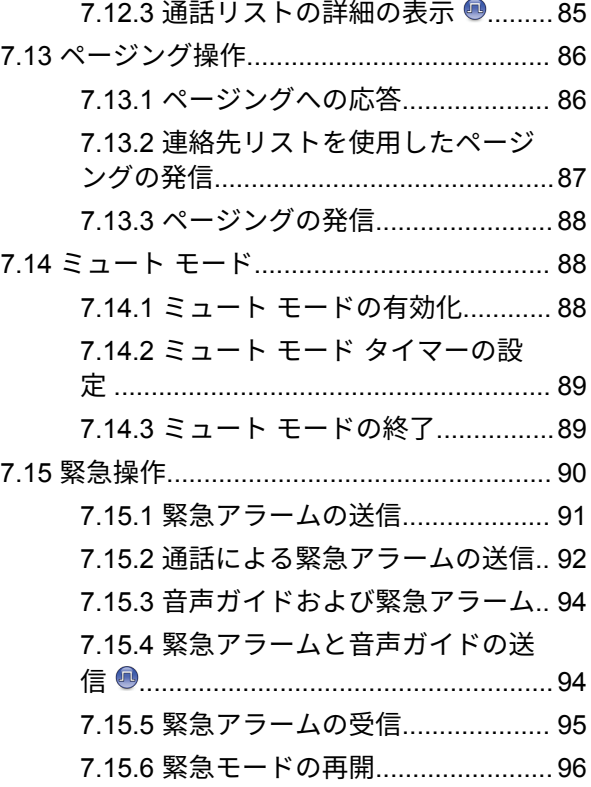

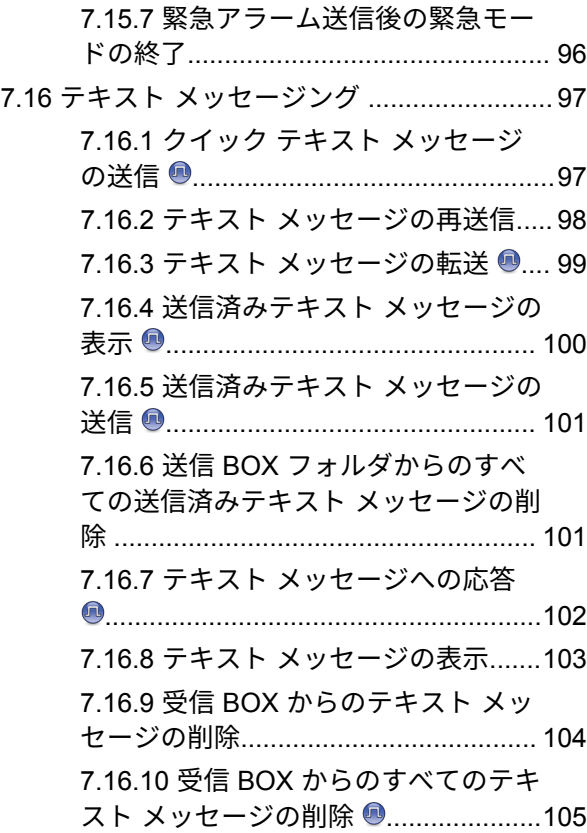

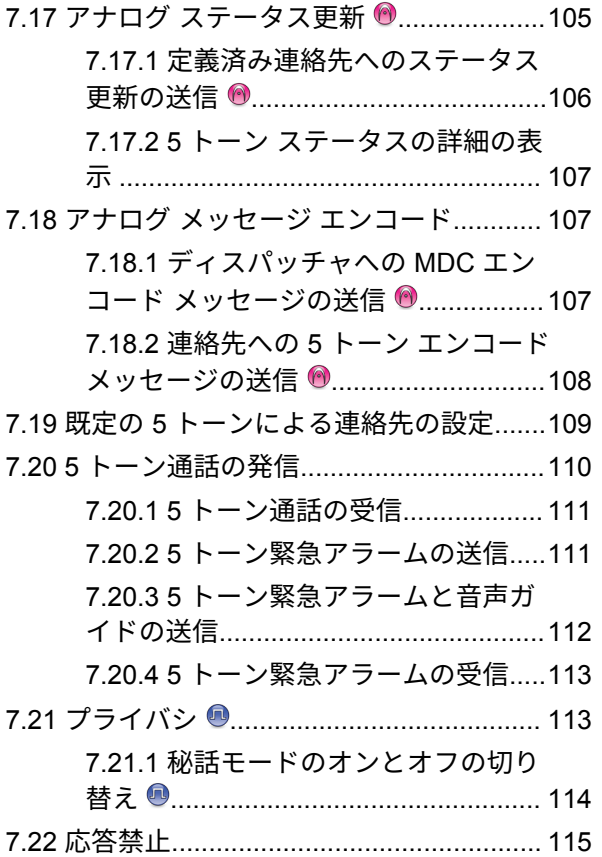

**6**

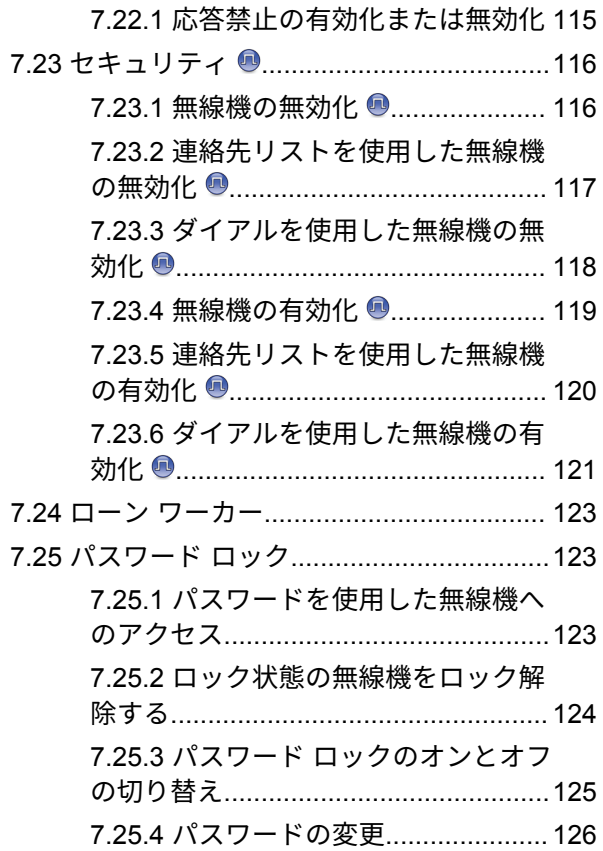

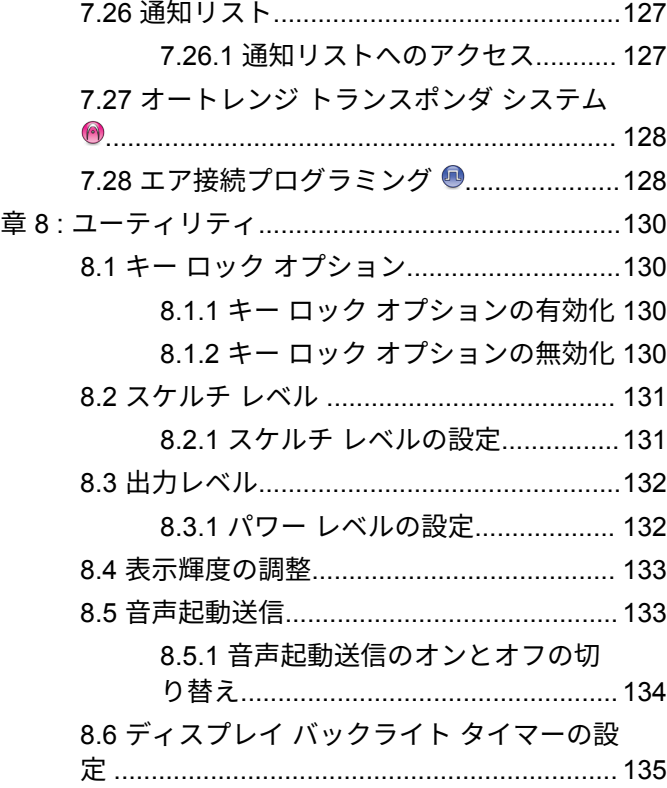

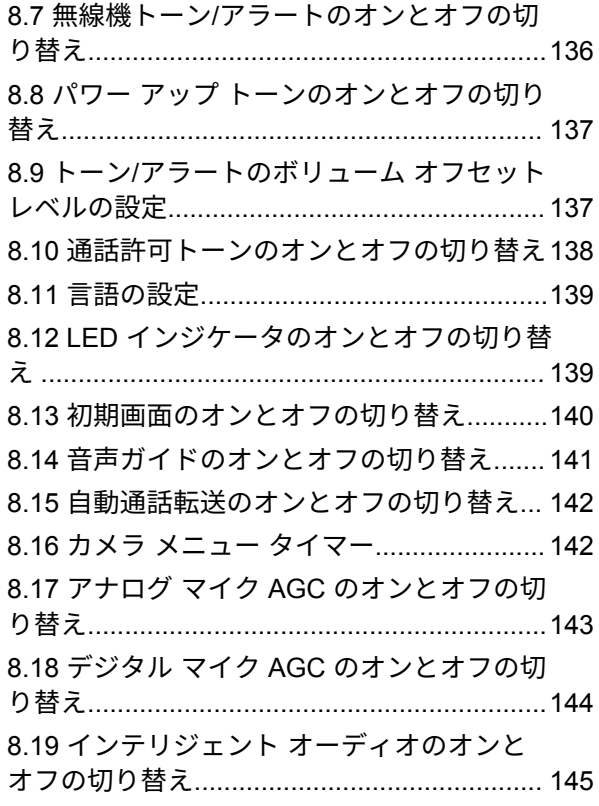

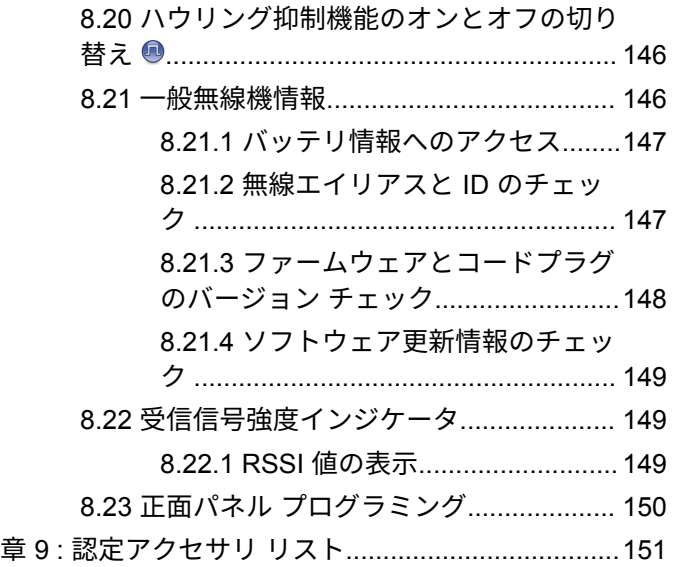

# <span id="page-276-0"></span>重要な安全情報

携帯型業務用無線機に関する **RF** エネルギー被爆 および製品安全ガイド

- 注意 **:**
	- この無線機は業務用の利用に限定されています。こ の製品をご使用になる前に、無線機に同梱されてい る『電磁波エネルギー被曝および製品安全性ガイ ド』をお読みください。このガイドには、安全な使 用方法、RF エネルギーの認識、および該当する規格 および規制への準拠の制御に関する操作手順が記載 されています。

### タイで利用可能なモデル:

อุปกรณ์โทรคมนาคมนี้ได้ปฏิบัติตามข้อกำหนดของคณะกรรมการกิจการ โทรคมนาคมแหงชาติ

この通信機器は、National Telecommunications Commission の要件に適合しています。

<span id="page-277-0"></span>ソフトウェア バージョン

次のセクションで説明されているすべての機能は、ソフト ウェア バージョン **R02.21.01.0000** 以降でサポートされま す。

詳細については、販売店または管理者にお問い合わせくだ さい。

# <span id="page-278-0"></span>知的財産および規制に関する ご注意

### 著作権

本書に記載されている Motorola Solutions 製品には、著作権 取得済み Motorola Solutions コンピュータ プログラムが含 まれている場合があります。米国およびその他諸国の法律 で、著作権取得済みコンピュータ プログラムの一定の独占 権が Motorola Solutions のために保護されています。した がって、本書で説明される Motorola Solutions 製品に含まれ るいかなる著作権取得済み Motorola Solutions コンピュー タ プログラムも、Motorola Solutions からの書面による明示 的な許可なしに、いかなる方法においても複製または再生 してはなりません。

本書のいかなる部分についても、いかなる形式であろうと、 いかなる手段によっても、Motorola Solutions, Inc. からの事 前の書面による許可なしに複製、伝送、情報検索システム への格納、あらゆる言語への翻訳、コンピュータ言語への 変換をしてはいけません。

商標

MOTOROLA、MOTO、MOTOROLA SOLUTIONS、および 図案化された M ロゴは、Motorola Trademark Holdings, LLC の商標または登録商標であり、ライセンスの下に使用 されます。その他のすべての商標は、該当する各所有者が 権利を有しています。

### ライセンスの権利

Motorola Solutions 製品の購入は、直接的あるいは黙示的、 禁反言的、またはその他の方法によって、Motorola Solutions の著作権、特許または特許申請の対象となる一切のライセ ンスを付与するものとはみなされないものとします。ただ し、製品の販売において法の運用によって生ずる通常の非 独占的、ロイヤルティ不要の使用ライセンスについては、 この限りではありません。

オープン ソース コンテンツ

この製品には、ライセンスの下に使用されるオープン ソー ス ソフトウェアが含まれている場合があります。オープン ソースの法的通知および帰属の内容については、製品のイ ンストール メディアを参照してください。

### 欧州連合 **(EU)** および英国 **(UK)** の電気電子廃棄 物 **(WEEE)** 指令

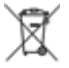

欧州連合の WEEE 指令および英国の WEEE 規制で は、EU 諸国および英国に販売される製品 (場合によっては パッケージ) に車輪付きゴミ箱への投入禁止ラベルを貼る ことを要求しています。WEEE 指令で規定されるとおり、 この車輪付きゴミ箱への投入禁止ラベルは、EU 諸国と英国 の顧客とエンドユーザーが、電気および電子機器またはア クセサリを生活廃棄物として廃棄してはならないことを意 味します。

EU 諸国と英国の顧客またはエンドユーザーは、自国の廃棄 物収集システムについて、地元の機器販売代理店またはサ ービス センターに問い合わせる必要があります。

#### 免責条項

特定のシステムに対して、本書で説明する特定の機能、設 備、性能が適用されない、またはライセンス付与されない 場合や、特定のモバイル加入者ユニットの特性や特定のパ ラメータの設定に依存する場合があることに注意してくだ さい。詳細については、Motorola Solutions の担当者にご確 認ください。

#### **© 2022 Motorola Solutions, Inc. All Rights Reserved**

# <span id="page-280-0"></span>コンピュータ ソフトウェア著 作権

本マニュアルに記載されている Motorola Solutions 製品に は、半導体メモリやその他メディアに保管されている著作 権取得済み Motorola Solutions コンピュータ プログラムが 含まれている場合があります。米国およびその他諸国の法 律で、著作権取得済みのコンピュータ プログラムの一定の 独占権が Motorola Solutions のために保護されています。 この際、著作権取得済みコンピュータ プログラムのあらゆ る形態での複製または再生の独占権が含まれますが、これ に限定されません。したがって、本マニュアルで説明され る Motorola Solutions 製品に含まれるいかなる著作権取得 済み Motorola Solutions コンピュータ プログラムも、 Motorola Solutions からの書面による明示的な許可を得な ければ、いかなる方法においても複製、再生、修正、リバ ース エンジニアリング、配信できません。さらに、Motorola Solutions 製品を購入しても、直接的あるいは黙示的、禁反 言的、またはその他の方法によっても、Motorola Solutions の著作権、特許、または特許出願の対象となるライセンス は、一切付与されません。ただし、製品の販売において法 の運用によって生じる通常の非独占的な使用ライセンスに ついては、この限りではありません。

本製品に組み込まれている AMBE+2™ 音声コーディング技 術は、Digital Voice Systems, Inc. の特許、著作権、企業秘 密を含む知的所有権で保護されています。

この音声コーディング技術は、この通信機器の範囲内での 使用のみを対象にライセンス付与されています。この技術 を使用するユーザーは、オブジェクト コードを逆コンパイ ル、リバース エンジニアリング、逆アセンブルしようと試 みること、またはいかなる方法においてもオブジェクト コ ードを人間が読み取り可能な形式に変換しようと試みるこ とを明確に禁じています。

米国特許番号 #5,870,405、#5,826,222、#5,754,974、 #5,701,390、#5,715,365、#5,649,050、#5,630,011、 #5,581,656、#5,517,511、#5,491,772、#5,247,579、 #5,226,084 および #5,195,166。

# <span id="page-281-0"></span>無線機のお手入れ

このセクションでは、無線機の基本的な使用上のご注意に ついて説明します。

#### 表 **1 : IP** 仕様

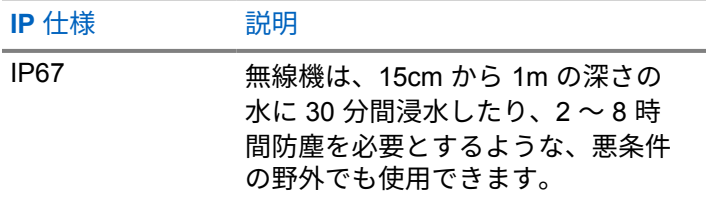

- 注意 **:**
	- 無線機を分解しないでください。分解すると無線機 の密封部分が損傷し、無線機に漏洩箇所が生じるこ とがあります。無線機のメンテナンスは、無線機の 密封部分のテスト、交換が可能なサービス ステーシ ョンで実施してください。
- 無線機が水没した場合は、無線機を振ってスピーカ グリ ルやマイク ポート内に入り込んでいる可能性のある水 を除去してください。水が入り込むと、音声が劣化する ことがあります。
- 無線機のバッテリの接触面が水に濡れた場合は、バッテ リを無線機に接続する前に、無線機およびバッテリのバ ッテリ接触面をクリーニングして乾かしてください。 水が残ると、無線機がショートすることがあります。
- 無線機が腐食性物質 (たとえば、塩水) に浸かった場合 は、無線機およびバッテリをきれいな水ですすいでから 無線機およびバッテリを乾かしてください。
- 無線機の外面をクリーニングするには、低刺激性の食器 用洗剤の希釈液と真水 (たとえば、3 リットルの水に大さ じ 1 杯の洗剤) を使用してください。
- バッテリ接触面の下の無線機シャーシにあるベント (穴) を突かないでください。このベントには、無線機内部の 圧力を均等化する働きがあります。ベントを突くと無 線機へのリーク パスが生じ、無線機の防水性が損なわれ ることがあります。
- ベントを塞いだり、覆ったりしないでください。ラベル も貼らないでください。
- 油性物質がベントに接触しないようにしてください。
- アンテナが正しく取り付けられた無線機は最深 1 メー トル (3.28 フィート)、最長 30 分の防水性能を備えてい ます。最大限度値を超えたり、アンテナなしで使用した りすると、無線機が損傷するおそれがあります。

• 無線機をクリーニングする際には、高圧ジェット スプレ ーを使用しないでください。水深 1 メートルの水圧を 超えるので、無線機に水が浸入する場合があります。

# <span id="page-283-0"></span>はじめに

このユーザー ガイドでは、無線機の操作方法を説明してい ます。

ディーラーやシステム管理者が、特定のニーズのために無 線機をカスタマイズしている可能性もあります。詳細につ いては、ディーラーまたはシステム管理者にご確認くださ い。

以下については、ディーラーまたはシステム管理者にお問 い合わせください。

- 従来チャネルのプリセットが無線機にプログラムされ ているか?
- 他の機能にアクセスするために、どのボタンがプログラ ムされているか?
- どのオプション アクセサリが自分のニーズに対応する か?
- 効果的に通信するには、無線機をどのように使用すれば 良いか?
- 無線機の寿命を延ばすには、どのような保守手段が役立 つか?

# アイコン情報

このガイドでは、従来型アナログ モードと従来型デジタル モードのみの機能を区別するために、以下の 2 つのアイコ ンが使われています。

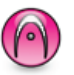

従来型アナログ モードのみの機能を示しています。

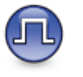

従来型デジタル モードのみの機能を示します。

従来型アナログとデジタルの両方のモードで利用可能な機 能については、両方のアイコンが表示されません。

**1.1**

# <span id="page-284-0"></span>はじめに

「はじめに」では、無線機を使用する前の準備の手順につい て説明します。

# **2.1**

バッテリの充電

お使いの無線機は、電源にニッケル水素 (NiMH) またはリチ ウムイオン (Li-lon) バッテリを使用しています。

充電中は無線機の電源を切ってください。

- 保証条件に準拠するため、および損傷を防ぐために、 充電器のユーザー ガイドに従い、Motorola Solutions 承認充電器でバッテリを充電してください。
- 最善の性能を出すためには、最初にご使用になる前 に新しいバッテリを 14 ~ 16 時間充電してくださ い。

バッテリの充電は室温でするのが最適です。

• IMPRES™ バッテリの充電には、バッテリの寿命とバ ッテリの貴重なデータを最適な状態で保つために、 必ず IMPRES 充電器をご使用ください。IMPRES 充電器のみで充電された IMPRES バッテリは、標準

の Motorola Solutions Premium バッテリ保証期間に 加え、容量保証が 6 か月延長されます。

**2.2**

# バッテリの取り付け

下記の手順に従って、バッテリを無線機に取り付けます。

- **1** 無線機の裏側のレールとバッテリを合わせます。
- **2** バッテリをしっかりと押し、ラッチが収まるまで上 にスライドさせます。

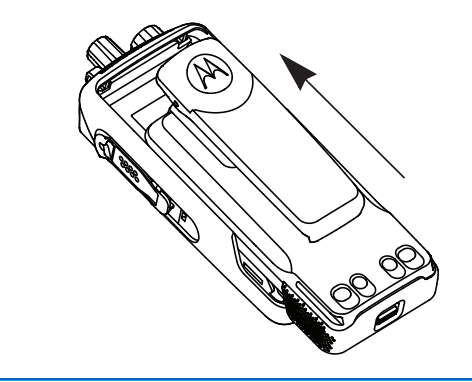

- **3** バッテリ ラッチをロック ポジションまでスライド させます。
- **4** バッテリを取り外すには、無線機の電源を切ります。 **A** と記されたバッテリ ラッチをロック解除ポジショ ンに移動させて保持します。バッテリを下にスライ ドさせて、レールから外します。

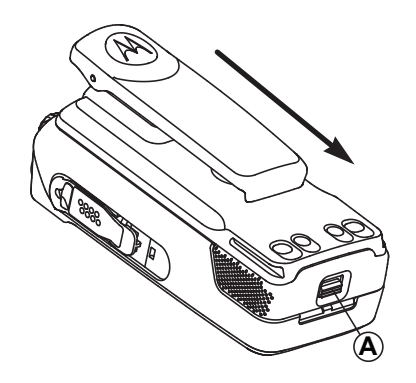

注 **:**  $\mathscr{A}$ 

このバッテリ不一致の際の警告機能は、Erasable Programmable Read Only Memory (EPROM) にプ ログラムされているキット番号を持つ IMPRES バ ッテリおよび非 IMPRES バッテリにのみ適用され ます。

無線機に誤ったバッテリを接続すると、低い警告音 が鳴り、LED が赤色に点滅して、ディスプレイに 「バッテリ エラー」と表示されます。また、CPS や RM を使用して音声ガイド/音声変換を実行している 場合は、音声ガイド/音声変換によって「バッテリ エ ラー」と読み上げられます。

無線機にサポートされていないバッテリを接続する と、警告トーンが鳴り、ディスプレイに [不明なバ ッテリ] と表示され、バッテリ アイコンが無効にな ります。

UL バッテリを FM 認定の無線機に接続した場合 (ま たはその逆の場合)、無線機の認定が無効になりま す。このバッテリの不一致が発生したときに警告を 発するように、CPS で無線機をプログラムできま す。無線機がどのようにプログラムされているかに ついては、ディーラーまたはシステム管理者に確認 してください。

<span id="page-286-0"></span>無線機にサポートされていないバッテリや誤ったバ ッテリを接続している場合は、すぐに正しいバッテ リと交換してください。

#### **2.3**

アンテナの取り付け

無線機の電源を切ります。

レセプタクルにアンテナをセットし、時計回りに回 します。

- 注 **:**  $\overline{\mathscr{U}}$ 
	- 水やほこりから保護するために、アンテナが しっかりと取り付けられていることを確認し てください。

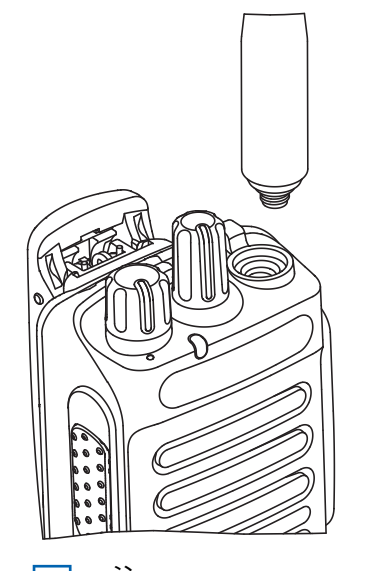

**1**<br>(<br />
<br>
(<br />
<br>
(<br />
<br>
(<br />
<br>
(<br />
<br>
(<br />
<br>
(<br />
<br>
(<br />
<br>
(<br />

(<br />

(<br />

(<br />

(<br />

(<br />

(<br />

(<br />
(<br />
(<br />
(<br />
(<br />
(<br />
(<br />
(<br />
(<br />
(< アンテナを取り外すには、アンテナを反時計 回りに回します。

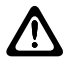

注意 **:**

損傷を防ぐため、故障したアンテナは MOTOTRBO アンテナのみと交換してください。

<span id="page-287-0"></span>**2.4**

# キャリング ホルスターの取り付け

- **1** キャリング ホルスターのレールをバッテリの溝に合 わせます。
- **2** カチッという音が聞こえるまで押し下げます。

図 **1 :** キャリング ホルスターの取り付け

lU,

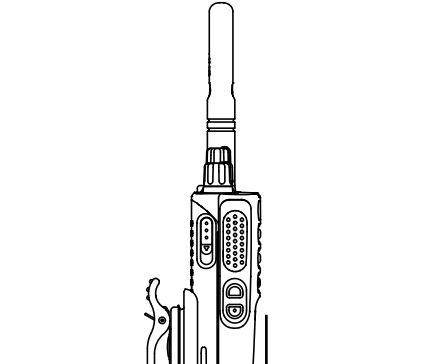

**2.5**

# ユニバーサル コネクタ カバー **(**ダスト カバー**)** の取り付け

ユニバーサル コネクタは、無線機のアンテナ側にあります。 このコネクタは、MOTOTRBO アクセサリを無線機に接続 するために使用します。

ユニバーサル コネクタを使用しないときは、ユニバーサル コネクタ カバーまたはダスト カバーを取り付けておきま す。

- **1** カバーの斜めの突起が付いている方を、ユニバーサ ル コネクタの上のスロットに挿入します。
- **2** カバーを押し下げ、ダスト カバーがユニバーサル コ ネクタに正しく収まるようにします。
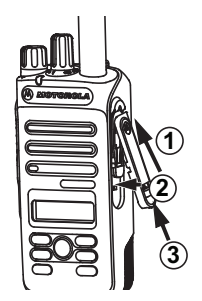

**3** カチッという音が聞こえるまでアクセサリ コネクタ を押し下げます。

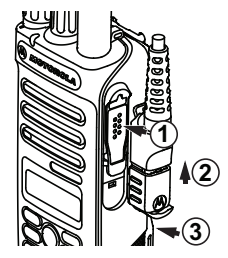

無線機の電源のオン

**3** ラッチを押し上げて、ダスト カバーを無線機に固定 します。

**2.6**

# アクセサリ コネクタの取り付け

アクセサリ コネクタは、無線機のアンテナ側にあるユニバ ーサル コネクタに固定します。下記の手順に従って、アク セサリ コネクタを無線機に取り付けます。

- **1** 斜めの突起が付いている方を、ユニバーサル コネク タの上のスロットに挿入します。
- **2** コネクタを押し上げます。

カチッという音がするまで、オン**/**オフ**/**音量コントロ ール ノブを時計回りに回します。

成功すると、無線機に次のような通知が表示されます。

• トーンが鳴ります。

**2.7**

注 **:** トーン/アラート機能が無効になっている場合 は、起動時にトーンは鳴りません。

• LED が緑色に点灯します。

- ディスプレイに [MOTOTRBO (TM)] が表示された後、歓 迎のメッセージまたは画像が表示されます。
- ホーム画面が点灯します。

無線機の電源が入らない場合、バッテリをご確認ください。 バッテリが充電され、正しく取り付けられているかどうか 確認してください。それでも無線機の電源が入らない場 合、ディーラーにお問い合わせください。

**2.8** 無線機の電源のオフ

> カチッという音がするまで、オン**/**オフ**/**音量コントロ ール ノブを反時計回りに回します。

ディスプレイに [でんげんシャットダウン] と表示されま す。

**2.9**

## 音量の調節

無線機の音量を調整するには、次のいずれかの操作 を実行します。

- 音量を上げるには、オン**/**オフ**/**音量コントロール ノブを時計回りに回します。
- 音量を下げるには、オン**/**オフ**/**音量コントロール ノブを反時計回りに回します。
- 注 **:** 無線機には、最小音量のオフセットをプログ ラムできます。プログラムされた最小音量よ り下げることはできなくなります。

無線機コントロール

この章では、無線機を制御するボタンと機能について説明 します。

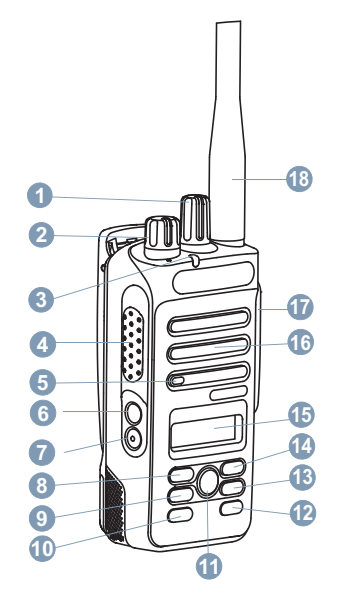

チャネル セレクタ ノブ

- オン/オフ/音量コントロール ノブ
- LED インジケータ
- プッシュトゥトーク (PTT) ボタン
- マイク
- サイド ボタン 1<sup>1</sup>
- サイド ボタン 2<sup>1</sup>
- 左のナビゲーション ボタン
- メニュー ボタン
- フロント ボタン P1<sup>1</sup>
- OK ボタン
- フロント ボタン P2<sup>1</sup>
- バック/ホーム ボタン
- 右のナビゲーション ボタン
- ディスプレイ
- スピーカ
- アクセサリ用のユニバーサル コネクタ

このボタンはプログラム可能です。

#### **18** アンテナ

#### **3.1**

# プログラム可能ボタン

ディーラーは、プログラム可能ボタンに対して、ボタンを 押す長さごとに、無線機能へのショートカットをプログラ ムできます。

#### 短押し

押してすぐに離します。

#### 長押し

プログラムされた時間の間、押し続けます。

#### 注 **:**  $\mathscr{A}$

**[**きんきゅう**]** ボタンを押す長さをプログラミングす る方法については、「[緊急操作](#page-357-0) ページ 90 」を参照 してください。

#### **3.1.1**

### 指定可能な無線機機能

無線機の以下の機能をプログラム可能なボタンに割り当て ることができます。

音声プロファイル

優先される音声プロファイルをユーザーが選択できま す。

#### 音声切替

内部無線機スピーカと有線アクセサリ スピーカとの間 のオーディオ ルーティングを切り替えます。

#### 連絡先

連絡先リストに直接アクセスできます。

#### ページング

連絡先リストに直接アクセスして、ページングの送信先 となる連絡先を選択できるようにします。

#### 通信転送 ◎

通信転送機能のオンとオフを切り替えます。

#### 通信履歴

通信履歴のリストを選択します。

#### チャネル アナウンス

現在のチャネルのゾーンとチャネル アナウンス音声メ ッセージを示します。

#### 緊急モード

プログラムに応じて、緊急通信を開始またはキャンセル します。

<span id="page-292-0"></span>インテリジェント オーディオ

インテリジェント オーディオのオンとオフを切り替え ます。

手動サイト ローミング **<sup>2</sup>**

手動サイト検索を開始します。

マイク **AGC**

内部マイクの自動ゲイン制御 (AGC) のオンとオフを切 り替えます。

モニタ

選択されたチャネルのアクティビティをモニタします。

通知

通知リストに直接アクセスできます。

迷惑チャネル削除 **<sup>2</sup>**

選択されたチャネルを除く不要なチャネルをスキャン リストから一時的に削除します。選択されたチャネル とは、スキャンの開始元として選択されたゾーンまたは チャネルの組み合わせを指します。

#### ワンタッチ アクセス

事前に定義した個別通信、電話通話、グループ通信、ペ ージング、クイック テキスト メッセージ、またはホー ム復帰を直接開始します。

機能が無効になるまで、選択されたチャネルですべての 無線機トラフィックをモニタします。

雷話

電話連絡先リストに直接アクセスできます。

プライバシー

秘話モードのオンとオフを切り替えます。

無線エイリアスと **ID**

無線エイリアスと ID を提供します。

無線機チェック®

システム内の無線機がアクティブであるかどうかを判 別します。

停止解除®

ターゲットの無線機を遠隔で有効にできます。

無線停止 ®

相手の無線機を遠隔で無効にできます。

リピータ**/**ダイレクト **<sup>2</sup>**

リピータの使用と、別の無線機との直接的な通信とを切 り替えます。

連続モニタ **<sup>2</sup>**

<sup>2</sup> Capacity Plus では利用できません。

ホーム チャネルのリセット

新規ホーム チャネルを設定します。

ホーム チャネル リマインダのミュート

ホーム チャネル リマインダをミュートします。

スキャン **<sup>3</sup>**

スキャンのオンとオフを切り替えます。

サイト ロック **[2](#page-292-0)**

オンに切り替えた場合、無線機は現在のサイトのみを検 索します。オフに切り替えた場合、無線機は現在のサイ トに加え、他のサイトも検索します。

テキスト メッヤージ !!

テキスト メッセージ メニューを選択します。

#### 強制停止

現在進行中の割り込み可能な通信を停止し、チャネルを 解放します。

トリル拡張

トリル拡張のオンとオフを切り替えます。

音声ガイド オン**/**オフ

音声ガイドのオンとオフを切り替えます。

音声起動送信 **(VOX)**

VOX のオンとオフを切り替えます。

ゾーン選択

ゾーンのリストからの選択を可能にします。

**3.1.2**

## 指定可能な設定またはユーティリティ機 能

無線機の以下の設定またはユーティリティ機能をプログラ ム可能なボタンに割り当てることができます。

トーン**/**アラート

全トーンとアラートのオンとオフを切り替えます。

- バックライト ディスプレイ バックライトのオンとオフを切り替えま す。
- バックライト輝度

輝度レベルを調節します。

パワー レベル

送信出力レベルの高低を切り替えます。

 $3$  Capacity Plus–シングルサイトでは利用できません。

#### **3.1.3**

## プログラムされた機能へのアクセス

下記の手順に従って、無線機でプログラムされた機能にア クセスします。

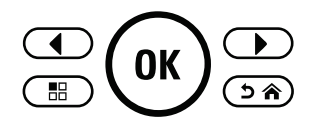

- **1** 以下のいずれか 1 つの手順を実行します。
	- プログラムされたボタンを押します。ステップ 3 に進みます。
	- <sup>(ok)</sup> を押してメニューにアクセスします。
- 2  **または を押してメニュー機能に移動し** たら、<sup>(oc)</sup>を押して機能を選択するか、サブメニュ ーに移動します。
- **3** 以下のいずれか 1 つの手順を実行します。
	- (5^ を押して前の画面に戻ります。

• ホーム画面に戻るには、 (2^^) を長押しします。

一定の期間操作しないと、無線機は自動的にメニュ ーを終了し、ホーム画面に戻ります。

**3.2**

# プッシュトゥトーク ボタン

プッシュトゥトーク ボタン **(PTT)** ボタンには基本的に 2 つの目的があります。

- 通信中に **PTT** ボタンを使用して、通信に加わっている他 の無線機に送信できます。**PTT** ボタンを押すと、マイク が有効になります。
- 通信中でないときは、新規通信を発信するために **[PTT]** ボタンを使用します (「通信 [ページ](#page-305-0) 38」を参照)。

話すには、**PTT** ボタンを押して応答します。相手の声を聞 くには、**PTT** ボタンを放します。

通信許可トーンまたは PTT サイドトーン ◎ が有効となっ ている場合は、短い警告トーンが終了してから話します。 ● お使いの無線機でチャネル フリー通知機能が有効にな っている (ディーラーによってプログラムされている) 場 合、ターゲットの無線機 (通信を受けている無線機) で **[PTT]** ボタンが放された瞬間に、短いアラート トーンが鳴

ります。これは、そのチャネルが空いて、応答できるよう になったことを示します。

通信が中断されると、継続した通信禁止音が聞こえます。 通信禁止トーンが継続的に聞こえた場合は、**PTT** ボタンを 放します。

**3.3**

## 従来型アナログおよびデジタル モード

無線機の各チャネルを、従来型アナログ チャネルか従来型 デジタル チャネルとして設定できます。

**1:** チャネル セレクタ ノブ

デジタル モードからアナログ モードに切り替えると、一部 の機能が使用できなくなります。アナログ モードに切り替 えると、デジタル機能の各アイコンが "グレー アウト" しま す。無効になった機能はメニューに表示されません。

無線機には、アナログとデジタルの両方のモードで利用で きる機能もあります。それぞれの機能のわずかな違いが、 無線機の性能に影響を及ぼすことはありません。

注 **:**  $\overline{\mathscr{A}}$ 

また、デュアル モード スキャン中には、デジタル モ ードとアナログ モードが切り替わります。詳細に ついては、「[スキャン](#page-337-0) ページ 70 」を参照してくだ さい。

ステータス インジケータ

この章では、無線機で使用するステータス インジケータお よびオーディオ トーンについて説明します。

#### **4.1**

## アイコン

無線機の液晶ディスプレイ (LCD) には、無線機の状態、テ キスト エントリ、メニュー エントリが表示されます。

表 **2 :** ディスプレイ アイコン

次のアイコンは、無線機ディスプレイ上部のステータス バ ーに表示されます。アイコンは外観や使用法の順に左詰め で配列され、チャネル固有です。

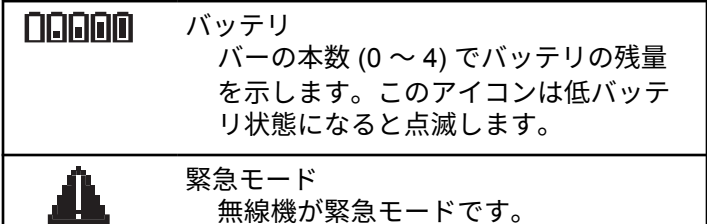

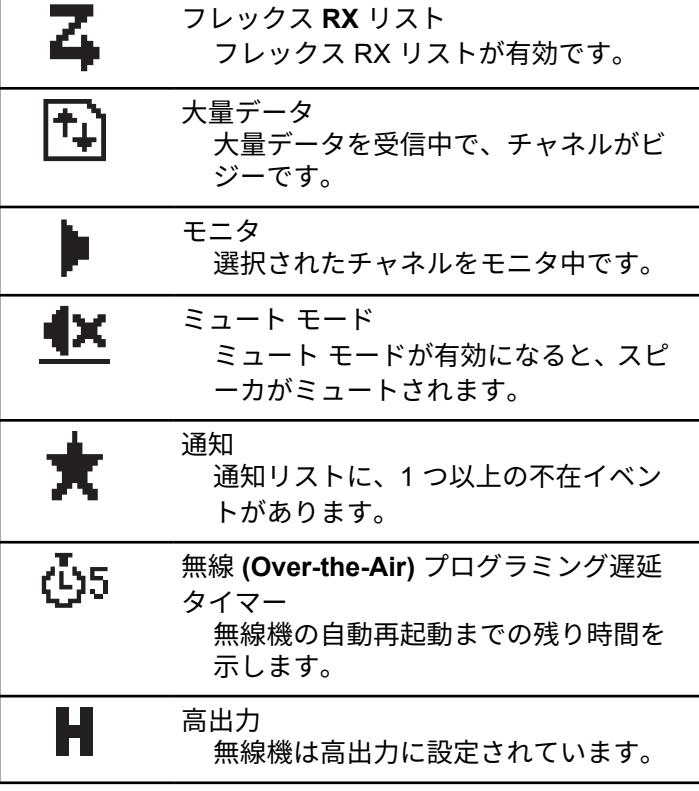

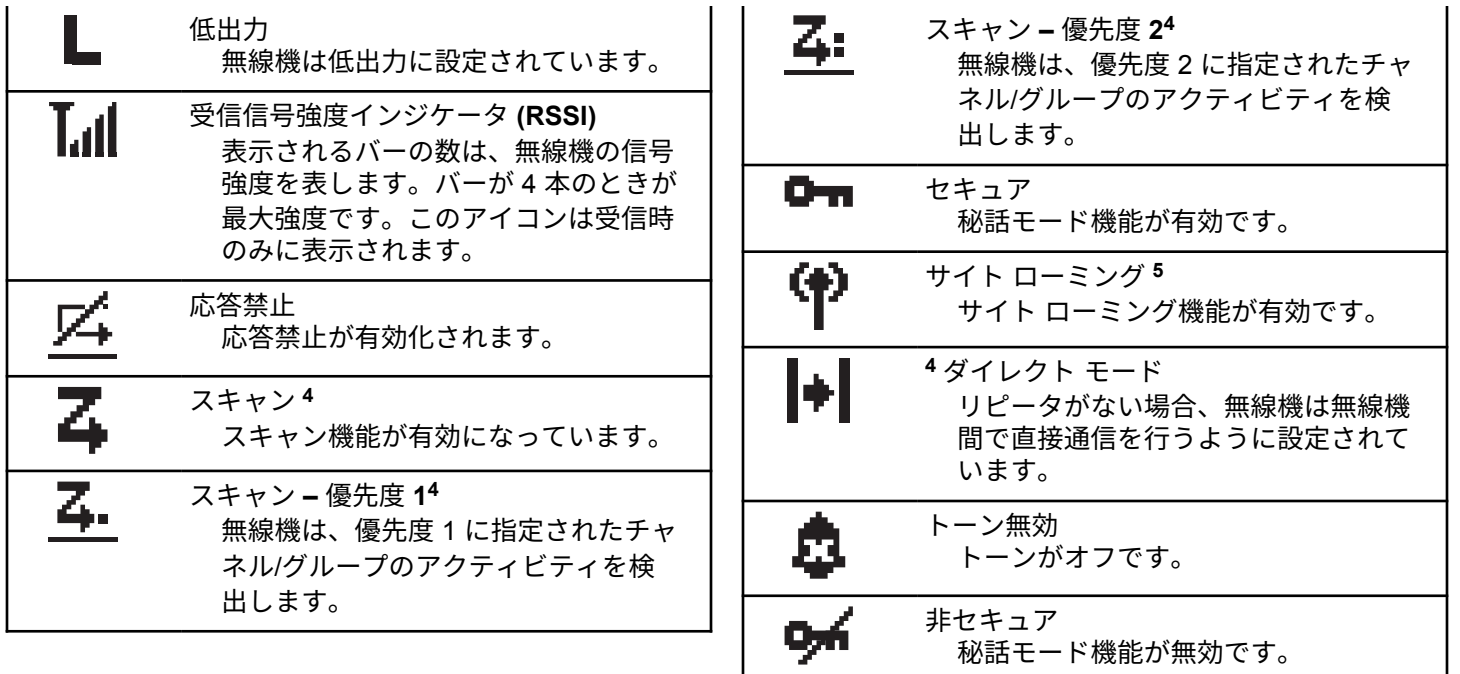

<sup>4</sup> Capacity Plus では利用不可です。

<sup>&</sup>lt;sup>5</sup> Capacity Plus–シングルサイトでは利用できません。

日本語

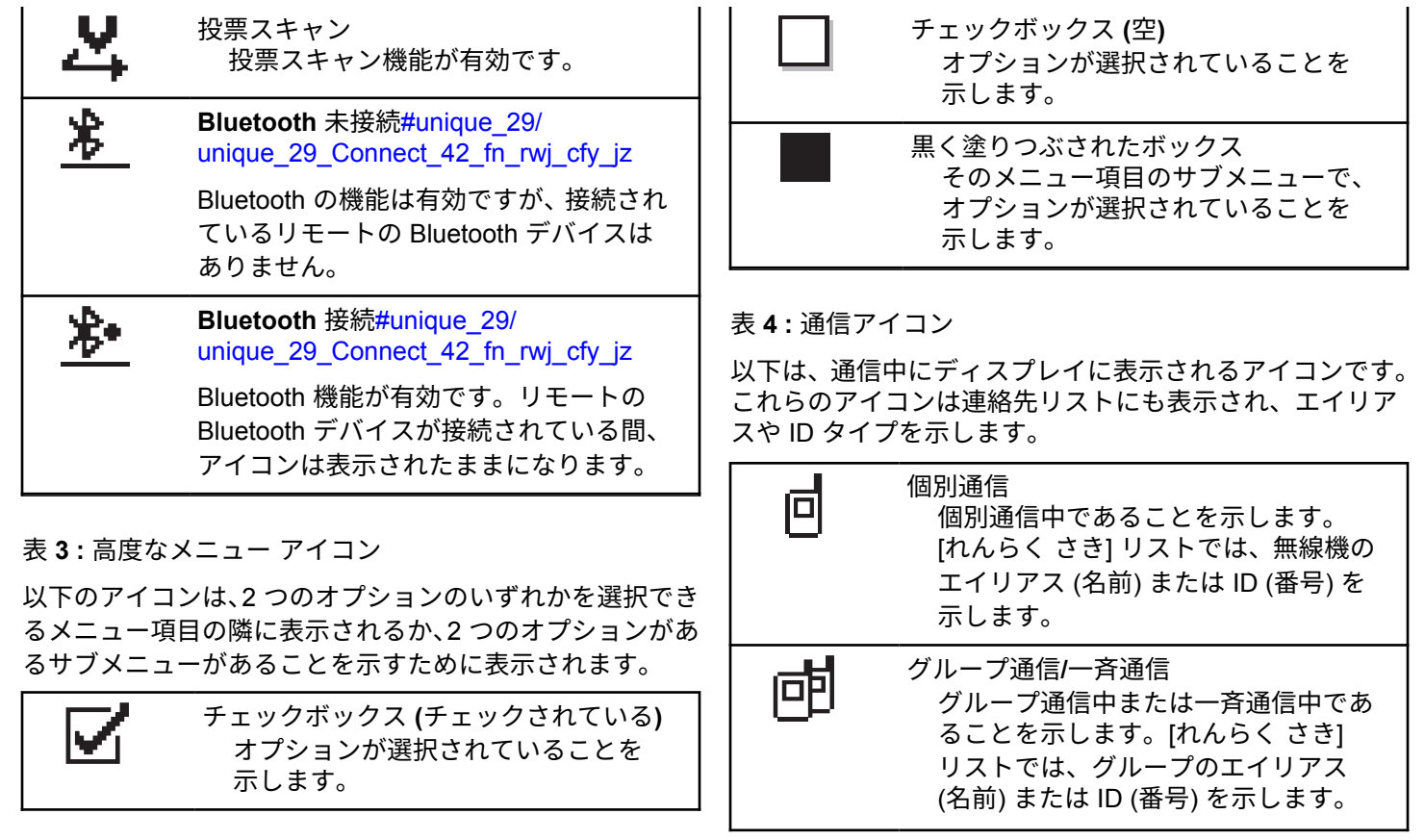

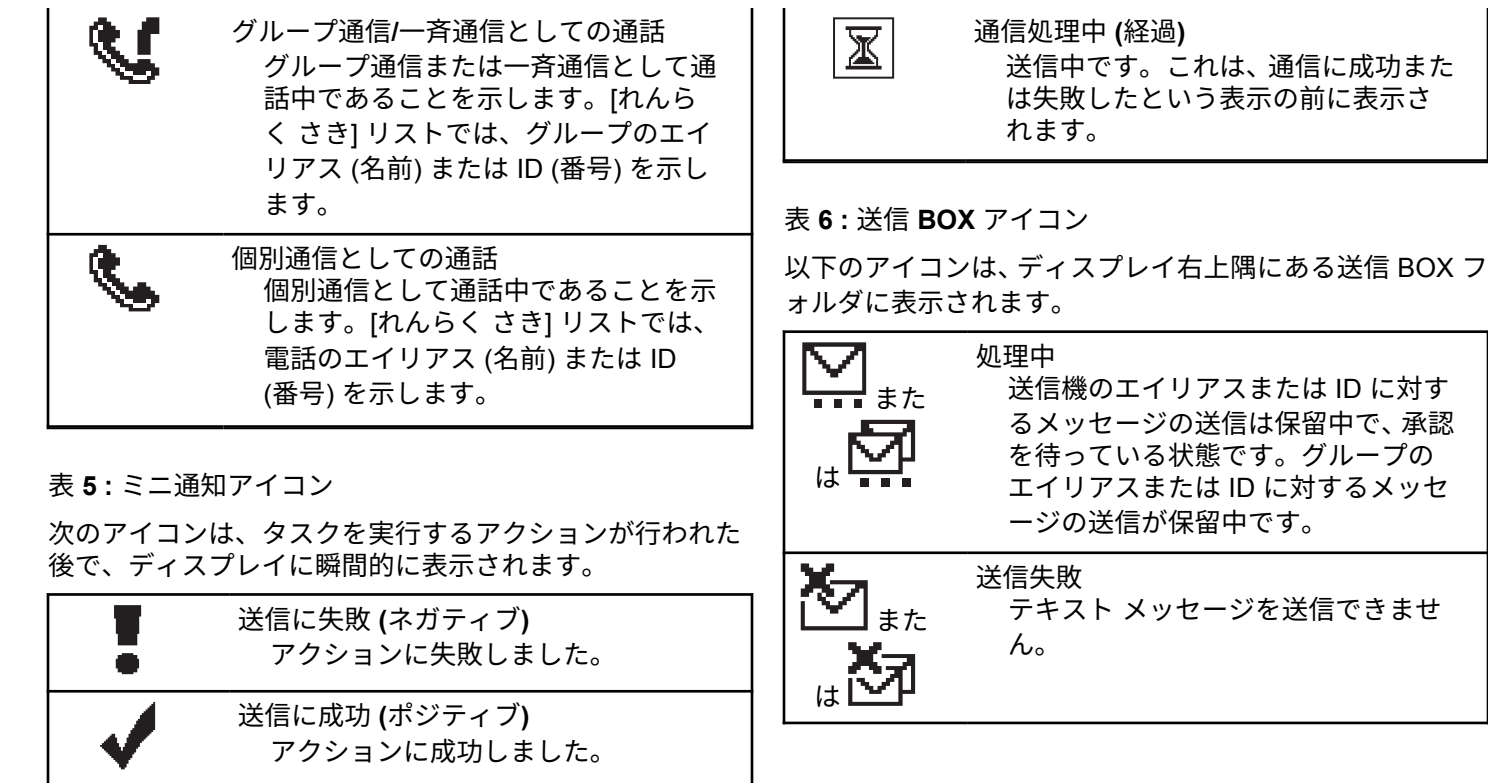

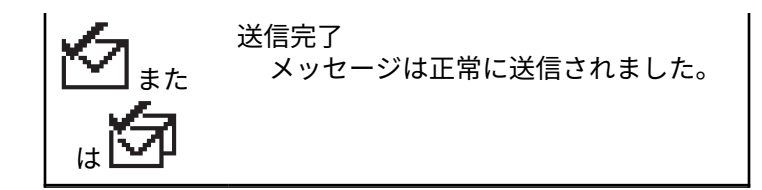

**4.2**

## **LED** インジケータ

LED インジケータは、無線機の操作ステータスを示します。

赤色の点滅

無線機はバッテリの不一致を示しています。6

電源投入時のセルフ テストに失敗しました。

緊急送信を受信しています。

低バッテリ状態で送信しています。

オートレンジ トランスポンダ システムで設定されてい る通信範囲から外れました。

ミュート モードが有効です。

緑色の点灯

無線機が電源オンになっています。

送信しています。

無線機はページングまたは緊急送信を送信しています。

緑色の点滅

通信またはデータを受信しています。

エア接続プログラミング送信を取得しています。

エア接続アクティビティを検出しています。

注 **:**  $\mathscr{U}$ 

このアクティビティによるプログラム済みチャ ネルへの影響は、デジタル プロトコルの特性に よって異なります。

Capacity Plus のエア接続アクティビティを無線 機が検出しているときは、LED 表示はありませ ん。

緑色の **2** 回点滅

秘話モード対応通信またはデータを受信しています。

黄色の点灯

従来型チャネルをモニタしています。

黄色の点滅

アクティビティをスキャンしています。

ページングにまだ応答していません。

<sup>6</sup> 最新のソフトウェアおよびハードウェアを搭載したモデルにのみ適用されます。

無線機のフレックス RX リストが有効になっています。

すべての Capacity Plus-マルチサイト チャネルがビジ ー状態です。

#### 黄色の **2** 回点滅

自動ローミング機能が有効です。

新規サイトを検索しています。

グループのページングにまだ応答していません。

ロックされています。

Capacity Plus の間は、無線機はリピータに接続されませ ん。

すべての Capacity Plus チャネルがビジー状態です。

#### **4.3**

### トーン

以下は、無線機のスピーカから鳴るトーンです。

 $\Box$ 

高いトーン

#### 低いトーン

**4.3.1**

オーディオ トーン

オーディオ トーンは、無線機の状態や無線機が受信したデ ータへの応答を音で知らせます。

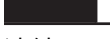

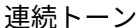

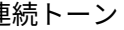

モノ トーン音。終了まで連続音が鳴ります。

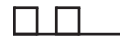

定期トーン

無線機で設定した期間、定期的に音が鳴ります。トーン が開始、中止、反復されます。

反復トーン

ユーザーが停止するまで、シングル トーンが繰り返され ます。

瞬間トーン

無線機で設定した短いトーンが 1 回鳴ります。

日本語

**4.3.2**

インジケータ トーン

タスクを実行するアクションが行われた後、インジケータ トーンによりステータスが音声で通知されます。

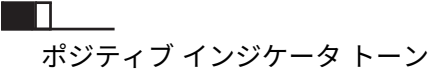

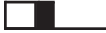

ネガティブ インジケータ トーン

# ゾーンとチャネルの選択

この章では、無線機でゾーンまたはチャネルを選択する操 作について説明します。ゾーンとは、チャネルのグループ のことです。

無線機は最大 128 チャネルと 50 ゾーンをサポートします。 1 ゾーンの最大チャネル数は 16 です。

それぞれのチャネルでは、異なる機能をプログラムするこ とも、異なるユーザー グループをサポートすることもでき ます。

2 **(■) または ● を押して** [ゾーン] に移動しま す。<sup>(a)</sup> を押して選択します。

ディスプレイに と現在のゾーンが表示されます。

3 **1** または 1 を押して必要なゾーンに移動し ます。<sup>(ox)</sup> を押して選択します。

ディスプレイに [<ゾーン> せんたくずみ] が一時的 に表示され、すぐに選択されたゾーンの画面に戻り ます。

#### **5.1**

### ゾーンの選択

下記の手順に従って、無線機で必要なゾーンを選択します。

- **1** 以下のいずれか 1 つの手順を実行します。
	- プログラムされた **[**ゾーンせんたく**]** ボタンを押 します。ステップ 3 に進みます。
	- <sup>(ok)</sup> を押してメニューにアクセスします。

## **5.2** チャネル選択

下記の手順に従って、無線機で必要なチャネルを選択しま す。

> (無線機に複数のゾーンがある場合) 必要なゾーンが 表示されたら、チャネル セレクタ ノブを回してチャ ネル、無線機の ID またはグループ ID を選択します。

#### 注 **:**  $\mathscr{A}$

**[**仮想チャネル停止**]** が有効になっている場 合、無線機は最初または最後のチャネルを超 える境界で停止し、トーンが聞こえます。

<span id="page-305-0"></span>通信

- この章では、通信の受信、応答、発信、停止の操作につい て説明します。
- 以下の機能のいずれかを使用してチャネルを選択した後、 無線機のエイリアスまたは ID、あるいはグループのエイリ アスまたは ID を選択できます。
- エイリアス検索
	- この方法は、キーパッド マイクを併用して、グループ通 信、個別通信、および一斉通信のみに使用します。
- 連絡先リスト
	- この方法では、連絡先リストに直接アクセスできます。
- ダイアル **(**連絡先を使用**)**
	- この方法は、キーパッド マイクを併用して、個別通信お よび通話のみに使用します。
- プログラム可能な数値キー
	- この方法は、キーパッド マイクを併用して、グループ通 信、個別通信、および一斉通信のみに使用します。

注 **:**  $\mathscr{A}$ 

- 各数値キーに割り当てできるのは単一のエイリ アスまたは ID ですが、単一のエイリアスまたは ID は、複数の数値キーに関連付けできます。キ ーパッド マイクのすべての数値キーに割り当て できます。詳細については[、プログラム可能な数](#page-175-0) [値キーへのエントリの割り当て](#page-175-0)を参照してくだ さい。
- プログラムされた **[**ワン タッチ アクセス**]** ボタン この方法は、グループ、個別、電話通信のみに使用しま す。
	- ワン タッチ アクセス ボタンでは、プログラム可能ボタ ンの短押しまたは長押しに、それぞれ単一の ID のみを 割り当てできます。お使いの無線機で、複数の **[**ワン タ ッチ アクセス**]** ボタンをプログラムできます。
- プログラム可能ボタン
	- この方法は、電話通話のみに使用します。

### **6.1** グループ通信

ユーザー グループとの通話を受信/発信するには、無線機を そのグループの所属に設定する必要があります。

#### **6.1.1**

グループ通信の発信

下記の手順に従って、無線機でグループ通信を発信します。

- **1** 以下のいずれか 1 つの手順を実行します。
	- アクティブなグループのエイリアス(名称)また は ID のチャネルを選択します。
	- プログラムされたワンタッチ アクセス ボタンを 押します。

**2 PTT** ボタンを押して通話を発信します。

緑色の LED が点灯します。 ディスプレイに、**[**グル ープ通信**]** アイコンとグループ通信エイリアスが表 示されます。

**3** 相手の声を聞くには、**PTT** ボタンを放します。

相手先の無線機が応答すると、LED が緑色に点灯し ます。 ディスプレイに **[**グループ通信**]** アイコン、グ ループのエイリアスまたは ID と、送信側無線機のエ イリアスまたは ID が表示されます。

- **4** チャネル フリー指示機能が有効になっている場 合、送信無線機が **PTT** ボタンを放した瞬間に、短い 警告トーンが鳴ります。これは、そのチャネルが応 答できるようになったことを示しています。 電話に 応答するには、**PTT** ボタンを押します。
	- 音声アクティビティがないまま、事前に定められた 時間が経過すると、通話が終了します。 通信を開始 する前の画面に戻ります。

**6.1.2**

### グループ通信への応答

ユーザー グループからの通信を受信するには、無線機がそ のグループの一部として設定されている必要があります。 下記の手順に従って、無線機でグループ通信に応答します。

グループ通信を受信した場合:

- 緑色の LED が点滅します。
- ディスプレイの右上隅に **[**グループ通信**]** アイコンが表 示されます。
- テキスト行の 1 行目に発信者のエイリアスが表示され ます。
- テキスト行の 2 行目に、グループ通信エイリアスが表示 されます。
- 無線機のミュートが解除され、着信の音はスピーカから 聞こえます。
	- **1** 以下のいずれか 1 つの手順を実行します。
		- ◎ チャネル フリー指示機能が有効になっている 場合、送信無線機が **PTT** ボタンを放した瞬間に、 短い警告トーンが鳴ります。これは、そのチャネ ルが応答できるようになったことを示していま す。 電話に応答するには、**PTT** ボタンを押しま す。
		- 音声割り込み機能が有効になっている場合、 **PTT** ボタンを押して送信側無線機から音声に割 り込んで、応答できるようにそのチャネルを解放 します。

緑色の LED が点灯します。

- **2** 以下のいずれか 1 つの手順を実行します。
	- 通話許可トーンが完了するまで待機し、マイクに 向かってはっきりと話します (有効な場合)。
	- **PTT** サイドトーンが完了するまで待機し、マイ クに向かってはっきりと話してください (有効な 場合)。
- **3** 相手の声を聞くには、**PTT** ボタンを放します。

音声アクティビティがないまま、事前に定められた 時間が経過すると、通話が終了します。

無線機が、ホーム画面以外の画面でグループ通信を受信す ると、通信に応答するまでその画面のままとなります。

<u>応答前に発信者のエイリアスを確認するには、<sup>(</sup>っ^</u>)ボタ ンを長押ししてホーム画面に戻ります。

**6.2**

### 個別通信 ◉

個別通信とは、1 台の無線機から別の 1 台の無線機への通 信です。

個別通信には、2 つの設定方法があります。1 つは、無線機 プレゼンス チェックの後で通信をセットアップする方法

で、もう 1 つは通信を即座に設定する方法です。ディーラ ーは、これらのタイプのいずれか 1 つのみを無線機にプロ グラムできます。

#### **6.2.1**

### 個別通信の発信

個別通信を開始するには無線機をプログラムする必要があ ります。この機能が無効な場合に通信を開始すると、ネガ ティブ インジケータ トーンが鳴ります。下記の手順に従 って、無線機で個別通信を発信します。

- **1** 以下のいずれか 1 つの手順を実行します。
	- アクティブな無線機のエイリアスまたは ID のチ ャネルを選択します。
	- プログラムされたワンタッチ アクセス ボタンを 押します。
- **2 PTT** ボタンを押して通話を発信します。

緑色の LED が点灯します。 ディスプレイに **[**こべつ 通信**]** アイコンと個別通信のエイリアスが表示され ます。

- **3** 通話許可トーンが完了するまで待機し、マイクに向 かってはっきりと話します (有効な場合)。
- **4** 相手の声を聞くには、**PTT** ボタンを放します。
- 5 チャネル フリー指示機能が有効になっている場 合、送信無線機が **PTT** ボタンを放した瞬間に、短い 警告トーンが鳴ります。これは、そのチャネルが応 答できるようになったことを示しています。 電話に 応答するには、**PTT** ボタンを押します。

音声アクティビティがないまま、事前に定められた 時間が経過すると、通話が終了します。 トーンが鳴 ります。 ディスプレイに [Call Ended] と表示され ます。

**6.2.2**

### 個別通信への応答

下記の手順に従って、無線機で個別通信に応答します。 個別通信を受信した場合:

• 緑色の LED が点滅します。

日本語

- テキスト行の 1 行目に、**[**個別通信**]** アイコンが表示され ます。
- テキスト行の 2 行目に、個別通信のエイリアスが表示さ れます。
- 無線機のミュートが解除され、着信の音はスピーカから 聞こえます。

**1** 以下のいずれか 1 つの手順を実行します。

- ● チャネル フリー指示機能が有効になっている 場合、送信無線機が **PTT** ボタンを放した瞬間に、 短い警告トーンが鳴ります。これは、そのチャネ ルが応答できるようになったことを示していま す。 電話に応答するには、**PTT** ボタンを押しま す。
- 強制停止機能が有効になっている場合、**PTT** ボ タンを押して進行中の割り込み可能通話を停止し て、応答できるようにそのチャネルを解放します。 緑色の LED が点灯します。
- **2** 通話許可トーンが完了するまで待機し、マイクに向 かってはっきりと話します (有効な場合)。
- **3** 相手の声を聞くには、**PTT** ボタンを放します。

音声アクティビティがないまま、事前に定められた 時間が経過すると、通話が終了します。 ディスプレ イに [Call Ended] と表示されます。

**6.3** 一斉コール

一斉コールとは、ある無線機からチャネルの各無線機への 通話を指します。一斉コールは、ユーザーの注意を十分に 促す必要がある重要な通知に使用されます。チャネルのユ ーザーは、一斉コールには応答できません。

**6.3.1**

### 一斉通信の受信

一斉通信を受信した場合:

- トーンが鳴ります。
- 緑色の LED が点滅します。
- ディスプレイの右上隅に、発信者の ID 情報が表示され ます。
- テキスト行の 1 行目に、**[**グループ通信**]** アイコンと [い っせい通信] が表示されます。

• 無線機のミュートが解除され、着信の音はスピーカから 聞こえます。

通信が終了すると、無線機は一斉通信を受信する前の画面 に戻ります。

一斉通信の場合、事前に定めた終了前の待機時間は適用さ れません。

● チャネル フリー指示機能が有効になっている場合、送信 無線機が **[PTT]** ボタンを放したときに、短い警告トーンが 鳴ります。これは、そのチャネルが使用できるようになっ たことを示しています。

一斉通信には応答できません。

注 **:**

通信を受信中に別のチャネルに切り替えると、無線 機は一斉通信の受信を停止します。一斉通信が終了 するまでは、メニュー ナビゲーションや編集はでき ません。

**6.3.2**

### 一斉コールの発信

一斉コールを発信するには無線機をプログラムする必要が あります。下記の手順に従って、無線機で一斉コールを発 信します。

- **1** アクティブな一斉コール グループのエイリアスまた は ID があるチャネルを選択します。
- **2 PTT** ボタンを押して通話を発信します。

緑色の LED が点灯します。 ディスプレイに、いっせ いコールのアイコンと [いっせいコール] が表示さ れます。

- **3** 以下のいずれか 1 つの手順を実行します。
	- 通話許可トーンが完了するまで待機し、マイクに 向かってはっきりと話します (有効な場合)。
	- **PTT** サイドトーンが完了するまで待機し、マイ クに向かってはっきりと話してください (有効な 場合)。

チャネルのユーザーは、一斉コールには応答できま せん。

#### **6.4**

## 選択コール ●

選択コールとは、1 台の無線機から別の 1 台の無線機への 通話です。アナログ システムでは、個別コールです。

#### **6.4.1**

### 選択コールの発信

選択コールを開始するには無線機をプログラムする必要が あります。下記の手順に従って、無線機で選択コールを発 信します。

- **1** アクティブな無線機のエイリアスまたは ID のチャ ネルを選択します。
- **2 PTT** ボタンを押して通話を発信します。 緑色の LED が点灯します。 ディスプレイに こべつ コール アイコン、無線機のエイリアス、通話ステー タスが表示されます。
- **3** 以下のいずれか 1 つの手順を実行します。
	- 通話許可トーンが完了するまで待機し、マイクに 向かってはっきりと話します (有効な場合)。
- **PTT** サイドトーンが完了するまで待機し、マイ クに向かってはっきりと話してください (有効な 場合)。
- **4** 相手の声を聞くには、**PTT** ボタンを放します。 相手先の無線機が応答すると、LED が緑色に点灯し ます。
- **5** チャネル フリー指示機能が有効になっている場 合、送信無線機が **PTT** ボタンを放した瞬間に、短い 警告トーンが鳴ります。これは、そのチャネルが応 答できるようになったことを示しています。 電話に 応答するには、**PTT** ボタンを押します。

音声アクティビティがないまま、事前に定められた 時間が経過すると、通話が終了します。

**6** ディスプレイに [Call Ended] と表示されます。

**6.4.2**

### 選択コールへの応答 ●

下記の手順に従って、無線機で選択コールに応答します。 選択コールを受信した場合:

- 緑色の LED が点滅します。
- 最初のテキスト行には、**[**個別コール**]** アイコンと発信者 のエイリアス、または [せんたくコール] か [ページン グ コール] が表示されます。
- 無線機のミュートが解除され、着信の音はスピーカから 聞こえます。
	- **1** 電話に応答するには、**PTT** ボタンを押します。 緑色の LED が点灯します。
	- **2** 通話許可トーンが完了するまで待機し、マイクに向 かってはっきりと話します (有効な場合)。
	- **3** 相手の声を聞くには、**PTT** ボタンを放します。

音声アクティビティがないまま、事前に定められた 時間が経過すると、通話が終了します。 トーンが鳴 ります。ディスプレイに [Call Ended] と表示され ます。

**6.5**

### 雷話通話 ◉

電話通話は、個別の無線機から電話機への通話です。

無線機で電話通話機能が有効になっていない場合:

- ディスプレイに [りようふか] と表示されます。
- 無線機の通話がミュートされます。
- 通話が終了すると、前の画面に戻ります。 電話通話中、次の場合に通話が終了します。
- 事前に設定されているディアクセス コードを使用して ワンタッチ アクセス ボタンを押す。
- 追加の数字の入力としてディアクセス コードを入力す る。

チャネル アクセス中、コードのアクセス/アクセス解除中、 または追加の数字の送信中、無線機はオン**/**オフ、音量コン トロール、およびチャネル セレクタの各ボタンやノブにの み反応します。無効な入力を行うたびにトーンが鳴りま す。

チャネル アクセス中に (54) を押すと、コール試行が解除 されます。 トーンが鳴ります。

注 **:**

アクセス コードまたはディアクセス コードは 10 文字以下にする必要があります。

詳細については、ディーラーまたはシステム管理者 にご確認ください。

### **6.5.1** 電話通話の発信 ●

下記の手順に従って、無線機で通話を発信します。

**1** プログラムされた **[**ワン タッチ アクセス**]** ボタンを 押して、事前に定義されたエイリアスまたは ID に移 動します。

ワンタッチ アクセス ボタンのエントリが空の場合、 ネガティブ インジケータ トーンが鳴ります。アク セス コードが [れんらくさき] リストで事前に設定さ れていない場合、ディスプレイに [アクセスコード:] と表示されます。

**2** アクセス コードを入力し、<sup>(ox)</sup> を押して先に進みま す。

緑色の LED が点灯します。 ディスプレイの右上隅 に 電話 アイコンが表示されます。テキスト行の 1 行目に無線機のエイリアスが表示されます。テキス ト行の 2 行目に通話ステータスが表示されます。 通話に成功した場合:

- DTMF トーンが鳴ります。
- 電話機ユーザーのダイアル トーンが聞こえます。

通話に失敗した場合:

- トーンが鳴ります。
- ディスプレイに [でんわ NG] と表示されてから、 [アクセスコード:] と表示されます。
- アクセス コードが [れんらくさき] リストで事前 に設定されている場合、そのコールを開始する前 の画面に戻ります。
- **3** 電話に応答するには、**PTT** ボタンを押します。 相手 の声を聞くには、**PTT** ボタンを放します。
- **<sup>4</sup>** 通話を終了するには、 を押します。
- **5** 以下のいずれか 1 つの手順を実行します。
	- ディアクセス コードが事前に設定されていない 場合は、ディスプレイに [ディアクセスコード:] と表示されたらディアクセス コードを入力し、 を押して先に進みます。 前の画面に戻ります。
	- プログラムされたワンタッチ アクセス ボタンを 押します。

ワンタッチ アクセス ボタンのエントリが空の場 合、ネガティブ インジケータ トーンが鳴ります。 DTMF トーンが鳴り、ディスプレイに [でんわせつだ ん1と表示されます。 通話が正常に終了した場合:

- トーンが鳴ります。
- ディスプレイに [Call Ended] と表示されます。 通話が正常に終了しなかった場合、無線機は通話画 面に戻ります。最後の 2 つの手順を繰り返すか、電

**6.5.2**

## プログラム可能な **[**℡**]** ボタンで電話通話 を行う

話機ユーザーが通話を終了するまで待ちます。

下記の手順に従って、プログラム可能な [℡] ボタンで通話 を行います。

**1** プログラムされた **[**℡**]** ボタンを押します。通話エン トリ リストが表示されます。

- 2 **1** または <u>1</u> を押して必要なエイリアスまた は ID に移動します。<sup>(
)</sup> を押して選択します。
	- 緑色の LED が点灯します。 通話 アイコンが右上 端に表示されます。テキスト行の 1 行目に無線 機のエイリアスが表示されます。テキスト行の 2 行目に、通話ステータスが表示されます。
	- 通話設定に成功すると、デュアル トーン マルチ周 波数 (DTMF) トーンが鳴ります。電話機ユーザー のダイアル トーンが聞こえます。テキスト行の 1 行目に無線機のエイリアス通話 アイコンは引 き続き右上端に表示されています。
	- 通話設定に失敗するとトーンが鳴り、ディスプレ イに [でんわ NG] と表示されます。アクセス コ ード入力画面に戻ります。アクセス コードが [れ んらくさき] リストで事前に設定されている場合、 そのコールを開始する前の画面に戻ります。
- **3** 話すには、**PTT** ボタンを押して応答します。相手の 声を聞くには、**PTT** ボタンを放します。
- **4** 電話コールで数字を入力する必要がある場合は、次 の操作を実行します。
- ワンタッチ アクセス ボタンを押します。ワンタ ッチ アクセス ボタンのエントリが空の場合、ネガ ティブ インジケータ トーンが鳴ります。
- 5 通話を終了するには、(2<del>2</del>)を押します。
	- ディスプレイに [でんわせつだん] と表示されま す。
	- 通話終了設定に成功するとトーンが鳴り、ディス プレイに [コールしゅうりょう] と表示されま す。
	- 通話終了設定に失敗すると、通話画面に戻ります。 ステップ 5 を繰り返すか、電話機ユーザーが通話 を終了するまで待ちます。
	- 通話連絡先画面で **PTT** ボタンを押すと、トーンが 鳴り、ディスプレイに [コール >OK] と表示され ます。
	- 電話機ユーザーが通話を終了するとトーンが鳴 り、ディスプレイに [でんわしゅうりょう] と表 示されます。
	- 電話通話でリクエストされた追加の数字を入力し ている間に通話が終了した場合、その通話を開始 する前の画面に戻ります。

注 **:**  $\overline{\mathscr{U}}$ 

> チャネル アクセス中に (54) を押すと、コー ル試行が解除され、トーンが鳴ります。

コール中、ディアクセス コードが事前設定さ れている状態でワンタッチ アクセス ボタン を押すか、追加の数字の入力としてディアク セス コードを入力すると、コールの終了が試 行されます。

**6.5.3** グループ コールとして電話通話への応答  $\textcolor{blue}{\blacksquare}$ 

下記の手順に従って、無線機でグループ コール通話に応答 します。

グループ コール通話を受信した場合:

- ディスプレイの右上隅に **[**電話**]** アイコンが表示されま す。
- ディスプレイにグループのエイリアスと [でんわ] が表 示されます。

無線機で無線通話機能が有効になっていない場合、ディス プレイの最初の行に [りようふか] と表示され、無線機によ って通話がミュートされます。 通話が終了すると、前の画 面に戻ります。

- **1** 電話に応答するには、**PTT** ボタンを押します。 相手 の声を聞くには、**PTT** ボタンを放します。
- 2 通話を終了するには、 (2<sup>a)</sup> を押します。 ディスプレイに [でんわせつだん] と表示されます。

通話が正常に終了した場合:

- トーンが鳴ります。
- ディスプレイに [Call Ended] と表示されます。 通話が正常に終了しなかった場合、無線機は通話画 面に戻ります。この手順を繰り返してコールを終了 します (または、電話のユーザーがコールを終了する まで待ちます)。

**6.5.4**

### 個別コールとして電話通話への応答●

下記の手順に従って、無線機で個別コール通話に応答しま す。

個別コール通話を受信した場合:

- ディスプレイの右上隅に **[**電話**]** アイコンが表示されま す。
- ディスプレイに発信者のエイリアスまたは [でんわ] が 表示されます。

無線機で無線通話機能が有効になっていない場合、ディス プレイの最初の行に [りようふか] と表示され、無線機によ って通話がミュートされます。通話が終了すると、前の画 面に戻ります。

- **1** 電話に応答するには、**PTT** ボタンを押します。 相手 の声を聞くには、**PTT** ボタンを放します。
- 2 通話を終了するには、 (5<sup>6</sup>) を押します。 ディスプレイに [でんわせつだん] と表示されます。 通話が正常に終了した場合:
	- トーンが鳴ります。
	- ディスプレイに [Call Ended] と表示されます。

通話が正常に終了しなかった場合、無線機は通話画 面に戻ります。この手順を繰り返してコールを終了 します (または、電話のユーザーがコールを終了する まで待ちます)。

**6.5.5**

## 一斉コールとして電話通話への応答

一斉コール通話を受信した場合は、一斉コール タイプがチ ャネルに割り当てられている場合にのみ、通話の応答や終 了が可能です。下記の手順に従って、無線機で一斉コール 通話に応答します。

一斉コール通話を受信した場合:

- ディスプレイの右上隅に **[**電話**]** アイコンが表示されま す。
- ディスプレイに [いっせいコール] と [でんわ] が表示 されます。

無線機で無線通話機能が有効になっていない場合、ディス プレイの最初の行に [りようふか]と表示され、無線機によ って通話がミュートされます。

通話が終了すると、前の画面に戻ります。

**1** 電話に応答するには、**PTT** ボタンを押します。

**2** 相手の声を聞くには、**PTT** ボタンを放します。

**3** 通話を終了するには、 (5^n) を押します。

ディスプレイに [でんわせつだん] と表示されます。 通話が正常に終了した場合:

- トーンが鳴ります。
- ディスプレイに [いっせいコール] と [コールし ゅうりょう] が表示されます。

通話が正常に終了しなかった場合、無線機は通話画 面に戻ります。ステップ 3 を繰り返します (または 電話機ユーザーが通話を終了するまで待ちます)。

**6.6** 通話割り込みの開始●

> 次の操作を実行すると、進行中の通話が中断されま す。

- 音声 **PTT** ボタンを押します。
- 緊急ボタンを押します。
- データ送信を実行します。
- プログラムされた **TX** リモート送信解除 ボタン を押します。

受信者の無線機に [つうわ わりこみ] と表示されます。

**6.7**

# ブロードキャスト音声通信

ブロードキャスト音声通信は、ユーザーからグループ全体 に対する一方向の音声通信です。

ブロードキャスト音声通信機能では、通信を開始したユー ザーのみがグループへ送信でき、通信の受信者は応答でき ません (コール ハング タイムなし)。

この機能を使用するには、無線機をプログラムする必要が あります。 詳細については、ディーラーまたはシステム管 理者にご確認ください。

## ブロードキャスト音声通話の発信

ブロードキャスト音声通話を行うように無線機をプログラ ムします。

- **1** アクティブなグループのエイリアスまたは ID のチ ャネルを選択します。
- **2** 以下のいずれか 1 つの手順を実行します。
	- アクティブなグループのエイリアスまたは ID の チャネルを選択します。
	- プログラムされたワンタッチ アクセス ボタンを 押します。
- **3 PTT** ボタンを押して通話を発信します。

緑色の LED が点灯します。 ディスプレイに [ブロ ードキャスト コール]、**[**グループ コール**]** アイコン とエイリアスが表示されます。 ディスプレイに **[**グ ループ通話**]** アイコンとエイリアスが表示されます。

- **4** 以下のいずれか 1 つの手順を実行します。
	- 通話許可トーンが完了するまで待機し、マイクに 向かってはっきりと話します (有効な場合)。

**6.7.1**

- **PTT** サイドトーンが完了するまで待機し、マイク に向かってはっきりと話してください (有効な場 合)。
	- 注 **:**
	- チャネルのユーザーは、ブロードキャスト音 声通話には応答できません。

通話が終了すると、前のメニューに戻ります。

#### **6.7.2**

## ブロードキャスト音声通話の受信

ブロードキャスト音声通話を受信した場合:

- トーンが鳴ります。
- 緑色の LED が点滅します。
- ディスプレイの右上隅に、発信者の ID 情報が表示され ます。
- テキスト行の 1 行目に、**[**グループ コール**]** アイコンと [ブロードキャスト コール] が表示されます。
- 無線機のミュートが解除され、着信の音はスピーカから 聞こえます。

通話が正常すると、無線機は前の画面に戻ります。

- ブロードキャスト音声通話の場合、事前に定めた終了前の 待機時間は適用されません。
- ブロードキャスト音声通話には応答できません。

注 **:**

通話を受信中に別のチャネルに切り替える場合、無 線機はブロードキャスト音声通話の受信を停止しま す。ブロードキャスト音声通話が終了するまで、メ ニュー ナビゲーションや編集を続行することはで きません。

**6.8**

### アドレスなし通信

未アドレス通信とは、事前に定義された 16 のグループ ID のいずれかに対するグループ通信です。

この機能は CPS-RM を使用して設定されます。アドレス なし通信を開始または受信するには、事前定義された ID の いずれかの連絡先が必要です。 詳細については、ディーラ ーまたはシステム管理者にご確認ください。

### **6.8.1** 未アドレス通話の発信

- **1** アクティブなグループのエイリアス(名称)または ID のチャネルを選択します。
- **2** 以下のいずれか 1 つの手順を実行します。
	- アクティブなグループのエイリアス(名称)また は ID のチャネルを選択します。
	- プログラムされたワンタッチ アクセス ボタンを 押します。
- **3 PTT** ボタンを押して通話を発信します。 緑色の LED が点灯します。
- **4** 相手の声を聞くには、**PTT** ボタンを放します。 相手先の無線機が応答すると、LED が緑色に点灯し ます。 瞬間トーンが鳴ります。
- **5** チャネル フリー指示機能が有効な場合、送信無線機 で **[PTT]** ボタンが放された瞬間に、短い警告トーン が鳴ります。これは、そのチャネルが応答できるよ

うになったことを示します。 電話に応答するには、 **PTT** ボタンを押します。

音声アクティビティがないまま、事前に定められた 時間が経過すると、通話が終了します。

**6.8.2**

### 未アドレス通話への応答

宛先なしコールを受信した場合:

- 緑色の LED が点滅します。
- 瞬間トーンが鳴ります。
- テキスト行に、[みアドレスつうわ]、発信者のエイリア ス、およびグループ通話のエイリアスが表示されます。
- 無線機のミュートが解除され、着信の音はスピーカから 聞こえます。
	- **1** 以下のいずれか 1 つの手順を実行します。
		- チャネル フリー指示機能が有効になっている場 合、送信無線機が **[PTT]** ボタンを放した瞬間に、 短い警告トーンが鳴ります。これは、そのチャネ ルが応答できるようになったことを示していま

す。 電話に応答するには、**PTT** ボタンを押しま す。

- 音声割り込み機能が有効になっている場合、**[PTT]** ボタンを押して送信側無線機から音声に割り込ん で、応答できるようにそのチャネルを解放します。 緑色の LED が点灯します。
- **2** 以下のいずれか 1 つの手順を実行します。
	- 通話許可トーンが完了するまで待機し、マイクに 向かってはっきりと話します (有効な場合)。
	- **PTT** サイドトーンが完了するまで待機し、マイク に向かってはっきりと話してください (有効な場 合)。
- **3** 相手の声を聞くには、**PTT** ボタンを放します。

音声アクティビティがないまま、事前に定められた 時間が経過すると、通話が終了します。

**6.9**

### オープン音声チャネル モード **(OVCM)**

オープン音声チャネル モード (OVCM) を使用すると、特定 のシステムで動作するように事前に設定されていない無線 機で、グループ通信または個別通信中に受信と送信の両方 を行うことができます。

OVCM グループ通信はブロードキャスト通信にも対応して います。この機能を使用するように無線機をプログラムし ます。 詳細については、ディーラーまたはシステム管理者 にご確認ください。

**6.9.1**

### **OVCM** コールの発信

OVCM コールを発信するには無線機をプログラムする必要 があります。下記の手順に従って、無線機で OVCM コール を発信します。

- **1** アクティブなグループのエイリアスまたは ID のチ ャネルを選択します。
- **2** 以下のいずれか 1 つの手順を実行します。
	- アクティブなグループのエイリアスまたは ID の チャネルを選択します。
- プログラムされたワンタッチ アクセス ボタンを 押します。
- **3 PTT** ボタンを押して通話を発信します。

緑色の LED が点灯します。 テキスト行に、通話タイプのアイコン、OVCM および エイリアスが表示されます。無線機が OVCM 状態 に入ったことを示します。

- **4** 以下のいずれか 1 つの手順を実行します。
	- 通話許可トーンが完了するまで待機し、マイクに 向かってはっきりと話します (有効な場合)。
	- **PTT** サイドトーンが完了するまで待機し、マイク に向かってはっきりと話してください (有効な場 合)。

**6.9.2**

**OVCM** コールへの応答

OVCM コールを受信した場合:

• 緑色の LED が点滅します。

- テキスト行には、通話タイプのアイコン、OVCM、エイリ アスが表示されます。
- 無線機のミュートが解除され、着信の音はスピーカから 聞こえます。
- 注 **:**  $\mathscr{A}$ ブロードキャスト コール中は、受信ユーザーがトー クバックすることはできません。ブロードキャスト コール中に **[PTT]** ボタンを押すと、トークバック禁 止音が瞬間的に鳴ります。
	- **1** 以下のいずれか 1 つの手順を実行します。
		- チャネル フリー指示機能が有効になっている場 合、送信無線機が **[PTT]** ボタンを放した瞬間に、 短い警告トーンが鳴ります。これは、そのチャネ ルが応答できるようになったことを示していま す。 電話に応答するには、**PTT** ボタンを押しま す。
		- 音声割り込み機能が有効になっている場合、**[PTT]** ボタンを押して送信側無線機から音声に割り込ん で、応答できるようにそのチャネルを解放します。 緑色の LED が点灯します。

**2** 以下のいずれか 1 つの手順を実行します。

- 通話許可トーンが完了するまで待機し、マイクに 向かってはっきりと話します (有効な場合)。
- **PTT** サイドトーンが完了するまで待機し、マイク に向かってはっきりと話してください (有効な場 合)。
- **3** 相手の声を聞くには、**PTT** ボタンを放します。 音声アクティビティがないまま、事前に定められた 時間が経過すると、通話が終了します。
# 高度な機能

この章では、無線機で使用できる機能の操作について説明 します。

ディーラーやシステム管理者が、特定のニーズのために無 線機をカスタマイズしている可能性もあります。 詳細につ いては、ディーラーまたはシステム管理者にご確認くださ い。

## **7.1**

# ダイレクト モード

この機能を使用すれば、リピータが作動していない場合や、 お使いの無線機がリピータの圏外にある場合でも、通話範 囲内にある他の無線機との通信を継続できます。

ダイレクトモード設定は、電源を切った後も保持されます。

注 **:**

この機能は、同じ周波数の Capacity Plus–シングル サイト、Capacity Plus–マルチサイト、および Citizens Band チャネルでは利用できません。

**7.1.1**

# リピータとダイレクト モードの切り替え

下記の手順に従って、無線機でリピータとダイレクト モー ドを切り替えます。

- **1** 以下のいずれか 1 つの手順を実行します。
	- プログラムされた **[**リピータ**/**トークアラウンド**]** ボタンを押します。以下の手順をスキップしま す。
	- $($ <sup>ok</sup>) を押してメニューにアクセスします。
- 2 ◯ または ◯ を押して [Utilities] に移動 します。<sup>(ok)</sup>を押して選択します。
- **<sup>3</sup>** または を押して [Radio Settings] <sup>に</sup> 移動します。<sup>(w)</sup> を押して選択します。
- 4 (1) または (D) を押して [ダイレクトモード] に移動します。 (※) を押して選択します。 有効にすると、 が [Enabled] の隣に表示されま す。

無効な場合、√ が [Enabled] の隣で非表示になりま す。

前の画面に自動的に戻ります。

**7.2**

# モニタ機能

この機能を使用すると、ターゲットの無線機のマイクをリ モートで有効にできます。この機能を使用することで、タ ーゲットの無線機の周りのあらゆる音声アクティビティを モニタできます。

**7.2.1**

チャネルのモニタ

下記の手順に従って、チャネルをモニタします。

- **1** プログラムされた **[**モニタ**]** ボタンを長押しします。 ディスプレイに **[**モニタ**]** アイコンが表示され、LED が黄色に点灯します。 チャネルを使用している場合:
	- 無線機のアクティビティが聞こえることも、何も 聞こえないこともあります。

• 黄色の LED が点灯します。

モニタされているチャネルが空いていると、"ホワイ ト ノイズ" が聞こえます。

**2** 話すには、**PTT** ボタンを押して応答します。相手の 声を聞くには、**PTT** ボタンを放します。

**7.2.2**

## 連続モニタ

連続モニタを使用して、選択したチャネルのアクティビテ ィを継続的にモニタできます。

**7.2.2.1**

### 連続モニタのオンとオフの切り替え

下記の手順に従って、無線機で連続モニタのオンとオフを 切り替えます。

プログラムされた **[**連続モニタ**]** ボタンを押します。

無線機が本モードに入ると:

• 警告トーンが鳴ります。

- 黄色の LED が点灯します。
- ディスプレイに [れんぞくモニタ オン] と **[**モニ タ**]** アイコンが表示されます。

無線機が本モードを終了すると:

- 警告トーンが鳴ります。
- 黄色の LED がオフになります。
- ディスプレイに [れんぞくモニタ オフ] と表示 されます。
- ディスプレイの 1 行目に [ノン] と表示されます。
- 2 行目に [ホーム チャネル] と表示されます。

次のいずれかの操作を実行して、この通知に応答できます。

- ホーム チャネルに戻る。
- プログラム可能ボタンを使用して、通知を一時的にミュ ートする。
- プログラム可能ボタンを使用して、新しいホーム チャネ ルを設定する。

**7.3.1**

ホーム チャネル リマインダのミュート

ホーム チャネル リマインダが鳴った場合に、リマインダを 一時的にミュートできます。

プログラムされた ホーム チャネル リマインダのミ ュート ボタンを押します。

 $\vec{r}$ ィスプレイに [HCR サイレンス]と表示されます。7

**7.3**

# ホーム チャネル リマインダ

これは、無線機が一定期間ホーム チャネルにセットされて いない場合に通知を出す機能です。

CPS を使用してこの機能を有効にしている場合は、無線機 がホーム チャネルに設定されていないと、以下の動作が定 期的に繰り返されます。

• ホーム チャネル リマインダ トーンが鳴り、音声ガイド が聞こえます。

**7.3.2**

# 新しいホーム チャネルの設定

ホーム チャネル リマインダが通知された場合は、新しいホ ーム チャネルをセットできます。

- **1** 以下のいずれか 1 つの手順を実行します。
	- ホーム チャネルのリセット プログラム可能ボタ ンを押して、現在のチャネルをホーム チャネルと してセットします。以下の手順をスキップしま す。 ディスプレイの 1 行目にチャネル エイリアス、2 行目に [しん ホーム Ch] が表示されます。
	- を押してメニューにアクセスします。
- 2 **①** または ② を押して [Utilities] に移動 します。<sup>(ac)</sup> を押して選択します。
- 3 **①** または ② を押して [Radio Settings] に 移動します。<sup>(oc)</sup>を押して選択します。
- **△ または を押して**[ホーム チャネル]に 移動します。 $\left(\frac{M}{2}\right)$ を押して選択します。
- 5 (1) または (D) を押して、目的の新しいホーム チャネルのエイリアスに移動します。<sup>(a)</sup> を押して 選択します。

ディスプレイには、選択したチャネル エイリアスの 横に が表示されます。

**7.4**

# リモート モニタ

この機能を使用して、無線機のエイリアスまたは ID でター ゲットの無線機のマイクをオンにします。この機能を使用 することで、ターゲット無線機の周りのあらゆる音声アク ティビティをリモートでモニタできます。

リモート モニタには 2 種類あります。

- 認証を使用しないリモート モニタ
- 認証を使用するリモート モニタ

認証を伴うリモート モニタは、購入可能な機能です。認証 を伴うリモート モニタでは、無線機でターゲットの無線機 のマイクをオンにする際に検証が必要です。

無線機で、ユーザー認証を使用してターゲットの無線機に 対してこの機能を開始する場合、パスフレーズが必要です。 パスフレーズは、CPS を使用して、ターゲットの無線機に 事前にプログラムしておきます。

この機能を使用するには、お使いの無線機とターゲット無 線機の両方をプログラムする必要があります。

この機能は、プログラムされた期間の経過後、または相手 の無線機でユーザーが何らかの操作を実行したときに、停 止します。

**7.4.1**

リモート モニタの開始

下記の手順に従って、無線機でリモート モニタを開始しま す。

- **1** プログラムされた **[**リモート モニタ**]** ボタンを押し ます。
- 2 **○** または を押して必要なエイリアスまた は ID に移動します。
- **3** を押して選択します。下記のいずれかの状態に なります。
	- ディスプレイに経過に関するミニ通知が表示さ れ、要求が処理中であることが示されます。 緑色 の LED が点灯します。
	- パスフレーズ画面が表示されます。

パスフレーズを入力します。<sup>(ac)</sup> を押して次の 操作へ進みます。

- パスフレーズが正しい場合、ディスプレイに経 過に関するミニ通知が表示され、要求が処理中 であることが示されます。 緑色の LED が点 灯します。
- パスフレーズが正しくない場合、ディスプレイ にネガティブ ミニ通知が表示され、前の画面 に戻ります。
- **4** 確認応答を待ちます。 正常に行われた場合:
	- ポジティブ インジケータ トーンが鳴ります。
	- ディスプレイにポジティブ ミニ通知が表示され ます。

• プログラムされた長さの間、モニタ対象の無線機 から音声の再生が開始され、ディスプレイに [き ょうせいモニタ] と表示されます。タイマーの期 限が切れると、警告トーンが鳴り、LED が消灯し ます。

正常に行われなかった場合:

- ネガティブ インジケータ トーンが鳴ります。
- ディスプレイにネガティブ ミニ通知が表示され ます。

**7.4.2**

**1**

連絡先リストを使用したリモート モニタ の開始

下記の手順に従って、連絡先リストを使用して無線機でリ モート モニタを開始します。

を押してメニューにアクセスします。

- 2 (1) または (D) を押して [Contacts] に移動し ます。<sup>(ok)</sup>を押して選択します。
- 3 (1) または (D) を押して必要なエイリアスまた は ID に移動します。<sup>(a)</sup> を押して選択します。
- **4** ◯ または ◯ を押して [リモート モニタ]に 移動します。
- **5** を押して選択します。下記のいずれかの状態に なります。
	- ディスプレイに経過に関するミニ通知が表示さ れ、要求が処理中であることが示されます。 緑色 の LED が点灯します。
	- パスフレーズ画面が表示されます。

パスフレーズを入力します。<sup>(※)</sup> を押して次の 操作へ進みます。

• パスフレーズが正しい場合、ディスプレイに経 過に関するミニ通知が表示され、要求が処理中

であることが示されます。 緑色の LED が点 灯します。

- パスフレーズが正しくない場合、ディスプレイ にネガティブ ミニ通知が表示され、前の画面 に戻ります。
- **6** 確認応答を待ちます。 正常に行われた場合:
	- ポジティブ インジケータ トーンが鳴ります。
	- ディスプレイにポジティブ ミニ通知が表示され ます。
	- プログラムされた長さの間、モニタ対象の無線機 から音声の再生が開始され、ディスプレイに [き ょうせいモニタ] と表示されます。タイマーの期 限が切れると、警告トーンが鳴り、LED が消灯し ます。

正常に行われなかった場合:

- ネガティブ インジケータ トーンが鳴ります。
- ディスプレイにネガティブ ミニ通知が表示され ます。

**7.4.3**

# ダイアルを使用したリモート モニタの開 始

下記の手順に従って、ダイアルを使用して無線機でリモー ト モニタを開始します。

- **1** を押してメニューにアクセスします。
- 2 (**←**) または を押して [Contacts] に移動し ます。<sup>(a)</sup> を押して選択します。
- 3 **◯** または ◯ を押して [ダイアル] に移動し ます。 $\frac{dN}{dt}$ を押して選択します。
- **△ または を押して**[むせんきばんごう] に移動します。<sup>(oc)</sup>を押して選択します。
- **5** 以下のいずれか 1 つの手順を実行します。
- 無線機のエイリアスまたは ID を入力し、 (
 ) を押 して処理を続行します。
- 以前にダイアルした ID を編集し、 <sup>(w)</sup> を押して処 理を続行します。
- **6** (●) または を押して [リモート モニタ]に 移動します。
- **7** を押して選択します。下記のいずれかの状態に なります。
	- ディスプレイに経過に関するミニ通知が表示さ れ、要求が処理中であることが示されます。 緑色 の LED が点灯します。
	- パスフレーズ画面が表示されます。

パスフレーズを入力します。<sup>(ac)</sup> を押して次の 操作へ進みます。

• パスフレーズが正しい場合、ディスプレイに経 過に関するミニ通知が表示され、要求が処理中 であることが示されます。 緑色の LED が点 灯します。

- パスフレーズが正しくない場合、ディスプレイ にネガティブ ミニ通知が表示され、前の画面 に戻ります。
- **8** 確認応答を待ちます。 正常に行われた場合:
	- ポジティブ インジケータ トーンが鳴ります。
	- ディスプレイにポジティブ ミニ通知が表示され ます。
	- プログラムされた長さの間、モニタ対象の無線機 から音声の再生が開始され、ディスプレイに [き ょうせいモニタ] と表示されます。タイマーの期 限が切れると、警告トーンが鳴り、LED が消灯し ます。

正常に行われなかった場合:

- ネガティブ インジケータ トーンが鳴ります。
- ディスプレイにネガティブ ミニ通知が表示され ます。

## **7.5** 無線機チェック●

この機能を使用すると、システム内の他の無線機がアクテ ィブであるかどうかを、無線機のユーザーを呼び出さずに 判断できます。ターゲットの無線機には、音声や映像によ る通知は行われません。 この機能は、無線機のエイリアス または ID にのみ適用されます。この機能を使用するには、 無線機をプログラムする必要があります。

### **7.5.1**

無線機チェックの送信●

下記の手順に従って、無線機で無線機チェックを送信しま す。

**1** プログラムされた **[**無線機チェック**]** ボタンを押しま す。

2 (1) または (D) を押して必要なエイリアスまた は ID に移動します。<sup>(M)</sup> を押して選択します。 ディスプレイに経過に関するミニ通知が表示され、

要求が処理中であることが示されます。緑色の LED が点灯します。

確認応答を待ちます。

無線機が承認待ちのときに<sup>(oc)</sup>を押すと、トーンが鳴り、 無線機はすべての試行を強制終了し、無線機チェック モー ドを終了します。

無線機のエイリアスまたは ID の画面に戻ります。

**7.5.2**

連絡先リストを使用して無線機チェック を送信する●

下記の手順に従って、連絡先リストを使用して、無線機で 無線機チェックを送信します。

**<sup>1</sup>** を押してメニューにアクセスします。

- 2 **①** または <u>D</u> を押して [Contacts] に移動し ます。 $\frac{dN}{dt}$ を押して選択します。
- 3 **(▲)** または を押して必要なエイリアスまた は ID に移動します。<sup>(
)</sup> を押して選択します。
- **4** ◯ または ◯ を押して [むせんチェック]に 移動します。<sup>(a)</sup> を押して選択します。 緑色の LED が点灯します。
- **5** 確認応答を待ちます。

無線機が承認待ちのときに (52) を押すと、トーン が鳴り、無線機はすべての試行を強制終了し、無線 機チェック モードを終了します。 無線機のエイリアスまたは ID の画面に戻ります。

# スキャン リスト

スキャン リストは、個別チャネルまたはグループに対して 作成され、割り当てられます。無線機は、現在のチャネル またはグループのスキャン リストで指定されたチャネルま たはグループ系列を循環して、音声アクティビティをスキ ャンします。

無線機では、最大 250 のスキャン リストを使用できます。 リスト内の最大メンバー数は 16 です。

各スキャン リストには、アナログとデジタルの両方のエン トリを混在させることができます。

スキャン リストを編集して、チャネルの追加や削除、優先 順位付けが可能です。

メンバーに優先度が設定されている場合は、メンバーのエ イリアスの左側に **[**優先度**]** アイコンが表示され、優先度 1 と優先度 2 のどちらのチャネル リストに属しているかが示 されます。スキャン リストに複数の優先度 1 または優先度 2 チャネルを含めることはできません。優先度を **[**なし**]** に 設定すると、**[**優先度**]** アイコンは表示されません。

**7.6**

### <span id="page-334-0"></span>**7.6.1**

# スキャン リスト内のエントリの表示

下記の手順に従って、無線機でスキャン リストのエントリ を表示します。

- **1** (■)を押してメニューにアクセスします。
- 2 **○** または を押して [スキャン] に移動し ます。 (※) を押して選択します。
- 3 1 おたは 1を押して [スキャン リスト]に 移動します。<sup>(66)</sup>を押して選択します。
- **<sup>4</sup>** または を使用して、リストにある各メン バーを表示します。

**7.6.2**

スキャン リストへの新規エントリの追加

下記の手順に従って、無線機でスキャン リストに新規エン トリを追加します。

# **<sup>1</sup>** を押してメニューにアクセスします。

- 2 **(■)** または を押して [スキャン] に移動し ます。 $\frac{dN}{dt}$ を押して選択します。
- **<sup>3</sup>** または を押して [スキャン リスト] <sup>に</sup> 移動します。 $\left(\begin{matrix}\infty\end{matrix}\right)$ を押して選択します。
- **△ または を押して [メンバーついか]に** 移動します。 (※) を押して選択します。
- 5 (■) または を押して必要なエイリアスまた は ID に移動します。 を押して選択します。
- **6** (▲) または を押して必要な優先度に移動し ます。<sup>(a)</sup> を押して選択します。

ディスプレイにポジティブ ミニ通知が表示されてか ら、[ついか?] と表示されます。

- <span id="page-335-0"></span>**7** 以下のいずれか 1 つの手順を実行します。
	- 別のエントリを追加するには、 ◯ または

 $\sum$ を押して [はい] に移動します。 $\binom{w}{k}$ を押 して選択します。 [ステップ](#page-334-0) 5 と [ステップ](#page-334-0) 6 を繰 り返します。

• 現在のリストを保存するには、 ◯◯ または  $($   $\bullet$  ) な押して [いいえ] に移動します。  $($ <sup>ok</sup>) な 押して選択します。

**7.6.3**

## スキャン リストからのエントリの削除

下記の手順に従って、スキャン リストからエントリを削除 します。

- **1** (<sup>ok)</sup> を押してメニューにアクセスします。
- 2 **(■)** または を押して [スキャン] に移動し ます。<sup>(a)</sup> を押して選択します。
- **3** ◯ または ◯ を押して [スキャン リスト]に 移動します。 $\left(\frac{M}{2}\right)$ を押して選択します。
- 4 **①** または 1 を押して必要なエイリアスまた は ID に移動します。<sup>(a)</sup> を押して選択します。
- 5 **1** または を押して [さくじょ] に移動し ます。<sup>(ac)</sup>を押して選択します。 ディスプレイに [エントリをさくじょ?] と表示され ます。
- **6** 以下のいずれか 1 つの手順を実行します。
	- エントリを削除するには、 $\bigoplus$  または $\bigoplus$  を 押して [はい] に移動します。(※) を押して選択 します。 ディスプレイにポジティブ ミニ通知が表示され ます。
- 前の画面に戻るには、 $\bigodot$ または $\bigodot$ を押し て いいえ」に移動します。(6)を押して選択し ます。
- **7** [ステップ](#page-335-0) 4 から [ステップ](#page-335-0) 6 を繰り返して、他のエン トリを削除します。
- **8** すべての必要なエイリアスまたは ID を削除したら、 を長押ししてホーム画面に戻ります。

**7.6.4**

# スキャン リストのエントリに対して優先 度を設定する

下記の手順に従って、無線機でスキャン リストのエントリ に優先度を設定します。

- **<sup>1</sup>** を押してメニューにアクセスします。
- 2 **○** または を押して [スキャン] に移動し ます。 (w) を押して選択します。
- 3 ◯ または ◯ を押して [スキャン リスト]に 移動します。 $\left(\frac{M}{2}\right)$ を押して選択します。
- **4** ◯ または ◯ を押して必要なエイリアスまた は ID に移動します。<sup>(
)</sup> を押して選択します。
- 5 **○** または を押して [ゆうせんど]に移動 します。<sup>(a)</sup>を押して選択します。
- **6** (■) または を押して必要な優先度に移動し ます。 (※) を押して選択します。

ディスプレイにポジティブ ミニ通知が表示された 後、前の画面に戻ります。**[**優先度**]** アイコンは、メン バーのエイリアスの左側に表示されます。

## **7.7** スキャン

スキャンを開始すると、無線機は現在のチャネルのプログ ラム スキャン リストを循環して、音声アクティビティを検 索します。

- スキャンを開始するには 2 通りの方法があります。
- メイン チャネル スキャン **(**マニュアル**)**

無線機は、スキャン リストにあるすべてのチャネルまた はグループをスキャンします。設定しだいで、自動的 に、最後にスキャンしたアクティブなチャネルまたはグ ループのスキャンから開始されることも、スキャンの開 始時に使用していたチャンネルからスキャンが開始さ れることもあります。

自動スキャン **(**自動**)**

自動スキャンが有効になっているチャネルまたはグル ープを選択すると、無線機が自動的にスキャンを開始し ます。

注 **:**  $\mathscr{A}$ 

スキャンでグループ メッセージを受信する を設定 すると、無線機はホーム以外のチャネルからグルー プ メッセージを受信できるようになります。無線 機は、ホーム チャネルのグループ メッセージには返 信できますが、ホーム以外のチャンネルでは返信で きません。詳細については、ディーラーまたはシス テム管理者にご確認ください。

**7.7.1**

## スキャンのオンとオフの切り替え

下記の手順に従って、無線機でスキャンのオンとオフを切 り替えます。

- **1** チャネル セレクタ ノブを回して、スキャン リストが プログラムされているチャネルを選択します。
- 2 (**H)** を押してメニューにアクセスします。
- <sup>3</sup> ◯ )または ◯ を押して [スキャン] に移動し ます。<sup>(a)</sup> を押して選択します。
- <span id="page-338-0"></span>**△ または ● を押して**[スキャンちゅう]に 移動します。<sup>(a)</sup> を押して選択します。
- 5 < **<**<<  $\bullet$ <  $\bullet$ =  $\bullet$  **<**  $\bullet$ **=**  $\bullet$ **=**  $\bullet$ 移動し、 $\left( \begin{matrix} \infty \end{matrix} \right)$ を押して選択します。

スキャンが有効になっている場合:

- ディスプレイに [スキャン オン] と **[**スキャン**]** アイコ ンが表示されます。
- 黄色の LED が点滅します。

スキャンが無効になっている場合:

- ディスプレイに [スキャン オフ] と表示されます。
- **[**スキャン**]** アイコンが消えます。
- LED がオフになります。

### **7.7.2**

# スキャン中の送信への応答

スキャン中、無線機はアクティビティが検知されたチャネ ルまたはグループで停止します。無線機は、ハング タイム と呼ばれるプログラムされた時間だけそのチャネルに留ま

ります。下記の手順に従って、スキャン中に送信に応答し ます。

**1** チャネル フリー指示機能が有効になっている場 合、送信無線機が **[PTT]** ボタンを放した瞬間に、短 い警告トーンが鳴ります。これは、そのチャネルが 応答できるようになったことを示しています。ハン グ タイム中に **PTT** ボタンを押します。

緑色の LED が点灯します。

- **2** 以下のいずれか 1 つの手順を実行します。
	- 通話許可トーンが完了するまで待機し、マイクに 向かってはっきりと話します (有効な場合)。
	- **PTT** サイドトーンが完了するまで待機し、マイ クに向かってはっきりと話してください (有効な 場合)。
- **3** 相手の声を聞くには、**PTT** ボタンを放します。 ハング タイム中に応答しないと、無線機は他のチャ ネルまたはグループのスキャンに戻ります。

## **7.7.3** 迷惑チャネルの削除

チャネルで不要な通話やノイズ ("迷惑" チャネルと称する) が発生し続ける場合、その不要なチャネルをスキャン リス トから一時的に削除できます。この機能は、選択チャネル として指定されているチャネルには適用されません。下記 の手順に従って、無線機で迷惑チャネルを削除します。

- **1** 無線機が不要なチャネル、つまり迷惑チャネルにロ ックされているときに、プログラムされた **[**迷惑チャ ネル削除**]** ボタンをトーンが鳴るまで押します。
- **2** プログラムされた **[**迷惑チャネル削除**]** ボタンを放し ます。

迷惑チャネルが削除されます。

**7.7.4**

迷惑チャネルの復元

下記の手順に従って、無線機で迷惑チャネルを復元します。

以下のいずれか 1 つの手順を実行します。

• 無線機の電源を切り、もう一度電源を入れます。

- プログラムされた **[**スキャン**]** ボタンまたはメニ ューを使用してスキャンを停止し、再開します。
- チャネル セレクタ ノブでチャネルを変更します。
- **7.8**

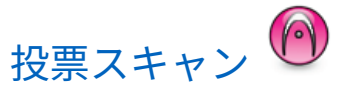

投票スキャン機能は、複数の基地局がさまざまなアナログ チャネルで同じ情報を送信している領域を幅広くカバーす るための機能です。

無線機は、複数の基地局のアナログ チャネルをスキャンし、 投票プロセスを実行して最大強度の受信信号を選択しま す。これがいったん確立されると、その基地局からの送信 を受信します。

投票スキャンの実行時に、黄色の LED が点滅し、**[**投票スキ ャン**]** アイコンが表示されます。

投票スキャン中に送信に応答するには、「[スキャン中の送信](#page-338-0) [への応答](#page-338-0) ページ 71 」を参照してください。

# **7.9** 連絡先設定

連絡先は、無線機でアドレス帳として機能します。各エン トリは、通話を開始するときに使用するエイリアスまたは ID に対応します。エントリはアルファベット順にソートさ れます。

各エントリは、コンテキストに応じて、次のような別々の 通話タイプに関連づけられています。グループコール、個 別コール、一斉コール、PC コール、ディスパッチコール。

PC コールとディスパッチ コールはデータ関連です。これ らはアプリケーションで使用する場合にのみ利用できま す。詳細については、データ アプリケーションのマニュア ルを参照してください。

注 **:**

各エントリに割り当てられる数値キーの前にチェッ クマークが表示されます。チェックマークが [な し] の前にある場合、その数値キーはエントリに割 り当てられていません。

無線機では、アナログ連絡先とデジタル連絡先の 2 つの連 絡先リストを使用できます。各連絡先リストは最大で 500 メンバーです。

連絡先の各エントリには、以下の情報が表示されます。

• [通話タイプ]

• 通話エイリアス

注 **:**

• [通話 ID]

 $\mathscr{A}$ 

デジタル連絡先リストの無線機 ID の追加または編 集を行うことができます。無線機 ID の削除は、ディ ーラーのみが実行できます。

加入者 ID の表示、加入者 ID の編集、およびアナロ グ連絡先リストのページング開始のみを行うことが できます。追加および削除機能は、ディーラーのみ が実行できます。

あるチャネルで秘話モード機能が有効であれば、そ のチャネルで、秘話モード対応のグループ コール、 個別コール、および一斉コールを発信することがで きます。お使いの無線機と同一のプライバシー キ ー、または同じキー値とキー ID を有する相手先無線 機のみが、送信を復号できます。

#### **7.9.1**

# 連絡先リストを使用したグループ コール の発信

下記の手順に従って、連絡先リストを使用して無線機でグ ループ コールを発信します。

- **<sup>1</sup>** を押してメニューにアクセスします。
- 2 **(4)** または を押して [Contacts] に移動し ます。 <sup>(ac)</sup> を押して選択します。
- <sup>3</sup> ◯ または ◯ を押して必要なエイリアスまた は ID に移動します。
- **4 PTT** ボタンを押して通話を発信します。 緑色の LED が点灯します。
- **5** 以下のいずれか 1 つの手順を実行します。
	- 通話許可トーンが完了するまで待機し、マイクに 向かってはっきりと話します (有効な場合)。
- **PTT** サイドトーンが完了するまで待機し、マイ クに向かってはっきりと話してください (有効な 場合)。
- **6** 相手の声を聞くには、**PTT** ボタンを放します。

グループ内のユーザーが応答すると、LED が緑色に 点滅します。ディスプレイに **[**グループ コール**]** ア イコン、エイリアスまたは ID と、送信側無線機のエ イリアスまたは ID が表示されます。

**7** チャネル フリー指示機能が有効になっている場 合、送信無線機が **PTT** ボタンを放した瞬間に、短い 警告トーンが鳴ります。これは、そのチャネルが応 答できるようになったことを示しています。電話に 応答するには、**PTT** ボタンを押します。

音声アクティビティがないまま、事前に定められた 時間が経過すると、通話が終了します。

**7.9.2**

連絡先リストを使用した個別通信の発信

**<sup>1</sup>** を押してメニューにアクセスします。

**74**

- 2 **①** または <u>1</u> を押して [Contacts] に移動し ます。<sup>(ok)</sup>を押して選択します。
- 3 **(▲)** または を押して必要なエイリアスまた は ID に移動します。<sup>(
)</sup> を押して選択します。
- **4 PTT** ボタンを押して通話を発信します。 緑色の LED が点灯します。 宛先のエイリアスが表 示されます。
- **5** 通話許可トーンが完了するまで待機し、マイクに向 かってはっきりと話します (有効な場合)。
- **6** 相手の声を聞くには、**PTT** ボタンを放します。 ディスプレイに送信ユーザーのエイリアスまたは ID が表示されます。
- **7** チャネル フリー指示機能が有効になっている場 合、送信無線機が **PTT** ボタンを放した瞬間に、短い 警告トーンが鳴ります。これは、そのチャネルが応
- 答できるようになったことを示しています。 電話に 応答するには、**PTT** ボタンを押します。
- 音声アクティビティがないまま、事前に定められた 時間が経過すると、通話が終了します。 トーンが鳴 ります。 ディスプレイに [Call Ended] と表示され ます。

**7.9.3** 既定の連絡先の設定

下記の手順に従って、無線機で既定の連絡先を設定します。

- **<sup>1</sup>** を押してメニューにアクセスします。
- 2 **①** または **D** を押して [Contacts] に移動し ます。<sup>(w)</sup> を押して選択します。
- 3 **(▲)** または を押して必要なエイリアスまた は ID に移動します。<sup>(oc)</sup> を押して選択します。

**4** または ● を押して [しょきちにセット] に移動します。<sup>(a)</sup>を押して選択します。 ポジティブ インジケータ トーンが鳴ります。ディ

スプレイにポジティブ ミニ通知が表示されます。 ディスプレイでは、選択した既定のエイリアスまた は ID の横に ✓ が表示されます。

**7.10**

通信インジケータ設定

この機能を使用すると、通信やテキスト メッセージの着信 音を設定できます。

**7.10.1**

着信音のオンとオフの切り替え **(**ページン グ用**)**

**1** <sup>(ok)</sup> を押してメニューにアクセスします。

- 2 (1) または (D) を押して [Utilities] に移動 します。<sup>(ac)</sup>を押して選択します。
- **<sup>3</sup>** または を押して [Radio Settings] <sup>に</sup> 移動します。 $\overset{(w)}{\longrightarrow}$ を押して選択します。
- **4** ◯ または ◯ を押して [トーン/アラート]に 移動します。 (6) を押して選択します。
- **5** または を押して [ちゃくしんおん]に 移動します。 $\overset{\textup{(N)}}{\leq}$ を押して選択します。
- **または を押して** [ページング] に移動 します。<sup>(ac)</sup> を押して選択します。

**7.10.2**

# 着信音のオンとオフの切り替え **(**個別コー ル用**)**

下記の手順に従って、無線機で個別コール受信時の着信音 のオンとオフを切り替えます。

- **1** を押してメニューにアクセスします。
- 2 **①** または を押して [Utilities] に移動 します。<sup>(a)</sup> を押して選択します。
- 3 ① または ① を押して [Radio Settings] に 移動します。<sup>(66)</sup>を押して選択します。
- **4** ◯ または ◯ を押して [トーン/アラート]に 移動します。<sup>(66)</sup>を押して選択します。
- 5 **(■)** または を押して [ちゃくしんおん]に 移動します。 (※) を押して選択します。

**6** ◯ または ◯ を押して [こべつコール] に移 動します。 (※) を押して選択します。

個別コールの着信音がオンの場合は、[オン] の隣に が表示されます。

個別コールの着信音がオフの場合は、[オフ] の隣に ✔ が表示されます。

**7.10.3**

着信音のオンとオフの切り替え **(**選択コー ル用**)** 

下記の手順に従って、無線機で選択コール受信時の着信音 のオン/オフを切り替えます。

- **1** を押してメニューにアクセスします。
- 2 **(■)** または を押して [Utilities] に移動 します。<sup>(ac)</sup>を押して選択します。
- 3 ① または ① を押して [Radio Settings] に 移動します。<sup>(a)</sup> を押して選択します。
- **△ または を押して** [トーン/アラート]に 移動します。<sup>(ac)</sup>を押して選択します。
- 5 1 または 1 を押して [ちゃくしんおん]に 移動します。 (6) を押して選択します。
- **6** よたは を押して [せんたくコール]に 移動します。 を押して選択します。 ディスプレイに と現在のトーンが表示されます。
- **7** 以下のいずれか 1 つの手順を実行します。
	- ○ または を押して必要なトーンに移動 します。<sup>(ok)</sup>を押して選択します。 ディスプレイに と選択したトーンが表示され ます。

• (■) または ● を押して [オフ] に移動しま

す。<sup>(oc)</sup> を押して選択します。

以前に着信音が有効になっていた場合、ディスプ レイで √ が [オフ] の隣に表示されます。

以前に着信音が無効になっていた場合、ディスプ レイで √ が [オフ] の隣に表示されません。

**7.10.4**

着信音のオンとオフの切り替え **(**テキスト メッセージ用**)** 

下記の手順に従って、無線機でテキスト メッセージ受信時 の着信音のオン/オフを切り替えます。

- **1** を押してメニューにアクセスします。
- 2 **1** または 1 を押して [Utilities] に移動 します。<sup>(a)</sup>を押して選択します。
- 3 ① または ① を押して [Radio Settings] に 移動します。<sup>(ac)</sup>を押して選択します。
- **△ または を押して** [トーン/アラート]に 移動します。 (※) を押して選択します。
- **5** ◯ または ◯ を押して [ちゃくしんおん]に 移動します。<sup>(66)</sup>を押して選択します。
- **6** ◯ または ◯ を押して [テキスト メッセー ジ1に移動します。 (※) を押して選択します。 ディスプレイに と現在のトーンが表示されます。
- **7** 以下のいずれか 1 つの手順を実行します。
	- ○ または を押して必要なトーンに移動 します。<sup>(ok)</sup>を押して選択します。 ディスプレイに と選択したトーンが表示され ます。

◯ または ◯ を押して [オフ] に移動しま

す。<sup>(oc)</sup> を押して選択します。

以前に着信音が有効になっていた場合、ディスプ レイで √ が [オフ] の隣に表示されます。

以前に着信音が無効になっていた場合、ディスプ レイで √ が [オフ] の隣に表示されません。

**7.10.5**

# 着信音スタイルの割り当て

特定の連絡先から個別通話、ページング、またはテキスト メッセージを受信したときに、事前定義された 11 個の着信 音のいずれか 1 つが鳴るように、無線機をプログラムでき ます。リストを操作すると、各着信音スタイルが鳴ります。

- **1** を押してメニューにアクセスします。
- 2 **◯** または ◯ を押して [Contacts] に移動し ます。<sup>(ok)</sup>を押して選択します。

エントリはアルファベット順にソートされます。

- 3 **①** または 1 を押して必要なエイリアスまた は ID に移動します。<sup>(
)</sup> を押して選択します。
- **△ または を押して [ひょうじ/へんしゅ** う] に移動します。<sup>(36)</sup> を押して選択します。
- **5** [ちゃくしんおん] メニューが表示されるまで、<sup>(ok)</sup> を押します。

現在のトーンは で示されます。

**6** ◯ または ◯ を押して必要なトーンに移動し ます。 (w) を押して選択します。

ディスプレイに [れんらくさきほぞんずみ] と表示 されます。

**7.10.6**

アラート タイプの選択

注 **:**

- プログラムされた **[**アラートタイプ**]** ボタンがディ ーラーまたはシステム管理者によって割り当てられ ます。無線機がどのようにプログラムされているか については、ディーラーまたはシステム管理者に確 認してください。
- 無線機通話を、事前設定したマナー通話となるようにプロ グラムできます。[ぜんトーン] ステータスが無効である場 合、[ぜんトーンしょうおん] アイコンが表示されます。[ぜ んトーン] ステータスが有効である場合、関連するアラート 音タイプが表示されます。
- 瞬時着信音スタイルである場合は、バイブが 1 回振動しま す。繰り返し着信音スタイルである場合は、バイブが繰り 返して動作します。[着信音とバイブ] に設定されている場 合、受信トランザクション (ページング、メッセージなど) があると、特定の着信音が鳴ります。これは、ポジティブ インジケータ トーンや不在着信の音に似ています。
- バイブ機能がサポートされているバッテリが振動ベルト ク リップに取り付けられている場合、使用可能な [アラートお んタイプ] オプションは、[サイレント]、[よびだし]、[バイ ブ]、および [着信音とバイブ] です。

バイブ機能がサポートされていないバッテリが振動ベルト クリップに取り付けられていない場合、[アラートおんタイ プ] は自動的に [よびだし] に設定されます。使用可能な [ア ラートおんタイプ] オプションは [サイレント] と [よびだ し] です。

アラート音タイプを選択するには、次のいずれかの操作を 実行します。

- プログラムされた **[**アラート音タイプ**]** ボタンを押し て、[アラートおんタイプ] メニューにアクセスしま す。
	- a. 1 または を押して [よびだし]、[バイ ブ]、[着信音とバイブ] または [サイレント] に 移動し、 (※) を押して選択します。
- メニューからこの機能にアクセスします。
	- a. メニューにアクセスします を押します。
	- b. **○** または を押して [せってい] に移動 **し、<sup>(ok)</sup>を押して選択します。**
- c. 1 または 1 を押して [きのうせってい] に移動し、(6)を押して選択します。
- d. **(■)** または を押して [トーン/アラート] に移動し、 を押して選択します。
- e. **①** または を押して [アラートおんタイ プ1に移動し、<sup>(a)</sup> を押して選択します。
- f. **①** または を押して [よびだし]、[バイ ブ]、[着信音とバイブ] または [サイレント] に 移動し、 $\overline{$ <sup>(a)</sup> を押して選択します。

**7.10.7**

# バイブの強さの設定

注 **:**  $\overline{\mathscr{A}}$ プログラムされた **[**バイブの強さ**]** ボタンがディー ラーまたはシステム管理者によって割り当てられま す。無線機がどのようにプログラムされているかに ついては、ディーラーまたはシステム管理者に確認 してください。

[バイブのつよさ] は、バイブ機能がサポートされているバッ テリが搭載された無線機に振動ベルト クリップが取り付け られている場合に有効になります。

バイブの強さを設定するには、次のいずれかの操作を実行 します。

- プログラムされた **[**バイブの強さ**]** ボタンを押して、 [バイブのつよさ] メニューにアクセスします。
	- a. 1 または 1 を押して [みじかい]、[ふつ

う1、または [ながい] に移動し、 (a) を押して選 択します。

- メニューからこの機能にアクセスします。
	- a. メニューにアクセスします を押します。
	- b. ◯ または ◯ を押して [せってい] に移動 L.、 <sup>(ok)</sup> を押して選択します。
	- c.  $\bigodot$  または $\bigodot$  を押して [きのうせってい] に移動し、 (※) を押して選択します。
- d. **①** または を押して [トーン/アラート] に移動し、(※)を押して選択します。
- e. **①** または を押して [バイブのつよさ] に移動し、<sup>(oc)</sup>を押して選択します。
- f. 1 または 1 を押して [みじかい]、[ふつ う1、または [ながい] に移動し、<sup>(ok)</sup> を押して選 択します。

**7.10.8**

# アラーム トーンの音量を上げる

ディーラーは、無線機通信に応答がない状態が続くと継続 的に警告を発信するようにプログラムできます。時間が経 つにつれて、アラーム トーンは自動的に大きくなります。 この機能はステップ アラートとして知られています。

### **7.11**

## 動的な発信者のエイリアス

この機能を使用すると、発信者のエイリアスを無線機で設 定できます。

通話中は、受信無線機に送信無線機の発信者のエイリアス が表示されます。

[発信者のエイリアス] リストには、送信無線機の発信者のエ イリアスを最大 500 件保存できます。個別コールを [発信 者のエイリアス] リストから表示または発信できます。無 線機の電源を切ると、発信者のエイリアスの受信履歴が [発 信者のエイリアス] リストから削除されます。

#### **7.11.1**

# 発信者のエイリアス リストを表示する

[発信者のエイリアス] リストにアクセスして、発信者のエイ リアスの詳細の送受信を表示できます。

**1** を押してメニューにアクセスします。

- 2 1 または 1 を押して [はっしんしゃエイリ アス] に移動します。<sup>(w)</sup> を押して選択します。
- **または を押して優先リストに移動しま** す。 (6) を押して選択します。
- <sup>4</sup> ◯ または ◯ を押して [しょうさい] に移動 します。<sup>(ok)</sup>を押して選択します。

**7.11.2**

# 個別コールを発信者のエイリアス リスト から開始

[発信者のエイリアス] リストにアクセスして、個別コールを 開始できます。

**1** を押してメニューにアクセスします。

- <span id="page-351-0"></span>2 **①** または <u>D</u> を押して [はっしんしゃエイリ アス] に移動します。 を押して選択します。
- **3** または を押して <*[*必要な発信者のエイ リアス*]>* に移動します。
- **4** 呼び出すには、**PTT** ボタンを押し続けます。

**7.12**

## 通話履歴機能

無線機は、最近の発信、応答、不在の個別コールをすべて 記録します。最近の通話の表示および管理を行うには、通 話履歴機能を使用します。

お使いの無線機のシステム設定に応じて、不在着信アラー トを通話履歴に含めることができます。各通話リストでは 次のタスクを実行できます。

- 通話の削除
- 詳細の表示

**7.12.1**

# 最近の通話の表示

- **1** を押してメニューにアクセスします。
- 2 **(■) または を押して**[つうわ りれき]に移 動します。(6)を押して選択します。
- 3 **(▲)** または を押して優先リストに移動しま す。オプションは [ふざいちゃくしん]、[へんとうず み]、および [はっしん] リストです。
	- を押して選択します。

ディスプレイに最近のエントリが表示されます。

4 **(■) または ● を押してリストを表示します。 PTT** ボタンを押すと、現在ディスプレイに表示され ているエイリアスまたは ID で、通話を開始できま す。

### **7.12.2**

通話リストからの通話の削除 ●

下記の手順に従って、通話リストから通話を削除します。

- **1** を押してメニューにアクセスします。
- 2 1 または 1 を押して [つうわ りれき] に移 動します。 (6) を押して選択します。
- **<sup>3</sup>** または を押して必要なリストに移動し ます。<sup>(a)</sup> を押して選択します。

リストが空の場合:

- トーンが鳴ります。
- ディスプレイに [リストにありません] と表示さ れます。
- **4** (■) または を押して必要なエイリアスまた は ID に移動します。<sup>(a)</sup> を押して選択します。
- 5 ① または ① を押して [Delete Entry?](エ ントリをさくじょ?) に移動します。<sup>(36)</sup> を押して 選択します。
- **6** 以下のいずれか 1 つの手順を実行します。
	- (w) を押して [はい] を選択してエントリを削除 します。 ディスプレイに [にゅうりょくさくじょずみ] と 表示されます。
	- または を押して [いいえ] に移動し ます。  $\left(\begin{matrix} 0\\ 0 \end{matrix}\right)$ を押して選択します。

前の画面に戻ります。

**7.12.3** 通話リストの詳細の表示●

下記の手順に従って、無線機で通話の詳細を表示します。

**1** を押してメニューにアクセスします。

- 2 1 または 1 を押して [つうわ りれき] に移 動します。 (6) を押して選択します。
- 3 **1** または 1 を押して必要なリストに移動し ます。<sup>(a)</sup> を押して選択します。
- <sup>4</sup> ◯ または ◯ を押して必要なエイリアスまた は ID に移動します。 $\overset{(\mathbf{W})}{\otimes}$  を押して選択します。
- **5** ◯ または ◯ を押して [しょうさい] に移動 します。<sup>(ac)</sup>を押して選択します。

ディスプレイに通話の詳細が表示されます。

**7.13**

ページング操作

ページング機能を使用して、特定の無線機ユーザーに、か け直すようアラートを送信できます。

この機能は、無線機のエイリアスまたは ID のみに適用さ れ、メニューから [れんらくさき] を選択するか、プログラ ムされた **[**ワンタッチ アクセス**]** ボタンを使用してアクセ スできます。

**7.13.1**

## ページングへの応答

ページングを受信した場合:

- 反復トーンが鳴ります。
- 黄色の LED が点滅します。
- ディスプレイに通知リストが表示され、ページングとと もに、呼び出し元無線機のエイリアスまたは ID が示さ れます。

ディーラーまたはシステム管理者の設置に応じて、 以下の 1 つを行うことによりページングに応答でき ます。

- **PTT** ボタンを押し、個別通信を使って発信者に直 接応答します。
- **PTT** ボタンを押し、通常のグループ通信を継続し ます。

ページングは通信履歴メニューの不在着信履歴オ プションに移動します。不在着信履歴から発信者 に応答できます。

詳しくは、「[通知リスト](#page-394-0) ページ 127 」および[「通話履歴機](#page-351-0) 能 [ページ](#page-351-0) 84 」を参照してください。

**7.13.2**

連絡先リストを使用したページングの発 信

- **1** ( 圖 ) を押してメニューにアクセスします。
- 2 **①** または を押して [Contacts] に移動し ます。<sup>(ok)</sup> を押して選択します。
- 3 (1) または (D) を押して必要なエイリアスまた は ID に移動します。<sup>(ac)</sup> を押して選択します。

**4** ◯ または ◯ を押して [ページング] に移動 します。<sup>(ak)</sup>を押して選択します。

ディスプレイに [ページング] と無線機のエイリア スまたは ID が表示されます。 緑色の LED が点灯し ます。

- **5** 確認応答を待ちます。
	- 承認を受信した場合は、ディスプレイにポジティ ブ ミニ通知が表示されます。
	- 承認を受信していない場合は、ディスプレイにネ ガティブ ミニ通知が表示されます。

**7.13.3**

## ページングの発信

下記の手順に従って、無線機でページングを発信します。

**1** プログラムされたワンタッチ アクセス ボタンを押 します。

ディスプレイに [ページング] と無線機のエイリア スと ID が表示されます。 緑色の LED が点灯しま す。

**2** 確認応答を待ちます。

ページング承認を受信した場合は、ディスプレイに ポジティブ ミニ通知が表示されます。

ページング承認を受信していない場合は、ディスプ レイにネガティブ ミニ通知が表示されます。

**7.14**

ミュート モード

ミュート モードでは、無線機のすべての音声インジケータ を無音にできます。

ミュート モードを開始すると、緊急操作などの優先度の高 い機能を除くすべての音声インジケータがミュートされま す。

ミュート モードを終了すると、無線機で、継続中のトーン および音声の再生が再開されます。

重要 **:**  $\bigcirc$ 一度に有効にできるのは、フェイス ダウンかマン ダ ウンのいずれか一方のみです。両方の機能を同時に 有効にすることはできません。

**7.14.1**

## ミュート モードの有効化

下記の手順に従って、ミュート モードを有効にします。

この機能には、プログラムされた **[**ミュート モード**]** ボタンからアクセスします。

ミュート モードを有効にすると、次のことが発生します。

- ポジティブ インジケータ トーンが鳴ります。
- ディスプレイに [ミュート モード オン] と表示されま す。
- 赤色の LED ライトの点滅が開始し、ミュート モードが 終了するまで点滅したままになります。
- ディスプレイのホーム画面に **[**ミュート モード**]** アイコ ンが表示されます。
- 無線機がミュートになります。
- ミュート モード タイマーが、設定された時間のカウン ト ダウンを開始します。

**7.14.2**

## ミュート モード タイマーの設定

ミュート モード タイマーを設定すると、事前設定した所定 の時間の間、ミュート モード機能を有効にすることができ ます。タイマーの時間は、無線機メニューで 0.5 ~ 6 時間 の範囲内に設定できます。ミュート モードは、タイマーの 時間が切れると終了します。

タイマーを 0 のままにすると、プログラムされた **[**ミュート モード**]** ボタンを押すまで、無線機は無期限にミュート モー ドになります。

**1** (ok) を押してメニューにアクセスします。

- 2 1 または 1 を押して [Utilities] に移動 します。<sup>(ac)</sup> を押して選択します。
- **<sup>3</sup>** または を押して [Radio Settings] <sup>に</sup> 移動します。<sup>(66)</sup>を押して選択します。
- **4** ◯ または ◯ を押して [ミュート タイマー] に移動します。<sup>(ac)</sup>を押して選択します。
- 5 **(■)** または を押して各桁の数値を編集し、 (ok) を押します。

**7.14.3**

ミュート モードの終了

この機能は、ミュート モード タイマーの時間が切れると、 自動的に終了します。

ミュート モードを手動で終了するには、次のいずれ かの操作を実行します。

- プログラムされた **[**ミュート モード**]** ボタンを押 します。
- 任意のエントリで **PTT** ボタンを押します。

ミュート モードを無効にすると、次のことが発生します。

- ネガティブ インジケータ トーンが鳴ります。
- ディスプレイに [ミュート モード オフ] と表示されま す。
- 点滅する赤い LED が消灯します。
- ホーム画面から **[**ミュート モード**]** アイコンが消えま す。
- 無線機のミュートが解除され、スピーカーが元の状態に 戻ります。
- タイマーの時間が切れていない場合、ミュート モード タイマーが停止します。

## 注 **:**

ユーザーが音声を送信した場合や、プログラムされ ていないチャネルに切り替えた場合も、ミュート モ ードは終了します。

# 緊急操作

重大な状況を示すために、緊急アラームが使用されます。 いつでも、現在のチャネルでアクティビティがある場合で あっても、緊急操作を開始できます。

ディーラーは、プログラムされた **[**緊急**]** ボタンの押し下げ 時間を設定できます。ただし、他のボタンと同様、長押し は除きます。

短押し,

0.05 ~ 0.75 秒の間

長押し

1.00 ~ 3.75 秒の間

緊急ボタンには、緊急のオン/オフ機能が割り当てられてい ます。緊急ボタンに割り当てられている操作については、 ディーラーに確認してください。

注 **:**  $\mathscr{A}$ 

- 緊急ボタンの短押しで緊急モードが開始される場合 には、長押しで緊急モードが終了します。
	- 緊急ボタンの長押しで緊急モードが開始される場合 には、短押しで緊急モードが終了します。

お使いの無線機は、3 つの緊急アラームをサポートしていま す。

• 緊急アラーム

**7.15**

- 通話による緊急アラーム
- 音声ガイドおよび緊急アラーム ●

注 **:**  $\mathscr{A}$ 

- 上記の緊急アラームのいずれか 1 つのみを、プログ ラムされた **[**緊急**]** ボタンに割り当てることができ ます。
- また、各アラームには以下のタイプがあります。

レギュラー

無線機がアラーム信号を送信し、音声インジケータと視 覚的インジケータのいずれかまたは両方で示されます。

#### サイレント

無線機がアラーム信号を送信しますが、音声インジケー タも視覚的インジケータも示されません。プログラム された *[*ホット マイク*]* 送信時間が終了するか、**PTT** ボ タンが押されるまで、スピーカから音が漏れることなく 通話を受信します。

音声付きサイレント

音声または視覚的インジケータなしにアラーム信号を 送信しますが、着信通話の音はスピーカから聞こえま す。ホット マイクが有効な場合は、プログラムされた *[*ホット マイク*]* 送信時間が終了すると、着信通話の音が スピーカから聞こえます。**PTT** ボタンを押した場合に のみ、インジケータが表示されます。

**7.15.1**

### 緊急アラームの送信

この機能では、音声信号ではない緊急アラームを送信しま す。この機能を使用して、無線機グループにアラートを通 知できます。お使いの無線機がサイレントに設定されてい る場合、緊急モード中にオーディオや視覚的インジケータ は一切表示されません。

下記の手順に従って、無線機で緊急アラームを送信します。

- **1** プログラムされた **[**緊急オン**]** ボタンを押します。 次のいずれかが表示されます。
	- ディスプレイに [Tx アラーム] および宛先のエ イリアスが表示されます。
	- <sup>1</sup>D [Tx テレグラム] および宛先のエイリアスが 表示されます。

緑色の LED が点灯します。 **[**緊急**]** アイコンが表示 されます。

### 注 **:**

- プログラムされている場合は、緊急検索トー ンが鳴ります。このトーンは、無線機で音声 を送受信するときにはミュートされ、緊急モ ードが終了すると停止されます。 緊急検索ト ーンは CPS を使ってプログラムできます。
- **2** 確認応答を待ちます。 正常に行われた場合:
	- 緊急トーンが鳴ります。
	- 赤色の LED が点滅します。
	- ディスプレイに [アラームそうしん] と表示され ます。

再試行がすべて失敗して処理が正常に行われなかっ た場合:

- トーンが鳴ります。
- ディスプレイに [アラーム NG] と表示されます。

緊急アラーム モードが終了し、ホーム画面に戻りま す。

**7.15.2**

## 通話による緊急アラームの送信

この機能では、通話による緊急アラームを無線機グループ に送信します。グループ内の無線機から確認応答がある と、無線機グループは、プログラムされた緊急チャネルで 通信できます。

下記の手順に従って、無線機で通話による緊急アラームを 送信します。

**1** プログラムされた **[**緊急オン**]** ボタンを押します。

次のように表示されます:

• [Tx テレグラム] および宛先のエイリアスが表示 されます。
緑色の LED が点灯します。 **[**緊急**]** アイコンが表示 されます。

#### 注 **:**

プログラムされている場合は、緊急検索トー ンが鳴ります。このトーンは、無線機で音声 を送受信するときにはミュートされ、緊急モ ードが終了すると停止されます。緊急検索ト ーンは、ディーラーまたはシステム管理者が プログラムできます。

**2** 確認応答を待ちます。 正常に行われた場合:

- 緊急トーンが鳴ります。
- 赤色の LED が点滅します。
- ディスプレイに [アラームそうしん] と表示され ます。
- ディスプレイに [きんきゅう] と宛先グループの エイリアスが表示されると、無線機が緊急通話モ ードに入ります。
- **3 PTT** ボタンを押して通話を発信します。 緑色の LED が点灯します。 ディスプレイに、**[**グル ープ コール**]** アイコンが表示されます。
- **4** 以下のいずれか 1 つの手順を実行します。
	- 通話許可トーンが完了するまで待機し、マイクに 向かってはっきりと話します (有効な場合)。
	- **PTT** サイドトーンが完了するまで待機し、マイ クに向かってはっきりと話してください (有効な 場合)。
- **5** 相手の声を聞くには、**PTT** ボタンを放します。
- **6** チャネル フリー指示機能が有効になっている場 合、送信無線機が **PTT** ボタンを放した瞬間に、短い 警告トーンが鳴ります。これは、そのチャネルが応 答できるようになったことを示しています。 電話に 応答するには、**PTT** ボタンを押します。
- **7** 通話を終えた後に緊急モードを終了するには、緊急 オフ ボタンを押します。

緊急オフ ボタンを押して緊急モードを終了しない と、赤色の LED が点滅し、無線機は緊急モードのま まになります。

無線機はホーム画面に戻ります。

#### **7.15.3** 音声ガイドおよび緊急アラーム

この機能では、緊急アラームと音声ガイドを無線機グルー プに送信します。無線機のマイクは自動的に有効になり、 **PTT** ボタンを押さずに無線機グループと通信できます。こ のアクティブな状態のマイクを "ホット マイク" と呼びま す。

緊急サイクル モードが有効な場合、プログラムされた期 間、"ホット マイク" と受信期間が繰り返されます。緊急サ イクル モードでは、受信コールの音はスピーカから聞こえ ます。

プログラムされた受信期間に **PTT** ボタンを押すと、通話禁 止音が聞こえます。これは、**PTT** ボタンを放す必要がある ことを示します。**PTT** ボタンが押されたことは無視され、 緊急モードが保たれます。

ホット マイク が有効なときに **[PTT]** ボタンを押し、ホット マイク の期限が切れた後もそのまま押し続けていた場合 は、**[PTT]** ボタンを放すまで無線機は送信を続けます。

緊急アラームのリクエストに失敗すると、無線機はそのリ クエストを再送信せず、直接 "ホット マイク" 状態に入りま す。

#### 注 **:**  $\overline{\mathscr{U}}$ "ホット マイク" を使用できないアクセサリもあり ます。 詳細については、ディーラーまたはシステム 管理者にご確認ください。

**7.15.4**

## |緊急アラームと音声ガイドの送信 ●

- **1** プログラムされた **[**緊急オン**]** ボタンを押します。 次のいずれかが表示されます。
	- [Tx アラーム] および宛先のエイリアスが表示さ れます。

緑色の LED が点灯します。**[**緊急**]** アイコンが表示さ れます。

**2** ディスプレイに [アラーム そうしん] と表示された ら、マイクに向かってはっきりと話します。

次の場合、無線機は自動的に送信を終了します。

- 緊急サイクル モードが有効で、ホット マイクと通 話受信のサイクルの期限が切れた場合。
- 緊急サイクル モードが無効で、ホット マイクの期 限が切れた場合。

赤色の LED が点滅します。無線機は緊急モードの ままとなります。

**3** 緊急オフ ボタンを押して、緊急モードを終了します。 無線機はホーム画面に戻ります。

**7.15.5**

緊急アラームの受信

緊急アラームを受信した場合:

- トーンが鳴ります。
- 赤色の LED が点滅します。
- ディスプレイに、緊急 アイコン、緊急通話送信者のエイ リアスが表示されます。また、複数のアラームが出てい る場合は、すべての緊急通話送信者のエイリアスがアラ ーム リストに表示されます。
	- **1** 以下のいずれか 1 つの手順を実行します。
		- アラームが 1 つだけの場合、詳細を表示するには を押します。
		- 複数のアラームが出ている場合、詳細を表示する には、 ◯ または ◯ を押して必要なエイリ  $\nabla$ スに移動し、 $\omega$ を押します。
	- **2** を押すと、操作オプションが表示されます。
	- **3** アラーム リストを終了するには、(5m) を押して [は い」を選択します。
	- **4** を押してメニューにアクセスします。
	- **5** [アラーム] を選択すると、アラーム リストが再表示 されます。
- **6** ホーム画面に戻るには、次の操作を実行します。
	- **a**  $\begin{pmatrix} 5 \\ 6 \end{pmatrix}$ を押します。

**b** ▲ または ▼ を押して [はい] に移動します。

**c** を押して選択します。

無線機がホーム画面に戻り、ディスプレイに [緊急] アイコンが表示されます。

**7.15.6**

緊急モードの再開

下記の操作のどちらかを実行します。

• 無線機が緊急モードの間に、チャネルを変更しま す。

注 **:**

新しいチャネルで緊急アラームを有効に した場合にのみ、緊急モードを再開できま す。

• 緊急の起動または転送ステータス時に、プログラ ムされた **[**緊急オン**]** ボタンを押します。

無線機は緊急モードを終了し、再び緊急モードになります。

**7.15.7**

緊急アラーム送信後の緊急モードの終了

この機能は、緊急アラームを送信する無線機にのみ適用さ れます。

次の場合に無線機の緊急モードが終了します。

- 承認を受信した場合 (緊急アラームの場合のみ)。
- アラームを送信するすべての再試行が失敗した場合。

注 **:**  $\mathscr{A}$ 

無線機の電源を切ると、緊急モードは終了します。 もう一度電源を入れたときに、無線機が自動的に緊 急モードを再開することはありません。

下記の手順に従って、無線機の緊急モードを終了します。

以下のいずれか 1 つの手順を実行します。

- プログラムされた **[**緊急オフ**]** ボタンを押します。
- 緊急システムを設定していない新しいチャネルに 変更します。

ディスプレイに [へいじょう] と表示されます。

**7.16**

# テキスト メッセージング

無線機は、他の無線機やテキスト メッセージ アプリケーシ ョンからテキスト メッセージなどのデータを受信できま す。

テキスト メッセージには、デジタル車載型無線機 (DMR) シ ョート テキスト メッセージと、テキスト メッセージの 2 種類があります。DMR ショート テキスト メッセージの最 大長は 23 文字です。テキスト メッセージの最大長は、件 名を含めて 280 文字です。件名は、電子メール アプリケー ションからメッセージを受信した場合にのみ表示されま す。

注 **:**

この最大長は、ソフトウェアとハードウェアが最新 のモデルにのみ適用されます。ソフトウェアやハー ドウェアが古い無線機モデルでは、最大長は 140 文 字です。詳細については、ディーラーにお問い合わ せください。

## クイック テキスト メッセージの送信

下記の手順に従って、無線機で事前に定義したクイック テ キスト メッセージを事前に定義したエイリアスに送信しま す。

- **1** 以下のいずれか 1 つの手順を実行します。
	- プログラムされたワンタッチ アクセス ボタンを 押します。 ディスプレイに経過に関するミニ通知が表示さ れ、メッセージが送信中であることが示されます。 [ステップ](#page-365-0) 4 に進みます。
		- を押してメニューにアクセスします。
- <sup>2</sup> ◯ または ◯ を押して [クイック テキスト] に移動します。<sup>(ox)</sup>を押して選択します。

**7.16.1**

<span id="page-365-0"></span>3 (1) または (D) を押して必要なクイック テキス ト メッセージに移動します。<sup>(Go)</sup>を押して選択しま す。

ディスプレイに経過に関するミニ通知が表示され、 メッセージが送信中であることが示されます。

**4** 確認応答を待ちます。

正常に行われた場合:

- ポジティブ インジケータ トーンが鳴ります。
- ディスプレイにポジティブ ミニ通知が表示され ます。

正常に行われなかった場合:

- ネガティブ インジケータ トーンが鳴ります。
- ディスプレイにネガティブ ミニ通知が表示され ます。
- 無線機に [さいそうしん] オプション画面が表示 されます。詳細については、「テキスト メッセー ジの再送信 ページ 98 」を参照してください。

**7.16.2**

# テキスト メッセージの再送信

[さいそうしん] オプション画面が表示されている場合:

を押して、同じ無線機、グループのエイリアス、 または ID に、同じメッセージを再送信します。 正常に行われた場合:

- ポジティブ インジケータ トーンが鳴ります。
- ディスプレイにポジティブ ミニ通知が表示され ます。

正常に行われなかった場合:

- ネガティブ インジケータ トーンが鳴ります。
- ディスプレイにネガティブ ミニ通知が表示され ます。

• 無線機で [さいそうしん] オプション画面が再び 表示されます。

注 **:**

ボリュームを変更するか、(®)、(■)、または(■) 以外のボタンを押すと、メッセージに戻ります。

**PTT** ボタンを押して個別コールやグループ コールを行っ たり、グループ コールに応答したりすると、[さいそうし ん] オプション画面が終了します。メッセージ、緊急通話や 緊急アラーム、またはページングを受信しても、画面が終 了します。

メッセージ送信中にメッセージ送信画面を終了すると、音 声や視覚表示で通知することなく、送信 BOX フォルダ内の メッセージのステータスが更新されます。

送信 BOX 内のメッセージのステータスが更新される前に、 無線機のモードが変更されたり電源がオフになったりする と、実行中のメッセージを完了できなくなり、そのメッセ ージには **[**送信失敗**]** アイコンが自動的に付けられます。

無線機では、同時に最大で 5 件の実行中メッセージを使用 できます。この間、新しいメッセージを送信できなくなり、 新しいメッセージには自動的に **[**送信失敗**]** アイコンが表示 されます。

**7.16.3**

# テキスト メッセージの転送 ●

下記の手順に従って、無線機でテキスト メッセージを転送 します。

[さいそうしん] オプション画面が表示されている場合:

- □ または □ を押して [てんそう] に移動し、 (66) を押して同じメッセージを別の無線機またはグ ループのエイリアスまたは ID に送信します。
- <sup>2</sup> (●) または を押して必要なエイリアスまた は ID に移動します。<sup>(a)</sup> を押して選択します。 ディスプレイに経過に関するミニ通知が表示され、 メッセージが送信中であることが示されます。
- **3** 確認応答を待ちます。 正常に行われた場合:
	- ポジティブ インジケータ トーンが鳴ります。
	- ディスプレイにポジティブ ミニ通知が表示され ます。

正常に行われなかった場合:

- ネガティブ インジケータ トーンが鳴ります。
- ディスプレイにネガティブ ミニ通知が表示され ます。

**7.16.4**

### 送信済みテキスト メッセージの表示 ●

下記の手順に従って、無線機で送信済みテキスト メッセー ジを表示します。

- **1** 以下のいずれか 1 つの手順を実行します。
	- プログラムされた **[**メッセージ**]** ボタンを押しま す。ステップ 3 に進みます。
	- <sup>(ok)</sup> を押してメニューにアクセスします。
- **2** (●) または を押して [メッセージ] に移動 します。<sup>(ok)</sup>を押して選択します。

**3 (●)** または ● を押して [そうしん BOX] に移 動します。 (※) を押して選択します。

[そうしん BOX] フォルダが空の場合:

- ディスプレイに [リストにありません] と表示さ れます。
- キー操作音がオンであれば低い音でトーンが鳴り ます。
- **△ または を押して必要なメッセージに移** 動します。<sup>(ac)</sup>を押して選択します。

メッセージが電子メール アプリケーションから送信 された場合は、件名の行が表示されます。

#### **7.16.5**

#### 送信済みテキスト メッセージの送信

下記の手順に従って、無線機で送信済みテキスト メッセー ジを送信します。

送信済みメッセージを表示する場合:

- **1** メッセージの表示中に、<sup>(oc)</sup>を押します。
- 2 **(■) または を押して**[さいそうしん]に移 動します。 (※) を押して選択します。

ディスプレイに経過に関するミニ通知が表示され、 メッセージが送信中であることが示されます。

**3** 確認応答を待ちます。

正常に行われた場合:

- ポジティブ インジケータ トーンが鳴ります。
- ディスプレイにポジティブ ミニ通知が表示され ます。

正常に行われなかった場合:

- ネガティブ インジケータ トーンが鳴ります。
- ディスプレイにネガティブ ミニ通知が表示され ます。
- 無線機に [さいそうしん] オプション画面が表示 されます。詳細については、[「テキスト](#page-365-0) メッセー [ジの再送信](#page-365-0) ページ 98 」を参照してください。

**7.16.6**

送信 **BOX** フォルダからのすべての送信済 みテキスト メッセージの削除

下記の手順に従って、無線機で送信 BOX フォルダからすべ ての送信済みテキスト メッセージを削除します。

- **1** 以下のいずれか 1 つの手順を実行します。
	- プログラムされた **[**メッセージ**]** ボタンを押しま す[。ステップ](#page-369-0) 3 に進みます。
	- (<sup>ov)</sup> を押してメニューにアクセスします。
- <span id="page-369-0"></span>2 **◯** または ◯ を押して [メッセージ] に移動 します。<sup>(ac)</sup> を押して選択します。
- 3 1 おたは 1 を押して [そうしん BOX] に移 動します。<sup>(ac)</sup> を押して選択します。 [そうしん BOX] フォルダが空の場合:
	- ディスプレイに [List Empty] と表示されます。
	- トーンが鳴ります。
- **△ または を押して**[ぜんさくじょ]に移 動します。 (6) を押して選択します。
- **5** 以下のいずれか 1 つの手順を実行します。
	- (■) または を押して [はい] に移動しま す。<sup>(ok)</sup>を押して選択します。 ディスプレイにポジティブ ミニ通知が表示され ます。

•  $\bigodot$  または $\bigodot$  を押して [いいえ] に移動し ます。<sup>(ac)</sup> を押して選択します。 前の画面に戻ります。

**7.16.7**

## テキスト メッセージへの応答

下記の手順に従って、無線機でテキスト メッセージに応答 します。

テキスト メッセージを受信する場合:

- ディスプレイに通知リストが表示され、送信者のエイリ アスまたは ID が示されます。
- ディスプレイに **[**メッセージ**]** アイコンが表示されます。
	- 注 **: PTT** ボタンが押されると、警告画面が終了し、送信 者への個別コールまたはグループ コールが開始さ れます。
	- **1** 以下のいずれか 1 つの手順を実行します。
		- (■) または を押して [ひょうじ] に移動 します。<sup>(ak)</sup> を押して選択します。

ディスプレイにテキスト メッセージが表示され ます。メッセージが電子メール アプリケーショ ンから送信された場合は、件名の行が表示されま す。

- ◯ または ◯ を押して [あとでひょうじ] に移動します。<sup>(a)</sup>を押して選択します。 テキスト メッセージを受信する前の画面に戻り ます。
- ○ または を押して [さくじょ] に移動 します。<sup>(ac)</sup>を押して選択します。
- 2 (5<sup>a</sup>) を押して [じゅしん BOX] に戻ります。

**7.16.8**

テキスト メッセージの表示

**1** を押してメニューにアクセスします。

- 2 **◯** または ◯ を押して [メッセージ] に移動 します。<sup>(ac)</sup> を押して選択します。
- 3 1 または 1 を押して [じゅしん BOX] に移 動します。<sup>(ac)</sup>を押して選択します。 受信 BOX が空の場合:
	- ディスプレイに [リストにありません] と表示さ れます。
	- キー操作音がオンであればトーンが鳴ります。
- <sup>4</sup> ◯ または ◯ を押して必要なメッセージに移 動します。 (※) を押して選択します。 メッセージが電子メール アプリケーションから送信 された場合は、件名の行が表示されます。

#### **7.16.9**

# 受信 **BOX** からのテキスト メッセージの 削除

下記の手順に従って、無線機で受信 BOX からテキスト メ ッセージを削除します。

- **1** 以下のいずれか 1 つの手順を実行します。
	- プログラムされた **[**メッセージ**]** ボタンを押しま す。ステップ 3 に進みます。
	- (ak) を押してメニューにアクセスします。
- **2 (■)** または を押して [メッセージ] に移動 します。<sup>(※)</sup> を押して選択します。
- **3 ①** または を押して [じゅしん BOX] に移 動します。 (6) を押して選択します。 受信 BOX が空の場合:
	- ディスプレイに [List Empty] と表示されます。
	- トーンが鳴ります。

**(■) または ● を押して必要なメッセージに移** 動します。 (※) を押して選択します。

メッセージが電子メール アプリケーションから送信 された場合は、件名の行が表示されます。

**5** を押してサブメニューにアクセスします。

- **6 (●)** または を押して [Delete] に移動しま す。<sup>(a)</sup> を押して選択します。
- 7 **(■)** または を押して [はい] に移動しま す。 (6) を押して選択します。
	- ディスプレイにポジティブ ミニ通知が表示されま す。 画面は [受信トレイ] に戻ります。

**7.16.10**

# 受信 **BOX** からのすべてのテキスト メッ セージの削除 ●

下記の手順に従って、無線機で受信 BOX からすべてのテキ スト メッセージを削除します。

- **1** 以下のいずれか 1 つの手順を実行します。
	- プログラムされた **[**メッセージ**]** ボタンを押しま す。ステップ 3 に進みます。
	- $\frac{600}{2}$  を押してメニューにアクセスします。
- 2 **◯** または ◯ を押して [メッセージ] に移動 します。<sup>(ac)</sup> を押して選択します。
- 3 1 おたは D を押して [じゅしん BOX] に移 動します。 (※) を押して選択します。 受信 BOX が空の場合:
	- ディスプレイに [List Empty] と表示されます。
	- トーンが鳴ります。
- **4** ◯ または ◯ を押して [ぜんさくじょ] に移 動します。 (6) を押して選択します。
- **5** (▲) または を押して [はい] に移動しま す。 を押して選択します。

ディスプレイにポジティブ ミニ通知が表示されま す。

**7.17** アナログ ステータス更新

無線機では、現在のアクティビティを示すステータス リス トから無線機の連絡先 (5 トーン システム) またはディスパ ッチャ (Motorola データ通信システム) に、事前にプログラ ムされたメッセージを送信できます。

最後に確認されたメッセージがステータス リストの最上部 に保存されます。他のメッセージは英数字順に並べられま す。

#### **7.17.1**

# 定義済み連絡先へのステータス更新の送 信

下記の手順に従って、無線機で定義済み連絡先にステータ ス更新を送信します。

- **□ または を押して [ステータス] に移動** します。<sup>(ok)</sup>を押して選択します。
- 2 **(■)** または を押して必要なステータスに移 動します。<sup>(ac)</sup>を押して選択します。

5 トーン システムの場合、ステータス リストで **PTT** ボタンを押すと、選択したステータス更新が送信さ れ、ホーム画面が表示されて、音声通話が開始され ます。

3 1 おたは 1 を押して [しょきちにセット] に移動します。  $\frac{w}{x}$ を押して選択します。

ディスプレイに経過に関するミニ通知が表示され、 ステータス更新が送信中であることが示されます。

- **4** 確認応答を待ちます。 正常に行われた場合:
	- ポジティブ インジケータ トーンが鳴ります。
	- ディスプレイにポジティブ ミニ通知が表示され ます。
	- ディスプレイで、承認されたステータスの隣に ✓ が表示されます。

正常に行われなかった場合:

- ネガティブ インジケータ トーンが鳴ります。
- ディスプレイにネガティブ ミニ通知が表示され ます。
- ディスプレイで、前のステータスの隣に ✓ が表示 されます。

5 トーン システムの場合、既定の連絡先設定の詳細につい ては、「[既定の連絡先の設定](#page-342-0) ページ 75 」を参照してくださ い。

**7.17.2**

### **5** トーン ステータスの詳細の表示

下記の手順に従って、無線機で 5 トーン ステータスの詳細 を表示します。

ソフトウェアのライセンス キーを購入済みであることを前 提としています。

- □ または を押して [ステータス] に移動 します。<sup>(ac)</sup>を押して選択します。
- 2 **1**または 1 を押して必要なステータスに移 動します。 (6) を押して選択します。
- 3 **(■)** または を押して [しょうさい] に移動 します。<sup>(ok)</sup>を押して選択します。

ディスプレイに選択したステータスの詳細が表示さ れます。

# アナログ メッセージ エンコード

無線機では、メッセージ リストから無線エイリアスまたは ディスパッチャに、事前にプログラムされたメッセージを 送信できます。

**7.18.1** ディスパッチャへの **MDC** エンコード メ ッセージの送信 ◉

下記の手順に従って、無線機で MDC エンコード メッセー ジをディスパッチャに送信します。

**1** () を押してメニューにアクセスします。

- 2 **◯** または ◯ を押して [メッセージ] に移動 します。<sup>(ac)</sup> を押して選択します。
- 3 1 おたは 1 を押して [クイック テキスト] に移動します。 (※) を押して選択します。

**7.18**

- 4 **(■)** または を押して必要なメッセージに移 動します。 (※) を押して選択します。 ディスプレイに経過に関するミニ通知が表示され、 メッセージが送信中であることが示されます。
- **5** 確認応答を待ちます。

正常に行われた場合:

- ポジティブ インジケータ トーンが鳴ります。
- ディスプレイにポジティブ ミニ通知が表示され ます。

正常に行われなかった場合:

- ネガティブ インジケータ トーンが鳴ります。
- ディスプレイにネガティブ ミニ通知が表示され ます。

連絡先への **5** トーン エンコード メッセー ジの送信 ❺

下記の手順に従って、無線機で 5 トーン エンコード メッセ ージを連絡先に送信します。

- **1** を押してメニューにアクセスします。
- <sup>2</sup> ◯ または ◯ を押して [メッセージ] に移動 します。<sup>(ok)</sup>を押して選択します。
- 3 **(1) または を押して** [クイック テキスト] に移動します。<sup>(oc)</sup>を押して選択します。
- **← または を押して必要なメッセージに移** 動します。 (※) を押して選択します。

**7.18.2**

- 5 **(■) または ●) を押して必要な連絡先に移動し** ます。<sup>(ok)</sup>を押して選択します。 ディスプレイに経過に関するミニ通知が表示され、 メッセージが送信中であることが示されます。
- **6** 確認応答を待ちます。

正常に行われた場合:

- ポジティブ インジケータ トーンが鳴ります。
- ディスプレイにポジティブ ミニ通知が表示され ます。

正常に行われなかった場合:

- ネガティブ インジケータ トーンが鳴ります。
- ディスプレイにネガティブ ミニ通知が表示され ます。

注 **:**

詳細については、ディーラーまたはシステム管理者 にご確認ください。

# 既定の **5** トーンによる連絡先の設定

この機能の使用に必要なソフトウェアのライセンス キーは 別売りです。

下記の手順に従って、既定の 5 トーンによる連絡先を設定 します。

### **<sup>1</sup>** を押してメニューにアクセスします。

- **2** を押して [れんらくさき] を選択します。
- 3 (●) または を押して必要な連絡先に移動し ます。<sup>(a)</sup> を押して選択します。
- **<sup>4</sup>** を押して [しょきちにセット] に移動します。
- **5** 次の状態になります。
	- ポジティブ インジケータ トーンが鳴ります。
	- ディスプレイにポジティブ ミニ通知が表示され ます。

**7.19**

• ディスプレイに、✓ と選択した連絡先が表示され ます。

#### **7.20**

## **5** トーン通話の発信

この機能を使用するには、ソフトウェア ライセンス キーを 別途購入する必要があります。

下記の手順に従って、5 トーン通話を発信します。

- **1** 必要な連絡先またはステータス リストの 5 トーン チャネルを選択します。
- **2** 以下のいずれか 1 つの手順を実行します。
	- **PTT** ボタンを押して通話を発信します。以下の 手順をスキップします。
	- を押してメニューにアクセスします。

**3** を押して [れんらくさき] を選択します。

- または を押して必要な連絡先に移動し ます。
- **5 PTT** ボタンを押して通話を発信します。

**6** 確認応答を待ちます。 正常に行われた場合:

- ポジティブ インジケータ トーンが鳴ります。
- ディスプレイに [Tx テレグラム] と短時間表示さ れます。
- ディスプレイに **[**個別通話**]** アイコンと発信者の エイリアスが表示されます。
- 通話許可トーンが完了するまで待機し、マイクに 向かってはっきりと話します (有効な場合)。

正常に行われなかった場合:

• ネガティブ インジケータ トーンが鳴ります。

音声アクティビティがないまま、事前に定められた時間が 経過すると、通話が終了します。 トーンが鳴ります。ディ スプレイに [Call Ended] と表示されます。

**110**

**7.20.1**

### **5** トーン通話の受信

この機能を使用するには、ソフトウェア ライセンス キーを 別途購入する必要があります。

5 トーン通話を受信した場合:

- 緑色の LED が点滅します。
- トーンが鳴ります。
- ディスプレイに **[**個別通話**]** アイコンと発信者のエイリ アスが表示されます。
- 無線機のミュートが解除され、着信の音はスピーカから 聞こえます。
	- **1** 電話に応答するには、**PTT** ボタンを押します。 緑色の LED が点灯します。
	- **2** 通話許可トーンが完了するまで待機し、マイクに向 かってはっきりと話します (有効な場合)。
	- **3** 相手の声を聞くには、**PTT** ボタンを放します。

音声アクティビティがないまま、事前に定められた 時間が経過すると、通話が終了します。 トーンが鳴 ります。 ディスプレイに [Call Ended] と表示され ます。

**7.20.2**

### **5** トーン緊急アラームの送信

この機能を使用するには、ソフトウェア ライセンス キーを 別途購入する必要があります。

下記の手順に従って緊急アラームを送信します。

- **1** プログラムされた **[**緊急オン**]** ボタンを押します。 次のように表示されます:
	- [Tx アラーム] およびチャネルのエイリアスが短 時間表示されます。
	- 緑色の LED が点灯します。
	- **[**緊急**]** アイコンが表示されます。
	- 緊急トーンが鳴ります。
	- ディスプレイに [アラームそうしん] と表示され ます。

**2** 緊急アラーム モードが終了し、ホーム画面に戻りま す。

• ディスプレイに [きんきゅう] と表示されると、 無線機が緊急通話モードに入ります。

**7.20.3**

**5** トーン緊急アラームと音声ガイドの送信

この機能を使用するには、ソフトウェア ライセンス キーを 別途購入する必要があります。

下記の手順に従って、無線機で緊急アラームを送信します。

- **1** プログラムされた **[**緊急オン**]** ボタンを押します。 次のように表示されます:
	- 緑色の LED が点灯します。
	- [Tx アラーム] およびチャネルのエイリアスが短 時間表示されます。
	- **[**緊急**]** アイコンが表示されます。
	- 緊急トーンが鳴ります。
	- ディスプレイに [アラームそうしん] と表示され ます。

**2** ディスプレイに [アラームそうしん] と表示された ら、マイクに向かってはっきりと話します。

「緊急サイクルモード」が有効になっている場合、ホ ット マイクと受信コールのサイクルの期限が切れる と、無線機は自動的に送信を停止します。

赤色の LED が点滅します。無線機は緊急モードの ままとなります。

- **3** 相手の声を聞くには、**PTT** ボタンを放します。
- **4** 通話を終えた後に緊急モードを終了するには、緊急 オフ ボタンを押します。

緊急オフ ボタンを押して緊急モードを終了しない と、赤色の LED が点滅し、無線機は緊急モードのま まになります。

無線機はホーム画面に戻ります。

**7.20.4**

## **5** トーン緊急アラームの受信

この機能を使用するには、ソフトウェア ライセンス キーを 別途購入する必要があります。

緊急アラームを受信した場合:

- トーンが鳴ります。
- 赤色の LED が点滅します。
- ディスプレイに、**[**緊急**]** アイコン、緊急通話送信者のエ イリアスが表示されます。また、複数のアラームが出て いる場合は、すべての緊急通話送信者のエイリアスがア ラーム リストに表示されます。
	- **1** 以下のいずれか 1 つの手順を実行します。
		- アラームが 1 つだけの場合、詳細を表示するには (ok) を押します。
		- 複数のアラームが出ている場合、詳細を表示する には、 ◯ または ◯ を押して必要なエイリ  $\nabla$ スに移動し、 $\omega$ を押します。
- **2** を押すと、操作オプションが表示されます。
- **3** 通知リストを終了するには、(5mm)を押して [はい] を選択します。

### **7.21** プライバシ

この機能は、ソフトウェアベースのスクランブル ソリュー ションの使用により、不正なユーザーによる盗聴を防ぐの に役立ちます。送信のシグナリングおよびユーザー識別の 部分はスクランブルされません。

秘話モード対応で送信するには、無線機のチャネルに秘話 モードを設定する必要があります。ただし、秘話モードを 設定していなくても受信はできます。秘話モード対応チャ ネル上で、無線機はクリアな送信、つまりスクランブルさ れていない送信を引き続き受信できます。

無線機のモデルによっては、秘話モード機能がない場合や、 構成が異なる場合があります。 詳細については、ディーラ ーまたはシステム管理者にご確認ください。

お使いの無線機は、2 種類の秘話モードをサポートしていま すが、1 つのモードのみを無線機に割り当てることができま す。コマンドの種類は、次のとおりです。

日本語

- 基本プライバシ
- 拡張プライバシ

秘話対応通話またはデータ送信のスクランブルを解除する には、送信側無線機と同じ基本秘話モードのプライバシ キ ーを持つように、または、同じスクランブル モードのキー 値とキー ID を持つように、お使いの無線機をプログラムす る必要があります。

無線機が、異なるプライバシ キー、または異なるキー値と キー ID のスクランブル通話を受信した場合、基本秘話モー ドでは、音声が理解できないノイズになり、スクランブル 秘話モードでは、何も聞こえなくなります。

無線機のプログラム方法に応じて、秘話モード対応チャネ ル上で、無線機はクリアな通話、つまりスクランブルされ ていない通話を受信できます。さらに、無線機のプログラ ム方法に応じて、警告音を鳴らすことも鳴らさないことも できます。

無線機に秘話モードのタイプが割り当てられている場合、 無線機が緊急通話または緊急アラームを送受信している場 合を除き、ホーム画面に **[**セキュア**]** アイコンまたは **[**非セキ ュア**]** アイコンが表示されます。

無線機が送信しているとは、緑色の LED が点灯します。無 線機が進行中の秘話対応通話を受信しているときは、LED が素早く点滅します。

注 **:**

この機能は、同じ周波数の市民バンド チャネルでは 利用できません。

**7.21.1**

#### 秘話モードのオンとオフの切り替え ●

下記の手順に従って、無線機で秘話モードのオンとオフを 切り替えます。

- **1** 以下のいずれか 1 つの手順を実行します。
	- プログラムされた **[**ひわモード**]** ボタンを押しま す。進行中の手順をスキップします。
	- (ok) を押してメニューにアクセスします。
- 2 **①** または ② を押して [Utilities] に移動 します。<sup>(ok)</sup>を押して選択します。
- 3 ① または ① を押して [Radio Settings] に 移動します。<sup>(ac)</sup>を押して選択します。

# **<sup>4</sup>** または を押して*<*必要なプライバシー*<sup>&</sup>gt;* に移動します。<sup>(ac)</sup>を押して選択します。

- プライバシーがオンの場合、ディスプレイで [ゆ うこう] の隣に ✓ が表示されます。
- プライバシーがオフの場合、ディスプレイで [ゆ うこう] の隣に空のボックスが表示されます。

#### **7.22** 応答禁止

この機能を使用すると、無線機が着信通信に応答しないよ うにすることができます。

## 注 **:**

無線機がどのようにプログラムされているかについ てはディーラーにお問い合わせください。

有効にすると、無線機は着信通信に応答して送信通信を生 成しません (無線機チェック、ページング、無線停止、リモ ート モニタ、自動登録サービス (ARS)、プライベート メッ セージへの応答など)。

この機能が有効になっていると、無線機は個別通信の確認 を受信できません。ただし、無線機で手動による送信を行 うことはできます。

#### **7.22.1**

# 応答禁止の有効化または無効化

無線機の応答禁止を有効または無効にするには、次の手順 に従います。

プログラムされた **[**おうとうきんし**]** ボタンを押しま す。

正常に行われた場合:

- ポジティブ インジケータ トーンが鳴ります。
- ディスプレイにポジティブ ミニ通知が 1 回だけ表示さ れます。

正常に行われなかった場合:

- ネガティブ インジケータ トーンが鳴ります。
- ディスプレイにネガティブ ミニ通知が 1 回だけ表示さ れます。

**7.23**

# セキュリティ ◉

この機能では、システム内の任意の無線機の有効、無効を 切り替えられます。

たとえば、盗難にあった無線機を無効にして不正ユーザー が使用できないようにし、無線機を回収したら有効にでき ます。

無線機を有効または無効にする方法には、認証を使用する 方法と認証を使用しない方法の 2 つがあります。

認証を伴う無線機の無効化は、購入可能な機能です。認証 を伴う無線機の無効化では、無線機を有効化または無効化 する際に検証が必要です。無線機で、ユーザー認証を使用 してターゲットの無線機に対してこの機能を開始する場 合、パスフレーズが必要です。パスフレーズは、CPS を使 用して、ターゲットの無線機に事前にプログラムしておき ます。

無線機を有効または無効にする手順の途中で (56) を押す と、承認を受信できなくなります。

注 **:**

詳細については、ディーラーまたはシステム管理者 にご確認ください。

**7.23.1**

### 無線機の無効化 ●

下記の手順に従って、無線機を無効にします。

- **1** プログラムされた **[**無線停止**]** ボタンを押します。
- 2 (●) または (▶) を押して必要なエイリアスまた は ID に移動します。
- **3** を押して選択します。下記のいずれかの状態に なります。
	- ディスプレイに経過に関するミニ通知が表示さ れ、要求が処理中であることが示されます。 緑色 の LED が点滅します。
	- パスフレーズ画面が表示されます。

パスフレーズを入力します。<sup>(w)</sup> を押して次の 操作へ進みます。

• パスフレーズが正しい場合、ディスプレイに経 過に関するミニ通知が表示され、要求が処理中 であることが示されます。 緑色の LED が点 灯します。

**116**

- パスフレーズが正しくない場合、ディスプレイ にネガティブ ミニ通知が表示され、前の画面 に戻ります。
- **4** 確認応答を待ちます。 正常に行われた場合:
	- ポジティブ インジケータ トーンが鳴ります。
	- ディスプレイにポジティブ ミニ通知が表示され ます。

正常に行われなかった場合:

- ネガティブ インジケータ トーンが鳴ります。
- ディスプレイにネガティブ ミニ通知が表示され ます。

**7.23.2**

連絡先リストを使用した無線機の無効化  $\bigodot$ 

下記の手順に従って、連絡先リストを使用して無線機を無 効にします。

- **1** を押してメニューにアクセスします。
- 2 **(■)** または を押して [Contacts] に移動し ます。<sup>(oc)</sup> を押して選択します。
- **<sup>3</sup>** または を押して必要なエイリアスまた は ID に移動します。<sup>(
)</sup> を押して選択します。
- **△ または を押して**[むせんていし]に移 動します。
- **5** (ок) を押して選択します。下記のいずれかの状態に なります。
	- ディスプレイに経過に関するミニ通知が表示さ れ、要求が処理中であることが示されます。 緑色 の LED が点滅します。
	- パスフレーズ画面が表示されます。

パスフレーズを入力します。<sup>(ac)</sup> を押して次の 操作へ進みます。

- パスフレーズが正しい場合、ディスプレイに経 過に関するミニ通知が表示され、要求が処理中 であることが示されます。 緑色の LED が点 灯します。
- パスフレーズが正しくない場合、ディスプレイ にネガティブ ミニ通知が表示され、前の画面 に戻ります。
- **6** 確認応答を待ちます。 正常に行われた場合:
	- ポジティブ インジケータ トーンが鳴ります。
	- ディスプレイにポジティブ ミニ通知が表示され ます。

正常に行われなかった場合:

- ネガティブ インジケータ トーンが鳴ります。
- ディスプレイにネガティブ ミニ通知が表示され ます。

**7.23.3**

# ダイアルを使用した無線機の無効化●

下記の手順に従って、ダイアルを使用して無線機を無効に します。

- **1** を押してメニューにアクセスします。
- 2 **①** または <u>D</u> を押して [Contacts] に移動し ます。<sup>(ok)</sup>を押して選択します。
- 3 **1** または **I** を押して [ダイアル] に移動し ます。<sup>(a)</sup> を押して選択します。
- **4** 無線機の ID を入力し、<sup>(ok)</sup> を押して先に進みます。
- 5 (1) または (D) を押して [むせんていし] に移 動します。
- **6** を押して選択します。下記のいずれかの状態に なります。
- ディスプレイに経過に関するミニ通知が表示さ れ、要求が処理中であることが示されます。 緑色 の LED が点滅します。
- パスフレーズ画面が表示されます。

パスフレーズを入力します。<sup>(ok)</sup> を押して次の 操作へ進みます。

- パスフレーズが正しい場合、ディスプレイに経 過に関するミニ通知が表示され、要求が処理中 であることが示されます。 緑色の LED が点 灯します。
- パスフレーズが正しくない場合、ディスプレイ にネガティブ ミニ通知が表示され、前の画面 に戻ります。
- **7** 確認応答を待ちます。 正常に行われた場合:
	- ポジティブ インジケータ トーンが鳴ります。
	- ディスプレイにポジティブ ミニ通知が表示され ます。
	- 正常に行われなかった場合:
	- ネガティブ インジケータ トーンが鳴ります。

• ディスプレイにネガティブ ミニ通知が表示され ます。

**7.23.4**

## 無線機の有効化 ●

下記の手順に従って、無線機を有効にします。

- **1** プログラムされた **[**停止解除**]** ボタンを押します。
- <sup>2</sup> (●) または を押して必要なエイリアスまた は ID に移動します。
- **3** を押して選択します。下記のいずれかの状態に なります。
	- ディスプレイには [むせんオン] および無線機の エイリアスまたは ID が表示されます。 緑色の LED が点灯します。
	- パスフレーズ画面が表示されます。

パスフレーズを入力します。<sup>(w)</sup> を押して次の 操作へ進みます。

- パスフレーズが正しい場合、ディスプレイに経 過に関するミニ通知が表示され、要求が処理中 であることが示されます。 緑色の LED が点 灯します。
- パスフレーズが正しくない場合、ディスプレイ にネガティブ ミニ通知が表示され、前の画面 に戻ります。
- **4** 確認応答を待ちます。 正常に行われた場合:
	- ポジティブ インジケータ トーンが鳴ります。
	- ディスプレイにポジティブ ミニ通知が表示され ます。

正常に行われなかった場合:

- ネガティブ インジケータ トーンが鳴ります。
- ディスプレイにネガティブ ミニ通知が表示され ます。

連絡先リストを使用した無線機の有効化  $\bigcirc$ 

下記の手順に従って、連絡先リストを使用して無線機を有 効にします。

**1** を押してメニューにアクセスします。

- 2 **(4)** または ◯ を押して [Contacts] に移動し ます。<sup>(ac)</sup> を押して選択します。
- 3 (1) または (D) を押して必要なエイリアスまた は ID に移動します。<sup>(
)</sup> を押して選択します。
- **← または を押して** [ていしかいじょ]に 移動します。
- **5** (ок) を押して選択します。下記のいずれかの状態に なります。

**7.23.5**

- 緑色の LED が点滅します。ディスプレイには [むせんオン] および無線機のエイリアスまたは ID が表示されます。 緑色の LED が点灯します。
- パスフレーズ画面が表示されます。

パスフレーズを入力します。<sup>(oc)</sup> を押して次の 操作へ進みます。

- パスフレーズが正しい場合、ディスプレイに経 過に関するミニ通知が表示され、要求が処理中 であることが示されます。 緑色の LED が点 灯します。
- パスフレーズが正しくない場合、ディスプレイ にネガティブ ミニ通知が表示され、前の画面 に戻ります。

**6** 確認応答を待ちます。

正常に行われた場合:

- ポジティブ インジケータ トーンが鳴ります。
- ディスプレイにポジティブ ミニ通知が表示され ます。

正常に行われなかった場合:

• ネガティブ インジケータ トーンが鳴ります。

• ディスプレイにネガティブ ミニ通知が表示され ます。

**7.23.6**

ダイアルを使用した無線機の有効化

下記の手順に従って、ダイアルを使用して無線機を有効に します。

- **1** を押してメニューにアクセスします。
- 2 **(4)** または を押して [Contacts] に移動し ます。<sup>(a)</sup> を押して選択します。
- **△ または を押して**[ダイアル] に移動し ます。 $\frac{dN}{dt}$ を押して選択します。
- **4** ◯ または ◯ を押して [こべつコール] に移 動します。<sup>(ac)</sup>を押して選択します。 テキスト行の 1 行目に [むせん ID:] と表示されま す。
- **5** 無線機の ID を入力し、<sup>(ok)</sup> を押して先に進みます。
- **6** ◯ または ◯ を押して [ていしかいじょ]に 移動します。
- **7** を押して選択します。下記のいずれかの状態に なります。
	- 緑色の LED が点滅します。ディスプレイには [むせんオン] および無線機のエイリアスまたは ID が表示されます。 緑色の LED が点灯します。
	- パスフレーズ画面が表示されます。

パスフレーズを入力します。<sup>(66</sup>) を押して次の 操作へ進みます。

• パスフレーズが正しい場合、ディスプレイに経 過に関するミニ通知が表示され、要求が処理中

であることが示されます。 緑色の LED が点 灯します。

• パスフレーズが正しくない場合、ディスプレイ にネガティブ ミニ通知が表示され、前の画面 に戻ります。

**8** 確認応答を待ちます。 正常に行われた場合:

- ポジティブ インジケータ トーンが鳴ります。
- ディスプレイにポジティブ ミニ通知が表示され ます。

正常に行われなかった場合:

- ネガティブ インジケータ トーンが鳴ります。
- ディスプレイにネガティブ ミニ通知が表示され ます。

<span id="page-390-0"></span>**7.24**

# ローン ワーカー

この機能を使用すると、事前に定義した期間中にユーザー 操作 (無線機のボタンの押下やチャネル選択など) がない場 合に、緊急アラームを発生させることができます。

プログラムされた期間にユーザーによる操作がなく、無操 作タイマーの時間が経過すると、無線機は音声インジケー タでユーザーに最初の警告を発します。

事前に定義した通知タイマーの時間が経過しても確認応答 がない場合に、無線機から緊急アラームが発せられます。

この機能には、下記の緊急アラームのいずれか 1 つのみが 割り当てられます。

- 緊急アラーム
- 通話による緊急アラーム
- 音声ガイドおよび緊急アラーム ●

無線機は、緊急状態のままとなり、操作が行われるまで音 声メッセージの送信が継続します。緊急状態の終了方法の 詳細については、「[緊急操作](#page-357-0) ページ 90 」を参照してくださ い。

注 **:**  $\mathscr{A}$ 

詳細については、ディーラーまたはシステム管理者 にご確認ください。

**7.25**

# パスワード ロック

パスワードを設定して、無線機へのアクセスを制限できま す。無線機の電源を入れるたびに、パスワードを入力する ように求められます。

無線機では、4 桁のパスワード入力を使用できます。

ロック状態の無線機は、通信を受信できません。

**7.25.1**

パスワードを使用した無線機へのアクセ ス

無線機の電源を入れます。

**1** 4 桁のパスワードを入力します。

a 各桁の数値を編集するには、
(■) または
(■) を押します。次の桁を入力して移動するには、 (ok) を押します。

**2** (ok) を押してパスワードを確認します。

パスワードを正しく入力すると、無線機の電源が入ります。 1 回目と 2 回目の試行後に誤ったパスワードを入力する と、無線機に次のような通知が表示されます。

- トーンが鳴り続けます。
- ディスプレイに [パスワードふてきごう] と表示されま す。

[ステップ](#page-390-0) 1 を繰り返します。

3 回目の試行後に誤ったパスワードを入力すると、無線機に 次のような通知が表示されます。

- トーンが鳴ります。
- 黄色の LED が 2 回点滅します。
- ディスプレイに [パスワードふてきごう] に続き、[むせ んきロックずみ1 と表示されます。
- 無線機は 15 分間ロック状態になります。

注 **:**  $\mathscr{A}$ 

ロック状態の無線機は、オン**/**オフ**/**音量コントロール ノブおよびプログラムされた **[**バックライト**]** ボタ ンからの入力にのみ反応します。

ロック状態の 15 分タイマーが終了するのを待ってから[、ス](#page-390-0) [テップ](#page-390-0) 1 を繰り返します。

注 **:**  $\mathscr{A}$ 無線機の電源を切ってから再度入れると、15 分タイ マーが再起動します。

**7.25.2**

## ロック状態の無線機をロック解除する

ロック状態の無線機は、コールを受信できません。下記の 手順に従って、ロック状態の無線機をロック解除します。 以下のいずれか 1 つの手順を実行します。

- 無線機の電源がオンになっている場合には、15 分待って から [パスワードを使用した無線機へのアクセス](#page-390-0) ページ [123](#page-390-0) の手順を繰り返し、無線機にアクセスします。
- 無線機の電源がオフになっている場合には、無線機の電 源をオンにします。ロック状態の 15 分タイマーが再起 動されます。

**124**

トーンが鳴ります。 黄色の LED が 2 回点滅します。デ ィスプレイに [むせんきロックずみ] と表示されます。 15 分待ってから [パスワードを使用した無線機へのアク](#page-390-0) セス [ページ](#page-390-0) 123 の手順を繰り返し、無線機にアクセス します。

**7.25.3**

# パスワード ロックのオンとオフの切り替 え

下記の手順に従って、無線機でパスワード ロックのオンと オフを切り替えます。

- **1** を押してメニューにアクセスします。
- 2 **(4)** または (D) を押して [Utilities] に移動 します。<sup>(a)</sup>を押して選択します。
- 3 ① または ① を押して [Radio Settings] に 移動します。<sup>(ok)</sup>を押して選択します。
- **△ または を押して**[パスワード ロック] に移動します。<sup>(ac)</sup>を押して選択します。
- **5** 現在の 4 桁のパスワードを入力します。
	- キーパッド マイクを使用します。
	- または を押して各桁の数値を編集 Ⅰ.. (※) を押して値を入力し、次の桁に移動しま す。 数値を押すたびに、ポジティブ インジケータ トー ンが鳴ります。
- **6** を押してパスワードを入力します。

パスワードが正しくない場合は、ディスプレイに [パ スワードふてきごう] と表示され、自動的に前のメニ ューへ戻ります。

- **7** 以下のいずれか 1 つの手順を実行します。
	- ○ または を押して [オン] に移動しま **す。 (w) を押して選択します。**

ディスプレイの [オン] の隣に ✓ が表示されま す。

●● または ●■ を押して [オフ] に移動しま す。<sup>(ok)</sup> を押して選択します。 ディスプレイの [オフ] の隣に ✓ が表示されま す。

**7.25.4**

パスワードの変更

下記の手順に従って、無線機でパスワードを変更します。

- **1** を押してメニューにアクセスします。
- 2 **①** または ② を押して [Utilities] に移動 します。<sup>(ac)</sup>を押して選択します。
- **3** ◯ または ◯ を押して [Radio Settings] に 移動します。<sup>(oc)</sup>を押して選択します。
- **← または を押して** [パスワード ロック] に移動します。<sup>(oc)</sup>を押して選択します。
- **5** 現在の 4 桁のパスワードを入力し、<sup>(w)</sup> を押して次 に進みます。
	- パスワードが正しくない場合は、ディスプレイに [パ スワードふてきごう] と表示され、自動的に前のメニ ューへ戻ります。
- **← または を押して**[パスワード ヘンコ ウ」に移動します。<sup>(ac)</sup>を押して選択します。
- **7** 新しい 4 桁のパスワードを入力し、<sup>(oc)</sup> を押して次 に進みます。
- **8** 新しい 4 桁のパスワードをもう一度入力し、<sup>(w)</sup> を 押して次に進みます。 処理が正常に行われると、ディスプレイに [パスワー ドへんこうずみ] と表示されます。

処理が正常に行われなかった場合は、ディスプレイ に [パスワードふてきごう] と表示されます。

前のメニューに自動的に戻ります。

#### **7.26**

## 通知リスト

無線機には、未読のメッセージ、テレメータ メッセージ、 不在着信やページングなど、チャネル上で未読のイベント をすべて収集する通知リストがあります。

通知リストにイベントが 1 件以上あると、ディスプレイに **[**おしらせ**]** アイコンが表示されます。

リストでは、最大 40 の未読イベントを使用できます。リス トがいっぱいになると、自動的に最も古いイベントが次の イベントで置き換えられます。これらのイベントは、読ま れた後、通知リストから削除されます。

テキスト メッセージ、不在着信、およびページング イベン トの場合、通知の最大数は、テキスト メッセージで 30 件、 不在着信またはページングで 10 件です。この最大数は、個 々の機能 (JOB チケット、テキスト メッセージ、不在着信、 またはページング) のリスト容量に応じて異なります。

注 **:**  $\mathscr{U}$ 

通知リストが表示されると、スキャンが一時停止し ます。通知リストを終了すると、スキャンが再開さ れます。通知リストを終了するには、 (5^) を押す か、メニュー タイマーが切れるまで待ちます。

**7.26.1**

#### 通知リストへのアクセス

下記の手順に従って、無線機で通知リストにアクセスしま す。

- **1** 以下のいずれか 1 つの手順を実行します。
	- プログラムされた **[**通知**]** ボタンを押します。以 下の手順をスキップします。
	- (<sup>ov)</sup> を押してメニューにアクセスします。
- **2** を押してメニューにアクセスします。
- 3 **4 または D** を押して [おしらせ] に移動し ます。<sup>(ac)</sup>を押して選択します。

**4** (●) または ● を押して必要なイベントに移動 します。<sup>(ac)</sup>を押して選択します。

ホーム画面に戻るには、(54)を長押しします。

**7.27**

オートレンジ トランスポンダ システム  $\odot$ 

オートレンジ トランスポンダ システム (ARTS) はアナロ グのみの機能で、無線機が ARTS を搭載した他の無線機の 通信圏外にあるときに通知するよう設計されています。

ARTS を搭載した無線機は、定期的に信号の送受信を行っ て、互いに通信圏内にあることを確認します。

無線機は、次のようなステータスを示します。

#### 初回警告

トーンが鳴ります。

ディスプレイにチャネル エイリアスと [エリアない] が表示されます。

**ARTS** 通信圏内警告

プログラムされている場合はトーンが鳴ります。

ディスプレイにチャネル エイリアスと [エリアない] が表示されます。

**ARTS** 通信圏外警告

トーンが鳴ります。赤色の LED が素早く点滅します。

ディスプレイに、『けんがい』とホーム画面が交互に表示 されます。

注 **:**  $\overline{\mathscr{U}}$ 詳細については、ディーラーまたはシステム管理者 にご確認ください。

## **7.28** エア接続プログラミング ●

ディーラーは、物理的に接続せずにエア接続プログラミン グ (OTAP) 経由で無線機をリモートから更新できます。さ らに、一部の設定も OTAP から設定できます。

無線機が OTAP を実行中のときは、緑色の LED が点滅しま す。

大量データを受信した場合:

- ディスプレイに **[**大量データ**]** アイコンが表示されます。
- チャネルがビジー状態になります。
- **PTT** ボタンを押すと、ネガティブ トーンが鳴ります。
OTAP が完了した場合 (構成に依存):

- トーンが鳴ります。 ディスプレイに 『アップデート リ セット] と表示されます。電源がオフになってからオン になり、無線機が再起動します。
- 「リスタート」または [えんきする] を選択できます。 [えんきする] を選択すると、前の画面に戻ります。自動 再起動が行われるまで、ディスプレイに **[OTAP** 遅延タ イマー**]** アイコンが表示されます。

自動再起動後に無線機の電源が入った場合:

- 成功すると、ディスプレイに [ソフト アップデートかん りょう1と表示されます。
- プログラミングの更新に失敗すると、トーンが鳴り、赤 色の LED が 1 回点滅し、ディスプレイに [ソフト アッ プデートしっぱい1と表示されます。

注 **:**

プログラミングの更新に失敗した場合は、無線機の 電源をオンにするたびに、ソフトウェア更新に失敗 したことを示すメッセージが表示されます。ソフト ウェア更新失敗の表示を消去するために、最新のソ フトウェアを使用して無線機を再プログラムするに は、販売店にお問い合わせください。

更新されたソフトウェア バージョンについては、「[ソフトウ](#page-416-0) [ェア更新情報のチェック](#page-416-0) ページ 149 」を参照してくださ  $\mathbf{L}$ 

# ユーティリティ

この章では、無線機で使用できるユーティリティ機能の操 作について説明します。

#### **8.1**

キー ロック オプション

この機能を使用すると、無線機を使用していないときに誤 ってボタンを押したり、チャネルを変更したりすることを 防ぐことができます。必要に応じて、キー、チャネル セレ クタ ノブのいずれかをロック、またはその両方をロックす ることを選択できます。

ディーラーは CPS/RM を使用して、次のいずれかのオプシ ョンを設定できます。

- キーをロック
- チャネル セレクタ ノブをロック
- キーとチャネル セレクタ ノブをロック

無線機がどのようにプログラムされているかについてはデ ィーラーにお問い合わせください。

### キー ロック オプションの有効化

次の手順は、無線機の構成方法に応じて、キーをロック、 チャネル セレクタ ノブをロック、またはキーをロックとチ ャネル セレクタ ノブをロックのオプションのいずれかに 適用されます。

プログラムされた **[**キー ロック**]** ボタンを押します。

ディスプレイに [ロックずみ] と表示されます。

**8.1.2** キー ロック オプションの無効化

次の手順は、無線機の構成方法に応じて、キーをロック、 チャネル セレクタ ノブをロック、またはキーをロックとチ ャネル セレクタ ノブをロックのオプションのいずれかに 適用されます。

プログラムされた **[**キー ロック**]** ボタンを押します。

ディスプレイに [ロックかいじょ] と表示されます。

**8.1.1**

### スケルチ レベル

信号強度が低い不要な通信や、通常の背景雑音よりも強い 雑音があるチャネルを取り除くために、スケルチ レベルを 調整できます。

#### 通常

これはデフォルト設定です。

#### **■■■■□**

この設定では、不要な通信や背景雑音が取り除かれま す。遠隔地からの通信も取り除かれる可能性がありま す。

#### 注 **:**

この機能は、同じ周波数の市民バンド チャネルには 適用されません。

#### **8.2.1**

### スケルチ レベルの設定

下記の手順に従って、無線機でスケルチ レベルを設定しま す。

**1** 以下のいずれか 1 つの手順を実行します。

- プログラムされた **[**スケルチ**]** ボタンを押します。 以下の手順をスキップします。
- <sup>(ok)</sup> を押してメニューにアクセスします。
- 2 (●) または を押して [Utilities] に移動 します。<sup>(ac)</sup>を押して選択します。
- 3 ① または ① を押して [Radio Settings] に 移動します。<sup>(a)</sup> を押して選択します。
- **4** ● または を押して [スケルチ] に移動し ます。<sup>(ok)</sup> を押して選択します。
- **5** 以下のいずれか 1 つの手順を実行します。
	- (■) または を押して [■■□□] に移動し ます。 $\left(\frac{dN}{2}\right)$ を押して選択します。 ディスプレイで が [■■□□□] の隣に表示され ます。

**■ または ● を押して [■■■■□] に移動し** ます。<sup>(a)</sup> を押して選択します。 ディスプレイで が [■■■■■] の隣に表示され ます。

前のメニューに自動的に戻ります。

**8.3**

### 出力レベル

- 各チャネルの出力設定の高低をカスタマイズできます。
- つよめ

この設定では、かなり離れた場所にある無線機とも交信 できるようになります。

少ない

この設定では、近い場所にある無線機と交信できます。

注 **:**

この機能は、同じ周波数の市民バンド チャネルには 適用されません。

パワー レベルの設定

下記の手順に従って、無線機で出力レベルを設定します。

- **1** 以下のいずれか 1 つの手順を実行します。
	- プログラムされた **[Pow Level]** ボタンを押しま す。以下の手順をスキップします。
	- <sup>(ov)</sup> を押してメニューにアクセスします。
- 2 **①** または **D** を押して [Utilities] に移動 します。<sup>(ok)</sup>を押して選択します。
- 3 **①** または ② を押して [Radio Settings] に 移動します。<sup>(ok)</sup>を押して選択します。
- **← または を押して [でんげん] に移動し** ます。 $\frac{dN}{dt}$ を押して選択します。
- **5** 以下のいずれか 1 つの手順を実行します。

**8.3.1**

- (1) または を押して [■■■■] に移動し ます。 (6) を押して選択します。 ディスプレイで √ が [■■■■] の隣に表示され ます。
- (1) または を押して [■□□□] に移動し ます。 $\left(\frac{m}{2}\right)$ を押して選択します。 ディスプレイで ✓ が [■□□□] の隣に表示され ます。
- ホーム画面に戻るには、 (2m) を長押しします。

### 表示輝度の調整

下記の手順に従って、無線機の表示輝度を調整します。

- **1** 以下のいずれか 1 つの手順を実行します。
	- プログラムされた **[**輝度**]** ボタンを押します。以 下の手順をスキップします。
	- <sup>(ok)</sup>を押してメニューにアクセスします。
- 2 ◯ または ◯ を押して [Utilities] に移動 します。<sup>(ac)</sup>を押して選択します。
- 3 ① または ① を押して [Radio Settings] に 移動します。 $\overset{(w)}{\longrightarrow}$ を押して選択します。
- **4** ◯ または ◯ を押して [きど] に移動しま す。 (6) を押して選択します。 ディスプレイに進行状況バーが表示されます。
- **5** (▲) または を押して表示輝度を増減しま す。 (6) を押して選択します。 設定値は 1 から 8 まで変わります。

**8.5**

### 音声起動送信

音声起動送信 (VOX) により、プログラムされたチャネルで ハンズフリーの音声通話を開始できます。VOX 対応アクセ サリのマイクが音声を検出すると、プログラムされた期間 中、無線機は自動的に送信します。

この機能は、同じ周波数の市民バンド チャネルでは 利用できません。

次のいずれかの方法で、VOX を有効または無効にすること ができます。

- 無線機の電源を切り、もう一度電源を入れて VOX を有 効にします。
- チャネル セレクタ ノブを使用してチャネルを変更し、 VOX を有効にします。
- プログラムされた **[VOX]** ボタンを使用して VOX のオ ンとオフを切り替えるか、メニューを使用して VOX を 有効または無効にします。
- 無線機の動作中に **PTT** ボタンを押すと、VOX は無効に なります。

注 **:**

この機能のオンとオフの切り替えは、この機能に対 応している無線機に限られます。 詳細について は、ディーラーまたはシステム管理者にご確認くだ さい。

**8.5.1**

### 音声起動送信のオンとオフの切り替え

下記の手順に従って、無線機で音声起動送信 (VOX) のオン とオフを切り替えます。

- **1** 以下のいずれか 1 つの手順を実行します。
	- プログラムされた **[VOX]** ボタンを押します。以 下の手順をスキップします。
	- $(\sigma)$  を押してメニューにアクセスします。
- 2 1 または 1を押して [Utilities] に移動 します。<sup>(ok)</sup>を押して選択します。
- **<sup>3</sup>** または を押して [Radio Settings] <sup>に</sup> 移動します。<sup>(ok)</sup>を押して選択します。
- **4 (4)** または を押して [VOX] に移動します。 を押して選択します。
- **5** 以下のいずれか 1 つの手順を実行します。

注 **:**

- $\Box$  または  $\Box$  を押して [On] にします。 を押して選択します。 ディスプレイで が [On] の隣に表示されます。
- $\Box$  または  $\Box$  を押して [Off] にします。 を押して選択します。 ディスプレイで が [Off] の隣に表示されます。

注 **:**

通話許可トーンが有効であれば、トリガ ワードを発 声して通話を開始します。通話許可トーンが終了す るまで待ち、マイクに向かってはっきりと話しま す。詳細については、「[通話許可トーンのオンとオフ](#page-405-0) [の切り替え](#page-405-0) ページ 138 」を参照してください。

**8.6**

### ディスプレイ バックライト タイマーの 設定

必要に応じて、無線機のディスプレイ バックライト タイマ ーを設定できます。この設定は、メニュー ナビゲーション ボタンとキーパッドのバックライトにもそれぞれ影響しま

す。下記の手順に従って、無線機でバックライト タイマー を設定します。

- **1** 以下のいずれか 1 つの手順を実行します。
	- プログラムされた **[**バックライト**]** ボタンを押し ます。以下の手順をスキップします。
	- (ok) を押してメニューにアクセスします。
- 2 **1** または 1 を押して [Utilities] に移動 します。<sup>(ac)</sup>を押して選択します。
- **<sup>3</sup>** または を押して [Radio Settings] <sup>に</sup> 移動します。<sup>(※)</sup>を押して選択します。
- **4** ● または を押して [ひょうじ] に移動し ます。 (w) を押して選択します。
- 5 1 または **1** を押して [バックライトタイマ] に移動します。<sup>(oc)</sup>を押して選択します。

LED インジケータが無効になっているため、ディスプレイ バックライトとキーパッド バックライトは自動的にオフに なります。詳細については、「LED [インジケータのオンとオ](#page-406-0) [フの切り替え](#page-406-0) ページ 139 」を参照してください。

#### **8.7**

### 無線機トーン**/**アラートのオンとオフの 切り替え

着信緊急警告トーン以外の、すべての無線機トーンやアラ ートは、必要に応じて有効化および無効化できます。下記 の手順に従って、無線機でトーン/アラートのオンとオフを 切り替えます。

- **1** 以下のいずれか 1 つの手順を実行します。
	- プログラムされた **[**トーン**/**アラート**]** ボタンを押 します。以下の手順をスキップします。
	- <sup>(ok)</sup> を押してメニューにアクセスします。
- 2 1 または 1 を押して [Utilities] に移動 します。<sup>(oc)</sup>を押して選択します。
- 3 ① または ① を押して [Radio Settings] に 移動します。 $\left( \begin{matrix} \sqrt{m} & \sqrt{m} \\ \sqrt{m} & \sqrt{m} \end{matrix} \right)$
- **4** ◯ または ◯ を押して [トーン/アラート]に 移動します。<sup>(66)</sup>を押して選択します。
- 5 **1** または を押して [ぜん トーン] に移動 します。<sup>(a)</sup> を押して選択します。
- **6** を押して、すべてのトーンおよびアラートを無効 または有効にします。 ディスプレイに次のいずれか の結果が表示されます。
	- 有効にすると、 が [Enabled] の隣に表示され ます。
	- 無効な場合、✓ が [Enabled] の隣で非表示にな ります。

## パワー アップ トーンのオンとオフの切 り替え

下記の手順に従って、無線機でパワー アップ トーンのオン とオフを切り替えます。

- **1** を押してメニューにアクセスします。
- 2 **①** または <u>D</u> を押して [Utilities] に移動 します。<sup>(ac)</sup>を押して選択します。
- 3 ① または ① を押して [Radio Settings] に 移動します。 (66) を押して選択します。
- **4** ◯ または ◯ を押して [トーン/アラート]に 移動します。 $\overset{\textup{(N)}}{\longrightarrow}$ を押して選択します。
- **5** または を押して [でんげんオン] に移 動します。<sup>(ac)</sup>を押して選択します。
- **6**
	- (w) を押してパワー アップ トーンを有効または無効 にします。 ディスプレイに次のいずれかの結果が表 示されます。
	- 有効にすると、 が [Enabled] の隣に表示され ます。
	- 無効な場合、✓ が [Enabled] の隣で非表示にな ります。

**8.9**

トーン**/**アラートのボリューム オフセッ ト レベルの設定

この機能は、音声ボリュームを基準としてトーンまたはア ラートのボリュームを調節できます。下記の手順に従っ て、無線機でトーンとアラートのボリューム オフセット レ ベルを設定します。

- **1** を押してメニューにアクセスします。
- 2 (1) または (D) を押して [Utilities] に移動 します。<sup>(ok)</sup>を押して選択します。
- <span id="page-405-0"></span>3 ① または ② を押して [Radio Settings] に 移動します。<sup>(a)</sup> を押して選択します。
- **△ または を押して [トーン/アラート]に** 移動します。<sup>(ac)</sup>を押して選択します。
- 5 ◯ または ◯ を押して [Vol オフセット]に 移動します。 (6) を押して選択します。
- **6** (■) または を押して必要なボリューム オフ セット レベルに移動します。 対応する各ボリューム オフセット レベルのフィー ドバック トーンが鳴ります。
- **7** 以下のいずれか 1 つの手順を実行します。
	- (
	<sup>■</sup>) を押して選択します。 必要な音量オフセッ ト レベルが保存されます。
	- (56) を押して終了します。変更が破棄されま す。

### 通話許可トーンのオンとオフの切り替 え

下記の手順に従って、無線機で通話許可トーンのオンとオ フを切り替えます。

- **1** を押してメニューにアクセスします。
- 2 **①** または を押して [Utilities] に移動 します。<sup>(a)</sup> を押して選択します。
- 3 ① または ② を押して [Radio Settings] に 移動します。<sup>(66)</sup>を押して選択します。
- **4** ◯ または ◯ を押して [トーン/アラート]に 移動します。 $(\alpha)$ を押して選択します。
- **5** ◯ または ◯ を押して [きょか トーン]に移 動します。<sup>(a)</sup> を押して選択します。

<span id="page-406-0"></span>**6** を押して通話許可トーンを有効または無効にし ます。

ディスプレイに次のいずれかの結果が表示されま す。

- 有効にすると、 が [Enabled] の隣に表示され ます。
- 無効な場合、✓ が [Enabled] の隣で非表示にな ります。

**8.11** 言語の設定

下記の手順に従って、無線機で言語を設定します。

- **1** を押してメニューにアクセスします。
- 2 **①** または <u>D</u> を押して [Utilities] に移動 します。<sup>(ac)</sup>を押して選択します。
- 3 ① または ① を押して [Radio Settings] に 移動します。 $\left( \begin{matrix} \sqrt{m} & \sqrt{m} \\ \sqrt{m} & \sqrt{m} \end{matrix} \right)$
- **← または を押して [げんご] に移動しま** す。 (6) を押して選択します。
- **5** (▲) または を押して必要な言語に移動しま す。 (6) を押して選択します。

選択した言語の横に が表示されます。

**8.12**

**LED** インジケータのオンとオフの切り 替え

下記の手順に従って、無線機で LED インジケータのオンと オフを切り替えます。

**1** を押してメニューにアクセスします。

- 2 **①** または <u>●</u> を押して [Utilities] に移動 します。<sup>(a)</sup>を押して選択します。
- 3 ① または ② を押して [Radio Settings] に 移動します。 (※) を押して選択します。
- **4** ◯ または ◯ を押して [LED ひょうじ]に移 動します。<sup>(66)</sup> を押して選択します。
- **5** を押して LED 表示を有効または無効にします。 ディスプレイに次のいずれかの結果が表示されま す。
	- 有効にすると、 が [Enabled] の隣に表示され ます。
	- 無効な場合、✓ が [Enabled] の隣で非表示にな ります。

### 初期画面のオンとオフの切り替え

手順に従って、初期画面の有効、無効を切り替えることが できます。

- **1** を押してメニューにアクセスします。
- 2 **①** または ② を押して [Utilities] に移動 します。<sup>(a)</sup>を押して選択します。
- 3 ① または ① を押して [Radio Settings] に 移動します。<sup>(a)</sup> を押して選択します。
- <sup>4</sup> ◯ または ◯ を押して [ひょうじ] に移動し ます。<sup>(a)</sup> を押して選択します。
- **5** または を押して [しょきがめん]に移 動します。 (6) を押して選択します。

**8.13**

### 音声ガイドのオンとオフの切り替え

この機能をオンにすると、ユーザーがゾーンとチャネルを 割り当てたときや、ユーザーがプログラム可能ボタンを押 したときに、その内容を音声で知らせます。

ディスプレイに表示されているコンテンツの読み取りが困 難な状況で役立ちます。

この音声インジケータは、お客様の要件に応じてカスタマ イズできます。下記の手順に従って、無線機で音声ガイド のオンとオフを切り替えます。

注 **:**

- 音声ガイド機能は、CPS でのみ有効にできます。有 効になっている場合、音声変換機能が自動的に無効 になります。
- **1** 以下のいずれか 1 つの手順を実行します。
	- プログラムされた **[**音声ガイド**]** ボタンを押しま す。以下の手順をスキップします。
	- <sup>(ok)</sup> を押してメニューにアクセスします。
- 2 1 または 1 を押して [Utilities] に移動 します。<sup>(ac)</sup> を押して選択します。
- 3 ① または ② を押して [Radio Settings] に 移動します。<sup>(66)</sup>を押して選択します。
- **4** ◯ または ◯ を押して [おんせいガイド]に 移動します。<sup>(w)</sup>を押して選択します。
- **5** を押して、音声ガイドを有効または無効にしま す。
	- 有効にすると、 が [Enabled] の隣に表示され ます。
	- 無効な場合、 が [Enabled] の隣で非表示にな ります。

### 自動通話転送のオンとオフの切り替え

無線機を設定して、音声通話を別の無線機に自動的に転送 できます。

- **1** を押してメニューにアクセスします。
- 2 **◯** または ◯ を押して [Utilities] に移動 します。<sup>(ac)</sup> を押して選択します。
- 3 ① または ① を押して [Radio Settings] に 移動します。 (66) を押して選択します。
- **4** ◯ または ◯ を押して [つうわてんそう]に 移動します。 $\overset{\textup{(N)}}{\longrightarrow}$ を押して選択します。
- **5** 以下のいずれか 1 つの手順を実行します。
	- ○ または を押して転送を有効にしま す。有効にすると、√ が [ゆうこう] の隣に表示 されます。

• (■) または ● を押して転送を無効にしま す。無効な場合、√ が [ゆうこう] の隣で非表示 になります。

**8.16** カメラ メニュー タイマー

ホーム画面に自動的に切り替わるまでメニューが表示され 続ける時間を設定できます。下記の手順に従って、メニュ ー タイマーを設定します。

- **1** を押してメニューにアクセスします。
- 2 (1) または (D) を押して [Utilities] に移動 します。<sup>(ac)</sup> を押して選択します。
- **3** ◯ または ◯ を押して [Radio Settings] に 移動します。<sup>(ac)</sup>を押して選択します。
- **← または を押して [ひょうじ] に移動し** ます。 $\frac{dN}{dt}$ を押して選択します。
- 5 1 または 1 を押して [タイマー メニュー] に移動します。<sup>(ac)</sup>を押して選択します。
- 6 **1** または を押して必要な設定に移動しま す。 (6) を押して選択します。

アナログ マイク **AGC** のオンとオフの 切り替え

アナログ マイク自動ゲイン制御 (AGC) を使用すると、アナ ログ システム上で送信するときに、無線機のマイク ゲイン を自動的に制御できます。

この機能は、大きい音が出ないようにしたり小さい音をプ リセット値まで増幅したりして、音声レベルを一定に保ち

ます。下記の手順に従って、無線機でアナログ マイク AGC のオンとオフを切り替えます。

**1** を押してメニューにアクセスします。

- 2 ◯ または ◯ を押して [Utilities] に移動 します。<sup>(ac)</sup> を押して選択します。
- 3 ① または ① を押して [Radio Settings] に 移動します。 $\overset{w}{\leq}$ を押して選択します。
- <sup>4</sup> ◯ または ◯ を押して [Mic AGC-A] に移動 します。<sup>(ac)</sup> を押して選択します。
- **5** を押して、アナログ マイク AGC を有効または無 効にします。

ディスプレイに次のいずれかの結果が表示されま す。

• 有効にすると、 が [Enabled] の隣に表示され ます。

• 無効な場合、 が [Enabled] の隣で非表示にな ります。

#### **8.18**

### デジタル マイク **AGC** のオンとオフの 切り替え

デジタル マイク自動ゲイン制御 (AGC) を使用すると、デジ タル システム上で送信するときに、無線機のマイク ゲイン を自動的に制御できます。

この機能は、大きい音が出ないようにしたり小さい音をプ リセット値まで増幅したりして、音声レベルを一定に保ち ます。下記の手順に従って、無線機でデジタル マイク AGC のオンとオフを切り替えます。

**1** を押してメニューにアクセスします。

2 **(1)** または (D) を押して [Utilities] に移動 します。<sup>(ok)</sup>を押して選択します。

- **<sup>3</sup>** または を押して [Radio Settings] <sup>に</sup> 移動します。 $\left(\frac{M}{2}\right)$ を押して選択します。
- **← または を押して [Mic AGC-D] に移動** します。<sup>(ac)</sup>を押して選択します。
- **5** を押して、デジタル マイク AGC を有効化/無効 化します。

ディスプレイに次のいずれかの結果が表示されま す。

- 有効にすると、 が [Enabled] の隣に表示され ます。
- 無効な場合、 が [Enabled] の隣で非表示にな ります。

# インテリジェント オーディオのオンと オフの切り替え

定常騒音源と非定常騒音源の両方を含む、周辺環境の背景 雑音が大きい場合、それに負けないように音量を自動的に 調整します。これは受信側の限定機能であり、送信音声は 影響を受けません。下記の手順に従って、無線機でインテ リジェント オーディオのオンとオフを切り替えます。

**1** 以下のいずれか 1 つの手順を実行します。

- プログラムされた **[Int** オーディオ**]** ボタンを押し ます。以下の手順をスキップします。
- <sup>(ok)</sup> を押してメニューにアクセスします。
- 2 **①** または <u>D</u> を押して [Utilities] に移動 します。<sup>(ac)</sup>を押して選択します。
- **3** ◯ または ◯ を押して [Radio Settings] に 移動します。 (6) を押して選択します。
- **△ または を押して**[インテリジェント オ ーディオ] に移動します。<sup>(36)</sup> を押して選択しま す。
- **5** 以下のいずれか 1 つの手順を実行します。
	- $\Box$  または  $\Box$  を押して [On] にします。 を押して選択します。 ディスプレイで が [On] の隣に表示されます。
	- $\Box$  または  $\Box$  を押して [Off] にします。 を押して選択します。 ディスプレイで が [Off] の隣に表示されます。

### ハウリング抑制機能のオンとオフの切 り替え®

この機能により、受信コールでのハウリングを最小限に抑 えることができます。下記の手順に従って、ハウリング抑 制機能のオンとオフを切り替えます。

- **1** 以下のいずれか 1 つの手順を実行します。
	- プログラムされた **[**ハウリング抑制**]** ボタンを押 します。以下の手順をスキップします。
	- (ok) を押してメニューにアクセスします。
- 2 (**←**) または を押して [Utilities] に移動 します。<sup>(ok)</sup>を押して選択します。
- **3 ①** または を押して [Radio Settings] に 移動します。<sup>(66)</sup>を押して選択します。
- **△ または を押して**[ハウリング よくせ い] に移動します。 を押して選択します。
- **5** 以下のいずれか 1 つの手順を実行します。
	- $(\sigma)$  を押して、ハウリング抑制機能を有効にしま す。
	- $(\sigma)$  を押して、ハウリング抑制機能を無効にしま す。

有効にすると、 が [Enabled] の隣に表示されま す。無効な場合、✓ が [Enabled] の隣で非表示にな ります。

**8.21**

### 一般無線機情報

無線機には、一般的パラメータに関する様々な情報が含ま れています。

無線機の一般情報は以下のとおりです。

• バッテリに関する情報

- 無線エイリアスと ID
- ファームウェアとコードプラグの各バージョン
- ソフトウェア更新
	- 注 **:**

を押して前の画面に戻ります。ホーム画面に 戻るには、 を長押しします。無線機は、無操 作タイマーの終了後に、現在の画面を終了します。

#### **8.21.1**

### バッテリ情報へのアクセス

無線機のバッテリに関する情報を表示します。

**1** を押してメニューにアクセスします。

- **4** または を押して [バッテリ INFO] に移 動します。 (※) を押して選択します。
	- 注 **: IMPRES** バッテリの場合のみ: バッテリが IMPRES 充電器で調整が必要なとき、ディス プレイに [バッテリかいふく] と表示されま す。調整処理後、ディスプレイにはバッテリ 情報が表示されます。
	- ディスプレイにバッテリ情報が表示されます。
	- 注 **:** サポートされていないバッテリの場合、ディ スプレイに [不明なバッテリ] と表示されま す。

- 2 **◯** または ◯ を押して [Utilities] に移動 します。<sup>(ok)</sup>を押して選択します。
- 3 1 おたは 1 を押して [きき じょうほう] に 移動します。 (※) を押して選択します。

**8.21.2** 無線エイリアスと **ID** のチェック

- **1** 以下のいずれか 1 つの手順を実行します。
	- プログラムされた **[**無線エイリアスと **ID]** ボタン を押します。以下の手順をスキップします。

ポジティブ インジケータ トーンが鳴ります。

プログラムされた **[**無線エイリアスと **ID]** ボタン を押して、前の画面に戻ることができます。

- $\frac{600}{2}$  を押してメニューにアクセスします。
- 2 **1** または 1 を押して [Utilities] に移動 します。<sup>(ac)</sup>を押して選択します。
- **3** ◯ または ◯ を押して [きき じょうほう]に 移動します。<sup>(a)</sup> を押して選択します。
- **4 (4)** または を押して [ID] に移動します。 を押して選択します。

テキスト行の 1 行目に、無線エイリアスが表示され ます。テキスト行の 2 行目に、無線機 ID が表示され ます。

ファームウェアとコードプラグのバージ ョン チェック

- **<sup>1</sup>** を押してメニューにアクセスします。
- 2 **①** または <u>D</u> を押して [Utilities] に移動 します。<sup>(ok)</sup>を押して選択します。
- 3 1 おたは 1 を押して [Radio Info] に移動 します。<sup>(w)</sup> を押して選択します。
- **4** ◯ または ◯ を押して [Versions] に移動し ます。<sup>(a)</sup> を押して選択します。

ディスプレイに現在のファームウェアとコードプラ グの各バージョンが表示されます。

**8.21.3**

#### <span id="page-416-0"></span>**8.21.4**

### ソフトウェア更新情報のチェック

この機能は、最新のソフトウェア更新の日付と時刻を表示 します。下記の手順に従って、無線機でソフトウェア更新 情報をチェックします。

- **1** (ok) を押してメニューにアクセスします。
- 2 **①** または <u>D</u> を押して [Utilities] に移動 します。<sup>(ac)</sup> を押して選択します。
- 3 ◯ または ◯ を押して [きき じょうほう] に 移動します。<sup>(a)</sup> を押して選択します。
- **4** (●) または を押して [ソフト アップデー ト] に移動します。<sup>(6)</sup> を押して選択します。 ディスプレイに最新のソフトウェア更新の日付と時 刻が表示されます。

ソフトウェア更新メニューは、少なくとも 1 つの OTAP が 成功した後でのみ使用できます。詳細については、[エア接](#page-395-0) [続プログラミング](#page-395-0) ページ 128 を参照してください。

**8.22**

### 受信信号強度インジケータ

この機能を使用して、受信信号強度インジケータ (RSSI) 値 を表示できます。

ディスプレイでは、**[RSSI]** アイコンが右上端に表示されま す。**[RSSI]** アイコンの詳細については、「[ディスプレイ](#page-262-0) ア [イコン](#page-262-0)」を参照してください。

**8.22.1**

### **RSSI** 値の表示

ホーム画面で、 $\Box$  を 3 回押してすぐに $\Box$  を 3 回押します。このすべての操作を 5 秒以内に行い ます。

ディスプレイに現在の RSSI 値が表示されます。

ホーム画面に戻るには、(24)を長押しします。

### 正面パネル プログラミング

正面パネル プログラミング (FPP) の特定の機能パラメー タをカスタマイズして無線機を効果的に利用できます。

機能パラメータをナビゲートする間、必要に応じて次のボ タンを使用します。

左右のナビゲーション ボタン

オプションを左右にナビゲートしたり、値を増減するた めに押します。

メニュー**/OK** ボタン

オプションを選択したり、サブ メニューに入るために押 します。

戻る**/**ホーム ボタン

短く押すと、前のメニューに戻ったり、選択画面を終了 することができます。

長く押すと、いつでもホーム画面に戻ります。

# 認定アクセサリ リスト

Motorola Solutions では、お使いの無線機の生産性を向上さ せるアクセサリのリストをご用意しています。

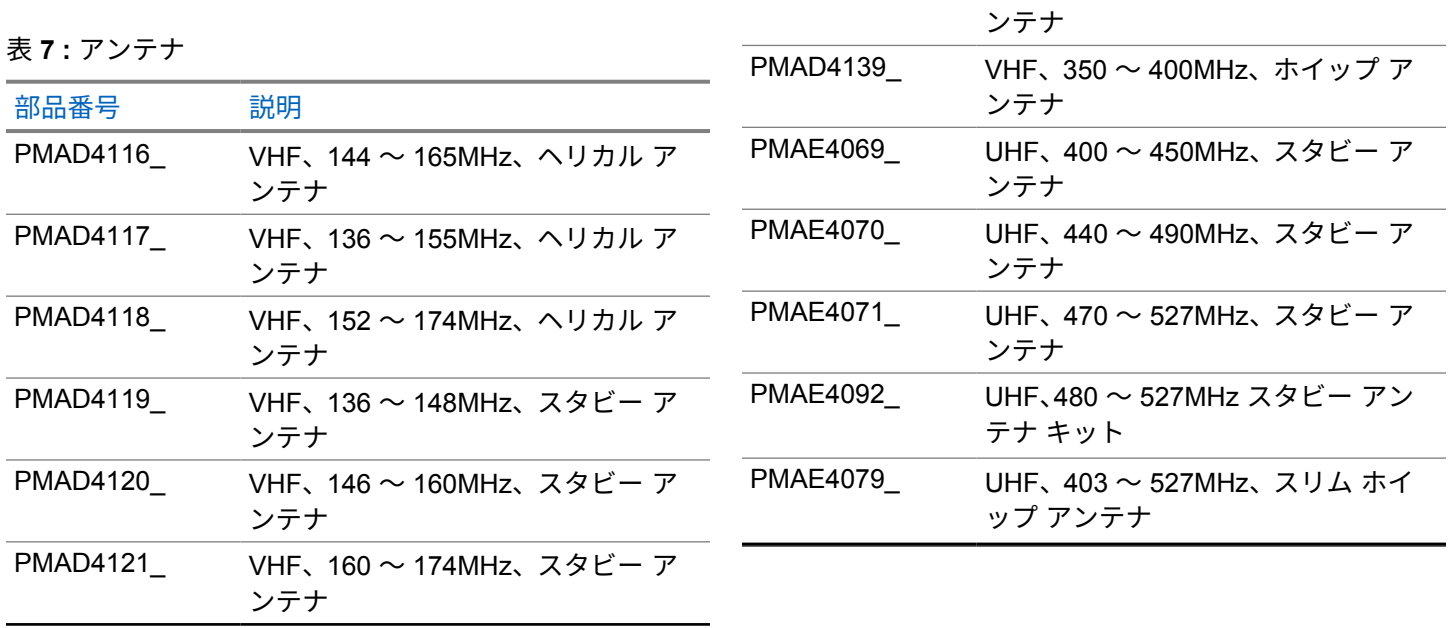

部品番号 説明

PMAD4133\_ VHF、360 ~ 400MHz、スタビー ア

PMAD4136\_ VHF、360 ~ 380MHz、スタビー ア

ンテナ

#### 日本語

表 **8 :** バッテリ

| 部品番号              | 説明                                                |
|-------------------|---------------------------------------------------|
| PMNN4415          | Core NiMH、1400mAh IP56 バッテ<br>IJ                  |
| PMNN4416          | Core Slim Li-Ion、1600mAh IP56 バ<br>ッテリ            |
| PMNN4417_         | IMPRES Li-Ion Slim, 1600mAh IP56<br>バッテリ          |
| PMNN4418          | IMPRES Li-Ion Non-FM、2250mAh<br>IP56 バッテリ         |
| <b>PMNN4435 R</b> | Li-Mn 1400mAh 耐低温 -30°C 防水<br>IP67 バッテリ           |
| PMNN4463          | バッテリ Li-Ion、IP57 2050mAh                          |
| PMNN4488          | 振動ベルト クリップ用 IMPRES Li-<br>Ion、3000mAh、IP68 バッテリ   |
| PMNN4490 8        | IMPRES Li-lon、2900mAh TIA4950<br>HAZLOC IP68 バッテリ |
|                   |                                                   |

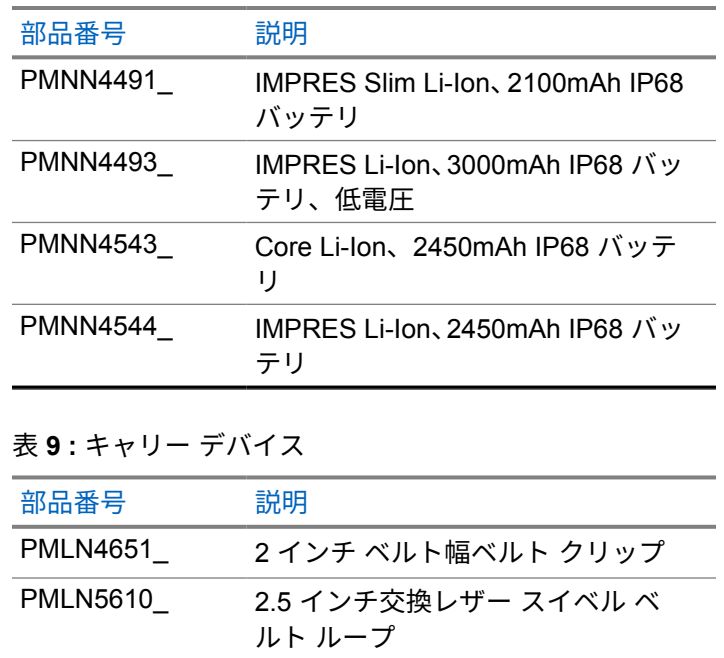

PMLN5611\_ 3 インチ交換レザー スイベル ベル ト ループ

<sup>8</sup> XiR P6620i および XiR P6600i にのみ適用されます。

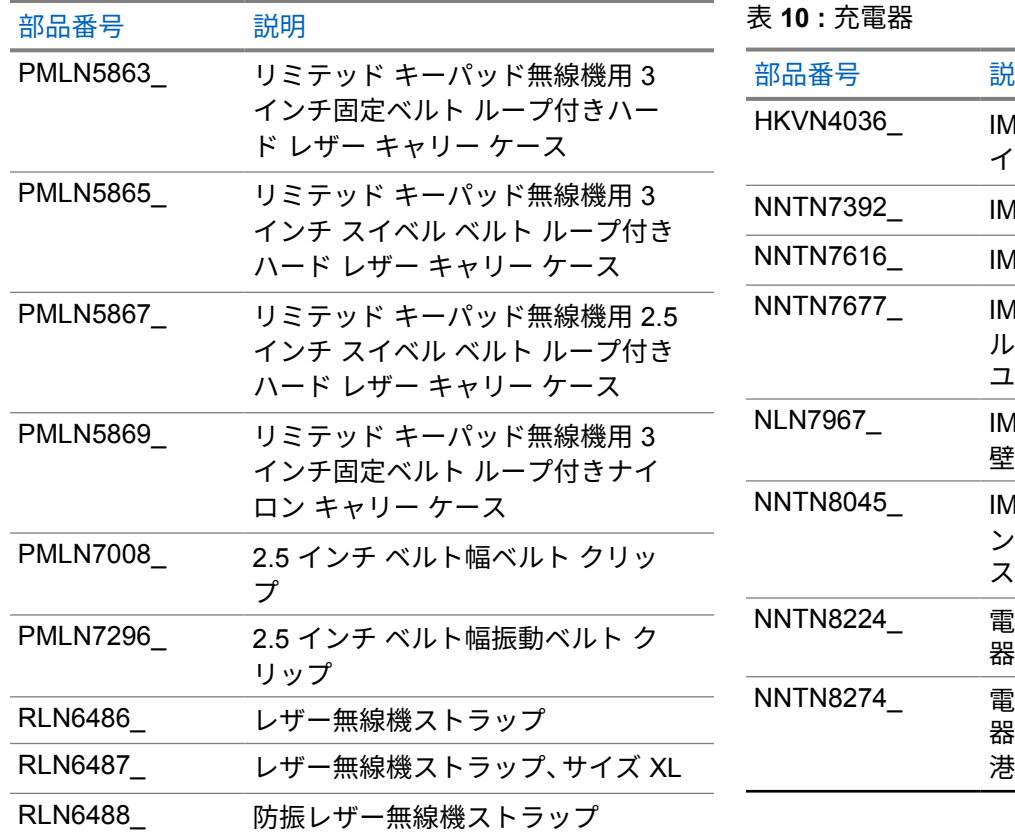

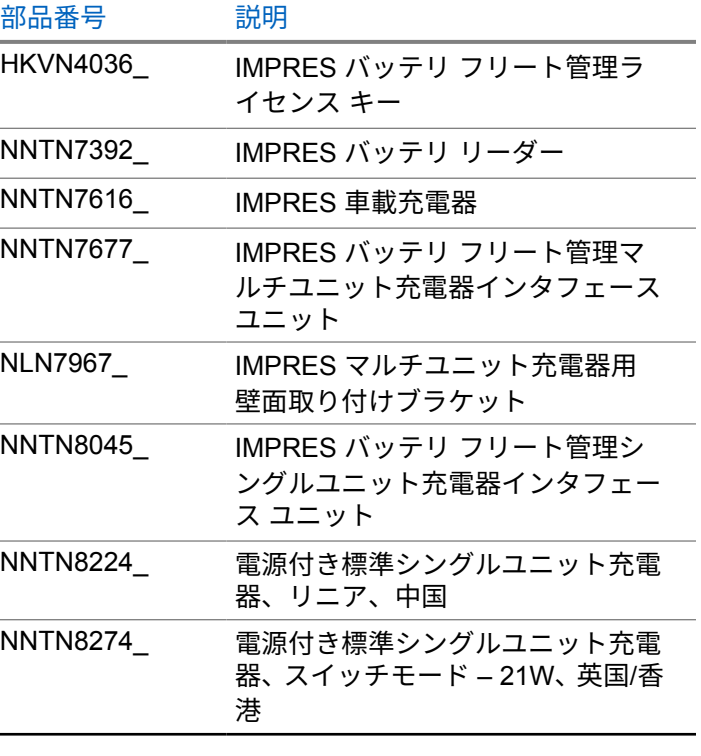

### 日本語

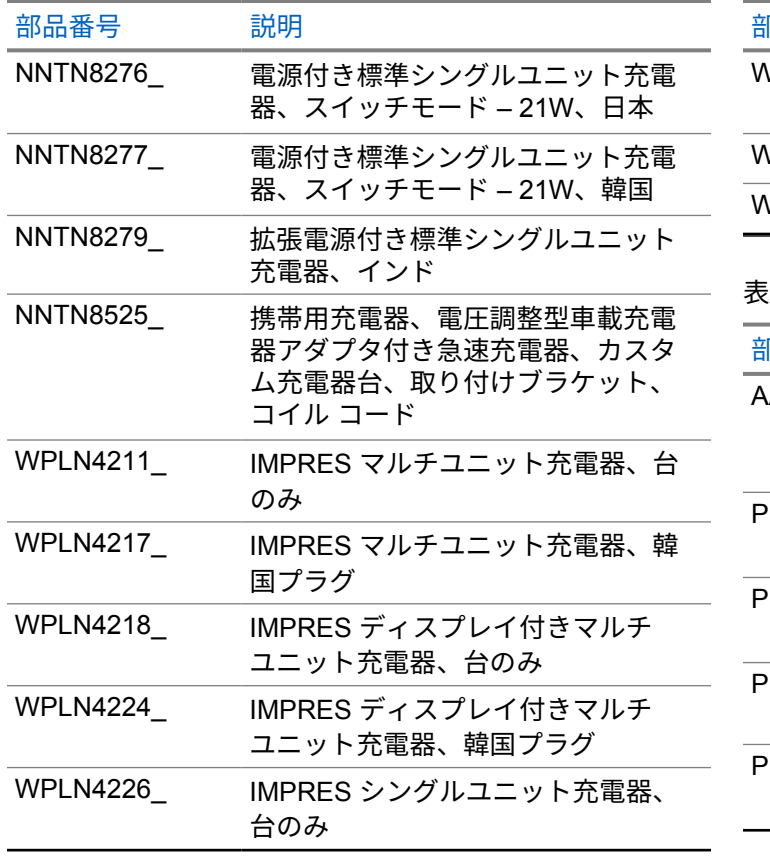

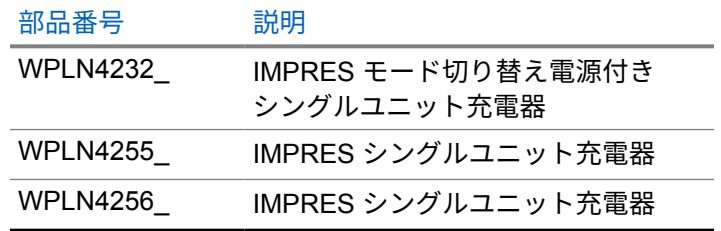

表 **11 :** 小型イヤホンとイヤピース

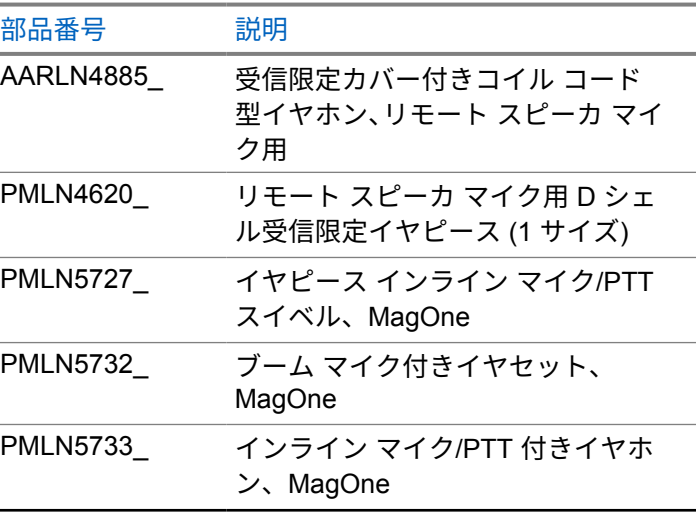

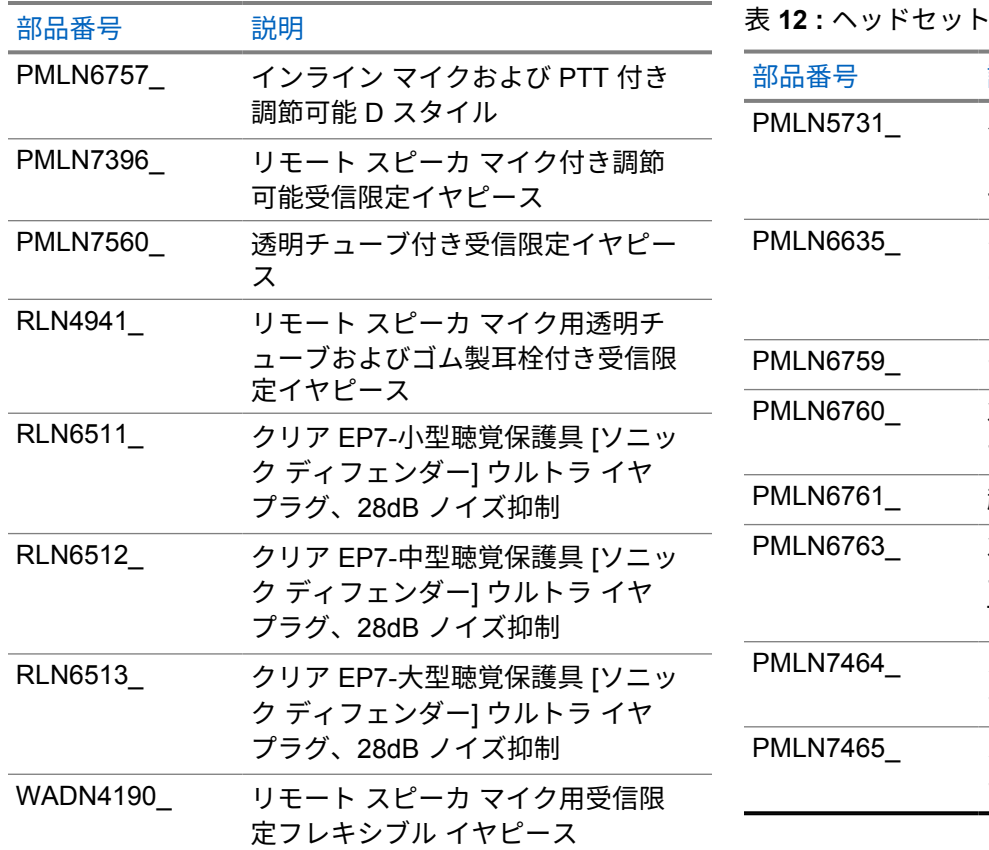

· とヘッドセット アクセサリ

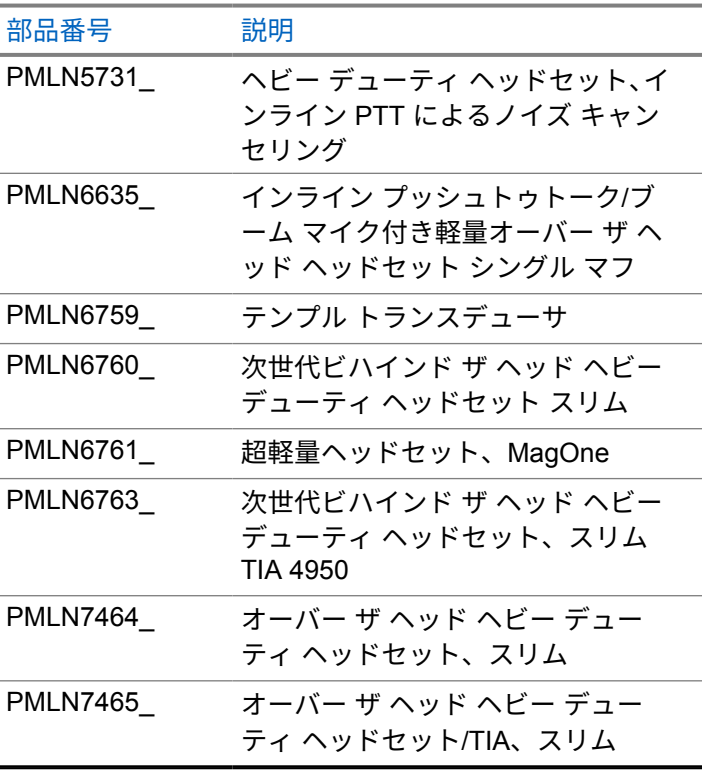

表 **13 :** リモート スピーカ マイク

| 部品番号            | 説明                                                    |  |
|-----------------|-------------------------------------------------------|--|
| <b>PMMN4071</b> | IMPRES リモート スピーカ マイク<br>大、3.5mm ジャックによるノイズ<br>キャンセリング |  |
| PMMN4073        | IMPRES リモート スピーカ マイク<br>小、3.5mm ジャック付き                |  |
| PMMN4075        | リモート スピーカ マイク小、緊急ボ<br>タンなし、IP57                       |  |
| PMMN4076        | リモート スピーカ マイク小、<br>3.5mm ジャック付き                       |  |
| PMMN4108        | IMPRES リモート スピーカ マイク<br>Windporting, IP67             |  |
| 表 14 : 監視アクセサリ  |                                                       |  |
| 部品番号            | 説明                                                    |  |
| <b>PMLN6754</b> | クイック切断アダプタおよびクリア                                      |  |

な音響管付き 3 線式監視キット、黒

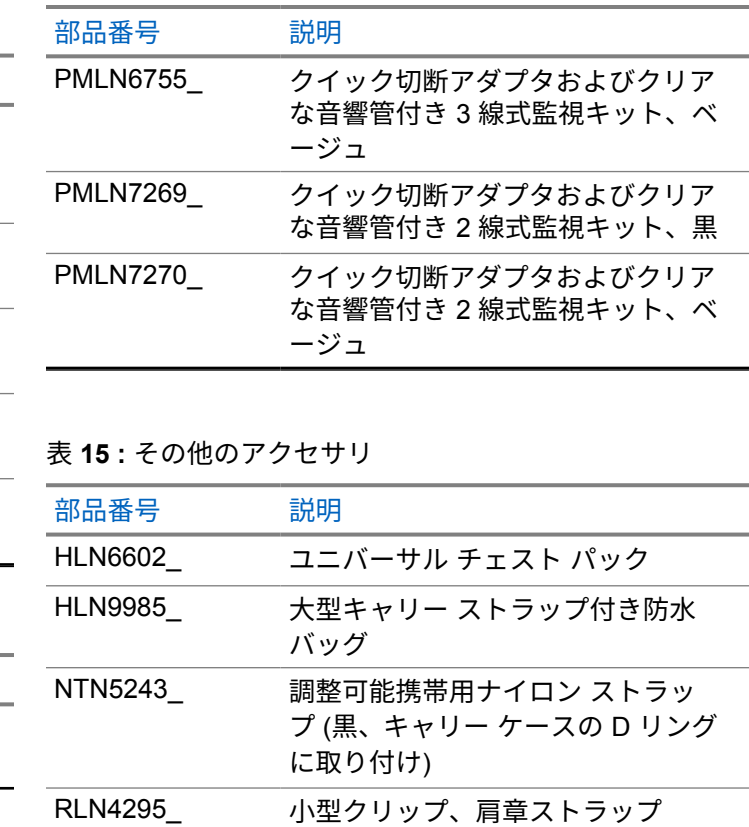

日本語

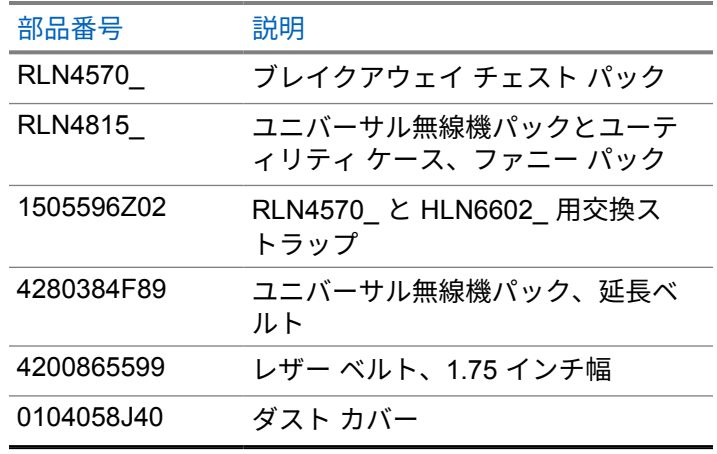

# 목차

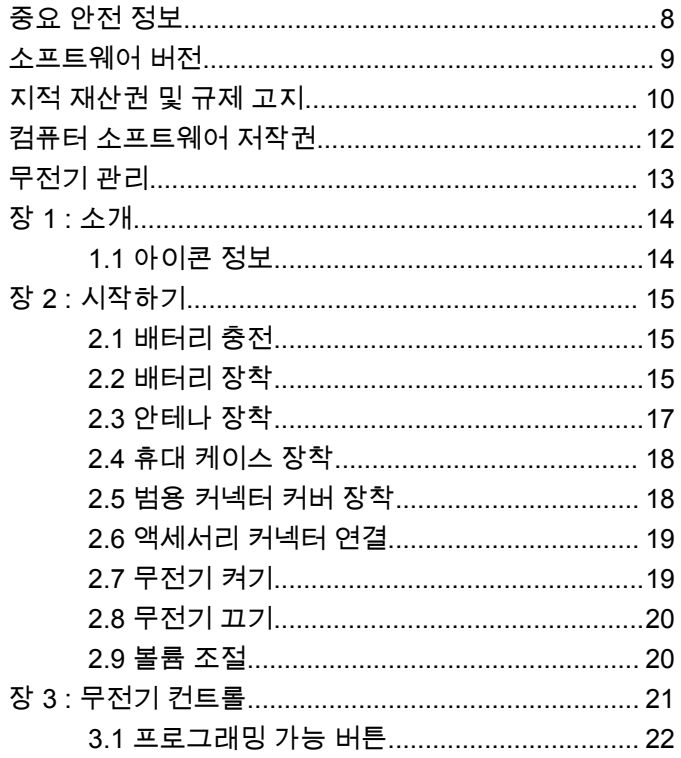

ኀ

장

장

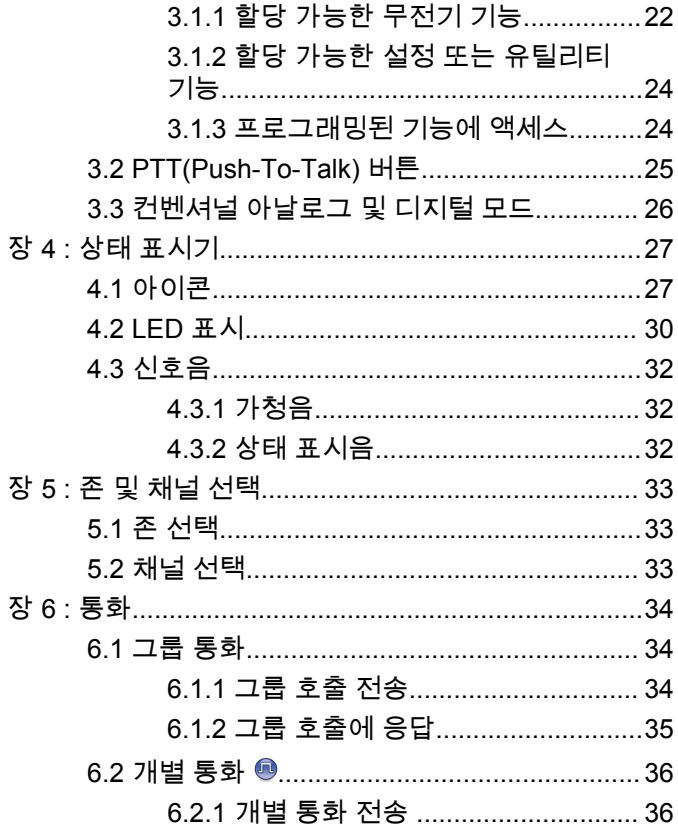

한국어

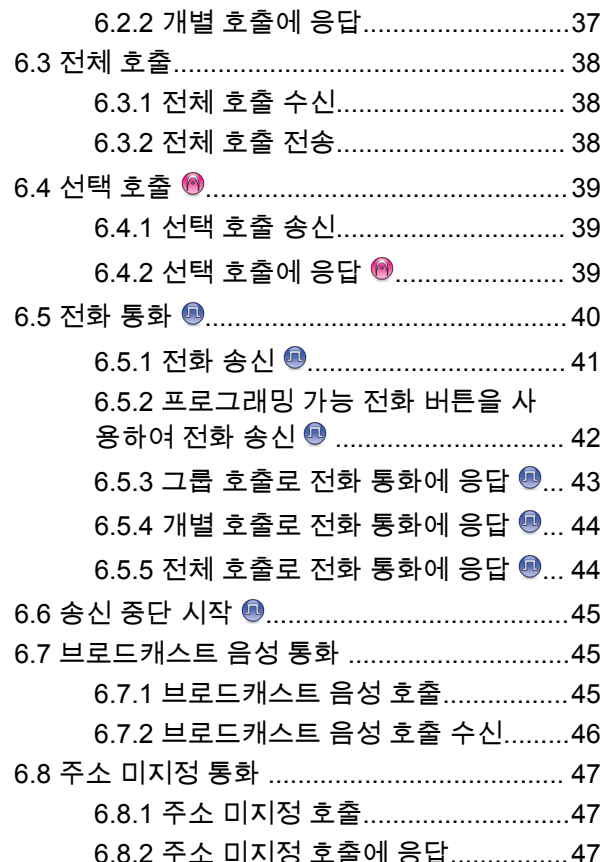

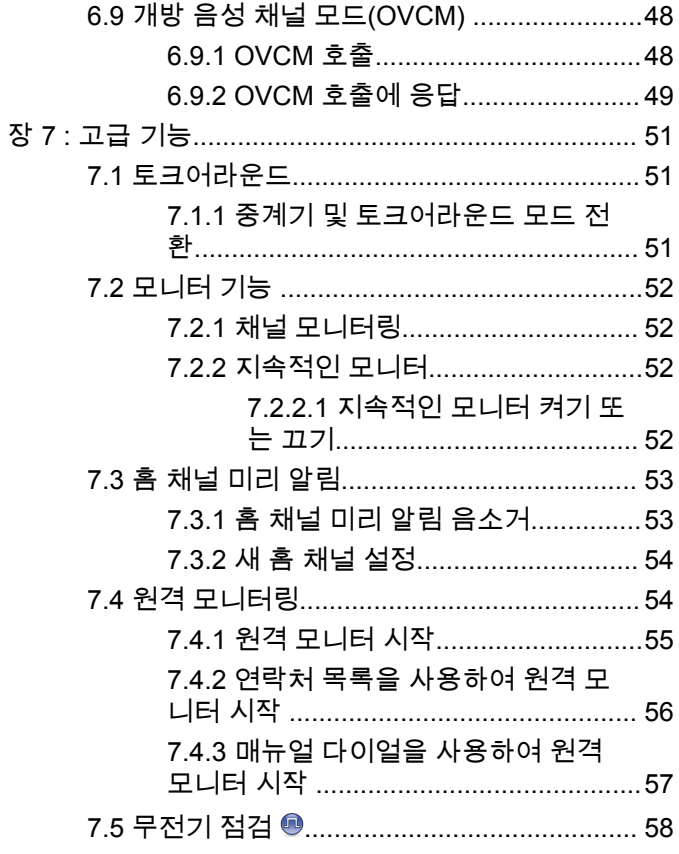

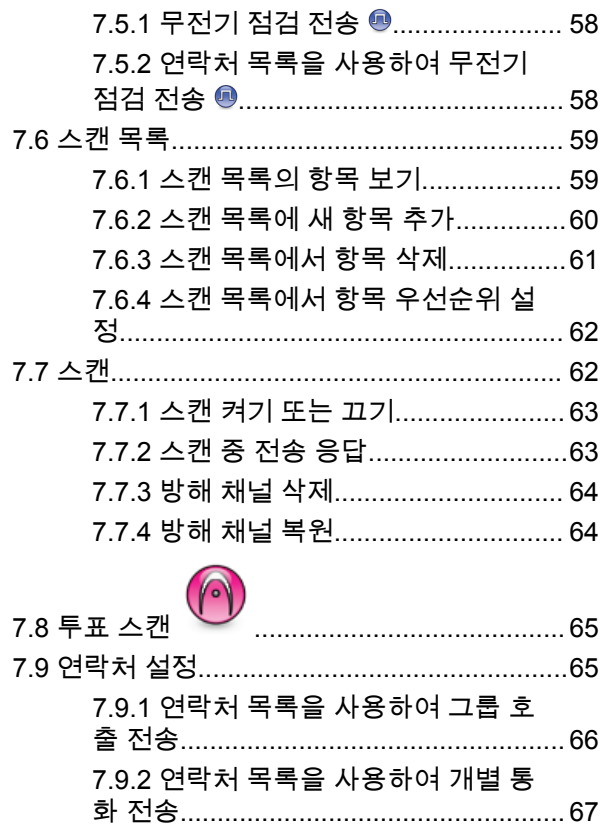

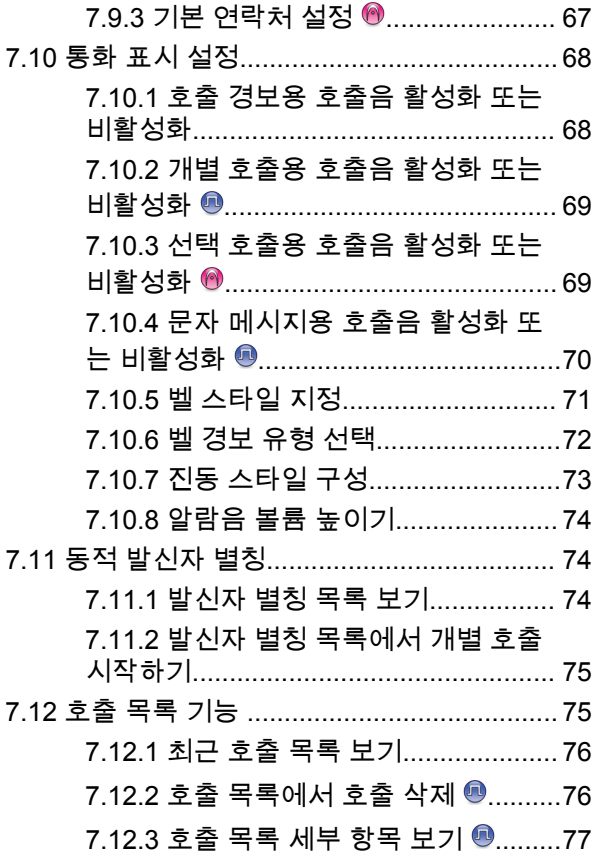

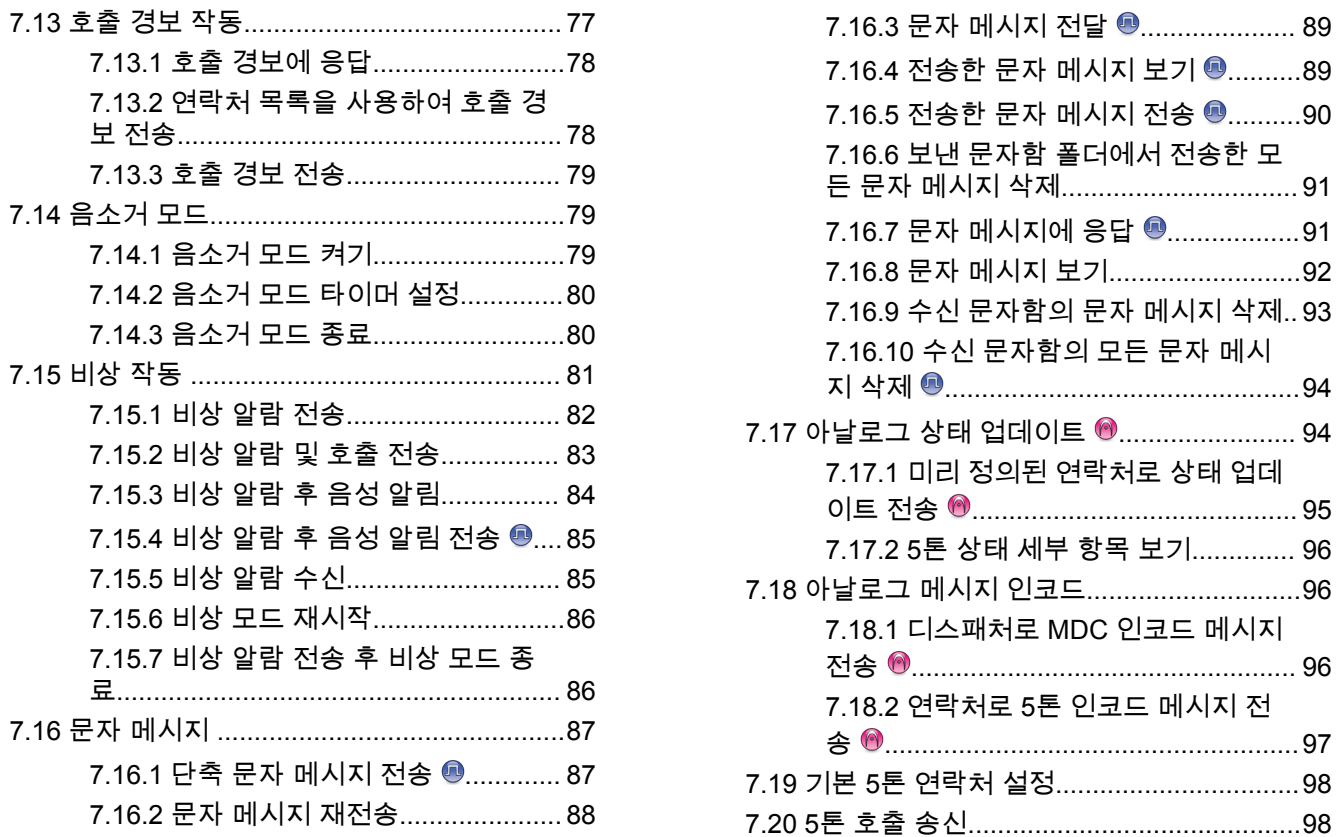

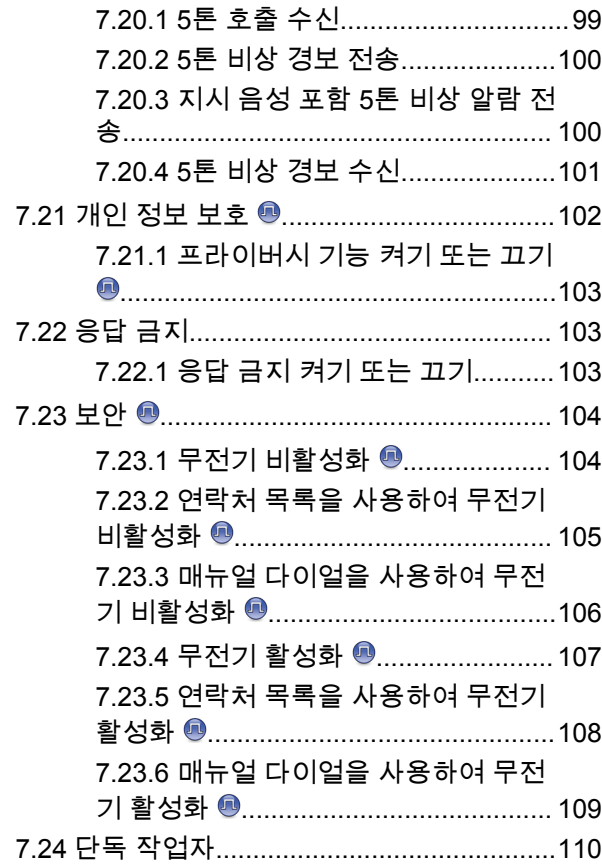

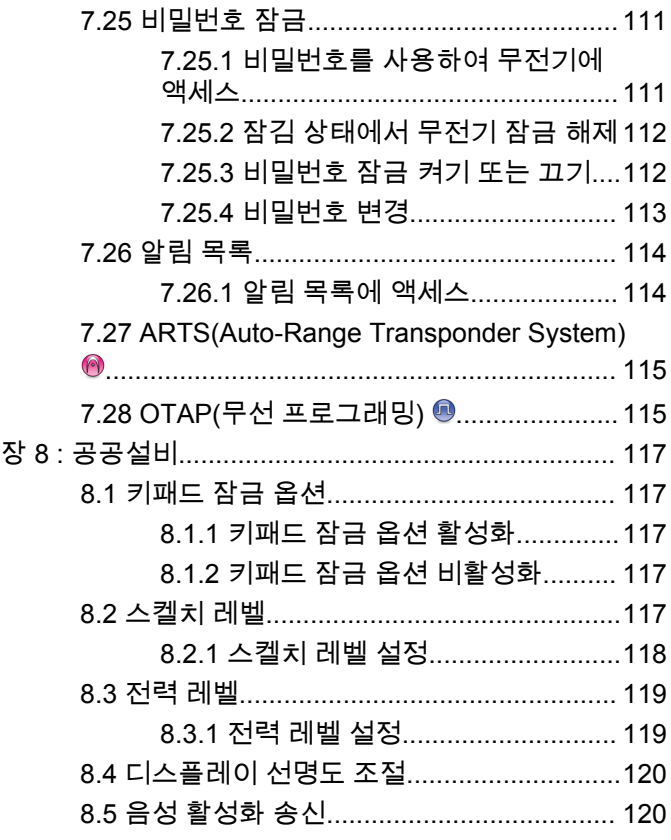

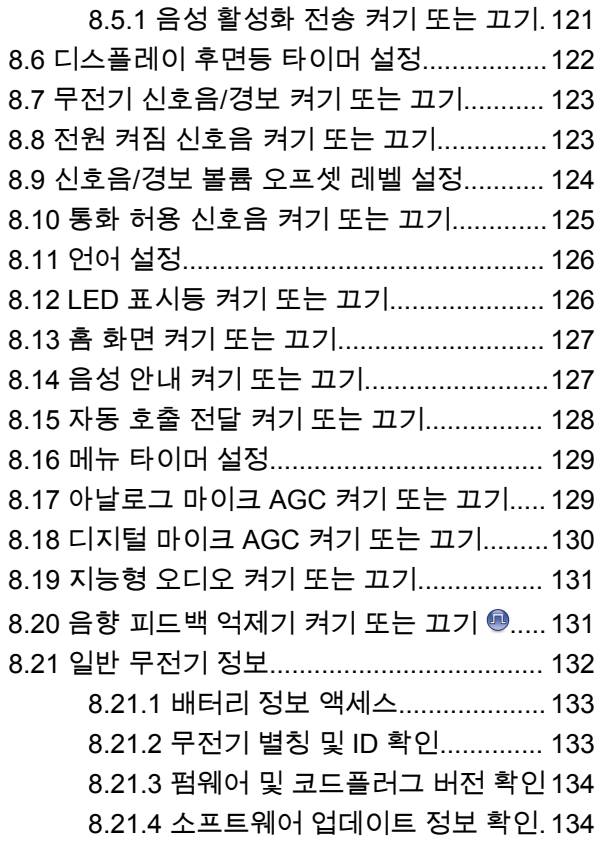

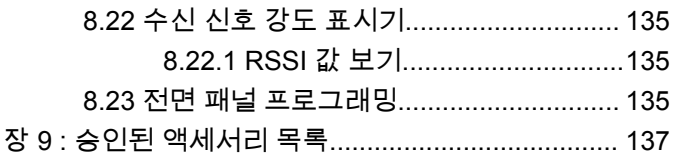

<span id="page-431-0"></span>한국어

# 중요 안전 정보

### 휴대용 양방향 무전기에 대한 **RF** 에너지 노출 및 제품 안전 설명서

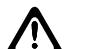

주의**:** 본 무전기는 업무 목적으로만 사용하도록 제한되어 있습니다**.** 무전기를 사용하기 전에 무전기와 함께 제 공된 RF 에너지 노출 및 제품 안전 설명서를 읽어 주 십시오. 이 설명서에는 해당 표준 및 규정 준수를 위 해 안전한 사용, RF 에너지에 대한 인식 및 제어에 대 한 운영 지침이 수록되어 있습니다.

태국에서 사용되는 모델의 경우:

้อุปกรณ์โทรคมนาคมนี้ได้ปฏิบัติตามข้อกำหนดของคณะกรรมการกิจการ

โทรคมนาคมแหงชาติ

이 통신 장비는 National Telecommunications Commission 의 요건을 따릅니다.
한국어

# 소프트웨어 버전

다음 단원에 설명된 모든 기능은 소프트웨어 버전 **R02.21.01.0000** 이상에서 지원됩니다.

자세한 내용은 대리점이나 관리자에게 문의하십시오.

# 지적 재산권 및 규제 고지

# 저작권

이 문서에 설명되어 있는 Motorola Solutions 제품에는 저작 권 보호를 받는 Motorola Solutions 컴퓨터 프로그램이 포함 되어 있을 수 있습니다. 미국과 기타 국가의 법률은 저작권 보호를 받는 컴퓨터 프로그램에 대한 독점적인 권리를 Motorola Solutions에 부여합니다. 따라서 본 문서에 수록된 Motorola Solutions 제품에 포함되어 있으며 Motorola Solutions이 저작권을 보유한 모든 컴퓨터 프로그램은 Motorola Solutions의 서면 승인이 없는 한 어떠한 형식으로 도 복사 또는 복제할 수 없습니다.

이 문서의 어떤 부분도 Motorola Solutions, Inc.의 사전 서면 허가 없이는 어떤 형태나 방식으로든 검색 시스템에 복사, 전송, 저장하거나 다른 언어나 컴퓨터 언어로 번역할 수 없 습니다.

# 등록 상표

MOTOROLA, MOTO, MOTOROLA SOLUTIONS 및 양식화 된 M 로고는 Motorola Trademark Holdings, LLC의 상표 또 는 등록 상표이며 라이선스에 의거하여 사용됩니다. 기타 모 든 상표는 해당 소유자의 재산입니다.

# 라이선스 권한

제품 판매 관련 법규에 의해 사용이 허가된 일반적인 비배타 적, 사용료가 면제된 라이선스를 제외하고는 Motorola Solutions 제품의 구매를 통해 저작권, 특허 또는 Motorola Solutions 특허 출원 하의 어떠한 라이선스도 직접적, 암시 적, 금반언 또는 그 밖의 어떤 형식으로든 권리를 부여받은 것으로 간주되지 않습니다.

# 오픈 소스 콘텐츠

이 제품에는 라이선스에 의거하여 사용되는 오픈 소스 소프 트웨어가 포함되어 있을 수 있습니다. 오픈 소스 법적 고지 및 귀속과 관련된 전체 내용은 제품 설치 미디어를 참조하십 시오.

#### 유럽 연합**(EU)** 및 영국**(UK)** 전기 전자 폐기물 **(WEEE: Waste Electrical and Electronic Equipment)** 지침

⊠

유럽 연합의 WEEE 규정 및 영국의 WEEE 규정에 의 하면 유럽 연합 및 영국에서 판매되는 제품(또는 포장)에는 가위표가 표시된 바퀴 달린 쓰레기통 라벨이 부착되어 있어 야 합니다. WEEE 규정에 따라, 가위표가 표시된 바퀴 달린 쓰레기통 라벨이 부착되어 있으면 유럽 연합 및 영국의 고객 과 최종 사용자는 전기 전자 장비 또는 부속품을 생활 쓰레 기로 폐기해서는 안 됩니다.

유럽 연합 및 영국의 고객 또는 최종 사용자는 현지 장비 공 급업체 대리점이나 서비스 센터에 연락해 해당 국가의 쓰레 기 수거 시스템에 대한 정보를 참조해야 합니다.

### 면책고지

본 문서에 수록된 일부 기능, 설비 및 능력은 특정 시스템용 으로 적용하거나 사용하도록 라이선스가 부여되지 않을 수 있으며 특정 모바일 가입자 장치의 특성 또는 일부 매개 변 수의 구성에 따라 달라질 수 있습니다. 자세한 정보는 현지 Motorola Solutions 대리점에 문의하십시오.

**© 2022 Motorola Solutions, Inc. All Rights Reserved**

한국어

# 컴퓨터 소프트웨어 저작권

본 설명서에 설명된 Motorola Solutions 제품에는 반도체 메 모리 또는 기타 매체에 저장되어 있으며 저작권 보호를 받는 Motorola Solutions 컴퓨터 프로그램이 포함될 수 있습니다. 미국과 기타 국가의 법률은 Motorola Solutions에 저작권 보 호를 받는 컴퓨터 프로그램에 대한 독점적인 권리를 부여하 며, 여기에는 저작권 보호를 받는 컴퓨터 프로그램을 어떠한 형태로든 복사하거나 복제하는 행위도 포함됩니다. 따라서 Motorola Solutions의 명시적인 서면 승인 없이는 이 설명서 에 수록된 Motorola Solutions 제품에 포함되며 저작권 보호 를 받는 모든 컴퓨터 프로그램을 어떤 방식으로든 복사, 복 제, 수정, 리버스 엔지니어링 및 배포할 수 없습니다. 또한, Motorola Solutions 제품의 구매는 직접적으로, 묵시적으로, 금반언 원칙에 의해 또는 기타 어떠한 방식으로든 Motorola Solutions의 저작권, 특허권 또는 특허 출원에 대한 라이선스 (제품 판매 시 법에 의해 제공되는 일반적이고 비독점적인 라이선스 제외)를 부여하는 것으로 간주될 수 없습니다.

이 제품에 내장된 AMBE+2™ 음성 코딩 기술은 Digital Voice Systems, Inc.의 특허권, 저작권 및 거래 기밀 사항을 비롯하 여 지적 재산권에 의해 보호를 받습니다.

음성 코딩 기술의 사용은 이 통신 장비용으로만 허가되었습 니다. 이 기술의 사용자가 개체 코드를 디컴파일, 리버스 엔 지니어링 또는 디스어셈블링하는 행위나 그 밖의 방법으로

개체 코드를 인간 판독 가능 형태로 변환하는 행위는 명시적 으로 금지되어 있습니다.

미국 특허 번호: #5,870,405, #5,826,222, #5,754,974, #5,701,390, #5,715,365, #5,649,050, #5,630,011, #5,581,656, #5,517,511, #5,491,772, #5,247,579, #5,226,084 및 #5,195,166.

# 무전기 관리

이 절에서는 무전기의 기본적 취급 주의 사항을 설명합니다.

#### 표 **1 : IP** 사양

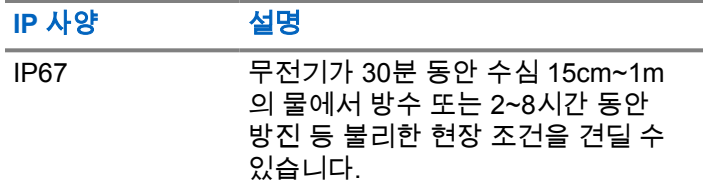

주의**:**

- 무전기를 분해하지 마십시오. 무전기 밀봉 부위가 손 상되어 무전기에 누출이 생길 수 있습니다. 무전기 유지관리는 무전기를 테스트하고 봉합 부위를 교체 할 장비를 갖춘 서비스 센터에서만 이루어져야 합니 다.
- 무전기가 침수된 경우, 무전기를 잘 흔들어 스피커 그릴 과 마이크 포트 내부에 들어간 물을 모두 제거합니다. 물 이 들어가면 오디오 성능이 떨어질 수 있습니다.
- 무전기의 배터리 접촉부가 물에 닿은 경우, 배터리 접촉 부와 무전기를 모두 닦고 말린 후 배터리를 무전기에 넣 으십시오. 남아 있는 물기로 인해 무전기에 누전이 발생 할 수 있습니다.
- 무전기가 부식성 물질(바닷물 등)에 잠긴 경우, 무전기와 배터리를 깨끗한 물로 헹군 다음 건조시킵니다.
- 무전기의 외부 표면을 세척하려면 순한 주방 세제와 깨끗 한 물을 섞어 묽게 만든 용액으로 씻으십시오(예: 물 3.8 리터에 세제 1티스푼을 섞음).
- 배터리 접촉부 아래에 있는 무전기 섀시 통풍구(구멍)를 절대로 찌르지 마십시오. 이 통풍구는 무전기 균압이 이 루어지게 합니다. 그렇게 하면 무전기에 물이 들어갈 수 있는 경로가 생겨 무전기의 방수 기능이 상실될 수 있습 니다.
- 통풍구는 절대 라벨로도 막거나 덮으면 안 됩니다.
- 통풍구에는 기름기가 많은 물질이 접촉되지 않도록 하십 시오.
- 안테나가 올바로 장착된 무전기는 수심 최고 1m(3.28피 트), 최고 침수 시간 30분까지 방수가 되도록 설계되었습 니다. 최대 한계를 초과하거나 안테나 없이 사용하면 무 전기가 손상될 수 있습니다.
- 무전기를 닦을 때에는 고압 제트 스프레이를 무전기에 사 용하지 마십시오. 그렇게 하면 1m 깊이의 압력이 초과되 며 물이 무전기에 스며들 수 있습니다.

# 소개

본 사용 설명서에서는 무전기의 작동 방법에 관해 설명합니 다.

대리점에서 또는 시스템 관리자가 특정 요구에 맞게 무전기 를 사용자 정의했을 수 있습니다. 자세한 내용은 대리점이나 시스템 관리자에게 문의하십시오.

다음 사항에 대해 대리점과 시스템 관리자에게 문의할 수 있 습니다.

- 무전기가 사전 설정된 컨벤셔널 채널로 프로그래밍되어 있습니까?
- 다른 기능에 액세스하도록 프로그래밍된 버튼은 무엇입 니까?
- 요구에 적합한 선택 액세서리에는 어떤 것이 있습니까?
- 효과적인 통신을 위해 가장 좋은 무전기 사용법은 무엇입 니까?
- 무전기 수명을 늘리는 데 도움이 되는 유지관리 절차는 무엇입니까?

# 아이콘 정보

이 설명서에서 표시된 아이콘은 컨벤셔널 아날로그 모드 또 는 컨벤셔널 디지털 모드의 지원 기능을 나타내는 데 사용됩 니다.

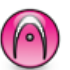

컨벤셔널 아날로그 모드 전용 기능을 나타냅니다.

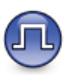

컨벤셔널 디지털 모드 전용 기능을 나타냅니다.

컨벤셔널 아날로그 및 디지털 모드에서 모두 사용되는 기능 인 경우에는 모든 아이콘이 표시되지 않습니다.

# 시작하기

시작하기에서는 무전기 사용 준비에 관한 지침을 제공합니 다.

# **2.1** 배터리 충전

이 무전기는 니켈 수소(NiMH) 또는 리튬 이온(Li-Ion) 배터리 로 구동됩니다.

충전할 때는 무전기의 전원을 끄십시오.

- 손상을 피하고 보증 조건을 준수하려면 Motorola Solutions 승인 충전기를 충전기 사용 설명서에 설명 된 대로 사용하여 배터리를 충전하십시오.
- 배터리 성능을 최대화하려면 새 배터리는 처음 사용 하기 전 14-16시간 동안 충전하십시오. 배터리는 상온에서 최적의 상태로 충전됩니다.
- IMPRES™ 배터리의 소중한 배터리 데이터를 지키고 배터리 수명을 최대한 연장하려면 IMPRES 충전기로 충전하십시오. IMPRES 충전기로 충전된 IMPRES 배 터리는 표준 Motorola Solutions Premium 배터리 보 증 기간 동안 6개월 용량 보증 연장을 받습니다.

# **2.2** 배터리 장착

다음 절차에 따라 배터리를 무전기에 부착합니다.

- **1** 배터리를 무전기 뒤쪽의 레일에 맞춥니다.
- **2** 배터리를 꾹 누르고, 고정쇠가 끼워질 때까지 배터리 를 위로 밉니다.

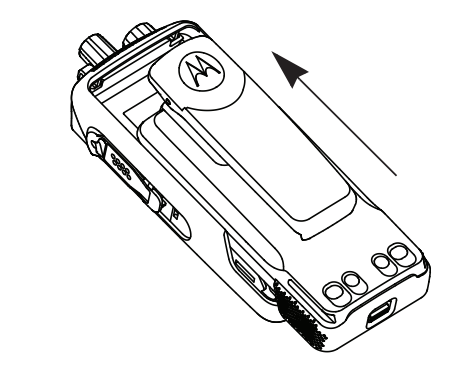

- **3** 배터리 고정쇠를 잠금 위치로 밉니다.
- **4** 배터리를 제거하려면 무전기를 끕니다. **A**로 표시된 배터리 고정쇠를 잠금 해제 위치로 옮긴 상태로 배터 리를 아래로 밀어 레일에서 빼냅니다.

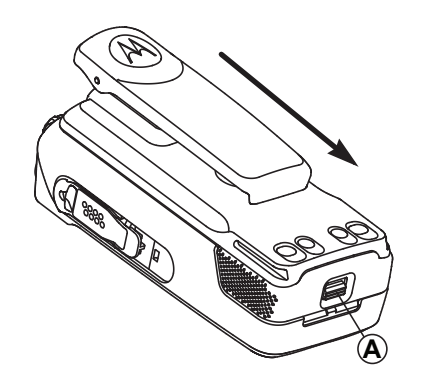

참고 **:** 배터리 불일치 경보 기능은 IMPRES 배터리 및 EPROM(Erasable Programmable Read Only Memory)에서 프로그래밍된 키트 번호를 보유한 비 IMPRES 배터리에 대해서만 적용됩니다.

무전기에 잘못된 배터리가 장착된 경우 낮은 경고음 이 울리고 LED가 빨간색으로 깜박이며, 디스플레이 에 잘못된 배터리라고 표시됩니다. 음성 안내 또는 TTS(text-to-speech) 가 CPS 또는 RM 을 통해 로드된 경우 잘못된 배터리라는 음성 안내 또는 TTS(text-tospeech)가 들립니다.

무전기에 지원되지 않는 배터리가 장착된 경우 경보 음이 울리고 디스플레이에 알 수 없는 배터리가 표 시되고 배터리 아이콘이 비활성화됩니다.

UL 배터리를 FM 승인 무전기에 또는 반대로 장착할 경우, 무전기 인증이 무효화됩니다. 무전기는 CPS 를 통해 프로그래밍되어 배터리 불일치가 발생한 경우 사용자에게 경보로 알릴 수 있습니다. 무전기가 프로 그래밍된 방식에 대해서는 대리점이나 시스템 관리 자에게 문의하십시오.

무전기에 지원되지 않거나 잘못된 배터리가 연결된 경우 올바른 배터리로 즉시 교체하십시오.

### **2.3** 안테나 장착

무전기를 끕니다.

소켓에 안테나를 삽입하고 시계 방향으로 돌립니다.

#### 참고**:**  $\mathscr{A}$

물과 먼지로부터 최상의 보호 효과를 얻으려 면 안테나가 단단히 장착되어 있는지 확인하 십시오.

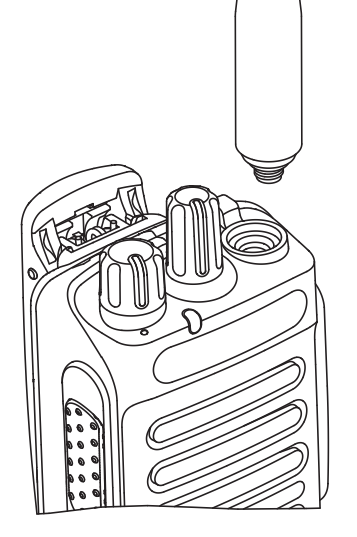

참고**:** 안테나를 제거하려면 안테나를 시계 반대 방 향으로 돌립니다.

75

주의**:** 손상을 방지하려면 결함이 있는 안테나를 MOTOTRBO 안테나로만 교체하십시오.

### **2.4** 휴대 케이스 장착

- **1** 휴대 케이스의 레일을 배터리 홈에 맞추십시오.
- **2** 딸깍 소리가 날 때까지 아래로 누릅니다.

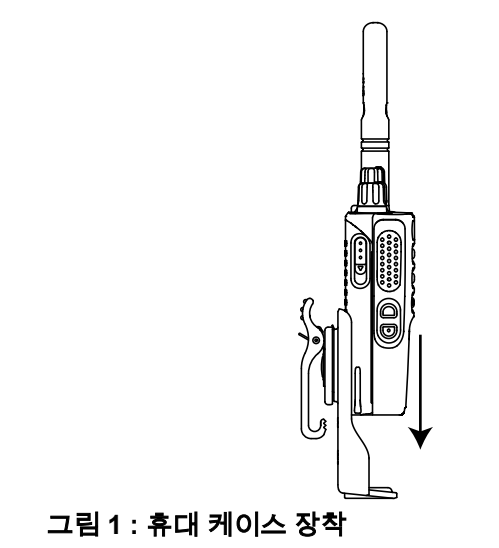

# 범용 커넥터 커버 장착

범용 커넥터는 무전기의 안테나 쪽에 있습니다. 범용 커넥터 는 MOTOTRBO 액세서리를 무전기에 연결하는 데 사용됩 니다.

범용 커넥터를 사용하지 않을 때 범용 커넥터 커버 또는 먼 지 커버를 교체합니다.

- **1** 커버의 경사진 끝을 범용 커넥터 위의 슬롯에 넣습니 다.
- **2** 먼지 커버가 범용 커넥터에 제대로 장착되도록 커버 를 아래로 누릅니다.

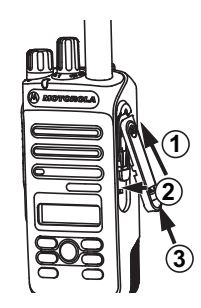

**3** 고정쇠를 위로 밀어 먼지 커버를 무전기에 잘 고정합 니다.

**2.5**

### **2.6** 액세서리 커넥터 연결

액세서리 커넥터는 무전기의 안테나 쪽에 범용 커넥터를 달 기 위한 것입니다. 아래 절차에 따라 무전기에 액세서리 커 넥터를 연결합니다.

- **1** 경사진 끝을 범용 커넥터 위의 슬롯에 넣습니다.
- **2** 커넥터를 위로 밀어 올립니다.
- **3** 딸깍 소리가 날 때까지 액세서리 커넥터를 아래로 누 릅니다.

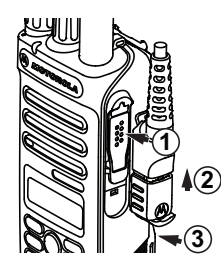

# 무전기 켜기

딸깍 소리가 날 때까지 켜기**/**끄기**/**볼륨 조절 노브를 시계 방향으로 돌립니다.

성공하면 무전기에 다음 표시가 나타납니다.

• 신호음이 울립니다.

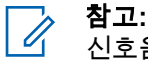

- 신호음/경보 기능이 비활성화된 경우 전원을 켤 때 신호음이 들리지 않습니다.
- 녹색 LED가 켜집니다.
- 디스플레이에 MOTOTRBO (TM)이 표시된 다음 시작 메시 지 또는 시작 이미지가 표시됩니다.
- 홈 화면이 표시됩니다.

무전기가 켜지지 않는 경우 배터리를 확인하십시오. 배터리 가 충전되어 있으며 제대로 장착되었는지 확인하십시오. 무 전기 전원이 계속 켜지지 않으면 대리점에 문의하십시오.

### **2.8** 무전기 끄기

딸깍 소리가 날 때까지켜기**/**끄기**/**볼륨 조절 노브를 반 시계 방향으로 돌립니다.

디스플레이에 전원 끄는 중이 표시됩니다.

### **2.9** 볼륨 조절

무전기의 볼륨을 조정하려면 다음 작업 중 하나를 수 행합니다.

- 볼륨을 높이려면 켜기**/**끄기**/**볼륨 조절 노브를 시계 방향으로 돌립니다.
- 볼륨을 낮추려면 켜기**/**끄기**/**볼륨 조절 노브를 반시 계 방향으로 돌립니다.

#### 참고**:**  $\mathscr{A}$

최소 볼륨 오프셋을 가지도록 무전기를 프로 그래밍할 수 있습니다. 그러면 볼륨을 프로그 래밍된 최소 볼륨 아래로 낮출 수 없습니다.

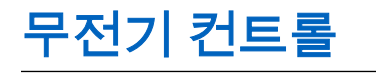

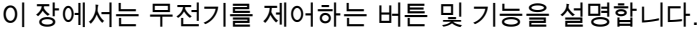

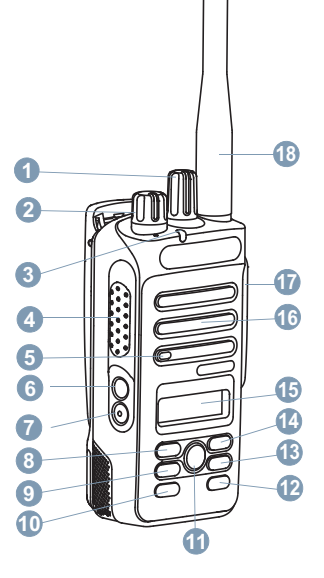

채널 선택 노브

프로그래밍 가능한 버튼입니다.

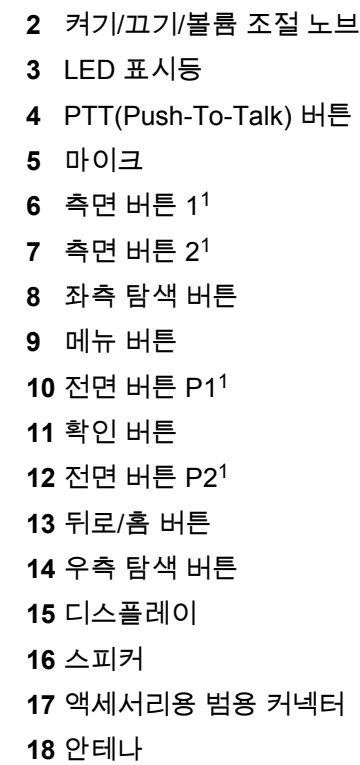

### **3.1** 프로그래밍 가능 버튼

버튼 누름 지속 시간에 따라 대리점에서 프로그래밍 가능 버 튼을 무전기 기능의 바로가기로 프로그래밍할 수 있습니다.

#### 짧게 누르기

눌렀다 빨리 놓습니다.

### 길게 누르기

프로그래밍된 지속 시간 동안 누른 상태로 유지합니다.

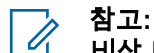

비상 버튼의 프로그래밍된 지속 시간에 대한 자세한 내용은 비상 작동 [페이지의](#page-504-0) 81 을 참조하십시오.

#### **3.1.1**

# 할당 가능한 무전기 기능

다음 무전기 기능을 프로그래밍 가능 버튼에 지정할 수 있습 니다.

#### 오디오 프로필

사용자가 원하는 오디오 프로필을 선택할 수 있습니다.

#### 오디오 전환

내부 무전기 스피커와 유선 액세서리 스피커 간에 오디 오 라우팅을 전환합니다.

#### 연락처

연락처 목록으로 직접 이동할 수 있습니다.

#### 통화 경보

연락처 목록으로 직접 이동하여 호출 경보를 보낼 수 있 는 연락처를 선택할 수 있습니다.

#### 착신 전환

착신 전환을 켜거나 끕니다.

#### 통화 목록

호출 목록을 선택합니다.

#### 채널 안내

현재 채널에 대한 존 및 채널 안내 음성 메시지를 재생합 니다.

#### 비상

프로그래밍에 따라 비상 알람 또는 호출을 시작하거나 취소합니다.

#### 지능형 오디오

지능형 오디오를 켜거나 끕니다.

#### <span id="page-446-0"></span>수동 사이트 로밍**<sup>2</sup>**

수동 사이트 검색을 시작합니다.

#### 마이크 **AGC**

내부 마이크 AGC(자동 게인 제어)를 켜거나 끕니다.

#### 모니터

선택한 채널의 작동을 모니터합니다.

#### 알림

알림 목록으로 직접 이동할 수 있습니다.

#### 방해 채널 삭제**<sup>2</sup>**

스캔 목록에서 원하지 않는 채널(선택한 채널 제외)을 일 시적으로 제거합니다. 선택한 채널은 스캔이 시작되는 사용자가 선택한 존 또는 채널 조합을 말합니다.

#### 원터치 액세스 ❸

미리 정의된 개별 호출, 전화 호출 또는 그룹 호출, 호출 경보, 단축 문자 메시지, 또는 홈 되돌리기를 바로 시작합 니다.

#### **<sup>2</sup>**지속적인 모니터

기능이 비활성화될 때까지 모든 무전기 트래픽에 대해 선택한 채널을 모니터합니다.

#### 전화

전화 연락처 목록으로 직접 이동할 수 있습니다.

#### 개인 정보 보호

프라이버시 기능을 켜거나 끕니다.

#### 무전기 별칭 및 **ID**

무전기 별칭 및 ID를 제공합니다.

#### 무전기 점검 ◉

무전기가 시스템에서 활성화되었는지 여부를 확인합니 다.

#### 무전기 복구

대상 무전기를 원격으로 활성화할 수 있습니다.

#### 무전기 비활성화

대상 무전기를 원격으로 비활성화할 수 있습니다.

#### 중계기**/**토크어라운드**<sup>2</sup>**

중계기 사용과 다른 무전기와의 직접 통신 간을 전환합 니다.

#### 홈 채널 재설정

새 홈 채널을 설정합니다.

#### 무음 홈 채널 미리 알림

홈 채널 미리 알림을 음소거합니다.

<sup>2</sup> Capacity Plus에는 적용되지 않습니다.

#### 스캔**<sup>3</sup>**

스캔 기능을 켜거나 끕니다.

#### 사이트 잠금**[2](#page-446-0)**

사이트 잠금을 켜면 무전기가 현재 사이트만 검색합니 다. 사이트 잠금을 끄면 무전기가 현재 사이트에 추가로 다른 사이트를 검색합니다.

#### 문자 메시지 <sup>◎</sup>

문자 메시지 메뉴를 선택합니다.

#### 송신 중단 리모트 디키

진행 중인 호출(중단 가능)을 중지하여 채널을 사용 가능 한 상태로 만듭니다.

#### 트릴 강화

트릴 강화를 켜거나 끕니다.

#### 음성 안내 켜기**/**끄기

음성 안내를 켜거나 끕니다.

#### 음성 활성화 송신**(VOX)**

VOX를 켜거나 끕니다.

#### 존 선택

존 목록에서 선택할 수 있습니다.

**3.1.2**

# 할당 가능한 설정 또는 유틸리티 기능

다음 무전기 설정 또는 유틸리티 기능을 프로그래밍 가능 버 튼에 지정할 수 있습니다.

#### 톤**/**경보

전체 톤과 경보를 켜거나 끕니다.

#### 백라이트

디스플레이 백라이트를 켜거나 끕니다.

#### 백라이트 선명도

선명도 수준을 조절합니다.

#### 출력 레벨

전송 전력 레벨을 높게 설정하거나 낮게 설정합니다.

**3.1.3**

# 프로그래밍된 기능에 액세스

다음 절차에 따라 무전기에서 프로그래밍된 기능에 액세스 합니다.

<sup>3</sup> Capacity Plus 단일 사이트에는 적용되지 않습니다.

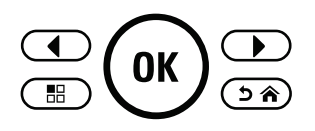

- **1** 다음 중 하나를 수행합니다.
	- 프로그래밍된 버튼을 누릅니다. 단계3로 진행합니 다.
	- $\overline{w}$  버튼을 눌러 메뉴로 이동합니다.
- <sup>2</sup> ◯ 또는 ◯ 버튼을 눌러 메뉴 기능으로 이동하 고  $\overset{(\mathbf{w})}{\rightarrow}$  버튼을 눌러 기능을 선택하거나 하위 메뉴로 진입합니다.
- **3** 다음 중 하나를 수행합니다.
	- 이전 화면으로 돌아가려면 <sup>(</sup>⊇Ĉ 버튼을 누릅니 다.
	- 홈 화면으로 돌아가려면 ◯ ☎ 버튼을 길게 누릅 니다.

일정 시간 사용하지 않으면 무전기에서 메뉴가 자동 으로 종료되고 홈 화면으로 돌아갑니다.

**3.2**

# **PTT(Push-To-Talk)** 버튼

Push-To-Talk**(PTT)** 버튼은 두 가지 기본 용도로 사용됩니 다.

- 호출 중인 경우에는 **PTT** 버튼을 누르면 호출 중인 다른 무전기에 전송할 수 있습니다. **PTT** 버튼을 누르면 마이 크가 활성화됩니다.
- 호출 중이 아닌 동안에는 **PTT** 버튼이 새 호출을 전송하 는 데 사용됩니다(통화 [페이지의](#page-457-0) 34 참조).

**PTT** 버튼을 길게 눌러 응답합니다. 상대방의 말을 들으려면 **PTT** 버튼을 놓습니다.

통화 허가음 또는 PTT 사이드톤이 활성화되어 있는 경우, 대화하기 전에 짧은 경보음이 끝날 때까지 기다립니다.

호출 중 무전기에서 채널 프리 표시 기능이 활성화된 경 우(대리점에서 프로그래밍한 경우), 호출 중에 대상 무전기 (호출을 수신 중인 무전기)에서 **PTT** 버튼을 놓으면 채널이 사용 가능하여 응답할 수 있음을 나타내는 짧은 경보음이 울 립니다.

호출이 중단된 경우 통화 금지 연속음이 계속 들립니다. 통화 금지 연속음이 계속 들리면 **PTT** 버튼을 놓아야 합니다.

### **3.3** 컨벤셔널 아날로그 및 디지털 모드

무전기의 각 채널을 컨벤셔널 아날로그 채널이나 컨벤셔널 디지털 채널로 구성할 수 있습니다.

#### **1 :** 채널 선택 노브

디지털 모드에서 아날로그 모드로 전환하면 특정 기능을 사 용할 수 없습니다. 디지털 기능에 해당하는 아이콘이 "회 색"으로 표시되어 이 변경 사항을 나타냅니다. 비활성화된 기능은 메뉴에서 숨겨져 있습니다.

또한 무전기에는 아날로그 모드와 디지털 모드 모두에서 사 용할 수 있는 기능도 있습니다. 각 기능의 작동 방식에 따른 사소한 차이는 무전기 성능에 영향을 주지 않습니다**.**

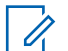

### 참고**:**

무전기는 듀얼 모드 스캔 중에도 디지털 모드와 아날 로그 모드 간에 전환됩니다. 자세한 내용은 [스캔](#page-485-0) 페 [이지의](#page-485-0) 62 부분을 참조하십시오.

# 상태 표시기

이 장에서는 무전기에 사용되는 상태 표시등과 신호음을 설 명합니다.

# **4.1** 아이콘

무전기의 LCD(Liquid Crystal Display)에 무전기 상태, 텍스 트 항목 및 메뉴 항목이 표시됩니다.

#### 표 **2 :** 디스플레이 아이콘

다음 아이콘은 무전기 디스플레이 상단의 상태 표시줄에 표 시되는 아이콘입니다. 아이콘은 모양 또는 사용 순서와 채널 별로 맨 왼쪽에 배열됩니다.

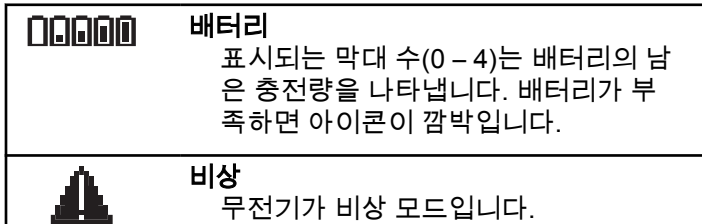

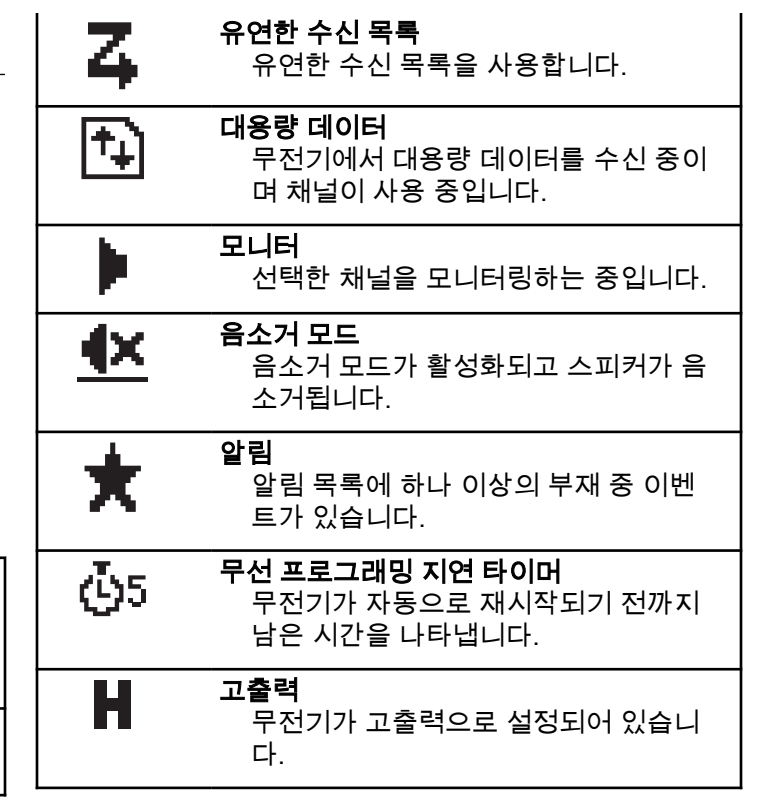

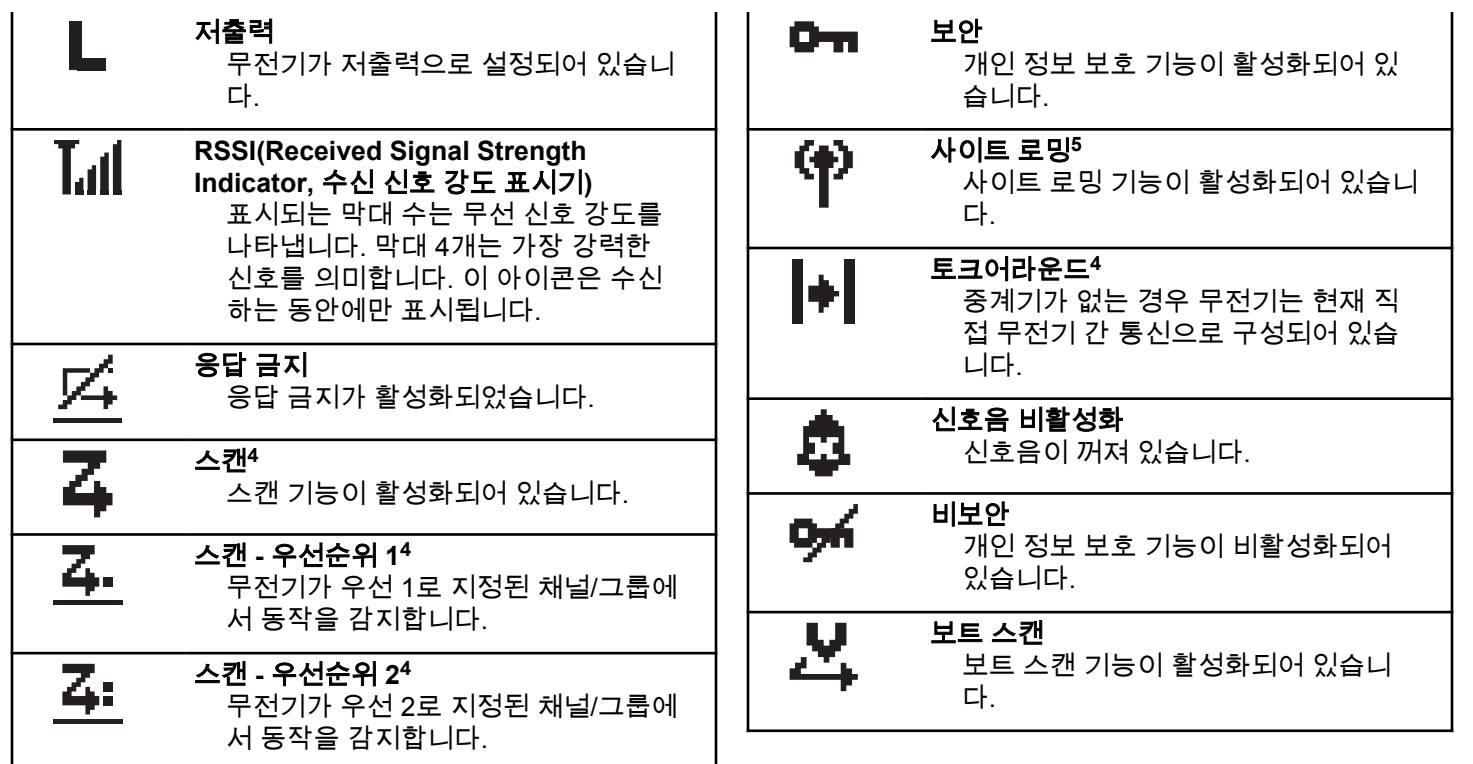

<sup>4</sup> Capacity Plus에는 적용되지 않습니다.

 $5$  Capacity Plus 단일 사이트에는 적용되지 않습니다.

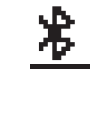

## **Bluetooth** 연결 안됨#unique\_29/

unique 29 Connect 42 fn rwj cfy jz

Bluetooth 기능은 활성화되어 있지만 원 격 Bluetooth 장치가 연결되어 있지 않습 니다.

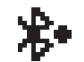

**Bluetooth** 연결됨 #unique\_29/ unique 29 Connect 42 fn rwj cfy jz

Bluetooth 기능이 활성화되어 있습니다. 원격 Bluetooth 장치가 연결되어 있으면 이 아이콘은 켜진 상태로 유지됩니다.

# 표 **3 :** 고급 메뉴 아이콘

다음 아이콘은 메뉴 항목 옆에 표시되어 두 옵션 중에서 선 택할 수 있도록 하거나 두 옵션을 제공하는 하위 메뉴가 있 음을 나타냅니다.

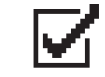

#### 확인란**(**선택됨**)**

옵션이 선택되었음을 나타냅니다.

# 확인란**(**비어 있음**)**

옵션이 선택되었음을 나타냅니다.

# 단색 검은색 상자

하위 메뉴가 있는 메뉴 항목에 대해 선 택된 옵션을 나타냅니다.

#### 표 **4 :** 통화 아이콘

다음 아이콘은 통화 중에 디스플레이에 나타납니다. 이 아이 콘은 연락처 목록에 표시되어 별칭이나 ID 유형을 나타내기 도 합니다.

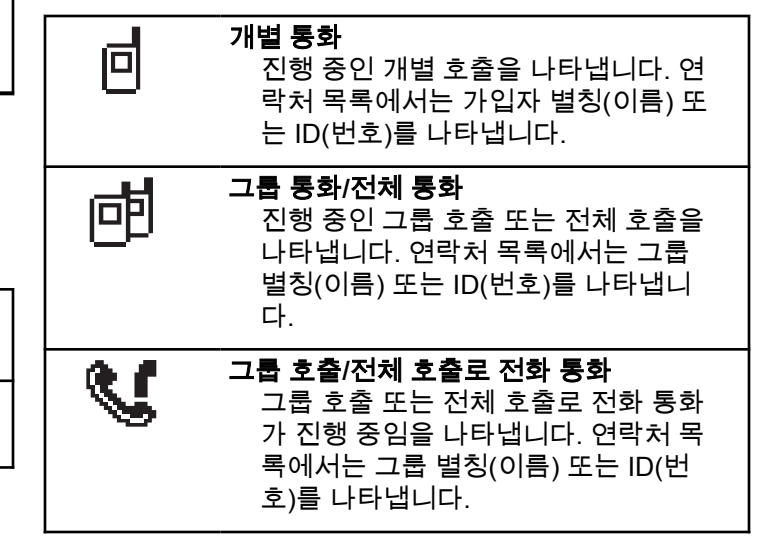

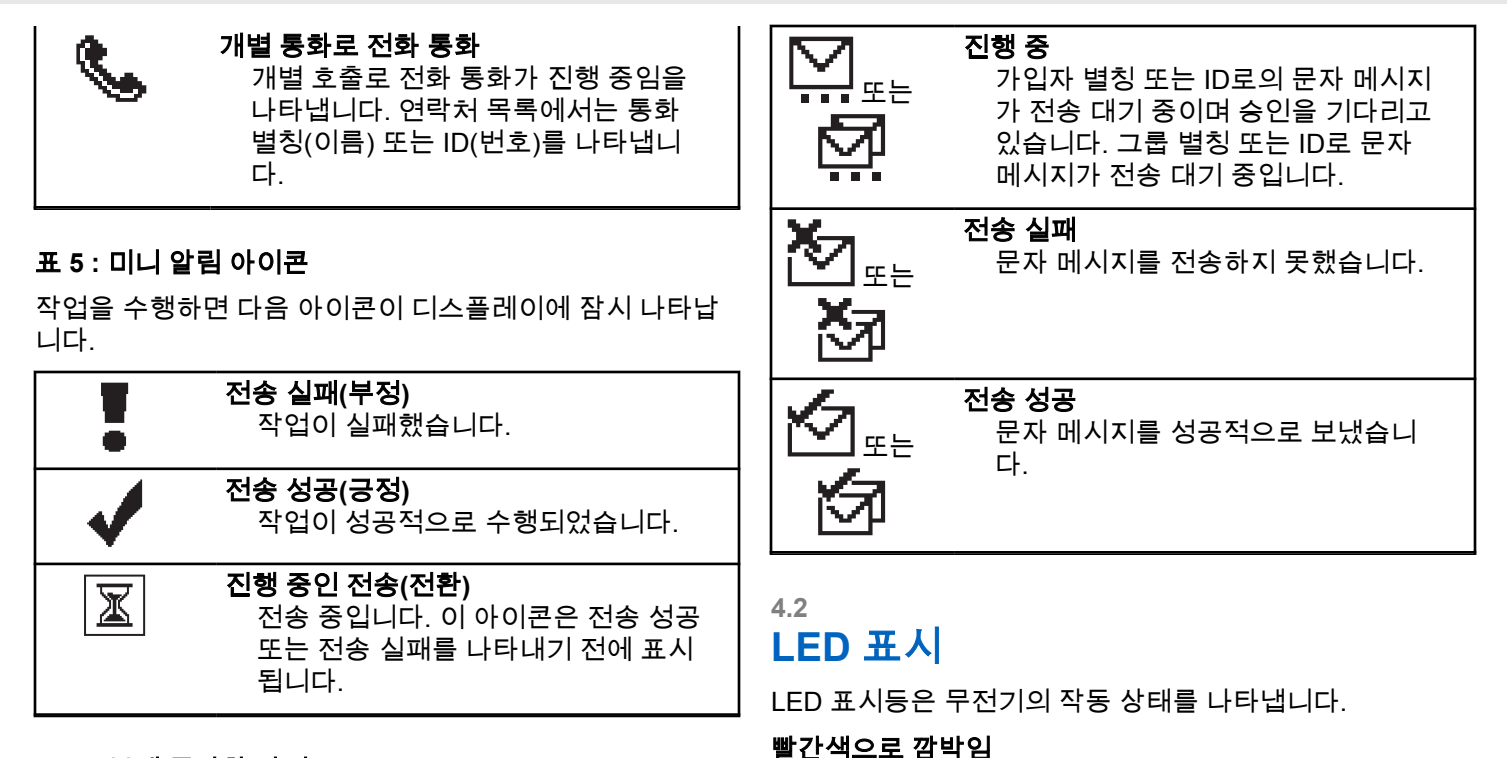

무전기가 배터리 불일치를 나타냅니다. [6](#page-454-0) 전원을 켤 때 자가 테스트에 실패했습니다.

#### 표 **6 :** 보낸 문자함 아이콘

다음 아이콘은 보낸 문자함 폴더에서 디스플레이의 오른쪽 상단에 표시됩니다.

<span id="page-454-0"></span>무전기가 비상 전송을 수신 중입니다.

무전기가 배터리 부족 상태에서 전송 중입니다.

무전기에 ARTS(Auto-Range Transponder System)가 구 성된 경우 무전기가 통화권 범위를 이탈했습니다. 음소거 모드가 활성화되었습니다.

#### 녹색으로 켜져 있음

무전기 전원이 켜지고 있습니다.

무전기가 전송 중입니다.

무전기가 호출 경보 또는 비상 전송을 송신 중입니다.

#### 녹색으로 깜박임

 $\mathscr{A}$ 

무전기가 호출 또는 데이터를 수신 중입니다.

무전기에서 무선 프로그래밍 전송을 검색 중입니다. 무전기에서 무선 동작을 감지하고 있습니다.

#### 참고**:**

디지털 프로토콜의 특성에 따라 이 동작은 무전기 의 프로그래밍된 채널에 영향을 줄 수도 있고 주 지 않을 수도 있습니다.

무전기가 Capacity Plus에서 무선으로 동작을 감 지 중일 때는 LED 표시가 없습니다.

녹색으로 **2**회 깜박임

무전기가 프라이버시 활성 통화 또는 데이터를 수신 중 입니다.

#### 노란색으로 켜져 있음

무전기가 컨벤셔널 채널을 모니터링하고 있습니다.

#### 노란색으로 깜박임

무전기가 동작을 스캔하고 있습니다.

무전기가 통화 경보에 응답해야 합니다.

무전기에 유연한 수신 목록이 활성화되어 있습니다.

모든 Capacity Plus 다중 사이트 채널이 사용 중입니다.

#### 노란색으로 **2**회 깜박임

무전기에 자동 로밍이 활성화되었습니다.

무전기에서 새 사이트를 능동 검색하고 있습니다.

무전기가 그룹 호출 경보에 응답해야 합니다.

무전기가 잠겨 있습니다.

Capacity Plus에서 무전기가 중계기에 연결되어 있지 않 습니다.

모든 Capacity Plus 채널이 사용 중입니다.

<sup>6</sup> 최신 소프트웨어 및 하드웨어가 있는 모델에만 적용됩니다.

### 한국어

# **4.3** 신호음

다음은 무전기 스피커를 통해 울리는 신호음입니다.

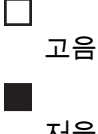

저음

### **4.3.1** 가청음

가청음은 무전기의 상태 또는 수신된 데이터에 대한 무전기 의 응답을 청각적으로 나타냅니다.

# 연속음

단조로운 톤입니다. 종료될 때까지 계속 울립니다.

#### 주기적 신호음

무전기에 설정된 시간에 따라 주기적으로 톤이 울립니 다. 톤이 자체적으로 시작, 중지 및 반복됩니다.

# 반복음

사용자가 종료할 때까지 자체적으로 반복되는 단일음입 니다.

# 일시적 음

무전기에 설정된 시간에 따라 톤이 짧게 한 번 울립니다.

#### **4.3.2** 상태 표시음

상태 표시음은 작업을 수행한 후 무전기의 상태를 청각적으 로 나타냅니다.

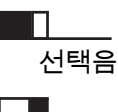

해제음

# 존 및 채널 선택

이 장에서는 무전기에서 존 또는 채널을 선택하는 방법에 대 해 설명합니다. 존은 채널 그룹입니다.

무전기는 최대 128 채널 및 50 개의 존(각 존당 최대 16 개 채널)을 지원합니다.

각 채널은 서로 다른 기능으로 프로그래밍되거나 다른 사용 자 그룹을 지원할 수 있습니다.

# **5.1** 존 선택

다음 절차에 따라 무전기에서 원하는 존을 선택합니다.

- **1** 다음 중 하나를 수행합니다.
	- 프로그래밍된 **존 선택** 버튼을 누릅니다. 단계3로 진행합니다.
	- $\overline{w}$  버튼을 눌러 메뉴로 이동합니다.

<sup>2</sup> ◯ ① 또는 ◯ → 버튼을 눌러 존으로 이동합니다.  $\overline{w}$  버튼을 눌러 선택합니다.

디스플레이에 ✓ 및 현재 존이 표시됩니다.

**3** ◯ ① 또는 ◯ D 버튼을 눌러 원하는 존으로 이동합  $L = \frac{1}{2}$  버튼을 눌러 선택합니다.

디스플레이에 <존> 선택 완료가 잠시 표시된 후 선 택한 존 화면으로 돌아갑니다.

#### **5.2** 채널 선택

다음 절차에 따라 무전기에서 원하는 채널을 선택합니다.

채널 선택 노브를 돌려 채널, 가입자 ID 또는 그룹 ID 를 선택하면 원하는 존이 표시됩니다(무전기에 여러 개의 존이 있는 경우).

참고**:**

가상 채널 중지가 활성화된 경우 무전기에서 첫 번째 또는 마지막 채널을 넘어가면 진행이 중지되고 신호음이 들립니다.

<span id="page-457-0"></span>통화

이 장에서는 통화를 수신, 응답, 발신 및 중지하는 방법을 설 명합니다.

채널을 선택하고 나면 다음 기능 중 하나를 사용하여 가입자 별칭 또는 ID, 그룹 별칭 또는 ID를 선택할 수 있습니다.

#### 별칭 검색

이 방법은 그룹 통화, 개별 통화 및 전체 통화 전용으로 키패드 마이크와 함께 사용됩니다.

#### 연락처 목록

이 방법을 사용하면 연락처 목록으로 직접 이동할 수 있 습니다.

#### 매뉴얼 다이얼**(**연락처 사용**)**

이 방법은 개별 통화 및 전화 통화 전용으로 키패드 마이 크와 함께 사용됩니다.

#### 프로그래밍된 숫자 키

이 방법은 그룹 통화, 개별 통화 및 전체 통화 전용으로 키패드 마이크와 함께 사용됩니다.

참고**:**  $\mathscr{A}$ 

하나의 숫자 키에는 별칭 또는 ID를 하나만 할당 할 수 있지만 하나의 별칭 또는 ID에는 숫자 키를 두 개 이상 연결할 수 있습니다. 키패드 마이크의 모든 숫자 키를 지정할 수 있습니다. 자세한 내용 은 [프로그래밍](#page-175-0) 가능 숫자 키에 항목 할당 부분을 참조하십시오.

#### 프로그래밍된 원터치 액세스 버튼

이 방법은 , 그룹, 개별 및 전화 통화 전용입니다.

프로그래밍된 버튼을 짧게 또는 길게 눌러 한 ID만 **원터** 치 액세스 버튼에 지정할 수 있습니다. 무전기에 여러 개 의 원터치 액세스 버튼을 프로그래밍할 수 있습니다.

#### 프로그래밍 가능 버튼

이 방법은 전화 통화 전용( 참조)입니다.

#### **6.1** 그룹 통화

그룹 사용자로부터 호출을 송수신하려면 무전기가 해당 그 룹의 일부로 구성되어야 합니다.

**6.1.1**

# 그룹 호출 전송

다음 절차에 따라 무전기에서 그룹 호출을 전송합니다.

- **1** 다음 중 하나를 수행합니다.
	- 활성 그룹 별칭 또는 ID가 있는 채널을 선택합니 다.
	- 프로그래밍된 **원터치 액세스** 버튼을 누릅니다.
- **2 PTT** 버튼을 눌러 전화를 전송합니다.

녹색 LED가 켜집니다. 디스플레이에 그룹 호출 아이 콘과 그룹 호출 별칭이 표시됩니다.

**3** 상대방의 말을 들으려면 **PTT** 버튼을 놓습니다.

대상 무전기가 응답하면 녹색 LED가 켜집니다. 디스 플레이에 **그룹 호출** 아이콘, 그룹 별칭 또는 ID, 송신 무전기 별칭 또는 ID가 표시됩니다.

**4** 채널 프리 표시 기능이 활성화된 경우 발신 무전기 에서 **PTT** 버튼을 놓으면 채널이 사용 가능하여 응답 할 수 있음을 나타내는 짧은 경보음이 울립니다. **PTT** 버튼을 눌러 통화에 응답합니다.

미리 정해진 시간 동안 음성 동작이 없으면 통화가 종 료됩니다. 무전기가 호출 시작 전 화면으로 돌아갑니 다.

# 그룹 호출에 응답

그룹 사용자로부터 호출을 수신하려면 무전기가 해당 그룹 의 일부로 구성되어야 합니다. 다음 절차에 따라 무전기에서 그룹 호출에 응답합니다.

그룹 호출 수신 시:

- 녹색 LED가 깜박입니다.
- 디스플레이의 오른쪽 상단 모서리에 **그룹 통화** 아이콘이 표시됩니다.
- 첫 번째 텍스트 줄에 발신자 별칭이 표시됩니다.
- 두 번째 텍스트 줄에 그룹 호출 별칭이 표시됩니다.
- 무전기 음소거가 해제되고 통화 수신 시 스피커를 통해 소리가 납니다.

**1** 다음 중 하나를 수행합니다.

● ● 채널 프리 표시 기능이 활성화된 경우 발신 무 전기에서 **PTT** 버튼을 놓으면 채널이 사용 가능하 여 응답할 수 있음을 나타내는 짧은 경보음이 울립 니다. **PTT** 버튼을 눌러 통화에 응답합니다.

- 음성 중단 기능이 활성화된 경우 **PTT** 버튼을 누 르면 발신 무전기에서 오디오가 중단되고 채널이 사용 가능한 상태가 되어 응답할 수 있게 됩니다. 녹색 LED가 켜집니다.
- **2** 다음 중 하나를 수행합니다.
	- 통화 허용 신호음(활성화된 경우)이 끝날 때까지 기다렸다가 마이크에 대고 명확히 말합니다.
	- **PTT** 사이드톤(활성화된 경우)이 끝날 때까지 기다렸다가 마이크에 대고 또렷하게 말합니다.
- **3** 상대방의 말을 들으려면 **PTT** 버튼을 놓습니다.

미리 정해진 시간 동안 음성 동작이 없으면 통화가 종 료됩니다.

무전기가 홈 화면에 있지 않을 때 그룹 호출을 수신하는 경 우, 호출에 응답하기 전에 현재 화면에 그대로 있습니다.

응답하기 전에 발신자 별칭을 확인하려면  $(2^{\circ})$  버튼을 길 게 눌러 홈 화면으로 되돌아갑니다.

# 개별 통화 ◉

개별 통화는 개별 무전기 간 통화를 말합니다.

개별 호출은 두 가지 방법으로 설정할 수 있습니다. 무전기 존재 여부를 확인한 후 호출을 설정하는 유형과 호출을 즉시 설정하는 유형이 있습니다. 대리점에서 이러한 호출 유형 중 하나만 무전기에 프로그래밍할 수 있습니다.

**6.2.1**

# 개별 통화 전송

개별 호출을 시작하려면 무전기가 프로그래밍되어야 합니 다. 이 기능이 활성화되어 있지 않을 경우 호출을 시작할 때 해제음이 울립니다. 다음 절차에 따라 무전기에서 개별 호출 을 전송합니다.

- **1** 다음 중 하나를 수행합니다.
	- 가입자 별칭 또는 ID가 활성화되어 있는 채널을 선 택합니다.
	- 프로그래밍된 **원터치 액세스** 버튼을 누릅니다.

**2 PTT** 버튼을 눌러 전화를 전송합니다.

**6.2**

녹색 LED가 켜집니다. 디스플레이에 개별 호출 아이 콘과 개별 호출 별칭이 표시됩니다.

- **3** 통화 허용 신호음(활성화된 경우)이 끝날 때까지 기다 렸다가 마이크에 대고 명확히 말합니다.
- **4** 상대방의 말을 들으려면 **PTT** 버튼을 놓습니다.
- **5** 채널 프리 표시 기능이 활성화된 경우 발신 무전기 에서 **PTT** 버튼을 놓으면 채널이 사용 가능하여 응답 할 수 있음을 나타내는 짧은 경보음이 울립니다. **PTT** 버튼을 눌러 통화에 응답합니다.

미리 정해진 시간 동안 음성 동작이 없으면 통화가 종 료됩니다. 신호음이 울립니다. 디스플레이에 통화 종 료가 표시됩니다.

#### **6.2.2** 개별 호출에 응답

다음 절차에 따라 무전기에서 개별 호출에 응답합니다. 개별 호출 수신 시:

• 녹색 LED가 깜박입니다.

- 첫 번째 텍스트 줄에 **개별 호출** 아이콘이 표시됩니다.
- 두 번째 텍스트 줄에 개별 호출 별칭이 표시됩니다.
- 무전기 음소거가 해제되고 통화 수신 시 스피커를 통해 소리가 납니다.
	- **1** 다음 중 하나를 수행합니다.
		- 채널 프리 표시 기능이 활성화된 경우 발신 무 전기에서 **PTT** 버튼을 놓으면 채널이 사용 가능하 여 응답할 수 있음을 나타내는 짧은 경보음이 울립 니다. **PTT** 버튼을 눌러 통화에 응답합니다.
		- 송신 중단 리모트 디키 기능이 활성화된 경우 **PTT** 버튼을 누르면 진행 중인 통화(중단 가능)가 중지되고 채널이 사용 가능한 상태가 되어 응답할 수 있게 됩니다.

녹색 LED가 켜집니다.

- **2** 통화 허용 신호음(활성화된 경우)이 끝날 때까지 기다 렸다가 마이크에 대고 명확히 말합니다.
- **3** 상대방의 말을 들으려면 **PTT** 버튼을 놓습니다.

미리 정해진 시간 동안 음성 동작이 없으면 통화가 종 료됩니다. 디스플레이에 통화 종료가 표시됩니다.

# **6.3** 전체 호출

전체 호출은 개별 무전기에서 채널의 모든 무전기로 송신되 는 호출을 말합니다. 전체 호출은 사용자의 주의가 필요한 중요 정보를 통보하는 데 사용됩니다. 채널상의 사용자는 전 체 호출에 응답할 수 없습니다.

#### **6.3.1** 전체 호출 수신

전체 호출 수신 시:

- 신호음이 울립니다.
- 녹색 LED가 깜박입니다.
- 디스플레이 오른쪽 상단에 발신자 ID 정보가 표시됩니다.
- 첫 번째 텍스트 줄에 그룹 통화 아이콘과 전체 통화가 표 시됩니다.
- 무전기 음소거가 해제되고 통화 수신 시 스피커를 통해 소리가 납니다.

통화를 종료하면 무전기가 전체 통화를 수신하기 전 화면으 로 돌아갑니다.

전체 호출은 미리 정해진 시간 동안 기다리지 않고 끝납니 다.

채널 프리 표시 기능이 활성화된 경우 발신 무전기에서 **PTT** 버튼을 놓으면 채널 사용 가능을 나타내는 짧은 경보음 이 울립니다.

전체 호출에는 응답할 수 없습니다.

#### 참고**:**

 $\mathscr{A}$ 무전기에서 통화를 수신하는 동안 다른 채널로 전환 하는 경우에는 전체 통화 수신이 중지됩니다. 전체 호출 중에는 호출이 끝날 때까지 메뉴 탐색이나 편집 을 계속할 수 없습니다.

**6.3.2**

# 전체 호출 전송

전체 호출을 전송하려면 무전기가 프로그래밍되어야 합니 다. 다음 절차에 따라 무전기에서 전체 호출을 전송합니다.

- **1** 전체 호출 그룹 별칭 또는 ID가 활성화되어 있는 채널 을 선택합니다.
- **2 PTT** 버튼을 눌러 전화를 전송합니다.

녹색 LED가 켜집니다. 디스플레이에 전체 호출 아이 콘과 전체 호출이 표시됩니다.

**3** 다음 중 하나를 수행합니다.

- 통화 허용 신호음(활성화된 경우)이 끝날 때까지 기다렸다가 마이크에 대고 명확히 말합니다.
- **PTT** 사이드톤(활성화된 경우)이 끝날 때까지 기다렸다가 마이크에 대고 또렷하게 말합니다.

채널 상의 사용자는 전체 호출에 응답할 수 없습니다.

### **6.4** 선택 호출

선택 호출은 개별 무전기 간 호출을 말합니다. 선택 호출은 아날로그 시스템에서의 개별 호출입니다.

### **6.4.1** 선택 호출 송신

선택 호출을 시작하려면 무전기가 프로그래밍되어야 합니 다. 다음 절차에 따라 무전기에서 선택 호출을 송신합니다.

- **1** 가입자 별칭 또는 ID가 활성화되어 있는 채널을 선택 합니다.
- **2 PTT** 버튼을 눌러 전화를 전송합니다.

녹색 LED가 켜집니다. 디스플레이에 개별 호출 아이 콘, 가입자 별칭 및 호출 상태가 표시됩니다.

- **3** 다음 중 하나를 수행합니다.
	- 통화 허용 신호음(활성화된 경우)이 끝날 때까지 기다렸다가 마이크에 대고 명확히 말합니다.
	- **PTT** 사이드톤(활성화된 경우)이 끝날 때까지 기다렸다가 마이크에 대고 또렷하게 말합니다.
- **4** 상대방의 말을 들으려면 **PTT** 버튼을 놓습니다. 대상 무전기가 응답하면 녹색 LED가 켜집니다.
- 5 <sup>● 채널 프리 표시 기능이 활성화된 경우 발신 무전기</sup> 에서 **PTT** 버튼을 놓으면 채널이 사용 가능하여 응답 할 수 있음을 나타내는 짧은 경보음이 울립니다. **PTT** 버튼을 눌러 통화에 응답합니다.

미리 정해진 시간 동안 음성 동작이 없으면 통화가 종 료됩니다.

**6** 디스플레이에 통화 종료가 표시됩니다.

#### **6.4.2** 선택 호출에 응답

다음 절차에 따라 무전기에서 선택 호출에 응답합니다.

#### 선택 호출 수신 시:

한국어

- 녹색 LED가 깜박입니다.
- 첫 번째 텍스트 줄에 개별 호출 아이콘과 발신자 별칭 또 는 선택 호출 또는 경보와 호출이 표시됩니다.
- 무전기 음소거가 해제되고 통화 수신 시 스피커를 통해 소리가 납니다.
	- **1 PTT** 버튼을 눌러 통화에 응답합니다. 녹색 LED가 켜집니다.
	- **2** 통화 허용 신호음(활성화된 경우)이 끝날 때까지 기다 렸다가 마이크에 대고 명확히 말합니다.
	- **3** 상대방의 말을 들으려면 **PTT** 버튼을 놓습니다. 미리 정해진 시간 동안 음성 동작이 없으면 통화가 종 료됩니다. 신호음이 울립니다.디스플레이에 통화 종 료가 표시됩니다.

**6.5** 전화 통화

전화 통화는 개별 무전기에서 전화기로 전송되는 호출을 말 합니다.

무전기에서 전화 통화 기능이 활성화되어 있지 않은 경우:

- 디스플레이에 무전기 잠김이 표시됩니다.
- 무전기에서 통화가 음소거됩니다.
- 통화를 종료하면 무전기가 이전 화면으로 돌아갑니다.

전화 통화 중 무전기에서 통화 종료를 시도하는 경우:

- 액세스 해제 코드가 미리 구성된 상태에서 **원터치 액세스** 버튼을 누릅니다.
- 추가 숫자 입력 시 액세스 해제 코드를 입력합니다.

채널에 액세스하거나, 액세스 또는 액세스 해제 코드를 입력 하거나, 추가 숫자를 입력하는 중에는 무전기가 켜기**/**끄기 , 볼륨 컨트롤, 및 채널 선택 버튼 또는 노브에만 응답합니다. 이 외에 다른 잘못된 버튼을 누르면 톤이 울립니다.

채널 액세스 중 (೨총) 버튼을 눌러 통화 시도를 취소합니다. 신호음이 울립니다.

#### 참고**:**  $\mathscr{A}$

액세스 코드 또는 액세스 해제 코드는 10자 이내여야 합니다.

자세한 내용은 대리점이나 시스템 관리자에게 문의 하십시오.

#### **6.5.1** 전화 송신

다음 절차에 따라 무전기에서 전화를 전송합니다.

**1** 프로그래밍된 원터치 액세스 버튼을 눌러 미리 정의 된 별칭 또는 ID로 이동합니다.

원터치 액세스 버튼 항목이 비어 있으면 해제음이 울 립니다. 연락처 목록에서 액세스 코드가 미리 구성되 지 않은 경우 디스플레이에 액세스 코드:가 표시됩 니다.

**2**

액세스 코드를 입력하고  $^{\text{\tiny{(M)}}}$  버튼을 눌러 계속합니 다.

녹색 LED가 켜집니다. 디스플레이 오른쪽 상단에 전 화 아이콘이 표시됩니다. 첫 번째 텍스트 줄에 가입자 별칭이 표시됩니다. 두 번째 텍스트 줄에 통화 상태가 표시됩니다.

통화가 성공한 경우:

- DTMF 톤이 울립니다.
- 전화기 사용자의 발신음이 들립니다.

통화가 실패한 경우:

• 신호음이 울립니다.

- 디스플레이에 전화 통화 실패가 표시된 다음 액 세스 코드:가 표시됩니다.
- 연락처 목록에 액세스 코드가 사전 구성되어 있는 경우 무전기가 호출을 시작하기 전에 있었던 화면 으로 돌아갑니다.
- **3 PTT** 버튼을 눌러 통화에 응답합니다. 상대방의 말을 들으려면 **PTT** 버튼을 놓습니다.

**<sup>4</sup>** 버튼을 눌러 통화를 종료합니다.

#### **5** 다음 중 하나를 수행합니다.

• 액세스 해제 코드가 사전 구성되어 있지 않은 경우 디스플레이에 액세스 해제 코드:가 표시되면 액

세스 해제 코드를 입력하고  $^{\text{\tiny{(M)}}}$  버튼을 눌러 계속 합니다.

무전기가 이전 화면으로 돌아갑니다.

• 프로그래밍된 **원터치 액세스** 버튼을 누릅니다. 원터치 액세스 버튼 항목이 비어 있으면 해제음이 울립니다.

DTMF 톤이 울리고 디스플레이에 전화 통화 종료 중이 표시됩니다. 통화를 성공적으로 종료한 경우:

<span id="page-465-0"></span>한국어

- 신호음이 울립니다.
- 디스플레이에 통화 종료가 표시됩니다.

통화 종료에 실패하면 무전기가 전화 통화 화면으로 돌아갑니다. 마지막 두 단계를 반복하거나 전화기 사 용자가 통화를 종료할 때까지 기다립니다.

#### **6.5.2**

# 프로그래밍 가능 전화 버튼을 사용하여 전 화 송신

다음 절차에 따라 프로그래밍 가능 전화 버튼을 사용하여 전 화를 전송합니다.

- **1** 프로그래밍된 전화 버튼을 눌러 전화 항목 목록으로 들어갑니다.
- 2 **(◀)** 또는 (▶) 버튼을 눌러 원하는 별칭 또는 ID로  $0$ 동합니다.  $\overset{(w)}{\sim}$  버튼을 눌러 선택합니다.
	- 녹색 LED가 켜집니다. **전화** 아이콘이 오른쪽 위 모서리에 표시됩니다. 첫 번째 텍스트 줄에 가입자 별칭이 표시됩니다. 두 번째 텍스트 줄에 호출 상 태가 표시됩니다.
- 호출 설정에 성공하면 이중 신호음 다중 주파수 (DTMF) 톤이 울립니다. 전화기 사용자의 발신음 이 들립니다. 첫 번째 텍스트 줄에 가입자 별칭 전 화 아이콘이 오른쪽 위 모서리에 계속 표시됩니다.
- 호출 설정에 실패하면 톤이 울리고 디스플레이에 전화 접속 통화 실패가 표시됩니다. 무전기가 액 세스 코드 입력 화면으로 돌아갑니다. 연락처 목록 에 액세스 코드가 사전 구성되어 있는 경우 무전기 가 호출을 시작하기 전에 있었던 화면으로 돌아갑 니다.
- **3 PTT** 버튼을 눌러 응답합니다. 상대방의 말을 들으려 면 **PTT** 버튼을 놓습니다.
- **4** 전화 통화 시 추가 숫자 입력이 요청된 경우:
	- 원터치 액세스 버튼을 누릅니다. 원터치 액세스 버 튼 항목이 비어 있으면 해제음이 울립니다.
- **5**  $(5)$  버튼을 눌러 통화를 종료합니다.
	- 디스플레이에 전화 통화 종료 중이 표시됩니다.
	- 호출 종료 설정에 성공하면 톤이 울리고 디스플레 이에 호출 종료가 표시됩니다.
- 호출 종료 설정에 실패하면 무전기가 전화 화면으 로 돌아갑니다. [단계](#page-465-0)5 단계를 반복하거나 전화기 사용자가 통화를 종료할 때까지 기다립니다.
- 전화 연락처 화면에서 **PTT** 버튼을 누르면 톤이 울 리고 디스플레이에 통화 시도 시 'OK'를 누르시 오가 표시됩니다.
- 전화기 사용자가 통화를 종료하면 톤이 울리고 디 스플레이에 전화 종료가 표시됩니다.
- 전화에 필요한 숫자를 추가로 입력하는 동안 통화 를 종료하면 무전기가 호출 시작 전 화면으로 돌아 갑니다.

#### 참고**:**  $\mathscr{U}$

채널 액세스 동안 버튼을 눌러 호출 시 도를 취소하면 신호음이 울립니다.

액세스 해제 코드가 미리 구성된 상태에서 호 출 중에 원터치 액세스 버튼을 누르거나, 추가 숫자 입력 시 액세스 해제 코드를 입력하면 무 전기에서 호출 종료를 시도합니다.

# 그룹 호출로 전화 통화에 응답

다음 절차에 따라 무전기에서 그룹 호출로 전화 통화에 응답 합니다.

그룹 호출로 전화 통화를 수신한 경우:

- 디스플레이 오른쪽 상단에 통화 아이콘이 표시됩니다.
- 디스플레이에 그룹 별칭 또는 통화가 표시됩니다.

무전기에서 전화 기능이 활성화되어 있지 않은 경우 디스플 레이의 첫 번째 줄에 사용 않음이 표시되고 무전기에서 통화가 음소거됩니다. 통화를 종료하면 무전기가 이전 화면 으로 돌아갑니다.

- **1 PTT** 버튼을 눌러 통화에 응답합니다. 상대방의 말을 들으려면 **PTT** 버튼을 놓습니다.
- **<sup>2</sup>** 버튼을 눌러 통화를 종료합니다.

디스플레이에 전화 통화 종료 중이 표시됩니다. 통화를 성공적으로 종료한 경우:

- 신호음이 울립니다.
- 디스플레이에 통화 종료가 표시됩니다.

**6.5.3**

통화 종료에 실패하면 무전기가 전화 통화 화면으로 돌아갑니다. 이 단계를 반복하여 호출을 중료합니다. 또는 전화 사용자가 종료할 때까지 기다립니다.

#### **6.5.4**

# 개별 호출로 전화 통화에 응답 ◉

다음 절차에 따라 무전기에서 개별 호출로 전화 통화에 응답 합니다.

개별 호출로 전화 통화를 수신한 경우:

- 디스플레이 오른쪽 상단에 통화 아이콘이 표시됩니다.
- 디스플레이에 발신자 별칭 또는 통화가 표시됩니다.

무전기에서 전화 기능이 활성화되어 있지 않은 경우 디스플 레이의 첫 번째 줄에 사용 않음이 표시되고 무전기에서 통화가 음소거됩니다. 통화를 종료하면 무전기가 이전 화면 으로 돌아갑니다.

- **1 PTT** 버튼을 눌러 통화에 응답합니다. 상대방의 말을 들으려면 **PTT** 버튼을 놓습니다.
- 2  $(5)$  버튼을 눌러 통화를 종료합니다.

디스플레이에 전화 통화 종료 중이 표시됩니다.

통화를 성공적으로 종료한 경우:

- 신호음이 울립니다.
- 디스플레이에 통화 종료가 표시됩니다.

통화 종료에 실패하면 무전기가 전화 통화 화면으로 돌아갑니다. 이 단계를 반복하여 호출을 중료합니다. 또는 전화 사용자가 종료할 때까지 기다립니다.

**6.5.5**

# 전체 호출로 전화 통화에 응답

전화 통화를 전체 호출로 받으면 전체 호출 유형이 채널에 지정된 경우에만 호출에 응답하거나 호출을 종료할 수 있습 니다. 다음 절차에 따라 무전기에서 전체 호출로 전화 통화 에 응답합니다.

전체 호출로 전화 통화를 수신한 경우:

- 디스플레이 오른쪽 상단에 통화 아이콘이 표시됩니다.
- 디스플레이에 전체 호출 및 통화가 표시됩니다.

무전기에서 전화 기능이 활성화되어 있지 않은 경우 디스플 레이의 첫 번째 줄에 사용 않음이 표시되고 무전기에서 통화가 음소거됩니다.
통화를 종료하면 무전기가 이전 화면으로 돌아갑니다.

- **1 PTT** 버튼을 눌러 통화에 응답합니다.
- **2** 상대방의 말을 들으려면 **PTT** 버튼을 놓습니다.
- **3**  $(5\text{\AA})$  버튼을 눌러 통화를 종료합니다.

디스플레이에 전화 통화 종료 중이 표시됩니다. 통화를 성공적으로 종료한 경우:

- 신호음이 울립니다.
- 디스플레이에 전체 호출 및 통화 종료가 표시됩 니다.

통화 종료에 실패하면 무전기가 전화 통화 화면으로 돌아갑니다. 단계3을(를) 반복하여 호출을 종료합니 다.

# **6.6** 송신 중단 시작

An ongoing call is interrupted, when you perform the following actions:

• 음성 **PTT** 버튼을 누릅니다.

- 비상 버튼을 누릅니다.
- 데이터 전송을 수행합니다.
- 프로그래밍된 **TX** 중단 원격 디키 버튼을 누릅니 다.

수신자 무전기에 호출 중단이 표시됩니다.

### **6.7** 브로드캐스트 음성 통화

브로드캐스트 음성 통화는 모든 사용자에서 전체 통화 그룹 으로의 단방향 음성 통화입니다.

브로드캐스트 음성 통화 기능을 사용하면 통화 발신 사용자 는 통화 그룹에 전송만 할 수 있으며 통화 수신자가 응답할 수 없습니다(통화 정지 시간 없음).

이 기능을 사용할 수 있도록 무전기를 프로그래밍해야 합니 다. 자세한 내용은 대리점이나 시스템 관리자에게 문의하십 시오.

### **6.7.1** 브로드캐스트 음성 호출

무전기의 브로드캐스트 음성 호출을 위한 프로그래밍 방법 입니다.

- **1** 활성 그룹 별칭 또는 ID가 있는 채널을 선택합니다.
- **2** 다음 중 하나를 수행합니다.
	- 활성 그룹 별칭 또는 ID가 있는 채널을 선택합니 다.
	- ∙ 프로그래밍된 **원터치 액세스** 버튼을 누릅니다.
- **3 PTT** 버튼을 눌러 전화를 전송합니다.

녹색 LED가 켜집니다. 디스플레이에는 브로드캐스트 호출, 그룹 호출 아이콘과 별칭이 표시됩니다.디스플 레이에는 **그룹 호출** 아이콘과 별칭이 표시됩니다.

#### **4** 다음 중 하나를 수행합니다.

- 통화 허용 신호음(활성화된 경우)이 끝날 때까지 기다렸다가 마이크에 대고 명확히 말합니다.
- **PTT** 사이드톤(활성화된 경우)이 끝날 때까지 기다 렸다가 마이크에 대고 또렷하게 말합니다.

#### 참고**:**  $\mathscr{A}$

채널 상의 사용자는 브로드캐스트 음성 호출 에 응답할 수 없습니다.

호출을 종료하면 무전기가 이전 메뉴로 돌아갑니다.

**6.7.2**

# 브로드캐스트 음성 호출 수신

브로드캐스트 음성 호출 수신 시:

- 신호음이 울립니다.
- 녹색 LED가 깜박입니다.
- 디스플레이 오른쪽 상단에 발신자 ID 정보가 표시됩니다.
- 첫 번째 텍스트 줄에 **그룹 호출** 아이콘과 브로드캐스트 호출이 표시됩니다.
- 무전기 음소거가 해제되고 통화 수신 시 스피커를 통해 소리가 납니다.

통화를 종료하면 무전기가 이전 화면으로 돌아갑니다.

브로드캐스트 음성 호출은 미리 정해진 시간까지 대기하지 않고 종료됩니다.

브로드캐스트 음성 호출에 응답할 수 없습니다.

# 참고**:**

무전기에서 호출을 수신하는 동안 다른 채널로 전환 하는 경우에는 브로드캐스트 음성 호출 수신이 중지 됩니다. 브로드캐스트 음성 호출 중에는 호출이 끝날 때까지 메뉴 탐색이나 편집을 계속할 수 없습니다.

# **6.8** 주소 미지정 통화

주소 미지정 통화는 16개의 사전 정의된 그룹 ID 중 하나로 그룹 통화를 하는 것입니다.

이 기능은 CPS-RM을 사용해 구성됩니다. 사전 정의된 ID 중 하나에 대한 연락처가 주소 미지정 호출을 시작 및/또는 수신하는 데 필요합니다. 자세한 내용은 대리점이나 시스템 관리자에게 문의하십시오.

# **6.8.1** 주소 미지정 호출

- **1** 활성 그룹 별칭 또는 ID가 있는 채널을 선택합니다.
- **2** 다음 중 하나를 수행합니다.
- 활성 그룹 별칭 또는 ID가 있는 채널을 선택합니 다.
- 프로그래밍된 **원터치 액세스** 버튼을 누릅니다.
- **3 PTT** 버튼을 눌러 전화를 전송합니다. 녹색 LED가 켜집니다.
- **4** 상대방의 말을 들으려면 **PTT** 버튼을 놓습니다. 대상 무전기가 응답하면 녹색 LED가 켜집니다. 일시 적 음이 울립니다.
- **5** 가용 채널 표시 기능이 활성화된 경우 발신 무전기에 서 **PTT** 버튼을 놓는 순간 채널이 사용 가능하여 응답 할 수 있음을 나타내는 짧은 경보음이 울립니다. **PTT** 버튼을 눌러 통화에 응답합니다.

미리 정해진 시간 동안 음성 동작이 없으면 통화가 종 료됩니다.

**6.8.2** 주소 미지정 호출에 응답

주소 미지정 호출 수신 시:

• 녹색 LED가 깜박입니다.

한국어

- 일시적 음이 울립니다.
- 텍스트 줄에 주소 미지정 호출, 발신자 별칭, 그룹 호출 별칭이 표시됩니다.
- 무전기 음소거가 해제되고 통화 수신 시 스피커를 통해 소리가 납니다.
	- **1** 다음 중 하나를 수행합니다.
		- 채널 프리 표시 기능이 활성화된 경우 발신 무전기 에서 **PTT** 버튼을 놓으면 채널이 사용 가능하여 응 답할 수 있음을 나타내는 짧은 경보음이 울립니다. **PTT** 버튼을 눌러 통화에 응답합니다.
		- 음성 중단 기능이 활성화된 경우 **PTT** 버튼을 누르 면 발신 무전기에서 오디오가 중단되고 채널이 사 용 가능한 상태가 되어 응답할 수 있게 됩니다.

녹색 LED가 켜집니다.

- **2** 다음 중 하나를 수행합니다.
	- 통화 허용 신호음(활성화된 경우)이 끝날 때까지 기다렸다가 마이크에 대고 명확히 말합니다.
	- **PTT** 사이드톤(활성화된 경우)이 끝날 때까지 기다 렸다가 마이크에 대고 또렷하게 말합니다.
- **3** 상대방의 말을 들으려면 **PTT** 버튼을 놓습니다.

미리 정해진 시간 동안 음성 동작이 없으면 통화가 종 료됩니다.

### **6.9** 개방 음성 채널 모드**(OVCM)**

개방 음성 채널 모드(OVCM)에서 특정 시스템에서 작동하도 록 사전 설정되지 않은 무전기는 그룹 또는 개별 호출 중에 수신 및 전송할 수 있습니다.

OVCM 그룹 호출은 브로드캐스트 호출도 지원합니다. 이 기 능을 사용하도록 무전기를 프로그래밍하십시오. 자세한 내 용은 대리점이나 시스템 관리자에게 문의하십시오.

**6.9.1**

# **OVCM** 호출

OVCM으로 호출하려면 무전기가 프로그래밍되어야 합니다. 무전기에서 OVCM으로 호출하려면 다음 절차를 따르십시 오.

- **1** 활성 그룹 별칭 또는 ID가 있는 채널을 선택합니다.
- **2** 다음 중 하나를 수행합니다.
	- 활성 그룹 별칭 또는 ID가 있는 채널을 선택합니 다.
- 프로그래밍된 **원터치 액세스** 버튼을 누릅니다.
- **3 PTT** 버튼을 눌러 전화를 전송합니다.

녹색 LED가 켜집니다.

텍스트 줄에는 호출 유형 아이콘, OVCM 및 별칭이 표 시됩니다. 이는 무전기가 OVCM 상태임을 나타냅니 다.

- **4** 다음 중 하나를 수행합니다.
	- 통화 허용 신호음(활성화된 경우)이 끝날 때까지 기다렸다가 마이크에 대고 명확히 말합니다.
	- **PTT** 사이드톤(활성화된 경우)이 끝날 때까지 기다 렸다가 마이크에 대고 또렷하게 말합니다.

# **6.9.2 OVCM** 호출에 응답

OVCM 호출 수신 시:

- 녹색 LED가 깜박입니다.
- 텍스트 줄에 호출 유형 아이콘, OVCM 및 별칭이 표시됩니 다.
- 무전기 음소거가 해제되고 통화 수신 시 스피커를 통해 소리가 납니다.

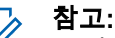

수신 사용자는 브로드캐스트 호출 도중 토크백할 수 없습니다. 브로드캐스트 호출 도중에 **PTT** 버튼을 누 르는 경우 토크백 신호음이 일시적으로 울립니다.

**1** 다음 중 하나를 수행합니다.

- 채널 프리 표시 기능이 활성화된 경우 발신 무전기 에서 **PTT** 버튼을 놓으면 채널이 사용 가능하여 응 답할 수 있음을 나타내는 짧은 경보음이 울립니다. **PTT** 버튼을 눌러 통화에 응답합니다.
- 음성 중단 기능이 활성화된 경우 **PTT** 버튼을 누르 면 발신 무전기에서 오디오가 중단되고 채널이 사 용 가능한 상태가 되어 응답할 수 있게 됩니다.

녹색 LED가 켜집니다.

**2** 다음 중 하나를 수행합니다.

- 통화 허용 신호음(활성화된 경우)이 끝날 때까지 기다렸다가 마이크에 대고 명확히 말합니다.
- **PTT** 사이드톤(활성화된 경우)이 끝날 때까지 기다 렸다가 마이크에 대고 또렷하게 말합니다.
- **3** 상대방의 말을 들으려면 **PTT** 버튼을 놓습니다.

미리 정해진 시간 동안 음성 동작이 없으면 통화가 종 료됩니다.

# 고급 기능

이 장에서는 무전기에서 사용할 수 있는 기능 작동에 대해 설명합니다.

대리점에서 또는 시스템 관리자가 특정 요구에 맞게 무전기 를 사용자 정의했을 수 있습니다. 자세한 내용은 대리점이나 시스템 관리자에게 문의하십시오.

# **7.1** 토크어라운드

이 기능을 사용하면 중계기가 작동되고 있지 않은 경우 또는 무전기가 중계기의 범위를 벗어나지만 다른 무전기와의 대 화 범위 안에 있는 경우 계속해서 통신할 수 있습니다.

전원을 꺼도 토크어라운드 설정이 유지됩니다.

# 참고**:**

이 기능은 동일한 주파수에 있는 Capacity Plus 단일 사이트, Capacity Plus 다중 사이트 및 Citizens 대역 채널에는 적용되지 않습니다.

**7.1.1**

# 중계기 및 토크어라운드 모드 전환

다음 절차에 따라 무전기에서 중계기 및 토크어라운드 모드 를 전환합니다.

- **1** 다음 중 하나를 수행합니다.
	- 프로그래밍된 중계기**/**토크어라운드 버튼을 누릅 니다. 다음 단계를 건너뜁니다.
	- $\overline{w}$  버튼을 눌러 메뉴로 이동합니다.
- 2 **◯ 또는 ◯ 버튼을 눌러** 유틸리티로 이동합니 다.  $\overset{(w)}{\vee}$  버튼을 눌러 선택합니다.
- 3 **◯ 또는 ◯ → 버튼을 눌러** 무전기 설정**으로 이동** 합니다.  $\overset{\text{\tiny{(W)}}}{\longrightarrow}$  버튼을 눌러 선택합니다.
- **4 그** 또는 버튼을 눌러 토크어라운드로 이동 합니다.  $\overset{\text{\tiny{(M)}}}{\longrightarrow}$  버튼을 눌러 선택합니다.

활성화되면 아이콘이 활성화 옆에 표시됩니다.

비활성화되면 아이콘이 활성화 옆에서 사라집니 다.

화면이 자동으로 이전 화면으로 돌아갑니다.

# **7.2** 모니터 기능

이 기능을 사용하면 대상 무전기의 마이크를 원격으로 활성 화할 수 있습니다. 이 기능을 사용하면 대상 무전기 관련 모 든 오디오 동작을 모니터링할 수 있습니다.

# **7.2.1** 채널 모니터링

다음 절차에 따라 채널을 모니터링합니다.

**1** 프로그래밍된 모니터 버튼을 길게 누릅니다.

디스플레이에 모니터 아이콘이 나타나고 황색 LED가 켜집니다. 채널이 사용 중인 경우:

- 무전기 작동음이 들리거나 아무 소리도 들리지 않 습니다.
- 노란색 LED가 켜집니다.

모니터링되는 채널이 사용 가능한 경우, 사용자는 "백 색 잡음"이 들립니다.

**2 PTT** 버튼을 눌러 응답합니다. 상대방의 말을 들으려 면 **PTT** 버튼을 놓습니다.

# **7.2.2** 지속적인 모니터

지속적인 모니터 기능을 사용하면 선택한 채널의 동작을 계 속 모니터할 수 있습니다.

### **7.2.2.1** 지속적인 모니터 켜기 또는 끄기

다음 절차에 따라 무전기에서 지속적인 모니터를 켜거나 끕 니다.

> 프로그래밍된 지속적인 모니터 버튼을 누릅니다. 무전기가 모드로 전환할 때:

- 경보음이 울립니다.
- 노란색 LED가 켜집니다.
- 디스플레이에 지속적인 모니터 켜기 및 **모니터** 아이콘이 표시됩니다.
- 무전기가 모드를 종료할 때:
- 경보음이 울립니다.
- 노란색 LED가 꺼집니다.
- 디스플레이에 지속적인 모니터 끄기가 표시됩니 다.

# **7.3** 홈 채널 미리 알림

이 기능은 무전기가 일정 시간 동안 홈 채널에 설정되어 있 지 않는 경우 미리 알림을 제공합니다.

이 기능이 CPS를 통해 활성화된 경우 무전기가 일정 시간 동안 홈 채널에 설정되지 않으면 다음 상황이 주기적으로 발 생합니다.

- 홈 채널 미리 알림음과 안내음이 울립니다.
- 디스플레이의 첫 번째 줄에 비가 표시됩니다.
- 첫 번째 줄에 홈 채널이 표시됩니다.

다음 작업 중 하나를 수행하여 미리 알림에 응답할 수 있습 니다.

- 홈 채널로 복귀합니다.
- 프로그래밍 가능 버튼을 사용하여 미리 알림을 일시적으 로 음소거합니다.
- 프로그래밍 가능 버튼을 사용하여 새로운 홈 채널을 설정 합니다.

# **7.3.1**

# 홈 채널 미리 알림 음소거

홈 채널 미리 알림이 울리면 미리 알림을 일시적으로 음소거 할 수 있습니다.

프로그래밍된 무음 홈 채널 미리 알림 버튼을 누릅니 다.

디스플레이에 HCR 음소거됨이 표시됩니다. 7

# **7.3.2** 새 홈 채널 설정

홈 채널 미리 알림이 발생하면 새 홈 채널을 설정할 수 있습 니다.

- **1** 다음 중 하나를 수행합니다.
	- 현재 채널을 새로운 홈 채널로 설정하려면 **홈 채널** 재설정 프로그래밍 가능 버튼 누릅니다. 다음 단계 를 건너뜁니다. 디스플레이의 첫 번째 줄에 채널 별칭이 표시되고 두 번째 줄에 새 홈 채널이 표시됩니다.
	- $\cdot$   $\sqrt[3]{\hspace{2mm}^{\hspace{1mm}1}}$  버튼을 눌러 메뉴로 이동합니다.
- 2 **①** 또는 <u>1</u> 버튼을 눌러 유틸리티로 이동합니 다.  $\overset{(w)}{\rightarrow}$  버튼을 눌러 선택합니다.
- 3 **①** 또는 **①** 버튼을 눌러 무전기 설정으로 이동 합니다.  $\overset{(w)}{\sim}$  버튼을 눌러 선택합니다.
- <sup>4</sup> ◯ 또는 ◯ 버튼을 눌러 홈 채널로 이동합니 다.  $\overset{(w)}{\longrightarrow}$  버튼을 눌러 선택합니다.
- 5 **◯ 또는 ◯ 버튼을 눌러 원하는 새 홈 채널 별** 칭으로 이동합니다.  $\overset{\text{{\small (m)}}}{\sim}$  버튼을 눌러 선택합니다.

디스플레이에서 선택한 홈 채널 별칭 옆에 가 표시 됩니다.

# **7.4** 원격 모니터링

이 기능을 사용하면 가입자 별칭 또는 ID로 대상 무전기의 마이크를 켤 수 있습니다. 이 기능을 사용하면 대상 무전기 와 관련된 모든 오디오 동작을 원격으로 모니터링할 수 있습 니다.

원격 모니터에는 두 가지 유형이 있습니다.

- 인증 없는 원격 모니터
- 인증 있는 원격 모니터

인증된 원격 모니터는 유료로 이용할 수 있는 기능입니다. 인증된 원격 모니터에서 대상 무전기의 마이크를 켜려면 확 인이 필요합니다.

무전기가 사용자 인증이 설정된 대상 무전기에 이 기능을 실 행할 때 암호구가 필요합니다. 암호구는 CPS를 통해 대상 무전기로 미리 프로그래밍할 수 있습니다.

이 기능을 사용할 수 있도록 무전기와 대상 무전기 모두를 프로그래밍해야 합니다.

프로그래밍된 지속 시간 후 또는 대상 무전기에서 사용자 작 업이 있는 경우 이 기능이 자동으로 중지됩니다.

### **7.4.1** 원격 모니터 시작

다음 절차에 따라 무전기에서 원격 모니터를 시작합니다.

- **1** 프로그래밍된 원격 모니터 버튼을 누릅니다.
- <sup>2</sup> ◯ 또는 ◯ 버튼을 눌러 원하는 별칭 또는 ID로 이동합니다.
- **3**  $\overset{(w)}{\longrightarrow}$  버튼을 눌러 선택합니다. 다음 시나리오 중 하나 가 발생합니다.
	- 디스플레이에 전환 미니 알림이 표시되어 요청이 진행 중임을 나타냅니다. 녹색 LED가 켜집니다.
	- 암호구 화면이 표시됩니다.

암호구를 입력합니다.  $\overset{(w)}{\sim}$  버튼을 눌러 계속합니 다.

- 암호구가 올바르면 디스플레이에 전환 미니 알 림이 표시되어 요청이 진행 중임을 나타냅니 다. 녹색 LED가 켜집니다.
- 암호구가 틀리면 디스플레이에 해제 미니 알림 이 표시되고 이전 화면으로 돌아갑니다.
- **4** 승인을 기다립니다.

성공 시:

- 선택음이 울립니다.
- 디스플레이에 선택 미니 알림이 표시됩니다.
- 무전기에서 프로그래밍된 시간 동안 모니터링된 무전기로부터 음성을 수신하기 시작하고 디스플 레이에 원격 모니터가 표시됩니다. 타이머가 만료 되면 경보음이 울리고 LED가 꺼집니다.

실패 시:

- 해제음이 울립니다.
- 디스플레이에 해제 미니 알림이 표시됩니다.

#### **7.4.2**

# 연락처 목록을 사용하여 원격 모니터 시작

다음 절차에 따라 연락처 목록을 사용하여 무전기에서 원격 모니터를 시작합니다.

- **1**  $\circledcirc$  버튼을 눌러 메뉴로 이동합니다.
- $2 \quad \textcircled{1}$  또는  $\textcircled{1}$  버튼을 눌러 연락처로 이동합니다.  $\overline{w}$  버튼을 눌러 선택합니다.
- **3** ( ◀ ) 또는 ( ▶ ) 버튼을 눌러 원하는 별칭 또는 ID로  $0.15$ 합니다.  $($ ヅ 버튼을 눌러 선택합니다.
- <sup>4</sup> ◯ 또는 ◯ 버튼을 눌러 원격 모니터로 이동합 니다.
- **5**  $\left(\mathfrak{m}\right)$  버튼을 눌러 선택합니다. 다음 시나리오 중 하나 가 발생합니다.
	- 디스플레이에 전환 미니 알림이 표시되어 요청이 진행 중임을 나타냅니다. 녹색 LED가 켜집니다.
	- 암호구 화면이 표시됩니다.

암호구를 입력합니다.  $\overset{(w)}{\sim}$  버튼을 눌러 계속합니 다.

- 암호구가 올바르면 디스플레이에 전환 미니 알 림이 표시되어 요청이 진행 중임을 나타냅니 다. 녹색 LED가 켜집니다.
- 암호구가 틀리면 디스플레이에 해제 미니 알림 이 표시되고 이전 화면으로 돌아갑니다.
- **6** 승인을 기다립니다.

성공 시:

- 선택음이 울립니다.
- 디스플레이에 선택 미니 알림이 표시됩니다.
- 무전기에서 프로그래밍된 시간 동안 모니터링된 무전기로부터 음성을 수신하기 시작하고 디스플 레이에 원격 모니터가 표시됩니다. 타이머가 만료 되면 경보음이 울리고 LED가 꺼집니다.

실패 시:

- 해제음이 울립니다.
- 디스플레이에 해제 미니 알림이 표시됩니다.

# **7.4.3** 매뉴얼 다이얼을 사용하여 원격 모니터 시 작

다음 절차에 따라 매뉴얼 다이얼을 사용하여 무전기에서 원 격 모니터를 시작합니다.

- **1**  $($ <sup>(v)</sup> 버튼을 눌러 메뉴로 이동합니다.
- 2 **◯ 또는 ◯ 버튼을 눌러** 연락처로 이동합니다.  $\left(\!\frac{\mathsf{or}}{\mathsf{c}}\right)$  버튼을 눌러 선택합니다.
- 3 **①** 또는 **①** 버튼을 눌러 매뉴얼 다이얼로 이동 한니다.  $\overset{(w)}{\leq}$  버튼을 눌러 선택합니다.
- **4** ◯ 또는 ◯ 버튼을 눌러 무전기 번호를 선택합  $L = \frac{m}{2}$  버튼을 눌러 선택합니다.
- **5** 다음 중 하나를 수행합니다.
	- 가입자 별칭 또는 ID를 입력하고  $^{(0)}$  버튼을 눌러 계속합니다.
- 이전에 연결했던 ID를 편집하고  $^{(0)}$  버튼을 눌러 계속합니다.
- **6** ◯ 또는 ◯ 버튼을 눌러 원격 모니터로 이동합 니다.
- **7**  $\left(\mathfrak{B}\right)$  버튼을 눌러 선택합니다. 다음 시나리오 중 하나 가 발생합니다.
	- 디스플레이에 전환 미니 알림이 표시되어 요청이 진행 중임을 나타냅니다. 녹색 LED가 켜집니다.
	- 암호구 화면이 표시됩니다.
		- 암호구를 입력합니다. 버튼을 눌러 계속합니 다.
		- 암호구가 올바르면 디스플레이에 전환 미니 알 림이 표시되어 요청이 진행 중임을 나타냅니 다. 녹색 LED가 켜집니다.
		- 암호구가 틀리면 디스플레이에 해제 미니 알림 이 표시되고 이전 화면으로 돌아갑니다.

**8** 승인을 기다립니다.

한국어

- 선택음이 울립니다.
- 디스플레이에 선택 미니 알림이 표시됩니다.
- 무전기에서 프로그래밍된 시간 동안 모니터링된 무전기로부터 음성을 수신하기 시작하고 디스플 레이에 원격 모니터가 표시됩니다. 타이머가 만료 되면 경보음이 울리고 LED가 꺼집니다.

실패 시:

- 해제음이 울립니다.
- 디스플레이에 해제 미니 알림이 표시됩니다.

# 무전기 점검 전송

다음 절차에 따라 무전기에서 무전기 점검을 전송합니다.

- **1** 프로그래밍된 무전기 점검 버튼을 누릅니다.
- <sup>2</sup> ◯ 또는 ◯ 버튼을 눌러 원하는 별칭 또는 ID로 이동합니다.  $\overset{(0)}{\infty}$  버튼을 눌러 선택합니다.

디스플레이에 전환 미니 알림이 표시되어 요청이 진 행 중임을 나타냅니다.녹색 LED가 켜집니다.

승인을 기다립니다.

무전기가 승인을 기다리고 있는 동안  $^{(0)}$  을 누르면 신호음 이 울리고 무전기가 모든 재시도를 종료하며 무전기 점검 모 드를 종료합니다.

무전기가 가입자 별칭 또는 ID 화면으로 돌아갑니다.

# **7.5.2** 연락처 목록을 사용하여 무전기 점검 전송  $\bigcirc$

다음 절차에 따라 연락처 목록을 사용하여 무전기 점검을 전 송합니다.

# **7.5** 무전기 점검

이 기능을 사용하면 시스템에서 다른 무전기가 활성화되어 무전기 사용자를 방해하고 있지 않은지 여부를 확인할 수 있 습니다. 대상 무전기에는 어떠한 청각적/시각적 표시도 나타 나지 않습니다. 이 기능은 가입자 별칭 또는 ID에만 적용할 수 있습니다. 이 기능을 사용할 수 있도록 무전기를 프로그 래밍해야 합니다.

**7.5.1**

# **<sup>1</sup>** 버튼을 눌러 메뉴로 이동합니다.

- <sup>2</sup> ◯ 또는 ◯ 버튼을 눌러 연락처로 이동합니다.  $\overline{w}$  버튼을 눌러 선택합니다.
- 3 **◯ 또는 ◯ 버튼을 눌러 원하는 별칭 또는 ID로**  $0.55$ 함니다.  $\bullet$  버튼을 눌러 선택합니다.
- <sup>4</sup> ◯ 또는 ◯ 버튼을 눌러 무전기 점검으로 이동 합니다.  $\overset{(0)}{\infty}$  버튼을 눌러 선택합니다. 녹색 LED가 켜집니다.
- **5** 승인을 기다립니다.

무전기가 승인을 기다리는 동안  $(2^{\circ})$  버튼을 누르면 신호음이 울리고 무전기가 모든 재시도를 종료하며 무전기 점검 모드를 종료합니다. 무전기가 가입자 별칭 또는 ID 화면으로 돌아갑니다.

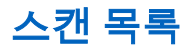

스캔 목록은 생성된 후 개별 채널 또는 그룹에 지정됩니다. 무전기는 현재 채널 또는 그룹에 대해 스캔 목록에 지정된 채널 또는 그룹 순서대로 돌아가며 음성 동작을 스캔합니다.

무전기는 최대 250개 스캔 목록을 지원하며 목록 하나에 최 대 16개 구성원이 포함될 수 있습니다.

각 스캔 목록에는 아날로그 및 디지털 항목이 혼합될 수 있 습니다.

스캔 목록을 편집하여 채널을 추가 또는 삭제하거나 우선 순 위를 지정할 수 있습니다.

멤버 별칭 왼쪽에 우선 순위 아이콘이 표시되어(설정된 경 우) 멤버가 우선순위 1 채널 목록에 있는지, 아니면 우선순위 2 채널 목록에 있는지 나타냅니다. 스캔 목록에 여러 개의 우 선순위 1 또는 우선순위 2 채널이 있을 수 없습니다. 우선 순 위가 없음으로 설정된 경우 우선 순위 아이콘이 나타나지 않 습니다.

**7.6.1**

# 스캔 목록의 항목 보기

다음 절차에 따라 무전기에서 스캔 목록의 항목을 봅니다.

**<sup>1</sup>** 버튼을 눌러 메뉴로 이동합니다.

- 2 **①** 또는 ② 버튼을 눌러 스캔으로 이동합니다.  $\left(\!\frac{\mathfrak{A}}{\mathfrak{B}}\right)$  버튼을 눌러 선택합니다.
- 3 **①** 또는 ② 버튼을 눌러 스캔 목록으로 이동합  $L = \frac{1}{2}$  버튼을 눌러 선택합니다.
- <sup>4</sup> (◀) 또는 ◯▶️ 버튼을 눌러 목록에서 각 멤버를 봅 니다.

# **7.6.2** 스캔 목록에 새 항목 추가

다음 절차에 따라 무전기의 스캔 목록에 새 항목을 추가합니 다.

- **<sup>1</sup>** 버튼을 눌러 메뉴로 이동합니다.
- <sup>2</sup> ◯ 또는 ◯ 버튼을 눌러 스캔으로 이동합니다.  $\overline{w}$  버튼을 눌러 선택합니다.
- 3 ◯ 또는 ◯ 버튼을 눌러 스캔 목록으로 이동합  $L = \frac{1}{2}$  버튼을 눌러 선택합니다.
- <sup>4</sup> ◯ 또는 ◯ 버튼을 눌러 멤버 추가로 이동합니 다.  $\overset{(w)}{\longrightarrow}$  버튼을 눌러 선택합니다.
- **5** (◀) 또는 ◯ 버튼을 눌러 원하는 별칭 또는 ID로  $0.55$  이동합니다.  $\omega$  버튼을 눌러 선택합니다.
- **6** ◯ 또는 ◯ 버튼을 눌러 원하는 우선 순위 레벨 로 이동합니다.  $\overset{\text{\tiny{(W)}}}{\hspace{-2mm}}$  버튼을 눌러 선택합니다. 디스플레이에 선택 미니 알림이 표시된 다음 기타 추 가?가 표시됩니다.
- **7** 다음 중 하나를 수행합니다.
	- $\circ$  또는  $\circ$  버튼을 누르고 예를 선택하여

다른 항목을 추가합니다.  $\overset{(0)}{\infty}$  버튼을 눌러 선택합 니다. 단계5 및 단계6단계를 반복합니다.

 $\circ$  $\bullet$  또는  $\circ$  $\bullet$  버튼을 누르고 아니오를 선택하 여 현재 목록을 저장합니다.  $\overset{\text{{\small (W)}}}{\longrightarrow}$  버튼을 눌러 선택 합니다.

# **7.6.3** 스캔 목록에서 항목 삭제

다음 절차에 따라 스캔 목록에서 항목을 삭제합니다.

- **1**  $\omega$  버튼을 눌러 메뉴로 이동합니다.
- <sup>2</sup> ◯ 또는 ◯ 버튼을 눌러 스캔으로 이동합니다.  $\overline{w}$  버튼을 눌러 선택합니다.
- **<sup>3</sup>** 또는 버튼을 눌러 스캔 목록으로 이동합 니다.  $\overset{(w)}{\sim}$  버튼을 눌러 선택합니다.
- **4 0 또는 버튼을 눌러 원하는 별칭 또는 ID로**  $0.55$ 함니다.  $($ ヅ 버튼을 눌러 선택합니다.

 $5\degree$   $\degree$  또는  $\degree$  버튼을 눌러 삭제로 이동합니다.  $\overline{w}$  버튼을 눌러 선택합니다.

디스플레이에 항목 삭제?가 표시됩니다.

**6** 다음 중 하나를 수행합니다.

- $\circ$  또는  $\circ$  버튼을 누르고 예를 선택하여 항목을 삭제합니다.  $\overset{\textup{(M)}}{\leq}$  버튼을 눌러 선택합니다. 디스플레이에 선택 미니 알림이 표시됩니다.
- $\circ$  또는  $\circ$  버튼을 누르고 아니오를 선택하 여 이전 화면으로 돌아갑니다.  $\overset{\textup{(W)}}{~}$  버튼을 눌러 서 택합니다.
- **7** 다른 항목을 삭제하려면 단계4 ~ 단계6 단계를 반복 합니다.
- 원하는 별칭 또는 ID를 전체 삭제한 후에는 <sup>(5)</sup> 버 튼을 길게 눌러 홈 화면으로 돌아갑니다.

### **7.6.4** 스캔 목록에서 항목 우선순위 설정

다음 절차에 따라 무전기의 스캔 목록에서 항목의 우선 순위 를 설정합니다.

- **<sup>1</sup>** 버튼을 눌러 메뉴로 이동합니다.
- **2**  $\textcircled{1}$  또는  $\textcircled{1}$  를 눌러 스캔으로 이동합니다.  $\textcircled{8}$ 버튼을 눌러 선택합니다.
- **3** ◯ 또는 ◯ 를 눌러 스캔 목록으로 이동합니 다.  $\left(\mathrm{m}\right)$  버튼을 눌러 선택합니다.
- **4 4 도는 버튼을 눌러 원하는 별칭 또는 ID로** 이동합니다.  $\overset{(w)}{\sim}$  버튼을 눌러 선택합니다.
- **5** ◯ ୁ<br>- 또는 ◯ ୁ 를 눌러 우선 순위 편집으로 이동 한니다.  $\overset{(w)}{\sim}$  버튼을 눌러 선택합니다.

**○ 또는 ● 버튼을 눌러 원하는 우선 순위 레벨** 로 이동합니다.  $\overset{\textup{(W)}}{\sim}$  버튼을 눌러 선택합니다.

이전 화면으로 돌아가기 전에 디스플레이에 선택 미 니 알림이 표시됩니다. 구성원 별칭 왼쪽에 우선 순위 아이콘이 나타납니다.

**7.7** 스캔

스캔을 시작하면 무전기가 현재 채널에 대해 프로그래밍된 스캔 목록의 각 항목을 돌아가며 음성 동작을 조회합니다. 스캔은 다음과 같은 두 가지 방법으로 시작할 수 있습니다. 주 채널 스캔**(**수동**)**

무전기가 스캔 목록의 모든 채널 또는 그룹을 스캔합니 다. 스캔으로 전환할 때 설정에 따라 마지막으로 스캔한 활성 채널이나 그룹, 또는 스캔이 시작되었던 채널에서 무전기가 스캔을 자동으로 시작할 수 있습니다.

#### <span id="page-486-0"></span>자동 스캔**(**자동**)**

자동 스캔이 활성화된 채널 또는 그룹을 선택하면 무전 기가 스캔을 자동으로 시작합니다.

#### 참고**:**  $\overline{\mathscr{U}}$

스캔으로 그룹 메시지 수신으로 구성하면 무전기가 홈 외 채널에서 그룹 메시지를 수신할 수 있습니다. 무전기는 홈 채널에서 그룹 메시지에 회신할 수 있지 만 홈 외 채널에서는 회신할 수 없습니다. 자세한 내 용은 대리점이나 시스템 관리자에게 문의하십시오.

# **7.7.1** 스캔 켜기 또는 끄기

다음 절차에 따라 무전기에서 스캔을 켜거나 끕니다.

- **1** 채널 선택기 노브를 돌려서 스캔 목록과 함께 프로그 래밍된 채널을 선택합니다.
- $2 \quad \textcircled{1}$  버튼을 눌러 메뉴로 이동합니다.
- **3**  $\textcircled{\textbf{I}}$  또는  $\textcircled{\textbf{I}}$  를 눌러 스캔으로 이동합니다.  $\textcircled{\textbf{I}}$ 버튼을 눌러 선택합니다.
- <sup>4</sup> ◯ 또는 ◯ 버튼을 눌러 스캔 상태로 이동합니 다.  $\overset{(w)}{\longrightarrow}$  버튼을 눌러 선택합니다.
- 5 **◯ 또는 ◯ 을 눌러 원하는 스캔 상태로 이동하** 고  $\left(\infty\right)$  를 눌러 선택합니다.

스캔이 활성화된 경우:

- 디스플레이에 스캔 켜기 및 **스캔** 아이콘이 표시됩니다.
- 노란색 LED가 깜박입니다.

스캔이 비활성화된 경우:

- 디스플레이에 스캔 끄기가 표시됩니다.
- 스캔 아이콘이 사라집니다.
- IFD가 꺼진니다.

### **7.7.2** 스캔 중 전송 응답

스캔 도중에는 동작이 감지되는 채널 또는 그룹에서 무전기 가 중지됩니다. 무전기는 보류 시간이라고 하는 프로그래밍 된 시간 동안 해당 채널에 머무릅니다. 다음 절차에 따라 스 캔 중 전송에 응답합니다.

**1** 채널 프리 표시 기능이 활성화된 경우 발신 무전기 에서 **PTT** 버튼을 놓으면 채널이 사용 가능하여 응답 할 수 있음을 나타내는 짧은 경보음이 울립니다. 보류 시간 중에 **PTT** 버튼을 누릅니다.

녹색 LED가 켜집니다.

- **2** 다음 중 하나를 수행합니다.
	- 통화 허용 신호음(활성화된 경우)이 끝날 때까지 기다렸다가 마이크에 대고 명확히 말합니다.
	- **PTT** 사이드톤(활성화된 경우)이 끝날 때까지 기다렸다가 마이크에 대고 또렷하게 말합니다.
- **3** 상대방의 말을 들으려면 **PTT** 버튼을 놓습니다. 보류 시간 내에 응답하지 않으면 무전기가 다른 채널 또는 그룹 스캔 작업으로 돌아갑니다.

### **7.7.3** 방해 채널 삭제

어떤 채널이 계속해서 원하지 않는 호출이나 소음을 발생시 킬 경우("방해" 채널) 스캔 목록에서 원하지 않는 채널을 일 시적으로 제거할 수 있습니다. 이 기능은 선택한 채널로 지

정된 채널에는 적용되지 않습니다. 다음 절차에 따라 무전기 에서 방해 채널을 삭제합니다.

- **1** 무전기가 원하지 않는 채널이나 방해 채널에 고정되 는 경우 경보음이 울릴 때까지 프로그래밍된 방해 채 널 삭제 버튼을 누릅니다.
- **2** 프로그래밍된 방해 채널 삭제 버튼에서 손을 뗍니다. 방해 채널이 삭제됩니다.

# **7.7.4** 방해 채널 복원

다음 절차에 따라 무전기에서 방해 채널을 복원합니다.

다음 중 하나를 수행합니다.

- 무전기를 끈 다음 다시 전원을 켭니다.
- 프로그래밍된 **스캔** 버튼이나 메뉴를 통해 스캔을 중지했다가 다시 시작합니다.
- **채널 선택 노브**를 사용하여 채널을 변경합니다.

**7.8**

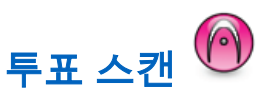

투표 스캔은 다른 아날로그 채널에서 동일한 정보를 송신하 는 기지국이 여러 개 있는 지역에서 광역 서비스를 제공합니 다.

무전기가 여러 기지국의 아날로그 채널을 스캔하고 투표 프 로세스를 수행하여 강도가 가장 높은 수신 신호를 선택합니 다. 설정이 완료되면 무전기가 해당 기지국의 전송을 수신합 니다.

투표 스캔 중에는 노란색 LED가 깜박이고 디스플레이에 투 표 스캔 아이콘이 표시됩니다.

투표 스캔 중에 전송에 응답하려면 스캔 중 [전송](#page-486-0) 응답 페이 [지의](#page-486-0) 63 부분을 참조하십시오.

각 항목은 컨텍스트에 따라 그룹 호출, 개별 호출, 전체 호출, PC 호출 또는 디스패치 호출이라는 서로 다른 통화 유형과 연결됩니다.

PC 호출 및 디스패치 호출은 데이터와 관련되어 있습니다. 이러한 호출은 응용 프로그램에서만 사용할 수 있습니다. 자 세한 내용은 데이터 응용 프로그램 설명서를 참조하십시오.

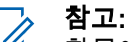

항목에 지정된 각 숫자 키 앞에는 확인 표시가 있습 니다. 비어 있음 앞에 확인 표시가 있으면 항목에 숫 자 키를 지정하지 않은 것입니다.

무전기는 아날로그 연락처와 디지털 연락처, 두 가지 연락처 목록을 지원합니다(연락처 목록당 최대 500명의 구성원).

연락처에 있는 각 항목에는 다음 정보가 표시됩니다.

- 호출 유형
- 호출 별칭

# **7.9** 연락처 설정

연락처는 무전기에서 주소록 기능을 제공합니다. 각 항목은 호출을 시작하는 데 사용되는 별칭 또는 ID에 해당합니다. 항목은 알파벳 순서대로 정렬되어 있습니다.

• 호출 ID

#### 참고**:**

디지털 연락처 목록의 가입자 ID를 추가 또는 편집할 수 있습니다. 가입자 ID 삭제는 대리점에서만 수행할 수 있습니다.

아날로그 연락처 목록의 경우 가입자 ID를 보고 편집 만 할 수 있으며 호출 경보가 발생합니다. 추가 및 삭 제 기능은 대리점에서만 수행할 수 있습니다.

채널에서 프라이버시 기능이 활성화된 경우 해당 채 널에서 프라이버시 활성 그룹 호출, 개별 호출 및 전 체 호출을 전송할 수 있습니다. 무전기와 동일한 프 라이버시 키 또는 키 값과 키 ID를 가진 대상 무전기 만 발신의 암호를 풀 수 있습니다.

# **7.9.1** 연락처 목록을 사용하여 그룹 호출 전송

다음 절차에 따라 연락처 목록을 사용하여 무전기에서 그룹 호출을 전송합니다.

**<sup>1</sup>** 버튼을 눌러 메뉴로 이동합니다.

- $2 \quad \textcircled{1}$  또는  $\textcircled{1}$  버튼을 눌러 연락처로 이동합니다.  $\left(\!\frac{\mathfrak{G}}{\mathfrak{G}}\right)$  버튼을 눌러 선택합니다.
- $3$  ◯ 또는 ◯ 버튼을 눌러 원하는 별칭 또는 ID로 이동합니다.
- **4 PTT** 버튼을 눌러 전화를 전송합니다. 녹색 LED가 켜집니다.
- **5** 다음 중 하나를 수행합니다.
	- 통화 허용 신호음(활성화된 경우)이 끝날 때까지 기다렸다가 마이크에 대고 명확히 말합니다.
	- **PTT** 사이드톤(활성화된 경우)이 끝날 때까지 기다렸다가 마이크에 대고 또렷하게 말합니다.
- **6** 상대방의 말을 들으려면 **PTT** 버튼을 놓습니다.

그룹 내 모든 사용자가 응답하면 녹색 LED가 깜박입 니다. 디스플레이에 그룹 호출 아이콘, 별칭 또는 ID, 발신 무전기 별칭 또는 ID가 표시됩니다.

**7** 채널 프리 표시 기능이 활성화된 경우 발신 무전기 에서 **PTT** 버튼을 놓으면 채널이 사용 가능하여 응답

할 수 있음을 나타내는 짧은 경보음이 울립니다.**PTT** 버튼을 눌러 통화에 응답합니다.

미리 정해진 시간 동안 음성 동작이 없으면 통화가 종 료됩니다.

# **7.9.2** 연락처 목록을 사용하여 개별 통화 전송

- **<sup>1</sup>** 버튼을 눌러 메뉴로 이동합니다.
- 2 **◯ 또는 ◯ 버튼을 눌러** 연락처로 이동합니다.  $\overline{w}$  버튼을 눌러 선택합니다.
- **3** ◯ ◯ 또는 ◯ ◯ 버튼을 눌러 원하는 별칭 또는 ID로  $0.55$  이동합니다.  $\overset{(w)}{\sim}$  버튼을 눌러 선택합니다.
- **4 PTT** 버튼을 눌러 전화를 전송합니다. 녹색 LED가 켜집니다. 디스플레이에 대상 별칭이 표 시됩니다.
- **5** 통화 허용 신호음(활성화된 경우)이 끝날 때까지 기다 렸다가 마이크에 대고 명확히 말합니다.
- **6** 상대방의 말을 들으려면 **PTT** 버튼을 놓습니다. 디스플레이에 전송 중인 사용자 별칭 또는 ID가 표시 됩니다.
- **7** 채널 프리 표시 기능이 활성화된 경우 발신 무전기 에서 **PTT** 버튼을 놓으면 채널이 사용 가능하여 응답 할 수 있음을 나타내는 짧은 경보음이 울립니다. **PTT** 버튼을 눌러 통화에 응답합니다.
	- 미리 정해진 시간 동안 음성 동작이 없으면 통화가 종 료됩니다. 신호음이 울립니다. 디스플레이에 통화 종 료가 표시됩니다.

**7.9.3**

# 기본 연락처 설정

다음 절차에 따라 무전기에서 기본 연락처를 설정합니다.

**1**  $\sqrt{m}$ **) 버튼을 눌러 메뉴로 이동합니다.** 

- $2 \quad \textcircled{1}$  또는  $\textcircled{1}$  버튼을 눌러 연락처로 이동합니다.  $\left(\!\frac{\mathfrak{G}}{\mathfrak{G}}\right)$  버튼을 눌러 선택합니다.
- 3 ◯ ◯ 또는 ◯ → 버튼을 눌러 원하는 별칭 또는 ID로  $0.15$ 합니다.  $\overset{(w)}{\leq} 0.15$  남튼을 눌러 선택합니다.
- <sup>4</sup> ◯ 또는 ◯ 버튼을 눌러 초기화로 이동합니다.  $\overline{w}$  버튼을 눌러 선택합니다.

선택음이 울립니다.디스플레이에 선택 미니 알림이 표시됩니다. 디스플레이에서 선택한 기본 별칭 또는  $ID$  옆에  $\checkmark$  이 표시됩니다.

# **7.10** 통화 표시 설정

이 기능을 사용하면 통화 또는 문자 메시지 통화음을 구성할 수 있습니다.

호출 경보용 호출음 활성화 또는 비활성화

- **1**  $\overline{\textcircled{\tiny{\textsf{W}}}}$  버튼을 눌러 메뉴로 이동합니다.
- <sup>2</sup> ◯ 또는 ◯ 버튼을 눌러 유틸리티로 이동합니 다.  $\overline{^{(6)}}$  버튼을 눌러 선택합니다.
- 3 **< 3 < 3 또는 < 3** 버튼을 눌러 무전기 설정으로 이동 합니다.  $\overset{\text{\tiny{(W)}}}{\longrightarrow}$  버튼을 눌러 선택합니다.
- **4 그** 또는 <u>0 거</u> 버튼을 눌러 신호음/경보로 이동합  $L = \frac{1}{2}$  버튼을 눌러 선택합니다.
- 5 **(■)** 또는 를 눌러 호출음으로 이동합니다.  $\omega$  버튼을 눌러 선택합니다.
- **6 ①** 또는 ② 를 눌러 호출 경보로 이동합니다.  $\omega$  버튼을 눌러 선택합니다.

**7.10.1**

### **7.10.2** 개별 호출용 호출음 활성화 또는 비활성화  $\bigcirc$

다음 절차에 따라 무전기에서 개별 호출용 호출음을 활성화 하거나 비활성화합니다.

- **1**  $($ <sup>(v)</sup> 버튼을 눌러 메뉴로 이동합니다.
- <sup>2</sup> ◯ 또는 ◯ 버튼을 눌러 유틸리티로 이동합니 다.  $\overset{(w)}{\rightarrow}$  버튼을 눌러 선택합니다.
- 3 **①** 또는 <u>1</u> 버튼을 눌러 무전기 설정으로 이동 한니다.  $\circledast$  버튼을 눌러 선택합니다.
- <sup>4</sup> ◯ 또는 ◯ 버튼을 눌러 톤/경보로 이동합니 다.  $\overset{(w)}{\sim}$  버튼을 눌러 선택합니다.
- **<sup>5</sup>** 또는 버튼을 눌러 호출음으로 이동합니 다.  $\overset{(w)}{\longrightarrow}$  버튼을 눌러 선택합니다.

**4 도는 ② 을 눌러** 개별 호출로 이동합니다.

 $\overline{w}$  버튼을 눌러 선택합니다.

개별 호출 경보음이 활성화된 경우 디스플레이의 켜 기 옆에 ✓ 가 표시됩니다.

개별 호출 경보음이 비활성화된 경우 디스플레이의  $\eta$ 기 옆에  $\checkmark$  가 표시됩니다.

**7.10.3**

# 선택 호출용 호출음 활성화 또는 비활성화 A

다음 절차에 따라 무전기에서 선택 호출용 호출음을 활성화 하거나 비활성화합니다.

- **1**  $\overline{w}$  버튼을 눌러 메뉴로 이동합니다.
- $2$   $\bigodot$  또는  $\bigodot$  버튼을 눌러 유틸리티로 이동합니 다.  $\overset{(w)}{\sim}$  버튼을 눌러 선택합니다.
- 3 **①** 또는 ② 버튼을 눌러 무전기 설정으로 이동 한니다.  $\overset{(w)}{\leq}$  버튼을 눌러 선택합니다.
- <sup>4</sup> ◯ 또는 ◯ 버튼을 눌러 톤/경보로 이동합니 다.  $\overset{(w)}{\sim}$  버튼을 눌러 선택합니다.
- **5** ◯ 또는 ◯ 버튼을 눌러 호출음으로 이동합니 다.  $\overset{(w)}{\sim}$  버튼을 눌러 선택합니다.
- **6** ◯ 또는 ◯ 버튼을 눌러 선택 호출로 이동합니 다.  $\overset{(w)}{\longrightarrow}$  버튼을 눌러 선택합니다.

디스플레이에 ✓ 및 현재 신호음이 표시됩니다.

- **7** 다음 중 하나를 수행합니다.
	- ◯ ◯ 또는 ◯ े 버튼을 눌러 원하는 신호음으로 이동합니다.  $\overset{(w)}{\sim}$  버튼을 눌러 선택합니다. 디스플레이에 ✓ 및 선택한 신호음이 표시됩니다.

 $\circ$  또는  $\circ$  버튼을 눌러 끄기로 이동합니

다.  $\overset{(w)}{\sim}$  버튼을 눌러 선택합니다.

호출음이 이전에 활성화된 경우 ✓ 가 디스플레이 의 끄기 옆에 표시됩니다.

호출음이 이전에 비활성화된 경우 가 디스플레 이의 끄기 옆에 표시되지 않습니다.

# **7.10.4** 문자 메시지용 호출음 활성화 또는 비활성 화 ®

다음 절차에 따라 무전기에서 문자 메시지용 호출음을 활성 화하거나 비활성화합니다.

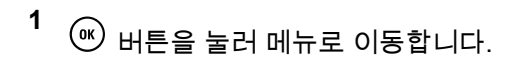

<sup>2</sup> ◯ 또는 ◯ 버튼을 눌러 유틸리티로 이동합니 다.  $\overset{(w)}{\sim}$  버튼을 눌러 선택합니다.

- 3 **①** 또는 ② 버튼을 눌러 무전기 설정으로 이동 합니다.  $\circledast$  버튼을 눌러 선택합니다.
- <sup>4</sup> ◯ 또는 ◯ 버튼을 눌러 톤/경보로 이동합니 다.  $\overset{(w)}{\sim}$  버튼을 눌러 선택합니다.

 $\overline{(\P)}$  또는  $\overline{(\P)}$  버튼을 눌러  $\overline{n}$ 기로 이동합니

다.  $\overset{(w)}{\sim}$  버튼을 눌러 선택합니다.

호출음이 이전에 활성화된 경우 ✓ 가 디스플레이 의 끄기 옆에 표시됩니다.

호출음이 이전에 비활성화된 경우 가 디스플레 이의 끄기 옆에 표시되지 않습니다.

- **5** ◯ 또는 ◯ 버튼을 눌러 호출음으로 이동합니 다.  $\overset{(w)}{\sim}$  버튼을 눌러 선택합니다.
- **6** (◀) 또는 ◯ )을 눌러 문자 메시지로 이동합니 다.  $\overset{(w)}{\longrightarrow}$  버튼을 눌러 선택합니다.

디스플레이에 ✓ 및 현재 신호음이 표시됩니다.

- **7** 다음 중 하나를 수행합니다.
	- $\cdot$   $\cdot$   $\cdot$   $\cdot$   $\cdot$  또는  $\cdot$   $\cdot$  버튼을 눌러 원하는 신호음으로 이동합니다.  $\overset{(w)}{\sim}$  버튼을 눌러 선택합니다. 디스플레이에 ✓ 및 선택한 신호음이 표시됩니다.

# **7.10.5** 벨 스타일 지정

특정 연락처의 개별 호출, 호출 경보 및 문자 메시지를 수신 할 때 미리 정의된 11가지 경보음 중 하나가 울리도록 무전 기를 프로그래밍할 수 있습니다.목록을 탐색하면 무전기에 서 각각의 벨 스타일이 울립니다.

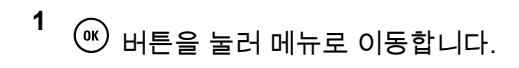

<sup>2</sup> ◯ 또는 ◯ 버튼을 눌러 연락처로 이동합니다.

 $\overline{w}$  버튼을 눌러 선택합니다.

항목은 알파벳 순서대로 정렬되어 있습니다.

- **3** ◯ 또는 ◯ 버튼을 눌러 원하는 별칭 또는 ID로  $O(15$ 합니다.  $O(1)$  버튼을 눌러 선택합니다.
- <sup>4</sup> ◯ 또는 ◯ 버튼을 눌러 보기/편집으로 이동합  $L = \frac{1}{2}$  버튼을 눌러 선택합니다.
- **5** 디스플레이에 벨소리 메뉴가 나타날 때까지  $\overset{(\mathbf{w})}{=}$  버튼 을 누릅니다.

 $\checkmark$  는 현재 선택된 신호음을 나타냅니다.

**6** ◯ 또는 ◯ 버튼을 눌러 원하는 신호음으로 이 동합니다.  $\overline{w}$  버튼을 눌러 선택합니다.

디스플레이에 연락처 저장됨이 표시됩니다.

**7.10.6**

# 벨 경보 유형 선택

참고**:**  $\mathscr{U}$ 

프로그래밍된 벨 경보 유형 버튼은 대리점이나 시스 템 관리자에 의해 지정됩니다 무전기가 프로그래밍 된 방식에 대해서는 대리점이나 시스템 관리자에게 문의하십시오.

미리 정해진 진동 호출로 무전기 호출을 프로그래밍할 수 있 습니다. 전체 톤 상태가 비활성화되어 있으면 무전기에 전체 톤 묵음 아이콘이 표시되고, 전체 톤 상태가 활성화되어 있 으면 관련된 벨 경보 유형이 표시됩니다.

일시적 벨소리 스타일인 경우에는 무전기가 한 번 진동합니 다. 반복적 벨소리 스타일인 경우에는 무전기에서 진동이 반 복적으로 울립니다. 진동 및 벨소리로 설정된 경우 수신 무 전기 트랜잭션(예: 호출 경보, 메시지)이 있으면 무전기에서 특정 벨 신호음이 울립니다. 이 톤은 선택음이나 부재 중 호 출과 같은 소리가 납니다.

진동 기능을 지원하고 진동 벨트 클립에 연결되어 있는 배터 리가 장착된 무전기의 경우 사용 가능한 벨 경보 유형은 무 음, 벨소리, 진동, 벨소리 및 진동입니다.

진동 기능을 지원하지 않고 진동 벨트 클립에 연결되어 있지 않은 배터리가 장착된 무전기의 경우 벨 경보 유형이 자동으 로 벨소리로 설정되어 있습니다. 사용 가능한 벨 경보 유형 옵션은 무음 및 벨소리입니다.

다음 작업 중 하나를 수행하여 벨 경보 유형을 선택 할 수 있 습니다.

- 프로그래밍된 **벨 경보 유형** 버튼을 눌러 벨 경보 유형 메뉴에 액세스할 수 있습니다.
	- a. < 그 또는 < 비투을 눌러 벨소리, 진동, 벨소 리 및 진동 또는 무음으로 이동하고 선택하려면  $(w)$  버튼을 누릅니다..
- 메뉴를 통해 이 기능에 액세스합니다.
	- a.  $\left($  ㅃ $\right)$  버튼을 눌러 메뉴에 액세스합니다. 버튼을 누릅니다.
	- b.  $\bigodot$  또는  $\bigodot$  버튼을 눌러 유틸리티로 이동하 고 선택하려면  $\overset{\text{\tiny{(W)}}}{\bullet}$  버튼을 누릅니다.합니다.
	- c. < E> 또는 < 바른을 눌러 무전기 설정으로 이동하고 선택하려면  $\overset{\text{\tiny (W)}}{\text{\tiny (W)}}$  버튼을 누릅니다. 합니 다.
	- $d.$   $\Box$  또는  $\Box$  버튼을 눌러 톤/경보로 이동하 고 선택하려면  $\overset{\textup{(N)}}{\textup{(N)}}$  버튼을 누릅니다..
- e. 또는 버튼을 눌러 벨 알람 타입으로 이동하고 선택하려면  $\overset{\text{\textcircled{\tiny{M}}}}{\longrightarrow}$  버튼을 누릅니다..
- f. <  $\bigodot$  또는  $\bigodot$  버튼을 눌러 벨소리, 진동, 벨소 리 및 진동 또는 무음으로 이동하고 선택하려면  $\overset{(w)}{\longrightarrow}$  버튼을 누릅니다..

# **7.10.7** 진동 스타일 구성

참고**:**  $\overline{\mathscr{U}}$ 프로그래밍된 진동 스타일 버튼은 대리점이나 시스 템 관리자에 의해 지정됩니다. 무전기가 프로그래밍 된 방식에 대해서는 대리점이나 시스템 관리자에게 문의하십시오.

진동 클립 벨트가 진동 기능을 지원하는 배터리가 장착된 무 전기에 연결되어 있으면 진동 스타일이 활성화됩니다.

다음 작업 중 하나를 수행하여 진동 스타일을 구성할 수 있 습니다.

• 프로그래밍된 **진동 스타일** 버튼을 눌러 진동 스타일 메뉴에 액세스할 수 있습니다.

- a.  $\bigcirc$  또는  $\bigcirc$  버튼을 눌러 짧게, 중간 또는 길 게로 전환하고 선택하려면  $\overset{\text{\tiny{(W)}}}{\bullet}$  버튼을 누릅니다..
- 메뉴를 통해 이 기능에 액세스합니다.
	- a.  $\left( \begin{smallmatrix} \mathbb{H} & \mathbb{H} & \mathbb{H$ 누릅니다.
	- b. < エ는 < D 버튼을 눌러 유틸리티로 이동하 고 선택하려면  $\overset{\text{\tiny{(W)}}}{\bullet}$  버튼을 누릅니다.합니다.
	- c. ◯ 또는 ◯ 버튼을 눌러 무전기 설정으로 이동하고 선택하려면 버튼을 누릅니다.합니 다.
	- d. ◯ 또는 ◯ 버튼을 눌러 톤/경보로 이동하 고 선택하려면  $\overset{\text{\tiny{(W)}}}{\circ}$  버튼을 누릅니다..
	- e. < 또는 < + HE을 눌러 진동 스타일로 이 동하고 선택하려면 <sup>(พ.</sup>) 버튼을 누릅니다.
	- f. <  $\bullet$  또는  $\bullet$  버튼을 눌러 짧게, 중간 또는 길 게로 전환하고 선택하려면  $^{(00)}$  버튼을 누릅니다..

# **7.10.8** 알람음 볼륨 높이기

무전기 호출이 무응답 상태로 있는 경우 계속 사용자에게 경 보로 알리도록 무전기를 프로그래밍할 수 있습니다. 알람음 이 울릴수록 볼륨이 자동으로 증가되도록 하면 됩니다. 이 기능을 커지는 경보음이라고 합니다.

# **7.11** 동적 발신자 별칭

이 기능을 사용하면 발신자 별칭을 무전기에서 구성할 수 있 습니다.

호출 중에는 수신 무전기에 발신 무전기의 발신자 별칭이 표 시됩니다.

발신자 별칭 목록에는 발신 무전기의 발신자 별칭이 최대 500개까지 저장됩니다. 발신자 별칭 목록에서 개별 호출을 보거나 전송할 수 있습니다. 무전기를 끄면 발신자 별칭 수 신 내역이 발신자 별칭 목록에서 제거됩니다.

### **7.11.1** 발신자 별칭 목록 보기

발신자 별칭 목록에 액세스하여 전송 중인 발신자 별칭 세부 항목을 볼 수 있습니다.

- <span id="page-498-0"></span>**1**  $\overline{w}$  버튼을 눌러 메뉴로 이동합니다.
- <sup>2</sup> ◯ 또는 ◯ 버튼을 눌러 발신자 별칭으로 이동 합니다.  $\overset{(w)}{\sim}$  버튼을 눌러 선택합니다.
- <sup>3</sup> ◯ 또는 ◯ 버튼을 눌러 원하는 목록으로 이동 한니다.  $\overset{(w)}{\leq}$  버튼을 눌러 선택합니다.
- <sup>4</sup> ◯ 또는 ◯ 버튼을 눌러 세부 항목 보기로 이 동합니다.  $\overset{\text{\tiny{(N)}}}{\longrightarrow}$  버튼을 눌러 선택합니다.

# **7.11.2**

# 발신자 별칭 목록에서 개별 호출 시작하기

발신자 별칭 목록에 액세스하여 개별 호출을 시작할 수 있습 니다.

**1** (ок) 버튼을 눌러 메뉴로 이동합니다.

- <sup>2</sup> ◯ 또는 ◯ 버튼을 눌러 발신자 별칭으로 이동 한니다.  $\overset{(w)}{\leq}$  버튼을 눌러 선택합니다.
- 3 ◯ ① 또는 ◯ 】 버튼을 눌러 *<원하는 발신자 별칭 >*으로 이동합니다.
- **4** 호출하려면 **PTT** 버튼을 길게 누릅니다.

# **7.12** 호출 목록 기능

무전기는 최근의 모든 발신, 응답 및 부재 중 개별 호출에 대 한 기록을 보관합니다. 호출 목록 기능을 사용하면 최근 호 출을 보고 관리할 수 있습니다.

무전기의 시스템 구성에 따라 부재중 호출 경보를 호출 로그 에 포함시킬 수 있습니다. 각 호출 목록에서 다음 작업을 수 행할 수 있습니다.

- 호출 삭제
- 세부 항목 보기

# **7.12.1** 최근 호출 목록 보기

- **1**  $\overline{w}$  버튼을 눌러 메뉴로 이동합니다.
- 2 **◯ 또는 ◯ 버튼을 눌러** 호출 목록**으로 이동합**  $L = \frac{1}{2}$  버튼을 눌러 선택합니다.
- 3 **①** 또는 ② 버튼을 눌러 원하는 목록으로 이동 합니다. 부재 중, 응답 및 발신 목록 중 하나를 선택할 수 있습니다.

 $\overline{w}$  버튼을 눌러 선택합니다.

디스플레이에 가장 최근의 항목이 표시됩니다.

**4** ◯ ① 또는 ◯ 】 버튼을 눌러 목록을 봅니다. **PTT** 버튼을 눌러 디스플레이에 현재 표시된 별칭 또 는 ID로 호출을 시작할 수 있습니다.

# 호출 목록에서 호출 삭제 ◉

다음 절차에 따라 호출 목록에서 호출을 삭제합니다.

- **1**  $\overline{w}$  버튼을 눌러 메뉴로 이동합니다.
- **4 모는 1** 버튼을 눌러 호출 목록으로 이동합  $L = \frac{1}{2}$  버튼을 눌러 선택합니다.
- 3 **①** 또는 ② 버튼을 눌러 원하는 목록으로 이동 합니다.  $\overset{(w)}{\leq}$  버튼을 눌러 선택합니다. 목록이 비어 있는 경우:
	- 신호음이 울립니다.
	- 디스플레이에 목록 비어 있음이 표시됩니다.
- <sup>4</sup> ◯ 또는 ◯ 버튼을 눌러 원하는 별칭 또는 ID로  $0.55$  이동합니다.  $\circledast$  버튼을 눌러 선택합니다.

**7.12.2**

**5 ①** 또는 ② 을 눌러 항목 삭제?로 이동합니다.  $\overline{w}$  버튼을 눌러 선택합니다.

#### **6** 다음 중 하나를 수행합니다.

- $\cdot$   $\cdot$   $\overline{w}$  버튼을 눌러 예를 선택하고 항목을 삭제합니 다. 디스플레이에 항목 삭제 완료가 표시됩니다.
- $\cdot$   $\circ$   $\bullet$  또는  $\circ$  버튼을 눌러 아니오로 이동합니 다.  $\overset{(w)}{\longrightarrow}$  버튼을 눌러 선택합니다.

무전기가 이전 화면으로 돌아갑니다.

### **7.12.3** 호출 목록 세부 항목 보기

**1**

다음 절차에 따라 무전기에서 호출 세부 정보를 확인합니다.

 $\omega$  버튼을 눌러 메뉴로 이동합니다.

- <sup>2</sup> ◯ 또는 ◯ 버튼을 눌러 호출 목록으로 이동합  $L = \frac{1}{2}$  버튼을 눌러 선택합니다.
- **3** エ는 버튼을 눌러 원하는 목록으로 이동 합니다.  $\overset{\text{\tiny{(0)}}}{\circ}$  버튼을 눌러 선택합니다.
- **<sup>4</sup>** 또는 버튼을 눌러 원하는 별칭 또는 ID<sup>로</sup>  $O(15$ 합니다.  $\overset{(0)}{\infty}$  버튼을 눌러 선택합니다.
- **5** ◯ 또는 ◯ 버튼을 눌러 세부 항목 보기로 이 동합니다.  $\overset{\text{\tiny{(N)}}}{\longrightarrow}$  버튼을 눌러 선택합니다. 디스플레이에 호출 세부 정보가 표시됩니다.

## **7.13** 호출 경보 작동

호출 경보 페이징 기능을 사용하면 호출한 사용자에게 연락 하도록 특정 무전기 사용자에게 경보를 보낼 수 있습니다.

이 기능은 가입자 별칭 또는 ID에만 적용할 수 있으며 연락 처 또는 프로그래밍된 원터치 액세스 버튼을 이용하여 메뉴 를 통해 액세스할 수 있습니다.

# **7.13.1** 호출 경보에 응답

호출 경보를 수신하는 경우:

- 반복음이 울립니다.
- 노란색 LED가 깜박입니다.
- 디스플레이에 발신 무전기의 별칭 또는 ID와 함께 호출 경보가 나열된 알림 목록이 표시됩니다.

대리점이나 시스템 관리자의 구성에 따라 다음 중 하 나를 수행하여 호출 경보에 응답할 수 있습니다.

- **PTT** 버튼을 누르고 발신자에게 직접 개별 호출로 응답합니다.
- **PTT** 버튼을 눌러 정상적인 통화 그룹 통신을 계속 합니다. 호출 경보가 호출 목록 메뉴에서 부재중 호출 옵션 으로 이동합니다. 부재 중 호출 목록에서 발신자에 게 응답할 수 있습니다.

자세한 내용은 알림 목록 [페이지의](#page-537-0) 114 및 호출 [목록](#page-498-0) 기능 [페이지의](#page-498-0) 75 부분을 참조하십시오.

**7.13.2**

# 연락처 목록을 사용하여 호출 경보 전송

# **<sup>1</sup>** 버튼을 눌러 메뉴로 이동합니다.

- $\overline{1}$  또는  $\overline{1}$  버튼을 눌러 연락처로 이동합니다.  $\overline{w}$  버튼을 눌러 선택합니다.
- 3 **◯ 또는 ◯ 버튼을 눌러 원하는 별칭 또는 ID로**  $0.55$  이동합니다.  $\omega$  버튼을 눌러 선택합니다.
- 4 **(4) 또는 (1)** 를 눌러 호출 경보로 이동합니다.  $\overline{w}$  버튼을 눌러 선택합니다.

디스플레이에 호출 경보와 가입자 별칭 또는 ID가 표 시됩니다. 녹색 LED가 켜집니다.

- **5** 승인을 기다립니다.
	- 승인이 수신되면 디스플레이에 선택 미니 알림이 표시됩니다.
	- 승인이 수신되지 않으면 디스플레이에 해제 미니 알림이 표시됩니다.

# **7.13.3** 호출 경보 전송

다음 절차에 따라 무전기에서 호출 경보를 전송합니다.

**1** 프로그래밍된 원터치 액세스 버튼을 누릅니다.

디스플레이에 호출 경보와 가입자 별칭 또는 ID가 표 시됩니다. 녹색 LED가 켜집니다.

**2** 승인을 기다립니다.

호출 경보 승인이 수신되면 디스플레이에 선택 미니 알림이 표시됩니다.

호출 경보 승인이 수신되지 않으면 디스플레이에 해 제 미니 알림이 표시됩니다.

# **7.14** 음소거 모드

음소거 모드는 무전기의 모든 상태 표시음의 음을 소거할 수 있는 옵션을 제공합니다.

음소거 모드가 실행되면 비상 작동과 같은 우선순위가 높은 기능을 제외한 모든 상태 표시음이 음소거됩니다.

음소거 모드가 종료되면 무전기가 진행 중인 신호음과 오디 오 전송을 재개합니다.

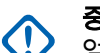

# 중요**:**

엎어 두기 또는 맨다운 기능은 한 번에 하나만 활성 화할 수 있습니다. 두 개의 기능을 모두 활성화할 수 는 없습니다.

**7.14.1**

# 음소거 모드 켜기

다음 절차에 따라 음소거 모드를 켭니다.

프로그래밍된 음소거 모드 버튼을 사용하여 이 기능 에 액세스합니다.

음소거 모드가 활성화되면 다음이 발생합니다.

- 선택음이 울립니다.
- 디스플레이에 음소거 모드 켜기가 표시됩니다.

한국어

- 빨간색 LED가 깜박이기 시작하며 음소거 모드가 종료될 때까지 깜박입니다.
- 디스플레이의 홈 화면에 음소거 모드 아이콘이 표시됩니 다.
- 무전기가 음소거됩니다.
- 구성된 기간 동안 음소거 모드 타이머가 카운트를 세기 시작합니다.

# **7.14.2** 음소거 모드 타이머 설정

음소거 모드 기능은 음소거 모드 타이머의 시간을 미리 구성 하여 활성화할 수 있습니다. 이 타이머는 무전기 메뉴에서 구성 가능하며 0.5-6시간 범주 내에서 설정할 수 있습니다. 타이머가 만료되면 음소거 모드도 종료됩니다.

타이머의 남은 시간이 0이면 미리 프로그래밍된 음소거 모 드 버튼을 누를 때까지 음소거 상태를 무한 시간 동안 유지 합니다.

 $\omega$  버튼을 눌러 메뉴로 이동합니다.

- 2 **①** 또는 **1** 버튼을 눌러 유틸리티로 이동합니 다.  $\overset{(w)}{\longrightarrow}$  버튼을 눌러 선택합니다.
- **3** 또는 <u>1</u> 버튼을 눌러 무전기 설정으로 이동 합니다.  $\overset{(w)}{\sim}$  버튼을 눌러 선택합니다.
- <sup>4</sup> ◯ 또는 ◯ 버튼을 눌러 음소거 타이머로 이동 합니다.  $\overset{(w)}{\vee}$  버튼을 눌러 선택합니다.
- **5** ◯ ① 또는 ◯ D 버튼을 눌러 다음 숫자 값을 수정한 뒤  $\overset{(w)}{\rightarrow}$  버튼을 누릅니다.

# **7.14.3** 음소거 모드 종료

이 기능은 음소거 모드 타이머가 만료되면 자동으로 종료할 수 있습니다.

> 다음 방법 중 한 가지를 사용하여 음소거 모드를 수동 으로 종료합니다.

• 프로그래밍된 **음소거 모드** 버튼을 누릅니다.

**1**
• 아무 항목에서 **PTT** 버튼을 누릅니다.

<span id="page-504-0"></span>음소거 모드가 비활성화되면 다음이 발생합니다.

- 해제음이 울립니다.
- 디스플레이에 음소거 모드 끄기가 표시됩니다.
- 점멸하는 빨간색 LED가 꺼집니다.
- 음소거 모드 아이콘이 홈 화면에서 사라집니다.
- 무전기의 음소거가 해제되고 스피커 상태가 복구됩니다.
- 타이머가 만료되지 않으면 음소거 모드 타이머가 중단됩 니다.

#### 참고**:**  $\mathscr{U}$

또한 사용자가 음성을 전송하거나 프로그래밍되지 않은 채널로 전환하면 음소거 모드가 종료됩니다.

## **7.15** 비상 작동

비상 알람은 중요 상황을 나타내는 데 사용됩니다. 현재 채 널에서 동작이 없을 때라도 언제든지 비상 작업을 시작할 수 있습니다.

대리점에서 프로그래밍된 비상 버튼의 버튼 누름 지속 시간 을 설정할 수 있습니다. 단, 다른 모든 버튼과 마찬가지로 길 게 누르기는 제외입니다.

#### 짧게 누르기

지속 시간 0.05초 ~ 0.75초.

#### 길게 누르기

지속 시간 1.00초 ~ 3.75초.

비상 버튼은 비상 켜기/끄기 기능으로 지정됩니다. 비상 버 튼에 작동 지정은 대리점에 문의하십시오.

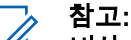

비상 버튼을 짧게 누르면 비상 모드가 시작되는 경우 길게 누르면 비상 모드가 종료됩니다.

비상 버튼을 길게 누르면 비상 모드가 시작되는 경우 짧게 누르면 비상 모드가 종료됩니다.

무전기는 다음과 같은 세 가지 비상 알람을 지원합니다.

- 비상 경보
- 비상 알람 및 호출
- 비상 알람 후 음성 알림 ❸
- 참고**:** 위의 비상 알람 중 하나만 프로그래밍된 비상 버튼에 지정될 수 있습니다.

또한 알람마다 다음과 같은 유형이 있습니다.

일반

무전기가 경보 신호를 발신하며 상태 표시음 및/또는 표 시등으로 이를 나타냅니다.

#### 무음

무전기가 경보 신호를 발신하지만 상태 표시음 및/또는 표시등은 작동하지 않습니다. 프로그래밍된 *핫 마이크* 전송 기간이 종료되거나 **PTT** 버튼을 누를 때까지 무전기 가 해당 스피커를 통해 소리 없이 호출을 수신합니다.

#### 무음 및 음성

무전기가 상태 표시음이나 표시등 작동 없이 경보 신호 를 발신하지만 호출 수신 시 스피커를 통해 소리가 나도 록 합니다. *핫 마이크*가 활성화된 경우 프로그래밍된 *핫* 마이크 전송 기간이 종료되면 호출 수신 시 스피커를 통 해 소리가 납니다. 상태 표시음과 표시등은 **PTT** 버튼을 누르는 경우에만 나타납니다.

#### **7.15.1** 비상 알람 전송

이 기능을 사용하면 무전기 그룹에 경보 표시를 발생시키는 비상 알람(비음성 신호)을 전송할 수 있습니다. 무전기가 묵 음으로 설정되면 비상 모드 중에 신호음이나 상태 표시 화면 이 나타나지 않습니다.

다음 절차에 따라 무전기에서 비상 알람을 전송합니다.

**1** 프로그래밍된 비상 켜기 버튼을 누릅니다.

다음 결과 중 하나를 확인할 수 있습니다.

- 디스플레이에 송신 알람과 대상 별칭이 표시됩니 다.
- <sup>◎</sup> 디스플레이에 송신 텔레그램과 대상 별칭이 표 시됩니다.

녹색 LED가 켜집니다. 비상 아이콘이 표시됩니다.

- 참고**:**
- 프로그래밍된 경우, 비상 검색 신호음이 울립 니다. 이 신호음은 무전기에서 음성을 전송하 거나 수신할 때에는 음소거되고, 무전기의 비 상 모드가 종료되면 중지됩니다. 비상 검색 신 호음은 CPS를 통해 프로그래밍할 수 있습니 다.
- **2** 승인을 기다립니다.

성공 시:

- 비상 신호음이 울립니다.
- 빨간색 LED가 깜박입니다.
- 디스플레이에 알람 전송이 표시됩니다. 모든 재시도 횟수를 초과하여 실패한 경우:
- 신호음이 울립니다.
- 디스플레이에 알람 실패가 표시됩니다.

비상 알람 모드가 종료되고 무전기가 홈 화면으로 돌 아갑니다.

### **7.15.2** 비상 알람 및 호출 전송

이 기능을 사용하면 호출로 비상 알람을 무전기 그룹으로 전 송할 수 있습니다. 그룹 내 무전기 중 하나가 승인하면 무전 기 그룹 전체가 프로그래밍된 비상 채널상에서 통신할 수 있 습니다.

다음 절차에 따라 무전기에서 호출을 통해 비상 알람을 전송 합니다.

**1** 프로그래밍된 비상 켜기 버튼을 누릅니다.

다음을 참조하십시오.

• 디스플레이에 송신 텔리그램과 대상 별칭이 표시 됩니다.

녹색 LED가 켜집니다. 비상 아이콘이 표시됩니다.

#### 참고**:**

- 프로그래밍된 경우, 비상 검색 신호음이 울립 니다. 이 신호음은 무전기에서 음성을 전송하 거나 수신할 때에는 음소거되고, 무전기의 비 상 모드가 종료되면 중지됩니다.비상 검색 신 호음은 대리점이나 시스템 관리자에 의해 프 로그래밍될 수 있습니다.
- **2** 승인을 기다립니다.

성공 시:

- 비상 신호음이 울립니다.
- 빨간색 LED가 깜박입니다.
- 디스플레이에 알람 전송이 표시됩니다.
- 디스플레이에 비상과 대상 그룹 별칭이 표시되면 무전기가 비상 호출 모드로 전환됩니다.
- **3 PTT** 버튼을 눌러 전화를 전송합니다. 녹색 LED가 켜집니다. 디스플레이에 그룹 호출 아이 콘이 표시됩니다.
- **4** 다음 중 하나를 수행합니다.
- 통화 허용 신호음(활성화된 경우)이 끝날 때까지 기다렸다가 마이크에 대고 명확히 말합니다.
- **PTT** 사이드톤(활성화된 경우)이 끝날 때까지 기다렸다가 마이크에 대고 또렷하게 말합니다.

**5** 상대방의 말을 들으려면 **PTT** 버튼을 놓습니다.

- **6** 채널 프리 표시 기능이 활성화된 경우 발신 무전기 에서 **PTT** 버튼을 놓으면 채널이 사용 가능하여 응답 할 수 있음을 나타내는 짧은 경보음이 울립니다. **PTT** 버튼을 눌러 통화에 응답합니다.
- **7** 호출이 끝나고 비상 모드를 종료하려면 비상 끄기 버 튼을 누릅니다.

비상 모드를 종료하기 위해 비상 끄기 버튼을 누르지 않는 경우 LED가 빨간색으로 깜박이며 무전기는 비 상 모드를 유지합니다.

무전기가 홈 화면으로 돌아갑니다.

성화되어 **PTT** 버튼을 누르지 않고도 무전기 그룹과 통신할 수 있습니다. 이와 같이 활성화된 마이크 상태를 *핫 마이크* 라고도 합니다.

무전기의 비상 주기 모드가 활성화된 경우 *핫 마이크*와 수신 기간이 프로그래밍된 기간 동안 반복됩니다. 비상 주기 모드 동안 수신된 호출이 스피커를 통해 울립니다.

프로그래밍된 수신 주기 중에 **PTT** 버튼을 누르면 **PTT** 버튼 에서 손을 떼라는 금지 신호음이 들립니다. 무전기에서 **PTT** 버튼 작동을 무시하고 비상 모드를 누른 채로 유지합니다.

핫 마이크 중에 *PTT* 버튼을 누르고 핫 마이크 기간이 만료된 후에도 계속 누르고 있으면 **PTT** 버튼을 놓을 때까지 무전기 가 전송을 계속합니다.

비상 알람 요청에 실패하면 무전기가 요청 전송을 다시 시도 하지 않고 *핫 마이크* 상태로 바로 전환됩니다.

#### 참고**:**

액세서리에 따라 핫 마이크가 지원되지 않을 수도 있 습니다. 자세한 내용은 대리점이나 시스템 관리자에 게 문의하십시오.

### **7.15.3** 비상 알람 후 음성 알림

이 기능을 사용하면 지시 음성이 포함된 비상 알람을 무전기 그룹으로 전송할 수 있습니다. 무전기 마이크가 자동으로 활

### **7.15.4** 비상 알람 후 음성 알림 전송 ◉

**1** 프로그래밍된 비상 켜기 버튼을 누릅니다.

다음 결과 중 하나가 보입니다.

• 디스플레이에 송신 알람과 대상 별칭이 표시됩니 다.

녹색 LED가 켜집니다. 비상 아이콘이 표시됩니다.

**2** 디스플레이에 알람 전송이 표시되면, 마이크에 대고 분명하게 말합니다.

다음과 같은 경우 무전기에서 자동으로 전송을 중지 합니다.

- 비상 주기 모드가 활성화된 경우 *핫 마이크*와 호출 수신 간 주기 기간이 만료될 때
- 비상 주기 모드가 비활성화된 경우 *핫 마이크* 기간 이 만료될 때

빨간색 LED가 깜박입니다. 무전기가 비상 모드로 유 지됩니다.

**3** 비상 끄기 버튼을 눌러 비상 모드를 종료합니다. 무전기가 홈 화면으로 돌아갑니다.

#### **7.15.5** 비상 알람 수신

비상 알람 수신 시:

- 신호음이 울립니다.
- 빨간색 LED가 깜박입니다.
- 디스플레이에 비상 아이콘 및 비상 발신자 별칭이 표시되 거나 두 개 이상의 알람이 있는 경우 모든 비상 발신자 별 칭이 알람 목록에 표시됩니다.

**1** 다음 중 하나를 수행합니다.

- 알람이 하나만 수신되면  $^{(0)}$  버튼을 눌러 세부 항 목을 더 봅니다.
- $9$ 람이 여러 개 수신되면  $($  $\bullet)$  또는  $($  $\bullet)$  버투

을 눌러 원하는 별칭으로 이동하고  $^{\text{\tiny{(W)}}}$  버튼을 눌 러 세부 항목을 더 봅니다.

- **2**  $(\alpha)$ 버튼을 눌러 동작 옵션을 봅니다.
- 3  $\overline{(20)}$  버튼을 누르고 예를 선택하여 알람 목록을 종 료합니다.
- **4** (OK) 버튼을 눌러 메뉴로 이동합니다.
- **5** 알람 목록을 다시 보려면 알람 목록을 선택합니다.
- **6** 홈 화면으로 돌아가려면 다음 작업을 수행합니다.
	- **a** 버튼을 누릅니다.
	- $\bullet$   $\bullet$  또는  $\bullet$  버튼을 눌러 예를 선택합니다.
	- $\begin{pmatrix} 0 \ 0 \ 0 \end{pmatrix}$  버튼을 눌러 선택합니다.
	- 무전기가 홈 화면으로 돌아가고 디스플레이에 비상 아이콘이 표시됩니다.

## 비상 모드 재시작

다음 작업 중 하나를 수행합니다.

• 무전기가 비상 모드에 있는 동안 채널을 변경합니 다.

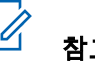

## 참고**:**

새 채널에서 비상 알람을 활성화한 경우에 만 비상 모드를 다시 시작할 수 있습니다.

• 비상 시작 또는 전송 상태 중에 프로그래밍된 비상 켜기 버튼을 누릅니다.

무전기가 비상 모드를 종료하고 비상 모드를 다시 시작합니 다.

### **7.15.7** 비상 알람 전송 후 비상 모드 종료

이 기능은 비상 알람을 전송 중인 무전기에만 적용됩니다.

- 다음의 경우 무전기에서 긴급 모드가 종료됩니다.
- 승인이 수신된 경우(비상 알람만 해당)

**7.15.6**

• 모든 경보 전송 재시도 횟수를 초과한 경우

#### 참고**:**

무전기 전원이 꺼지면 비상 모드가 종료됩니다. 무전 기를 다시 켜도 비상 모드가 자동으로 다시 시작되지 않습니다.

다음 절차에 따라 무전기에서 비상 모드를 종료합니다.

다음 중 하나를 수행합니다.

- 프로그래밍된 **비상 끄기** 버튼을 누릅니다.
- 비상 시스템이 구성되지 않는 새 채널로 채널을 변 경합니다.

디스플레이에 비상 아님이 표시됩니다.

### **7.16** 문자 메시지

이 무전기는 다른 무전기나 문자 메시지 응용 프로그램에서 문자 메시지와 같은 데이터를 수신할 수 있습니다.

DMR(Digital Mobile Radio) 단문 메시지 및 문자 메시지라는 두 가지 유형의 문자 메시지가 있습니다. DMR 단문 메시지 의 최대 길이는 23자입니다. 문자 메시지의 최대 길이는 제 목 줄을 포함하여 280자입니다. 제목 줄은 이메일 응용 프로 그램에서 보낸 메시지를 받은 경우에만 나타납니다.

참고**:**  $\mathscr{A}$ 

최대 문자 길이는 최신 소프트웨어 및 하드웨어 모델 에만 해당합니다. 이전 소프트웨어 및 하드웨어가 있 는 무전기 모델의 경우 문자 메시지의 최대 길이는 140자입니다. 자세한 내용은 대리점에 문의하십시 오.

**7.16.1** 단축 문자 메시지 전송

다음 절차에 따라 무전기에서 사전 정의된 별칭으로 사전 정 의된 단축 문자 메시지를 전송합니다.

- **1** 다음 중 하나를 수행합니다.
	- 프로그래밍된 **원터치 액세스** 버튼을 누릅니다. 디스플레이에 전환 미니 알림이 표시되어 메시지 가 전송 중임을 나타냅니다.

[단계](#page-511-0)4로 진행합니다.

- $\left( \begin{smallmatrix} 1 & 0 \ 0 & 0 \end{smallmatrix} \right)$  버튼을 눌러 메뉴로 이동합니다.
- 2 **①** 또는 <u>1</u> 버튼을 눌러 단축 문자로 이동합니 다.  $\overset{(w)}{\sim}$  버튼을 눌러 선택합니다.
- <span id="page-511-0"></span>3 **◯ 또는 ◯ 버튼을 눌러 원하는 단축 문자 메시** 지로 이동합니다.  $\overset{\text{\tiny{(W)}}}{\circ}$  버튼을 눌러 선택합니다. 디스플레이에 전환 미니 알림이 표시되어 메시지가 전송 중임을 나타냅니다.
- **4** 승인을 기다립니다.

성공 시:

- 선택음이 울립니다.
- 디스플레이에 선택 미니 알림이 표시됩니다. 실패 시:
- 해제음이 울립니다.
- 디스플레이에 해제 미니 알림이 표시됩니다.
- 무전기가 재전송 옵션 화면으로 이동합니다. 자세 한 내용은 문자 메시지 재전송 페이지의 88 부분 을 참조하십시오.

**7.16.2**

# 문자 메시지 재전송

재전송 옵션 화면에 있는 경우:

 $\overset{(w)}{\sim}$  버튼을 눌러 동일한 메시지를 동일한 가입자 또 는 그룹 별칭이나 ID로 재전송합니다.

성공 시:

- 선택음이 울립니다.
- 디스플레이에 선택 미니 알림이 표시됩니다. 실패 시:
- 해제음이 울립니다.
- 디스플레이에 해제 미니 알림이 표시됩니다.
- 무전기가 재전송 옵션 화면으로 돌아갑니다.

참고**:** Ũ,

볼륨을 변경하거나  $\overset{(w)}{\dots}$  ( $\bigodot$  또는  $\bigodot$ ) 버튼을 제 외한 아무 버튼이나 누르면 메시지로 돌아갑니다.

PTT 버튼을 눌러 개별 또는 그룹 호출을 시작하거나 그룹 호 출에 응답할 경우 재전송 옵션 화면이 종료됩니다. 또한 무 전기에서 문자 메시지, 비상 호출이나 알람 또는 호출 경보 를 받는 경우에도 화면이 종료됩니다.

메시지를 전송하는 중에 메시지 전송 화면을 종료하면 신호 음이나 표시등 없이 무전기는 보낸 문자함 폴더의 메시지 상 태를 업데이트합니다.

보낸 문자함의 메시지 상태를 업데이트하기 전에 무전기 모 드가 변경되거나 전원이 꺼지면 무전기에서 진행 중인 메시 지를 완료할 수 없으며 메시지에 전송 실패 아이콘이 자동으 로 표시됩니다.

무전기는 한 번에 최대 5개의 진행 중 메시지를 지원합니다. 이 작업을 진행하는 안에는 무전기에서 새 메시지를 전송할 수 없으며 해당 새 메시지에 전송 실패 아이콘이 자동으로 표시됩니다.

#### **7.16.3** 문자 메시지 전달 ◉

다음 절차에 따라 무전기에서 문자 메시지를 전달합니다. 재전송 옵션 화면에 있는 경우:

**1**  $\overline{\mathcal{A}}$  또는  $\overline{\mathcal{A}}$  버튼을 눌러 전달로 이동하고  $\overset{\text{(w)}}{\sim}$ 버튼을 눌러 다른 가입자나 그룹 별칭 또는 ID로 동일 한 메시지를 전송합니다.

2 **◯ 또는 ◯ 버튼을 눌러 원하는 별칭 또는 ID로** 이동합니다.  $\overset{(w)}{\leq}$  버튼을 눌러 선택합니다.

디스플레이에 전환 미니 알림이 표시되어 메시지가 전송 중임을 나타냅니다.

- **3** 승인을 기다립니다. 성공 시:
	- 선택음이 울립니다.
	- 디스플레이에 선택 미니 알림이 표시됩니다. 실패 시:
	- 해제음이 울립니다.
	- 디스플레이에 해제 미니 알림이 표시됩니다.

#### **7.16.4** 전송한 문자 메시지 보기

다음 절차에 따라 무전기에서 전송한 문자 메시지를 봅니다.

**1** 다음 중 하나를 수행합니다.

- 프로그래밍된 문자 메시지 버튼을 누릅니다. 단계 3로 진행합니다.
- $($ <sup>(or)</sup> 버튼을 눌러 메뉴로 이동합니다.
- 2 **①** 또는 **1** 버튼을 눌러 메시지로 이동합니다.  $\overline{w}$  버튼을 눌러 선택합니다.

#### **7.16.5** 전송한 문자 메시지 전송

다음 절차에 따라 무전기에서 전송한 문자 메시지를 전송합 니다.

전송한 메시지를 볼 때:

- **1** 메시지를 보는 동안  $\binom{0k}{2}$  을 누릅니다.
- 3 **①** 또는 **①** 버튼을 눌러 보낸 문자함으로 이동 합니다.  $\overset{(0)}{\mathbb{R}}$  버튼을 눌러 선택합니다. 보낸 문자함 폴더가 비어 있는 경우:
	- 디스플레이에 목록 비어 있음이 표시됩니다.
	- 키패드 신호음이 켜져 있는 경우 낮은 신호음이 울 립니다.
- **4** ◯ 또는 ◯ 버튼을 눌러 원하는 메시지로 이동 한니다.  $\overset{(M)}{\leq}$  버튼을 눌러 선택합니다.

이메일 응용 프로그램에서 메시지를 보낸 경우에는 제목 줄이 표시됩니다.

2 **①** 또는 **①** 버튼을 눌러 재전송으로 이동합니 다.  $\overset{(w)}{\sim}$  버튼을 눌러 선택합니다.

디스플레이에 전환 미니 알림이 표시되어 메시지가 전송 중임을 나타냅니다.

- **3** 승인을 기다립니다. 성공 시:
	- 선택음이 울립니다.
	- 디스플레이에 선택 미니 알림이 표시됩니다. 실패 시:
	- 해제음이 울립니다.
	- 디스플레이에 해제 미니 알림이 표시됩니다.

• 무전기가 재전송 옵션 화면으로 이동합니다. 자세 한 내용은 문자 메시지 재전송 [페이지의](#page-511-0) 88 부분을 참조하십시오.

#### **7.16.6** 보낸 문자함 폴더에서 전송한 모든 문자 메 시지 삭제

다음 절차에 따라 무전기의 보낸 문자함 폴더에서 보낸 모든 문자 메시지를 삭제합니다.

- **1** 다음 중 하나를 수행합니다.
	- 프로그래밍된 문자 메시지 버튼을 누릅니다. 단계 3로 진행합니다.
	- $\overline{w}$  버튼을 눌러 메뉴로 이동합니다.
- 2 **◯ 또는 ◯ 버튼을 눌러** 메시지로 이동합니다.  $\overline{w}$  버튼을 눌러 선택합니다.
- 3 **①** 또는 ② 버튼을 눌러 보낸 문자함으로 이동 한니다.  $\overset{\text{\tiny{(0)}}}{\longrightarrow}$  버튼을 눌러 선택합니다.

보낸 문자함 폴더가 비어 있는 경우:

• 디스플레이에 목록 비어 있음이 표시됩니다.

• 신호음이 울립니다.

**4 또는 ② 버튼을 눌러** 전체 삭제로 이동합니 다.  $\overset{(w)}{\longrightarrow}$  버튼을 눌러 선택합니다.

#### **5** 다음 중 하나를 수행합니다.

• 또는 버튼을 눌러 예를 선택합니다.

 $\overline{w}$  버튼을 눌러 선택합니다. 디스플레이에 선택 미니 알림이 표시됩니다.

 $\cdot$   $\circ$   $\bullet$  또는  $\circ$  버튼을 눌러 아니오로 이동합니 다.  $\overset{(w)}{\sim}$  버튼을 눌러 선택합니다. 무전기가 이전 화면으로 돌아갑니다.

#### **7.16.7** 문자 메시지에 응답 ◉

다음 절차에 따라 무전기에서 문자 메시지에 응답합니다. 문자 메시지 수신 시:

한국어

- 디스플레이에 발신자의 별칭 또는 ID와 함께 알림 목록이 표시됩니다.
- 디스플레이에 메시지 아이콘이 표시됩니다.

참고**:**

- **PTT** 버튼을 누르면 무전기에서 문자 메시지 경보 화 면이 종료되고 메시지의 발신자에 대한 개별 또는 그 룹 호출이 설정됩니다.
- **1** 다음 중 하나를 수행합니다.
	- $\cdot$   $\circ$   $\circ$  또는  $\circ$  버튼을 눌러 읽기로 이동합니 다.  $\overset{(w)}{\sim}$  버튼을 눌러 선택합니다. 디스플레이에 문자 메시지가 표시됩니다. 이메일 응용 프로그램에서 메시지를 보낸 경우에는 제목 줄이 표시됩니다.
	- 〔◀〕또는 ◯▶) 버튼을 눌러 나중에\_읽기로 이 동합니다.  $\overset{(w)}{\sim}$  버튼을 눌러 선택합니다. 무전기가 문자 메시지 수신 이전 화면으로 돌아갑 니다.
	- $\cdot$   $\circ$   $\bullet$  또는  $\circ$  버튼을 눌러 삭제로 이동합니 다.  $\overset{(w)}{\longrightarrow}$  버튼을 눌러 선택합니다.

**<sup>2</sup>** 수신 문자함으로 돌아가려면 버튼을 누릅니다.

**7.16.8** 문자 메시지 보기

- **1**  $\circledcirc$  버튼을 눌러 메뉴로 이동합니다.
- **2**  $\left(\begin{array}{c} \bullet \end{array}\right)$  또는  $\left(\begin{array}{c} \bullet \end{array}\right)$ 를 눌러 메시지로 이동합니다.  $\left(\begin{array}{c} \bullet \end{array}\right)$ 버튼을 눌러 선택합니다.
- 3 **◯ 또는 ◯ 틀 눌러** 수신문자함으로 이동합니 다.  $\overset{(w)}{\sim}$  버튼을 눌러 선택합니다. 수신 문자함이 비어 있는 경우:
	- 디스플레이에 목록 비어 있음이 표시됩니다.
	- 키패드 신호음이 켜져 있는 경우 신호음이 울립니 다.

<sup>4</sup> ◯ 또는 ◯ 버튼을 눌러 원하는 메시지로 이동 한니다.  $\overset{(w)}{\leq}$  버튼을 눌러 선택합니다.

이메일 응용 프로그램에서 메시지를 보낸 경우에는 제목 줄이 표시됩니다.

#### **7.16.9** 수신 문자함의 문자 메시지 삭제

다음 절차에 따라 무전기에서 수신 문자함의 문자 메시지를 삭제합니다.

- **1** 다음 중 하나를 수행합니다.
	- 프로그래밍된 **문자 메시지** 버튼을 누릅니다. 단계 3로 진행합니다.
	- $($ <sup>(or)</sup> 버튼을 눌러 메뉴로 이동합니다.
- **2**  $\circled{C}$  또는  $\circled{D}$ 를 눌러 메시지로 이동합니다.  $\circled{v}$ 버튼을 눌러 선택합니다.
- 3 **< 그** 또는 를 눌러 수신문자함으로 이동합니
	- 다.  $\overset{(w)}{\longrightarrow}$  버튼을 눌러 선택합니다.
	- 수신 문자함이 비어 있는 경우:
	- 디스플레이에 목록 비어 있음이 표시됩니다.
	- 신호음이 울립니다.
- **4 0 또는 버튼을 눌러 원하는 메시지로 이동** 합니다.  $\overset{(w)}{\sim}$  버튼을 눌러 선택합니다. 이메일 응용 프로그램에서 메시지를 보낸 경우에는 제목 줄이 표시됩니다.
- **5**  $(x)$ 버튼을 눌러 하위 메뉴로 이동합니다.
- **<sup>6</sup> (◀)** 또는 ◯▶ 버튼을 눌러 삭제로 이동합니다.  $\left(\!\frac{\mathsf{or}}{\mathsf{c}}\right)$  버튼을 눌러 선택합니다.

#### **7**

 $\bigodot$  또는  $\bigodot$ )를 눌러 예를 선택합니다.  $\overset{(\mathsf{w})}{\longrightarrow}$  버튼 을 눌러 선택합니다.

디스플레이에 선택 미니 알림이 표시됩니다. 화면이 수신 문자함으로 돌아갑니다.

### **7.16.10** 수신 문자함의 모든 문자 메시지 삭제

다음 절차에 따라 무전기에서 수신 문자함의 모든 문자 메시 지를 삭제합니다.

- **1** 다음 중 하나를 수행합니다.
	- 프로그래밍된 문자 메시지 버튼을 누릅니다. 단계 3로 진행합니다.
	- $\overline{w}$  버튼을 눌러 메뉴로 이동합니다.
- 2 **◯ 또는 ◯ 버튼을 눌러 메시지로 이동합니다.**  $\overline{w}$  버튼을 눌러 선택합니다.
- 3 **①** 또는 ② 버튼을 눌러 수신 문자함으로 이동 한니다.  $\overset{(w)}{\leq}$  버튼을 눌러 선택합니다. 수신 문자함이 비어 있는 경우:
	- 디스플레이에 목록 비어 있음이 표시됩니다.

• 신호음이 울립니다.

- **4 0 또는 버튼을 눌러** 전체 삭제로 이동합니 다.  $\overset{(w)}{\sim}$  버튼을 눌러 선택합니다.
- **5**  $\textcircled{\textcircled{\small{\textsf{I}}}}$  또는  $\textcircled{\textcircled{\textcircled{\textsf{I}}}}$  버튼을 눌러 예를 선택합니다.  $\textcircled{\textcircled{\textcirc}}}$ 버튼을 눌러 선택합니다.

디스플레이에 선택 미니 알림이 표시됩니다.

#### **7.17** 아날로그 상태 업데이트 ◉

현재 작업을 나타내는 상태 목록의 프로그래밍된 메시지를 무전기 연락처(5톤 시스템의 경우)나 디스패처(Motorola 데 이터 통신 시스템의 경우)로 보낼 수 있습니다.

마지막으로 승인된 메시지가 상태 목록 맨 위에 표시됩니다. 다른 메시지는 알파벳 순으로 배열됩니다.

### **7.17.1** 미리 정의된 연락처로 상태 업데이트 전송  $\bigcirc$

다음 절차에 따라 무전기에서 미리 정의된 연락처로 상태 업 데이트를 전송합니다.

- **1** ◯ 또는 ◯ 버튼을 눌러 상태로 이동합니다.  $\overline{w}$  버튼을 눌러 선택합니다.
- **2** (◀) 또는 (▶) 버튼을 눌러 원하는 상태로 이동한  $L = \frac{1}{2}$  버튼을 눌러 선택합니다.

5톤 시스템의 경우 상태 목록에 있는 동안 **PTT** 버튼 을 누르면 무전기에서 선택한 상태 업데이트가 전송 된 후 홈 화면으로 돌아가기 때문에 음성 호출을 시작 할 수 있습니다.

3 **(4)** 또는  $\bullet$  버튼을 눌러 초기화로 이동합니다.

 $\overline{w}$  버튼을 눌러 선택합니다.

디스플레이에 전환 미니 알림이 표시되어 상태 업데 이트가 전송 중임을 나타냅니다.

- **4** 승인을 기다립니다. 성공 시:
	- 선택음이 울립니다.
	- 디스플레이에 선택 미니 알림이 표시됩니다.
	- 디스플레이에서 승인된 상태 옆에 ✓ 가 표시됩니 다.

실패 시:

- 해제음이 울립니다.
- 디스플레이에 해제 미니 알림이 표시됩니다.
- 디스플레이에서 이전 상태 옆에 ✓ 가 표시됩니다.

5톤 시스템의 경우 기본 연락처 설정에 대한 자세한 내용은 기본 연락처 설정 [페이지의](#page-490-0) 67 부분을 참조하십시오.

### **7.17.2 5**톤 상태 세부 항목 보기

다음 절차에 따라 무전기에서 5톤 상태 세부 항목을 확인합 니다.

소프트웨어 라이센스 키를 구입했다고 가정합니다.

- **1 (◀) 또는 ◯▶ 버튼을 눌러** 상태로 이동합니다.  $\overset{(w)}{\cup}$  버튼을 눌러 선택합니다.
- 2 **◯ 또는 ◯ 버튼을 눌러 원하는 상태로 이동합**  $LLE$ ,  $\left(\mathbf{w}\right)$  버튼을 눌러 선택합니다.
- 3 **①** 또는 **①** 버튼을 눌러 세부 항목 보기로 이 동합니다.  $\overline{w}$  버튼을 눌러 선택합니다. 디스플레이에 선택한 상태의 세부 항목이 표시됩니 다.

# 아날로그 메시지 인코드

메시지 목록의 미리 프로그래밍된 메시지를 무전기 별칭이 나 디스패처로 보낼 수 있습니다.

### **7.18.1** 디스패처로 **MDC** 인코드 메시지 전송

다음 절차에 따라 무전기에서 디스패처로 MDC 인코드 메시 지를 전송합니다.

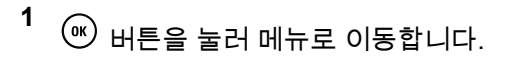

- 2 **◯ 또는 ◯ 버튼을 눌러** 메시지로 이동합니다.  $(w)$  버튼을 눌러 선택합니다.
- **<sup>3</sup>** 또는 버튼을 눌러 단축 문자<sup>로</sup> 이동합니 다.  $\overset{(w)}{\sim}$  버튼을 눌러 선택합니다.

**7.18**

- <sup>4</sup> ◯ 또는 ◯ 버튼을 눌러 원하는 메시지로 이동 한니다.  $\overset{(w)}{\leq}$  버튼을 눌러 선택합니다. 디스플레이에 전환 미니 알림이 표시되어 메시지가 전송 중임을 나타냅니다.
- **5** 승인을 기다립니다.

성공 시:

- 선택음이 울립니다.
- 디스플레이에 선택 미니 알림이 표시됩니다. 실패 시:
- 해제음이 울립니다.
- 디스플레이에 해제 미니 알림이 표시됩니다.

#### **7.18.2** 연락처로 **5**톤 인코드 메시지 전송

다음 절차에 따라 무전기에서 연락처로 5톤 인코드 메시지 를 전송합니다.

**1**  $\circledast$  버튼을 눌러 메뉴로 이동합니다.

- 2 **(■)** 또는 ◯▶ 버튼을 눌러 메시지로 이동합니다.  $\left(\infty\right)$  버튼을 눌러 선택합니다.
- 3 **①** 또는 **①** 버튼을 눌러 단축 문자로 이동합니 다.  $\overset{(w)}{\longrightarrow}$  버튼을 눌러 선택합니다.
- **4** 또는 버튼을 눌러 원하는 메시지로 이동 한니다.  $\overset{(w)}{\leq}$  버튼을 눌러 선택합니다.
- **<sup>5</sup>** 또는 버튼을 눌러 원하는 연락처로 이동 합니다.  $\overset{(w)}{\sim}$  버튼을 눌러 선택합니다. 디스플레이에 전환 미니 알림이 표시되어 메시지가 전송 중임을 나타냅니다.
- **6** 승인을 기다립니다. 성공 시:
	- 선택음이 울립니다.

한국어

- 디스플레이에 선택 미니 알림이 표시됩니다. 실패 시:
- 해제음이 울립니다.
- 디스플레이에 해제 미니 알림이 표시됩니다.

참고**:** 자세한 내용은 대리점이나 시스템 관리자에게 문의 하십시오.

## **7.19** 기본 **5**톤 연락처 설정

이 기능을 사용하려면 별도로 판매하는 소프트웨어 라이센 스 키가 필요합니다.

다음 절차에 따라 기본 5톤 연락처를 설정합니다.

- **<sup>1</sup>** 버튼을 눌러 메뉴로 이동합니다.
- **2** (ок) 버튼을 눌러 연락처를 선택합니다.
- 3 **①** 또는 <u>1</u> 버튼을 눌러 원하는 연락처로 이동 한니다.  $\overset{(w)}{\leq}$  버튼을 눌러 선택합니다.
- **<sup>4</sup>** 버튼을 눌러 초기화<sup>를</sup> 선택합니다.
- **5** 다음이 발생합니다.
	- 선택음이 울립니다.
	- 디스플레이에 선택 미니 알림이 표시됩니다.
	- □디스플레이에서 선택된 연락처 옆에 ✓ 가 표시된 니다.

**7.20 5**톤 호출 송신

이 기능을 사용하려면 별도로 판매하는 소프트웨어 라이센 스 키가 필요합니다.

다음 절차에 따라 5톤 호출을 전송합니다.

**1** 필수 연락처 또는 상태 목록으로 5톤 채널을 선택합 니다.

- **2** 다음 중 하나를 수행합니다.
	- **PTT** 버튼을 눌러 기본 연락처로 호출합니다. 다음 단계를 건너뜁니다.
	- 버튼을 눌러 메뉴로 이동합니다.
- **3**  $($ <sup>(K)</sup> 버튼을 눌러 연락처를 선택합니다.
- <sup>4</sup> ◯ 또는 ◯ 버튼을 눌러 원하는 연락처로 이동 합니다.
- **5 PTT** 버튼을 눌러 전화를 전송합니다.
- **6** 승인을 기다립니다. 성공 시:
	- 선택음이 울립니다.
	- 디스플레이에 전송 텔리그램이 잠시 표시됩니다.
	- 디스플레이에 개별 호출 아이콘과 발신자 별칭이 표시됩니다.
	- 통화 허용 신호음(활성화된 경우)이 끝날 때까지 기다렸다가 마이크에 대고 명확히 말합니다.

• 해제음이 울립니다.

미리 정해진 시간 동안 음성 동작이 없으면 통화가 종료됩니 다. 신호음이 울립니다.디스플레이에 통화 종료가 표시됩니 다.

#### **7.20.1 5**톤 호출 수신

이 기능을 사용하려면 별도로 판매하는 소프트웨어 라이센 스 키가 필요합니다.

5톤 호출 수신 시:

- 녹색 LED가 깜박입니다.
- 신호음이 울립니다.
- 디스플레이에 개별 호출 아이콘과 발신자 별칭이 표시됩 니다.
- 무전기 음소거가 해제되고 통화 수신 시 스피커를 통해 소리가 납니다.
	- **1 PTT** 버튼을 눌러 통화에 응답합니다. 녹색 LED가 켜집니다.

실패 시:

- **2** 통화 허용 신호음(활성화된 경우)이 끝날 때까지 기다 렸다가 마이크에 대고 명확히 말합니다.
- **3** 상대방의 말을 들으려면 **PTT** 버튼을 놓습니다. 미리 정해진 시간 동안 음성 동작이 없으면 통화가 종 료됩니다. 신호음이 울립니다. 디스플레이에 통화 종 료가 표시됩니다.

#### **7.20.2 5**톤 비상 경보 전송

이 기능을 사용하려면 별도로 판매하는 소프트웨어 라이센 스 키가 필요합니다.

다음 절차에 따라 비상 경보를 전송합니다.

- **1** 프로그래밍된 비상 켜기 버튼을 누릅니다. 다음을 참조하십시오.
	- 디스플레이에 전송 알람과 채널 별칭이 잠시 표 시됩니다.
	- 녹색 LED가 켜집니다.
	- 비상 아이콘이 표시됩니다.
	- 비상 신호음이 울립니다.
- 디스플레이에 알람 전송이 표시됩니다.
- **2** 비상 알람 모드가 종료되고 무전기가 홈 화면으로 돌 아갑니다.

#### **7.20.3**

# 지시 음성 포함 **5**톤 비상 알람 전송

이 기능을 사용하려면 별도로 판매하는 소프트웨어 라이센 스 키가 필요합니다.

다음 절차에 따라 무전기에서 비상 알람을 전송합니다.

- **1** 프로그래밍된 비상 켜기 버튼을 누릅니다. 다음을 참조하십시오.
	- 녹색 LED가 켜집니다.
	- 디스플레이에 전송 알람과 채널 별칭이 잠시 표 시됩니다.
	- 비상 아이콘이 표시됩니다.
	- 비상 신호음이 울립니다.
	- 디스플레이에 알람 전송이 표시됩니다.
- 디스플레이에 비상이 표시되면 무전기가 비상 호 출 모드로 전환됩니다.
- **2** 디스플레이에 알람 전송이 표시되면 마이크에 대고 명확히 말합니다.

비상 주기 모드가 활성화된 경우 *핫 마이크*와 호출 수 신 사이의 반복 기간이 만료될 때 무전기에서 자동으 로 발신을 중지합니다.

빨간색 LED가 깜박입니다. 무전기가 비상 모드로 유 지됩니다.

- **3** 상대방의 말을 들으려면 **PTT** 버튼을 놓습니다.
- **4** 호출이 끝나고 비상 모드를 종료하려면 비상 끄기 버 튼을 누릅니다.

비상 모드를 종료하기 위해 비상 끄기 버튼을 누르지 않는 경우 LED가 빨간색으로 깜박이며 무전기는 비 상 모드를 유지합니다.

무전기가 홈 화면으로 돌아갑니다.

## **5**톤 비상 경보 수신

이 기능을 사용하려면 별도로 판매하는 소프트웨어 라이센 스 키가 필요합니다.

비상 알람 수신 시:

- 신호음이 울립니다.
- 빨간색 LED가 깜박입니다.
- 디스플레이에 비상 아이콘 및 비상 발신자 별칭이 표시되 거나 두 개 이상의 알람이 있는 경우 모든 비상 발신자 별 칭이 알람 목록에 표시됩니다.
	- **1** 다음 중 하나를 수행합니다.
		- $\,$  알람이 하나만 수신되면  $\,^{(0)}$  버튼을 눌러 세부 항 목을 더 봅니다.
		- $\circ$  알람이 여러 개 수신되면  $\circlearrowleft$  또는  $\circlearrowright$  버튼 을 눌러 원하는 별칭으로 이동하고  $\overset{(w)}{\sim}$  버튼을 눌 러 세부 항목을 더 봅니다.

**2**  $\overset{(w)}{\sim}$  버튼을 눌러 동작 옵션을 봅니다.

**7.20.4**

**3**  $\overline{(2\text{A})}$  버튼을 누르고 예를 선택하여 알림 목록을 종 료합니다.

## **7.21** 개인 정보 보호 ◉

이 기능은 무단 사용자가 소프트웨어 기반 스크램블링 솔루 션을 사용하여 채널에서 도청하는 것을 방지할 수 있습니다. 전송에 대한 신호 및 사용자 ID 부분은 스크램블링되지 않습 니다.

프라이버시 활성 전송을 보내려면 채널상에서 무전기의 프 라이버시가 활성화되어 있어야 하지만, 이는 전송을 수신하 기 위한 필수 사항은 아닙니다. 프라이버시 활성 채널에서는 무전기가 깨끗하고 스크램블링되지 않은 전송을 계속 수신 할 수 있습니다.

일부 무전기 모델은 이러한 프라이버시 기능이 없거나 구성 이 다를 수 있습니다. 자세한 내용은 대리점이나 시스템 관 리자에게 문의하십시오.

무전기는 두 가지 프라이버시 유형을 지원하지만 하나만 무 전기에 지정할 수 있습니다. 이는 다음과 같습니다.

- 기본 프라이버시
- 고급 프라이버시

프라이버시 활성 호출 또는 데이터 전송의 스크램블을 풀려 면 발신 무전기와 동일한 프라이버시 키(기본 프라이버시용) 또는 동일한 키 값과 키 ID(고급 프라이버시용)를 사용하도 록 무전기가 프로그래밍되어야 합니다.

무전기에서 다른 프라이버시 키 또는 다른 키 값과 키 ID를 사용한 스크램블링된 호출을 받는 경우에는 왜곡된 전송(기 본 프라이버시)을 듣거나 아무것도 듣지 못합니다(고급 프라 이버시).

프라이버시 활성 채널에서는 무전기가 프로그래밍된 방식에 따라 무전기가 깨끗하거나 스크램블링되지 않은 호출을 수 신할 수 있습니다. 또한 무전기가 프로그래밍된 방식에 따라 무전기가 경고음을 울리거나 울리지 않을 수도 있습니다.

무전기에 프라이버시 유형이 할당된 경우 홈 화면에 보안 또 는 비보안 아이콘이 표시됩니다. 단, 무전기가 비상 호출이 나 비상 알람을 송/수신 중인 경우에는 표시되지 않습니다.

무전기가 전송 중이면 녹색 LED가 켜지고 무전기가 진행 중 인 프라이버시 사용 전송을 수신 중이면 녹색 LED가 빠르게 깜박입니다.

참고**:**  $\mathscr{A}$ 

이 기능은 동일한 주파수에 있는 Citizens 대역 채널 에는 적용되지 않습니다.

#### **7.21.1** 프라이버시 기능 켜기 또는 끄기 ●

다음 절차에 따라 무전기에서 프라이버시 기능을 켜거나 끕 니다.

- **1** 다음 중 하나를 수행합니다.
	- 프로그래밍된 **프라이버시** 버튼을 누릅니다. 진행 단계를 건너뜁니다.
	- $($ <sup>(or)</sup> 버튼을 눌러 메뉴로 이동합니다.
- 2 **◯ 또는 ◯ 버튼을 눌러** 유틸리티로 이동합니 다.  $($ <sup>ok</sup> $)$  버튼을 눌러 선택합니다.
- 3 **< 3 < 3 또는 < 3** 버튼을 눌러 무전기 설정으로 이동 한니다.  $\overset{(w)}{\leq}$  버튼을 눌러 선택합니다.
- **<sup>4</sup>** 또는 <sup>를</sup> 눌러 *<sup>&</sup>lt;*필수 프라이버시*>*<sup>로</sup> <sup>이</sup>  $55 - 1$  동합니다.  $\bullet$  버튼을 눌러 선택합니다.
	- 프라이버시 기능이 켜지면 디스플레이에 ✓가 활 성화됨 옆에 표시됩니다.

• 프라이버시 기능이 꺼져 있으면 디스플레이에 빈 상자가 활성화됨 옆에 표시됩니다.

### **7.22** 응답 금지

이 기능을 사용하면 수신되는 어떤 전송에도 무전기가 응답 하지 않도록 해줍니다.

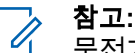

#### 무전기가 어떻게 프로그래밍되었는지에 대해서는 대 리점에 문의하십시오.

이 기능을 사용하면 무전기에서 무전기 점검, 통화 경보, 무 전기 비활성화, 원격 모니터링, 자동 등록 서비스(ARS) 및 비공개 메시지 응답과 같이 수신되는 전송에 응답하여 전송 을 발송하지 않습니다.

이 기능을 사용하면 무전기가 확인된 개별 통화를 받지 않을 수 있습니다. 하지만 무전기에서 수동으로 전송 내역을 보낼 수 있습니다.

#### **7.22.1** 응답 금지 켜기 또는 끄기

다음 절차에 따라 무전기의 응답 금지를 활성화하거나 비활 성화할 수 있습니다.

프로그래밍된 응답 금지 버튼을 누릅니다.

성공 시:

- 선택음이 울립니다.
- 디스플레이에 선택 미니 알림이 일시적으로 표시됩니다. 실패 시:
- 해제음이 울립니다.
- 디스플레이에 해제 미니 알림이 일시적으로 표시됩니다.

### **7.23** 보안

이 기능을 사용하여 시스템의 무전기를 활성화하거나 비활 성화할 수 있습니다.

예를 들어 도난된 무전기를 비활성화하여 무단 사용자가 사 용하지 못하도록 하고 무전기를 되찾았을 때 활성화할 수 있 습니다.

무전기를 활성화하거나 비활성화하는 방법에는 무전기의 인 증 유무에 따라 2가지로 볼 수 있습니다.

인증된 무전기 비활성화는 유료로 사용할 수 있는 기능입니 다. 인증된 무전기 비활성화 상태에서 무전기를 활성화하거 나 비활성화할 때 확인이 필요합니다. 무전기가 사용자 인증 이 설정된 대상 무전기에 이 기능을 실행할 때 암호구가 필

요합니다. 암호구는 CPS를 통해 대상 무전기에서 미리 프로 그래밍할 수 있습니다.

무전기 활성화 또는 무전기 비활성화 작업 중에 ② 俞 을 누 르면 승인 메시지가 수신되지 않습니다.

#### 참고**:**  $\mathscr{A}$

자세한 내용은 대리점이나 시스템 관리자에게 문의 하십시오.

#### **7.23.1** 무전기 비활성화

다음 절차에 따라 무전기를 비활성화합니다.

- **1** 프로그래밍된 무전기 비활성화 버튼을 누릅니다.
- **2** 또는 ◯ 버튼을 눌러 원하는 별칭 또는 ID로 이동합니다.
- **3**  $\left(\mathfrak{B}\right)$  버튼을 눌러 선택합니다. 다음 시나리오 중 하나 가 발생합니다.
	- 디스플레이에 전환 미니 알림이 표시되어 요청이 진행 중임을 나타냅니다. 녹색 LED가 깜박입니다.
	- 암호구 화면이 표시됩니다.

**104**

암호구를 입력합니다. 버튼을 눌러 계속합니 다.

- 암호구가 올바르면 디스플레이에 전환 미니 알 림이 표시되어 요청이 진행 중임을 나타냅니 다. 녹색 LED가 켜집니다.
- 암호구가 틀리면 디스플레이에 해제 미니 알림 이 표시되고 이전 화면으로 돌아갑니다.
- **4** 승인을 기다립니다.

성공 시:

- 선택음이 울립니다.
- 디스플레이에 선택 미니 알림이 표시됩니다. 실패 시:
- 해제음이 울립니다.
- 디스플레이에 해제 미니 알림이 표시됩니다.

**7.23.2**

## 연락처 목록을 사용하여 무전기 비활성화  $\bigodot$

다음 절차에 따라 연락처 목록을 사용하여 무전기를 비활성 화합니다.

- **1**  $\overline{\textcircled{\tiny{\textsf{W}}}}$  버튼을 눌러 메뉴로 이동합니다.
- 2 **(◀) 또는 ◯▶) 버튼을 눌러** 연락처로 이동합니다. (ок) 버튼을 눌러 선택합니다.
- 3 **①** 또는 ② 버튼을 눌러 원하는 별칭 또는 ID로  $0.15$ 함니다.  $($ ヅ 버튼을 눌러 선택합니다.
- **4 그** 또는 버튼을 눌러 무전기 비활성화로 이 동합니다.
- **5**  $\left(\mathfrak{B}\right)$  버튼을 눌러 선택합니다. 다음 시나리오 중 하나 가 발생합니다.
	- 디스플레이에 전환 미니 알림이 표시되어 요청이 진행 중임을 나타냅니다. 녹색 LED가 깜박입니다.

• 암호구 화면이 표시됩니다.

암호구를 입력합니다.  $\overset{\text{\tiny{(0)}}}{\text{}}$  버튼을 눌러 계속합니 다.

- 암호구가 올바르면 디스플레이에 전환 미니 알 림이 표시되어 요청이 진행 중임을 나타냅니 다. 녹색 LED가 켜집니다.
- 암호구가 틀리면 디스플레이에 해제 미니 알림 이 표시되고 이전 화면으로 돌아갑니다.
- **6** 승인을 기다립니다.

성공 시:

- 선택음이 울립니다.
- 디스플레이에 선택 미니 알림이 표시됩니다. 실패 시:
- 해제음이 울립니다.
- 디스플레이에 해제 미니 알림이 표시됩니다.

**7.23.3**

## 매뉴얼 다이얼을 사용하여 무전기 비활성 화

다음 절차에 따라 매뉴얼 다이얼을 사용하여 무전기를 비활 성화합니다.

- **1**  $\omega$  버튼을 눌러 메뉴로 이동합니다.
- 2 **(◀) 또는 ◯▶) 버튼을 눌러** 연락처로 이동합니다.  $(\alpha)$ 버튼을 눌러 선택합니다.
- 3 **①** 또는 ② 버튼을 눌러 매뉴얼 다이얼로 이동 합니다.  $\overset{(w)}{\leq}$  버튼을 눌러 선택합니다.
- **4** 가입자 ID를 입력하고  $^{(0)}$  버튼을 눌러 계속합니다.
- **5 ①** 또는 ② 버튼을 눌러 무전기 비활성화로 이 동합니다.
- **6**  $\left(\!\frac{w}{w}\right)$  버튼을 눌러 선택합니다. 다음 시나리오 중 하나 가 발생합니다.
- 디스플레이에 전환 미니 알림이 표시되어 요청이 진행 중임을 나타냅니다. 녹색 LED가 깜박입니다.
- 암호구 화면이 표시됩니다.

암호구를 입력합니다.  $\overset{\text{{\small (0)}}}{\circ}$  버튼을 눌러 계속합니 다.

- 암호구가 올바르면 디스플레이에 전환 미니 알 림이 표시되어 요청이 진행 중임을 나타냅니 다. 녹색 LED가 켜집니다.
- 암호구가 틀리면 디스플레이에 해제 미니 알림 이 표시되고 이전 화면으로 돌아갑니다.
- **7** 승인을 기다립니다.

성공 시:

- 선택음이 울립니다.
- 디스플레이에 선택 미니 알림이 표시됩니다. 실패 시:
- 해제음이 울립니다.
- 디스플레이에 해제 미니 알림이 표시됩니다.

## 무전기 활성화

다음 절차에 따라 무전기를 활성화합니다.

- **1** 프로그래밍된 무전기 활성화 버튼을 누릅니다.
- 2 **◯ 또는 ◯ 버튼을 눌러 원하는 별칭 또는 ID로** 이동합니다.
- **3**  $\left(\overline{\mathfrak{G}}\right)$  버튼을 눌러 선택합니다. 다음 시나리오 중 하나 가 발생합니다.
	- 디스플레이에 무전기 활성화 및 가입자 별칭 또는 ID가 표시됩니다. 녹색 LED가 켜집니다.
	- 암호구 화면이 표시됩니다.

암호구를 입력합니다.  $\overset{(0)}{\infty}$  버튼을 눌러 계속합니 다.

- 암호구가 올바르면 디스플레이에 전환 미니 알 림이 표시되어 요청이 진행 중임을 나타냅니 다. 녹색 LED가 켜집니다.
- 암호구가 틀리면 디스플레이에 해제 미니 알림 이 표시되고 이전 화면으로 돌아갑니다.

**7.23.4**

한국어

**4** 승인을 기다립니다.

성공 시:

- 선택음이 울립니다.
- 디스플레이에 선택 미니 알림이 표시됩니다. 실패 시:
- 해제음이 울립니다.
- 디스플레이에 해제 미니 알림이 표시됩니다.

### **7.23.5** 연락처 목록을 사용하여 무전기 활성화 ◉

다음 절차에 따라 연락처 목록을 사용하여 무전기를 활성화 합니다.

- **1**  $\left(\!\! \begin{array}{l}\text{w} \end{array}\!\!\right)$  버튼을 눌러 메뉴로 이동합니다.
- 2 **(◀) 또는 (▶) 버튼을 눌러** 연락처로 이동합니다.  $\overline{w}$  버튼을 눌러 선택합니다.
- 3 **◯ 또는 ◯ 버튼을 눌러 원하는 별칭 또는 ID로**  $0.55$ 합니다.  $($ ヅ 버튼을 눌러 선택합니다.
- **4** 또는 **1** 버튼을 눌러 무전기 활성화로 이동 합니다.
- **5**  $\left(\overline{\mathfrak{G}}\right)$  버튼을 눌러 선택합니다. 다음 시나리오 중 하나 가 발생합니다.
	- 녹색 LED가 깜박입니다.디스플레이에 무전기 활 성화 및 가입자 별칭 또는 ID가 표시됩니다. 녹색 LED가 켜집니다.
	- 암호구 화면이 표시됩니다.

암호구를 입력합니다. 버튼을 눌러 계속합니 다.

- 암호구가 올바르면 디스플레이에 전환 미니 알 림이 표시되어 요청이 진행 중임을 나타냅니 다. 녹색 LED가 켜집니다.
- 암호구가 틀리면 디스플레이에 해제 미니 알림 이 표시되고 이전 화면으로 돌아갑니다.

**6** 승인을 기다립니다.

성공 시:

- 선택음이 울립니다.
- 디스플레이에 선택 미니 알림이 표시됩니다. 실패 시:
- 해제음이 울립니다.
- 디스플레이에 해제 미니 알림이 표시됩니다.

#### **7.23.6** 매뉴얼 다이얼을 사용하여 무전기 활성화  $\bigcirc$

다음 절차에 따라 매뉴얼 다이얼을 사용하여 무전기를 활성 화합니다.

- **1**  $(w)$  버튼을 눌러 메뉴로 이동합니다.
- 2 **◯ 또는 ◯ 버튼을 눌러 연락처로 이동합니다.**  $\left(\!\frac{\mathfrak{G}}{\mathfrak{G}}\right)$  버튼을 눌러 선택합니다.
- **3** 또는 **1** 버튼을 눌러 매뉴얼 다이얼로 이동 한니다.  $\overset{\text{\tiny{(0)}}}{\text{\tiny{(0)}}}$  버튼을 눌러 선택합니다.
- **4 또는 (▶)을 눌러** 개별 호출로 이동합니다.  $\overline{w}$  버튼을 눌러 선택합니다. 첫 번째 텍스트 줄에 무전기 번호:가 표시됩니다.
- **5**  $7$  인자 ID를 입력하고  $^{(00)}$  버튼을 눌러 계속합니다.
- **<sup>6</sup> ◯ 또는 ◯ 버튼을 눌러** 무전기 활성화로 **이동** 합니다.
- **7**  $\overset{\text{{\small (}}{\text{{\small 0}})}}$  버튼을 눌러 선택합니다. 다음 시나리오 중 하나 가 발생합니다.
	- 녹색 LED가 깜박입니다.디스플레이에 무전기 활 성화 및 가입자 별칭 또는 ID가 표시됩니다. 녹색 LED가 켜집니다.
	- 암호구 화면이 표시됩니다.

암호구를 입력합니다. 버튼을 눌러 계속합니 다.

- 암호구가 올바르면 디스플레이에 전환 미니 알 림이 표시되어 요청이 진행 중임을 나타냅니 다. 녹색 LED가 켜집니다.
- 암호구가 틀리면 디스플레이에 해제 미니 알림 이 표시되고 이전 화면으로 돌아갑니다.
- **8** 승인을 기다립니다.

성공 시:

- 선택음이 울립니다.
- 디스플레이에 선택 미니 알림이 표시됩니다. 실패 시:
- 해제음이 울립니다.
- 디스플레이에 해제 미니 알림이 표시됩니다.

**7.24**

# 단독 작업자

이 기능은 무전기 버튼 또는 채널 선택 스위치를 작동할 때 와 같이 미리 정해진 시간 동안 사용자 활동이 없으면 비상 상태임을 알립니다.

프로그래밍된 기간 동안 사용자 활동이 없는 경우, 무전기는 비활성 타이머가 만료되는 즉시 상태 표시음을 통해 사용자 에게 사전 경고를 보냅니다.

미리 정해진 알림 타이머가 만료될 때까지도 사용자가 승인 하지 않으면 무전기는 비상 알람을 시작합니다.

이 기능에는 다음 비상 알람 중 하나만 지정됩니다.

- 비상 경보
- 비상 알람 및 호출
- 비상 알람 후 음성 알림 ❶

무전기는 조치를 취할 때까지 음성 메시지가 계속되도록 비 상 상태를 유지합니다. 비상 모드를 종료하는 방법에 대한 자세한 내용은 비상 작동 [페이지의](#page-504-0) 81 부분을 참조하십시오.

참고**:**

자세한 내용은 대리점이나 시스템 관리자에게 문의 하십시오.

### <span id="page-534-0"></span>**7.25** 비밀번호 잠금

무전기에 대한 액세스를 제한하는 비밀번호를 설정할 수 있 습니다. 무전기를 켤 때마다 비밀번호를 입력하라는 메시지 가 표시됩니다.

무전기는 4자리 숫자 비밀번호 입력을 지원합니다.

잠긴 상태에서는 무전기가 통화를 수신할 수 없습니다.

#### **7.25.1** 비밀번호를 사용하여 무전기에 액세스

무전기를 켭니다.

- **1** 4자리 비밀번호를 입력합니다.
	- **a** 각 자리 숫자 값을 편집하려면 ◯ ◀ ) 또는 ◯ ▶ ) 를 누릅니다. 입력하고 다음 숫자로 이동하려면  $(w)$ 를 누릅니다.
- **2**  $(\heartsuit)$ 를 눌러 비밀번호를 입력합니다.

비밀번호를 올바르게 입력하면 무전기 전원이 켜집니다.

첫 번째 및 두 번째 시도에서 잘못된 비밀번호를 입력하면 무전기에 다음 표시가 나타납니다.

- 연속음이 울립니다.
- 디스플레이에 비밀번호 불일치가 표시됩니다.

단계1 단계를 반복합니다.

세 번째 시도에서 잘못된 비밀번호를 입력하면 무전기에 다 음 표시가 나타납니다.

- 신호음이 울립니다.
- 노란색 LED가 2회 깜박입니다.
- 디스플레이에 비밀번호 불일치가 표시된 다음 무전기 잠김이 표시됩니다.
- 무전기가 15분 동안 잠김 상태가 됩니다.

참고**:**

잠긴 상태에서 무전기는 켜기**/**끄기**/**볼륨 조절 노브 및 프로그래밍된 **백라이트** 버튼 입력에만 응답합니 다.

잠김 상태 타이머가 끝날 때까지 15분 동안 기다린 다음 단 계1 단계를 반복합니다.

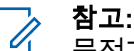

무전기 전원을 껐다가 다시 켜면 15분 타이머가 다시 시작됩니다.

#### **7.25.2** 잠김 상태에서 무전기 잠금 해제

잠김 상태에서는 무전기가 호출을 수신할 수 없습니다. 다음 절차에 따라 잠김 상태에서 무전기 잠금을 해제합니다.

다음 중 하나를 수행합니다.

- 무전기 전원이 켜져 있으면 15분 동안 기다린 다음 [비밀](#page-534-0) 번호를 [사용하여](#page-534-0) 무전기에 액세스 페이지의 111 의 단계 를 반복하여 무전기에 액세스합니다.
- 무전기 전원이 꺼지면 무전기 전원을 켭니다. 잠김 상태 시 15분 타이머가 다시 시작됩니다. 신호음이 울립니다. 노란색 LED가 2회 깜박입니다. 디스 플레이에 무전기 잠김이 표시됩니다.

15분 동안 기다린 다음 [비밀번호를](#page-534-0) 사용하여 무전기에 액세스 [페이지의](#page-534-0) 111 의 단계를 반복하여 무전기에 액세 스합니다.

#### **7.25.3** 비밀번호 잠금 켜기 또는 끄기

다음 절차에 따라 무전기에서 비밀번호 잠금을 켜거나 끕니 다.

- 2 **①** 또는 **1** 버튼을 눌러 유틸리티로 이동합니 다.  $\overset{(w)}{\longrightarrow}$  버튼을 눌러 선택합니다.
- 3 **①** 또는 **①** 버튼을 눌러 무전기 설정으로 이동 합니다.  $\overset{(w)}{\sim}$  버튼을 눌러 선택합니다.
- **4 0 또는 버튼을 눌러** 암호 잠금**으로 이동합**  $L = \frac{1}{2}$  버튼을 눌러 선택합니다.
- **5** 현재 4자리 비밀번호를 입력합니다.
	- 키패드 마이크를 사용합니다.
	- $(\bigodot)$  또는  $(\bigodot)$  버튼을 눌러 각 자리의 숫자 값  $\cong$  편집한 다음  $\overset{(w)}{\leq}$  버튼을 눌러 입력하고 다음 자 리로 이동합니다. 각 자리를 누를 때마다 선택음이 울립니다.
- **6**  $\overline{w}$  버튼을 눌러 비밀번호를 입력합니다. 비밀번호가 틀리면 디스플레이에 비밀번호 불일치가 표시되고 자동으로 이전 메뉴로 돌아갑니다.

**<sup>1</sup>**  $\overline{w}$  버튼을 눌러 메뉴로 이동합니다.

- **7** 다음 중 하나를 수행합니다.
	- $\cdot$   $\sqrt{\phantom{a}}$  또는  $\sqrt{\phantom{a}}$  버튼을 눌러 켜기로 이동합니 다.  $\overset{(w)}{\rightarrow}$  버튼을 눌러 선택합니다. ✔ 가 디스플레이의 켜기 옆에 표시됩니다.
	- 또는 버튼을 눌러 끄기로 이동합니 다.  $\overset{(w)}{\sim}$  버튼을 눌러 선택합니다.  $\checkmark$  가 디스플레이의  $\text{I17}$  옆에 표시됩니다.

### **7.25.4** 비밀번호 변경

다음 절차에 따라 무전기에서 암호를 변경합니다.

- **1**  $\omega$  버튼을 눌러 메뉴로 이동합니다.
- 2 **①** 또는 <u>1</u> 버튼을 눌러 유틸리티로 이동합니 다.  $\overset{(w)}{\leq}$  버튼을 눌러 선택합니다.
- 3 **①** 또는 ② 버튼을 눌러 무전기 설정으로 이동 한니다.  $\overset{(w)}{\leq}$  버튼을 눌러 선택합니다.
- <sup>4</sup> ◯ 또는 ◯ 버튼을 눌러 암호 잠금으로 이동합  $L = \frac{1}{2}$  버튼을 눌러 선택합니다.
- **5** 현재 4자리 암호를 입력하고  $\overset{\text{{\small (w)}}}{\longrightarrow}$  버튼을 눌러 계속합 니다. 비밀번호가 틀리면 디스플레이에 비밀번호 불일치가 표시되고 자동으로 이전 메뉴로 돌아갑니다.
- **6** ◯ 또는 ◯ 버튼을 눌러 암호 변경으로 이동합  $L = \frac{1}{\sqrt{2}}$  버튼을 눌러 선택합니다.
- **7**  $4$ 자리 새 암호를 입력하고  $^{(0)}$  버튼을 눌러 계속합니 다.

**8**

4자리 새 암호를 다시 입력하고 <sup>(ok)</sup> 버튼을 눌러 계속 합니다.

성공한 경우 디스플레이에 암호 변경 완료가 표시됩 니다.

실패한 경우 디스플레이에 암호 일치하지 않음이 표 시됩니다.

화면이 자동으로 이전 메뉴로 돌아갑니다.

### **7.26** 알림 목록

무전기에는 채널에서 읽지 않은 문자 메시지, 텔리메트리 메 시지, 부재중 수신통화, 호출 경보 등의 읽지 않은 모든 이벤 트를 수집하는 알림 목록이 있습니다.

알림 목록에 하나 이상의 이벤트가 있는 경우 디스플레이에 알림 아이콘이 표시됩니다.

목록은 최대 40개의 읽지 않은 이벤트를 지원하며 목록이 가 득 차면 다음 이벤트가 가장 오래된 이벤트를 자동으로 대체 합니다. 읽은 이벤트는 알림 목록에서 제거됩니다.

문자 메시지, 부재 중 호출, 호출 경보 이벤트의 경우 알림의 최대 수는 문자 메시지 30개와 부재 중 호출 또는 호출 경보 10개입니다. 이 최대 수는 개별 기능(작업 티켓이나 문자 메 시지 또는 부재중 호출/호출 경보)의 목록 기능에 따라 달라 집니다.

참고**:**

알림 목록을 표시하면 스캔이 일시 중지됩니다. 알림

목록을 종료하면 스캔이 다시 시작됩니다. (೨◈) 버 튼을 누르거나 메뉴 타이머가 만료될 때까지 기다려 알림 목록을 종료합니다.

#### **7.26.1** 알림 목록에 액세스

다음 절차에 따라 무전기에서 알림 목록에 액세스합니다.

- **1** 다음 중 하나를 수행합니다.
	- 프로그래밍된 알림 버튼을 누릅니다. 아래 단계를 건너뜁니다.
	- $\overline{w}$  버튼을 눌러 메뉴로 이동합니다.
- **2** (OK) 버튼을 눌러 메뉴로 이동합니다.
- **<sup>3</sup>** 또는 버튼을 눌러 알림으로 이동합니다.  $\left(\mathfrak{w}\right)$  버튼을 눌러 선택합니다.

**114**

**<sup>4</sup>** 또는 버튼을 눌러 원하는 이벤트로 이동 한니다.  $\overset{(w)}{\leq}$  버튼을 눌러 선택합니다.

홈 화면으로 돌아가려면  $(5)$  버튼을 길게 누릅니 다.

## **7.27 ARTS(Auto-Range Transponder System)**

ARTS(Auto-Range Transponder System)는 해당 무전기가 ARTS가 구성된 다른 무전기의 통화권 범위를 이탈했을 때 사용자에게 이를 알려주는 아날로그 전용 기능입니다.

ARTS가 구성된 무전기는 주기적으로 신호를 송신 또는 수 신함으로써 무전기가 상호 간에 통화권 범위 내에 있는지 확 인합니다.

무전기에 표시되는 상태 표시는 다음과 같습니다.

#### 최초 경보

신호음이 울립니다.

디스플레이에 채널 별칭과 통화권이 표시됩니다.

#### **ARTS** 통화권 내 경보

신호음이 울립니다(프로그래밍된 경우).

디스플레이에 채널 별칭과 통화권이 표시됩니다.

#### **ARTS** 통화권을 벗어남 경보

신호음이 울립니다. 빨간색 LED가 빠르게 깜박입니다.

디스플레이에 통화권 이탈과 홈 화면이 교대로 표시됩 니다.

#### 참고**:**

자세한 내용은 대리점이나 시스템 관리자에게 문의 하십시오.

#### **7.28 OTAP(**무선 프로그래밍**)**

물리적으로 연결하지 않아도 OTAP(무선 프로그래밍)를 통 해 대리점에서 무전기를 원격으로 업데이트할 수 있습니다. 또한 OTAP를 통해 일부 설정을 구성할 수도 있습니다.

무전기에서 OTAP가 진행 중일 경우 녹색 LED가 깜박입니 다.

무전기에서 대용량 데이터를 수신 중이면:

- 디스플레이에 대용량 데이터 아이콘이 표시됩니다.
- 채널이 사용 중 모드가 됩니다.
- **PTT** 버튼을 누르면 실패음이 울립니다.

구성에 따라 OTAP가 완료되면:

한국어

- 신호음이 울립니다. 디스플레이에 업데이트 재시작 중 이 표시됩니다. 전원이 꺼졌다 다시 켜지며 무전기가 다 시 시작됩니다.
- 지금 재시작 또는 연기를 선택할 수 있습니다. 지연을 선 택하면 무전기가 이전 화면으로 돌아갑니다. 자동으로 재 시작되기 전까지 디스플레이에 **OTAP** 지연 타이머 아이 콘이 표시됩니다.

자동 재시작 후 무전기 전원이 켜지면:

- 성공한 경우 디스플레이에 소프트웨어 업데이트 완료가 표시됩니다.
- 프로그램 업데이트에 실패하면 신호음이 울리고 빨간색 LED가 한 번 깜박이고 디스플레이에 소프트웨어 업데이 트 실패가 표시됩니다.

 $\mathscr{A}$ 

- 참고**:**
	- 프로그래밍 업데이트에 실패하면 무전기를 켤 때마 다 소프트웨어 업데이트 실패 표시가 나타납니다. 소 프트웨어 업데이트 실패 표시를 없애려면 대리점에 문의하여 최신 소프트웨어로 무전기를 다시 프로그 래밍하십시오.

업데이트된 소프트웨어 버전에 대해서는 [소프트웨어](#page-557-0) 업데이 트 정보 확인 [페이지의](#page-557-0) 134 섹션을 참조하십시오.
# 공공설비

이 장에서는 무전기에서 사용할 수 있는 유틸리티 기능의 작 동에 대해 설명합니다.

## **8.1** 키패드 잠금 옵션

이 기능을 사용하면 무전기를 사용하지 않을 때 실수로 버튼 을 누르거나 채널을 변경하지 않도록 할 수 있습니다. 필요 에 따라 키패드, 채널 선택 노브 또는 둘 다 잠글 수 있습니 다.

대리점은 CPS/RM을 사용하여 다음 옵션 중 하나를 구성할 수 있습니다.

- 키패드 잠금
- 채널 선택 노브 잠금
- 키패드 및 채널 선택 노브 잠금

무전기가 어떻게 프로그래밍되었는지에 대해서는 대리점에 문의하십시오.

**8.1.1**

## 키패드 잠금 옵션 활성화

다음 단계는 무전기 구성 방식에 따라 키패드 잠금, 채널 선 택 노브 잠금 또는 키패드 잠금 및 채널 선택 노브 옵션에 적 용됩니다.

### 프로그래밍된 키패드 잠금 버튼을 누릅니다.

디스플레이에 잠금 완료가 표시됩니다.

**8.1.2**

# 키패드 잠금 옵션 비활성화

다음 단계는 무전기 구성 방식에 따라 키패드 잠금, 채널 선 택 노브 잠금 또는 키패드 잠금 및 채널 선택 노브 옵션에 적 용됩니다.

#### 프로그래밍된 키패드 잠금 버튼을 누릅니다.

디스플레이에 해제 완료가 표시됩니다.

### **8.2** 스켈치 레벨

스켈치 레벨을 조정하여 일반적인 배경 잡음보다 더 높은 채 널이나 신호 강도가 약한 원하지 않는 호출을 걸러낼 수 있 습니다.

### 보통

기본 설정입니다.

### 타이트

이 설정은 원치 않는 호출 및/또는 배경 잡음을 걸러냅니 다. 원격 위치에서 온 호출도 걸러질 수 있습니다.

## 참고**:**

이 기능은 동일한 주파수에 있는 Citizens 대역 채널 에는 적용되지 않습니다.

## **8.2.1** 스켈치 레벨 설정

다음 절차에 따라 무전기에서 스켈치 레벨을 설정합니다.

- **1** 다음 중 하나를 수행합니다.
	- 프로그래밍된 **스켈치** 버튼을 누릅니다. 다음 단계 를 건너뜁니다.
	- $\cdot$   $\cdot$   $\cdot$   $\cdot$  버튼을 눌러 메뉴로 이동합니다.
- <sup>2</sup> ◯ ① 또는 ◯ D 버튼을 눌러 유틸리티로 이동합니 다.  $\overset{(w)}{\rightarrow}$  버튼을 눌러 선택합니다.
- 3 **①** 또는 ② 버튼을 눌러 무전기 설정으로 이동 한니다.  $\overset{(w)}{\leq}$  버튼을 눌러 선택합니다.
- **4 또는 1** 버튼을 눌러 스켈치로 이동합니다.  $\overline{w}$  버튼을 눌러 선택합니다.
- **5** 다음 중 하나를 수행합니다.
	- $\cdot$   $\circ$   $\circ$  또는  $\circ$  버튼을 눌러 일반으로 이동합니 다.  $\overset{(w)}{\rightarrow}$  버튼을 눌러 선택합니다. ✔ 가 디스플레이의 일반 옆에 표시됩니다.
	- $\overline{\mathcal{A}}$  또는  $\overline{\mathcal{A}}$  버튼을 눌러 타이트로 이동합니

다.  $\overset{(w)}{\longrightarrow}$  버튼을 눌러 선택합니다.

✔ 가 디스플레이의 타이트 옆에 표시됩니다.

화면이 자동으로 이전 메뉴로 돌아갑니다.

## **8.3** 전력 레벨

전력 레벨을 각 채널에 대해 높음 또는 낮음으로 사용자 정 의할 수 있습니다.

### 고

높음을 사용하면 원거리에 있는 무전기와 통신할 수 있 습니다.

#### 저

낮음을 사용하면 근거리에 있는 무전기와 통신할 수 있 습니다.

### 참고**:**

이 기능은 동일한 주파수에 있는 Citizens 대역 채널 에는 적용되지 않습니다.

### **8.3.1** 전력 레벨 설정

다음 절차에 따라 무전기에서 전력 레벨을 설정합니다.

- **1** 다음 중 하나를 수행합니다.
	- 프로그래밍된 **전력 레벨** 버튼을 누릅니다. 아래 단 계를 건너뜁니다.

 $\overline{w}$  버튼을 눌러 메뉴로 이동합니다.

- <sup>2</sup> ◯ → 또는 ◯ → 버튼을 눌러 유틸리티로 이동합니 다.  $\overset{(w)}{\sim}$  버튼을 눌러 선택합니다.
- 3 **①** 또는 **①** 버튼을 눌러 무전기 설정으로 이동 합니다.  $\overset{(w)}{\leq}$  버튼을 눌러 선택합니다.
- **4 또는 ② 버튼을 눌러 전력으로 이동합니다.**  $\overline{w}$  버튼을 눌러 선택합니다.

### **5** 다음 중 하나를 수행합니다.

 $\overline{\mathcal{A}}$  또는  $\overline{\mathcal{A}}$  버튼을 눌러 높음으로 이동합니

다.  $\overset{(w)}{\sim}$  버튼을 눌러 선택합니다. ✓ 가 디스플레이의 높음 옆에 표시됩니다.

 $\circ$  또는  $\circ$  버튼을 눌러 낮음으로 이동합니 다.  $\overset{(w)}{\sim}$  버튼을 눌러 선택합니다.  $\checkmark$  가 디스플레이의 낮음 옆에 표시됩니다.

**<sup>6</sup>** <sup>홈</sup> 화면으로 돌아가려면 버튼을 길게 누릅니 다.

## **8.4** 디스플레이 선명도 조절

다음 절차에 따라 무전기의 디스플레이 선명도를 조절합니 다.

- **1** 다음 중 하나를 수행합니다.
	- 프로그래밍된 **선명도** 버튼을 누릅니다. 다음 단계 를 건너뜁니다.
	- $\overline{w}$  버튼을 눌러 메뉴로 이동합니다.
- 2 **(◀) 또는 ◯▶ 버튼을 눌러** 유틸리티로 이동합니 다.  $\overset{(w)}{\sim}$  버튼을 눌러 선택합니다.
- 3 **◯ 또는 ◯ 버튼을 눌러** 무전기 설정**으로 이동** 한니다.  $\overset{(M)}{\leq}$  버튼을 눌러 선택합니다.
- <sup>4</sup> ◯ 또는 ◯ 버튼을 눌러 선명도로 이동합니다.  $\left(\!\frac{\mathfrak{G}}{\mathfrak{G}}\right)$  버튼을 눌러 선택합니다. 디스플레이에 선명도 표시줄이 나타납니다.
- **5** ◯ 또는 ◯ 버튼을 눌러 디스플레이 선명도를 낮추거나 높입니다.  $\overset{(w)}{\sim}$  버튼을 눌러 선택합니다. 설정 값은 1~8 사이입니다.

**8.5**

# 음성 활성화 송신

음성 활성화 송신(VOX)을 사용하면 프로그래밍된 채널에서 핸즈프리 음성이 활성화된 호출을 시작할 수 있습니다. 무전 기에서는 프로그래밍된 기간 동안, VOX 가능 액세서리의 마 이크가 음성을 감지할 때마다 자동으로 송신합니다.

참고**:**  $\mathscr{U}_1$ 

이 기능은 동일한 주파수에 있는 Citizens 대역 채널 에는 적용되지 않습니다.

다음 중 하나를 수행하여 VOX를 활성화 또는 비활성화할 수 있습니다.

- 무전기를 껐다가 다시 전원을 켜서 VOX를 활성화합니 다.
- 채널 선택 노브로 채널을 변경하여 VOX를 활성화합니 다.
- 프로그래밍된 **VOX** 버튼을 통해 VOX를 켜고 끄거나 메 뉴를 통해 VOX를 활성화하거나 비활성화할 수 있습니 다.
- 무전기 작동 중 **PTT** 버튼을 누르면 VOX가 비활성화됩니 다.

참고**:**

이 기능을 켜거나 끄는 것은 이 기능이 활성화된 무 전기에만 적용됩니다. 자세한 내용은 대리점이나 시 스템 관리자에게 문의하십시오.

### **8.5.1** 음성 활성화 전송 켜기 또는 끄기

다음 절차에 따라 무전기에서 VOX를 켜거나 끕니다.

- **1** 다음 중 하나를 수행합니다.
	- 프로그래밍된 **VOX** 버튼을 누릅니다. 아래 단계를 건너뜁니다.
	- $($ <sup>(or)</sup> 버튼을 눌러 메뉴로 이동합니다.
- 2 **①** 또는 ② 버튼을 눌러 유틸리티로 이동합니 다.  $\overset{(w)}{\longrightarrow}$  버튼을 눌러 선택합니다.
- 3 **①** 또는 ① 버튼을 눌러 무전기 설정으로 이동 한니다.  $\overset{(w)}{\leq}$  버튼을 눌러 선택합니다.
- **4 모는 ① 버튼을 눌러 VOX로 이동합니다.**  $\overline{w}$  버튼을 눌러 선택합니다.
- **5** 다음 중 하나를 수행합니다.
	- $\cdot$   $\circ$   $\circ$  또는  $\circ$  버튼을 눌러 켜기로 이동합니
		- 다.  $\overset{(w)}{\longrightarrow}$  버튼을 눌러 선택합니다.  $\checkmark$  가 디스플레이 의 켜기 옆에 표시됩니다.

 $\circ$  또는  $\circ$  버튼을 눌러 끄기로 이동합니 다.  $\overset{(w)}{\sim}$  버튼을 눌러 선택합니다.  $\checkmark$  가 디스플레이 의 끄기 옆에 표시됩니다.

## 참고**:**

통화 허용 신호음이 활성화된 경우 트리거 단어를 사 용하여 호출을 시작합니다. 통화 허용 신호음이 끝날 때까지 기다렸다가 마이크에 대고 명확히 말합니다. 자세한 내용은 통화 허용 [신호음](#page-548-0) 켜기 또는 끄기 페 [이지의](#page-548-0) 125 부분을 참조하십시오.

### **8.6** 디스플레이 후면등 타이머 설정

필요에 따라 무전기의 후면등 타이머를 설정할 수 있습니다. 이 설정은 메뉴 탐색 버튼과 키패드 배경 조명에도 적용됩니 다. 다음 절차에 따라 무전기에서 후면등 타이머를 설정합니 다.

- **1** 다음 중 하나를 수행합니다.
	- 프로그래밍된 후면등 버튼을 누릅니다. 다음 단계 를 건너뜁니다.
	- $\omega$  버튼을 눌러 메뉴로 이동합니다.
- 2 **①** 또는 **1** 버튼을 눌러 유틸리티로 이동합니 다.  $\overset{(w)}{\longrightarrow}$  버튼을 눌러 선택합니다.
- 3 **< EXE > HE을 눌러** 무전기 설정으로 이동 한니다.  $\bullet$  버튼을 눌러 선택합니다.
- 4 **(4) 또는 ① 버튼을 눌러** 디스플레이로 이동합  $L = \frac{1}{2}$  버튼을 눌러 선택합니다.
- **4 또는 ② 버튼을 눌러** 후면등 타이머로 이동 합니다.  $\overset{(0)}{\infty}$  버튼을 눌러 선택합니다.

LED 표시등이 비활성화된 경우 디스플레이 후면등 및 키패 드 후면등이 자동으로 꺼집니다. 자세한 내용은 LED [표시등](#page-549-0) 켜기 또는 끄기 [페이지의](#page-549-0) 126 부분을 참조하십시오.

## **8.7** 무전기 신호음**/**경보 켜기 또는 끄기

필요한 경우 들어오는 비상 경보음을 제외한 모든 무전기 신 호음과 경보를 활성화하거나 비활성화할 수 있습니다. 다음 절차에 따라 무전기에서 신호음 및 경보를 켜거나 끕니다.

- **1** 다음 중 하나를 수행합니다.
	- 프로그래밍된 신호음**/**경보 버튼을 누릅니다. 다음 단계를 건너뜁니다.
	- $\omega$  버튼을 눌러 메뉴로 이동합니다.
- 2 **①** 또는 **1** 버튼을 눌러 유틸리티로 이동합니 다.  $\overset{(w)}{\longrightarrow}$  버튼을 눌러 선택합니다.
- 3 **①** 또는 **①** 버튼을 눌러 무전기 설정으로 이동 합니다.  $\overset{(w)}{\longrightarrow}$  버튼을 눌러 선택합니다.
- <sup>4</sup> ◯ 또는 ◯ 를 눌러 신호음/경보로 이동합니다.  $\overline{w}$  버튼을 눌러 선택합니다.
- **4 그** 또는 **1** 버튼을 눌러 전체 신호음으로 이동 한니다.  $\overset{(w)}{\leq}$  버튼을 눌러 선택합니다.
- **6**  $(\alpha)$ 버튼을 눌러 전체 톤 및 경보를 활성화하거나 비 활성화합니다. 디스플레이에 다음 결과 중 하나가 표 시됩니다.
	- 활성화되면 아이콘이 활성화 옆에 표시됩니다.
	- 비활성화되면 √ 아이콘이 활성화 옆에서 사라집 니다.

### **8.8** 전원 켜짐 신호음 켜기 또는 끄기

다음 절차에 따라 무전기에서 전원 켜짐 신호음을 켜거나 끕 니다.

**1**  $\omega$  버튼을 눌러 메뉴로 이동합니다.

<sup>2</sup> ◯ 또는 ◯ 버튼을 눌러 유틸리티로 이동합니 다.  $\overset{(w)}{\leq}$  버튼을 눌러 선택합니다.

- 3 **①** 또는 ② 버튼을 눌러 무전기 설정으로 이동 합니다.  $\circledast$  버튼을 눌러 선택합니다.
- <sup>4</sup> ◯ 또는 ◯ 버튼을 눌러 톤/경보로 이동합니 다.  $\overset{(w)}{\sim}$  버튼을 눌러 선택합니다.
- **5** ◯ 또는 ◯ 버튼을 눌러 출력 증강으로 이동합  $L = \frac{1}{2}$  버튼을 눌러 선택합니다.
- **6**  $\left(\!\frac{00}{100}\right)$  버튼을 눌러 출력 증강 톤을 활성화하거나 비활 성화합니다. 디스플레이에 다음 결과 중 하나가 표시 됩니다.
	- 활성화되면 아이콘이 활성화 옆에 표시됩니다.
	- 비활성화되면 ✔ 아이콘이 활성화 옆에서 사라집 니다.

### **8.9**

# 신호음**/**경보 볼륨 오프셋 레벨 설정

이 기능은 신호음 또는 경보의 볼륨을 해당 음성의 볼륨보다 크거나 작게 조절합니다. 다음 절차에 따라 무전기에서 신호 음 및 경보의 볼륨 오프셋 레벨을 설정합니다.

- **1**  $\overline{\textcircled{\tiny{\textsf{W}}}}$  버튼을 눌러 메뉴로 이동합니다.
- <sup>2</sup> ◯ 또는 ◯ 버튼을 눌러 유틸리티로 이동합니 다.  $\overset{(w)}{\sim}$  버튼을 눌러 선택합니다.
- **3** 또는 <u>1</u> 버튼을 눌러 무전기 설정으로 이동 합니다.  $\overset{(w)}{\leq}$  버튼을 눌러 선택합니다.
- **4 또는 <u>•</u>** 버튼을 눌러 톤/경보로 이동합니 다.  $\overset{(w)}{\sim}$  버튼을 눌러 선택합니다.
- 5 **◯ 또는 ◯ 을 눌러** 볼륨 오프셋으로 이동합니 다.  $\overset{(w)}{\sim}$  버튼을 눌러 선택합니다.

<span id="page-548-0"></span>**6** ◯ 또는 ◯ 버튼을 눌러 원하는 볼륨 오프셋 레 벨로 이동합니다.

각각의 해당 볼륨 오프셋 레벨과 함께 피드백 신호음 이 울립니다.

- **7** 다음 중 하나를 수행합니다.
	- $\left(\mathfrak{w}\right)$  버튼을 눌러 선택합니다. 원하는 볼륨 오프셋 수준이 저장되었습니다.
	- 종료하려면 (그^)을 누릅니다. 변경 내용은 무시 됩니다.

#### **8.10**

## 통화 허용 신호음 켜기 또는 끄기

다음 절차에 따라 무전기에서 통화 허용 신호음을 켜거나 끕 니다.

**1** (ок) 버튼을 눌러 메뉴로 이동합니다.

- 2 **①** 또는 **1** 버튼을 눌러 유틸리티로 이동합니 다.  $\left(\infty\right)$  버튼을 눌러 선택합니다.
- 3 **①** 또는 ① 버튼을 눌러 무전기 설정으로 이동 한니다.  $\overset{(w)}{\leq}$  버튼을 눌러 선택합니다.
- **4 또는 <u>(</u>) 버튼을 눌러 톤/경보로 이동합니** 다.  $\left(\omega\right)$  버튼을 눌러 선택합니다.
- **5** ◯ 또는 ◯ 버튼을 눌러 통화 허용으로 이동합 니다.  $\overset{(M)}{\infty}$  버튼을 눌러 선택합니다.
- **6**  $\left(\overline{\mathfrak{w}}\right)$  버튼을 눌러 통화 허용 경보음을 활성화하거나 비활성화합니다.

디스플레이에 다음 결과 중 하나가 표시됩니다.

- 활성화되면 아이콘이 활성화 옆에 표시됩니다.
- 비활성화되면 아이콘이 활성화 옆에서 사라집 니다.

## <span id="page-549-0"></span>**8.11** 언어 설정

다음 절차에 따라 무전기에서 언어를 설정합니다.

- **1**  $\circledast$  버튼을 눌러 메뉴로 이동합니다.
- 2 **①** 또는 **1** 버튼을 눌러 유틸리티로 이동합니 다.  $\overset{(w)}{\rightarrow}$  버튼을 눌러 선택합니다.
- 3 **①** 또는 ② 버튼을 눌러 무전기 설정으로 이동 합니다.  $\overset{\text{\tiny{(W)}}}{\longrightarrow}$  버튼을 눌러 선택합니다.
- **4**  $\textcircled{1}$  또는  $\textcircled{1}$  을 눌러 언어로 이동합니다.  $\textcircled{1}$  버 튼을 눌러 선택합니다.
- **5** ◯ 또는 ◯ 버튼을 눌러 원하는 언어로 이동합  $L = \frac{W}{100}$  버튼을 눌러 선택합니다.

디스플레이에서 선택한 언어 옆에 ✓ 가 표시됩니다.

## **8.12 LED** 표시등 켜기 또는 끄기

다음 절차에 따라 무전기에서 LED 표시등을 켜거나 끕니다.

- **1**  $\circledast$  버튼을 눌러 메뉴로 이동합니다.
- <sup>2</sup> ◯ 또는 ◯ 버튼을 눌러 유틸리티로 이동합니 다.  $\overset{(w)}{\sim}$  버튼을 눌러 선택합니다.
- <sup>3</sup> ◯ 또는 ◯ 버튼을 눌러 무전기 설정으로 이동 합니다.  $\overset{\text{\tiny{(N)}}}{\circ}$  버튼을 눌러 선택합니다.
- <sup>4</sup> ◯ 또는 ◯ 버튼을 눌러 LED 표시등으로 이동 합니다.  $\overset{\text{\tiny{(0)}}}{\circ}$  버튼을 눌러 선택합니다.
- **5**  $\overline{\mathcal{C}}$  버튼을 눌러 LED 표시를 활성화하거나 비활성화 합니다.

디스플레이에 다음 결과 중 하나가 표시됩니다.

• 활성화되면 아이콘이 활성화 옆에 표시됩니다.

- 비활성화되면 ✔ 아이콘이 활성화 옆에서 사라집 니다.
- **4 도는 ② 을 눌러** 초기 화면으로 이동합니 다.  $\overset{(w)}{\longrightarrow}$  버튼을 눌러 선택합니다.

## **8.13** 홈 화면 켜기 또는 끄기

다음 절차에 따라 홈 화면을 활성화하거나 비활성화할 수 있 습니다.

- **1**  $\overline{w}$  버튼을 눌러 메뉴로 이동합니다.
- 2 **◯ 또는 ◯ 버튼을 눌러** 유틸리티로 이동합니 다.  $\overset{(w)}{\sim}$  버튼을 눌러 선택합니다.
- 3 **◯ 또는 ◯ 버튼을 눌러** 무전기 설정**으로 이동** 합니다.  $\overset{(w)}{\longrightarrow}$  버튼을 눌러 선택합니다.
- **4**  $\circled{C}$  또는  $\circled{D}$  을 눌러 표시로 이동합니다.  $\circled{w}$  버 튼을 눌러 선택합니다.

**8.14** 음성 안내 켜기 또는 끄기

이 기능을 사용하면 무전기에서 사용자가 방금 할당한 현재 존 또는 채널이나 사용자가 방금 누른 프로그래밍 가능 버튼 을 청각적으로 나타낼 수 있습니다.

이 기능은 사용자가 디스플레이에 표시된 내용을 읽는 데 어 려움을 겪고 있을 때 특히 유용합니다.

이 오디오 표시 기능은 고객 요구에 따라 사용자 정의할 수 있습니다. 다음 절차에 따라 무전기에서 음성 안내를 켜거나 끕니다.

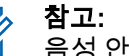

음성 안내 기능은 CPS를 통해서만 활성화할 수 있습 니다. 활성화되면 TTS(Text-to-Speech) 기능이 자동 으로 비활성화됩니다.

**1** 다음 중 하나를 수행합니다.

• 프로그래밍된 음성 안내 버튼을 누릅니다. 다음 단 계를 건너뜁니다.

- $\cdot$   $\cdot$   $\cdot$   $\cdot$  버튼을 눌러 메뉴로 이동합니다.
- <sup>2</sup> ◯ 또는 ◯ 버튼을 눌러 유틸리티로 이동합니 다.  $\overset{(w)}{\sim}$  버튼을 눌러 선택합니다.
- 3 **①** 또는 **①** 버튼을 눌러 무전기 설정으로 이동 합니다.  $\overset{\text{\tiny{(W)}}}{\longrightarrow}$  버튼을 눌러 선택합니다.
- <sup>4</sup> ◯ 또는 ◯ 버튼을 눌러 음성 안내로 이동합니 다.  $\overset{(w)}{\sim}$  버튼을 눌러 선택합니다.
- **5**  $\left(\mathfrak{B}\right)$ 을 눌러 음성 안내를 활성화하거나 비활성화합니 다.
	- 활성화되면 ✓ 아이콘이 활성화 옆에 표시됩니다.
	- 비활성화되면 ✔ 아이콘이 활성화 옆에서 사라집 니다.

# 자동 호출 전달 켜기 또는 끄기

자동으로 음성 호출을 다른 무전기로 전달하도록 무전기를 설정할 수 있습니다.

- **1**  $\circledast$  버튼을 눌러 메뉴로 이동합니다.
- 2 **①** 또는 <u>1</u> 버튼을 눌러 유틸리티로 이동합니 다.  $\overset{\text{{\small (}}{\bf{w}})}{}$  버튼을 눌러 선택합니다.
- 3 **< 3 또는 < D 버튼을 눌러** 무전기 설정**으로 이동** 합니다.  $\overset{(w)}{\leq}$  버튼을 눌러 선택합니다.
- **4 또는 (▶) 버튼을 눌러 호출 전달로 이동합니** 다.  $\overset{(w)}{\sim}$  버튼을 눌러 선택합니다.

**5** 다음 중 하나를 수행합니다.

 $\cdot$   $\;\mathbf{\left(\mathbb{C}\right)}$  또는  $\mathbf{\left(\mathbb{D}\right)}$  버튼을 눌러 호출 전달을 활성 화합니다. 활성화되면 아이콘이 활성화 옆에 표 시됩니다.

**8.15**

 $\overline{u}$  또는  $\overline{u}$  버튼을 눌러 호출 전달을 비활 성화합니다. 비활성화되면 아이콘이 활성화 옆 에서 사라집니다.

## **8.16** 메뉴 타이머 설정

무전기가 홈 화면으로 자동 전환되기 전에 메뉴에 머무를 시 간을 설정할 수 있습니다. 다음 절차에 따라 메뉴 타이머를 설정합니다.

- <sup>2</sup> ◯ ① 또는 ◯ D 버튼을 눌러 유틸리티로 이동합니 다.  $\overset{(w)}{\sim}$  버튼을 눌러 선택합니다.
- **<sup>3</sup>** 또는 버튼을 눌러 무전기 설정으로 이동 합니다.  $\overset{(w)}{\leq}$  버튼을 눌러 선택합니다.
- **4 또는 (D) 버튼을 눌러** 디스플레이로 이동합  $L = \frac{1}{2}$  버튼을 눌러 선택합니다.
- **5** ◯ 또는 ◯ 버튼을 눌러 메뉴 타이머로 이동합  $L = \frac{1}{2}$  버튼을 눌러 선택합니다.
- **6** ◯ 또는 ◯ 버튼을 눌러 원하는 설정으로 이동 합니다.  $\overset{(w)}{\sim}$  버튼을 눌러 선택합니다.

**8.17**

# 아날로그 마이크 **AGC** 켜기 또는 끄기

아날로그 마이크 AGC(자동 게인 제어)는 아날로그 시스템 에서 송신하는 동안 자동으로 무전기의 마이크 게인을 제어 합니다.

이 기능을 사용하면 일정한 수준의 음량을 제공하기 위해 큰 소리가 억제되거나 작은 소리가 미리 설정된 값만큼 커집니 다. 다음 절차에 따라 무전기에서 아날로그 마이크 AGC를 켜거나 끕니다.

#### **1**  $\omega$  버튼을 눌러 메뉴로 이동합니다.

2 **①** 또는 **1** 버튼을 눌러 유틸리티로 이동합니 다.  $\overset{(w)}{\rightarrow}$  버튼을 눌러 선택합니다.

**<sup>1</sup>**  $\left(\!\frac{w}{w}\!\right)$  버튼을 눌러 메뉴로 이동합니다.

- 3 **< 3 < 3 또는 < 3** 버튼을 눌러 무전기 설정으로 이동 합니다.  $\circledast$  버튼을 눌러 선택합니다.
- <sup>4</sup> ◯ 또는 ◯ 버튼을 눌러 마이크 AGC-A로 이동 합니다.  $\overset{(w)}{\sim}$  버튼을 눌러 선택합니다.
- **5**  $(\alpha)$ 버튼을 눌러 아날로그 마이크 AGC를 활성화하거 나 비활성화합니다.

디스플레이에 다음 결과 중 하나가 표시됩니다.

- 활성화되면 ✓ 아이콘이 활성화 옆에 표시됩니다.
- 비활성화되면 ✔ 아이콘이 활성화 옆에서 사라집 니다.

## **8.18** 디지털 마이크 **AGC** 켜기 또는 끄기

디지털 마이크 AGC(자동 게인 제어)는 디지털 시스템에서 전송하는 동안 자동으로 무전기의 마이크 게인을 제어합니 다.

이 기능을 사용하면 일정한 수준의 음량을 제공하기 위해 큰 소리가 억제되거나 작은 소리가 미리 설정된 값만큼 커집니 다. 다음 절차에 따라 무전기에서 디지털 마이크 AGC를 켜 거나 끕니다.

- **1**  $\circ$  버튼을 눌러 메뉴로 이동합니다.
- 2 **①** 또는 <u>1</u> 버튼을 눌러 유틸리티로 이동합니 다.  $\overset{(w)}{\longrightarrow}$  버튼을 눌러 선택합니다.
- **<sup>3</sup>** 또는 버튼을 눌러 무전기 설정으로 이동 합니다.  $\overset{(w)}{\leq}$  버튼을 눌러 선택합니다.
- **4** 또는  $\bullet$  버튼을 눌러 마이크 AGC-D로 이동 합니다.  $\overset{(w)}{\leq}$  버튼을 눌러 선택합니다.
- **5**  $\left(\overline{\mathfrak{G}}\right)$  을 눌러 디지털 마이크 AGC를 활성화하거나 비 활성화합니다.

디스플레이에 다음 결과 중 하나가 표시됩니다.

• 활성화되면 아이콘이 활성화 옆에 표시됩니다.

• 비활성화되면 ✓ 아이콘이 활성화 옆에서 사라집 니다.

## **8.19** 지능형 오디오 켜기 또는 끄기

정상성 잡음원과 비정상성 잡음원 모두를 포함하여 환경의 현재 주변 소음을 억제하기 위해 무전기의 오디오 볼륨이 자 동으로 조절됩니다. 이 기능은 수신 전용 기능이며 전송음에 는 영향을 주지 않습니다. 다음 절차에 따라 무전기에서 지 능형 오디오를 켜거나 끕니다.

- **1** 다음 중 하나를 수행합니다.
	- 프로그래밍된 지능형 오디오 버튼을 누릅니다. 아 래 단계를 건너뜁니다.
	- $\omega$  버튼을 눌러 메뉴로 이동합니다.
- 2 **(◀) 또는 ◯▶ 버튼을 눌러** 유틸리티로 이동합니 다.  $\overset{(w)}{\sim}$  버튼을 눌러 선택합니다.
- 3 **①** 또는 ② 버튼을 눌러 무전기 설정으로 이동 한니다.  $\overset{(w)}{\leq}$  버튼을 눌러 선택합니다.
- **4** 또는 **1** 버튼을 눌러 지능형 오디오로 이동 합니다.  $\overset{(w)}{\sim}$  버튼을 눌러 선택합니다.
- **5** 다음 중 하나를 수행합니다.
	- $\cdot$   $\circ$   $\circ$  또는  $\circ$  버튼을 눌러 켜기로 이동합니

다.  $\left(\begin{smallmatrix}\mathsf{u}_1\end{smallmatrix}\right)$  버튼을 눌러 선택합니다.  $\checkmark$  가 디스플레이 의 켜기 옆에 표시됩니다.

 $\cdot$   $\circ$   $\circ$  또는  $\circ$  버튼을 눌러 끄기로 이동합니

다.  $\left(\mathbb{R}\right)$  버튼을 눌러 선택합니다.  $\checkmark$  가 디스플레이 의 끄기 옆에 표시됩니다.

#### **8.20**

## 음향 피드백 억제기 켜기 또는 끄기 ◉

이 기능은 수신된 호출에서 발생하는 음향 피드백을 최소화 합니다. 다음 절차에 따라 무전기에서 음향 피드백 억제기를 켜거나 끕니다.

한국어

- **1** 다음 중 하나를 수행합니다.
	- 프로그래밍된 **AF** 억제기 버튼을 누릅니다. 다음 단계를 건너뜁니다.
	- $\cdot$   $\cdot$   $\cdot$   $\cdot$  버튼을 눌러 메뉴로 이동합니다.
- 2 **①** 또는 <u>1</u> 버튼을 눌러 유틸리티로 이동합니 다. <sup>(ov.</sup>) 버튼을 눌러 선택합니다.
- 3 **(◀) 또는 ◯▶ 버튼을 눌러** 무전기 설정**으로 이동** 합니다.  $\overset{(w)}{\leq}$  버튼을 눌러 선택합니다.
- **4** 또는 ◯ 버튼을 눌러 AF 억제기로 이동합니 다.  $\overset{(w)}{\longrightarrow}$  버튼을 눌러 선택합니다.
- **5** 다음 중 하나를 수행합니다.
	- $\boldsymbol{\cdot} \quad {}^{(\mathrm{w})}$  버튼을 눌러 음향 피드백 억제기를 활성화합 니다.

 $\cdot$   $\;\mathbb{C}$  버튼을 눌러 음향 피드백 억제기를 비활성화 합니다.

활성화되면 아이콘이 활성화 옆에 표시됩니다.비 활성화되면 아이콘이 활성화 옆에서 사라집니다.

### **8.21** 일반 무전기 정보

무전기에는 다양한 일반 매개변수에 대한 정보가 포함되어 있습니다.

무전기의 일반 정보는 다음과 같습니다.

- 배터리 정보.
- 무전기 별칭 및 ID.
- 펌웨어 및 코드플러그 버전.
- 소프트웨어 업데이트.

#### 참고**:**  $\mathscr{A}$

이전 화면으로 돌아가려면  $(2\text{ m})$  버튼을 누릅니다.

홈 화면으로 돌아가려면 <sup>(</sup>೨\*\*) 버튼을 길게 누릅니 다. 무전기는 비활성 타이머가 만료되는 즉시 현재 화면을 종료합니다.

### **8.21.1** 배터리 정보 액세스

무전기 배터리에 대한 정보를 표시합니다.

- **1**  $\omega$  버튼을 눌러 메뉴로 이동합니다.
- 2 **①** 또는 **1** 버튼을 눌러 유틸리티로 이동합니 다.  $\overset{(w)}{\longrightarrow}$  버튼을 눌러 선택합니다.
- 3 **①** 또는 **①** 버튼을 눌러 무전기 정보로 이동합  $L = \frac{1}{2}$  버튼을 눌러 선택합니다.
- 4 **(1) 또는 (D) 버튼을 눌러** 배터리 정보로 이동합 니다. 버튼을 눌러 선택합니다.

**IMPRES** 배터리 전용: 배터리를 IMPRESS 충 전기에서 리컨디셔닝 하는 경우 디스플레이에 배터리 리컨디셔닝이 표시됩니다. 리컨디셔 닝 후 디스플레이에 배터리 정보가 표시됩니 다.

디스플레이에 배터리 정보가 표시됩니다.

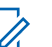

참고**:** 지원되지 않는 배터리의 경우 디스플레이에 알 수 없는 배터리가 표시됩니다.

### **8.21.2** 무전기 별칭 및 **ID** 확인

- **1** 다음 중 하나를 수행합니다.
	- 프로그래밍된 무전기 별칭 및 **ID** 버튼을 누릅니다. 다음 단계를 건너뜁니다. 선택음이 울립니다.
		- 프로그래밍된 무전기 별칭 및 **ID** 버튼을 눌러 이전 화면으로 돌아갈 수 있습니다.
	- $($ <sup>(o)</sup> 버튼을 눌러 메뉴로 이동합니다.
- **4 또는 <u>1</u>** 버튼을 눌러 유틸리티로 이동합니 다.  $\overset{(w)}{\sim}$  버튼을 눌러 선택합니다.
- 3 **①** 또는 **①** 버튼을 눌러 무전기 정보로 이동합 니다. 버튼을 눌러 선택합니다.

참고**:** O.

**4 모는 ① 버튼을 눌러** 내 ID로 이동합니다.

 $\overline{w}$  버튼을 눌러 선택합니다.

첫 번째 텍스트 줄에 무전기 별칭이 표시됩니다. 두 번째 텍스트 줄에 무전기 ID가 표시됩니다.

<sup>4</sup> ◯ 또는 ◯ 버튼을 눌러 버전으로 이동합니다.

 $\overline{w}$  버튼을 눌러 선택합니다.

디스플레이에 현재 펌웨어 및 코드플러그 버전이 표 시됩니다.

### **8.21.3** 펌웨어 및 코드플러그 버전 확인

- **<sup>1</sup>** 버튼을 눌러 메뉴로 이동합니다.
- 2 **(■)** 또는 ◯ 버튼을 눌러 유틸리티로 이동합니 다.  $\overset{(w)}{\sim}$  버튼을 눌러 선택합니다.
- **3 企 또는 企 버튼을 눌러** 무전기 정보**로 이동합**  $L = \frac{1}{2}$  버튼을 눌러 선택합니다.

### **8.21.4** 소프트웨어 업데이트 정보 확인

이 기능은 최신 소프트웨어 업데이트의 날짜와 시간을 표시 합니다. 다음 절차에 따라 무전기에서 소프트웨어 업데이트 정보를 확인합니다.

- **1**  $\overline{\textcircled{\tiny{\textsf{W}}}}$  버튼을 눌러 메뉴로 이동합니다.
- 2 **①** 또는 **①** 버튼을 눌러 유틸리티로 이동합니 다.  $($ <sup>ok</sup> $)$  버튼을 눌러 선택합니다.
- 3 **①** 또는 **①** 버튼을 눌러 무전기 정보로 이동합  $L = \frac{1}{2}$  버튼을 눌러 선택합니다.

## 4 <  $\bullet$  또는  $\bullet$  버튼을 눌러 소프트웨어 업데이트

로 이동합니다.  $\overset{\textup{(W)}}{\sim}$  버튼을 눌러 선택합니다.

디스플레이에 최신 소프트웨어 업데이트 날짜와 시간 이 표시됩니다.

소프트웨어 업데이트 메뉴는 성공한 OTAP가 하나 이상 있 을 때만 사용 가능합니다. 자세한 내용은 [OTAP\(](#page-538-0)무선 프로그 래밍) [페이지의](#page-538-0) 115 부분을 참조하십시오.

## **8.22** 수신 신호 강도 표시기

이 기능을 사용하여 RSSI(Received Signal Strength Indicator, 수신 신호 강도 표시기) 값을 확인할 수 있습니다.

디스플레이 오른쪽 상단에 **RSSI** 아이콘이 표시됩니다. **RSSI** 아이콘에 대한 자세한 내용은 [디스플레이](#page-262-0) 아이콘 부분 을 참조하십시오.

**8.22.1**

## **RSSI** 값 보기

홈 화면에서 5초 이내에  $($  (  $\blacklozenge$  ) 버튼을 세 번 누르고

 $\circ$  버튼을 즉시 세 번 누릅니다.

디스플레이에 현재 RSSI 값이 표시됩니다.

홈 화면으로 돌아가려면 버튼을 길게 누릅니다.

**8.23**

# 전면 패널 프로그래밍

무전기의 편리한 사용을 위해 전면 패널 프로그래밍(FPP)의 특정 기능 매개 변수를 사용자 정의할 수 있습니다.

기능 매개 변수를 탐색하는 동안 필요에 따라 다음 버튼을 사용합니다.

### 좌측**/**우측 탐색 버튼

옵션을 좌/우 또는 위/아래로 탐색하거나 값을 증가 또는 감소시킵니다.

#### 메뉴**/**확인 버튼

옵션을 선택하거나 하위 메뉴로 진입합니다.

### 되돌아가기**/**홈 버튼

짧게 누르면 이전 메뉴로 돌아가거나 선택 화면을 종료 합니다.

언제든지 길게 누르면 홈 화면으로 돌아갑니다.

# 승인된 액세서리 목록

Motorola Solutions은 무전기의 생산성을 향상시키는 액세서 리 목록을 제공합니다.

### 표 **7 :** 안테나

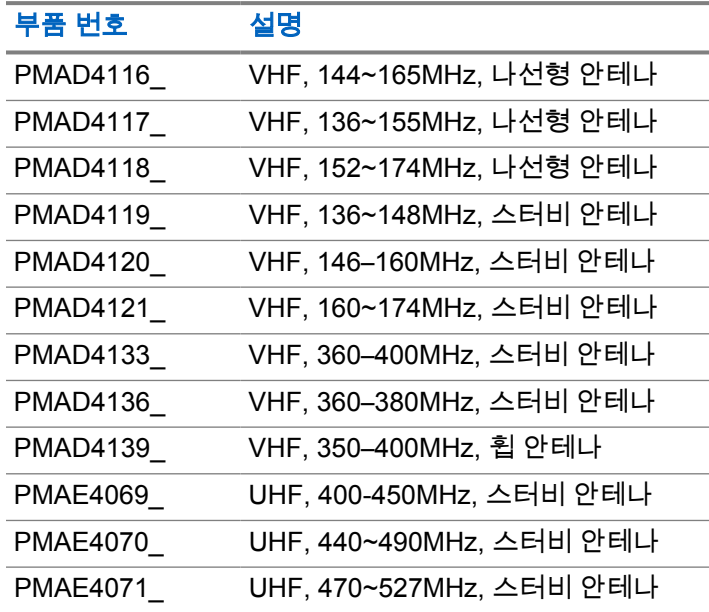

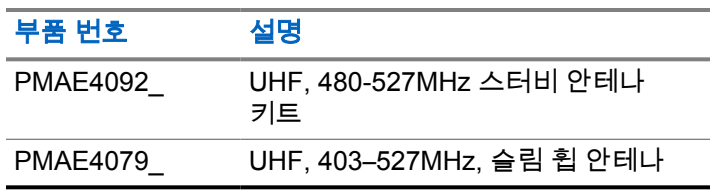

### 표 **8 :** 배터리

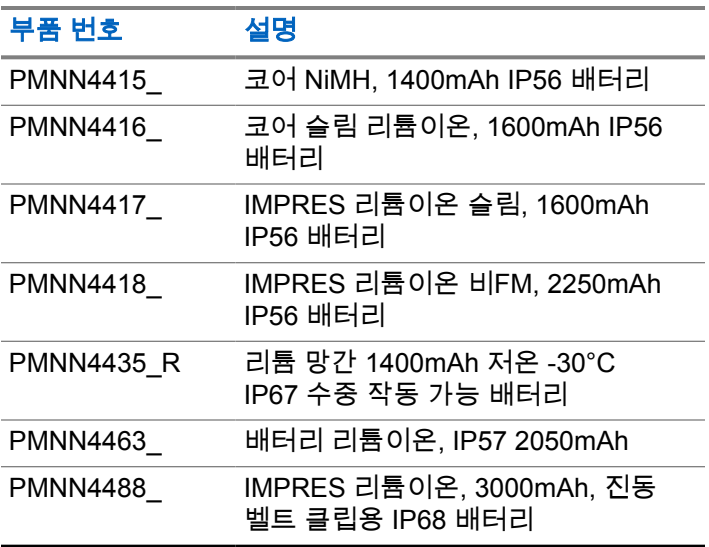

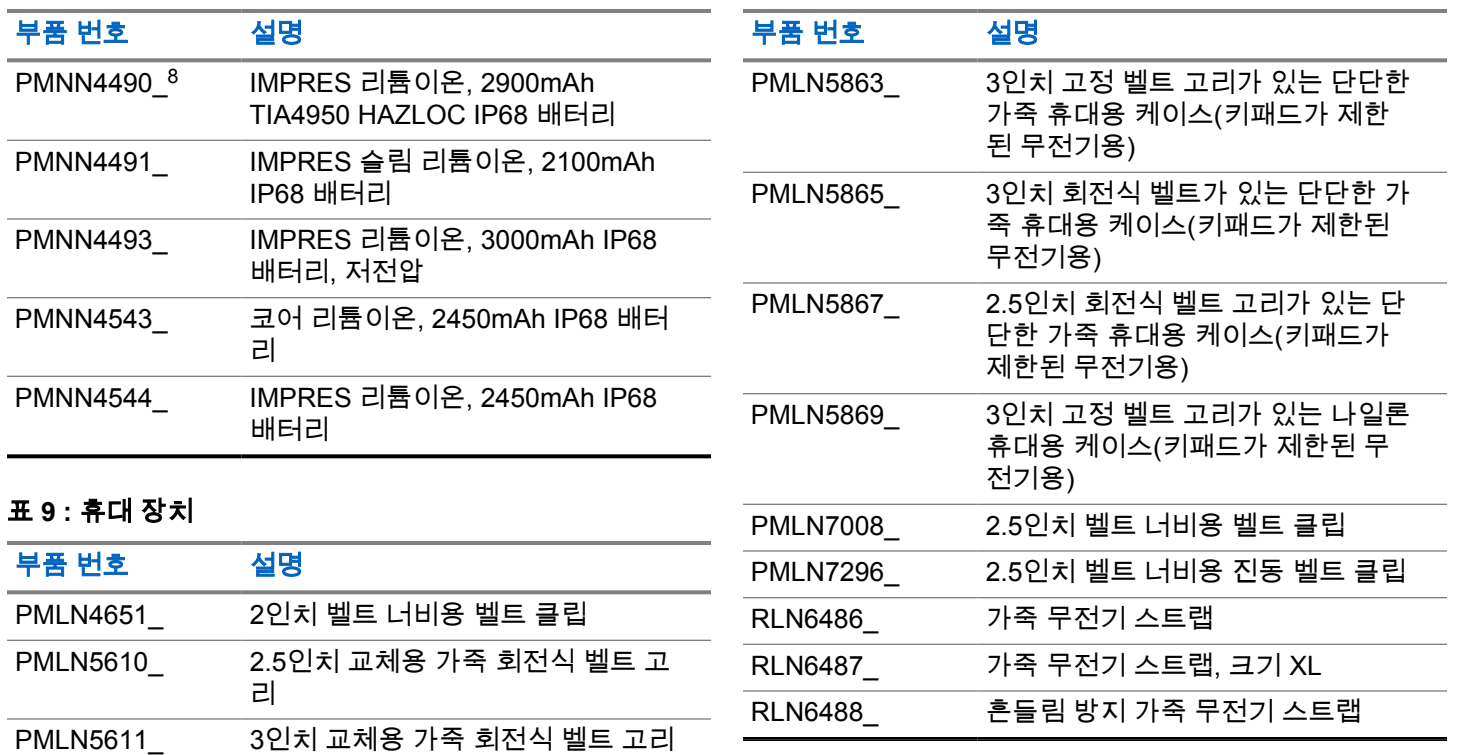

<sup>8</sup> XiR P6620i 및 XiR P6600i에만 적용됩니다.

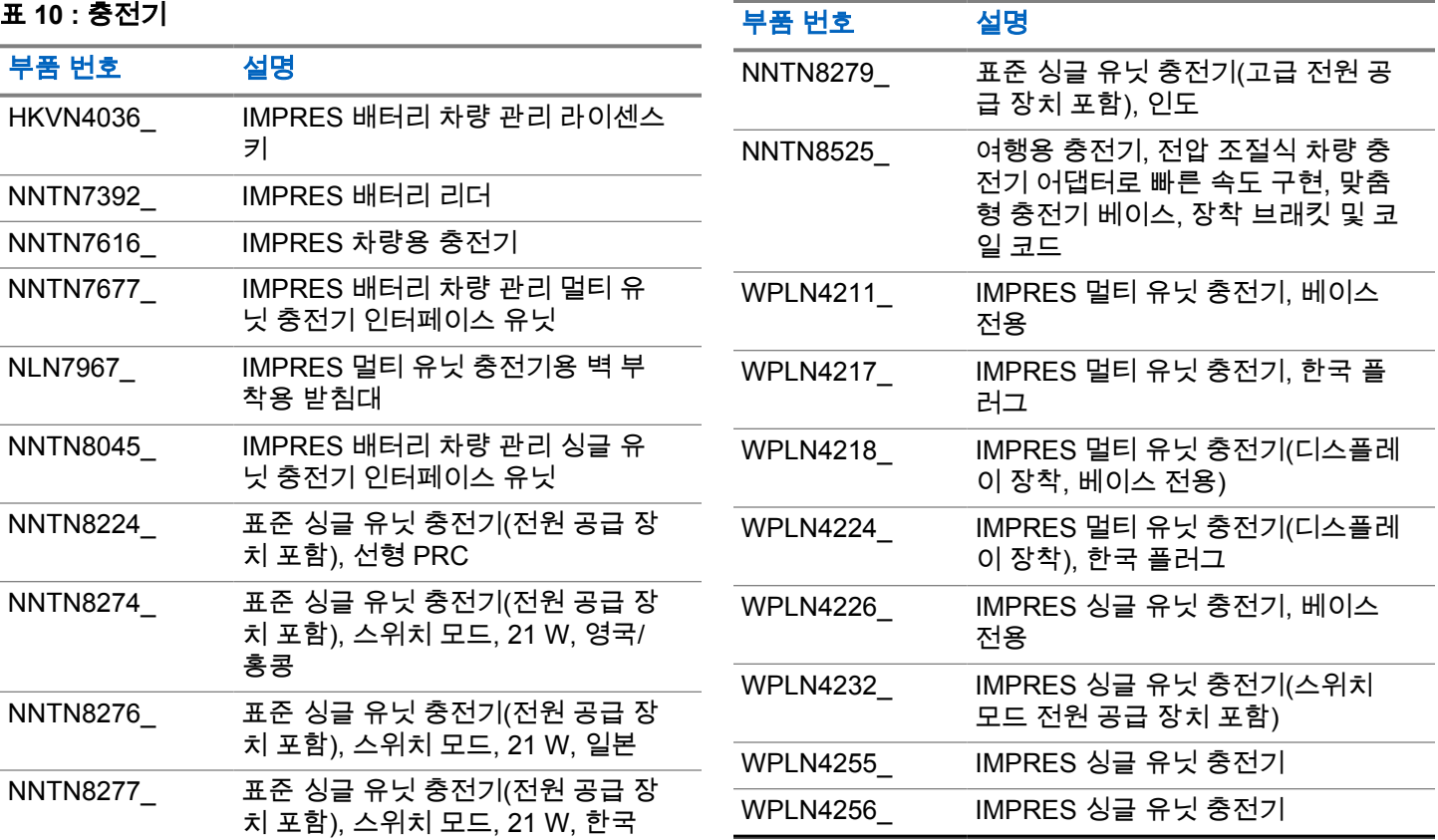

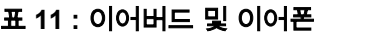

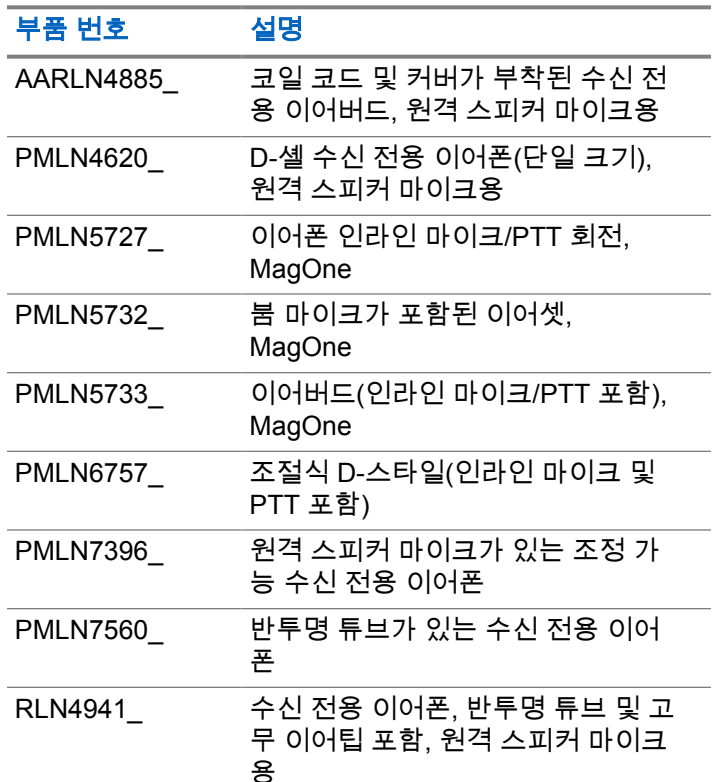

## 부품 번호 설명 RLN6511\_ 투명 EP7-소형 청력 보호기 [Sonic Defenders] 울트라 이어플러그, 28dB 소음 감소 RLN6512\_ 투명 EP7-중형 청력 보호기 [Sonic Defenders] 울트라 이어플러그, 28dB 소음 감소 RLN6513\_ 투명 EP7-대형 청력 보호기 [Sonic Defenders] 울트라 이어플러그, 28dB 소음 감소 WADN4190 원격 스피커 마이크용 수신 전용의 부드러운 이어폰

### 표 **12 :** 헤드셋 및 헤드셋 액세서리

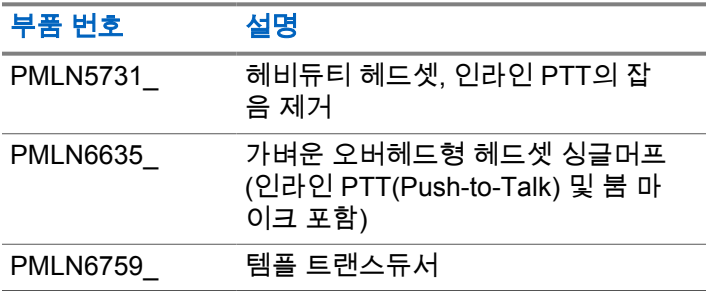

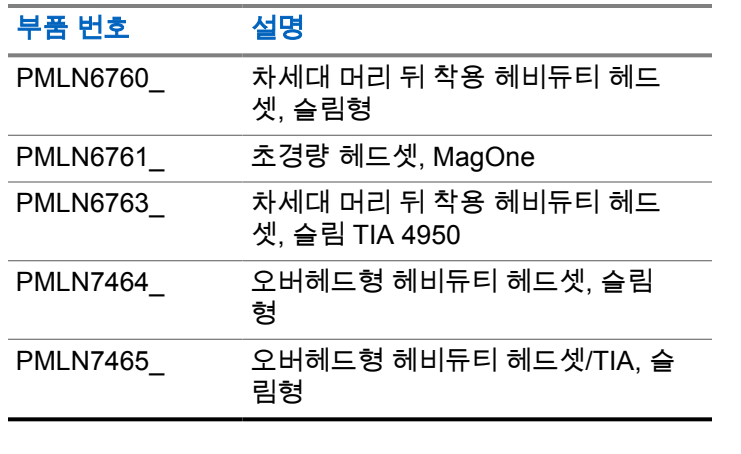

(3.5mm 잭 포함)

없음, IP57

표 **13 :** 원격 스피커 마이크

부품 번호 설명

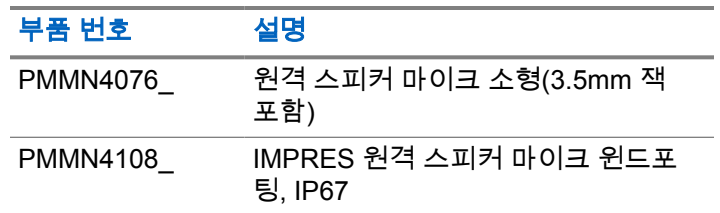

### 표 **14 :** 보안업무용 액세서리

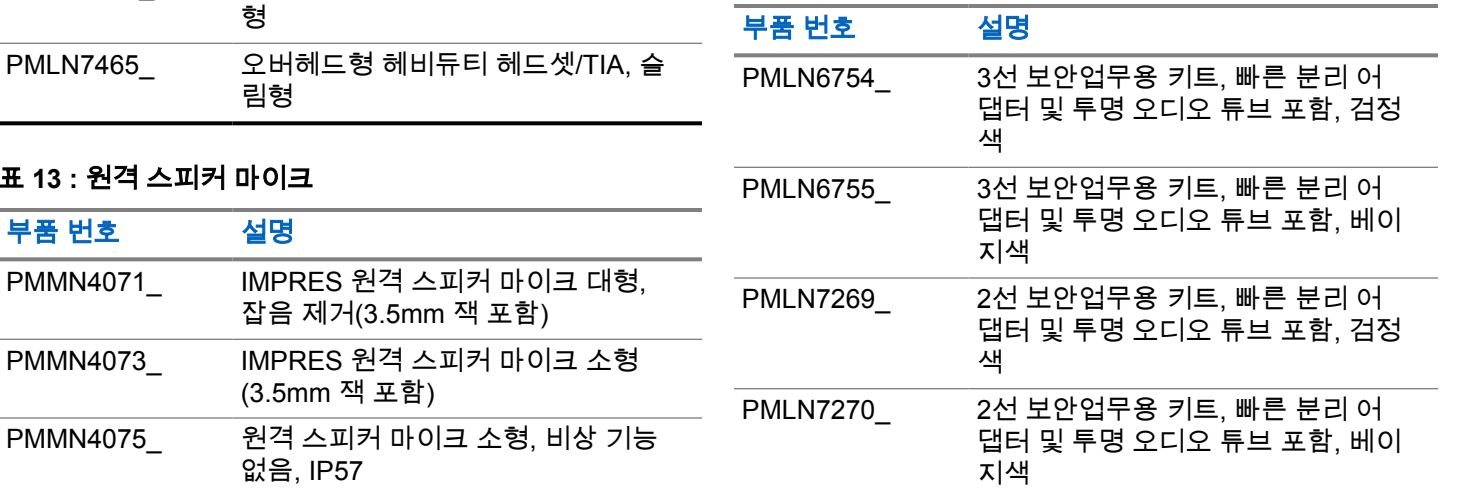

### 표 **15 :** 기타 액세서리

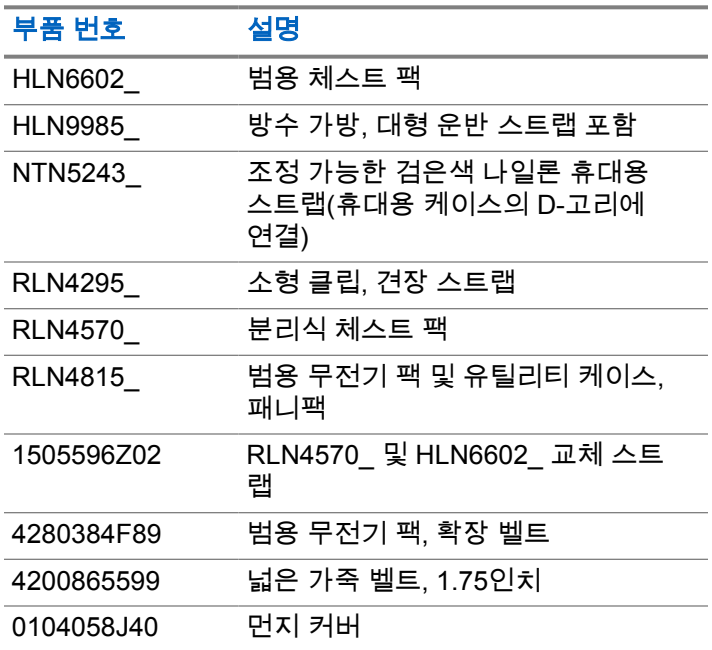

### **Bahasa Indonesia**

# **Daftar Isi**

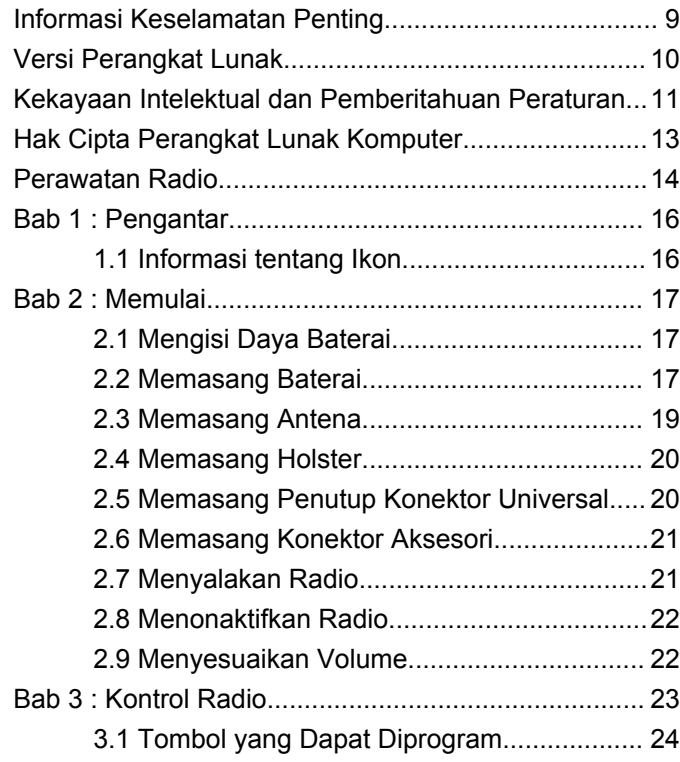

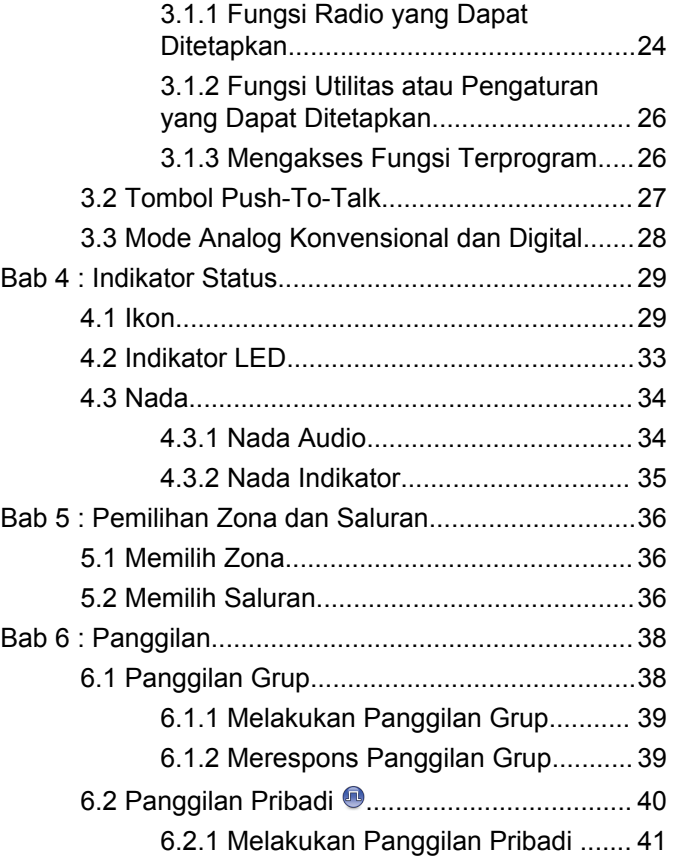

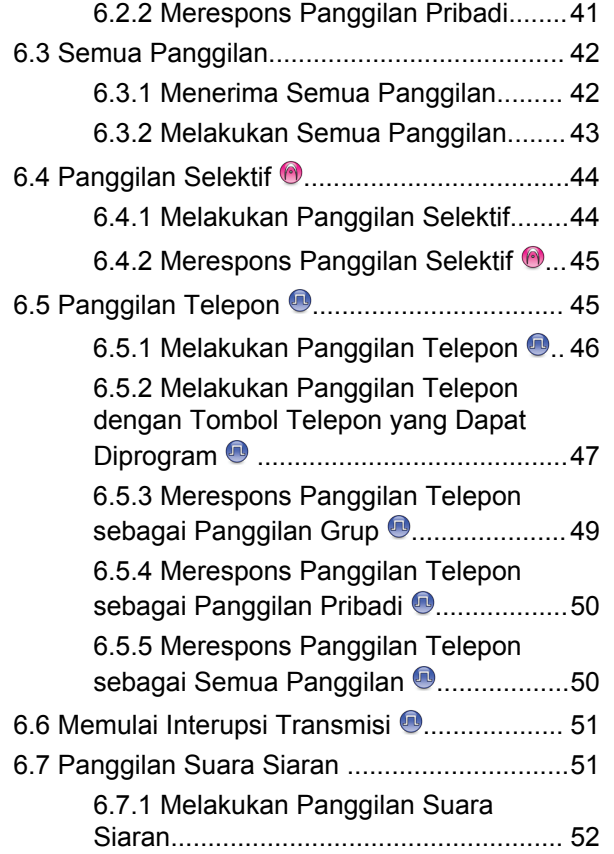

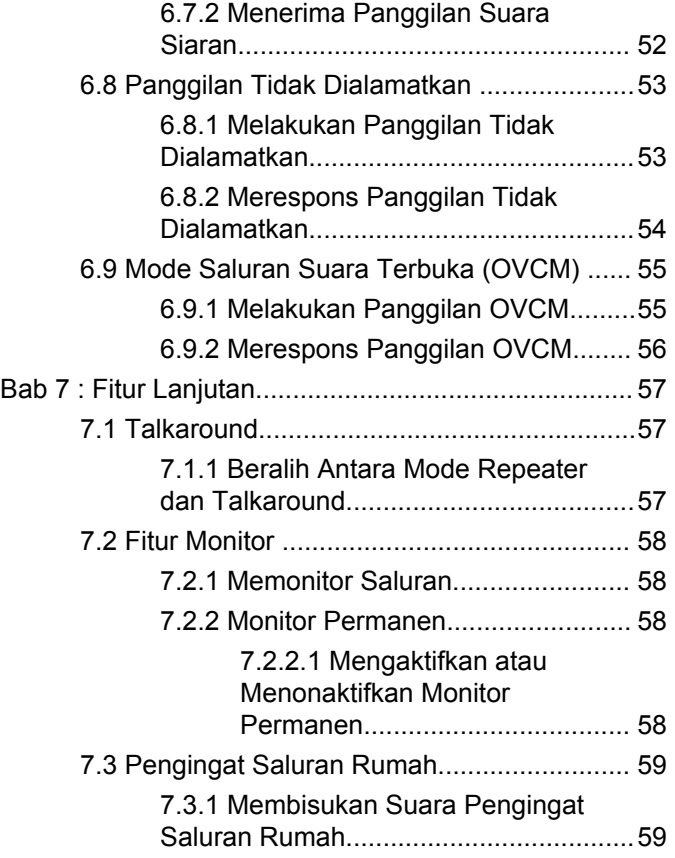

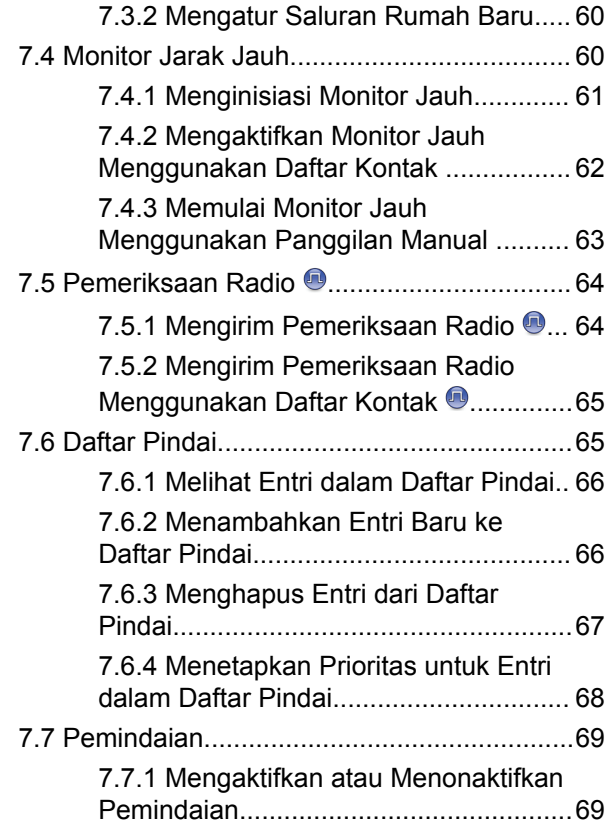

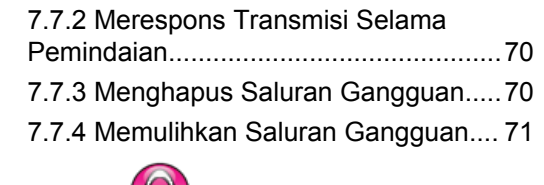

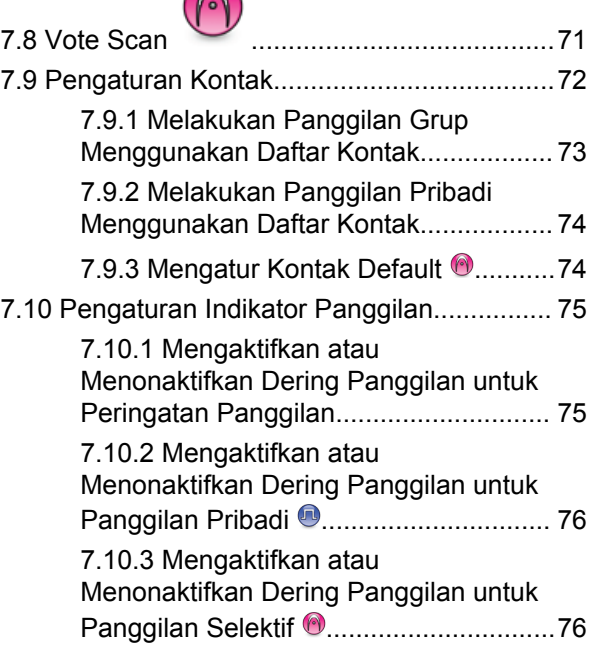

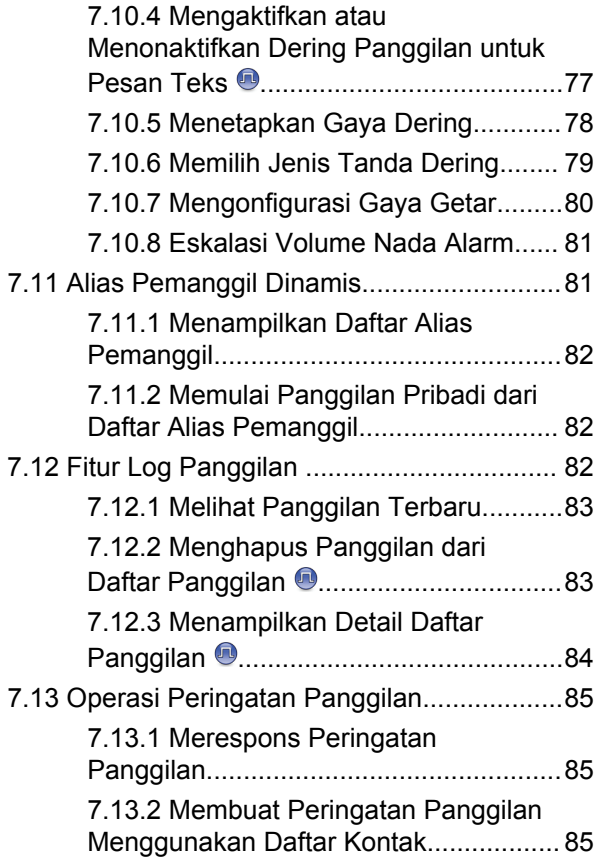

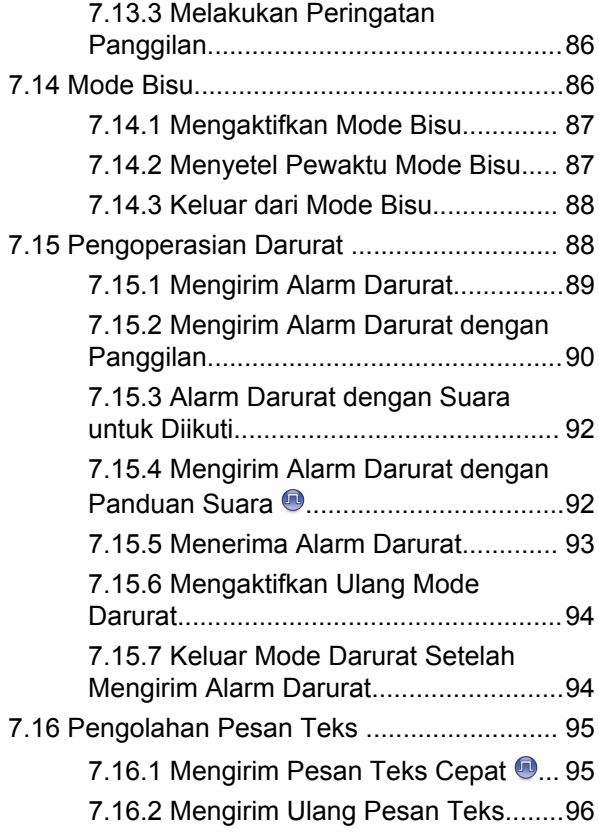

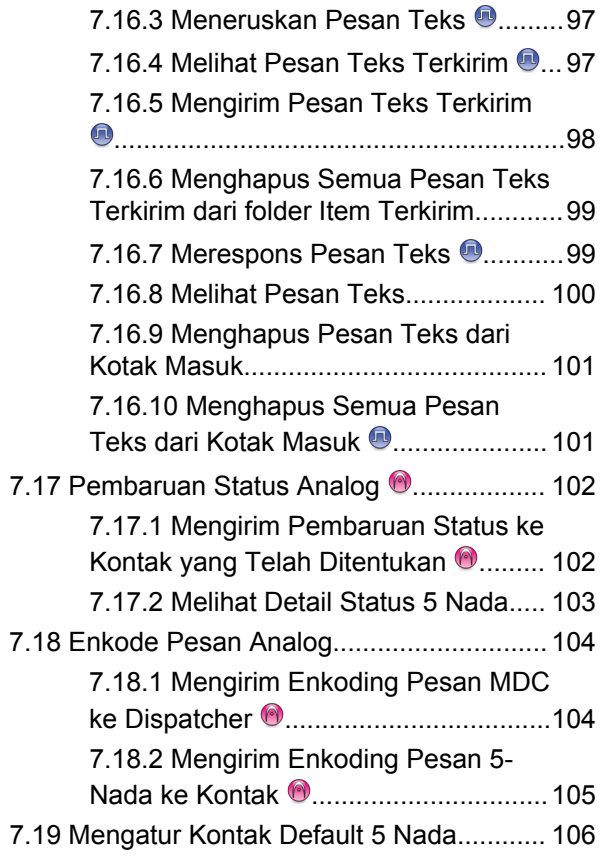

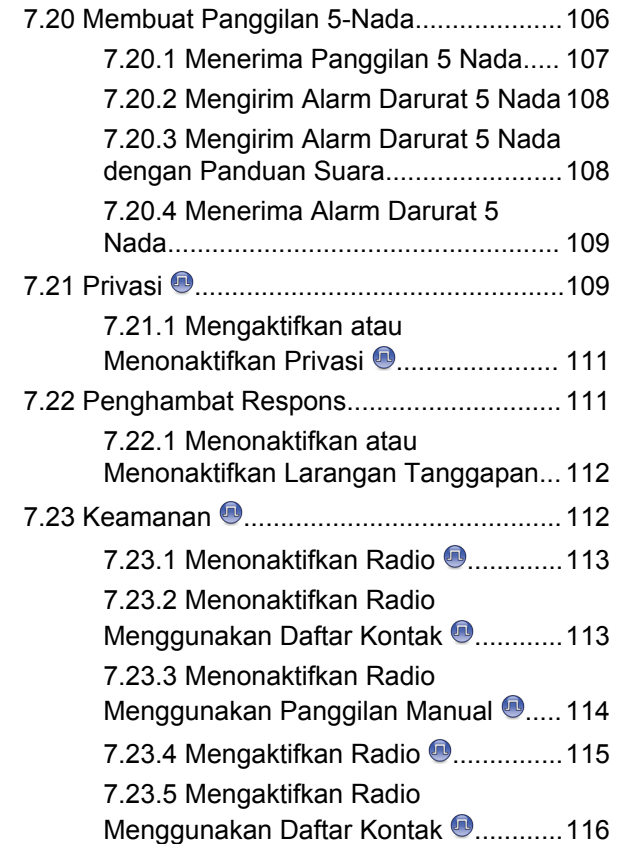

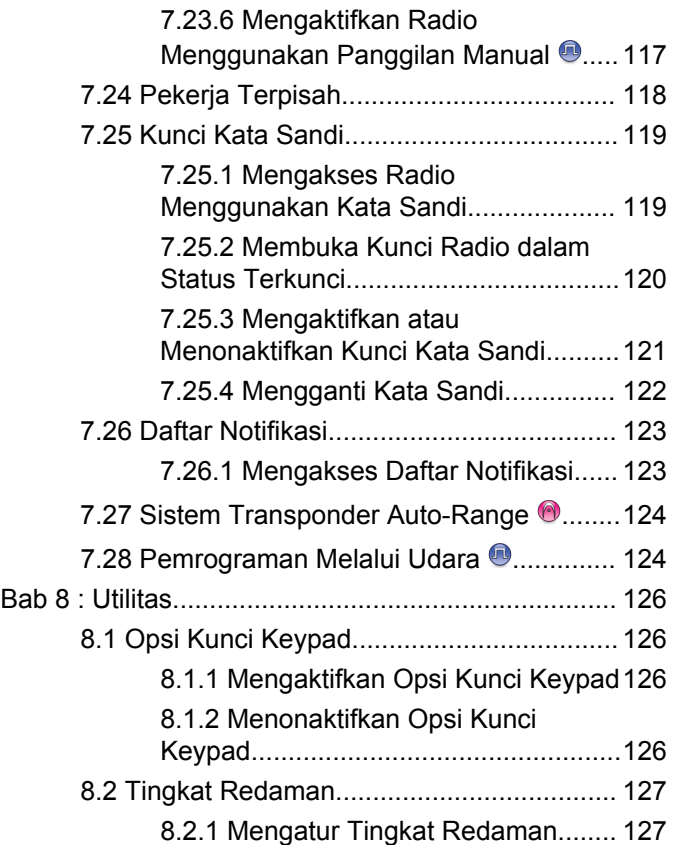

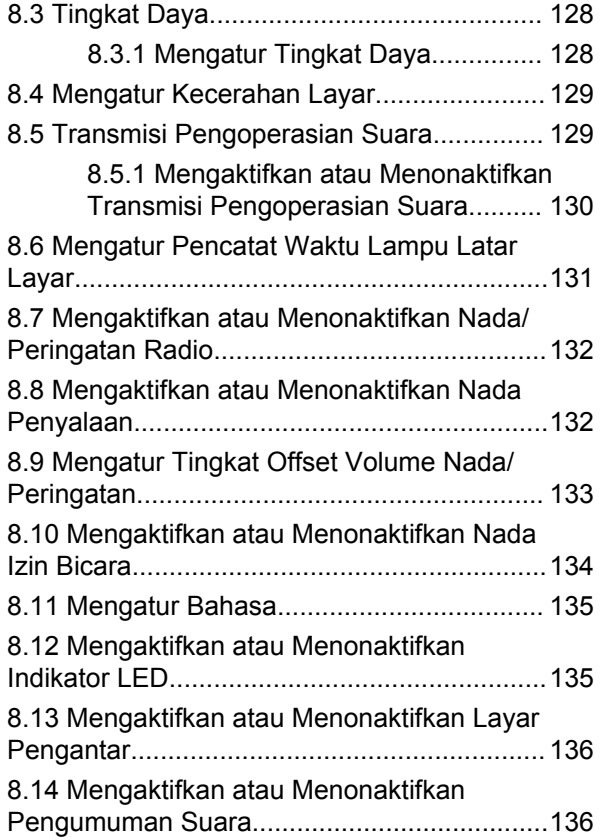

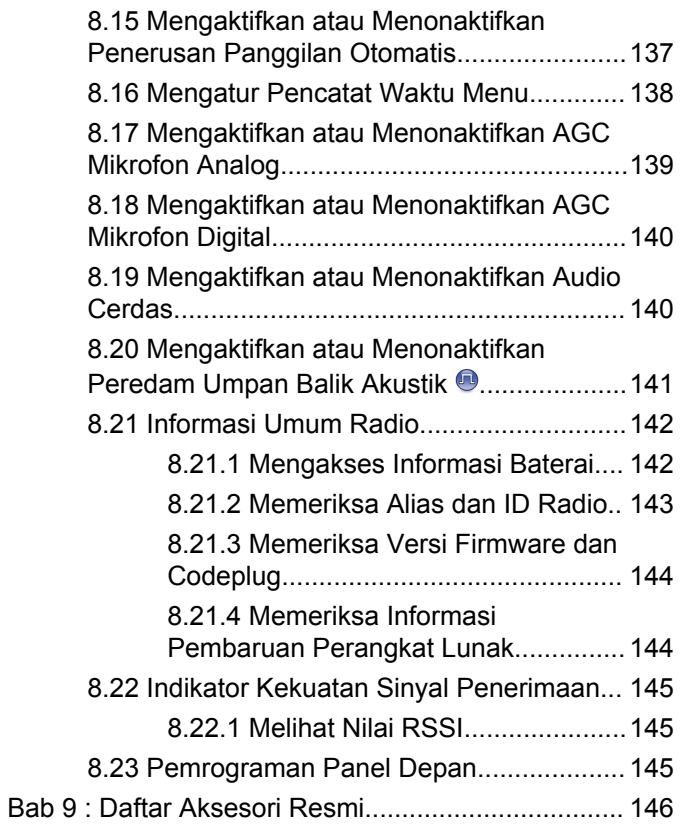

# <span id="page-573-0"></span>**Informasi Keselamatan Penting**

### **Panduan Pajanan Energi RF dan Keselamatan Produk untuk Radio Dua Arah Portabel**

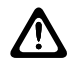

### **PERHATIAN:**

**Radio ini dibatasi hanya untuk penggunaan di Lokasi Kerja.** Sebelum menggunakan radio, bacalah Panduan Paparan Energi RF dan Keselamatan Produk yang disertakan dengan radio. Panduan tersebut berisi petunjuk pengoperasian untuk penggunaan yang aman, kesadaran terhadap energi RF, dan kontrol atas kepatuhan terhadap standar dan peraturan yang berlaku.

Untuk model yang tersedia di Thailand:

อุปกรณ์โทรคมนาคมนี้ได้ปฏิบัติตามข้อกำหนดของคณะกรรมการกิจการ โทรดมนาคมแห่งชาติ Peralatan telekomunikasi ini sesuai dengan persyaratan

dari Komisi Telekomunikasi Nasional.

# <span id="page-574-0"></span>**Versi Perangkat Lunak**

Semua fitur yang diuraikan di bagian berikut didukung oleh versi perangkat lunak **R02.21.01.0000** atau yang lebih baru.

Untuk informasi selengkapnya, hubungi dealer atau administrator Anda.

# <span id="page-575-0"></span>**Kekayaan Intelektual dan Pemberitahuan Peraturan**

### **Hak Cipta**

Produk Motorola Solutions yang diuraikan dalam dokumen ini mungkin mencakup program komputer Motorola Solutions berhak cipta. Undang-undang di Amerika Serikat dan negara lain yang termasuk dalam cakupan Motorola Solutions memiliki hak eksklusif atas program komputer berhak cipta. Oleh karena itu, semua program komputer Motorola Solutions berhak cipta yang terdapat dalam produk Motorola Solutions yang diuraikan dalam manual ini dilarang disalin atau diperbanyak dengan cara apa pun tanpa persetujuan tertulis yang jelas dari Motorola Solutions.

Semua atau sebagian dokumen ini dilarang diperbanyak, dikirim, disimpan dalam sistem pemulihan, atau diterjemahkan ke dalam bahasa atau bahasa komputer tertentu, dengan bentuk atau cara apa pun, tanpa persetujuan tertulis yang jelas dari Motorola Solutions, Inc.

### **Merek Dagang**

MOTOROLA, MOTO, MOTOROLA SOLUTIONS, dan logo Stylized M merupakan merek dagang atau merek dagang

terdaftar dari Motorola Trademark Holdings, LLC dan digunakan berdasarkan lisensi. Semua merek dagang lain merupakan hak milik pemiliknya masing-masing.

### **Hak Lisensi**

Pembelian produk Motorola Solutions tidak boleh dianggap sebagai memberikan, baik secara langsung atau secara implisit, estopel, atau cara lainnya, lisensi apa pun berdasarkan hak cipta, hak paten, atau penerapan hak paten Motorola Solutions, kecuali untuk lisensi noneksklusif dan bebas royalti normal untuk penggunaan yang timbul berdasarkan hukum penjualan produk.

### **Konten Sumber Terbuka**

Produk ini dapat berisi perangkat lunak Sumber Terbuka yang digunakan berdasarkan lisensi. Lihat media instalasi produk untuk mendapatkan Pemberitahuan Hukum Sumber Terbuka dan konten Atribusi yang lengkap.
### **Pedoman Baterai dan Limbah Peralatan Listrik dan Elektronik (WEEE) Uni Eropa (UE) dan Inggris**

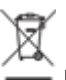

 Pedoman WEEE Uni Eropa dan peraturan WEEE Inggris mewajibkan produk yang dijual di negara-negara UE dan Inggris harus harus memiliki label keranjang sampah disilang yang disilang pada produk (atau kemasannya dalam beberapa kasus). Seperti yang didefinisikan dalam pedoman WEEE, label keranjang sampah disilang berarti pelanggan dan pengguna akhir di UE dan Inggris tidak boleh membuang barang elektronik dan perlengkapan atau aksesori elektronik ke dalam kategori limbah rumah tangga.

Pelanggan atau pengguna akhir di negara-negara UE dan Inggris harus menghubungi perwakilan pemasok perlengkapan atau pusat layanan setempat untuk informasi mengenai sistem pengumpulan limbah di negara tersebut.

## **Penafian**

Perlu diperhatikan bahwa beberapa fitur, fasilitas, dan kemampuan yang diuraikan dalam dokumen ini mungkin tidak berlaku atau tidak dilisensikan untuk penggunaan pada sistem khusus, atau mungkin bergantung pada

karakteristik unit subscriber mobile atau konfigurasi parameter khusus. Harap hubungi kontak Motorola Solutions untuk informasi selengkapnya.

### **© 2022 Motorola Solutions, Inc. Hak Cipta Dilindungi Undang-Undang**

# **Hak Cipta Perangkat Lunak Komputer**

Produk Motorola Solutions yang diuraikan dalam manual ini mungkin mencakup program komputer Motorola Solutions berhak cipta yang disimpan di dalam memori semikonduktor atau media lainnya. Undang-undang di Amerika Serikat dan negara-negara lainnya melindungi hak-hak eksklusif tertentu Motorola Solutions bagi programprogram komputer berhak cipta yang meliputi, tetapi tidak terbatas pada, hak eksklusif untuk menyalin dan memperbanyak dalam segala bentuk program komputer berhak cipta tersebut. Oleh karena itu, semua program komputer Motorola Solutions berhak cipta yang terdapat dalam produk Motorola Solutions yang diuraikan dalam manual ini dilarang disalin, diperbanyak, dimodifikasi, direkayasa-balik, atau disebarkan dengan cara apa pun tanpa persetujuan tertulis yang jelas dari Motorola Solutions. Selanjutnya, pembelian produk Motorola Solutions tidak boleh dianggap sebagai memberikan, baik secara langsung atau secara implisit, estopel, atau cara lainnya, lisensi apa pun berdasarkan hak cipta, hak paten atau penerapan hak paten Motorola Solutions, kecuali untuk lisensi noneksklusif normal untuk penggunaan yang timbul berdasarkan hukum penjualan produk.

Teknologi pengodean suara AMBE+2™ yang digabungkan dalam produk ini dilindungi oleh hak kekayaan intelektual termasuk hak paten, hak cipta, dan rahasia dagang Digital Voice Systems, Inc.

Teknologi pengodean suara ini hanya dilisensikan untuk penggunaan dalam Peralatan Komunikasi ini. Pengguna Teknologi ini secara tegas dilarang untuk mencoba mendekompilasi, merekayasa balik, atau membongkar Kode Objek, atau dengan cara lain apa pun mengonversi Kode Objek ini menjadi bentuk yang dapat dibaca manusia.

No. Pat. AS #5,870,405, #5,826,222, #5,754,974, #5,701,390, #5,715,365, #5,649,050, #5,630,011, #5,581,656, #5,517,511, #5,491,772, #5,247,579, #5,226,084 dan #5,195,166.

# **Perawatan Radio**

Bagian ini mendeskripsikan langkah pengamanan untuk penanganan dasar radio.

### **Tabel 1 : Spesifikasi IP**

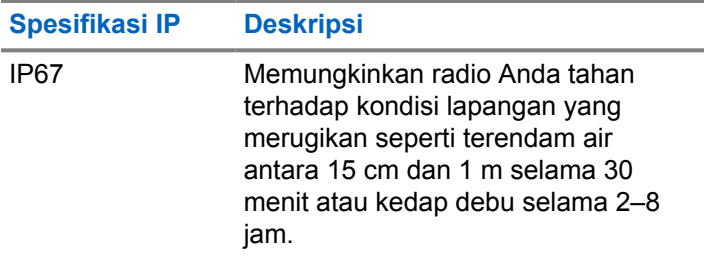

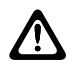

### **PERHATIAN:**

Jangan membongkar radio Anda. Ini dapat merusak segel radio dan mengakibatkan alur kebocoran menuju radio. Perawatan radio hanya boleh dilakukan di depot layanan yang mempunyai perlengkapan untuk menguji dan mengganti segel pada radio.

• Jika radio Anda sudah terendam di dalam air, goyanggoyangkan radio untuk membuang air yang mungkin terperangkap di dalam kisi speaker dan port mikrofon.

Air yang terperangkap dapat menyebabkan performa audio menurun.

- Jika area kontak baterai sudah terpapar air, bersihkan dan keringkan kontak baterai baik pada radio Anda maupun baterai sebelum memasangkan baterai ke radio. Sisa air bisa menyebabkan hubungan pendek pada radio.
- Jika radio Anda sudah terendam di dalam bahan yang bersifat korosif (misalnya air laut), bilas radio dan baterai dengan air bersih, lalu keringkan radio serta baterainya.
- Untuk membersihkan permukaan luar radio Anda, gunakan larutan cair detergen pencuci piring ringan dan air tawar (contohnya, satu sendok teh detergen dengan satu galon air).
- Jangan sekali-kali menusuk ventilasi (lubang) yang ada pada sasis radio di bawah kontak baterai. Ventilasi ini memungkinkan penyetaraan tekanan di dalam radio. Jika ditusuk dapat menimbulkan kebocoran pada jalur ke dalam radio Anda dan daya tahan rendam radio bisa hilang.
- Jangan sekali-kali menghalangi atau menutupi ventilasi, meski dengan label.
- Pastikan bahwa tidak ada bahan berminyak yang mengenai ventilasi.
- Radio Anda yang dipasangi antena dengan benar dirancang untuk bisa terendam hingga kedalaman maksimum 1 m (3,28 kaki) dan waktu perendaman maksimal 30 menit. Melebihi batas maksimum atau digunakan tanpa antena akan dapat menyebabkan kerusakan pada radio Anda.
- Sewaktu membersihkan radio Anda, jangan gunakan semprotan jet bertekanan tinggi ke radio karena ini akan melampaui tekanan kedalaman 1 m dan dapat menyebabkan air merembes ke dalam radio.

# **Pengantar**

Panduan pengguna ini mencakup pengoperasian radio Anda.

Dealer atau administrator sistem mungkin telah mengatur radio sesuai dengan kebutuhan khusus Anda. Tanyakan kepada penyalur atau administrator sistem Anda untuk informasi lebih lanjut.

Anda bisa menanyakan kepada penyalur atau administrator sistem Anda tentang hal berikut ini:

- Apakah radio Anda diprogram dengan suatu saluran konvensional yang telah ditetapkan?
- Tombol mana yang telah diprogram untuk mengakses fitur lainnya?
- Aksesori opsional apa yang sesuai dengan kebutuhan Anda?
- Praktik penggunaan radio apa yang terbaik untuk komunikasi yang efektif?
- Prosedur perawatan apa yang membantu memperpanjang masa pakai radio?

# **Informasi tentang Ikon**

Dalam publikasi ini, Ikon yang dijelaskan digunakan untuk menunjukkan fitur yang didukung baik dalam mode analog konvensional atau digital konvensional.

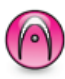

Menunjukkan fitur **Hanya Mode Analog**.

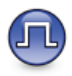

Menunjukkan fitur **Hanya Mode Digital** konvensional.

Untuk fitur yang tersedia dalam **kedua** mode analog dan digital konvensional, kedua ikon **tidak** ditampilkan.

**1.1**

# **Memulai**

Bab Memulai memberikan instruksi untuk mempersiapkan radio Anda sebelum digunakan.

## **2.1 Mengisi Daya Baterai**

Radio Anda didukung oleh baterai Nickel Metal Hydride (NiMH) atau Lithium-Ion (Li-Ion).

Matikan radio saat mengisi daya.

- Untuk mematuhi persyaratan garansi dan menghindari kerusakan, isi daya baterai menggunakan pengisi daya Motorola Solutions seperti yang diuraikan dalam panduan pengguna pengisi daya.
- Isi daya baterai baru selama 14 sampai 16 jam sebelum digunakan untuk pertama kalinya guna mencapai kinerja terbaik.

Pengisian baterai sebaiknya dilakukan pada suhu ruangan.

• Isi baterai IMPRES™ dengan pengisi daya IMPRES untuk mengoptimalkan masa pakai baterai dan data baterai yang berharga. Baterai IMPRES yang diisi hanya dengan pengisi daya IMPRES mendapatkan perpanjangan jaminan kapasitas 6 bulan lebih lama daripada durasi jaminan baterai Premium Motorola Solutions standar.

### **2.2 Memasang Baterai**

Ikuti prosedur untuk memasang baterai pada radio Anda.

- **1** Sejajarkan baterai dengan rel pada bagian belakang radio.
- **2** Tekan baterai dengan kuat, dan dorong ke atas sampai kunci terpasang dengan benar.

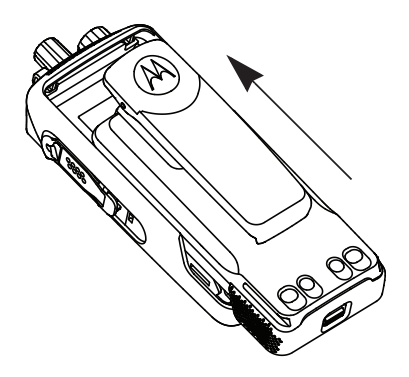

- **3** Geser pengait baterai hingga terkunci.
- **4** Untuk melepas baterai, matikan radio. Gerakkan kunci baterai bertanda **A** ke posisi buka dan tahan, lalu dorong baterai ke bawah dan keluar dari rel.

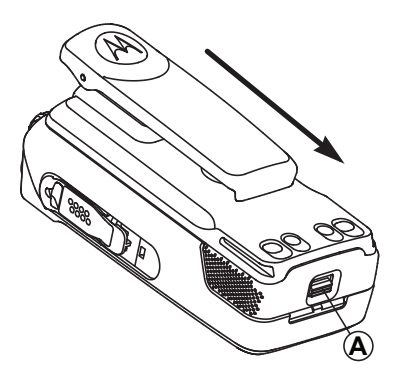

### **CATATAN:**

Fitur peringatan ketidakcocokan baterai hanya berlaku untuk baterai IMPRES dan baterai Non-IMPRES dengan nomor kit yang diprogram dalam Erasable Programmable Read Only Memory (EPROM).

Jika baterai yang salah dipasang pada radio, peringatan nada rendah akan berbunyi, LED berkedip merah, layar menampilkan Baterai Salah dan Pengumuman Suara/Tekske-Suara mengeluarkan suara Baterai Salah jika Pengumuman Suara/Teks-ke-Suara diisi menggunakan CPS atau RM.

Jika radio dipasangi baterai yang tidak didukung, nada peringatan berbunyi, layar menampilkan Baterai Tidak Dikenal, dan ikon baterai dinonaktifkan.

Sertifikasi radio dianggap batal jika Anda memasangkan baterai UL ke radio berkemampuan FM atau sebaliknya. Radio dapat diprogram sebelumnya di CPS untuk memberi peringatan jika terjadi ketidakcocokan baterai. Tanyakan kepada dealer atau administrator sistem Anda untuk mengetahui bagaimana radio Anda diprogram.

Jika baterai yang tidak didukung atau salah dipasang pada radio, segera ganti dengan baterai yang benar.

### **2.3 Memasang Antena**

Matikan radio Anda.

Pasang antena pada dudukan, lalu putar searah jarum jam.

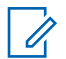

### **CATATAN:**

Untuk melindungi dari air dan debu, pastikan antena terpasang dengan erat.

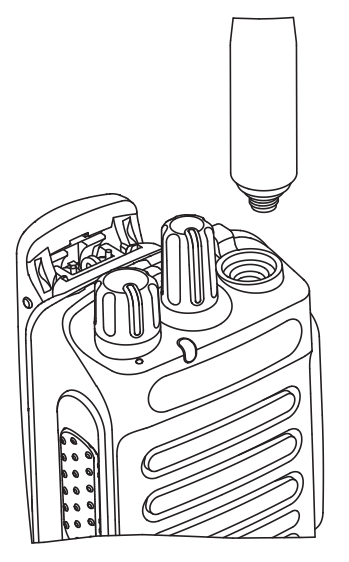

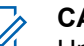

### **CATATAN:**

Untuk melepaskan antena, putar antena berlawanan arah dengan jarum jam.

# **PERHATIAN:**

Untuk mencegah kerusakan, ganti antena yang cacat hanya dengan antena MOTOTRBO.

# **2.4 Memasang Holster**

- **1** Sejajarkan rel pada holster dengan alur pada baterai.
- **2** Tekan ke bawah sampai terdengar bunyi klik.

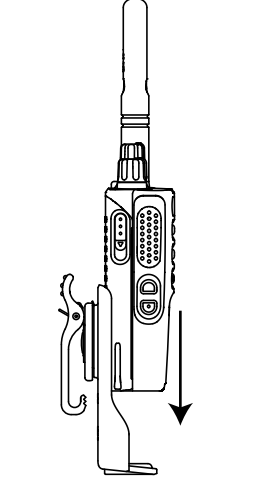

**Gambar 1 : Memasang Holster**

# **2.5 Memasang Penutup Konektor Universal**

Konektor universal terletak di sisi antena radio. Konektor ini digunakan untuk menghubungkan aksesori MOTOTRBO ke radio.

Pasang kembali penutup konektor universal atau penutup debu apabila konektor universal tidak dipakai.

- **1** Masukkan ujung miring penutup ke dalam slot di atas konektor universal.
- **2** Tekan ke bawah pada penutup untuk mendudukkan penutup debu dengan benar pada konektor universal.

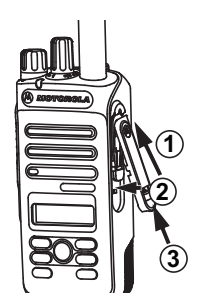

**3** Kencangkan penutup debu ke radio dengan menekan kunci ke atas.

## **2.6 Memasang Konektor Aksesori**

Konektor aksesori dipasang ke konektor universal di bagian antena radio. Ikuti prosedur untuk memasang konektor aksesori ke radio.

- **1** Masukkan ujung yang bengkok ke slot di atas konektor universal.
- **2** Tekan konektor ke atas.
- **3** Tekan konektor aksesori ke bawah hingga terdengar bunyi klik.

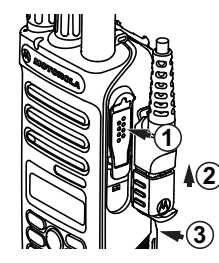

## **2.7 Menyalakan Radio**

Putar kenop kontrol **On/Off/Volume** searah jarum jam sampai terdengar bunyi klik.

Jika berhasil, radio akan menampilkan indikasi sebagai berikut:

• Nada akan berbunyi.

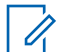

### **CATATAN:**

Jika fungsi Nada/Peringatan nonaktif, nada tidak berbunyi setelah menghidupkan.

- LED hijau menyala.
- Layar menampilkan MOTOTRBO (TM), diikuti pesan atau gambar selamat datang.
- Layar Awal menyala.

Jika radio tidak menyala, periksa baterai Anda. Pastikan bahwa baterai diisi dan dipasang dengan benar. Hubungi dealer jika radio masih tidak dapat menyala.

# **2.8 Menonaktifkan Radio**

Putar kenop kontrol **On/Off/Volume** berlawanan arah jarum jam sampai terdengar bunyi klik.

Layar menampilkan Mematikan.

### **2.9 Menyesuaikan Volume**

Untuk menyesuaikan volume radio, lakukan satu dari tindakan berikut:

- Untuk menaikkan volume, putar kenop **Kontrol On/Off/Volume** searah jarum jam.
- Untuk menurunkan volume, putar kenop **Kontrol On/Off/Volume** melawan arah jarum jam.

### **CATATAN:**

Radio Anda dapat diprogram pada offset volume suara minimum dengan tingkat volume suara tidak dapat dikurangi melebihi volume suara minimum terprogram.

# **Kontrol Radio**

Bab ini menjelaskan tombol dan fungsi untuk mengontrol radio.

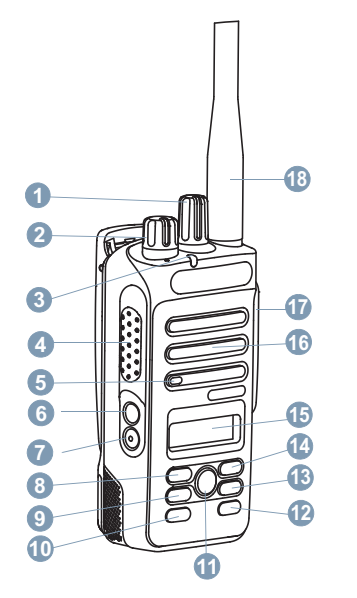

Kenop Pemilih Saluran

- Kenop Nyala/Mati/Kontrol Volume
- Indikator LED
- Tombol Push-to-Talk (PTT)
- Mikrofon
- Tombol Samping 1<sup>1</sup>
- Tombol Samping 2<sup>1</sup>
- Tombol Navigasi Kiri
- Tombol Menu
- Tombol Depan P1<sup>1</sup>
- Tombol OK
- Tombol Depan P2<sup>1</sup>
- Tombol Kembali/Awal
- Tombol Navigasi Kanan
- Layar
- Speaker
- Konektor Universal untuk Aksesori
- Antena

Tombol ini dapat diprogram.

# **3.1**

# **Tombol yang Dapat Diprogram**

Tergantung pada durasi penekanan tombol, dealer dapat memprogram tombol yang dapat diprogram sebagai pintasan fungsi radio.

### **Tekan sebentar**

Menekan dan melepas dengan cepat.

### **Tekan lama**

Menekan dan menahan selama durasi terprogram.

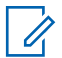

### **CATATAN:**

Lihat [Pengoperasian Darurat di halaman 88](#page-652-0) untuk informasi selengkapnya tentang durasi terprogram untuk tombol **Darurat**.

### **3.1.1**

# **Fungsi Radio yang Dapat Ditetapkan**

Fungsi radio berikut ini dapat dialokasikan pada tombol yang dapat diprogram.

### **Profil Audio**

Memungkinkan pengguna memilih profil audio yang diinginkan.

### **Perpindahan Audio**

Mengatur perutean audio antara speaker radio internal dan speaker aksesori berkabel.

### **Kontak**

Memberikan akses langsung ke daftar Kontak.

### **Peringatan Panggilan**

Menyediakan akses langsung ke daftar kontak untuk memilih kontak yang akan dikirimi Peringatan Panggilan.

### **Penerusan Panggilan**

Mengaktifkan atau menonaktifkan Penerusan Panggilan.

### **Log Panggilan**

Memilih daftar log panggilan.

### **Pengumuman Saluran**

Memutar pesan suara pengumuman zona dan saluran untuk saluran saat ini.

### **Darurat**

Menginisiasi atau membatalkan status darurat, tergantung pemrogramannya.

### **Audio Cerdas**

Mengaktifkan atau menonaktifkan audio cerdas.

### <span id="page-589-0"></span>**Jelajah Site Manual<sup>2</sup>**

Memulai pencarian site secara manual.

### **AGC Mik**

Mengaktifkan atau menonaktifkan automatic gain control (AGC) mikrofon internal.

### **Monitor**

Memonitor aktivitas pada saluran terpilih.

### **Pemberitahuan**

Memberikan akses langsung ke daftar Notifikasi.

### **Penghapusan Saluran Gangguan<sup>2</sup>**

Menghapus sementara saluran yang tidak dikehendaki, kecuali untuk Saluran Terpilih, dari daftar pindai. Saluran Terpilih merujuk ke zona terpilih atau kombinasi saluran pengguna yang menjadi awal tempat pemindaian.

### **Akses Satu Sentuhan**

Langsung memulai Panggilan Pribadi, Telepon, atau Grup, Pemberitahuan Panggilan, pesan Teks Cepat, atau Balik Depan yang telah ditentukan.

### **Monitor Permanen<sup>2</sup>**

Memonitor semua lalu lintas radio pada saluran terpilih sampai fungsi dinonaktifkan.

### **Telepon**

Memberikan akses langsung ke daftar Kontak Telepon.

### **Privasi**

Mengaktifkan atau menonaktifkan privasi.

### **Alias dan ID Radio**

Memberikan alias dan ID radio.

### **Pemeriksaan Radio**

Menentukan apakah radio aktif dalam sistem.

### **Pengaktifan Radio**

Memungkinkan radio target diaktifkan dari jauh.

### **Penonaktifan Radio**

Memungkinkan radio target dinonaktifkan dari jauh.

### **Repeater/Talkaround<sup>2</sup>**

Berganti antara menggunakan repeater dan berkomunikasi secara langsung dengan radio lainnya.

### **Atur Ulang Saluran Rumah**

Menyiapkan saluran home baru.

### **Senyapkan Pengingat Saluran Rumah**

Mematikan suara Pengingat Saluran Home.

<sup>2</sup> Tidak berlaku di Capacity Plus.

### **Pemindaian<sup>3</sup>**

Mengaktifkan atau menonaktifkan pemindaian.

### **Kunci Site[2](#page-589-0)**

Ketika diaktifkan, radio akan mencari site saat ini saja. Ketika dinonaktifkan, radio akan mencari site lain di samping site saat ini.

### **Pesan Teks**

Memilih menu pesan teks.

### **Dekey Jauh Interupsi Transmisi**

Menghentikan panggilan dapat disela yang sedang berlangsung untuk membebaskan saluran.

### **Penyempurnaan Bunyi Getar**

Mengaktifkan atau menonaktifkan peningkatan trill.

### **Pengumuman Suara Aktif/Nonaktif**

Mengaktifkan atau menonaktifkan pengumuman suara.

### **Transmisi Pengoperasian Suara (VOX)**

Mengaktifkan atau menonaktifkan VOX.

### **Pemilihan Zona**

Memungkinkan pemilihan dari daftar zona.

# **3.1.2 Fungsi Utilitas atau Pengaturan yang Dapat Ditetapkan**

Fungsi utilitas atau pengaturan radio berikut ini dapat ditetapkan ke tombol yang dapat diprogram.

### **Nada/Peringatan**

Mengaktifkan atau menonaktifkan semua nada dan peringatan.

### **Lampu Latar**

Menghidupkan atau mematikan lampu latar tampilan.

### **Kecerahan Lampu Latar**

Mengatur tingkat kecerahan.

### **Tingkat Daya**

Mengganti antara tingkat kekuatan transmisi tinggi dan rendah.

### **3.1.3**

# **Mengakses Fungsi Terprogram**

Ikuti prosedur untuk mengakses fungsi-fungsi terprogram pada radio Anda.

<sup>3</sup> Tidak berlaku di Capacity Plus–Single-Site.

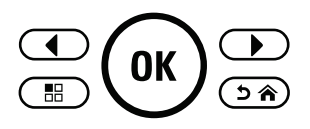

- **1** Lakukan salah satu langkah berikut:
	- Tekan tombol yang diprogram. Lanjutkan ke langkah 3.
	- Tekan  $\overline{w}$  untuk mengakses menu.
- **2** Tekan  $\bigodot$  atau  $\bigodot$  ke fungsi menu, dan tekan  $\left(\infty\right)$  untuk memilih fungsi atau masuk sub-menu.
- **3** Lakukan salah satu langkah berikut:
	- Tekan  $\circledcirc$  untuk kembali ke layar sebelumnya.
	- rekan lama ( $\rightarrow \bullet$ ) untuk kembali ke layar Awal.

Radio keluar dari menu secara otomatis setelah tidak aktif selama waktu tertentu dan kembali ke layar Awal.

# **Tombol Push-To-Talk**

Tombol Push-to-Talk **PTT** memiliki dua fungsi dasar:

- Saat panggilan sedang berlangsung, tombol **PTT** memungkinkan radio untuk mengirim transmisi ke radio lain dalam panggilan. Mikrofon diaktifkan saat tombol **PTT** ditekan.
- Saat tidak sedang dalam panggilan, tombol **PTT** digunakan untuk melakukan panggilan baru (lihat [Panggilan di halaman 38](#page-602-0) ).

Tekan lama tombol **PTT** untuk berbicara. Lepaskan tombol **PTT** untuk mendengarkan.

Jika Nada Izin Bicara atau Sidetone PTT <sup>@</sup> diaktifkan, tunggu hingga nada peringatan pendek berakhir sebelum berbicara.

 Jika fitur Indikasi Saluran Bebas di radio aktif (diprogram oleh penyalur), Anda akan mendengar nada peringatan singkat diputar pada saat radio target (radio yang menerima panggilan) melepaskan tombol **PTT**, menunjukkan bahwa saluran bebas untuk menerima tanggapan Anda.

Anda mendengar Nada Larangan Bicara berkelanjutan jika panggilan Anda diinterupsi. Anda harus melepaskan tombol **PTT** jika mendengar Nada Larangan Bicara kontinu.

# **3.3 Mode Analog Konvensional dan Digital**

Setiap saluran pada radio Anda bisa dikonfigurasikan sebagai saluran analog konvensional atau saluran digital konvensional.

### **1 : Kenop Pemilih Saluran**

Fitur tertentu tidak tersedia jika beralih dari mode digital ke analog. Ikon untuk fitur digital menunjukkan perubahan ini dengan tampilan "abu-abu". Fitur yang dinonaktifkan akan disembunyikan di dalam menu.

Radio juga dilengkapi fitur yang tersedia dalam mode analog dan digital. Meski demikian, perbedaan-perbedaan kecil dalam cara kerja masing-masing fitur **tidak** memengaruhi kinerja radio Anda.

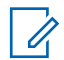

### **CATATAN:**

Radio juga beralih antara mode digital dan mode analog selama pemindaian mode ganda. Lihat [Pemindaian di halaman 69 u](#page-633-0)ntuk informasi selengkapnya.

# **Indikator Status**

Bab ini menjelaskan indikator status dan nada audio yang digunakan pada radio.

# **4.1 Ikon**

Liquid Crystal Display (LCD) radio Anda menampilkan status radio, entri teks, dan entri menu

### **Tabel 2 : Ikon Layar**

Ikon berikut muncul di bilah status pada bagian atas tampilan radio. Ikon disusun dari kiri berdasarkan kemunculan atau penggunaan, dan bersifat spesifik saluran.

**Baterai**

### naann

Jumlah baris (0-4) yang ditampilkan menunjukkan daya yang tersisa dalam baterai. Ikon berkedip saat baterai lemah.

**Darurat** Radio dalam mode Darurat.

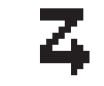

**Daftar Terima Fleksibel** Daftar terima fleksibel diaktifkan.

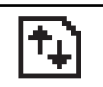

**Data Volume Tinggi** Radio menerima data volume tinggi dan saluran sedang sibuk.

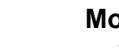

### **Monitor** Saluran terpilih sedang dimonitor.

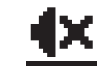

### **Mode Bisu** Mode Bisu aktif dan speaker dibisukan.

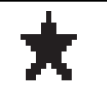

### **Pemberitahuan**

Daftar Notifikasi memiliki satu atau beberapa aktivitas yang terlewat.

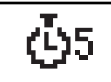

### **Pewaktu Penundaan Pemrograman Melalui Udara**

Menunjukkan waktu yang tersisa sebelum radio menyala ulang otomatis.

# **Daya Tinggi**

### Radio diatur pada daya Tinggi.

**29**

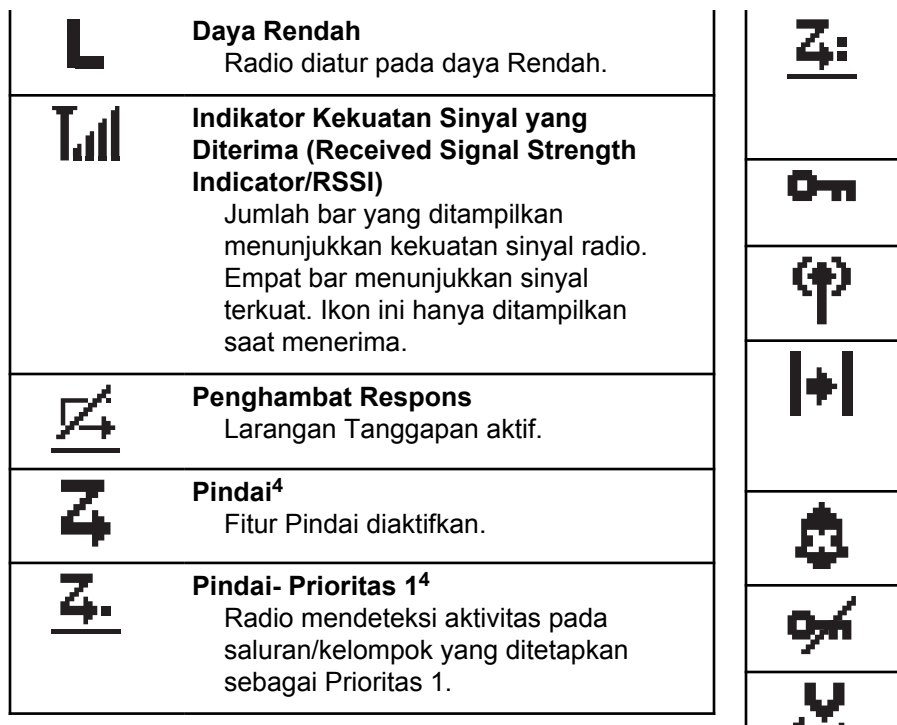

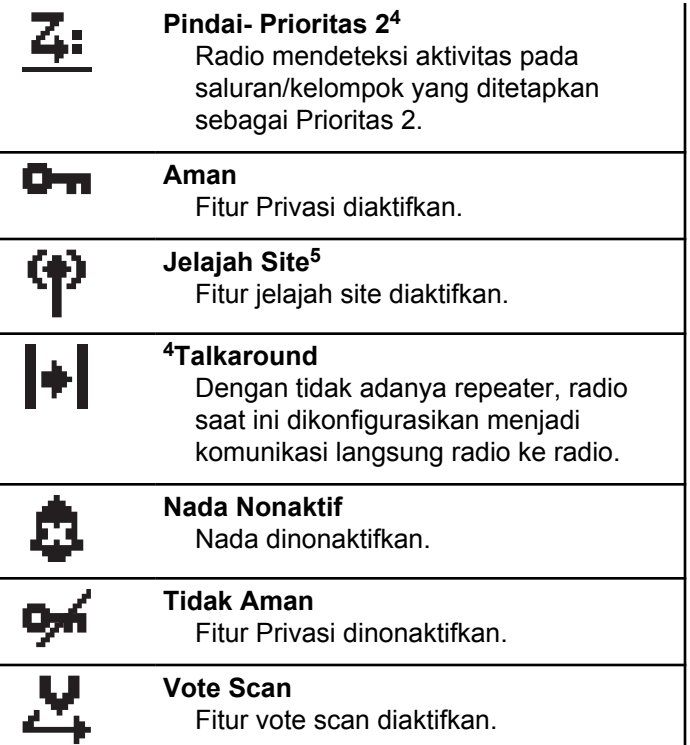

<sup>4</sup> Tidak berlaku dalam Capacity Plus.

<sup>5</sup> Tidak berlaku dalam Capacity Plus–Single-Site.

#### **Bluetooth**

### **Tidak Tersambung**#unique\_29/ unique\_29\_Connect\_42\_fn\_rwj\_cfy\_jz

Fitur Bluetooth diaktifkan, tetapi tidak ada perangkat Bluetooth jauh yang tersambung.

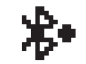

**Bluetooth Tersambung** #unique\_29/ unique 29 Connect 42 fn rwj cfy jz

Fitur Bluetooth diaktifkan. Ikon akan menyala jika perangkat Bluetooth jauh tersambung.

### **Tabel 3 : Ikon Menu Lanjutan**

Ikon berikut muncul di sebelah item menu yang menawarkan pilihan di antara dua opsi atau sebagai indikasi bahwa ada sub-menu yang menawarkan dua opsi.

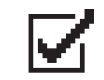

### **Kotak Centang (Dicentang)**

Menunjukkan bahwa opsi dipilih.

### **Kotak Centang (Kosong)** Menunjukkan bahwa opsi dipilih.

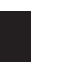

### **Kotak Hitam Penuh**

Menunjukkan bahwa opsi dipilih untuk item menu dengan submenu.

### **Tabel 4 : Ikon Panggilan**

Ikon berikut ditampilkan di layar selama panggilan. Ikon ini juga ditampilkan dalam daftar Kontak untuk menunjukkan jenis alias atau ID.

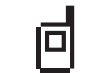

### **Panggilan Pribadi**

Menunjukkan Panggilan Pribadi sedang berlangsung. Di Daftar Kontak, ini menunjukkan alias (nama) atau ID (nomor) subscriber.

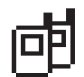

### **Panggilan Grup/Semua Panggilan** Menunjukkan Panggilan Grup atau Semua Panggilan sedang berlangsung. Dalam daftar Kontak, ini ditunjukkan sebagai alias (nama) atau ID (nomor) grup.

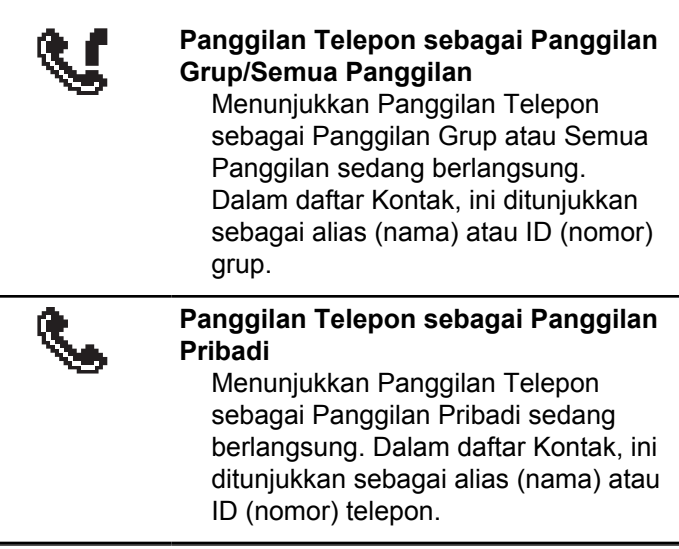

### **Tabel 5 : Ikon Pemberitahuan Mini**

Ikon berikut ditampilkan sesaat di layar radio setelah tindakan untuk menjalankan sebuah tugas dilakukan.

> **Transmisi Gagal (Negatif)** Tindakan gagal dilakukan.

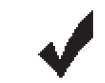

**Transmisi Berhasil (Positif)** Tindakan berhasil dilakukan.

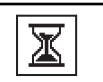

### **Transmisi Sedang Berlangsung (Transisional)** Mentransmisikan. Ikon terlihat

sebelum indikasi Transmisi Berhasil atau Transmisi Gagal.

### **Tabel 6 : Ikon Item Terkirim**

Ikon berikut muncul di sudut kanan atas layar dalam folder Item Terkirim.

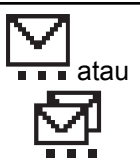

### **Sedang Berlangsung**

Pesan teks ke alias atau ID subscriber sedang menunggu transmisi, diikuti dengan menunggu respons. Pesan teks ke alias atau ID grup sedang menunggu transmisi.

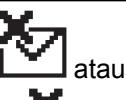

### **Gagal Terkirim**

Pesan teks tidak bisa terkirim.

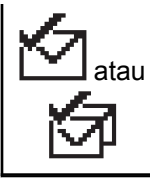

### **Berhasil Terkirim** Pesan teks telah berhasil dikirim.

# **4.2 Indikator LED**

Indikator LED menampilkan status operasional radio.

### **Berkedip Merah**

Radio menunjukkan ketidakcocokan baterai.<sup>6</sup>

Radio gagal melakukan uji mandiri saat dihidupkan.

Radio menerima transmisi darurat.

Radio melakukan transmisi dalam kondisi baterai lemah.

Radio keluar dari jangkauan jika Sistem Transponder Auto-Range dikonfigurasikan.

Mode Bisu aktif.

### **Hijau Tidak Berkedip**

Radio dalam proses dihidupkan.

Radio melakukan transmisi.

Radio sedang mengirim Peringatan Panggilan atau transmisi darurat.

### **Berkedip Hijau**

Radio menerima panggilan atau data.

Radio mengambil transmisi Pemrograman Melalui Udara.

Radio mendeteksi aktivitas melalui udara.

## **CATATAN:**

Aktivitas ini bisa memengaruhi saluran terprogram pada radio karena sifat dari protokol digital.

Tidak ada indikasi LED ketika radio mendeteksi aktivitas melalui udara dalam Capacity Plus.

### **Berkedip Ganda Hijau**

Radio menerima panggilan atau data dengan privasi diaktifkan.

### **Kuning Tidak Berkedip**

Radio sedang memantau saluran konvensional.

### **Berkedip Kuning**

Radio memindai aktivitas.

 $6$  Hanya berlaku untuk model dengan perangkat lunak dan perangkat keras terbaru.

Radio belum merespons Peringatan Panggilan.

Daftar Terima Fleksibel pada radio diaktifkan.

Semua saluran Capacity Plus-Multi-Site sedang sibuk.

### **Berkedip Ganda Kuning**

Jelajah Otomatis pada radio diaktifkan.

Radio secara aktif mencari site baru.

Radio belum merespons Peringatan Panggilan Grup.

Radio terkunci.

Radio tidak tersambung ke repeater ketika dalam Capacity Plus.

Semua saluran Capacity Plus sedang sibuk.

# **4.3 Nada**

Berikut ini adalah nada yang keluar melalui speaker radio.

Nada Tinggi

### Nada Rendah

# **4.3.1 Nada Audio**

Nada audio memberi Anda indikasi status radio yang bisa didengar atau respons radio terhadap data yang diterima.

### **Nada Terus Menerus**

Nada monoton. Berbunyi secara terus-menerus sampai dihentikan.

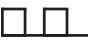

### **Nada Berkala**

Berbunyi secara berkala bergantung pada durasi yang diatur oleh radio. Nada memulai, berhenti, dan mengulang sendiri.

### **Nada Berulang**

Nada tunggal yang berulang dengan sendirinya sampai dihentikan oleh pengguna.

### **Nada Sesaat**

Berbunyi sekali dalam durasi singkat yang diatur oleh radio.

### **4.3.2 Nada Indikator**

Nada indikator memberi petunjuk suara tentang status setelah suatu tindakan untuk menjalankan tugas dilakukan.

П

Nada Indikator Positif

Nada Indikator Negatif

# **Pemilihan Zona dan Saluran**

Bab ini menjelaskan pengoperasian untuk memilih zona atau saluran di radio Anda. Zona adalah suatu grup saluran.

Radio Anda mendukung hingga 128 saluran dan 50 zona, dengan maksimum 16 saluran per zona.

Setiap saluran dapat diprogram dengan fitur yang berbeda dan/atau mendukung grup pengguna yang berbeda.

## **5.1 Memilih Zona**

Ikuti prosedur untuk memilih zona yang diperlukan di radio Anda.

- **1** Lakukan salah satu langkah berikut:
	- Tekan tombol **Pemilihan Zona** terprogram. Lanjutkan ke langkah 3.
	- Tekan  $\left(\infty\right)$  untuk mengakses menu.

**2** Tekan  $\textcircled{\textsf{T}}$  atau  $\textcircled{\textsf{T}}$  ke Zona. Tekan  $^\textsf{(W)}$  untuk memilih.

Layar menampilkan  $\checkmark$  dan zona saat ini.

**3** Tekan  $\bigcirc$  atau  $\bigcirc$  ke zona yang diinginkan.

 $Tekan \binom{0K}{k}$  untuk memilih.

Layar sesaat menampilkan pesan <Zona> Terpilih dan kembali ke layar zona yang dipilih.

### **5.2 Memilih Saluran**

Ikuti prosedur untuk memilih saluran yang diperlukan di radio Anda.

> Putar Kenop **Pemilih Saluran** untuk memilih saluran, ID subscriber, atau ID grup setelah zona

yang diinginkan ditampilkan (jika Anda memiliki beberapa zona di radio).

 $\overline{\mathscr{U}}_1$ 

### **CATATAN:**

Jika **Penghenti Saluran Virtual** diaktifkan, radio Anda akan menghentikan operasinya sebelum saluran pertama atau terakhir, lalu nada akan berbunyi.

# <span id="page-602-0"></span>**Panggilan**

Bab ini menjelaskan pengoperasian untuk menerima, merespons, melakukan, dan menghentikan panggilan.

Anda dapat memilih alias atau ID subscriber, maupun alias atau ID grup setelah memilih saluran menggunakan satu dari fitur-fitur berikut:

### **Pencarian Alias**

Metode ini digunakan untuk Panggilan Grup, Pribadi, dan Semua Panggilan saja dengan mikrofon keypad.

### **Daftar Kontak**

Metode ini memberikan akses langsung ke daftar Kontak.

### **Panggilan Manual (menggunakan Kontak)**

Metode ini digunakan untuk Panggilan Pribadi dan Telepon saja dengan mikrofon keypad.

### **Tombol Angka Terprogram**

Metode ini digunakan untuk Panggilan Grup, Pribadi, dan Semua Panggilan saja dengan mikrofon keypad.

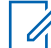

### **CATATAN:**

Anda hanya dapat mempunyai satu alias atau ID yang dialokasikan ke satu tombol angka, tetapi beberapa tombol angka dapat dialokasikan ke satu alias atau ID. Semua tombol angka pada mikrofon keypad dapat dialokasikan. Lihat [Mengalokasikan Entri ke Tombol Angka yang](#page-175-0) [Dapat Diprogram](#page-175-0) untuk informasi selengkapnya.

### **Tekan Tombol Akses Satu Sentuhan**

Metode ini hanya digunakan untuk Panggilan Grup, Pribadi, dan Telepon.

Hanya satu ID yang dapat dialokasikan ke tombol **Akses Satu Sentuhan** dengan menekan tombol yang dapat diprogram lama atau sebentar. Radio Anda bisa mempunyai beberapa tombol **Akses Satu Sentuhan** terprogram.

### **Tombol yang Dapat Diprogram**

Metode ini digunakan untuk Panggilan Telepon saja.

# **6.1**

# **Panggilan Grup**

Radio harus dikonfigurasikan sebagai bagian dari grup untuk menerima panggilan dari atau melakukan panggilan ke sekelompok pengguna.

### **6.1.1 Melakukan Panggilan Grup**

Ikuti prosedur untuk melakukan Panggilan Grup di radio Anda.

- **1** Lakukan salah satu langkah berikut:
	- Pilih saluran dengan ID atau alias grup yang aktif.
	- Tekan tomboll **Akses Satu Sentuhan** terprogram.
- **2** Tekan tombol **PTT** untuk melakukan panggilan. LED hijau akan menyala. Layar menampilkan ikon **Panggilan Grup** dan alias panggilan grup.
- **3** Lepaskan tombol **PTT** untuk mendengarkan.

LED hijau akan menyala jika radio target merespons. Layar menampilkan ikon **Panggilan Grup,** alias atau ID grup, dan alias atau ID radio yang melakukan transmisi.

**4** Jika fitur Indikasi Saluran Bebas diaktifkan, nada peringatan singkat akan berbunyi saat pengguna radio yang melakukan transmisi melepaskan tombol **PTT**, yang menunjukkan saluran bebas dapat Anda gunakan untuk merespons. Tekan tombol **PTT** untuk menjawab panggilan.

Panggilan berakhir jika tidak ada aktivitas suara selama waktu yang telah ditentukan. Radio kembali ke layar sebelum Anda melakukan panggilan.

### **6.1.2 Merespons Panggilan Grup**

Untuk menerima panggilan dari sebuah grup, radio Anda harus dikonfigurasi sebagai bagian dari grup itu. Ikuti prosedur untuk merespons Panggilan Grup di radio Anda.

Jika menerima Panggilan Grup:

- LED hijau akan berkedip.
- Layar menampilkan ikon **Panggilan Grup** di sudut kanan atas.
- Baris teks pertama menampilkan alias pemanggil.
- Baris teks kedua menampilkan alias panggilan grup.
- Radio bersuara dan panggilan masuk berbunyi melalui speaker.
	- **1** Lakukan salah satu langkah berikut:
- Jika fitur Indikasi Saluran Bebas diaktifkan, nada peringatan singkat akan berbunyi saat pengguna radio yang melakukan transmisi melepaskan tombol **PTT**, yang menunjukkan saluran bebas dapat Anda gunakan untuk merespons. Tekan tombol **PTT** untuk menjawab panggilan.
- Jika Interupsi Suara diaktifkan, tekan tombol **PTT** untuk menginterupsi audio dari radio yang melakukan transmisi dan membebaskan saluran sehingga Anda dapat merespons.

LED hijau akan menyala.

- **2** Lakukan salah satu langkah berikut:
	- Tunggu hingga Nada Izin Bicara selesai dan bicaralah dengan jelas ke mikrofon, jika diaktifkan.
	- Tunggu hingga Sidetone **PTT** selesai dan bicaralah dengan jelas ke mikrofon, jika diaktifkan.

Panggilan berakhir jika tidak ada aktivitas suara selama waktu yang telah ditentukan.

Jika radio menerima Panggilan Grup ketika tidak berada di layar Awal, radio akan tetap di layarnya sekarang sebelum menjawab panggilan.

Tekan lama  $\circledcirc$ untuk kembali ke layar Awal dan melihat alias pemanggil sebelum membalas.

**6.2**

# **Panggilan Pribadi**

Panggilan Pribadi adalah sebuah panggilan dari radio individual ke radio individual lainnya.

Ada dua cara untuk menyiapkan Panggilan Pribadi. Jenis pertama adalah menyiapkan panggilan setelah melakukan pemeriksaan kehadiran radio, dan jenis kedua menyiapkan panggilan dengan segera. Hanya satu dari kedua jenis panggilan ini yang dapat diprogram untuk radio Anda oleh dealer.

**3** Lepaskan tombol **PTT** untuk mendengarkan.

### **6.2.1 Melakukan Panggilan Pribadi**

Radio Anda harus diprogram sebelum memulai Panggilan Pribadi. Jika fitur ini tidak diaktifkan, nada indikator negatif berbunyi ketika Anda memulai panggilan. Ikuti prosedur untuk melakukan Panggilan Pribadi di radio Anda.

- **1** Lakukan salah satu langkah berikut:
	- Pilih saluran dengan ID atau alias subscriber yang aktif.
	- Tekan tomboll **Akses Satu Sentuhan** terprogram.
- **2** Tekan tombol **PTT** untuk melakukan panggilan.

LED hijau akan menyala. Layar menampilkan ikon **Panggilan Pribadi** dan alias panggilan pribadi.

- **3** Tunggu hingga Nada Izin Bicara selesai dan bicaralah dengan jelas ke mikrofon, jika diaktifkan.
- **4** Lepaskan tombol **PTT** untuk mendengarkan.

**5** Jika fitur Indikasi Saluran Bebas diaktifkan, nada peringatan singkat akan berbunyi saat pengguna radio yang melakukan transmisi melepaskan tombol **PTT**, yang menunjukkan saluran bebas dapat Anda gunakan untuk merespons. Tekan tombol **PTT** untuk menjawab panggilan.

Panggilan berakhir jika tidak ada aktivitas suara selama waktu yang telah ditentukan. Nada akan berbunyi. Layar menampilkan pesan Panggilan Diakhiri.

**6.2.2**

# **Merespons Panggilan Pribadi**

Ikuti prosedur untuk merespons Panggilan Pribadi di radio Anda.

Jika Anda menerima panggilan pribadi:

- LED hijau akan berkedip.
- Baris teks pertama menunjukkan ikon **Panggilan Pribadi**.
- Baris teks kedua menunjukkan alias Panggilan Pribadi.
- Radio bersuara dan panggilan masuk berbunyi melalui speaker.
	- **1** Lakukan salah satu langkah berikut:
		- Jika fitur Indikasi Saluran Bebas diaktifkan, nada peringatan singkat akan berbunyi saat pengguna radio yang melakukan transmisi melepaskan tombol **PTT**, yang menunjukkan saluran bebas dapat Anda gunakan untuk merespons. Tekan tombol **PTT** untuk menjawab panggilan.
		- Jika fitur Mengirimkan Transmisi Interupsi Dekey Jarak Jauh diaktifkan, tekan tombol **PTT** untuk menghentikan panggilan yang dapat diinterupsi yang sedang berlangsung dan membebaskan saluran sehingga Anda dapat merespons.

LED hijau akan menyala.

- **2** Tunggu hingga Nada Izin Bicara selesai dan bicaralah dengan jelas ke mikrofon, jika diaktifkan.
- **3** Lepaskan tombol **PTT** untuk mendengarkan.

Panggilan berakhir jika tidak ada aktivitas suara selama waktu yang telah ditentukan. Layar menampilkan pesan Panggilan Diakhiri.

## **6.3 Semua Panggilan**

Semua Panggilan adalah panggilan dari sebuah radio perorangan ke setiap radio pada saluran tersebut. Semua Panggilan digunakan untuk melakukan pengumuman penting yang memerlukan perhatian penuh dari pengguna. Pengguna pada saluran ini tidak dapat merespons Semua Panggilan.

### **6.3.1**

## **Menerima Semua Panggilan**

Apabila Anda menerima sebuah Semua Panggilan:

- Nada akan berbunyi.
- LED hijau akan berkedip.
- Layar menampilkan informasi ID pemanggil di sudut kanan atas.
- Baris teks pertama menampilkan ikon **Panggilan Grup** dan Semua Panggilan.

• Radio bersuara dan panggilan masuk berbunyi melalui speaker.

Ketika panggilan berakhir, radio kembali ke layar sebelum menerima Semua Panggilan.

Sebelum berakhir, Semua Panggilan tidak menunggu selama waktu yang telah ditentukan sebelumnya.

Jika fitur Indikasi Saluran Bebas diaktifkan, Anda akan mendengar nada peringatan singkat pada saat radio yang melakukan transmisi melepaskan tombol **PTT**, yang menunjukkan bahwa saluran sudah bebas untuk Anda gunakan.

Anda tidak bisa menjawab Semua Panggilan.

### **CATATAN:**

Radio berhenti menerima Semua Panggilan jika Anda beralih ke saluran lain ketika menerima panggilan tersebut. Anda tidak dapat melanjutkan navigasi menu atau mengedit sampai Semua Panggilan berakhir.

**6.3.2**

# **Melakukan Semua Panggilan**

Radio harus diprogram sebelum Anda dapat melakukan Semua Panggilan. Ikuti prosedur untuk melakukan Semua Panggilan di radio Anda.

- **1** Pilih saluran dengan ID atau alias grup Semua Panggilan yang aktif.
- **2** Tekan tombol **PTT** untuk melakukan panggilan.

LED hijau akan menyala. Layar menampilkan ikon **Semua Panggilan** dan Semua Panggilan.

- **3** Lakukan salah satu langkah berikut:
	- Tunggu hingga Nada Izin Bicara selesai dan bicaralah dengan jelas ke mikrofon, jika diaktifkan.
	- Tunggu hingga Sidetone **PTT** selesai dan bicaralah dengan jelas ke mikrofon, jika diaktifkan.

Pengguna pada saluran ini tidak bisa menjawab Semua Panggilan.

# **6.4 Panggilan Selektif**

Panggilan Selektif adalah sebuah panggilan dari sebuah radio perorangan ke radio perorangan lainnya. Ini adalah Panggilan Pribadi pada sistem analog.

### **6.4.1 Melakukan Panggilan Selektif**

Radio harus diprogram sebelum Anda memulai Panggilan Selektif. Ikuti prosedur untuk melakukan Panggilan Selektif di radio Anda.

- **1** Pilih saluran dengan ID atau alias subscriber yang aktif.
- **2** Tekan tombol **PTT** untuk melakukan panggilan.

LED hijau akan menyala. Layar menampilkan ikon **Panggilan Pribadi,** alias subscriber, dan status panggilan.

- Tunggu hingga Nada Izin Bicara selesai dan bicaralah dengan jelas ke mikrofon, jika diaktifkan.
- Tunggu hingga Sidetone **PTT** selesai dan bicaralah dengan jelas ke mikrofon, jika diaktifkan.
- **4** Lepaskan tombol **PTT** untuk mendengarkan.
	- LED hijau akan menyala jika radio target merespons.
- **5** Jika fitur Indikasi Saluran Bebas diaktifkan, nada peringatan singkat akan berbunyi saat pengguna radio yang melakukan transmisi melepaskan tombol **PTT**, yang menunjukkan saluran bebas dapat Anda gunakan untuk merespons. Tekan tombol **PTT** untuk menjawab panggilan.

Panggilan berakhir jika tidak ada aktivitas suara selama waktu yang telah ditentukan.

**6** Layar menampilkan pesan Panggilan Diakhiri.

**3** Lakukan salah satu langkah berikut:

### **6.4.2 Merespons Panggilan Selektif**

Ikuti prosedur untuk merespons Panggilan Selektif di radio Anda.

Apabila Anda menerima Panggilan Selektif:

- LED hijau akan berkedip.
- Baris teks pertama menampilkan ikon **Panggilan Pribadi** dan alias pemanggil atau Panggilan Selektif atau Peringatan dengan Panggilan.
- Radio bersuara dan panggilan masuk berbunyi melalui speaker.
	- **1** Tekan tombol **PTT** untuk menjawab panggilan. LED hijau akan menyala.
	- **2** Tunggu hingga Nada Izin Bicara selesai dan bicaralah dengan jelas ke mikrofon, jika diaktifkan.
	- **3** Lepaskan tombol **PTT** untuk mendengarkan.

Panggilan berakhir jika tidak ada aktivitas suara selama waktu yang telah ditentukan. Nada akan berbunyi.Layar menampilkan pesan Panggilan Diakhiri.

**6.5**

# **Panggilan Telepon**

Panggilan Telepon adalah panggilan dari radio perorangan ke telepon.

Jika kemampuan Panggilan Telepon tidak diaktifkan pada radio:

- Layar menampilkan Tidak tersedia.
- Radio mensenyapkan panggilan.
- Radio kembali ke layar sebelumnya saat panggilan berakhir.

Selama Panggilan Telepon, radio mencoba mengakhiri panggilan jika:

- Anda menekan tombol **Akses Satu Sentuhan** dengan kode de-akses telah dikonfigurasikan.
- Anda memasukkan kode de-akses sebagai input untuk digit ekstra.

Selama akses saluran, kode akses atau de-akses, atau transmisi digit ekstra, radio Anda akan merespons tombol atau kenop **On/Off** , **Kontrol Volume**, dan **Pemilih**

**Saluran** saja. Nada akan berbunyi untuk tiap input yang tidak valid.

Selama akses saluran, tekan ( $\hat{\bullet}$ ) untuk menghentikan upaya panggilan. Nada akan berbunyi.

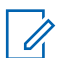

### **CATATAN:**

Kode akses atau de-akses tidak boleh lebih dari 10 karakter.

Tanyakan kepada dealer atau administrator sistem Anda untuk informasi selengkapnya.

## **6.5.1 Melakukan Panggilan Telepon**

Ikuti prosedur untuk melakukan Panggilan Telepon di radio Anda.

**1** Tekan tombol **Akses Satu Sentuhan** terprogram ke alias atau ID yang telah ditentukan.

Jika entri untuk tombol **Akses Satu Sentuhan** kosong, nada indikator negatif akan berbunyi. Jika kode akses tidak dikonfigurasi sebelumnya dalam Daftar Kontak, layar akan menampilkan Kode Akses:.

**2**

Masukkan kode akses, lalu tekan  $\left(\alpha\right)$  untuk melanjutkan.

LED hijau akan menyala. Layar menampilkan ikon **Panggilan Telepon** di sudut kanan atas. Baris teks pertama menunjukkan alias subscriber. Baris teks kedua menunjukkan status panggilan. Jika panggilan berhasil:

- Nada DTMF akan berbunyi.
- Nada panggilan dari pengguna telepon akan terdengar.

Jika panggilan tidak berhasil:

- Nada akan berbunyi.
- Layar menampilkan Panggilan Telepon Gagal lalu, Kode Akses:.
- Jika kode akses telah dikonfigurasi sebelumnya di daftar Kontak, radio akan kembali ke layar tempat Anda berada sebelum memulai panggilan.
- **3** Tekan tombol **PTT** untuk menjawab panggilan. Lepaskan tombol **PTT** untuk mendengarkan.

#### **4** Tekan  $\circledcirc$  untuk mengakhiri panggilan.

- **5** Lakukan salah satu langkah berikut:
	- Jika kode de-akses belum dikonfigurasikan, masukkan kode de-akses ketika layar

menampilkan Kode De-Akses:, lalu tekan (a) untuk melanjutkan. Radio kembali ke layar sebelumnya.

• Tekan tomboll **Akses Satu Sentuhan** terprogram.

Jika entri untuk tombol **Akses Satu Sentuhan** kosong, nada indikator negatif akan berbunyi.

Nada DTMF berbunyi dan layar menampilkan Mengakhiri Panggilan Telepon. Jika panggilan berhasil diakhiri:

- Nada akan berbunyi.
- Layar menampilkan pesan Panggilan Diakhiri.

Jika panggilan tidak berhasil diakhiri, radio kembali ke layar Panggilan Telepon. Ulangi dua langkah

terakhir atau tunggu hingga pengguna telepon mengakhiri panggilan.

### **6.5.2**

# **Melakukan Panggilan Telepon dengan Tombol Telepon yang Dapat Diprogram**  $\color{blue}\blacksquare$

Ikuti prosedur untuk melakukan panggilan telepon dengan tombol telepon yang dapat diprogram.

- **1** Tekan tombol **Telepon** terprogram untuk masuk ke daftar Entri Telepon.
- **2** Tekan  $\bigcirc$  atau  $\bigcirc$  ke alias atau ID yang diinginkan. Tekan  $\overset{\text{(R)}}{=}$  untuk memilih.
	- LED hijau akan menyala. Ikon **Panggilan Telepon** muncul di pojok kanan atas. Baris teks pertama menunjukkan alias subscriber. Baris teks kedua menunjukkan status panggilan.
	- Jika pengaturan panggilan berhasil, nada Multi Frekuensi Dual Tone (DTMF) terdengar. Nada
panggilan dari pengguna telepon akan terdengar. Baris pertama teks menampilkan alias. Ikon **Panggilan Telepon** tetap berada di sudut kanan atas.

- Jika pengaturan panggilan tidak berhasil, nada terdengar dan layar menampilkan Panggilan Telepon Gagal. Radio Anda kembali ke layar input Kode Akses. Jika kode akses telah dikonfigurasi sebelumnya di daftar Kontak, radio akan kembali ke layar tempat Anda berada sebelum memulai panggilan.
- **3** Tekan tombol **PTT** untuk berbicara. Lepaskan tombol **PTT** untuk mendengarkan.
- **4** Untuk memasukkan digit ekstra, jika diminta oleh Panggilan Telepon:
	- Tekan tombol **Akses Satu Sentuhan**. Jika entri untuk tombol **Akses Satu Sentuhan** kosong, nada indikator negatif akan berbunyi.
- **5** Tekan  $\circledcirc$  untuk mengakhiri panggilan.
	- Layar menampilkan Ending Phone Call (Mengakhiri Panggilan Telepon).
- Jika pengaturan akhiri panggilan berhasil, nada akan terdengar dan layar menampilkan Panggilan Diakhiri .
- Jika pengaturan akhiri panggilan tidak berhasil, radio Anda kembali ke layar Panggilan Telepon. Ulangi langkah 5 atau tunggu hingga pengguna telepon mengakhiri panggilan.
- Saat Anda menekan tombol **PTT** ketika berada di layar Kontak Telepon, nada akan berbunyi dan layar menampilkan menampilkan Tekan OK untuk Melakukan Panggilan.
- Jika pengguna telepon mengakhiri panggilan, nada berbunyi dan layar menampilkan dan layar menampilkan Phone Call Ended (Panggilan Telepon Diakhiri).
- Jika panggilan berakhir saat Anda memasukkan digit ekstra yang diminta oleh Panggilan Telepon,

radio kembali ke layar yang dibuka sebelum Anda memulai panggilan.

# **CATATAN:**

Selama akses saluran, tekan  $(2 \hat{m})$  untuk menghentikan percobaan panggilan dan nada akan berbunyi.

Selama panggilan, saat Anda menekan tombol **Akses Satu Sentuhan** dengan kode de-akses yang dikonfigurasi sebelumnya atau memasukkan kode de-akses sebagai input untuk digit ekstra, radio akan mencoba mengakhiri panggilan.

#### **6.5.3**

# **Merespons Panggilan Telepon sebagai Panggilan Grup**

Ikuti prosedur untuk merespons Panggilan Telepon sebagai Panggilan Grup di radio Anda.

Saat menerima Panggilan Telepon sebagai Panggilan Grup:

• Layar menampilkan ikon **Panggilan Telepon** di sudut kanan atas.

• Layar menampilkan alias grup atau Panggilan Telepon.

Jika kemampuan Panggilan Telepon tidak diaktifkan pada radio, baris pertama layar akan menunjukkan Tidak Tersedia dan radio Anda membisukan panggilan. Radio kembali ke layar sebelumnya saat panggilan berakhir.

- **1** Tekan tombol **PTT** untuk menjawab panggilan. Lepaskan tombol **PTT** untuk mendengarkan.
- **2** Tekan  $\circledcirc$  untuk mengakhiri panggilan. Layar menampilkan Mengakhiri Panggilan Telepon. Jika panggilan berhasil diakhiri:
	- Nada akan berbunyi.
	- Layar menampilkan pesan Panggilan Diakhiri.

Jika panggilan tidak berhasil diakhiri, radio kembali ke layar Panggilan Telepon. Ulangi langkah ini atau tunggu hingga pengguna telepon mengakhiri panggilan.

#### **6.5.4**

# **Merespons Panggilan Telepon sebagai Panggilan Pribadi**

Ikuti prosedur untuk merespons Panggilan Telepon sebagai Panggilan Pribadi di radio Anda.

Saat menerima Panggilan Telepon sebagai Panggilan Pribadi:

- Layar menampilkan ikon **Panggilan Telepon** di sudut kanan atas.
- Layar menampilkan alias pemanggil atau Panggilan Telepon.

Jika kemampuan Panggilan Telepon tidak diaktifkan pada radio, baris pertama layar akan menunjukkan Tidak Tersedia dan radio Anda membisukan panggilan. Radio kembali ke layar sebelumnya saat panggilan berakhir.

- **1** Tekan tombol **PTT** untuk menjawab panggilan. Lepaskan tombol **PTT** untuk mendengarkan.
- **2** Tekan  $\circledcirc$  untuk mengakhiri panggilan.

Layar menampilkan Mengakhiri Panggilan Telepon.

Jika panggilan berhasil diakhiri:

- Nada akan berbunyi.
- Layar menampilkan pesan Panggilan Diakhiri.

Jika panggilan tidak berhasil diakhiri, radio kembali ke layar Panggilan Telepon. Ulangi langkah ini atau tunggu hingga pengguna telepon mengakhiri panggilan.

#### **6.5.5**

# **Merespons Panggilan Telepon sebagai Semua Panggilan**

Saat menerima Panggilan Telepon sebagai Semua Panggilan, Anda dapat merespons atau mengakhiri panggilan, hanya jika jenis Semua Panggilan ditetapkan ke saluran. Ikuti prosedur untuk merespons Panggilan Telepon sebagai Semua Panggilan di radio Anda.

Saat menerima Panggilan Telepon sebagai Semua Panggilan:

• Layar menampilkan ikon **Panggilan Telepon** di sudut kanan atas.

• Layar menampilkan Semua Panggilan dan Panggilan Telepon.

Jika kemampuan Panggilan Telepon tidak diaktifkan pada radio, baris pertama layar akan menunjukkan Tidak Tersedia dan radio Anda membisukan panggilan.

Radio kembali ke layar sebelumnya saat panggilan berakhir.

- **1** Tekan tombol **PTT** untuk menjawab panggilan.
- **2** Lepaskan tombol **PTT** untuk mendengarkan.
- **3** Tekan  $\circledcirc$  untuk mengakhiri panggilan.

Layar menampilkan Mengakhiri Panggilan Telepon. Jika panggilan berhasil diakhiri:

- Nada akan berbunyi.
- Layar menampilkan Semua Panggilan dan Panggilan Berakhir.

Jika panggilan tidak berhasil diakhiri, radio kembali ke layar Panggilan Telepon. Ulangi langkah 3

atau tunggu hingga pengguna telepon mengakhiri panggilan.

### **6.6 Memulai Interupsi Transmisi**

Panggilan yang sedang berlangsung terputus, saat Anda melakukan tindakan berikut:

- Tekan tombol **Voice PTT**.
- Tekan tombol **Darurat**.
- Lakukan transmisi data.
- Tekan tombol **TX Interrupt Remote Dekey** terprogram.

Radio penerima menampilkan Panggilan Diinterupsi.

# **6.7 Panggilan Suara Siaran**

Panggilan Suara Siaran adalah panggilan suara satu arah dari pengguna ke seluruh grup bicara.

Fitur Panggilan Suara Siaran memungkinkan hanya pengguna yang memulai panggilan yang melakukan transmisi ke grup bicara, sedangkan penerima panggilan tidak dapat merespons (tanpa Pengatur Waktu Hang Panggilan).

Radio harus diprogram agar Anda bisa menggunakan fitur ini. Tanyakan kepada dealer atau administrator sistem Anda untuk informasi selengkapnya.

### **6.7.1 Melakukan Panggilan Suara Siaran**

Program radio Anda untuk melakukan Panggilan Suara Siaran.

- **1** Pilih saluran dengan ID atau alias grup yang aktif.
- **2** Lakukan salah satu langkah berikut:
	- Pilih saluran dengan ID atau alias grup yang aktif.
	- Tekan tomboll **Akses Satu Sentuhan** terprogram.
- **3** Tekan tombol **PTT** untuk melakukan panggilan.

LED hijau akan menyala. Layar menampilkan Panggilan Siaran, ikon dan alias **Panggilan** **Grup.**Layar menampilkan ikon dan alias **Panggilan Grup**.

- **4** Lakukan salah satu langkah berikut:
	- Tunggu hingga Nada Izin Bicara selesai dan bicaralah dengan jelas ke mikrofon, jika diaktifkan.
	- Tunggu hingga Sidetone **PTT** selesai dan bicaralah dengan jelas ke mikrofon, jika diaktifkan.

#### **CATATAN:**

Pengguna pada saluran ini tidak bisa menjawab Panggilan Suara Siaran.

Radio kembali ke menu sebelumnya setelah panggilan berakhir.

### **6.7.2 Menerima Panggilan Suara Siaran**

Apabila Anda menerima Panggilan Suara Siaran:

- Nada akan berbunyi.
- LED hijau akan berkedip.
- Layar menampilkan informasi ID pemanggil di sudut kanan atas.
- Baris teks pertama menampilkan ikon **Panggilan Grup** dan Panggilan Siaran.
- Radio bersuara dan panggilan masuk berbunyi melalui speaker.

Jika panggilan berakhir, radio kembali ke layar sebelumnya.

Sebelum berakhir, Panggilan Suara Siaran tidak menunggu selama waktu yang telah ditentukan sebelumnya.

Anda tidak dapat merespons Panggilan Suara Siaran.

#### **CATATAN:**

Radio berhenti menerima Panggilan Suara Siaran tersebut jika Anda beralih ke saluran lain ketika menerima panggilan tersebut. Anda tidak dapat melanjutkan navigasi menu apa pun atau mengedit hingga Panggilan Suara Siaran berakhir.

#### **6.8**

# **Panggilan Tidak Dialamatkan**

Panggilan Tidak Dialamatkan adalah panggilan grup ke salah satu dari 16 ID grup yang telah ditentukan sebelumnya.

Fitur ini dikonfigurasi menggunakan CPS-RM. Kontak untuk salah satu ID yang telah ditentukan diperlukan untuk memulai dan/atau menerima Panggilan Tidak Dialamatkan. Tanyakan kepada dealer atau administrator sistem Anda untuk informasi selengkapnya.

#### **6.8.1**

# **Melakukan Panggilan Tidak Dialamatkan**

- **1** Pilih saluran dengan ID atau alias grup yang aktif.
- **2** Lakukan salah satu langkah berikut:
	- Pilih saluran dengan ID atau alias grup yang aktif.
	- Tekan tomboll **Akses Satu Sentuhan** terprogram.
- **3** Tekan tombol **PTT** untuk melakukan panggilan. LED hijau akan menyala.
- **4** Lepaskan tombol **PTT** untuk mendengarkan.

LED hijau akan menyala jika radio target merespons. Nada sesaat berbunyi.

**5** Jika fitur Indikasi Saluran Bebas diaktifkan, nada peringatan singkat akan berbunyi saat pengguna radio yang melakukan transmisi melepaskan tombol **PTT**, yang menunjukkan saluran bebas dapat Anda gunakan untuk merespons. Tekan tombol **PTT** untuk menjawab panggilan.

Panggilan berakhir jika tidak ada aktivitas suara selama waktu yang telah ditentukan.

# **6.8.2 Merespons Panggilan Tidak Dialamatkan**

Apabila Anda menerima sebuah Panggilan Tidak Dialamatkan:

- LED hijau akan berkedip.
- Nada sesaat berbunyi.
- Baris teks menampilkan Panggilan Tidak Dialamatkan, alias pemanggil, dan alias panggilan grup.
- Radio bersuara dan panggilan masuk berbunyi melalui speaker.
	- **1** Lakukan salah satu langkah berikut:
		- Jika fitur Indikasi Saluran Bebas diaktifkan, nada peringatan singkat akan berbunyi saat pengguna radio yang melakukan transmisi melepaskan tombol **PTT**, yang menunjukkan saluran bebas dapat Anda gunakan untuk merespons. Tekan tombol **PTT** untuk menjawab panggilan.
		- Jika Interupsi Suara diaktifkan, tekan tombol **PTT** untuk menginterupsi audio dari radio yang melakukan transmisi dan membebaskan saluran sehingga Anda dapat merespons.

LED hijau akan menyala.

- **2** Lakukan salah satu langkah berikut:
	- Tunggu hingga Nada Izin Bicara selesai dan bicaralah dengan jelas ke mikrofon, jika diaktifkan.
	- Tunggu hingga Sidetone **PTT** selesai dan bicaralah dengan jelas ke mikrofon, jika diaktifkan.

**3** Lepaskan tombol **PTT** untuk mendengarkan.

Panggilan berakhir jika tidak ada aktivitas suara selama waktu yang telah ditentukan.

#### **6.9**

# **Mode Saluran Suara Terbuka (OVCM)**

Mode Saluran Suara Terbuka (OVCM) memungkinkan radio yang tidak dikonfigurasi sebelumnya untuk bekerja di sistem tertentu untuk menerima dan mengirim transmisi selama panggilan grup atau individu.

Panggilan grup OVCM juga mendukung panggilan siaran. Program radio untuk menggunakan fitur ini. Tanyakan kepada dealer atau administrator sistem Anda untuk informasi selengkapnya.

#### **6.9.1 Melakukan Panggilan OVCM**

Radio harus diprogram untuk melakukan Semua Panggilan. Ikuti prosedur untuk melakukan Panggilan OVCM di radio Anda.

- **1** Pilih saluran dengan ID atau alias grup yang aktif.
- **2** Lakukan salah satu langkah berikut:
	- Pilih saluran dengan ID atau alias grup yang aktif.
	- Tekan tomboll **Akses Satu Sentuhan** terprogram.
- **3** Tekan tombol **PTT** untuk melakukan panggilan.

LED hijau akan menyala. Baris teks ini menampilkan ikon jenis panggilan, OVCM, dan alias. Menandakan bahwa radio telah memasuki Status OVCM.

- **4** Lakukan salah satu langkah berikut:
	- Tunggu hingga Nada Izin Bicara selesai dan bicaralah dengan jelas ke mikrofon, jika diaktifkan.
	- Tunggu hingga Sidetone **PTT** selesai dan bicaralah dengan jelas ke mikrofon, jika diaktifkan.

# **6.9.2 Merespons Panggilan OVCM**

Apabila Anda menerima sebuah Panggilan OVCM:

- LED hijau akan berkedip.
- Baris teks menampilkan ikon jenis panggilan, OVCM, dan alias.
- Radio bersuara dan panggilan masuk berbunyi melalui speaker.

#### **CATATAN:**

Pengguna penerima tidak diizinkan melakukan Talkback selama Panggilan Siaran. Jika tombol **PTT** ditekan selama Panggilan Siaran, Nada Dilarang Talkback berbunyi sebentar.

- **1** Lakukan salah satu langkah berikut:
	- Jika fitur Indikasi Saluran Bebas diaktifkan, nada peringatan singkat akan berbunyi saat pengguna radio yang melakukan transmisi melepaskan tombol **PTT**, yang menunjukkan saluran bebas dapat Anda gunakan untuk merespons. Tekan tombol **PTT** untuk menjawab panggilan.
	- Jika Interupsi Suara diaktifkan, tekan tombol **PTT** untuk menginterupsi audio dari radio yang

melakukan transmisi dan membebaskan saluran sehingga Anda dapat merespons.

LED hijau akan menyala.

- **2** Lakukan salah satu langkah berikut:
	- Tunggu hingga Nada Izin Bicara selesai dan bicaralah dengan jelas ke mikrofon, jika diaktifkan.
	- Tunggu hingga Sidetone **PTT** selesai dan bicaralah dengan jelas ke mikrofon, jika diaktifkan.
- **3** Lepaskan tombol **PTT** untuk mendengarkan.

Panggilan berakhir jika tidak ada aktivitas suara selama waktu yang telah ditentukan.

# **Fitur Lanjutan**

Bab ini menjelaskan pengoperasian fitur-fitur yang terdapat di radio Anda.

Dealer atau administrator sistem mungkin telah mengatur radio sesuai dengan kebutuhan khusus Anda. Tanyakan kepada dealer atau administrator sistem Anda untuk informasi selengkapnya.

# **7.1 Talkaround**

Fitur ini memungkinkan Anda terus berkomunikasi ketika repeater tidak beroperasi, atau ketika radio berada di luar jangkauan dari repeater tetapi dalam jangkauan bicara radio lain.

Pengaturan talkaround disimpan bahkan setelah radio dimatikan.

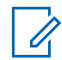

#### **CATATAN:**

Fitur ini tidak berlaku di Capacity Plus–Single-Site, Capacity Plus–Multi-Site, dan saluran Citizens Band yang berada dalam frekuensi yang sama.

# **Beralih Antara Mode Repeater dan Talkaround**

Ikuti prosedur untuk beralih antara mode Repeater dan Talkaround di radio Anda.

- **1** Lakukan salah satu langkah berikut:
	- Tekan tombol **Repeater/Talkaround** terprogram. Lompati langkah-langkah berikut ini.
	- Tekan  $\overset{(or)}{\infty}$  untuk mengakses menu.
- **2** Tekan  $\bigodot$  atau  $\bigodot$  ke Utilitas. Tekan  $\overset{\text{(ok)}}{=}$ untuk memilih.
- **3** Tekan  $\bigodot$  atau  $\bigodot$  ke Pengaturan Radio. Tekan  $\overset{\text{\rm (0)}\phantom{}_{\mathcal{M}}}$  untuk memilih.
- **4** Tekan  $\bigcirc$  atau  $\bigcirc$  untuk Talkaround. Tekan  $<sup>(0K)</sup>$  untuk memilih.</sup>

Jika diaktifkan,  $\checkmark$  muncul di sebelah Diaktifkan.

Jika dinonaktifkan,  $\checkmark$  hilang dari sebelah Diaktifkan.

Layar kembali ke layar sebelumnya secara otomatis.

# **7.2 Fitur Monitor**

Fitur ini memungkinkan Anda mengaktifkan mikrofon radio target dari jarak jauh. Anda dapat menggunakan fitur ini untuk memantau aktivitas yang dapat didengar di sekitar radio target.

## **7.2.1 Memonitor Saluran**

Ikuti prosedur untuk memantau saluran.

**1** Tekan lama tombol **Monitor** terprogram.

Ikon **Monitor** muncul di layar dan LED menyala kuning terang. Jika saluran sedang digunakan:

- Anda mendengar aktivitas radio atau sunyi total.
- LED kuning akan menyala.

Jika saluran yang dimonitor bebas, Anda akan mendengar "white noise".

**2** Tekan tombol **PTT** untuk berbicara. Lepaskan tombol **PTT** untuk mendengarkan.

# **7.2.2 Monitor Permanen**

Fitur Monitor Permanen digunakan untuk memonitor saluran terpilih untuk aktivitas secara terus-menerus.

#### **7.2.2.1**

# **Mengaktifkan atau Menonaktifkan Monitor Permanen**

Ikuti prosedur untuk mengaktifkan atau menonaktifkan Monitor Permanen di radio Anda.

> Tekan tombol terprogram **Monitor Permanen**. Ketika radio memasuki mode:

- Nada peringatan akan berbunyi.
- LED kuning akan menyala.

• Layar menampilkan ikon Monitor Permanen Aktif dan **Monitor**.

Ketika radio keluar dari mode:

- Nada peringatan akan berbunyi.
- LED kuning mati.
- Layar akan menampilkan Monitor Permanen Nonaktif.

# **7.3 Pengingat Saluran Rumah**

Fitur ini akan mengingatkan ketika radio tidak diatur ke saluran rumah selama jangka waktu tertentu.

Jika fitur ini diaktifkan melalui CPS, jika radio tidak diatur ke saluran rumah selama jangka waktu tertentu, hal berikut ini teriadi secara berkala:

- Nada Pengingat Saluran Rumah dan suara pengumuman berbunyi.
- Baris pertama layar menampilkan Non.
- Baris kedua menunjukkan Saluran Rumah.

Anda dapat merespons pengingat dengan melakukan salah satu tindakan berikut:

- Kembali ke saluran rumah.
- Matikan suara pengingat untuk sementara menggunakan tombol yang dapat diprogram.
- Buat saluran rumah baru menggunakan tombol yang dapat diprogram.

# **7.3.1**

# **Membisukan Suara Pengingat Saluran Rumah**

Saat Pengingat Saluran Rumah berbunyi, Anda dapat membisukan suaranya.

> Tekan tombol **Senyapkan Pengingat Saluran Rumah** terprogram.

Layar menampilkan HCR Silenced (HCR Disenyapkan).<sup>7</sup>

# **7.3.2 Mengatur Saluran Rumah Baru**

Jika Pengingat Saluran Rumah terjadi, Anda dapat menetapkan saluran rumah baru.

- **1** Lakukan salah satu langkah berikut:
	- Tekan tombol yang dapat diprogram **Atur Ulang Saluran Rumah** untuk mengatur saluran saat ini sebagai Saluran Rumah yang baru. Lompati langkah-langkah berikut ini.

Baris pertama layar menampilkan alias saluran dan baris kedua menampilkan Saluran Rumah Baru.

- Tekan  $\left(\mathbb{B}\right)$  untuk mengakses menu.
- **2** Tekan  $\bigodot$  atau  $\bigodot$  ke Utilitas. Tekan  $\overset{\text{(ok)}}{=}$ untuk memilih.
- **3** Tekan  $\bigodot$  atau  $\bigodot$  ke Pengaturan Radio.  $Tekan \binom{0K}{k}$  untuk memilih.
- **4** Tekan **4 atau 1 ke** Saluran Rumah. Tekan  $\left(\begin{smallmatrix} 0 & K \end{smallmatrix}\right)$  untuk memilih.
- **5** Tekan  $\bigcirc$  atau  $\bigcirc$  ke alias saluran rumah baru yang diinginkan. Tekan  $\overset{\text{(as)}}{=}$  untuk memilih.

Layar menampilkan  $\checkmark$  di sebelah alias saluran rumah yang dipilih.

### **7.4 Monitor Jarak Jauh**

Fitur ini digunakan untuk mengaktifkan mikrofon radio target dengan alias atau ID subscriber. Anda dapat menggunakan fitur ini untuk memantau dari jauh aktivitas yang dapat didengar di sekitar radio target.

Ada dua jenis Monitor Jauh:

- Monitor Jauh tanpa Autentikasi
- Monitor Jauh dengan Autentikasi.

Fitur Monitor Jauh dengan Autentikasi dapat dibeli. Di Fitur Monitor Jauh dengan Autentikasi, verifikasi diperlukan saat radio Anda mengaktifkan mikrofon radio target.

Saat radio menerapkan fitur ini ke radio target dengan Autentikasi Pengguna, frasa sandi diperlukan. Frasa sandi sudah diprogram sebelumnya ke dalam radio target melalui CPS.

Radio Anda dan radio target harus diprogram agar Anda bisa menggunakan fitur ini.

Fitur ini otomatis berhenti setelah durasi yang telah diprogram atau bila radio target dioperasikan oleh pengguna.

## **7.4.1 Menginisiasi Monitor Jauh**

Ikuti prosedur untuk mengaktifkan Monitor Jauh di radio Anda.

- **1** Tekan tombol **Monitor Jauh** terprogram.
- **2** Tekan  $\bigcirc$  atau  $\bigcirc$  ke alias atau ID yang diinginkan.
- **3** Tekan  $\left(\infty\right)$  untuk memilih. Salah satu skenario berikut ini akan terjadi:
- Layar menampilkan pemberitahuan mini transisional, yang menunjukkan permintaan sedang diproses. LED hijau akan menyala.
- Akan muncul layar frase sandi.

Masukkan frase sandi. Tekan  $\overset{\text{(ik)}}{w}$  untuk melanjutkan.

- Jika frasa sandi benar, layar menampilkan pemberitahuan mini transisional, yang menunjukkan permintaan sedang diproses. LED hijau akan menyala.
- Jika frase sandi salah, layar menampilkan pemberitahuan mini negatif, dan Anda akan kembali ke layar sebelumnya.
- **4** Tunggu respons.

Jika berhasil:

- Nada indikator positif akan berbunyi.
- Layar menampilkan pemberitahuan mini positif.
- Audio dari radio yang dimonitor mulai memutar durasi terprogram dan layar menampilkan Mon. Jauh. Setelah pencatat waktu berakhir, nada peringatan akan berbunyi dan LED akan mati.

Jika tidak berhasil:

- Nada indikator negatif akan berbunyi.
- Layar menampilkan pemberitahuan mini negatif.

# **7.4.2 Mengaktifkan Monitor Jauh Menggunakan Daftar Kontak**

Ikuti prosedur untuk melakukan Monitor Jauh di radio Anda menggunakan daftar Kontak.

- **1** Tekan  $\circ$  untuk mengakses menu.
- **2** Tekan  $\bigodot$  atau  $\bigodot$  ke Kontak. Tekan  $\overset{\text{(ok)}}{=}$ untuk memilih.
- **3** Tekan  $\bigcirc$  atau  $\bigcirc$  ke alias atau ID yang diinginkan. Tekan  $\left(\infty\right)$  untuk memilih.
- **4** Tekan  $\bigcirc$  atau  $\bigcirc$  ke Mon. Jauh.

Tekan  $\overset{\text{(or)}}{ }$  untuk memilih. Salah satu skenario berikut ini akan terjadi:

- Layar menampilkan pemberitahuan mini transisional, yang menunjukkan permintaan sedang diproses. LED hijau akan menyala.
- Akan muncul layar frase sandi.

Masukkan frase sandi. Tekan  $\overset{\text{(R)}}{=}$  untuk melanjutkan.

- Jika frasa sandi benar, layar menampilkan pemberitahuan mini transisional, yang menunjukkan permintaan sedang diproses. LED hijau akan menyala.
- Jika frase sandi salah, layar menampilkan pemberitahuan mini negatif, dan Anda akan kembali ke layar sebelumnya.
- **6** Tunggu respons.

**5**

Jika berhasil:

- Nada indikator positif akan berbunyi.
- Layar menampilkan pemberitahuan mini positif.

• Audio dari radio yang dimonitor mulai memutar durasi terprogram dan layar menampilkan Mon. Monitor. Setelah pencatat waktu berakhir, nada peringatan akan berbunyi dan LED akan mati.

Jika tidak berhasil:

- Nada indikator negatif akan berbunyi.
- Layar menampilkan pemberitahuan mini negatif.

# **7.4.3 Memulai Monitor Jauh Menggunakan Panggilan Manual**

Ikuti prosedur untuk melakukan Monitor Jauh di radio Anda menggunakan panggilan manual.

- **1** Tekan  $\overset{\text{(ok)}}{=}$  untuk mengakses menu.
- **2** Tekan  $\bigodot$  atau  $\bigodot$  ke Kontak. Tekan  $\binom{0K}{k}$ untuk memilih.
- **3** Tekan  $\bigodot$  atau  $\bigodot$  ke Panggilan Manual.  $Tekan \overset{\text{(ok)}}{=}$  untuk memilih.
- **4** Tekan  $\bigodot$  atau  $\bigodot$  ke Nomor Radio. Tekan  $<sup>(0K)</sup>$  untuk memilih.</sup>
- **5** Lakukan salah satu langkah berikut:
	- Masukkan alias atau ID subscriber, lalu tekan  $\binom{0K}{k}$ untuk melanjutkan.
	- Edit ID yang dipanggil sebelumnya, lalu tekan  $<sup>(0K)</sup>$  untuk melanjutkan.</sup>
- **6** Tekan  $\bigcirc$  atau  $\bigcirc$  ke Mon. Jauh.
- **7** Tekan  $\left(\infty\right)$  untuk memilih. Salah satu skenario berikut ini akan terjadi:
	- Layar menampilkan pemberitahuan mini transisional, yang menunjukkan permintaan sedang diproses. LED hijau akan menyala.
	- Akan muncul layar frase sandi.

Masukkan frase sandi. Tekan  $\overset{\text{(ok)}}{w}$  untuk melanjutkan.

- Jika frasa sandi benar, layar menampilkan pemberitahuan mini transisional, yang menunjukkan permintaan sedang diproses. LED hijau akan menyala.
- Jika frase sandi salah, layar menampilkan pemberitahuan mini negatif, dan Anda akan kembali ke layar sebelumnya.
- **8** Tunggu respons.

Jika berhasil:

- Nada indikator positif akan berbunyi.
- Layar menampilkan pemberitahuan mini positif.
- Audio dari radio yang dimonitor mulai memutar durasi terprogram dan layar menampilkan Mon. Jauh. Setelah pencatat waktu berakhir, nada peringatan akan berbunyi dan LED akan mati.

Jika tidak berhasil:

- Nada indikator negatif akan berbunyi.
- Layar menampilkan pemberitahuan mini negatif.

# **7.5 Pemeriksaan Radio**

Dengan fitur ini, Anda dapat menentukan jika radio lain sedang aktif di dalam sistem tanpa mengganggu pengguna radio. Tidak ada pemberitahuan suara atau visual yang ditampilkan di radio target. Fitur ini hanya berlaku untuk alias atau ID subscriber. Radio harus diprogram agar Anda bisa menggunakan fitur ini.

### **7.5.1**

# **Mengirim Pemeriksaan Radio**

Ikuti prosedur untuk mengirim pemeriksaan radio di radio Anda.

- **1** Tekan tombol **Pemeriksaan Radio** terprogram.
- **2** Tekan  $\bigcirc$  atau  $\bigcirc$  ke alias atau ID yang diinginkan. Tekan  $\circledast$  untuk memilih.

Layar menampilkan pemberitahuan mini transisional, yang menunjukkan permintaan sedang diproses.LED hijau akan menyala.

Jika Anda menekan  $\overset{(w)}{\sim}$  ketika radio menunggu respons, sebuah nada berbunyi, radio mengakhiri semua percobaan ulang, dan keluar dari mode Pemeriksaan Radio.

Radio kembali ke layar alias atau ID subscriber.

# **7.5.2 Mengirim Pemeriksaan Radio Menggunakan Daftar Kontak**

Ikuti prosedur untuk mengirim pemeriksaan radio di radio Anda menggunakan daftar Kontak.

**1** Tekan  $\Box$  untuk mengakses menu.

- **2** Tekan  $\bigodot$  atau  $\bigodot$  ke Kontak. Tekan  $\overset{\text{(ok)}}{=}$ untuk memilih.
- **3** Tekan  $\bigcirc$  atau  $\bigcirc$  ke alias atau ID yang diinginkan. Tekan  $\circledast$  untuk memilih.
- **4** Tekan  $\bigodot$  atau  $\bigodot$  ke Pemeriksaan Radio. Tekan  $\overset{\text{(ok)}}{=}$  untuk memilih. LED hijau akan menyala.
- **5** Tunggu respons.

Jika ditekan ketika radio menunggu penerimaan, sebuah nada berbunyi, dan radio mengakhiri semua percobaan ulang dan keluar dari mode Pemeriksaan Radio.

Radio kembali ke layar alias atau ID subscriber.

#### **7.6**

# **Daftar Pindai**

Daftar pindai dibuat dan ditetapkan di masing-masing saluran atau grup. Radio memindai aktivitas suara dengan beralih di antara urutan saluran atau grup yang ditentukan dalam daftar pindai untuk mengetahui saluran atau grup yang aktif.

Radio Anda dapat mendukung hingga 250 daftar pindai, dengan maksimal 16 anggota dalam daftar.

Setiap daftar pindai mendukung campuran entri analog dan digital.

Anda bisa menambahkan, menghapus, atau memprioritaskan saluran dengan mengedit daftar pindai.

Ikon **Prioritas** muncul di kiri alias anggota, jika diatur, untuk menunjukkan apakah anggota ada di daftar saluran Prioritas 1 atau Prioritas 2. Anda tidak bisa memiliki banyak saluran Prioritas 1 atau Prioritas 2 di daftar pindai Anda. Tidak ada ikon **Prioritas** jika prioritas diatur ke **Tidak Ada**.

### **7.6.1 Melihat Entri dalam Daftar Pindai**

Ikuti prosedur untuk melihat entri dalam daftar Pindai di radio Anda.

- **1** Tekan  $\Box$  untuk mengakses menu.
- **2** Tekan  $\bigodot$  atau  $\bigodot$  ke Pindai. Tekan  $\overset{\text{(ok)}}{=}$ untuk memilih.
- **3** Tekan  $\bigodot$  atau  $\bigodot$  ke Daftar Pindai. Tekan (ок) untuk memilih.

**4** Tekan  $\bigcirc$  atau  $\bigcirc$  untuk melihat setiap anggota dalam daftar.

#### **7.6.2**

# **Menambahkan Entri Baru ke Daftar Pindai**

Ikuti prosedur untuk menambahkan entri baru ke dalam daftar Pindai di radio Anda.

- **1** Tekan  $\Box$  untuk mengakses menu.
- **2** Tekan  $\bigcirc$  atau  $\bigcirc$  ke Pindai. Tekan  $\left(\infty\right)$ untuk memilih.
- **3** Tekan **4 atau b** ke Daftar Pindai. Tekan  $<sup>(0K)</sup>$  untuk memilih.</sup>
- **4** Tekan  $\bigodot$  atau  $\bigodot$  ke Tambah Anggota. Tekan (ок) untuk memilih.
- <span id="page-631-0"></span>**5** Tekan  $\bigcirc$  atau  $\bigcirc$  ke alias atau ID yang diinginkan. Tekan  $\left(\infty\right)$  untuk memilih.
- **6** Tekan  $\bigcirc$  atau  $\bigcirc$  ke tingkat prioritas yang diperlukan. Tekan  $\overset{\text{(R)}}{=}$  untuk memilih. Layar menampilkan pemberitahuan mini positif lalu, Tambah Lainnya?.
- **7** Lakukan salah satu langkah berikut:
	- Tekan  $\bigodot$  atau  $\bigodot$  ke Ya untuk menambahkan entri lain. Tekan  $\binom{0K}{k}$  untuk memilih. Ulangi langkah 5 dan langkah 6.
	- Tekan  $\bigcirc$  atau  $\bigcirc$  ke Tidak untuk menyimpan daftar saat ini. Tekan  $\left(\infty\right)$  untuk memilih.

# **7.6.3 Menghapus Entri dari Daftar Pindai**

Ikuti prosedur untuk menghapus entri dari daftar Pindai.

Tekan  $\left(\infty\right)$  untuk mengakses menu.

**1**

- **2** Tekan  $\bigodot$  atau  $\bigodot$  ke Pindai. Tekan  $\binom{m}{k}$ untuk memilih.
- **3** Tekan **4** atau **b** ke Daftar Pindai. Tekan  $<sup>(0K)</sup>$  untuk memilih.</sup>
- **4** Tekan  $\bigcirc$  atau  $\bigcirc$  ke alias atau ID yang diinginkan. Tekan  $\left(\infty\right)$  untuk memilih.
- **5** Tekan  $\bigodot$  atau  $\bigodot$  ke Hapus. Tekan  $\overset{\text{(ok)}}{=}$  untuk memilih.

Layar menampilkan Hapus Entri?.

- **6** Lakukan salah satu langkah berikut:
	- Tekan  $\bigodot$  atau  $\bigodot$  ke Ya untuk menghapus

entri. Tekan  $\overset{\text{(sk)}}{=}$  untuk memilih. Layar menampilkan pemberitahuan mini positif.

#### **Bahasa Indonesia**

- Tekan  $\bigodot$  atau  $\bigodot$  ke Tidak untuk kembali ke layar sebelumnya. Tekan  $\overset{\text{(n)}}{=}$  untuk memilih.
- **7** Ulangi [langkah 4](#page-631-0) hingga [langkah 6](#page-631-0) untuk menghapus entri lain.
- **8** Tekan lama هـ untuk kembali ke layar Awal setelah menghapus alias atau ID yang diinginkan.

#### **7.6.4**

# **Menetapkan Prioritas untuk Entri dalam Daftar Pindai**

Ikuti prosedur untuk menentukan prioritas bagi entri dalam daftar Pindai di radio Anda.

**1** Tekan  $\Box$  untuk mengakses menu.

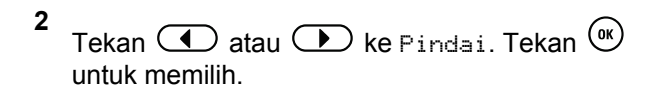

- **3** Tekan  $\bigodot$  atau  $\bigodot$  ke Daftar Pindai. Tekan  $<sup>(0K)</sup>$  untuk memilih.</sup>
- **4** Tekan  $\bigodot$  atau  $\bigodot$  ke alias atau ID vang diinginkan. Tekan  $\left(\infty\right)$  untuk memilih.
- **5** Tekan **4** atau **b** ke Edit Prioritas. Tekan  $<sup>(0K)</sup>$  untuk memilih.</sup>
- **6** Tekan  $\bigcirc$  atau  $\bigcirc$  ke tingkat prioritas yang diperlukan. Tekan  $\overset{\text{(n)}}{=}$  untuk memilih.

Layar menampilkan pemberitahuan mini positif sebelum kembali ke layar sebelumnya. Ikon **Prioritas** muncul di sebelah kiri alias anggota.

# **7.7 Pemindaian**

Radio akan menggulir daftar penelusuran yang telah diprogram pada saluran aktif untuk mencari aktivitas suara ketika Anda menjalankan pemindaian.

Ada dua cara memulai pemindaian:

#### **Pemindaian Saluran Utama (Manual)**

Radio memindai semua saluran atau grup dalam daftar penelusuran. Setelah mulai memindai, bergantung pada pengaturannya, radio mungkin secara otomatis memulai pada saluran/grup aktif yang dipindai terakhir kali atau pada saluran tempat pemindaian dimulai.

#### **Pemindaian Otomatis**

Radio secara otomatis mulai memindai jika Anda memilih saluran atau grup dengan Pemindaian Otomatis diaktifkan.

### **CATATAN:**

Saat Anda mengonfigurasi **Terima Pesan Grup dalam Pindaian**, radio Anda dapat menerima pesan grup dari saluran non-rumah. Radio Anda dapat membalas pesan grup di saluran rumah tetapi tidak dapat membalas di saluran non-rumah. Tanyakan kepada penyalur atau administrator sistem Anda untuk informasi lebih lanjut.

# **7.7.1 Mengaktifkan atau Menonaktifkan Pemindaian**

Ikuti prosedur untuk mengaktifkan atau menonaktifkan pemindaian di radio Anda.

- **1** Putar **Kenop Pemilih Saluran** untuk memilih saluran yang diprogram dengan daftar pindai.
- **2** Tekan  $\textcircled{\text{m}}$  untuk mengakses menu.
- **3** Tekan  $\bigodot$  atau  $\bigodot$  ke Pindai. Tekan  $\binom{m}{k}$ untuk memilih.
- **4** Tekan  $\bigodot$  atau  $\bigodot$  untuk Status Pemindaian. Tekan  $\overset{\text{(n)}}{=}$  untuk memilih.
- **5** Tekan  $\bigodot$  atau  $\bigodot$  ke status pemindaian yang diperlukan dan tekan  $\overset{\text{(R)}}{=}$  untuk memilih.

Jika pemindaian diaktifkan:

- <span id="page-634-0"></span>• Layar menampilkan ikon Pemindaian Aktif dan **Pindai**.
- LED kuning akan berkedip.

Jika pemindaian dinonaktifkan:

- Layar akan menampilkan Pemindaian Nonaktif.
- Ikon **Pindai** tidak muncul.
- LED mati.

# **7.7.2 Merespons Transmisi Selama Pemindaian**

Selama pemindaian, radio berhenti pada saluran/grup tempat aktivitas terdeteksi. Radio tetap berada di saluran tersebut selama durasi terprogram, yang disebut waktu hang. Ikuti prosedur untuk merespons transmisi selama pemindaian.

**1**  $\bullet$  Jika fitur Indikasi Saluran Bebas diaktifkan, nada peringatan singkat akan berbunyi saat pengguna radio yang melakukan transmisi melepaskan tombol **PTT**, yang menunjukkan saluran bebas dapat Anda

gunakan untuk merespons. Tekan tombol **PTT** selama waktu hang.

LED hijau akan menyala.

- **2** Lakukan salah satu langkah berikut:
	- Tunggu hingga Nada Izin Bicara selesai dan bicaralah dengan jelas ke mikrofon, jika diaktifkan.
	- Tunggu hingga Sidetone **PTT** selesai dan bicaralah dengan jelas ke mikrofon, jika diaktifkan.
- **3** Lepaskan tombol **PTT** untuk mendengarkan.

Radio kembali memindai saluran atau grup lain jika Anda tidak merespons selama waktu hang.

#### **7.7.3 Menghapus Saluran Gangguan**

Jika saluran terus menghasilkan kebisingan atau panggilan yang tidak diinginkan (disebut dengan saluran "gangguan"), Anda dapat menghapus saluran yang tidak diinginkan tersebut untuk sementara dari daftar penelusuran. Kemampuan ini tidak berlaku bagi saluran yang ditetapkan

sebagai Saluran Terpilih. Ikuti prosedur untuk menghapus saluran gangguan di radio Anda.

- **1** Bila radio menangkap saluran yang tidak dikehendaki atau saluran gangguan, tekan tombol terprogram **Hapus Saluran Gangguan** sampai Anda mendengar sebuah nada.
- **2** Lepaskan tombol **Hapus Saluran Gangguan** terprogram.

Saluran gangguan dihapus.

### **7.7.4 Memulihkan Saluran Gangguan**

Ikuti prosedur untuk memulihkan saluran gangguan di radio Anda.

Lakukan salah satu langkah berikut:

- Matikan radio, lalu hidupkan kembali.
- Hentikan dan mulai lagi pemindaian menggunakan menu atau tombol **Pindai** terprogram.

• Ganti saluran menggunakan **Kenop Pemilih Saluran**.

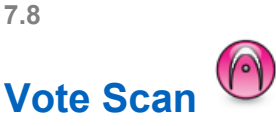

Vote Scan menyediakan jangkauan area yang luas bagi Anda dalam area di mana terdapat beberapa stasiun pangkalan yang mentransmisikan informasi yang identik pada saluran analog berlainan.

Radio memindai saluran-saluran analog dari beberapa stasiun pangkalan dan melakukan proses voting untuk memilih sinyal yang paling kuat diterima. Setelah sinyal itu ditetapkan, radio Anda menerima transmisi dari stasiun pangkalan tersebut.

Selama vote scan, LED kuning berkedip dan layar menampilkan ikon **Vote Scan**.

Untuk merespon transmisi selama vote scan, lihat [Merespons Transmisi Selama Pemindaian di halaman 70](#page-634-0) .

# **7.9 Pengaturan Kontak**

Kontak mempunyai kemampuan seperti buku telepon di radio Anda. Setiap entri berhubungan dengan suatu alias atau ID yang Anda gunakan untuk memulai panggilan. Entri diurutkan berdasar abjad.

Bergantung konteksnya, tiap entri terkait dengan jenis panggilan yang berbeda: Panggilan Grup, Panggilan Pribadi, Semua Panggilan, Panggilan PC, atau Panggilan Dispatch.

Panggilan PC dan Panggilan Dispatch terkait dengan data. Ini hanya tersedia dengan aplikasi. Untuk detail selengkapnya, lihat dokumentasi aplikasi data.

### **CATATAN:**

Tanda centang akan ditampilkan di depan setiap tombol angka yang ditetapkan ke entri tertentu. Jika tanda centang muncul di depan Kosong, berarti Anda belum menetapkan tombol angka ke entri apa pun.

Radio Anda mendukung dua daftar Kontak, yakni kontak Analog dan kontak Digital, dengan batas maksimum 500 anggota untuk setiap daftar Kontak.

Masing-masing entri dalam Kontak menampilkan informasi berikut ini:

- Jenis Panggilan
- Alias Panggilan
- ID Panggilan

### **CATATAN:**

Anda bisa menambah atau mengedit ID subscriber untuk daftar Kontak Digital. Menghapus ID subscriber hanya bisa dilakukan oleh dealer.

Anda hanya bisa melihat ID subscriber, mengedit ID subscriber, dan memulai Peringatan Panggilan untuk daftar Kontak Analog. Menambah dan menghapus kapabilitas hanya bisa dilakukan oleh dealer Anda.

Jika fitur Privasi telah diaktifkan di suatu saluran, Anda bisa melakukan Panggilan Grup dengan privasi aktif, Panggilan Pribadi, dan Semua Panggilan di saluran itu. Hanya radio target dengan Kunci Privasi yang sama, atau Nilai Kunci dan ID Kunci yang sama dengan radio Anda yang bisa mendekripsi transmisi tersebut.

# **7.9.1 Melakukan Panggilan Grup Menggunakan Daftar Kontak**

Ikuti prosedur untuk melakukan Panggilan Grup di radio Anda menggunakan daftar Kontak.

- **1** Tekan  $\boxed{\phantom{a}^{\text{H}}}$  untuk mengakses menu.
- **2** Tekan  $\bigodot$  atau  $\bigodot$  ke Kontak.Tekan  $\overset{\textup{(R)}}{=}$  untuk memilih.
- **3** Tekan  $\bigcirc$  atau  $\bigcirc$  ke alias atau ID yang diinginkan.
- **4** Tekan tombol **PTT** untuk melakukan panggilan. LED hijau akan menyala.
- **5** Lakukan salah satu langkah berikut:
	- Tunggu hingga Nada Izin Bicara selesai dan bicaralah dengan jelas ke mikrofon, jika diaktifkan.
- Tunggu hingga Sidetone **PTT** selesai dan bicaralah dengan jelas ke mikrofon, jika diaktifkan.
- **6** Lepaskan tombol **PTT** untuk mendengarkan.

LED hijau berkedip ketika ada pengguna dalam grup yang merespons. Layar menampilkan ikon dan alias atau ID **Panggilan Grup**, serta alias atau ID radio yang melakukan transmisi.

**7** Jika fitur Indikasi Saluran Bebas diaktifkan, nada peringatan singkat akan berbunyi saat pengguna radio yang melakukan transmisi melepaskan tombol **PTT**, yang menunjukkan saluran bebas dapat Anda gunakan untuk merespons.Tekan tombol **PTT** untuk menjawab panggilan.

Panggilan berakhir jika tidak ada aktivitas suara selama waktu yang telah ditentukan.

# **7.9.2 Melakukan Panggilan Pribadi Menggunakan Daftar Kontak**

- **1** Tekan  $\Box$  untuk mengakses menu.
- **2** Tekan  $\bigodot$  atau  $\bigodot$  ke Kontak. Tekan  $\overset{\text{(ok)}}{=}$ untuk memilih.
- **3** Tekan  $\bigcirc$  atau  $\bigcirc$  ke alias atau ID yang diinginkan. Tekan  $\left(\infty\right)$  untuk memilih.
- **4** Tekan tombol **PTT** untuk melakukan panggilan.

LED hijau akan menyala. Layar menampilkan alias tujuan.

**5** Tunggu hingga Nada Izin Bicara selesai dan bicaralah dengan jelas ke mikrofon, jika diaktifkan. **6** Lepaskan tombol **PTT** untuk mendengarkan.

Layar akan menampilkan alias atau ID pengguna yang melakukan transmisi.

**7** Jika fitur Indikasi Saluran Bebas diaktifkan, nada peringatan singkat akan berbunyi saat pengguna radio yang melakukan transmisi melepaskan tombol **PTT**, yang menunjukkan saluran bebas dapat Anda gunakan untuk merespons. Tekan tombol **PTT** untuk menjawab panggilan.

Panggilan berakhir jika tidak ada aktivitas suara selama waktu yang telah ditentukan. Nada akan berbunyi. Layar menampilkan pesan Panggilan Diakhiri.

### **7.9.3 Mengatur Kontak Default**

**1**

Ikuti prosedur untuk menentukan kontak default di radio Anda.

Tekan  $\boxed{m}$  untuk mengakses menu.

- **2** Tekan  $\bigoplus$  atau  $\bigoplus$  ke Kontak. Tekan  $\circledast$ untuk memilih.
- **3** Tekan  $\bigodot$  atau  $\bigodot$  ke alias atau ID yang diinginkan. Tekan  $\overset{\text{(R)}}{=}$  untuk memilih.
- **4** Tekan  $\bigodot$  atau  $\bigodot$  ke Tetapkan sebagai  $Defaul t$ . Tekan  $\overset{\text{\tiny{(W)}}}{\longrightarrow}$  untuk memilih.

Nada indikator positif akan berbunyi.Layar menampilkan pemberitahuan mini positif. Layar menampilkan  $\checkmark$  di sebelah alias atau ID yang dipilih.

# **7.10 Pengaturan Indikator Panggilan**

Fitur ini memungkinkan Anda mengonfigurasikan nada dering panggilan atau pesan teks.

# **Mengaktifkan atau Menonaktifkan Dering Panggilan untuk Peringatan Panggilan**

- **1** Tekan  $\overset{\text{(or)}}{=}$  untuk mengakses menu.
- **2** Tekan  $\bigodot$  atau  $\bigodot$  ke Utilitas. Tekan  $\overset{\text{(ok)}}{ }$ untuk memilih.
- **3** Tekan  $\bigodot$  atau  $\bigodot$  ke Pengaturan Radio.  $Tekan \binom{0K}{k}$  untuk memilih.
- **4** Tekan  $\bigodot$  atau  $\bigodot$  ke Nada/Peringatan. Tekan  $\circledast$  untuk memilih.
- **5** Tekan  $\bigodot$  atau  $\bigodot$  ke Dering Panggilan. Tekan  $\overset{\text{(n)}}{=}$  untuk memilih.

**6** Tekan  $\bigoplus$  atau  $\bigoplus$  ke Peringatan Panggilan. Tekan  $\overset{\text{(ok)}}{=}$  untuk memilih.

#### **7.10.2**

# **Mengaktifkan atau Menonaktifkan Dering Panggilan untuk Panggilan Pribadi**

Ikuti prosedur untuk mengaktifkan atau menonaktifkan dering panggilan untuk Panggilan Pribadi di radio Anda.

**1** Tekan  $(x)$  untuk mengakses menu.

- **2** Tekan  $\bigodot$  atau  $\bigodot$  ke Utilitas.Tekan  $\overset{\text{(sk)} }$ untuk memilih.
- **3** Tekan  $\bigodot$  atau  $\bigodot$  ke Pengaturan  $Rate$ adio.Tekan  $\overset{\text{\textcircled{\tiny{M}}}}{\sim}$  untuk memilih.
- **4** Tekan  $\bigodot$  atau  $\bigodot$  ke Nada/Peringatan.  $Tekan \overset{\text{(ok)}}{=}$  untuk memilih.
- **5** Tekan  $\bigodot$  atau  $\bigodot$  ke Dering Panggilan. Tekan  $\overset{\text{(or)}}{=}$  untuk memilih.
- **6** Tekan  $\bigodot$  atau  $\bigodot$  ke Panggilan Pribadi. Tekan  $\overset{\text{\rm (N)}}{=}$  untuk memilih.

Layar menampilkan  $\checkmark$  di sebelah Aktif jika nada dering Panggilan Pribadi diaktifkan.

Layar menampilkan  $\checkmark$  di sebelah Nonaktif jika nada dering Panggilan Pribadi dinonaktifkan.

#### **7.10.3**

# **Mengaktifkan atau Menonaktifkan Dering Panggilan untuk Panggilan Selektif**

Ikuti prosedur untuk mengaktifkan atau menonaktifkan dering panggilan untuk Panggilan Selektif di radio Anda.

#### **1** Tekan  $\left(\infty\right)$  untuk mengakses menu.

- **2** Tekan  $\bigodot$  atau  $\bigodot$  ke Utilitas.Tekan  $\circledast$ untuk memilih.
- **3** Tekan  $\bigodot$  atau  $\bigodot$  ke Pengaturan  $Ratio.$ Tekan  $\overset{\text{\textcircled{\tiny{M}}}}{\sim}$  untuk memilih.
- **4** Tekan  $\bigodot$  atau  $\bigodot$  ke Nada/Peringatan. Tekan  $\overset{\text{(or)}}{=}$  untuk memilih.
- **5** Tekan  $\bigodot$  atau  $\bigodot$  ke Dering Panggilan. Tekan  $\overset{\text{(ok)}}{=}$  untuk memilih.
- **6** Tekan  $\bigodot$  atau  $\bigodot$  ke Panggilan Selektif. Tekan  $\overset{\text{(a)}}{=}$  untuk memilih.

Layar menampilkan  $\checkmark$  dan nada saat ini.

**7** Lakukan salah satu langkah berikut:

- Tekan  $\bigodot$  atau  $\bigodot$  ke nada yang diinginkan. Tekan  $\left(\infty\right)$  untuk memilih. Layar menampilkan  $\checkmark$  dan nada yang dipilih.
- Tekan  $\bigcirc$  atau  $\bigcirc$  ke Mati. Tekan  $\binom{6k}{k}$ untuk memilih. Jika nada dering sudah diaktifkan sebelumnya, layar menampilkan  $\checkmark$  di sebelah Mati. Jika nada dering sudah dinonaktifkan
	- sebelumnya, layar tidak menampilkan  $\checkmark$  di sebelah Mati.

#### **7.10.4**

**1**

# **Mengaktifkan atau Menonaktifkan Dering Panggilan untuk Pesan Teks**

Ikuti prosedur untuk mengaktifkan atau menonaktifkan dering panggilan pesan teks di radio Anda.

Tekan  $\left(\infty\right)$  untuk mengakses menu.

- **2** Tekan  $\bigodot$  atau  $\bigodot$  ke Utilitas. Tekan  $\circledast$ untuk memilih.
- **3** Tekan  $\bigodot$  atau  $\bigodot$  ke Pengaturan Radio. Tekan  $\overset{\text{(or)}}{=}$  untuk memilih.
- **4** Tekan  $\bigodot$  atau  $\bigodot$  ke Nada/Peringatan. Tekan  $\overset{\text{(or)}}{=}$  untuk memilih.
- **5** Tekan  $\bigodot$  atau  $\bigodot$  ke Dering Panggilan. Tekan  $\overset{\text{(or)}}{=}$  untuk memilih.
- **6** Tekan  $\bigodot$  atau  $\bigodot$  ke Pesan Teks. Tekan  $\overset{\text{(ok)}}{=}$ untuk memilih.

Layar menampilkan  $\checkmark$  dan nada saat ini.

- **7** Lakukan salah satu langkah berikut:
	- Tekan  $\bigcirc$  atau  $\bigcirc$  ke nada yang diinginkan. Tekan  $\overset{\text{(ok)}}{=}$  untuk memilih.

Layar menampilkan  $\checkmark$  dan nada yang dipilih.

Tekan  $\bigodot$  atau  $\bigodot$  ke Nonaktif. Tekan  $\overset{\text{(or)}}{\sim}$ untuk memilih. Jika nada dering sudah diaktifkan sebelumnya,

lavar menampilkan  $\checkmark$  di sebelah Nonaktif.

Jika nada dering sudah dinonaktifkan sebelumnya, layar tidak menampilkan  $\checkmark$  di sebelah Nonaktif.

### **7.10.5 Menetapkan Gaya Dering**

Radio bisa diprogram agar membunyikan salah satu dari sebelas nada dering ketika menerima Panggilan Pribadi, Peringatan Panggilan, atau Pesan Teks dari kontak tertentu.Radio membunyikan setiap gaya dering ketika Anda menelusuri daftar ini.

**1** Tekan  $\left(\infty\right)$  untuk mengakses menu.

#### **2** Tekan  $\bigodot$  atau  $\bigodot$  ke Kontak. Tekan  $\overset{\text{\tiny{(M)}}}{\longrightarrow}$ untuk memilih.

Entri diurutkan berdasar abjad.

- **3** Tekan  $\bigcirc$  atau  $\bigcirc$  ke alias atau ID yang diinginkan. Tekan  $\left(\infty\right)$  untuk memilih.
- **4** Tekan  $\bigoplus$  atau  $\bigoplus$  ke Lihat/Edit. Tekan  $\stackrel{\text{(sk)}\phantom{.}}{=}$ untuk memilih.
- **5** Tekan  $\left(\infty\right)$  hingga layar menampilkan menu Pendering

Tanda  $\checkmark$  menunjukkan nada yang dipilih saat ini.

**6** Tekan  $\bigcirc$  atau  $\bigcirc$  ke nada yang diinginkan. Tekan  $\overset{\text{(or)}}{=}$  untuk memilih.

Layar akan menampilkan Kontak Disimpan.

# **7.10.6 Memilih Jenis Tanda Dering**

### **CATATAN:**

Tombol terprogram **Jenis Tanda Dering** dialokasikan oleh penyalur atau administrator sistem Anda. Tanyakan kepada dealer atau administrator sistem Anda untuk mengetahui bagaimana radio Anda diprogram.

Anda dapat memprogram panggilan radio ke salah satu panggilan getar yang ditentukan sebelumnya. Jika status Semua Nada nonaktif, radio akan menampilkan ikon Semua Nada Bisu. Jika status Semua Nada aktif, jenis peringatan dering yang terkait akan ditampilkan.

Radio bergetar sekali jika nada dering sementara dipilih. Radio bergetar terus-menerus jika gaya dering berulang dipilih. Bila diatur ke Dering dan Getar, radio akan memutar nada dering tertentu jika ada aktivitas radio masuk (misalnya, Tanda Panggilan atau Pesan). Suara terdengar seperti nada indikator positif atau panggilan tak terjawab.

Untuk radio dengan baterai yang mendukung fitur getar dan terpasang pada penjepit ikat pinggang getar, opsi Jenis Tanda Dering yang tersedia adalah Senyap, Dering, Getar, dan Dering dan Getar.

Untuk radio dengan baterai yang tidak mendukung fitur getar dan tidak terpasang pada jepit ikat pinggang getar, Jenis Tanda Dering diatur ke Dering secara otomatis. Opsi Jenis Tanda Dering yang tersedia adalah Senyap dan Dering.

Anda dapat memilih Jenis Tanda Dering dengan melakukan salah satu dari tindakan-tindakan berikut ini.

- Tekan tombol terprogram **Jenis Tanda Dering** untuk mengakses menu Jenis Tanda Dering.
	- a. Tekan  $\bigodot$  atau  $\bigodot$  ke Dering, Getar,

Dering & Getar atau Senyap dan tekan  $\overset{(ok)}{=}$ untuk memilih.

- Akses fitur ini melalui menu.
	- a. Tekan  $\Box$  untuk mengakses menu.
	- b. Tekan  $\bigodot$  atau  $\bigodot$  ke Utilitas dan tekan  $(\infty)$  untuk memilih.
	- c. Tekan  $\bigodot$  atau  $\bigodot$  ke Pengaturan Radio dan tekan  $\left(\infty\right)$  untuk memilih.
- d. Tekan  $\bigodot$  atau  $\bigodot$  ke Nada/Peringatan dan tekan  $\overset{\text{(or)}}{=}$  untuk memilih.
- e. Tekan  $\bigodot$  atau  $\bigodot$  ke Jenis Nada Dering dan tekan  $\left(\infty\right)$  untuk memilih.
- f. Tekan  $\bigodot$  atau  $\bigodot$  ke Dering, Getar,

Dering & Getar atau Senyap dan tekan (ok) untuk memilih.

**7.10.7**

# **Mengonfigurasi Gaya Getar**

#### **CATATAN:**

Tombol terprogram **Gaya Getaran** dialokasikan oleh penyalur atau administrator sistem Anda. Tanyakan kepada dealer atau administrator sistem Anda untuk mengetahui bagaimana radio Anda diprogram.

Gaya Getar aktif jika Penjepit Ikat Pinggang Getar dipasang pada radio dengan baterai yang mendukung fitur getar tersebut.

Anda dapat mengonfigurasi gaya getar dengan melakukan satu dari tindakan-tindakan berikut ini.

- Tekan tombol terprogram **Gaya Getar** untuk mengakses menu Gaya Getar.
	- a. Tekan  $\bigodot$  atau  $\bigodot$  ke Singkat, Sedang, atau Lama dan tekan  $\overset{\text{(R)}}{=}$  untuk memilih.
- Akses fitur ini melalui menu.
	- a. Tekan  $\boxed{\phantom{0}\mathbb{E}\phantom{0}}$  untuk mengakses menu.
	- b. Tekan  $\bigodot$  atau  $\bigodot$  ke Utilitas dan tekan  $<sup>(0K)</sup>$  untuk memilih.</sup>
	- c. Tekan  $\bigodot$  atau  $\bigodot$  ke Pengaturan Radio dan tekan  $\circledast$  untuk memilih.
	- d. Tekan  $\bigodot$  atau  $\bigodot$  ke Nada/Peringatan dan tekan  $\circledast$  untuk memilih.
	- e. Tekan  $\bigcirc$  atau  $\bigcirc$  ke Gaya Getar dan tekan  $\overset{\text{(ok)}}{=}$  untuk memilih.

f. Tekan  $\bigodot$  atau  $\bigodot$  ke Singkat, Sedang, atau Lama dan tekan  $\overset{(0K)}{\hspace{1cm}}$  untuk memilih.

# **7.10.8 Eskalasi Volume Nada Alarm**

Radio dapat diprogram oleh penyalur untuk terus membunyikan peringatan saat ada panggilan radio yang tidak dijawab. Hal ini dilakukan dengan otomatis meningkatkan volume nada alarm secara berkala. Fitur ini disebut Escalert.

# **7.11 Alias Pemanggil Dinamis**

Fitur ini memungkinkan Alias Pemanggil dikonfigurasi dalam radio.

Saat melakukan panggilan, radio penerima menampilkan Alias Pemanggil radio yang melakukan transmisi.

Daftar Alias Pemanggil bisa menyimpan hingga 500 Alias Pemanggil dari radio yang melakukan transmisi. Anda bisa menampilkan atau melakukan Panggilan Pribadi dari daftar Alias Pemanggil. Ketika Anda mematikan radio, riwayat

Alias Pemanggil yang menerima dihapus dari daftar Alias Pemanggil.

#### **7.11.1**

# **Menampilkan Daftar Alias Pemanggil**

Anda bisa mengakses daftar Alias Pemanggil untuk melihat detail Alias Pemanggil yang melakukan transmisi.

**1** Tekan  $(x)$  untuk mengakses menu.

- **2** Tekan  $\bigodot$  atau  $\bigodot$  ke Alias Pemanggil. Tekan  $\overset{\text{(a)}}{=}$  untuk memilih.
- **3** Tekan  $\bigcirc$  atau  $\bigcirc$  ke daftar yang diinginkan. Tekan  $\overset{\text{(or)}}{=}$  untuk memilih.
- **4** Tekan **4** atau **b** ke Lihat Detail. Tekan (ок) untuk memilih.

**7.11.2**

# **Memulai Panggilan Pribadi dari Daftar Alias Pemanggil**

Anda bisa mengakses daftar Alias Pemanggil untuk memulai Panggilan Pribadi.

- **1** Tekan  $\overset{\text{(ok)}}{=}$  untuk mengakses menu.
- **2** Tekan  $\bigodot$  atau  $\bigodot$  ke Alias Pemanggil. Tekan  $\overset{\text{(ok)}}{=}$  untuk memilih.
- **3** Tekan **4** atau **b** ke <Alias Pemanggil *yang diinginkan>*.
- **4** Untuk memanggil, tekan dan tahan tombol **PTT**.

# **7.12**

# **Fitur Log Panggilan**

Radio Anda terus mencatat semua Panggilan Pribadi keluar, yang dijawab, dan yang tidak terjawab. Fitur log panggilan digunakan untuk melihat dan mengelola panggilan terbaru.

Peringatan Panggilan Tak Terjawab dapat disertakan dapat log panggilan, tergantung konfigurasi sistem di radio Anda. Anda dapat melakukan tugas berikut ini di masing-masing daftar panggilan Anda:

- Menghapus Panggilan
- Melihat Detail

### **7.12.1 Melihat Panggilan Terbaru**

- **1** Tekan  $\overset{\text{(ok)}}{=}$  untuk mengakses menu.
- **2** Tekan **4 atau 1 ke** Log Panggilan. Tekan  $<sup>ow</sup>$  untuk memilih.</sup>
- **3** Tekan  $\bigcirc$  atau  $\bigcirc$  ke daftar yang diinginkan. Opsi yang tersedia adalah daftar Tak Terjawab, Terjawab, dan Keluar.

 $Tekan \binom{0K}{k}$  untuk memilih.

Layar akan menampilkan entri paling kini.

**4** Tekan  $\bigodot$  atau  $\bigodot$  untuk melihat daftar.

Anda dapat memulai panggilan dengan alias atau ID yang sedang ditampilkan layar dengan menekan tombol **PTT** .

# **7.12.2**

**1**

# **Menghapus Panggilan dari Daftar Panggilan**

Ikuti prosedur untuk menghapus panggilan dari daftar Panggilan.

Tekan  $\overset{\text{(ok)}}{=}$  untuk mengakses menu.

- **2** Tekan **4 atau 1** ke Log Panggilan. Tekan  $<sup>(0K)</sup>$  untuk memilih.</sup>
- **3** Tekan  $\bigodot$  atau  $\bigodot$  ke daftar yang diinginkan.  $Tekan \binom{0K}{k}$  untuk memilih. Jika daftar kosong:
	- Nada akan berbunyi.
#### **Bahasa Indonesia**

- Layar menampilkan Daftar Kosong.
- **4** Tekan  $\bigcirc$  atau  $\bigcirc$  ke alias atau ID yang diinginkan. Tekan  $\overset{\text{(R)}}{=}$  untuk memilih.
- **5** Tekan  $\bigcirc$  atau  $\bigcirc$  ke Hapus Entri?. Tekan (ок) untuk memilih.
- **6** Lakukan salah satu langkah berikut:
	- Tekan  $\overset{\text{(or)}}{=}$  untuk memilih Ya untuk menghapus entri.

Layar menampilkan Entri Dihapus.

Tekan  $\bigodot$  atau  $\bigodot$  ke Tidak. Tekan  $\binom{0K}{k}$ untuk memilih.

Radio kembali ke layar sebelumnya.

- **1** Tekan  $\overset{\text{(or)}}{w}$  untuk mengakses menu.
- **2** Tekan  $\bigoplus$  atau  $\bigoplus$  ke Log Panggilan. Tekan  $<sup>(0K)</sup>$  untuk memilih.</sup>
- **3** Tekan  $\bigodot$  atau  $\bigodot$  ke daftar yang diinginkan. Tekan  $\overset{\text{(or)}}{=}$  untuk memilih.
- **4** Tekan  $\bigcirc$  atau  $\bigcirc$  ke alias atau ID yang diinginkan. Tekan  $\mathbb{R}$  untuk memilih.
- **5** Tekan  $\bigcirc$  atau  $\bigcirc$  ke Lihat Detail. Tekan (ок) untuk memilih.

Layar menampilkan detail panggilan.

#### **7.12.3 Menampilkan Detail Daftar Panggilan**

Ikuti prosedur untuk melihat detail panggilan di radio.

## **7.13 Operasi Peringatan Panggilan**

Paging Peringatan Panggilan memungkinkan Anda mengingatkan seorang pengguna radio tertentu untuk menghubungi Anda kembali.

Fitur ini hanya tersedia untuk alias atau ID subscriber dan dapat diakses melalui menu menggunakan Kontak atau tombol terprogram **Akses Satu Sentuhan**.

#### **7.13.1**

# **Merespons Peringatan Panggilan**

Ketika Anda menerima Peringatan Panggilan:

- Nada berulang akan berbunyi.
- LED kuning akan berkedip.
- Layar menampilkan daftar notifikasi yang berisi Peringatan Panggilan dengan alias atau ID radio pemanggil.

Bergantung pada konfigurasi oleh dealer atau administrator sistem, Anda dapat merespons Peringatan Panggilan dengan melakukan salah satu hal berikut:

- Tekan tombol **PTT** dan respons dengan Panggilan Pribadi secara langsung ke pemanggil.
- Tekan tombol **PTT** untuk melanjutkan komunikasi grup bicara normal. Peringatan Panggilan dipindahkan ke opsi Panggilan Tak Terjawab di menu Log. Anda dapat merespons pemanggil dari log Panggilan Tak Terjawab.

Lihat [Daftar Notifikasi di halaman 123 d](#page-687-0)an [Fitur Log](#page-646-0) [Panggilan di halaman 82 u](#page-646-0)ntuk informasi selengkapnya.

**7.13.2**

# **Membuat Peringatan Panggilan Menggunakan Daftar Kontak**

**1** Tekan  $\Box$  untuk mengakses menu.

- **2** Tekan  $\bigoplus$  atau  $\bigoplus$  ke Kontak. Tekan  $\overset{\text{(ok)}}{ }$ untuk memilih.
- **3** Tekan  $\bigcirc$  atau  $\bigcirc$  ke alias atau ID yang diinginkan. Tekan  $\overset{\text{(sc)}}{w}$  untuk memilih.

**4** Tekan  $\bigoplus$  atau  $\bigoplus$  ke Peringatan Panggilan. Tekan  $\circledast$  untuk memilih.

Layar menampilkan Peringatan Panggilan dan alias atau ID subscriber. LED hijau akan menyala.

- **5** Tunggu respons.
	- Jika respons diterima, layar akan menampilkan pemberitahuan mini positif.
	- Jika respons tidak diterima, layar akan menampilkan pemberitahuan mini negatif.

## **7.13.3 Melakukan Peringatan Panggilan**

Ikuti prosedur untuk melakukan Peringatan Panggilan di radio Anda.

**1** Tekan tomboll **Akses Satu Sentuhan** terprogram.

Layar menampilkan Peringatan Panggilan dan alias atau ID subscriber. LED hijau akan menyala. **2** Tunggu respons.

Jika respons Peringatan Panggilan diterima, layar akan menampilkan pemberitahuan mini positif.

Jika respons Peringatan Panggilan tidak diterima, layar akan menampilkan pemberitahuan mini negatif.

## **7.14 Mode Bisu**

Mode Bisu memungkinkan untuk membisukan semua indikator audio di radio Anda.

Setelah Mode Bisu aktif, semua indikator audio dibisukan, kecuali fitur dengan prioritas lebih tinggi misalnya operasi darurat.

Setelah keluar dari Mode Bisu, radio Anda melanjutkan pemutaran nada dan transmisi audio.

#### **PENTING:**

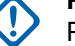

Pengguna hanya dapat mengaktifkan Face Down atau Man Down pada satu waktu. Kedua fitur tidak dapat diaktifkan secara bersamaan.

## **7.14.1 Mengaktifkan Mode Bisu**

Ikuti prosedur untuk menonaktifkan Mode Bisu.

Akses fitur ini menggunakan tombol **Mode Bisu** terprogram.

Hal berikut mungkin terjadi saat Mode bisu aktif:

- Nada Indikator Positif Akan Berbunyi.
- Layar menampilkan Mode Bisu Aktif.
- Lampu LED berwarna merah akan terus berkedip hingga Anda keluar dari Mode Bisu.
- Layar menampilkan ikon **Mode Bisu** di layar utama.
- Radio dibisukan.
- Pewaktu Mode Bisu mulai menghitung mundur dengan durasi yang dikonfigurasikan.

#### **7.14.2 Menyetel Pewaktu Mode Bisu**

Fitur Mode Bisu dapat diaktifkan dalam waktu yang telah dikonfigurasikan terlebih dahulu dengan menyetel Pewaktu Mode Bisu. Durasi pewaktu dikonfigurasikan di menu radio

dengan rentang antara 0,5–6 jam. Anda akan dikeluarkan dari Mode Bisu setelah pewaktu kedaluwarsa.

Jika pewaktu habis pada angka 0, radio tetap berada dalam Mode bisu selama waktu yang tidak ditentukan hingga tombol **Mode Bisu** terprogram ditekan.

**1** Tekan  $\left(\begin{matrix} 0 & k \\ 0 & k \end{matrix}\right)$  untuk mengakses menu.

- **2** Tekan  $\bigodot$  atau  $\bigodot$  ke Utilitas. Tekan  $\binom{0k}{k}$ untuk memilih.
- **3** Tekan  $\bigodot$  atau  $\bigodot$  ke Pengaturan Radio. Tekan  $\omega$  untuk memilih.
- **4** Tekan  $\bigcirc$  atau  $\bigcirc$  ke Pewaktu Mode Bisu. Tekan  $\overset{\text{(ok)}}{=}$  untuk memilih.
- **5** Tekan  $\bigcirc$  atau  $\bigcirc$  untuk mengedit nilai angka setiap digit, lalu tekan  $\left(\infty\right)$ .

## <span id="page-652-0"></span>**7.14.3 Keluar dari Mode Bisu**

Fitur ini dapat dikeluarkan secara otomatis setelah Pewaktu Mode Bisu kedaluwarsa.

> Lakukan salah satu hal berikut untuk keluar dari Mode bisu secara manual:

- Tekan tombol **Mode Bisu** terprogram.
- Tekan tombol **PTT** pada entri apa pun.

Hal berikut akan terjadi saat Mode bisu nonaktif:

- Nada Indikator Negatif Akan Berbunyi.
- Layar menampilkan Mode Bisu Nonaktif.
- Lampu LED berwarna merah mati.
- Ikon **Mode Bisu** hilang dari layar utama.
- Radio menghidupkan suara dan status speaker dipulihkan.
- Jika pewaktu belum kedaluwarsa, Pewaktu mode bisu dihentikan.

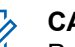

#### **CATATAN:**

Pengguna juga dikeluarkan dari Mode Bisu jika mengirimkan suara atau beralih ke saluran yang belum terprogram.

## **7.15 Pengoperasian Darurat**

Alarm Darurat digunakan untuk menunjukkan situasi genting. Anda dapat menginisiasi keadaan Darurat setiap saat, walaupun terdapat aktivitas pada saluran aktif.

Dealer Anda bisa mengatur durasi penekanan tombol untuk tombol **Darurat** yang terprogram, kecuali untuk penekanan lama, yang sama dengan semua tombol lainnya:

#### **Tekan Sebentar**

Durasi antara 0,05 hingga 0,75 detik.

#### **Tekan Lama**

Durasi antara 1,00 hingga 3,75 detik.

Tombol **Darurat** ditetapkan ke fitur Darurat Aktif/Tidak Aktif. Tanyakan kepada dealer tentang pengoperasian yang ditetapkan dari tombol **Darurat**.

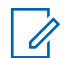

#### **CATATAN:**

Jika tekan singkat tombol **Darurat** menginisiasi mode Darurat, maka tekan lama ke tombol yang sama memungkinkan radio keluar dari mode Darurat.

Jika tekan lama tombol **Darurat** menginisiasi mode Darurat, maka tekan singkat ke tombol yang sama memungkinkan radio keluar dari mode Darurat.

Radio Anda mendukung tiga Alarm Darurat:

- Alarm Darurat
- Alarm Darurat dengan Panggilan
- Alarm Darurat dengan Suara untuk Diikuti

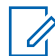

#### **CATATAN:**

Hanya salah satu dari Alarm Darurat di atas yang bisa ditetapkan untuk tombol **Darurat** yang terprogram.

Selain itu, tiap alarm mempunyai jenis berikut:

#### **Reguler**

Radio mentransmisikan sinyal alarm dan menunjukkan indikator audio dan/atau visual.

#### **Senyap**

Radio mentransmisikan sinyal alarm tanpa ada indikator audio atau visual. Radio menerima panggilan tanpa suara apa pun melalui speaker, sampai periode transmisi terprogram *hot mic* berakhir dan/atau Anda menekan tombol **PTT**.

#### **Senyap dengan Suara**

Radio mentransmisikan sinyal alarm tanpa indikator audio atau visual, tetapi memungkinkan panggilan masuk untuk berbunyi melalui speaker radio. Jika *hot mic* diaktifkan, suara panggilan masuk keluar dari speaker setelah periode transmisi terprogram *hot mic* berakhir. Indikator hanya akan ditampilkan jika Anda menekan tombol **PTT**.

## **7.15.1 Mengirim Alarm Darurat**

Dengan fitur ini Anda bisa mengirim Alarm Darurat, sinyal non-suara, yang memicu indikasi peringatan pada sebuah grup radio. Radio Anda tidak menampilkan indikator audio maupun visual selama mode Darurat bila radio diatur ke Senyap.

Ikuti prosedur untuk mengirim Alarm Darurat di radio Anda.

**1** Tekan tombol **Darurat Aktif** terprogram.

Anda akan melihat satu dari hasil berikut ini:

- Layar menampilkan  $H1$ arm  $Tx$  dan alias tujuan.
- $\bullet$  Layar menampilkan Telegram Tx dan alias tujuan.

LED hijau akan menyala. Ikon **Darurat** muncul.

#### **CATATAN:**

Jika diprogram, nada Pencarian Darurat akan berbunyi. Nada ini disenyapkan saat radio memancarkan atau menerima suara, dan berhenti saat radio keluar dari mode Darurat. Nada Pencarian Darurat dapat diprogram melalui CPS.

**2** Tunggu respons.

Jika berhasil:

- Nada Darurat akan berbunyi.
- LED merah akan berkedip.
- Layar menampilkan Alarm Terkirim.

Jika tidak berhasil setelah batas mencoba tercapai:

• Nada akan berbunyi.

• Layar menampilkan Alarm Gagal.

Radio keluar dari mode Alarm Darurat dan kembali ke layar Awal.

# **7.15.2 Mengirim Alarm Darurat dengan Panggilan**

Dengan fitur ini Anda bisa mengirim Alarm Darurat dengan Panggilan ke sekelompok radio. Setelah sebuah radio dalam grup itu memberi respons, grup radio tersebut bisa berkomunikasi melalui saluran Darurat terprogram. Ikuti prosedur untuk mengirim Alarm Darurat dengan panggilan di radio Anda.

- **1** Tekan tombol **Darurat Aktif** yang diprogram. Anda akan melihat hal berikut:
	- Layar menampilkan Telegram Tx dan alias tujuan.

LED hijau akan menyala. Ikon **Darurat** muncul.

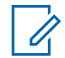

#### **CATATAN:**

Jika diprogram, nada Pencarian Darurat akan berbunyi. Nada ini disenyapkan saat radio memancarkan atau menerima suara, dan berhenti saat radio keluar dari mode Darurat.Nada Pencarian Darurat dapat diprogram oleh dealer atau administrator sistem Anda.

**2** Tunggu respons.

Jika berhasil:

- Nada Darurat akan berbunyi.
- LED merah akan berkedip.
- Layar menampilkan Alarm Terkirim.
- Radio masuk ke mode panggilan Darurat ketika layar menampilkan Darurat dan alias grup tujuan.

**3** Tekan tombol **PTT** untuk melakukan panggilan.

LED hijau akan menyala. Layar menampilkan ikon **Panggilan Grup**.

- **4** Lakukan salah satu langkah berikut:
	- Tunggu hingga Nada Izin Bicara selesai dan bicaralah dengan jelas ke mikrofon, jika diaktifkan.
	- Tunggu hingga Sidetone **PTT** selesai dan bicaralah dengan jelas ke mikrofon, jika diaktifkan.
- **5** Lepaskan tombol **PTT** untuk mendengarkan.
- **6** Jika fitur Indikasi Saluran Bebas diaktifkan, nada peringatan singkat akan berbunyi saat pengguna radio yang melakukan transmisi melepaskan tombol **PTT**, yang menunjukkan saluran bebas dapat Anda gunakan untuk merespons. Tekan tombol **PTT** untuk menjawab panggilan.
- **7** Untuk keluar dari mode Darurat setelah panggilan berakhir, tekan tombol **Darurat Nonaktif**.

Jika Anda tidak menekan tombol **Darurat Nonaktif** untuk keluar dari mode Darurat, LED merah berkedip dan radio tetap dalam mode Darurat.

Radio Anda kembali ke layar Awal.

## **7.15.3 Alarm Darurat dengan Suara untuk Diikuti**

Dengan fitur ini Anda bisa mengirim Alarm Darurat dengan Suara untuk Diikuti ke sekelompok radio. Mikrofon radio diaktifkan secara otomatis, yang memungkinkan Anda berkomunikasi dengan grup radio tanpa menekan tombol **PTT**. Keadaan mikrofon yang diaktifkan ini disebut *hot mic*.

Jika radio Anda telah mengaktifkan Mode Siklus Darurat, pengulangan *hot mic* dan periode penerimaan dilakukan selama durasi yang sudah diprogram. Selama Mode Siklus Darurat, panggilan yang diterima terdengar melalui speaker.

Jika tombol **PTT** ditekan selama jangka waktu penerimaan yang telah diprogram, Anda akan mendengar nada dilarang bicara, yang menunjukkan bahwa Anda harus melepas tombol **PTT**. Radio mengabaikan penekanan tombol **PTT** dan tetap dalam mode Darurat.

Jika Anda menekan tombol **PTT** selama *hot mic*, dan terus menekannya setelah durasi *hot mic* habis, radio terus mengirim transmisi sampai Anda melepas tombol **PTT**.

Jika permintaan Alarm Darurat gagal, radio tidak mencoba lagi mengirim permintaan, dan langsung masuk ke keadaan *hot mic*.

#### **CATATAN:**

Sebagian aksesori mungkin tidak mendukung *hot mic*. Tanyakan kepada dealer atau administrator sistem Anda untuk informasi selengkapnya.

## **7.15.4**

# **Mengirim Alarm Darurat dengan Panduan Suara**

- **1** Tekan tombol **Darurat Aktif** terprogram. Anda akan melihat salah satu hasil berikut:
	- Layar menampilkan  $\exists$ larm Tx dan alias tujuan.

LED hijau akan menyala. Ikon **Darurat** muncul.

**2** Setelah layar menampilkan Alarm Terkirim, berbicaralah dengan jelas ke mikrofon.

Radio menghentikan transmisi secara otomatis di saat:

- Setelah durasi siklus antara *hot mic* dan menerima panggilan habis, jika Mode Siklus Darurat diaktifkan.
- Setelah durasi *hot mic* habis, jika Mode Siklus Darurat dinonaktifkan.

LED merah berkedip. Radio tetap dalam mode Darurat.

**3** Tekan tombol **Darurat Nonaktif** untuk keluar dari mode Darurat.

Radio Anda kembali ke layar Awal.

#### **7.15.5 Menerima Alarm Darurat**

Ketika Anda menerima Alarm Darurat:

- Nada akan berbunyi.
- LED merah berkedip.
- Layar menampilkan ikon **Darurat**, dan alias pemanggil Darurat atau jika terdapat lebih dari satu alarm, semua alias pemanggil darurat ditampilkan di Daftar Alarm.
	- **1** Lakukan salah satu langkah berikut:
		- Jika hanya ada satu alarm, tekan  $\binom{0\kappa}{2}$  untuk melihat detail yang lebih lengkap.
		- Jika ada lebih dari satu alarm, tekan  $\Box$  atau

 $\bigodot$  ke alias yang diinginkan, lalu tekan  $\overset{\textsf{(ok)}}{=}$ untuk melihat detail yang lebih lengkap.

**2** Tekan  $\left(\frac{\alpha x}{\alpha}\right)$  untuk melihat opsi tindakan.

- **3** Tekan  $\circledcirc$  dan pilih Ya untuk keluar dari Daftar alarm.
- **4** Tekan  $\left(\alpha\right)$  untuk mengakses menu.
- **5** Pilih Daftar Alarm untuk kembali ke daftar Alarm.
- **6** Untuk kembali ke layar awal, lakukan tindakan berikut:

#### **Bahasa Indonesia**

**a** Tekan  $\begin{pmatrix} 5 \\ 3 \end{pmatrix}$ 

- **b** Tekan **a** atau **v** ke Ya.
- **c** Tekan  $\begin{bmatrix} \mathbb{B} \\ \mathbb{B} \end{bmatrix}$  untuk memilih.

Radio kembali ke layar awal dan layar menampilkan ikon Darurat.

## **7.15.6 Mengaktifkan Ulang Mode Darurat**

Lakukan salah satu tindakan berikut:

• Ubah saluran saat radio dalam mode Darurat.

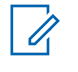

# **CATATAN:**

Anda hanya dapat mengaktifkan kembali mode darurat jika Anda mengaktifkan alarm darurat pada saluran baru.

• Tekan tombol terprogram **Darurat Aktif** selama status pengaktifan atau transmisi darurat.

Radio keluar dari status Mode darurat dan mengaktifkan kembali Darurat.

# **7.15.7**

# **Keluar Mode Darurat Setelah Mengirim Alarm Darurat**

Fitur ini hanya tersedia untuk radio yang mengirimkan Alarm Darurat.

Radio akan keluar dari Mode darurat saat:

- Menerima pemberitahuan (hanya untuk Alarm Darurat).
- Semua percobaan ulang untuk mengirim alarm habis.

#### **CATATAN:** Ű,

kembali.

Jika radio dimatikan, radio keluar dari mode Darurat. Radio tidak akan menghidupkan ulang mode Darurat secara otomatis bila dihidupkan

Ikuti prosedur untuk keluar dari Mode darurat di radio.

Lakukan salah satu langkah berikut:

• Tekan tombol terprogram **Mati Darurat**.

• Ubah saluran ke saluran baru yang tidak memiliki konfigurasi sistem darurat.

Layar menampilkan Tidak Ada Darurat.

## **7.16 Pengolahan Pesan Teks**

Radio Anda mampu menerima data, misalnya pesan teks, dari radio lain atau aplikasi pesan teks.

Ada dua jenis pesan teks, Pesan Teks Singkat Radio Mobile Digital (DMR) dan pesan teks. Panjang maksimal Pesan Teks Singkat DMR adalah 23 karakter. Panjang maksimum pesan teks adalah 280 karakter, termasuk baris subjek. Baris subjek hanya muncul saat Anda menerima pesan dari aplikasi email.

#### **CATATAN:**

Panjang karakter maksimum hanya berlaku untuk model dengan perangkat lunak dan perangkat keras terbaru. Untuk model radio dengan perangkat lunak dan perangkat keras lama, panjang maksimum pesan teks adalah 140 karakter. Untuk informasi lebih lanjut, hubungi dealer Anda.

# **Mengirim Pesan Teks Cepat**

Ikuti prosedur untuk mengirim pesan Teks Cepat yang sudah ditentukan sebelumnya di radio Anda ke alias yang sudah ditentukan sebelumnya.

- **1** Lakukan salah satu langkah berikut:
	- Tekan tomboll **Akses Satu Sentuhan** terprogram.

Layar menampilkan pemberitahuan mini transisional, yang mengonfirmasi bahwa pesan sedang dikirim.

Lanjutkan ke [langkah 4](#page-660-0).

- Tekan  $\boxed{\phantom{1}}$  untuk mengakses menu.
- **2** Tekan  $\bigodot$  atau  $\bigodot$  ke Teks Cepat. Tekan  $\overset{\textup{(or)}}{=}$ untuk memilih.
- **3** Tekan **4** atau **b** ke pesan Teks Cepat vang diperlukan. Tekan  $\left(\begin{smallmatrix} 0\kappa \\ 0\end{smallmatrix}\right)$  untuk memilih.

Layar menampilkan pemberitahuan mini transisional, yang mengonfirmasi bahwa pesan sedang dikirim.

**7.16.1**

#### <span id="page-660-0"></span>**Bahasa Indonesia**

**4** Tunggu respons.

Jika berhasil:

- Nada indikator positif akan berbunyi.
- Layar menampilkan pemberitahuan mini positif. Jika tidak berhasil:
- Nada indikator negatif akan berbunyi.
- Layar menampilkan pemberitahuan mini negatif.
- Radio masuk ke layar opsi Kirim Ulang. Lihat Mengirim Ulang Pesan Teks di halaman 96 untuk informasi selengkapnya.

## **7.16.2 Mengirim Ulang Pesan Teks**

Ketika berada di layar opsi Kirim Ulang:

Tekan  $\left(\infty\right)$  untuk mengirim ulang pesan yang sama ke alias atau ID subscriber atau grup yang sama. Jika berhasil:

• Nada indikator positif akan berbunyi.

- Layar menampilkan pemberitahuan mini positif. Jika tidak berhasil:
- Nada indikator negatif akan berbunyi.
- Layar menampilkan pemberitahuan mini negatif.
- Radio kembali ke layar opsi Kirim Ulang.

#### **CATATAN:**

Mengubah volume dan menekan tombol apa

pun, kecuali untuk  $\left(\mathbb{R}\right)$ ,  $\left(\bigoplus$ , atau  $\bigoplus$ , akan mengembalikan Anda ke pesan.

Radio keluar dari layar opsi Resend (Kirim Ulang) jika Anda menekan tombol **PTT** untuk memulai Panggilan Pribadi atau Grup, atau menanggapi Panggilan Grup. Radio juga akan keluar dari layar tersebut saat menerima pesan teks, panggilan darurat, alarm maupun tanda panggilan.

Jika Anda keluar dari layar pengiriman pesan teks ketika pesan sedang dikirimkan, radio memperbarui status pesan dalam folder Item Terkirim tanpa memberikan indikasi audio atau visual apa pun.

Jika radio berganti mode atau mati sebelum status pesan di Item Terkirim diperbarui, radio tidak akan dapat menyelesaikan pesan Dalam Proses apa pun dan otomatis menandainya dengan ikon **Gagal Terkirim**.

Radio mendukung maksimal lima pesan Sedang Berlangsung dalam satu waktu. Selama periode ini, radio tidak dapat mengirimkan pesan baru apa pun dan otomatis menandainya dengan ikon **Gagal Terkirim**.

#### **7.16.3 Meneruskan Pesan Teks**

Ikuti prosedur untuk meneruskan pesan teks di radio Anda.

Ketika berada di layar opsi Kirim Ulang:

**1** Tekan **4 atau 1 ke** Teruskan, dan tekan

 $\left(\infty\right)$  untuk mengirim pesan yang sama ke alias atau ID subscriber atau grup.

**2** Tekan  $\bigcirc$  atau  $\bigcirc$  ke alias atau ID yang

diinginkan. Tekan  $\overset{\text{(R)}}{=}$  untuk memilih.

Layar menampilkan pemberitahuan mini transisional, yang mengonfirmasi bahwa pesan sedang dikirim.

**3** Tunggu respons.

Jika berhasil:

- Nada indikator positif akan berbunyi.
- Layar menampilkan pemberitahuan mini positif. Jika tidak berhasil:
- Nada indikator negatif akan berbunyi.
- Layar menampilkan pemberitahuan mini negatif.

## **7.16.4 Melihat Pesan Teks Terkirim**

Ikuti prosedur untuk melihat pesan teks terkirim di radio Anda.

- **1** Lakukan salah satu langkah berikut:
	- Tekan tombol **Pesan Teks** terprogram. Lanjutkan ke [langkah 3](#page-662-0).
	- Tekan  $\left(\infty\right)$  untuk mengakses menu.
- <span id="page-662-0"></span>**2** Tekan  $\textcircled{\textsf{I}}$  atau  $\textcircled{\textsf{I}}$  ke Pesan. Tekan  $^\textcircled{\textsf{w}}$  untuk memilih.
- **3** Tekan  $\bigcirc$  atau  $\bigcirc$  ke Item Terkirim. Tekan (ок) untuk memilih.

Jika folder Item Terkirim kosong:

- Layar menampilkan Daftar Kosong.
- Nada rendah akan berbunyi jika Nada Keypad diaktifkan.
- **4** Tekan  $\bigcirc$  atau  $\bigcirc$  ke pesan yang diinginkan.

 $Tekan \overset{(ok)}{\sim}$  untuk memilih.

Layar menampilkan baris subjek jika pesan berasal dari aplikasi e-mail.

#### **7.16.5 Mengirim Pesan Teks Terkirim**

Ikuti prosedur untuk mengirim sebuah pesan teks terkirim di radio Anda.

Ketika Anda melihat pesan Terkirim:

Tekan  $\overset{\text{(n)}}{=}$  saat melihat pesan.

**2** Tekan  $\bigoplus$  atau  $\bigoplus$  ke Kirim Ulang. Tekan untuk memilih. (ок)

Layar menampilkan pemberitahuan mini transisional, yang mengonfirmasi bahwa pesan sedang dikirim.

**3** Tunggu respons. Jika berhasil:

**1**

- Nada indikator positif akan berbunyi.
- Layar menampilkan pemberitahuan mini positif. Jika tidak berhasil:
- Nada indikator negatif akan berbunyi.
- Layar menampilkan pemberitahuan mini negatif.
- Radio masuk ke layar opsi Kirim Ulang. Lihat [Mengirim Ulang Pesan Teks di halaman 96](#page-660-0) untuk informasi selengkapnya.

#### **7.16.6**

# **Menghapus Semua Pesan Teks Terkirim dari folder Item Terkirim**

Ikuti prosedur untuk menghapus semua pesan teks terkirim dari folder Item Terkirim di radio Anda.

- **1** Lakukan salah satu langkah berikut:
	- Tekan tombol **Pesan Teks** terprogram. Lanjutkan ke langkah 3.
	- Tekan  $\overset{(w)}{\sim}$  untuk mengakses menu.
- **2** Tekan  $\bigoplus$  atau  $\bigoplus$  ke Pesan. Tekan  $\stackrel{(w)}{\sim}$  untuk memilih.
- **3** Tekan  $\bigoplus$  atau  $\bigoplus$  ke Item Terkirim. Tekan (ок) untuk memilih.

Jika folder Item Terkirim kosong:

- Layar menampilkan Daftar Kosong.
- Nada akan berbunyi.
- **4** Tekan  $\bigcirc$  atau  $\bigcirc$  ke Hapus Semua. Tekan untuk memilih.
- **5** Lakukan salah satu langkah berikut:
	- Tekan  $\bigodot$  atau  $\bigodot$  ke Ya. Tekan  $\overset{\text{(ik)}}{=}$  untuk memilih. Layar menampilkan pemberitahuan mini positif.
	- Tekan  $\bigodot$  atau  $\bigodot$  ke Tidak. Tekan  $\binom{0K}{k}$ untuk memilih. Radio kembali ke layar sebelumnya.

## **7.16.7**

# **Merespons Pesan Teks**

Ikuti prosedur untuk merespons pesan teks di radio Anda. Ketika Anda menerima pesan teks:

• Layar menampilkan daftar Notifikasi disertai alias atau ID pengirim.

• Layar menampilkan ikon **Pesan**.

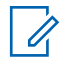

#### **CATATAN:**

Radio keluar dari layar peringatan pesan teks dan menyiapkan Panggilan Pribadi atau Grup ke pengirim pesan jika tombol **PTT** ditekan.

- **1** Lakukan salah satu langkah berikut:
	- Tekan  $\textcircled{\leftarrow}$  atau  $\textcircled{\leftarrow}$  ke Baca. Tekan  $\overset{\text{o}(\mathsf{w})}{\longrightarrow}$ untuk memilih.

Layar menampilkan pesan teks. Layar menampilkan baris subjek jika pesan berasal dari aplikasi e-mail.

• Tekan  $\bigcirc$  atau  $\bigcirc$  ke Baca Nanti. Tekan

 $<sup>(0K)</sup>$  untuk memilih.</sup>

Radio kembali ke layar yang dibuka sebelum Anda menerima pesan teks.

- Tekan  $\bigodot$  atau  $\bigodot$  ke Hapus. Tekan  $\stackrel{(w)}{=}$ untuk memilih.
- **2** Tekan  $\circledcirc$  untuk kembali ke Kotak Masuk.

# **7.16.8 Melihat Pesan Teks**

- **1** Tekan  $\overset{\text{(ok)}}{=}$  untuk mengakses menu.
- **2** Tekan  $\textcircled{\textsf{t}}$  atau  $\textcircled{\textsf{t}}$  ke Pesan. Tekan  $\overset{\textup{(ok)}}{ }$  untuk. memilih.
- **3** Tekan  $\bigcirc$  atau  $\bigcirc$  ke Kotak Masuk. Tekan <sup>(0K)</sup> untuk memilih.

Jika Kotak Masuk kosong:

- Layar menampilkan Daftar Kosong.
- Nada akan berbunyi jika Nada Keypad diaktifkan.
- **4** Tekan  $\bigodot$  atau  $\bigodot$  ke pesan yang diperlukan. Tekan  $\overset{\text{\rm (or)}}{=}$  untuk memilih.

Layar menampilkan baris subjek jika pesan berasal dari aplikasi e-mail.

## **7.16.9 Menghapus Pesan Teks dari Kotak Masuk**

Ikuti prosedur untuk menghapus pesan teks dari Kotak Masuk di radio Anda.

- **1** Lakukan salah satu langkah berikut:
	- Tekan tombol **Pesan Teks** terprogram. Lanjutkan ke langkah 3.
	- Tekan  $\overset{(w)}{\sim}$  untuk mengakses menu.
- **2** Tekan  $\bigoplus$  atau  $\bigoplus$  ke Pesan. Tekan  $\stackrel{(w)}{=}$  untuk memilih.
- **3** Tekan  $\bigcirc$  atau  $\bigcirc$  ke Kotak Masuk. Tekan (ок) untuk memilih.

Jika Kotak Masuk kosong:

- Layar menampilkan Daftar Kosong.
- Nada akan berbunyi.

**4** Tekan  $\bigcirc$  atau  $\bigcirc$  ke pesan yang diperlukan. Tekan  $\overset{\text{(or)}}{=}$  untuk memilih.

Layar menampilkan baris subjek jika pesan berasal dari aplikasi e-mail.

**5** Tekan  $\overset{\text{(ok)}}{=}$  untuk mengakses sub-menu.

- **6** Tekan  $\bigodot$  atau  $\bigodot$  ke Hapus. Tekan  $\overset{(w)}{\sim}$  untuk memilih.
- **7** Tekan  $\circled{1}$  atau  $\circled{1}$  ke  $\vee$ a. Tekan  $\circled{0}$  untuk memilih.

Layar menampilkan pemberitahuan mini positif. Layar kembali ke Kotak Masuk.

#### **7.16.10**

# **Menghapus Semua Pesan Teks dari Kotak Masuk**

Ikuti prosedur untuk menghapus semua pesan teks dari Kotak Masuk di radio Anda.

- **1** Lakukan salah satu langkah berikut:
	- Tekan tombol **Pesan Teks** terprogram. Lanjutkan ke langkah 3.
	- Tekan  $\overset{(w)}{\sim}$  untuk mengakses menu.
- **2** Tekan  $\bigcirc$  atau  $\bigcirc$  ke Pesan. Tekan  $\stackrel{(w)}{=}$  untuk memilih.
- **3** Tekan  $\bigoplus$  atau  $\bigoplus$  ke Kotak Masuk. Tekan  $<sup>(0K)</sup>$  untuk memilih.</sup>

Jika Kotak Masuk kosong:

- Layar menampilkan Daftar Kosong.
- Nada akan berbunyi.
- **4** Tekan **4 atau 1 ke** Hapus Semua. Tekan untuk memilih. (ок)

**5** Tekan  $\bigodot$  atau  $\bigodot$  ke Ya. Tekan  $^\text{\textregistered}$  untuk memilih.

Layar menampilkan pemberitahuan mini positif.

## **7.17 Pembaruan Status Analog**

Radio Anda mampu mengirimkan pesan yang sudah diprogram dari daftar Status yang menunjukkan aktivitas Anda saat ini ke kontak radio (untuk sistem 5 Nada) atau ke dispatcher (untuk sistem Motorola Data Communication).

Pesan yang direspons terakhir kali disimpan di bagian teratas daftar Status. Pesan lain diatur menurut urutan alfanumerik.

#### **7.17.1**

# **Mengirim Pembaruan Status ke Kontak yang Telah Ditentukan**

Ikuti prosedur untuk mengirim pembaruan status ke kontak yang telah ditentukan di radio Anda.

- **1** Tekan  $\bigoplus$  atau  $\bigoplus$  ke Status. Tekan  $\binom{m}{k}$ untuk memilih.
- **2** Press  $\bigodot$  atau  $\bigodot$  ke status yang diinginkan. Tekan  $\omega$  untuk memilih.

Jika tombol **PTT** ditekan ketika dalam daftar Status untuk sistem 5-Nada, radio mengirim pembaruan status yang dipilih, dan kembali ke layar Awal untuk memulai panggilan suara.

**3** Tekan  $\bigodot$  atau  $\bigodot$  ke Tetapkan sebagai

 $Default$ . Tekan  $^{(0K)}$  untuk memilih.

Layar menampilkan pemberitahuan mini transisional, yang mengonfirmasi bahwa pembaruan status sedang dikirim.

**4** Tunggu respons.

Jika berhasil:

- Nada indikator positif akan berbunyi.
- Layar menampilkan pemberitahuan mini positif.

• Layar menampilkan  $\checkmark$  di sebelah status yang direspons.

Jika tidak berhasil:

- Nada indikator negatif akan berbunyi.
- Layar menampilkan pemberitahuan mini negatif.
- Layar menampilkan  $\checkmark$  di sebelah status sebelumnya.

Lihat [Mengatur Kontak Default di halaman 74](#page-638-0) untuk informasi selengkapnya tentang pengaturan kontak default untuk sistem 5-Nada.

## **7.17.2**

# **Melihat Detail Status 5 Nada**

Ikuti prosedur untuk melihat detail status 5 nada di radio Anda.

Anda dianggap telah membeli Kunci Lisensi Perangkat Lunak.

**1** Tekan  $\bigodot$  atau  $\bigodot$  ke Status. Tekan  $\binom{0K}{k}$ untuk memilih.

- **2** Tekan  $\bigcirc$  atau  $\bigcirc$  ke status vang diperlukan.  $Tekan \overset{(ok)}{\sim}$  untuk memilih.
- **3** Tekan  $\bigcirc$  atau  $\bigcirc$  ke Lihat Detail. Tekan  $(\alpha)$ untuk memilih.

Layar menampilkan detail status yang dipilih.

## **7.18 Enkode Pesan Analog**

Radio Anda dapat mengirimkan pesan terprogram dari daftar Pesan ke alias radio atau dispatcher.

#### **7.18.1**

# **Mengirim Enkoding Pesan MDC ke Dispatcher**

Ikuti prosedur untuk mengirim pesan Enkoding MDC ke dispatcher di radio Anda.

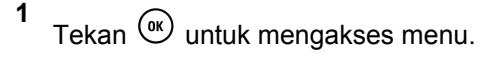

- **2** Tekan  $\textcircled{\textsf{I}}$  atau  $\textcircled{\textsf{I}}$  ke Pesan. Tekan  $^\textsf{(W)}$  untuk memilih.
- **3** Tekan  $\bigodot$  atau  $\bigodot$  ke Teks Cepat. Tekan  $\overset{\text{(sk)}}{=}$ untuk memilih.
- **4** Tekan  $\bigodot$  atau  $\bigodot$  ke pesan yang diinginkan. Tekan  $\overset{\text{(R)}}{=}$  untuk memilih.

Layar menampilkan pemberitahuan mini transisional, yang mengonfirmasi bahwa pesan sedang dikirim.

**5** Tunggu respons.

Jika berhasil:

- Nada indikator positif akan berbunyi.
- Layar menampilkan pemberitahuan mini positif. Jika tidak berhasil:
- Nada indikator negatif akan berbunyi.
- Layar menampilkan pemberitahuan mini negatif.

## **7.18.2 Mengirim Enkoding Pesan 5-Nada ke Kontak**

Ikuti prosedur untuk mengirim pesan Enkoding 5 Nada ke kontak di radio Anda.

- **1** Tekan  $\left(\begin{smallmatrix} 0\kappa \\ \end{smallmatrix}\right)$  untuk mengakses menu.
- **2** Tekan  $\circled{1}$  atau  $\circled{1}$  ke Pesan. Tekan  $\circled{1}$  untuk memilih.
- **3** Tekan  $\bigodot$  atau  $\bigodot$  ke Teks Cepat. Tekan  $\overset{\text{\tiny{(M)}}}{\sim}$ untuk memilih.
- **4** Tekan  $\bigcirc$  atau  $\bigcirc$  ke pesan yang diinginkan.  $Tekan \binom{0K}{k}$  untuk memilih.

**5** Tekan  $\bigodot$  atau  $\bigodot$  ke kontak yang diinginkan.

 $Tekan \overset{(ok)}{\sim}$  untuk memilih.

Layar menampilkan pemberitahuan mini transisional, yang mengonfirmasi bahwa pesan sedang dikirim.

**6** Tunggu respons.

Jika berhasil:

- Nada indikator positif akan berbunyi.
- Layar menampilkan pemberitahuan mini positif. Jika tidak berhasil:
- Nada indikator negatif akan berbunyi.
- Layar menampilkan pemberitahuan mini negatif.

#### **CATATAN:**

Tanyakan kepada dealer atau administrator sistem Anda untuk informasi selengkapnya.

# **7.19 Mengatur Kontak Default 5 Nada**

Kunci Lisensi Perangkat Lunak yang dijual terpisah harus menggunakan fitur ini.

Ikuti prosedur untuk mengatur kontak default 5-Nada:

- **1** Tekan  $\bigcirc$  untuk mengakses menu.
- **2**  $\mathsf{Tekan} \stackrel{\mathsf{(ok)}}{=} \mathsf{untuk}$  memilih Kontak.
- **3** Tekan  $\bigcirc$  atau  $\bigcirc$  ke kontak yang diinginkan. Tekan  $\overset{\text{(ok)}}{=}$  untuk memilih.
- **4** Tekan **B** untuk memilih Tetapkan sebagai Default.
- **5** Hal berikut ini akan terjadi:
	- Nada indikator positif akan berbunyi.
	- Layar menampilkan pemberitahuan mini positif.

Layar menampilkan  $\checkmark$  di sebelah kontak yang dipilih.

# **7.20**

# **Membuat Panggilan 5-Nada**

Kunci Lisensi Perangkat Lunak yang dijual terpisah harus menggunakan fitur ini.

Ikuti prosedur untuk melakukan Panggilan 5-Nada:

- **1** Pilih saluran 5-Nada dengan kontak atau daftar status yang diperlukan.
- **2** Lakukan salah satu langkah berikut:
	- Tekan tombol **PTT** untuk memanggil kontak default. Lompati langkah-langkah berikut ini.
	- Tekan  $\circled{f}$  untuk mengakses menu.
- **3** Tekan (a) untuk memilih Kontak.
- **4** Tekan  $\bigcirc$  atau  $\bigcirc$  ke kontak yang diinginkan.
- **5** Tekan tombol **PTT** untuk melakukan panggilan.
- **6** Tunggu respons.

Jika berhasil:

- Nada indikator positif akan berbunyi.
- Layar akan menampilkan  $Tx$  Telegram sementara.
- Layar menampilkan ikon **Panggilan Pribadi** dan alias pemanggil.
- Tunggu hingga Nada Izin Bicara selesai dan bicaralah dengan jelas ke mikrofon, jika diaktifkan.

Jika tidak berhasil:

• Nada indikator negatif akan berbunyi.

Panggilan berakhir jika tidak ada aktivitas suara selama waktu yang telah ditentukan. Nada akan berbunyi.Layar menampilkan pesan Panggilan Diakhiri.

**7.20.1**

# **Menerima Panggilan 5 Nada**

Kunci Lisensi Perangkat Lunak yang dijual terpisah harus menggunakan fitur ini.

Apabila Anda menerima Panggilan 5 Nada:

- LED hijau akan berkedip.
- Nada akan berbunyi.
- Layar menampilkan ikon **Panggilan Pribadi** dan alias pemanggil.
- Radio bersuara dan panggilan masuk berbunyi melalui speaker.
	- **1** Tekan tombol **PTT** untuk menjawab panggilan. LED hijau akan menyala.
	- **2** Tunggu hingga Nada Izin Bicara selesai dan bicaralah dengan jelas ke mikrofon, jika diaktifkan.
	- **3** Lepaskan tombol **PTT** untuk mendengarkan.

Panggilan berakhir jika tidak ada aktivitas suara selama waktu yang telah ditentukan. Nada akan berbunyi. Layar menampilkan pesan Panggilan Diakhiri.

## **7.20.2 Mengirim Alarm Darurat 5 Nada**

Kunci Lisensi Perangkat Lunak yang dijual terpisah harus menggunakan fitur ini.

Ikuti prosedur untuk mengirim Alarm Darurat:

**1** Tekan tombol **Darurat Aktif** yang diprogram.

Anda akan melihat hal berikut:

- Layar menampilkan  $H1$ arm Tx dan alias saluran sementara.
- LED hijau akan menyala.
- Ikon **Darurat** muncul.
- Nada Darurat akan berbunyi.
- Layar menampilkan Alarm Terkirim.
- **2** Radio keluar dari mode Alarm Darurat dan kembali ke layar Awal.

**Mengirim Alarm Darurat 5 Nada dengan Panduan Suara**

Kunci Lisensi Perangkat Lunak yang dijual terpisah harus menggunakan fitur ini.

Ikuti prosedur untuk mengirim Alarm Darurat di radio Anda.

- **1** Tekan tombol **Darurat Aktif** yang diprogram. Anda akan melihat hal berikut:
	- LED hijau akan menyala.
	- Layar menampilkan  $\exists 1$ arm Tx dan alias saluran sementara.
	- Ikon **Darurat** muncul.
	- Nada Darurat akan berbunyi.
	- Layar menampilkan Alarm Terkirim.
	- Radio masuk ke mode panggilan Darurat ketika layar menampilkan Darurat.
- **2** Setelah layar menampilkan Alarm Terkirim, berbicaralah dengan jelas ke mikrofon.

**7.20.3**

Radio otomatis berhenti bertransmisi saat durasi siklus antara *hot mic* dan panggilan penerima berakhir, jika Mode Siklus Darurat diaktifkan.

LED merah berkedip. Radio tetap dalam mode Darurat.

- **3** Lepaskan tombol **PTT** untuk mendengarkan.
- **4** Untuk keluar dari mode Darurat setelah panggilan berakhir, tekan tombol **Darurat Nonaktif**.

Jika Anda tidak menekan tombol **Darurat Nonaktif** untuk keluar dari mode Darurat, LED merah berkedip dan radio tetap dalam mode Darurat.

Radio Anda kembali ke layar Awal.

#### **7.20.4 Menerima Alarm Darurat 5 Nada**

Kunci Lisensi Perangkat Lunak yang dijual terpisah harus menggunakan fitur ini.

Ketika Anda menerima Alarm Darurat:

- Nada akan berbunyi.
- LED merah berkedip.
- Layar menampilkan ikon **Darurat** dan alias pemanggil Darurat atau jika terdapat lebih dari satu alarm, semua alias pemanggil darurat ditampilkan di Daftar Alarm.
	- **1** Lakukan salah satu langkah berikut:
		- Jika hanya ada satu alarm, tekan  $\left(\frac{\alpha}{\lambda}\right)$  untuk melihat detail yang lebih lengkap.
		- Jika ada lebih dari satu alarm, tekan  $\Box$  atau

 $\sum$  ke alias yang diinginkan, lalu tekan  $\binom{0K}{k}$ untuk melihat detail yang lebih lengkap.

**2** Tekan  $\left(\frac{\alpha x}{\alpha}\right)$  untuk melihat opsi tindakan.

**3** Tekan  $\circledcirc$  dan pilih Ya untuk keluar dari daftar Pemberitahuan.

## **7.21 Privasi**

Fitur ini membantu mencegah pengguna yang tidak sah menguping di saluran menggunakan solusi pengacakan berbasis perangkat lunak. Transmisi pengiriman sinyal dan identifikasi pengguna tidak diacak.

Privasi pada radio Anda harus diaktifkan pada saluran tersebut untuk mengirim transmisi dengan privasi diaktifkan, meskipun ini bukan persyaratan yang perlu untuk menerima transmisi. Ketika berada pada saluran dengan privasi diaktifkan, radio masih bisa menerima transmisi yang jernih atau tanpa diacak.

Model radio tertentu belum tentu mempunyai fitur Privasi, atau mempunyai konfigurasi berbeda. Tanyakan kepada dealer atau administrator sistem Anda untuk informasi selengkapnya.

Radio Anda mendukung dua jenis privasi, tetapi hanya satu yang dapat dialokasikan ke radio Anda. Privasi tersebut adalah:

- Privasi Dasar
- Privasi Ditingkatkan

Untuk menghilangkan pengacakan pada panggilan atau transmisi data dengan privasi diaktifkan, radio harus diprogram agar memiliki Kunci Privasi yang sama, atau Nilai Kunci dan ID Kunci yang sama dengan radio yang melakukan transmisi untuk Privasi Ditingkatkan.

Jika radio menerima panggilan teracak yang berbeda Kunci Privasi, atau yang berbeda Nilai Kunci dan ID Kunci,

Anda akan mendengar transmisi yang kacau untuk Privasi Dasar atau tidak akan mendengar apa-apa untuk Privasi Ditingkatkan.

Pada saluran yang mengaktifkan privasi, radio dapat menerima panggilan jernih atau tanpa diacak, tergantung pemrograman radio Anda. Selain itu, radio mungkin memutar nada peringatan atau tidak, tergantung pemrogramannya.

Jika salah satu jenis privasi ditetapkan pada radio, ikon **aman** atau **tidak aman** akan tampil di Layar Awal, kecuali saat radio sedang mengirim atau menerima Panggilan darurat atau alarm.

LED hijau akan menyala saat radio melakukan transmisi dan akan berkedip dengan cepat saat radio menerima transmisi yang berlangsung dengan privasi diaktifkan.

#### **CATATAN:**

Fitur ini tidak tersedia dalam saluran Citizens Band yang berada dalam frekuensi yang sama.

## **7.21.1 Mengaktifkan atau Menonaktifkan Privasi**

Ikuti prosedur untuk mengaktifkan atau menonaktifkan privasi di radio Anda.

- **1** Lakukan salah satu langkah berikut:
	- Tekan tombol terprogram **Privasi**. Lompati langkah-langkah pemrosesan.
	- Tekan  $\overset{(w)}{\sim}$  untuk mengakses menu.
- **2** Tekan  $\bigodot$  atau  $\bigodot$  ke Utilitas. Tekan  $\overset{(or)}{ }$ untuk memilih.
- **3** Tekan  $\bigodot$  atau  $\bigodot$  ke Pengaturan Radio. Tekan  $\overset{\text{(or)}}{=}$  untuk memilih.

**4** Tekan **b** atau **b** ke *<privasi yang diiperlukan>*. Tekan <sup>(ok)</sup> untuk memilih.

- Jika privasi diaktifkan, layar akan menampilkan di sebelah Diaktifkan.
- Jika privasi dinonaktifkan, layar akan menampilkan kotak kosong di samping Diaktifkan.

**7.22**

# **Penghambat Respons**

Fitur ini mencegah radio merespons transmisi masuk.

#### **CATATAN:**

Hubungi dealer Anda untuk mengetahui bagaimana radio Anda diprogram.

Jika aktif, radio tidak menghasilkan transmisi keluar untuk merespons transmisi masuk, seperti Pemeriksaan Radio, Peringatan Panggilan, Penonaktifan Radio, Monitor Jarak Jauh, Layanan Pendaftaran Otomatis (ARS), dan merespons Pesan Pribadi.

#### **Bahasa Indonesia**

Saat fitur ini aktif, radio tidak dapat menerima Panggilan Pribadi yang Dikonfirmasi. Namun, radio dapat mengirim transmisi secara manual.

#### **7.22.1**

# **Menonaktifkan atau Menonaktifkan Larangan Tanggapan**

Ikuti prosedur untuk mengaktifkan atau menonaktifkan Larangan Tanggapan di radio.

#### Tekan tombol terprogram **Larangan Tanggapan**.

Jika berhasil:

- Nada indikator positif akan berbunyi.
- Layar menampilkan pemberitahuan mini positif. Jika tidak berhasil:
- Nada indikator negatif akan berbunyi.
- Layar menampilkan pemberitahuan mini negatif.

**7.23**

# **Keamanan**

Fitur ini memungkinkan Anda mengaktifkan atau menonaktifkan radio di dalam sistem.

Misalnya, Anda ingin menonaktifkan radio yang dicuri agar pengguna yang tidak sah tidak dapat menggunakannya, dan mengaktifkan radio tersebut ketika sudah ditemukan.

Ada dua cara untuk mengaktifkan atau menonaktifkan radio, dengan dan tanpa autentikasi.

Fitur Penonaktifan Radio dengan Autentikasi dapat dibeli. Di Penonaktifan Radio dengan Autentikasi, Anda harus melakukan verifikasi saat mengaktifkan atau menonaktifkan radio. Saat radio menerapkan fitur ini ke radio target dengan Autentikasi Pengguna, frasa sandi diperlukan. Frasa sandi sudah diprogram sebelumnya ke radio target melalui CPS.

Anda tidak akan menerima respons jika menekan (3.6) selama proses Pengaktifan Radio atau Penonaktifan Radio.

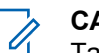

**CATATAN:**

Tanyakan kepada dealer atau administrator sistem Anda untuk informasi selengkapnya.

## **7.23.1 Menonaktifkan Radio**

Ikuti prosedur untuk menonaktifkan radio.

- **1** Tekan tombol **Penonaktifan Radio** terprogram.
- **2** Tekan  $\bigcirc$  atau  $\bigcirc$  ke alias atau ID yang diinginkan.
- **3** Tekan  $\left(\begin{smallmatrix} 0 & K \end{smallmatrix}\right)$  untuk memilih. Salah satu skenario berikut ini akan terjadi:
	- Layar menampilkan pemberitahuan mini transisional, yang menunjukkan permintaan sedang diproses. LED hijau akan berkedip.
	- Akan muncul layar frase sandi.

Masukkan frase sandi. Tekan  $\binom{0K}{k}$  untuk melanjutkan.

• Jika frasa sandi benar, layar menampilkan pemberitahuan mini transisional, yang menunjukkan permintaan sedang diproses. LED hijau akan menyala.

- Jika frase sandi salah, layar menampilkan pemberitahuan mini negatif, dan Anda akan kembali ke layar sebelumnya.
- **4** Tunggu respons.

Jika berhasil:

- Nada indikator positif akan berbunyi.
- Layar menampilkan pemberitahuan mini positif. Jika tidak berhasil:
- Nada indikator negatif akan berbunyi.
- Layar menampilkan pemberitahuan mini negatif.

#### **7.23.2**

**1**

# **Menonaktifkan Radio Menggunakan Daftar Kontak**

Ikuti prosedur untuk menonaktifkan radio menggunakan daftar Kontak.

Tekan  $\overset{\text{(ok)}}{=}$  untuk mengakses menu.

- **2** Tekan  $\bigodot$  atau  $\bigodot$  ke Kontak. Tekan  $\stackrel{\textcircled{\textrm{w}}}{\textrm{with}}$  untuk memilih.
- **3** Tekan  $\bigcirc$  atau  $\bigcirc$  ke alias atau ID yang diinginkan. Tekan  $\overset{\text{\tiny{(M)}}}{\longrightarrow}$  untuk memilih.
- **4** Tekan  $\bigodot$  atau  $\bigodot$  ke Penonaktifan Radio.
- **5** Tekan  $\left(\infty\right)$  untuk memilih. Salah satu skenario berikut ini akan terjadi:
	- Layar menampilkan pemberitahuan mini transisional, yang menunjukkan permintaan sedang diproses. LED hijau akan berkedip.
	- Akan muncul layar frase sandi.

Masukkan frase sandi. Tekan  $\left(\infty\right)$  untuk melanjutkan.

• Jika frasa sandi benar, layar menampilkan pemberitahuan mini transisional, yang menunjukkan permintaan sedang diproses. LED hijau akan menyala.

- Jika frase sandi salah, layar menampilkan pemberitahuan mini negatif, dan Anda akan kembali ke layar sebelumnya.
- **6** Tunggu respons.

Jika berhasil:

- Nada indikator positif akan berbunyi.
- Layar menampilkan pemberitahuan mini positif. Jika tidak berhasil:
- Nada indikator negatif akan berbunyi.
- Layar menampilkan pemberitahuan mini negatif.

#### **7.23.3**

**1**

# **Menonaktifkan Radio Menggunakan Panggilan Manual**

Ikuti prosedur untuk menonaktifkan radio menggunakan panggilan manual.

Tekan  $\left(\begin{smallmatrix} 0\kappa \\ \end{smallmatrix}\right)$  untuk mengakses menu.

- **2** Tekan  $\bigoplus$  atau  $\bigoplus$  ke Kontak. Tekan  $\binom{m}{k}$ untuk memilih.
- **3** Tekan  $\bigodot$  atau  $\bigodot$  ke Panggilan Manual. Tekan  $\omega$  untuk memilih.
- **4** Masukkan ID subscriber, lalu tekan  $\left(\infty\right)$  untuk melanjutkan.
- **5** Tekan  $\bigodot$  atau  $\bigodot$  ke Penonaktifan Radio.
- **6** Tekan <sup>(ok)</sup> untuk memilih. Salah satu skenario berikut ini akan terjadi:
	- Layar menampilkan pemberitahuan mini transisional, yang menunjukkan permintaan sedang diproses. LED hijau akan berkedip.
	- Akan muncul layar frase sandi.

Masukkan frase sandi. Tekan  $\overset{\text{(ac)}}{w}$  untuk melanjutkan.

- Jika frasa sandi benar, layar menampilkan pemberitahuan mini transisional, yang menunjukkan permintaan sedang diproses. LED hijau akan menyala.
- Jika frase sandi salah, layar menampilkan pemberitahuan mini negatif, dan Anda akan kembali ke layar sebelumnya.
- **7** Tunggu respons. Jika berhasil:
	- Nada indikator positif akan berbunyi.
	- Layar menampilkan pemberitahuan mini positif. Jika tidak berhasil:
	- Nada indikator negatif akan berbunyi.
	- Layar menampilkan pemberitahuan mini negatif.

#### **7.23.4 Mengaktifkan Radio**

Ikuti prosedur untuk mengaktifkan radio.

**1** Tekan tombol **Pengaktifan Radio** yang terprogram.

- **2** Tekan  $\bigcirc$  atau  $\bigcirc$  ke alias atau ID yang diinginkan.
- **3** Tekan  $\overset{(or)}{w}$  untuk memilih. Salah satu skenario berikut ini akan terjadi:
	- Layar menampilkan Pengaktifan Radio dan alias atau ID subscriber. LED hijau akan menyala.
	- Akan muncul layar frase sandi.

Masukkan frase sandi. Tekan  $\binom{0K}{k}$  untuk melanjutkan.

- Jika frasa sandi benar, layar menampilkan pemberitahuan mini transisional, yang menunjukkan permintaan sedang diproses. LED hijau akan menyala.
- Jika frase sandi salah, layar menampilkan pemberitahuan mini negatif, dan Anda akan kembali ke layar sebelumnya.
- **4** Tunggu respons.

Jika berhasil:

• Nada indikator positif akan berbunyi.

- Layar menampilkan pemberitahuan mini positif. Jika tidak berhasil:
- Nada indikator negatif akan berbunyi.
- Layar menampilkan pemberitahuan mini negatif.

# **7.23.5**

**1**

# **Mengaktifkan Radio Menggunakan Daftar Kontak**

Ikuti prosedur untuk mengaktifkan radio menggunakan daftar Kontak.

Tekan  $\overset{\text{(ok)}}{=}$  untuk mengakses menu.

- **2** Tekan  $\textcircled{\textsf{T}}$  atau  $\textcircled{\textsf{T}}$  ke Kontak. Tekan  $\overset{\textup{(ok)}}{=}$ untuk memilih.
- **3** Tekan  $\bigcirc$  atau  $\bigcirc$  ke alias atau ID yang diinginkan. Tekan  $\overset{\text{(sc)}}{w}$  untuk memilih.
- **4** Tekan  $\bigodot$  atau  $\bigodot$  ke Pengaktifan Radio.
- **5** Tekan  $\overset{(or)}{w}$  untuk memilih. Salah satu skenario berikut ini akan terjadi:
	- LED hijau akan berkedip.Layar menampilkan Pengaktifan Radio dan alias atau ID subscriber. LED hijau akan menyala.
	- Akan muncul layar frase sandi.

Masukkan frase sandi. Tekan  $\binom{0K}{k}$  untuk melanjutkan.

- Jika frasa sandi benar, layar menampilkan pemberitahuan mini transisional, yang menunjukkan permintaan sedang diproses. LED hijau akan menyala.
- Jika frase sandi salah, layar menampilkan pemberitahuan mini negatif, dan Anda akan kembali ke layar sebelumnya.
- **6** Tunggu respons.

Jika berhasil:

• Nada indikator positif akan berbunyi.

- Layar menampilkan pemberitahuan mini positif. Jika tidak berhasil:
- Nada indikator negatif akan berbunyi.
- Layar menampilkan pemberitahuan mini negatif.

## **7.23.6**

**1**

# **Mengaktifkan Radio Menggunakan Panggilan Manual**

Ikuti prosedur untuk mengaktifkan radio menggunakan panggilan manual.

Tekan  $\overset{\text{(ok)}}{=}$  untuk mengakses menu.

- **2** Tekan  $\bigodot$  atau  $\bigodot$  ke Kontak. Tekan  $\binom{m}{k}$ untuk memilih.
- **3** Tekan  $\bigodot$  atau  $\bigodot$  ke Panggilan Manual. Tekan  $\left(\infty\right)$  untuk memilih.

**4** Tekan  $\bigodot$  atau  $\bigodot$  ke Panggilan Pribadi. Tekan  $\overset{\text{\rm (0)}\phantom{}_{\mathcal{M}}}$  untuk memilih.

Baris teks pertama menampilkan Nomor Radio:.

**5** Masukkan ID subscriber, lalu tekan  $\left(\sqrt{\omega}\right)$  untuk melanjutkan.

**6** Tekan  $\bigodot$  atau  $\bigodot$  ke Pengaktifan Radio.

- **7**  $Tekan \binom{0K}{k}$  untuk memilih. Salah satu skenario berikut ini akan terjadi:
	- LED hijau akan berkedip.Layar menampilkan Pengaktifan Radio dan alias atau ID subscriber. LED hijau akan menyala.
	- Akan muncul layar frase sandi.

Masukkan frase sandi. Tekan  $\overset{\text{(oc)}}{=}$  untuk melanjutkan.

• Jika frasa sandi benar, layar menampilkan pemberitahuan mini transisional, yang

menunjukkan permintaan sedang diproses. LED hijau akan menyala.

• Jika frase sandi salah, layar menampilkan pemberitahuan mini negatif, dan Anda akan kembali ke layar sebelumnya.

**8** Tunggu respons.

Jika berhasil:

- Nada indikator positif akan berbunyi.
- Layar menampilkan pemberitahuan mini positif. Jika tidak berhasil:
- Nada indikator negatif akan berbunyi.
- Layar menampilkan pemberitahuan mini negatif.

## **7.24 Pekerja Terpisah**

Fitur ini memicu keadaan darurat yang akan muncul jika tidak ada aktivitas pengguna, seperti penekanan tombol radio atau pemilihan saluran, selama waktu yang ditentukan sebelumnya.

Setelah tidak ada aktivitas pengguna selama durasi terprogram, radio sebelumnya mengingatkan pengguna melalui indikator audio setelah pengatur waktu nonaktif habis.

Jika tetap tidak ada respons oleh pengguna sebelum pengatur waktu pengingat yang ditetapkan sebelumnya habis, radio menginisiasi Alarm Darurat.

Hanya salah satu dari Alarm Darurat berikut ditetapkan pada fitur ini:

- Alarm Darurat
- Alarm Darurat dengan Panggilan
- Alarm Darurat dengan Suara untuk Diikuti

Radio tetap dalam status darurat yang memungkinkan pesan suara untuk dilanjutkan sampai diambil suatu tindakan. Lihat [Pengoperasian Darurat di halaman 88](#page-652-0) untuk informasi selengkapnya tentang cara keluar dari mode Darurat.

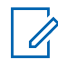

#### **CATATAN:**

Tanyakan kepada dealer atau administrator sistem Anda untuk informasi selengkapnya.

# **Kunci Kata Sandi**

Anda dapat mengatur kata sandi untuk membatasi akses ke radio. Setiap kali Anda menyalakan radio, Anda diminta untuk memasukkan kata sandi.

Radio Anda mendukung input kata sandi 4 digit.

Radio Anda tidak dapat menerima panggilan dalam status terkunci.

# **7.25.1 Mengakses Radio Menggunakan Kata Sandi**

Nyalakan radio Anda.

- **1** Masukkan kata sandi empat digit.
	- **a** Untuk mengedit nilai numerik tiap digit, tekan

 $\circled{1}$  atau  $\circled{1}$ . Untuk memasukkan dan

berpindah ke digit selanjutnya, tekan  $\mathcal{L}$ .
#### **2** Tekan  $\left(\infty\right)$  untuk mengonfirmasi kata sandi.

Jika Anda memasukkan kata sandi dengan benar, radio akan menyala.

Jika Anda memasukkan kata sandi yang salah setelah percobaan pertama dan kedua, radio akan menampilkan indikasi sebagai berikut:

- Nada tak terputus akan berbunyi.
- Layar menampilkan Kata Sandi Salah.

### Ulangi [langkah 1](#page-683-0).

Jika Anda memasukkan kata sandi yang salah setelah percobaan ketiga, radio akan menampilkan indikasi berikut:

- Nada akan berbunyi.
- LED kuning berkedip ganda.
- Layar menampilkan Kata sandi Salah lalu, Radio Terkunci.
- Radio masuk ke status terkunci selama 15 menit.

### **CATATAN:**

Dalam keadaan terkunci, radio merespons masukan dari **Kenop Aktif/Nonaktif/Kontrol Volume** dan tombol **Lampu Latar** terprogram saja.

Tunggu selama 15 menit hingga pengatur waktu status penguncian berakhir, lalu ulangi [langkah 1](#page-683-0).

### **CATATAN:**

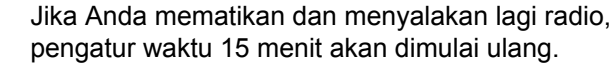

**7.25.2**

# **Membuka Kunci Radio dalam Status Terkunci**

Radio Anda tidak dapat menerima panggilan dalam status terkunci. Ikuti prosedur untuk membuka kunci radio dalam status terkunci.

Lakukan salah satu langkah berikut:

- Jika radio dihidupkan, tunggu hingga 15 menit, lalu ulangi langkah-langkah tersebut dalam [Mengakses](#page-683-0) [Radio Menggunakan Kata Sandi di halaman 119](#page-683-0) untuk mengakses radio.
- Jika radio dimatikan, nyalakan radio. Radio memulai ulang pencatat waktu 15 menit untuk status terkunci. Nada akan berbunyi. LED kuning berkedip ganda. Layar menampilkan Radio Terkunci.

Tunggu selama 15 menit, lalu ulangi langkah-langkah tersebut dalam [Mengakses Radio Menggunakan Kata](#page-683-0) [Sandi di halaman 119 u](#page-683-0)ntuk mengakses radio.

### **7.25.3**

# **Mengaktifkan atau Menonaktifkan Kunci Kata Sandi**

Ikuti prosedur untuk mengaktifkan atau menonaktifkan kunci kata sandi di radio Anda.

- **1** Tekan  $\overset{\text{(or)}}{=}$  untuk mengakses menu.
- **2** Tekan  $\bigodot$  atau  $\bigodot$  ke Utilitas. Tekan  $\binom{0k}{k}$ untuk memilih.
- **3** Tekan  $\bigodot$  atau  $\bigodot$  ke Pengaturan Radio. Tekan  $\overset{\text{(0)}\phantom{.}}{\sim}$  untuk memilih.
- **4** Tekan  $\bigodot$  atau  $\bigodot$  ke Kunci Kata Sandi. Tekan  $\overset{\text{(ok)}}{=}$  untuk memilih.
- **5** Masukkan kata sandi empat digit yang Anda gunakan saat ini.
	- Gunakan mikrofon keypad.
	- Tekan  $\bigcirc$  atau  $\bigcirc$  untuk mengedit nilai numerik setiap digit, lalu tekan  $\left(\infty\right)$  untuk memasukkan dan berpindah ke digit selanjutnya. Nada indikator positif akan terdengar untuk setiap digit yang ditekan.
- **6** Tekan  $\overset{\text{(ok)}}{=}$  untuk memasukkan kata sandi.

Jika kata sandi salah, layar menampilkan Kata Sandi Salah dan otomatis kembali ke menu sebelumnya.

- **7** Lakukan salah satu langkah berikut:
	- Tekan  $\bigodot$  atau  $\bigodot$  ke Aktifkan. Tekan  $\binom{0K}{k}$ untuk memilih. Layar akan menampilkan  $\checkmark$  di sebelah Nyala.
	- Tekan  $\bigodot$  atau  $\bigodot$  ke Nonaktifkan. Tekan (ок) untuk memilih.

Layar akan menampilkan  $\checkmark$  di sebelah Mati.

### **7.25.4 Mengganti Kata Sandi**

Ikuti prosedur untuk mengganti kata sandi di radio Anda.

- **1** Tekan  $\overset{\text{(or)}}{w}$  untuk mengakses menu.
- **2** Tekan  $\bigodot$  atau  $\bigodot$  ke Utilitas. Tekan  $\overset{(w)}{=}$ untuk memilih.
- **3** Tekan  $\bigodot$  atau  $\bigodot$  ke Pengaturan Radio. Tekan  $\overset{\text{(or)}}{=}$  untuk memilih.
- **4** Tekan  $\bigodot$  atau  $\bigodot$  ke Kunci Kata Sandi. Tekan  $\overset{\text{(ok)}}{=}$  untuk memilih.
- **5** Masukkan kata sandi empat digit saat ini, lalu tekan untuk melanjutkan.

Jika kata sandi salah, layar menampilkan Kata Sandi Salah, dan otomatis kembali ke menu sebelumnya.

- **6** Tekan **4 atau 1** ke Ubah Kata Sandi.  $Tekan \binom{0K}{k}$  untuk memilih
- **7** Masukkan kata sandi empat digit baru, lalu tekan  $(\alpha)$ untuk melanjutkan.
- **8** Masukkan kembali kata sandi empat digit baru, lalu tekan  $\overset{\text{(ok)}}{=}$  untuk melanjutkan.

Jika berhasil, layar menampilkan Kata Sandi Diubah.

Jika tidak berhasil, layar menampilkan Kata Sandi Tidak Cocok.

Layar kembali ke menu sebelumnya secara otomatis.

### **7.26 Daftar Notifikasi**

Radio Anda dilengkapi daftar Pemberitahuan yang akan mengumpulkan semua aktivitas yang belum dibaca pada saluran, misalnya pesan teks yang belum dibaca, pesan telemetri, panggilan tidak terjawab, dan peringatan panggilan.

Layar menampilkan ikon **Notifikasi** ketika terdapat satu atau lebih kejadian dalam daftar Notifikasi.

Daftar ini mendukung maksimal 40 kejadian tak terbaca. Jika daftar penuh, kejadian selanjutnya menggantikan kejadian paling lama secara otomatis. Setelah dibaca, kejadian dihapus dari daftar Notifikasi.

Untuk aktivitas pesan teks, panggilan tidak terjawab, peringatan panggilan, jumlah maksimum pemberitahuan adalah 30 pesan teks dan 10 panggilan tidak terjawab atau peringatan panggilan. Jumlah maksimum ini akan tergantung pada kemampuan daftar fitur (tiket tugas, pesan teks, atau panggilan tidak terjawab atau peringatan panggilan).

### **CATATAN:**

Radio akan menangguhkan Pemindaian jika daftar Notifikasi ditampilkan. Pemindaian akan dilanjutkan

iika radio keluar dari daftar Notifikasi. Tekan  $(2\hat{a})$ . atau tunggu berakhirnya pencatat waktu menu untuk keluar dari daftar Notifikasi.

### **7.26.1**

# **Mengakses Daftar Notifikasi**

Ikuti prosedur untuk mengakses daftar Notifikasi di radio Anda.

- **1** Lakukan salah satu langkah berikut:
	- Tekan tombol **Notifikasi** yang telah diprogram. Lompati langkah-langkah di bawah ini.
	- Tekan  $\left(\infty\right)$  untuk mengakses menu.
- **2** Tekan  $\left(\alpha\right)$  untuk mengakses menu.
- **3** Tekan  $\bigoplus$  atau  $\bigoplus$  ke Notifikasi. Tekan  $\overset{\text{(ok)}}{ }$ untuk memilih.

<span id="page-688-0"></span>**4** Tekan  $\bigcirc$  atau  $\bigcirc$  ke kejadian yang diperlukan. Tekan  $\circledast$  untuk memilih.

Tekan lama (ه د untuk kembali ke layar Awal.

#### **7.27**

# **Sistem Transponder Auto-Range**

Sistem Transponder Auto-Range (ARTS) adalah fitur khusus analog yang didesain untuk memberitahu Anda saat radio berada di luar jangkauan radio lain yang dilengkapi dengan ARTS.

Radio yang dilengkapi ARTS mengirim transmisi atau menerima sinyal secara berkala untuk mengonfirmasi bahwa radio berada dalam jangkauan masing-masing.

Radio Anda menunjukkan status sebagai berikut:

#### **Peringatan Pertama Kali**

Nada akan berbunyi.

Layar menampilkan alias saluran dan Dalam Jangkauan.

### **Peringatan ARTS di Dalam Jangkauan**

Jika diprogram, akan terdengar nada.

Layar menampilkan alias saluran dan Dalam Jangkauan.

#### **Peringatan ARTS di Luar Jangkauan**

Nada akan berbunyi. LED berwarna merah berkedip dengan cepat.

Layar menampilkan Di Luar Jangkauan bergantian dengan layar Awal.

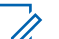

#### **CATATAN:**

Tanyakan kepada dealer atau administrator sistem Anda untuk informasi selengkapnya.

### **7.28**

# **Pemrograman Melalui Udara**

Dealer dapat memperbarui radio Anda dari jauh melalui Over-the-Air Programming (OTAP) tanpa koneksi fisik apa pun. Selain itu, beberapa pengaturan juga dapat dikonfigurasi menggunakan OTAP.

Ketika radio melakukan OTAP, LED hijau berkedip.

Ketika radio menerima data volume tinggi:

- Layar menampilkan ikon **Data Volume Tinggi**.
- Saluran menjadi sibuk.

• Nada negatif akan berbunyi jika Anda menekan tombol **PTT**.

Setelah OTAP selesai, tergantung pada konfigurasi:

- Nada akan berbunyi. Layar menampilkan Memulai Ulang Pembaruan. Radio memulai ulang dengan mati dan menyala lagi.
- Anda dapat memilih Mulai Ulang Sekarang atau Tunda. Jika Anda memilih Tunda, radio kembali ke layar sebelumnya. Layar menampilkan ikon **Pencatat Waktu Penundaan OTAP** sampai mulai ulang otomatis terjadi.

Jika radio menyala setelah mulai ulang otomatis:

- Jika berhasil, layar menampilkan Pembaruan Perangkat Lunak Selesai.
- Jika pembaruan program gagal, nada akan berbunyi, LED merah berkedip sekali, dan layar menampilkan Sw Update Failed (Pembaruan Perangkat Lunak Gagal).

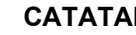

 $\mathscr{A}$ 

**CATATAN:**

Jika pembaruan pemrograman gagal, tanda kegagalan pembaruan perangkat lunak akan muncul setiap kali Anda menyalakan radio. Hubungi dealer Anda untuk memprogram ulang radio dengan perangkat lunak terbaru demi menghindari kemunculan tanda kegagalan pembaruan perangkat lunak.

Lihat [Memeriksa Informasi Pembaruan Perangkat Lunak di](#page-708-0) [halaman 144 u](#page-708-0)ntuk perangkat lunak versi terbaru.

# **Utilitas**

Bab ini menjelaskan pengoperasian fungsi utilitas yang terdapat di radio Anda.

### **8.1 Opsi Kunci Keypad**

Dengan fitur ini, Anda bisa terhindar dari menekan tombol atau mengubah saluran secara tidak sengaja saat radio tidak digunakan. Anda bisa memilih untuk mengunci keypad, kenop pemilih saluran, atau keduanya; bergantung pada kebutuhan Anda.

Dealer Anda dapat menggunakan CPS/RM untuk mengonfigurasi salah satu opsi berikut:

- Kunci Keypad
- Kunci Kenop Pemilih Saluran
- Kunci Keypad dan Kenop Pemilih Saluran

Hubungi dealer Anda untuk mengetahui bagaimana radio Anda diprogram.

# **Mengaktifkan Opsi Kunci Keypad**

Langkah berikut berlaku untuk opsi Kunci Keypad, Kunci Kenop Pemilih Saluran, atau Kunci dan Kenop Pemilih Saluran, bergantung pada bagaimana radio Anda dikonfigurasikan.

Tekan tombol **Kunci Keypad** yang terprogram.

Layar akan menampilkan Terkunci.

### **8.1.2 Menonaktifkan Opsi Kunci Keypad**

Langkah berikut berlaku untuk opsi Kunci Keypad, Kunci Kenop Pemilih Saluran, atau Kunci dan Kenop Pemilih Saluran, bergantung pada bagaimana radio Anda dikonfigurasikan.

### Tekan tombol **Kunci Keypad** yang terprogram.

Layar akan menampilkan Tidak Terkunci.

**8.1.1**

### **8.2 Tingkat Redaman**

Anda bisa menyesuaikan tingkat redaman untuk menyaring panggilan yang tidak diinginkan dengan kekuatan sinyal rendah atau saluran dengan derau latar belakang lebih tinggi dari normal.

#### **Normal**

Ini adalah pengaturan default.

#### **Ketat**

Pengaturan ini menyaring panggilan dan/atau derau latar belakang yang tidak diinginkan. Panggilan dari lokasi jauh mungkin juga ikut tersaring.

### **CATATAN:**

Fitur ini tidak tersedia dalam saluran Citizens Band yang berada dalam frekuensi yang sama.

### **8.2.1**

# **Mengatur Tingkat Redaman**

Ikuti prosedur untuk mengatur tingkat redaman di radio Anda.

**1** Lakukan salah satu langkah berikut:

- Tekan tombol **Redaman Gangguan** terprogram. Lompati langkah-langkah berikut ini.
- Tekan  $\overset{(or)}{\infty}$  untuk mengakses menu.
- **2** Tekan  $\bigcirc$  atau  $\bigcirc$  ke Utilitas. Tekan  $\overset{\textup{(ok)}}{=}$ untuk memilih.
- **3** Tekan  $\bigodot$  atau  $\bigodot$  ke Pengaturan Radio. Tekan  $^{(0K)}$  untuk memilih.
- **4** Tekan  $\bigcirc$  atau  $\bigcirc$  untuk Redaman. Tekan  $\overset{\text{(ok)}}{=}$ untuk memilih.
- **5** Lakukan salah satu langkah berikut:
	- Tekan  $\bigcirc$  atau  $\bigcirc$  untuk Normal. Tekan <sup>(애)</sup> untuk memilih. Layar menampilkan  $\checkmark$  di sebelah Normal.
	- Tekan  $\bigcirc$  atau  $\bigcirc$  untuk Ketat. Tekan  $\overset{\textup{(or)}}{=}$ untuk memilih.

Layar menampilkan  $\checkmark$  di sebelah Ketat.

Layar kembali ke menu sebelumnya secara otomatis.

### **8.3 Tingkat Daya**

Anda dapat mengatur setelan daya ke tinggi atau rendah untuk setiap saluran.

### **Tinggi**

Setelan tinggi memungkinkan komunikasi dengan pengguna radio yang berada dalam jarak cukup jauh dari Anda.

### **Rendah**

Setelan rendah memungkinkan komunikasi dengan radio yang terletak dalam jarak dekat.

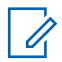

### **CATATAN:**

Fitur ini tidak tersedia dalam saluran Citizens Band yang berada dalam frekuensi yang sama.

### **8.3.1 Mengatur Tingkat Daya**

Ikuti prosedur untuk mengatur tingkat daya di radio Anda.

- **1** Lakukan salah satu langkah berikut:
	- Tekan tombol **Tingkat Daya** terprogram. Lompati langkah-langkah di bawah ini.
	- Tekan  $\overset{(or)}{\infty}$  untuk mengakses menu.
- **2** Tekan  $\bigodot$  atau  $\bigodot$  ke Utilitas. Tekan  $\overset{\text{\tiny{(M)}}}{\sim}$ untuk memilih.
- **3** Tekan  $\bigodot$  atau  $\bigodot$  ke Pengaturan Radio.  $Tekan \stackrel{(0K)}{\sim}$  untuk memilih.
- **4** Tekan  $\bigodot$  atau  $\bigodot$  untuk Daya. Tekan  $\overset{(w)}{ }$ untuk memilih.
- **5** Lakukan salah satu langkah berikut:
	- Tekan  $\bigodot$  atau  $\bigodot$  untuk Tinggi. Tekan (ок) untuk memilih. Layar menampilkan  $\checkmark$  di sebelah Tinggi.

Tekan  $\bigodot$  atau  $\bigodot$  untuk Rendah. Tekan (ок) untuk memilih.

Layar menampilkan  $\checkmark$  di sebelah Rendah.

**6** Tekan lama  $\circledcirc$  untuk kembali ke layar Awal.

### **8.4 Mengatur Kecerahan Layar**

Ikuti prosedur untuk mengatur kecerahan layar di radio Anda.

- **1** Lakukan salah satu langkah berikut:
	- Tekan tombol **Kecerahan** terprogram. Lompati langkah-langkah berikut ini.
	- Tekan  $\left(\infty\right)$  untuk mengakses menu.
- **2** Tekan  $\bigodot$  atau  $\bigodot$  ke Utilitas. Tekan  $\overset{(w)}{=}$ untuk memilih.
- **3** Tekan  $\bigodot$  atau  $\bigodot$  ke Pengaturan Radio.  $Tekan \overset{(ok)}{\sim}$  untuk memilih.
- **4** Tekan  $\bigodot$  atau  $\bigodot$  ke Kecerahan. Tekan  $\binom{0K}{k}$ untuk memilih.

Layar menampilkan bilah kemajuan.

**5** Tekan **4** atau **1** untuk mengurangi atau menambah kecerahan layar. Tekan  $\left(\infty\right)$  untuk memilih.

Nilai pengaturan bervariasi, mulai dari 1 sampai 8.

### **8.5**

## **Transmisi Pengoperasian Suara**

Transmisi Pengoperasian Suara (VOX) memungkinkan Anda memulai panggilan yang diaktifkan suara tanpa perlu memegang perangkat di saluran terprogram. Radio secara otomatis mengirim transmisi, untuk periode terprogram,

apabila mikrofon pada aksesori yang berkemampuan VOX mendeteksi suara.

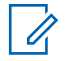

### **CATATAN:**

Fitur ini tidak tersedia dalam saluran Citizens Band yang berada dalam frekuensi yang sama.

Anda dapat mengaktifkan atau menonaktifkan VOX dengan melakukan salah satu dari hal-hal berikut ini:

- Matikan radio, lalu nyalakan kembali untuk mengaktifkan VOX.
- Ganti saluran menggunakan kenop **Pemilih Saluran** untuk mengaktifkan VOX.
- Aktifkan atau nonaktifkan VOX melalui tombol **VOX** yang diprogram atau menu untuk mengaktifkan VOX.
- Tekan tombol **PTT** selama pengoperasian radio untuk menonaktifkan VOX.

### **CATATAN:**

Menghidupkan atau mematikan fitur ini terbatas pada radio yang menghidupkan fitur ini. Tanyakan kepada dealer atau administrator sistem Anda untuk informasi selengkapnya.

# **Mengaktifkan atau Menonaktifkan Transmisi Pengoperasian Suara**

Ikuti prosedur untuk mengaktifkan atau menonaktifkan VOX di radio Anda.

- **1** Lakukan salah satu langkah berikut:
	- Tekan tombol terprogram **VOX**. Lompati langkahlangkah di bawah ini.
	- Tekan  $\overset{\text{(or)}}{=}$  untuk mengakses menu.
- **2** Tekan  $\bigodot$  atau  $\bigodot$  ke Utilitas. Tekan  $\overset{\text{(ok)}}{ }$ untuk memilih.
- **3** Tekan  $\bigodot$  atau  $\bigodot$  ke Pengaturan Radio. Tekan  $\overset{\text{(or)}}{=}$  untuk memilih.
- **4** Tekan  $\bigodot$  atau  $\bigodot$  ke VOX. Tekan  $\stackrel{\text{(R)}}{=}$  untuk memilih.
- **5** Lakukan salah satu langkah berikut:

**8.5.1**

- Tekan  $\bigcirc$  atau  $\bigcirc$  ke Aktif. Tekan  $\overset{\textup{(ok)}}{=}$ untuk memilih. Layar menampilkan  $\checkmark$  di sebelah Aktif.
- Tekan  $\bigcirc$  atau  $\bigcirc$  ke Tidak Aktif. Tekan  $\frac{w}{x}$  untuk memilih. Layar menampilkan  $\checkmark$  di sebelah Tidak Aktif.

#### **CATATAN:**

Jika fitur Nada Izin Bicara diaktifkan, gunakan kata pemicu untuk memulai panggilan. Tunggu Nada Izin Bicara selesai sebelum berbicara dengan jelas di mikrofon. Lihat [Mengaktifkan atau Menonaktifkan](#page-698-0) [Nada Izin Bicara di halaman 134](#page-698-0) untuk informasi selengkapnya.

#### **8.6**

# **Mengatur Pencatat Waktu Lampu Latar Layar**

Anda dapat mengatur pencatat waktu lampu latar layar radio sesuai kebutuhan. Pengaturan ini juga akan memengaruhi Tombol Navigasi Menu dan lampu latar keypad. Ikuti prosedur untuk mengatur pencatat waktu lampu latar di radio Anda.

- **1** Lakukan salah satu langkah berikut:
	- Tekan tombol terprogram **Lampu Latar**. Lompati langkah-langkah berikut ini.
	- Tekan  $\overset{(or)}{\infty}$  untuk mengakses menu.
- **2** Tekan  $\bigodot$  atau  $\bigodot$  ke Utilitas. Tekan  $\overset{\text{(ok)}}{=}$ untuk memilih.
- **3** Tekan  $\bigodot$  atau  $\bigodot$  ke Pengaturan Radio.  $Tekan \stackrel{(0K)}{\sim}$  untuk memilih.
- **4** Tekan  $\bigodot$  atau  $\bigodot$  ke Tampilan. Tekan  $\overset{\text{(ok)}}{=}$ untuk memilih.
- **5** Tekan  $\bigodot$  atau  $\bigodot$  ke Pencatat Waktu Lampu  $L$ atar. Tekan  $\overset{\text{(ok)}}{=}$  untuk memilih.

Lampu latar layar dan lampu latar keypad akan mati secara otomatis jika indikator LED dinonaktifkan. Lihat [Mengaktifkan atau Menonaktifkan Indikator LED di](#page-699-0) [halaman 135 u](#page-699-0)ntuk informasi selengkapnya.

#### **8.7**

# **Mengaktifkan atau Menonaktifkan Nada/Peringatan Radio**

Anda dapat mengaktifkan dan menonaktifkan semua nada dan peringatan radio, jika diperlukan, kecuali untuk nada peringatan Darurat yang masuk. Ikuti prosedur untuk mengaktifkan atau menonaktifkan nada dan peringatan di radio Anda.

- **1** Lakukan salah satu langkah berikut:
	- Tekan tombol **Nada/Peringatan** yang terprogram. Lompati langkah-langkah berikut ini.
	- Tekan  $\overset{(w)}{\sim}$  untuk mengakses menu.
- **2** Tekan  $\bigodot$  atau  $\bigodot$  ke Utilitas. Tekan  $\overset{\text{(ok)}}{=}$ untuk memilih.
- **3** Tekan  $\bigodot$  atau  $\bigodot$  ke Pengaturan Radio.  $Tekan \overset{(ok)}{\sim}$  untuk memilih.
- **4** Tekan  $\bigodot$  atau  $\bigodot$  ke Nada/Peringatan.  $Tekan \overset{(ok)}{\sim}$  untuk memilih.
- **5** Tekan  $\bigcirc$  atau  $\bigcirc$  untuk Semua Nada. Tekan  $<sup>(0K)</sup>$  untuk memilih.</sup>
- **6** Tekan  $\left(\infty\right)$  untuk mengaktifkan atau menonaktifkan semua nada dan peringatan. Layar menampilkan salah satu hasil berikut:
	- Jika diaktifkan,  $\checkmark$  muncul di sebelah Diaktifkan.
	- Jika dinonaktifkan,  $\checkmark$  hilang dari sebelah Diaktifkan.

**8.8**

# **Mengaktifkan atau Menonaktifkan Nada Penyalaan**

Ikuti prosedur untuk mengaktifkan atau menonaktifkan Nada Penyalaan di radio Anda.

- **1** Tekan  $\left(\infty\right)$  untuk mengakses menu.
- **2** Tekan  $\bigodot$  atau  $\bigodot$  ke Utilitas. Tekan  $\overset{\text{(ok)}}{=}$ untuk memilih.
- **3** Tekan  $\bigodot$  atau  $\bigodot$  ke Pengaturan Radio. Tekan  $\circledast$  untuk memilih.
- **4** Tekan  $\bigodot$  atau  $\bigodot$  ke Nada/Peringatan. Tekan  $\overset{\text{(or)}}{=}$  untuk memilih.
- **5** Tekan  $\bigodot$  atau  $\bigodot$  ke Penyalaan. Tekan  $\overset{\text{(ok)}}{=}$ untuk memilih.
- **6** Tekan  $\mathbb{C}$  untuk mengaktifkan atau menonaktifkan Nada Penyalaan. Layar menampilkan salah satu hasil berikut:
	- Jika diaktifkan,  $\checkmark$  muncul di sebelah Diaktifkan.

Jika dinonaktifkan,  $\checkmark$  hilang dari sebelah Diaktifkan.

### **8.9**

# **Mengatur Tingkat Offset Volume Nada/Peringatan**

Fitur ini menyesuaikan volume nada atau peringatan agar dapat lebih tinggi atau lebih rendah dibandingkan volume suara. Ikuti prosedur untuk mengatur tingkat offset volume nada dan peringatan di radio Anda.

**1** Tekan  $\left(\infty\right)$  untuk mengakses menu.

- **2** Tekan  $\bigodot$  atau  $\bigodot$  ke Utilitas. Tekan  $\overset{\text{\tiny{(N)}}}{\sim}$ untuk memilih.
- **3** Tekan  $\bigodot$  atau  $\bigodot$  ke Pengaturan Radio. Tekan  $\overset{\text{(ok)}}{=}$  untuk memilih.
- <span id="page-698-0"></span>**4** Tekan  $\bigodot$  atau  $\bigodot$  ke Nada/Peringatan. Tekan  $\overset{\text{(or)}}{=}$  untuk memilih.
- **5** Tekan  $\bigcirc$  atau  $\bigcirc$  ke Offset Vol.. Tekan  $<sup>(0K)</sup>$  untuk memilih.</sup>
- **6** Tekan  $\bigodot$  atau  $\bigodot$  ke tingkat offset volume yang diinginkan.

Nada umpan balik akan berbunyi bersama setiap tingkat offset volume yang berhubungan.

- **7** Lakukan salah satu langkah berikut:
	- Tekan  $\left(\infty\right)$  untuk memilih. Level offset volume yang diperlukan telah disimpan.
	- Tekan  $\circledcirc$  untuk keluar. Perubahan dibuang.

**8.10**

# **Mengaktifkan atau Menonaktifkan Nada Izin Bicara**

Ikuti prosedur untuk mengaktifkan atau menonaktifkan Nada Izin Bicara di radio Anda.

**1** Tekan  $\overset{\text{(or)}}{w}$  untuk mengakses menu.

- **2** Tekan  $\bigodot$  atau  $\bigodot$  ke Utilitas. Tekan  $\overset{\text{\tiny{(M)}}}{\sim}$ untuk memilih.
- **3** Tekan  $\bigodot$  atau  $\bigodot$  ke Pengaturan Radio. Tekan  $\circledast$  untuk memilih.
- **4** Tekan  $\bigodot$  atau  $\bigodot$  ke Nada/Peringatan. Tekan  $\overset{\text{(ok)}}{=}$  untuk memilih.
- **5** Tekan  $\bigodot$  atau  $\bigodot$  ke Izin Bicara. Tekan  $<sup>(0K)</sup>$  untuk memilih.</sup>

<span id="page-699-0"></span>**6** Tekan  $\overset{(w)}{\sim}$  untuk mengaktifkan atau menonaktifkan Nada Izin Bicara.

Layar menampilkan salah satu hasil berikut:

- Jika diaktifkan,  $\checkmark$  muncul di sebelah Diaktifkan.
- Jika dinonaktifkan,  $\checkmark$  hilang dari sebelah Diaktifkan.
- **4** Tekan  $\bigcirc$  atau  $\bigcirc$  ke Bahasa. Tekan  $\circledast$ untuk memilih.
- **5** Tekan  $\bigodot$  atau  $\bigodot$  ke bahasa yang diinginkan. Tekan  $\overset{\text{\rm (N)}}{=}$  untuk memilih.

Layar menampilkan  $\checkmark$  di sebelah bahasa yang dipilih.

### **8.11 Mengatur Bahasa**

Ikuti prosedur untuk mengatur bahasa di radio Anda.

- **1** Tekan  $\overset{\text{(ok)}}{=}$  untuk mengakses menu.
- **2** Tekan  $\bigodot$  atau  $\bigodot$  ke Utilitas. Tekan  $\overset{\text{(ok)}}{ }$ untuk memilih.
- **3** Tekan  $\bigodot$  atau  $\bigodot$  ke Pengaturan  $Ratio$  Tekan  $\overset{\text{(ik)}}{=}$  untuk memilih.

### **8.12 Mengaktifkan atau Menonaktifkan Indikator LED**

Ikuti prosedur untuk mengaktifkan atau menonaktifkan indikator LED di radio Anda.

- **1** Tekan  $\left(\infty\right)$  untuk mengakses menu.
- **2** Tekan  $\bigcirc$  atau  $\bigcirc$  ke Utilitas. Tekan  $\overset{\textup{(of)}}{ }$ untuk memilih.
- **3** Tekan  $\bigodot$  atau  $\bigodot$  ke Pengaturan Radio. Tekan  $\overset{\text{(or)}}{=}$  untuk memilih.
- **4** Tekan  $\bigcirc$  atau  $\bigcirc$  ke Indikator LED. Tekan  $<sup>(0K)</sup>$  untuk memilih.</sup>
- **5** Tekan  $\mathbb{C}$  untuk mengaktifkan atau menonaktifkan Indikator LED.

Layar menampilkan salah satu hasil berikut:

- Jika diaktifkan,  $\checkmark$  muncul di sebelah Diaktifkan.
- Jika dinonaktifkan,  $\checkmark$  hilang dari sebelah Diaktifkan.

## **8.13 Mengaktifkan atau Menonaktifkan Layar Pengantar**

Anda bisa mengaktifkan dan menonaktifkan Layar Pengantar dengan mengikuti prosedur ini.

Tekan  $\overset{\text{(or)}}{w}$  untuk mengakses menu.

- **2** Tekan  $\bigcirc$  atau  $\bigcirc$  ke Utilitas. Tekan  $\overset{\textup{(ok)}}{=}$ untuk memilih.
- **3** Tekan  $\bigodot$  atau  $\bigodot$  ke Pengaturan Radio. Tekan  $\overset{\text{(or)}}{=}$  untuk memilih.
- **4** Tekan  $\bigodot$  atau  $\bigodot$  ke Tampilan. Tekan  $\overset{\text{(ok)}}{=}$ untuk memilih.
- **5** Tekan  $\bigodot$  atau  $\bigodot$  ke Layar Pengantar. Tekan  $\overset{\text{(0)}\phantom{.}}{\infty}$  untuk memilih.

### **8.14**

**1**

# **Mengaktifkan atau Menonaktifkan Pengumuman Suara**

Dengan fitur ini, radio dapat memberikan pesan suara tentang zona atau saluran yang telah ditetapkan oleh

pengguna atau tombol yang dapat diprogram yang ditekan oleh pengguna.

Ini biasanya berguna ketika pengguna kesulitan untuk membaca konten yang ditampilkan di layar.

Indikator audio dapat diatur sesuai kebutuhan pelanggan. Ikuti prosedur untuk mengaktifkan atau menonaktifkan Pengumuman Suara di radio Anda.

### **CATATAN:**

Fitur Pengumuman Suara hanya dapat diaktifkan dalam melalui CPS. Jika diaktifkan, fitur Teks ke Ucapan dinonaktifkan secara otomatis.

- **1** Lakukan salah satu langkah berikut:
	- Tekan tombol terprogram **Pengumuman Suara**. Lompati langkah-langkah berikut ini.
	- Tekan  $\overset{(or)}{\sim}$  untuk mengakses menu.
- **2** Tekan  $\bigodot$  atau  $\bigodot$  ke Utilitas. Tekan  $\overset{\text{(or)}}{=}$ untuk memilih.
- **3** Tekan  $\bigodot$  atau  $\bigodot$  ke Pengaturan Radio.  $Tekan \overset{(ok)}{\sim}$  untuk memilih.
- **4** Tekan  $\bigodot$  atau  $\bigodot$  ke Pengumuman Suara. Tekan  $\overset{\text{(ok)}}{=}$  untuk memilih.
- **5** Tekan  $(x)$  untuk mengaktifkan atau menonaktifkan Pengumuman Suara.
	- Jika diaktifkan,  $\checkmark$  muncul di sebelah Diaktifkan.
	- Jika dinonaktifkan,  $\checkmark$  hilang dari sebelah Diaktifkan.

#### **8.15**

# **Mengaktifkan atau Menonaktifkan Penerusan Panggilan Otomatis**

Anda dapat mengaktifkan radio Anda agar secara otomatis meneruskan panggilan suara ke radio lain.

- **1** Tekan  $\left(\infty\right)$  untuk mengakses menu.
- **2** Tekan  $\bigodot$  atau  $\bigodot$  ke Utilitas. Tekan  $\overset{\text{(ok)}}{=}$ untuk memilih.
- **3** Tekan  $\bigodot$  atau  $\bigodot$  ke Pengaturan Radio. Tekan  $\overset{\text{(ok)}}{=}$  untuk memilih.
- **4** Tekan  $\bigodot$  atau  $\bigodot$  ke Penerusan Panggilan. Tekan  $\overset{\text{(ok)}}{=}$  untuk memilih.
- **5** Lakukan salah satu langkah berikut:
	- Tekan  $\bigcirc$  atau  $\bigcirc$  untuk mengaktifkan Penerusan Panggilan. Jika diaktifkan, √ muncul di sebelah Diaktifkan.
	- Tekan  $\bigodot$  atau  $\bigodot$  untuk menonaktifkan Penerusan Panggilan. Jika dinonaktifkan, hilang dari sebelah Diaktifkan.

# **Mengatur Pencatat Waktu Menu**

Anda dapat mengatur lama waktu radio Anda berada di menu sebelum otomatis beralih ke layar Awal. Ikuti prosedur untuk mengatur pencatat waktu menu.

- **1** Tekan  $\left(\infty\right)$  untuk mengakses menu.
- **2** Tekan  $\bigcirc$  atau  $\bigcirc$  ke Utilitas. Tekan  $\overset{\textup{(ok)}}{=}$ untuk memilih.
- **3** Tekan  $\bigodot$  atau  $\bigodot$  ke Pengaturan Radio. Tekan  $\overset{\text{(or)}}{=}$  untuk memilih.
- **4** Tekan  $\bigoplus$  atau  $\bigoplus$  ke Tampilan. Tekan  $\overset{\text{(ok)}}{=}$ untuk memilih.
- **5** Tekan  $\bigodot$  atau  $\bigodot$  ke Pencatat Waktu Menu. Tekan  $\overset{\text{(ok)}}{=}$  untuk memilih.

**8.16**

**6** Tekan  $\bigcirc$  atau  $\bigcirc$  ke pengaturan yang diinginkan. Tekan  $\overset{\text{(n)}}{w}$  untuk memilih.

#### **8.17**

# **Mengaktifkan atau Menonaktifkan AGC Mikrofon Analog**

Automatic Gain Control (AGC) Mikrofon Analog mengontrol gain mikrofon pada radio secara otomatis ketika melakukan transmisi pada sistem analog.

Fitur ini menekan audio yang keras atau mempertegas audio yang halus ke nilai yang telah ditetapkan untuk menghasilkan tingkat audio yang konsisten. Ikuti prosedur untuk mengaktifkan atau menonaktifkan AGC Mikrofon Analog di radio Anda.

- **3** Tekan  $\bigodot$  atau  $\bigodot$  ke Pengaturan Radio. Tekan  $\overset{\text{(ok)}}{=}$  untuk memilih.
- **4** Tekan  $\bigodot$  atau  $\bigodot$  ke Mic AGC-A. Tekan  $\overset{\text{(ok)}}{=}$ untuk memilih.
- **5** Tekan  $\left(\infty\right)$  untuk mengaktifkan atau menonaktifkan AGC Mikrofon Analog.

Layar menampilkan salah satu hasil berikut:

- Jika diaktifkan,  $\checkmark$  muncul di sebelah Diaktifkan.
- Jika dinonaktifkan,  $\checkmark$  hilang dari sebelah Diaktifkan.

**1** Tekan  $\overset{\text{(ok)}}{=}$  untuk mengakses menu.

**2** Tekan  $\bigodot$  atau  $\bigodot$  ke Utilitas. Tekan  $\binom{6k}{k}$ untuk memilih.

#### **8.18**

# **Mengaktifkan atau Menonaktifkan AGC Mikrofon Digital**

Automatic Gain Control (AGC) Mikrofon Digital mengontrol gain mikrofon pada radio secara otomatis ketika melakukan transmisi pada sistem digital.

Fitur ini menekan audio yang keras atau mempertegas audio yang halus ke nilai yang telah ditetapkan untuk menghasilkan tingkat audio yang konsisten. Ikuti prosedur untuk mengaktifkan atau menonaktifkan AGC Mikrofon Digital di radio Anda.

**1** Tekan  $\overset{\text{(ok)}}{=}$  untuk mengakses menu.

- **2** Tekan  $\bigodot$  atau  $\bigodot$  ke Utilitas. Tekan  $\overset{\text{(ok)}}{=}$ untuk memilih.
- **3** Tekan  $\bigodot$  atau  $\bigodot$  ke Pengaturan Radio. Tekan  $\omega$  untuk memilih.
- **4** Tekan  $\bigodot$  atau  $\bigodot$  ke Mic AGC-D. Tekan  $\overset{\text{\tiny{(M)}}}{\bullet}$ untuk memilih.
- **5** Tekan  $\left(\infty\right)$  untuk mengaktifkan atau menonaktifkan AGC Mikrofon Digital.

Layar menampilkan salah satu hasil berikut:

- Jika diaktifkan,  $\checkmark$  muncul di sebelah Diaktifkan.
- Jika dinonaktifkan,  $\checkmark$  hilang dari sebelah Diaktifkan.

### **8.19**

# **Mengaktifkan atau Menonaktifkan Audio Cerdas**

Radio akan menyesuaikan volume audio secara otomatis untuk mengatasi derau latar belakang yang ada di lingkungan, termasuk sumber derau stasioner maupun non-stasioner. Ini adalah fitur hanya-terima dan tidak memengaruhi audio transmisi. Ikuti prosedur untuk

mengaktifkan atau menonaktifkan Audio Cerdas di radio Anda.

- **1** Lakukan salah satu langkah berikut:
	- Tekan tombol **Audio Cerdas** terprogram. Lompati langkah-langkah di bawah ini.
	- Tekan  $\left(\infty\right)$  untuk mengakses menu.
- **2** Tekan  $\bigodot$  atau  $\bigodot$  ke Utilitas. Tekan  $\binom{0K}{k}$ untuk memilih.
- **3** Tekan  $\bigodot$  atau  $\bigodot$  ke Pengaturan Radio. Tekan  $\overset{\text{\rm (0)}\phantom{}_{\mathcal{M}}}$  untuk memilih.
- **4** Tekan  $\bigodot$  atau  $\bigodot$  untuk Audio Cerdas.  $Tekan \overset{(ok)}{\sim}$  untuk memilih.
- **5** Lakukan salah satu langkah berikut:
- Tekan  $\bigodot$  atau  $\bigodot$  ke Aktif. Tekan  $\overset{(0K)}{)}$ untuk memilih. Layar menampilkan  $\checkmark$  di sebelah Aktif.
- Tekan  $\bigodot$  atau  $\bigodot$  ke Tidak Aktif. Tekan  $\omega$  untuk memilih. Layar menampilkan  $\checkmark$  di sebelah Tidak Aktif.

### **8.20**

# **Mengaktifkan atau Menonaktifkan Peredam Umpan Balik Akustik**

Fitur ini membuat Anda dapat meminimalkan umpan balik akustik di panggilan yang diterima. Ikuti prosedur untuk mengaktifkan atau menonaktifkan Peredam Umpan Balik Akustik pada radio Anda.

- **1** Lakukan salah satu langkah berikut:
	- Tekan tombol **Peredam AF** terprogram. Lompati langkah-langkah berikut ini.
	- Tekan  $\left(\infty\right)$  untuk mengakses menu.
- **2** Tekan  $\bigcirc$  atau  $\bigcirc$  ke Utilitas. Tekan  $\circ$ untuk memilih.
- **3** Tekan  $\bigodot$  atau  $\bigodot$  ke Pengaturan Radio. Tekan  $\overset{\text{(or)}}{=}$  untuk memilih.
- **4** Tekan  $\bigodot$  atau  $\bigodot$  ke Peredam AF. Tekan  $\binom{0K}{k}$ untuk memilih.
- **5** Lakukan salah satu langkah berikut:
	- Tekan  $\overset{\text{(or)}}{=}$  untuk mengaktifkan Peredam Umpan balik Akustik.
	- Tekan  $\overset{(w)}{=}$  untuk menonaktifkan Peredam Umpan Balik Akustik.

Jika diaktifkan,  $\checkmark$  muncul di sebelah Diaktifkan.Jika dinonaktifkan,  $\checkmark$  hilang dari sebelah Diaktifkan.

# **Informasi Umum Radio**

Radio Anda memuat informasi tentang berbagai parameter umum.

Informasi umum radio Anda adalah sebagai berikut:

- Informasi baterai.
- Alias dan ID radio.
- Versi Firmware dan Codeplug.
- Pembaruan perangkat lunak.
	- **CATATAN:**
		-
		- Tekan  $(2a)$  untuk kembali ke layar sebelumnya.

rekan lama ( $\hat{\bullet}$ ) untuk kembali ke layar Awal. Radio keluar dari layar saat ini setelah pencatat waktu nonaktif berakhir.

### **8.21.1**

**1**

### **Mengakses Informasi Baterai**

Menampilkan informasi baterai radio Anda.

Tekan  $\overset{\text{(ok)}}{=}$  untuk mengakses menu.

**8.21**

- **2** Tekan  $\bigodot$  atau  $\bigodot$  ke IItilitas. Tekan  $\overset{\text{(ok)}}{=}$ untuk memilih.
- **3** Tekan  $\bigodot$  atau  $\bigodot$  ke Info Radio.Tekan  $\overset{\text{(ok)}}{=}$ untuk memilih.
- **4** Tekan  $\bigodot$  atau  $\bigodot$  ke Info Baterai.Tekan  $($ ok $)$ untuk memilih.

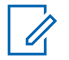

#### **CATATAN:**

Untuk baterai **IMPRES** saja: Layar akan menampilkan Rekondisi Baterai saat baterai harus dipulihkan di dalam pengisi baterai IMPRES. Setelah proses rekondisi, layar akan menampilkan informasi baterai.

Layar menampilkan informasi baterai.

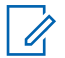

### **CATATAN:**

Untuk baterai yang tidak didukung, layar menampilkan Baterai Tidak Dikenal. **Memeriksa Alias dan ID Radio**

- **1** Lakukan salah satu langkah berikut:
	- Tekan tombol **Alias dan ID Radio** yang telah diprogram. Lompati langkah-langkah berikut ini. Nada indikator positif akan berbunyi.

Anda juga dapat menekan tombol **Alias dan ID Radio** yang terprogram untuk kembali ke layar sebelumnya.

- Tekan  $\overset{(w)}{\sim}$  untuk mengakses menu.
- **2** Tekan  $\bigodot$  atau  $\bigodot$  ke IItilitas. Tekan  $\binom{0K}{k}$ untuk memilih.
- **3** Tekan  $\bigodot$  atau  $\bigodot$  ke Info Radio. Tekan  $\overset{\textup{(ok)}}{=}$ untuk memilih.
- **4** Tekan  $\bigodot$  atau  $\bigodot$  ke ID Saya. Tekan  $\overset{\text{(ok)}}{=}$ untuk memilih.

Baris teks pertama menunjukkan alias radio. Baris teks kedua menampilkan ID radio.

### <span id="page-708-0"></span>**8.21.3 Memeriksa Versi Firmware dan Codeplug**

- **1** Tekan  $\circled{f}$  untuk mengakses menu.
- **2** Tekan  $\bigodot$  atau  $\bigodot$  ke Utilitas. Tekan  $\overset{\text{(ok)}}{=}$ untuk memilih.
- **3** Tekan  $\bigodot$  atau  $\bigodot$  ke Info Radio. Tekan  $\overset{\text{(or)}}{\sim}$ untuk memilih.
- **4** Tekan  $\bigodot$  atau  $\bigodot$  ke Versi. Tekan  $\stackrel{(0)}{w}$  untuk memilih.

Layar menampilkan versi firmware dan codeplug yang sekarang.

**8.21.4**

# **Memeriksa Informasi Pembaruan Perangkat Lunak**

Fitur ini menampilkan tanggal dan waktu pembaruan perangkat lunak terakhir. Ikuti prosedur untuk memeriksa informasi pembaruan perangkat lunak pada radio Anda.

**1** Tekan  $\overset{\text{(ok)}}{=}$  untuk mengakses menu.

- **2** Tekan  $\bigcirc$  atau  $\bigcirc$  ke Utilitas. Tekan  $\overset{\textup{(ok)}}{=}$ untuk memilih.
- **3** Tekan  $\bigodot$  atau  $\bigodot$  ke Info Radio. Tekan  $\overset{\text{(ok)}}{ }$ untuk memilih.
- **4** Tekan  $\bigodot$  atau  $\bigodot$  ke Pembaruan Perangkat  $L_{\text{unak}}$ . Tekan  $\left(\alpha k\right)$  untuk memilih.

Layar menampilkan tanggal dan waktu pembaruan perangkat lunak terbaru.

Menu Pembaruan Perangkat Lunak hanya tersedia setelah satu OTAP yang berhasil. Lihat [Pemrograman Melalui](#page-688-0) [Udara di halaman 124](#page-688-0) untuk informasi selengkapnya.

## **8.22 Indikator Kekuatan Sinyal Penerimaan**

Dengan fitur ini, Anda dapat melihat nilai Indikator Kekuatan Sinyal Diterima (RSSI).

Layar menampilkan ikon **RSSI** di sudut kanan atas. Lihat [Ikon Layar](#page-262-0) untuk informasi selengkapnya tentang ikon **RSSI**.

**8.22.1 Melihat Nilai RSSI**

> Pada layar awal, tekan  $\bigodot$  tiga kali dan langsung tekan  $\bigcirc$  tiga kali, semuanya dalam 5 detik.

Layar menampilkan nilai RSSI yang sekarang.

Untuk kembali ke layar awal, tekan dan tahan  $(2)$ .

### **8.23 Pemrograman Panel Depan**

Anda dapat mengatur parameter fitur tertentu pada Pemrograman Panel Depan (FPP) untuk meningkatkan penggunaan radio.

Tombol-tombol berikut ini digunakan sesuai kebutuhan ketika menelusuri parameter fitur.

#### **Tombol Navigasi Kiri/Kanan**

Tekan untuk menelusuri opsi secara horizontal atau vertikal, atau menambah atau mengurangi nilai.

### **Tombol Menu/OK**

Tekan untuk memilih opsi atau masuk ke submenu.

### **Tombol Kembali/Awal**

Tekan sebentar untuk kembali ke menu sebelumnya atau keluar dari layar pilihan.

Untuk kembali ke layar Awal, tekan lama kapan saja.

# **Daftar Aksesori Resmi**

Motorola Solutions menyediakan daftar aksesori untuk meningkatkan produktivitas radio Anda.

#### **Tabel 7 : Antena**

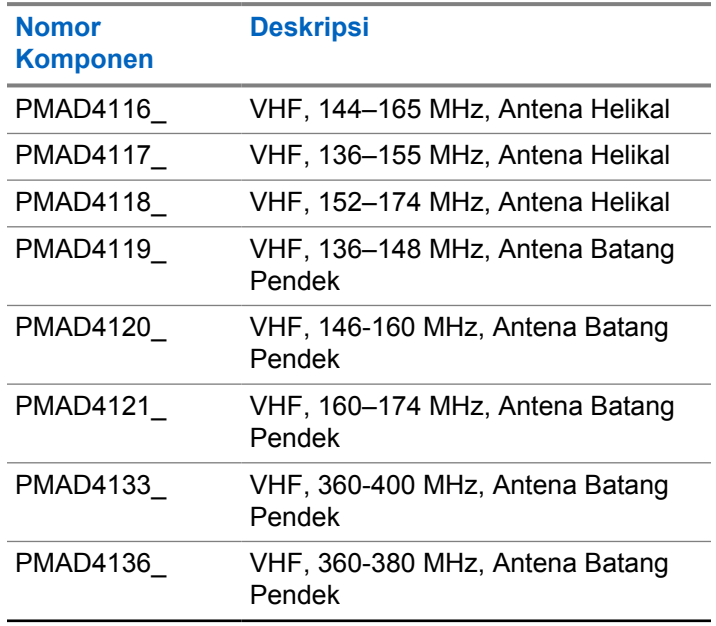

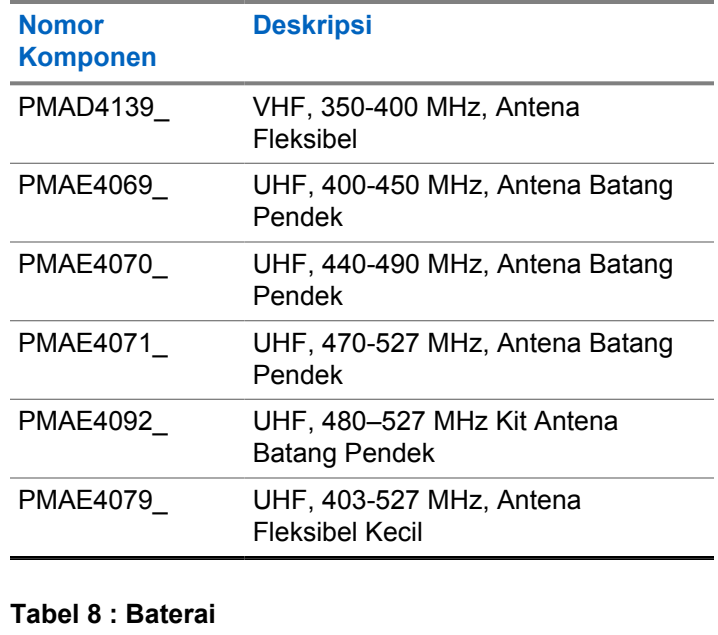

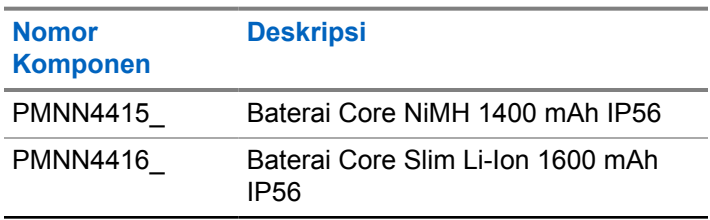

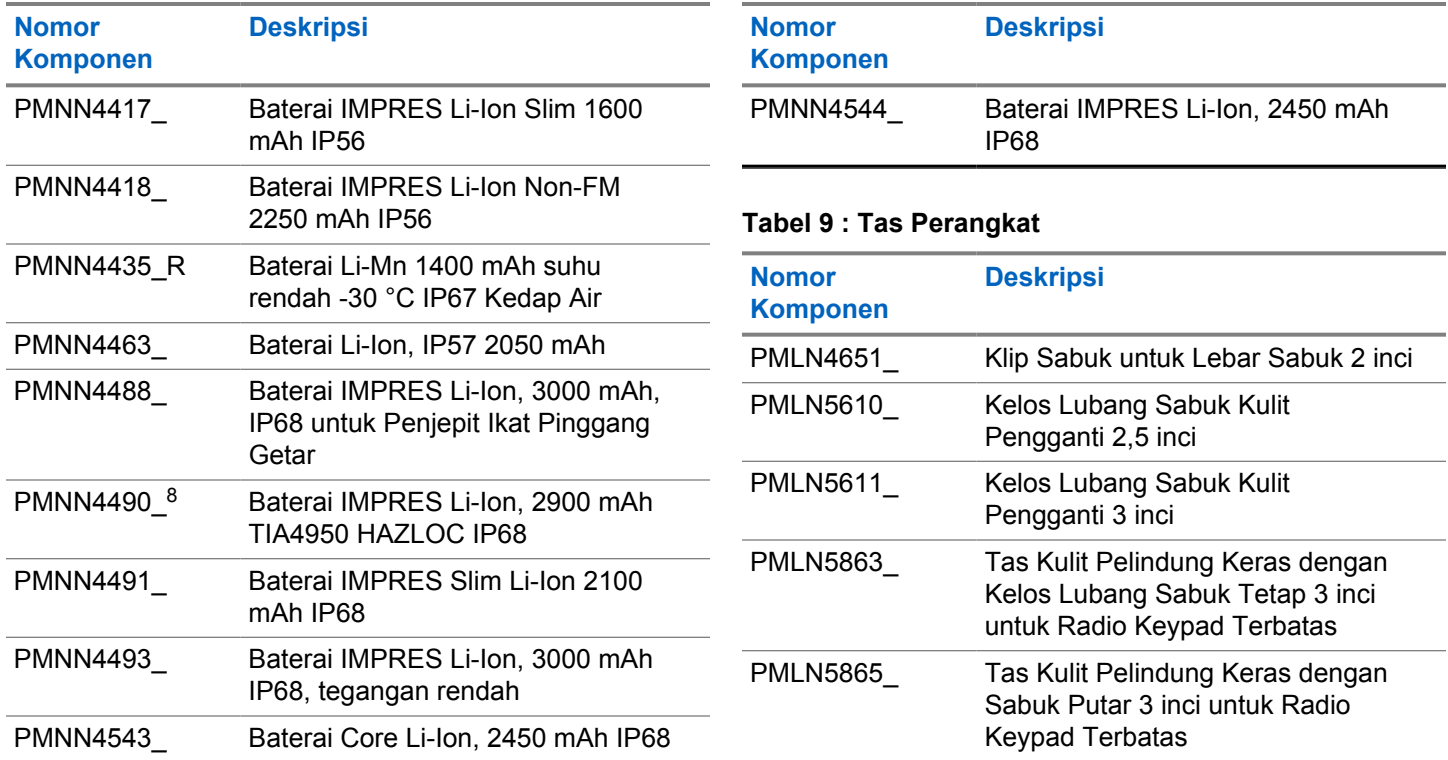

<sup>8</sup> Hanya berlaku untuk XiR P6620i dan XiR P6600i.

### **Bahasa Indonesia**

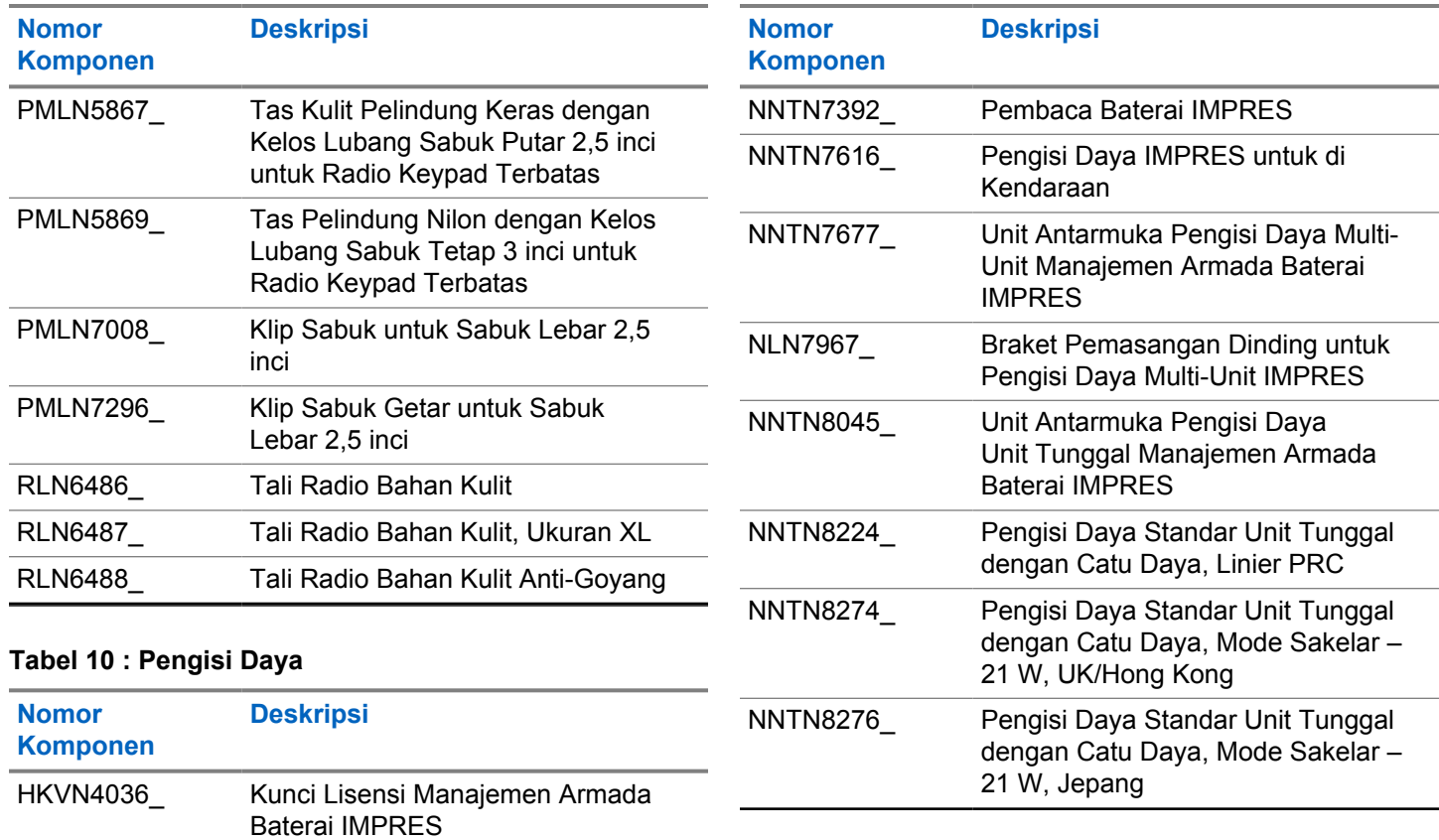

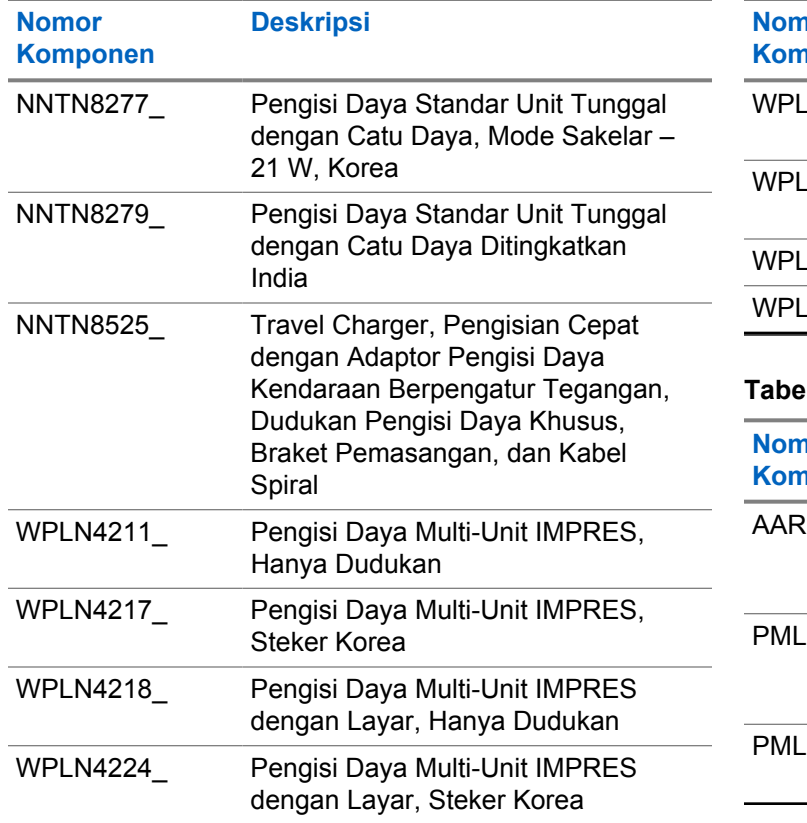

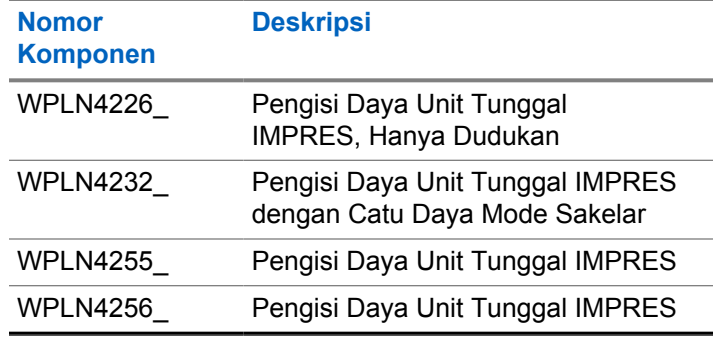

### **Tabel 11 : Earbud dan Earpiece**

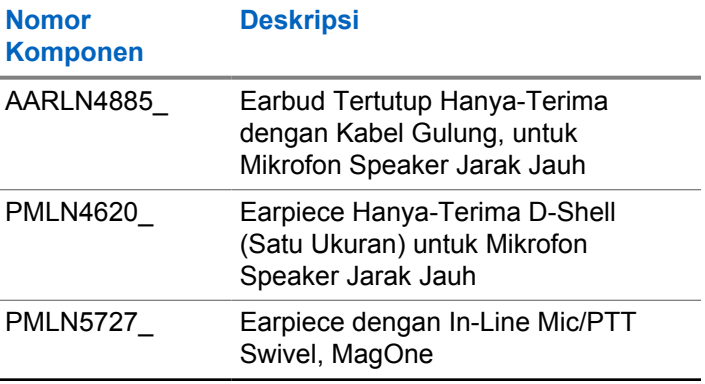

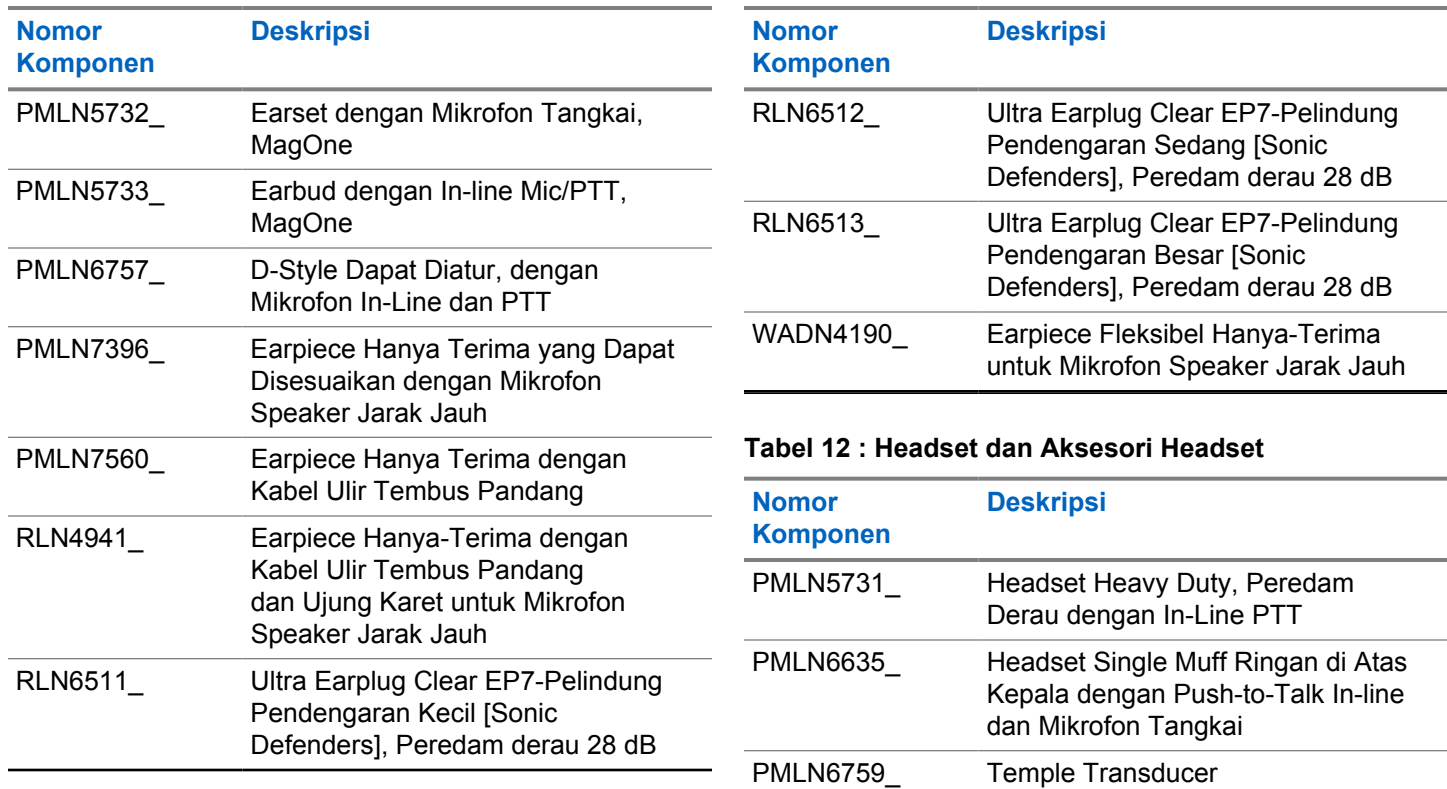

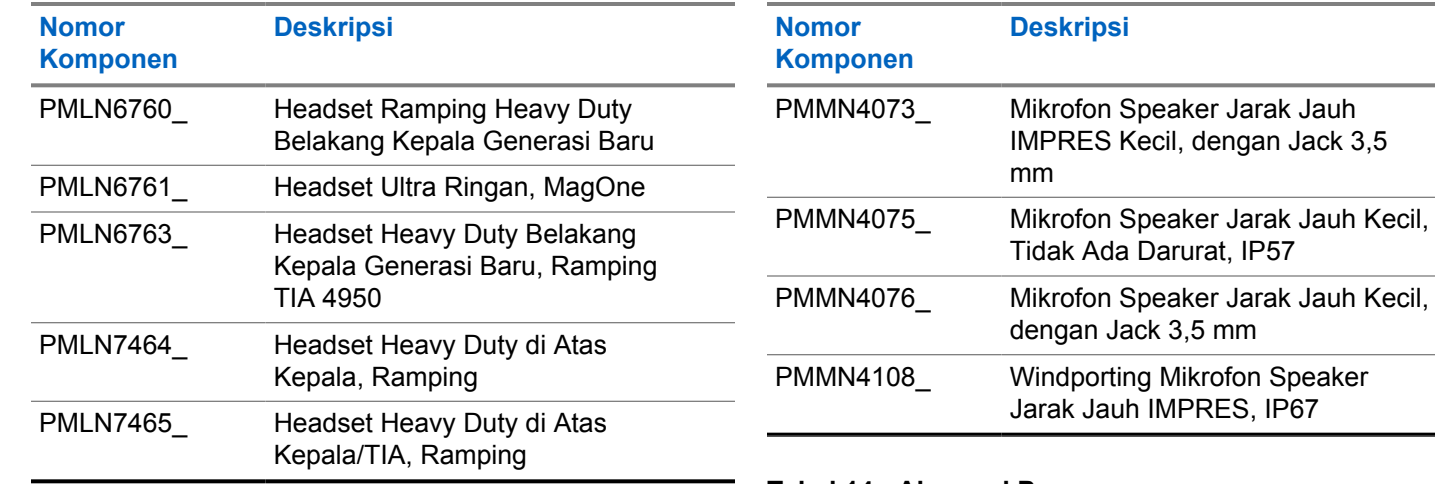

#### **Tabel 13 : Mikrofon Speaker Jarak Jauh**

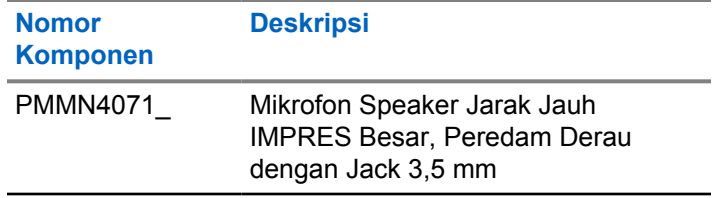

#### **Tabel 14 : Aksesori Pengawasan**

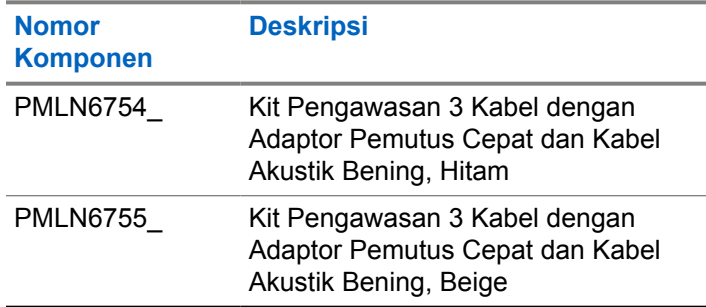

mm

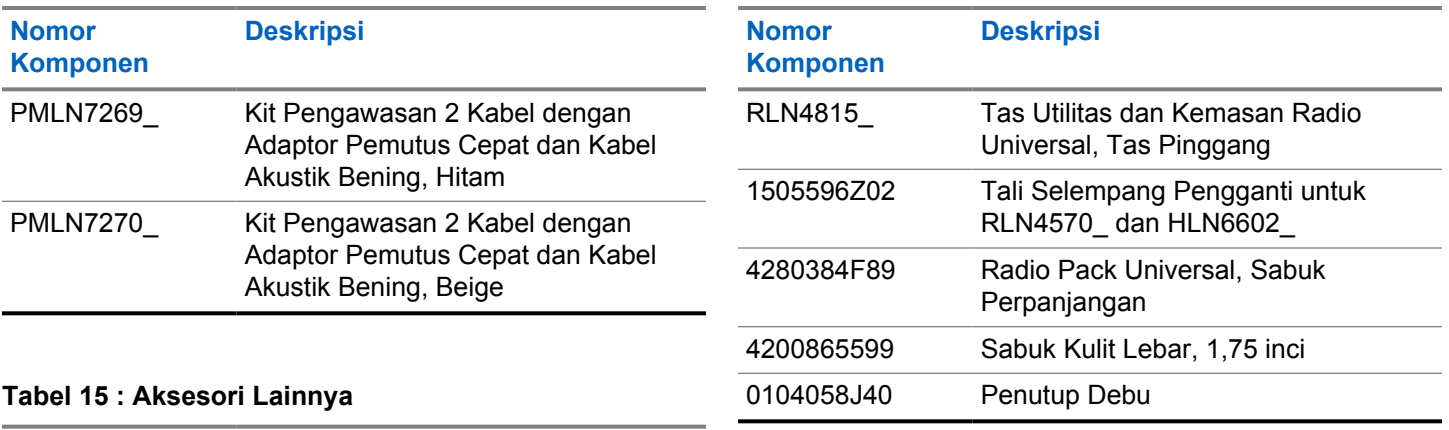

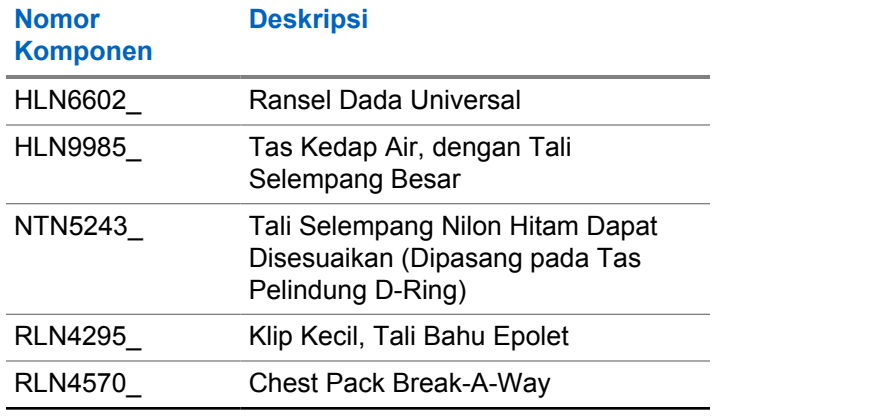

### **www.motorolasolutions.com/mototrbo**

Motorola Solutions Malaysia Sdn. Bhd. Plot 2A, Medan Bayan Lepas, Mukim 12, S.W.D. 11900 Bayan Lepas, Penang, Malaysia.

无线电发射设备型号核准代码会在设备标签上注明。

MOTOROLA, MOTO, MOTOROLA SOLUTIONS and the Stylized M Logo are trademarks or registered trademarks of Motorola Trademark Holdings, LLC and are used under license. All other trademarks are the property of their respective owners. © 2017 and 2022 Motorola Solutions, Inc. All rights reserved.